## FEAP - - A Finite Element Analysis Program

Version 8.6 User Manual

Robert L. Taylor & Sanjay Govindjee Department of Civil and Environmental Engineering University of California at Berkeley Berkeley, California 94720-1710

August 2020

# **Contents**

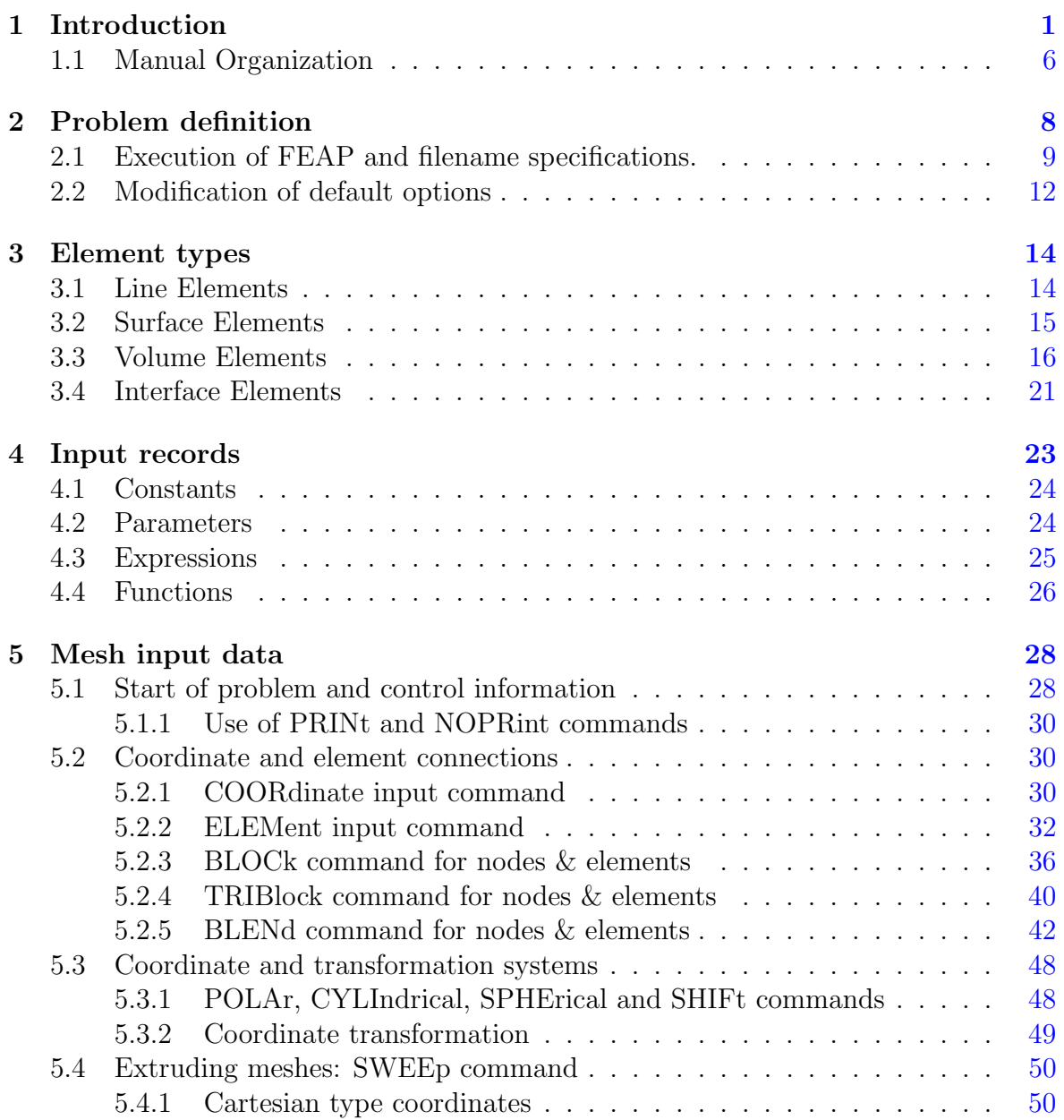

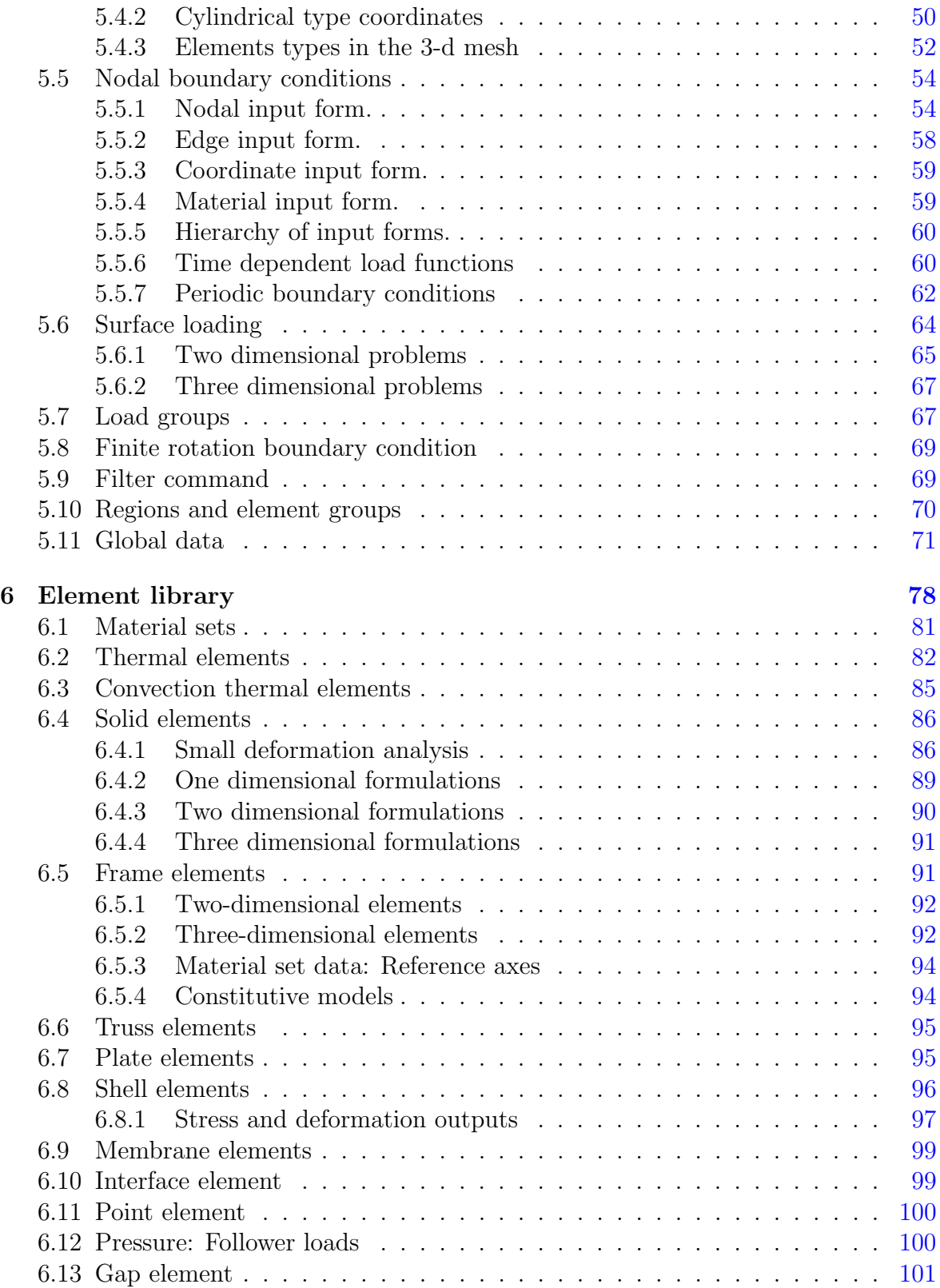

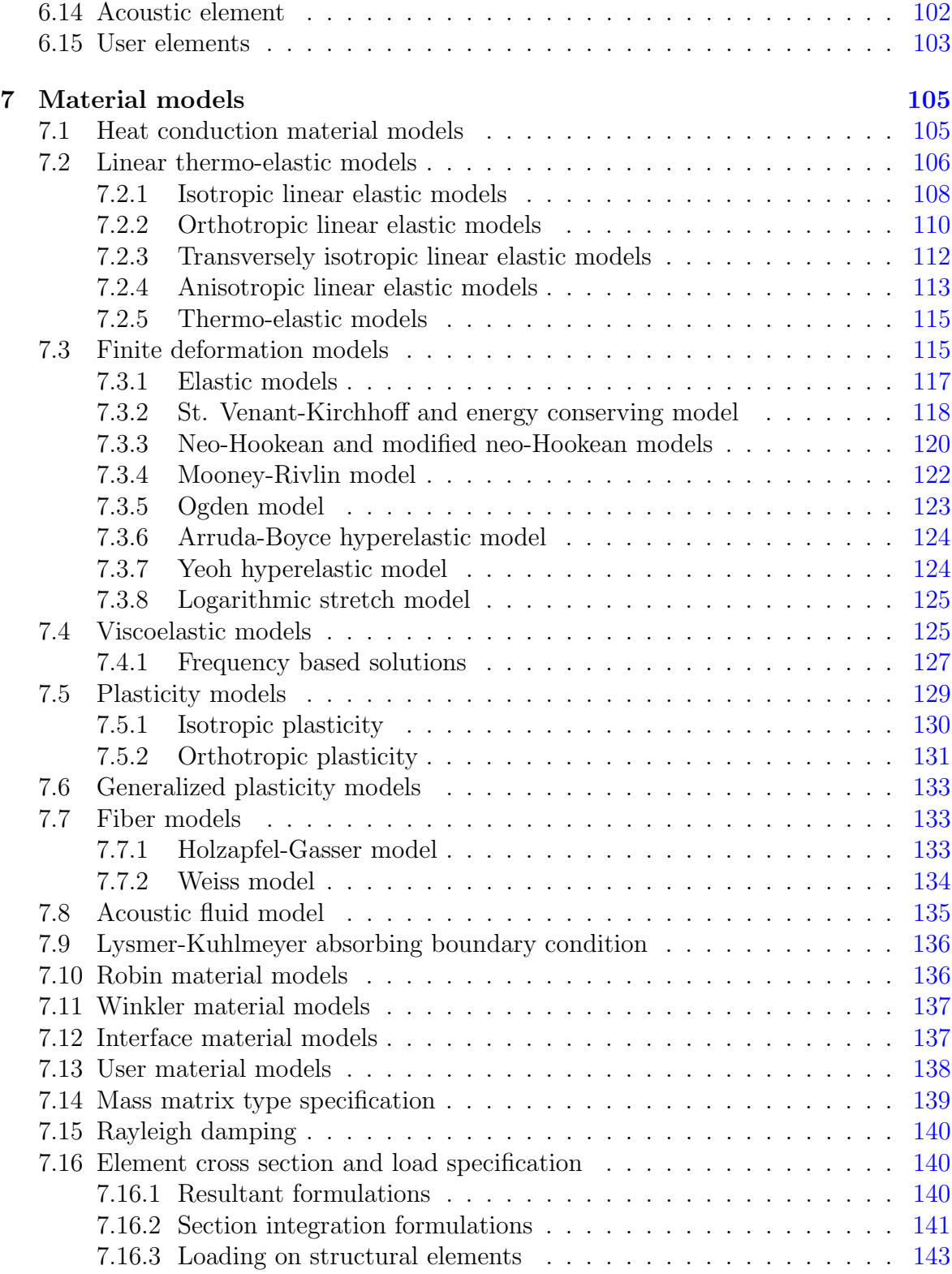

### CONTENTS iv

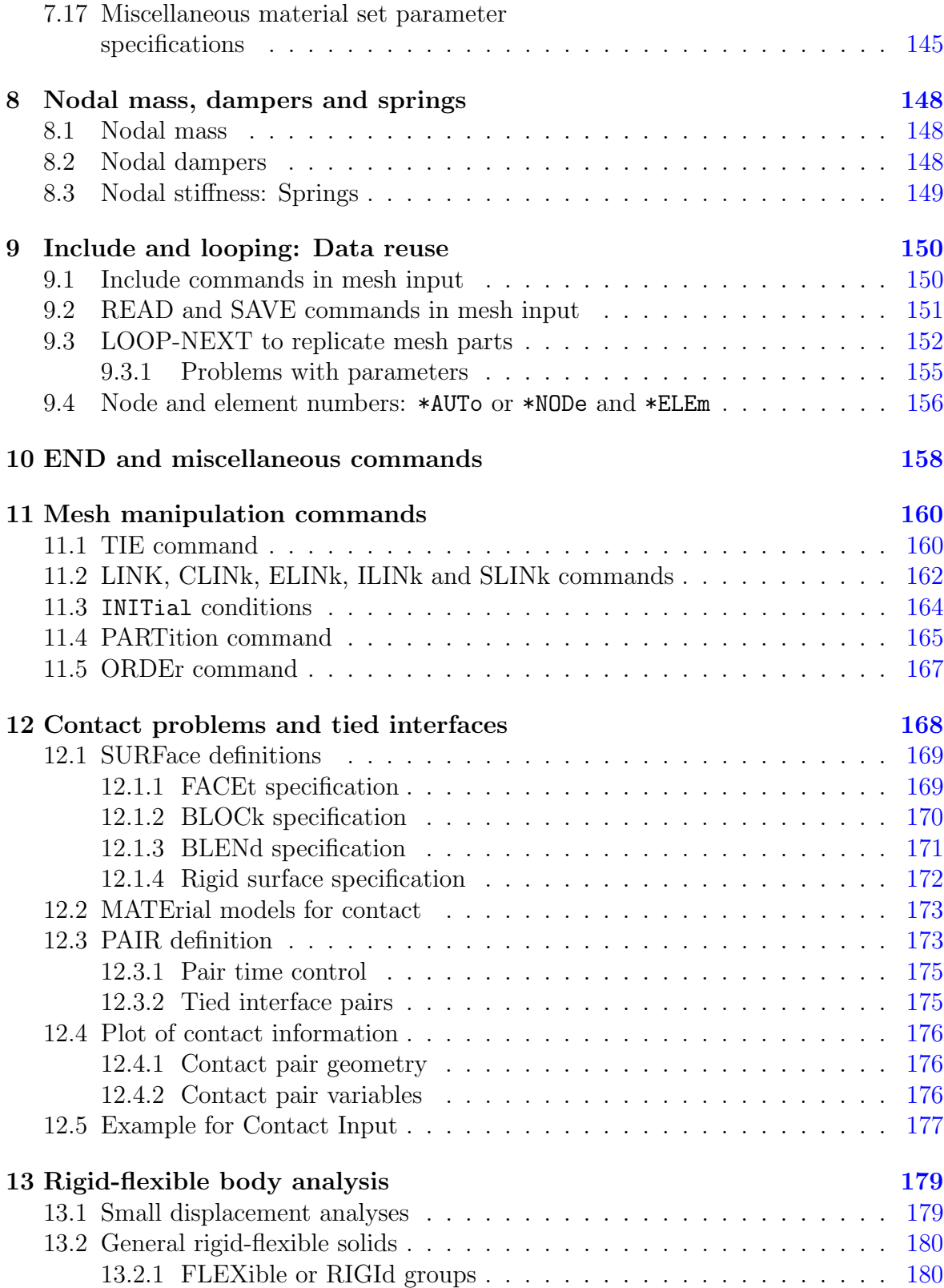

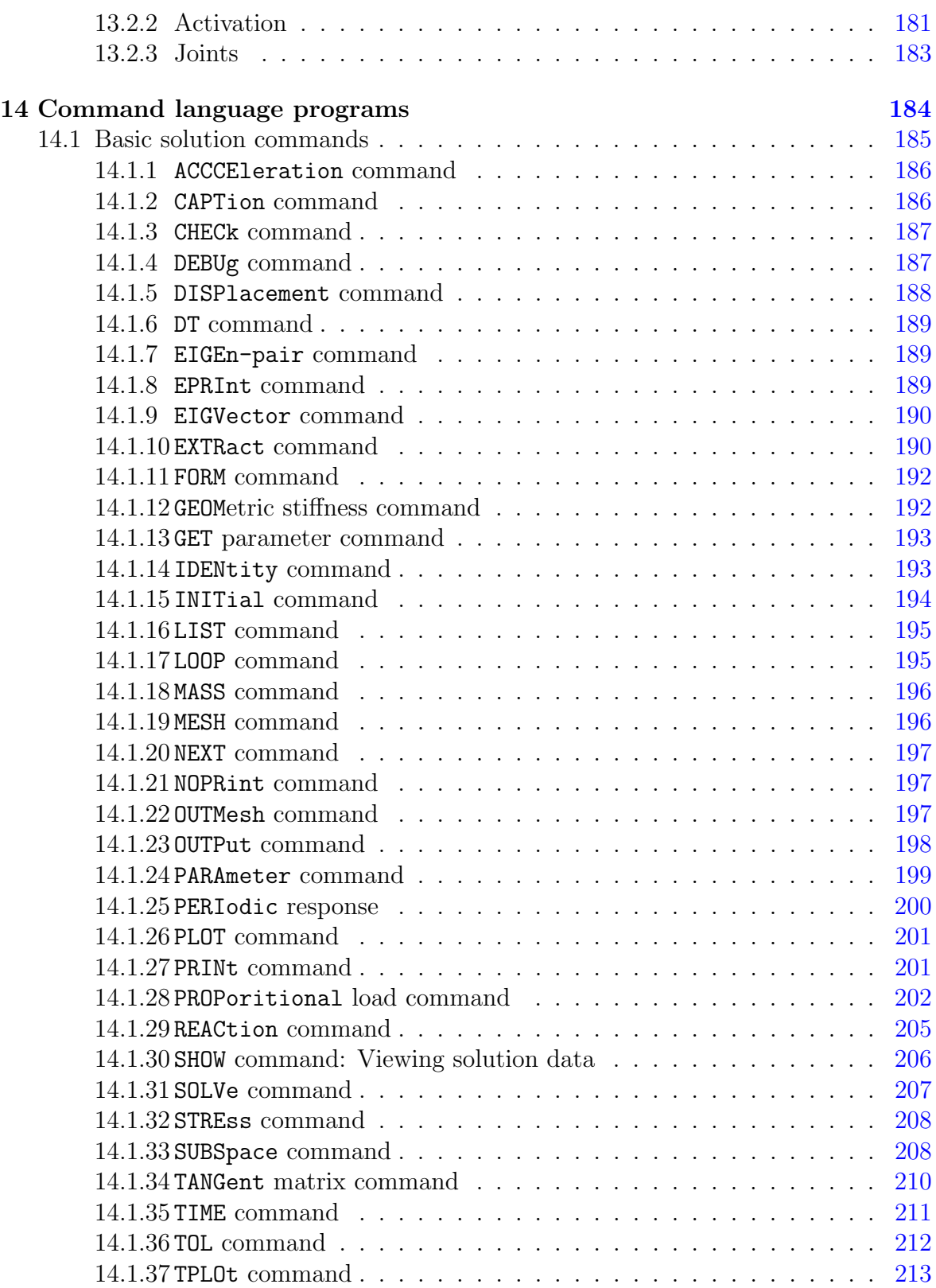

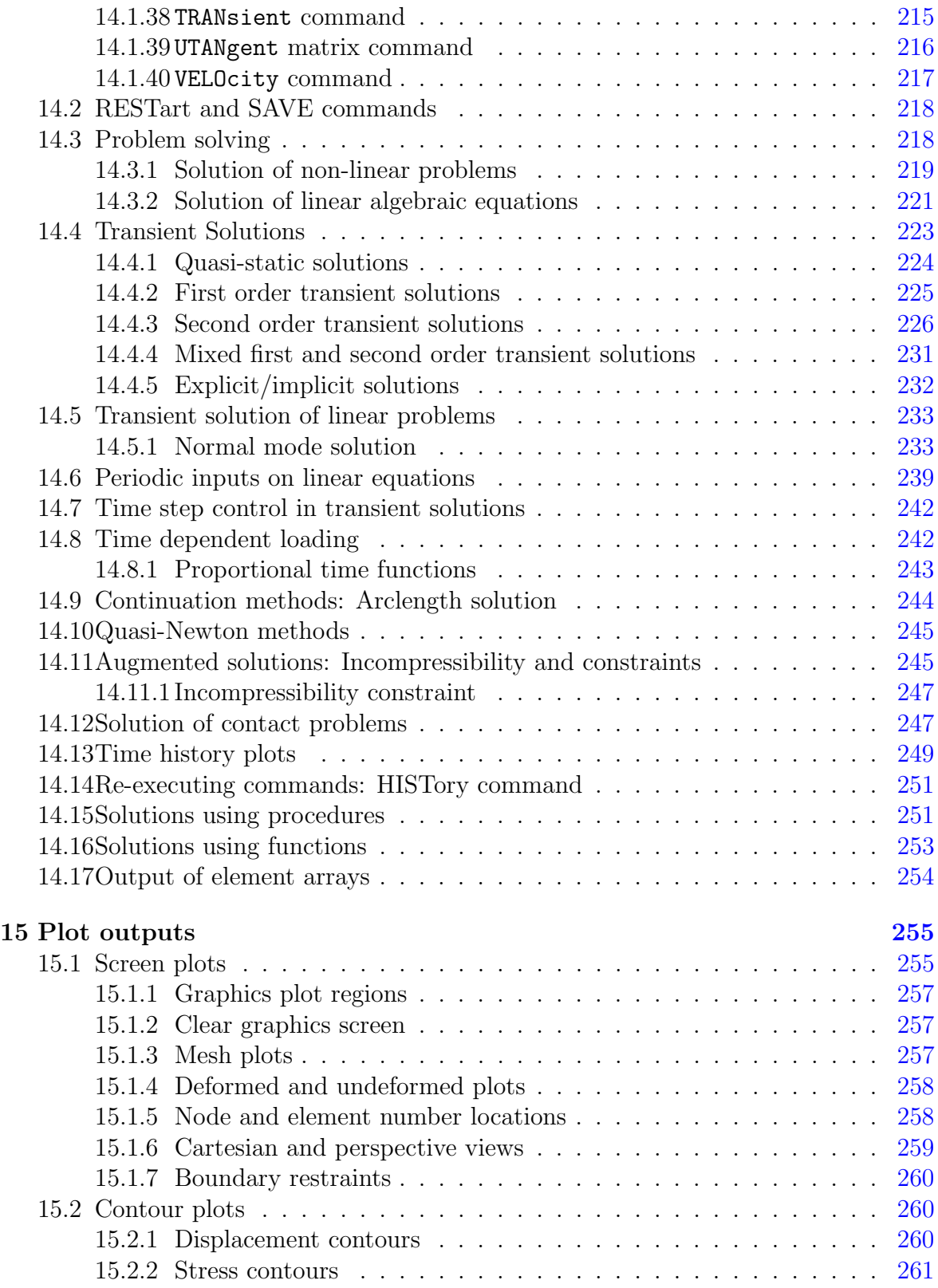

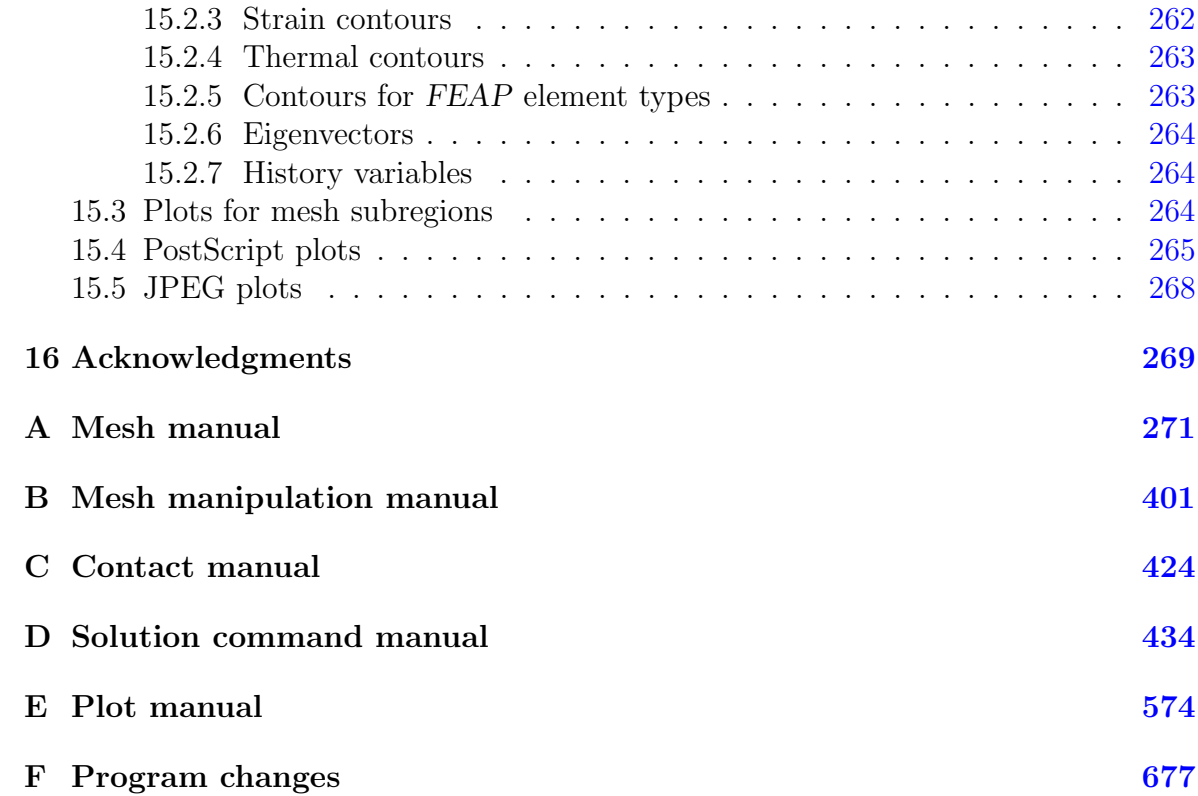

# List of Figures

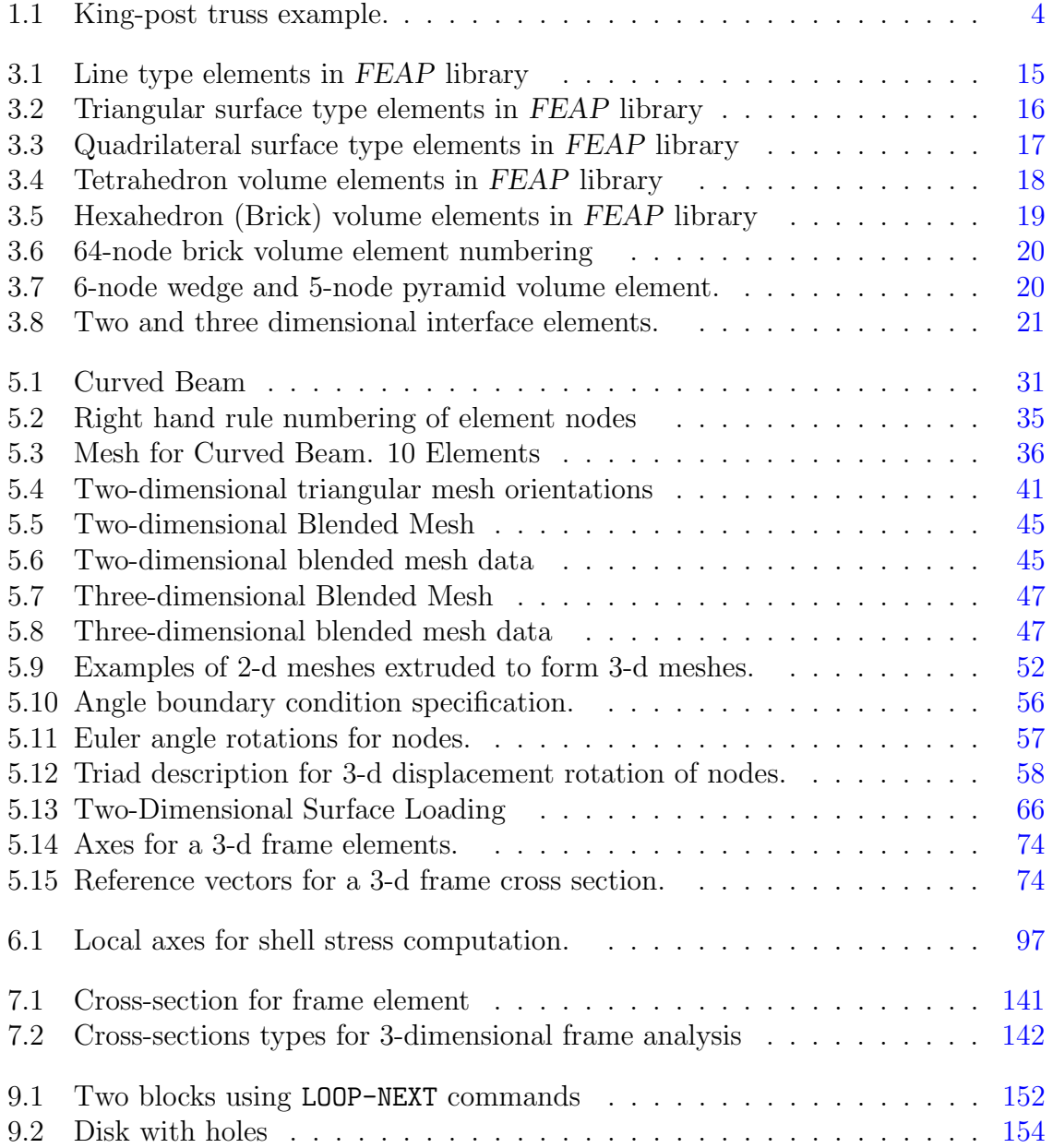

### LIST OF FIGURES ix

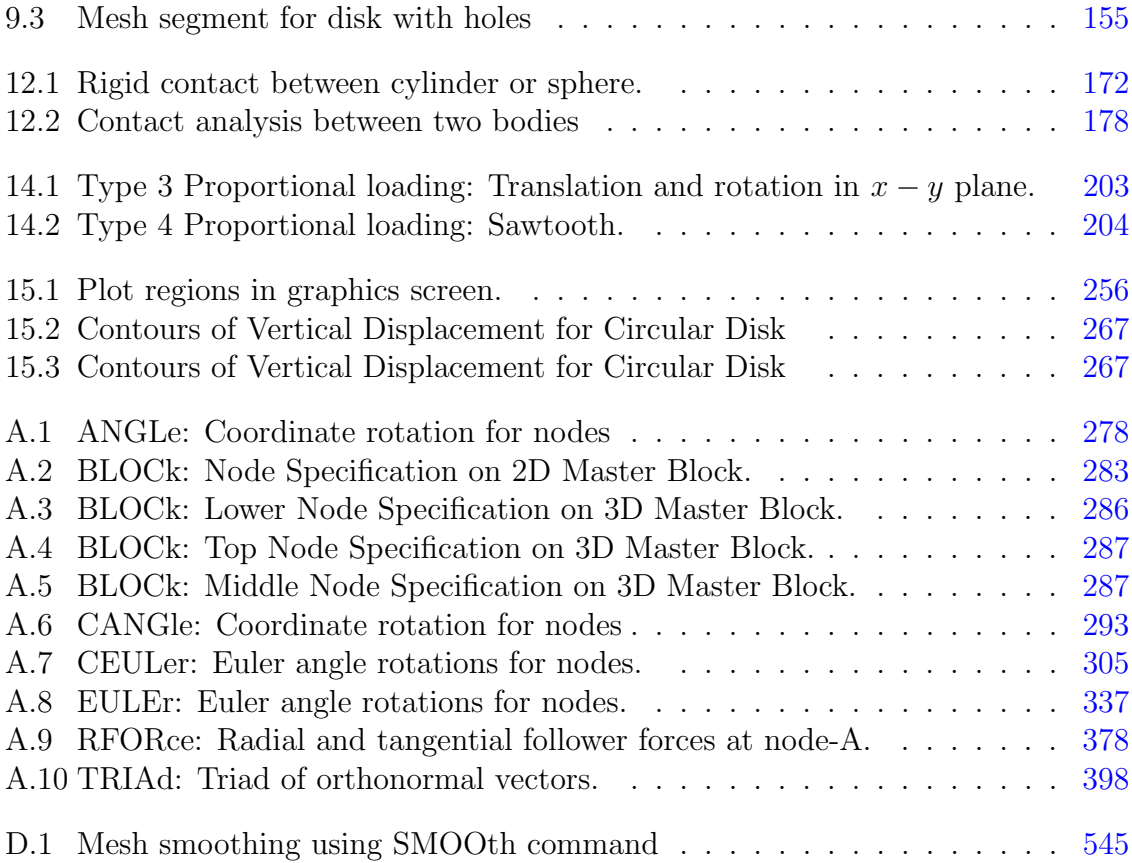

# List of Tables

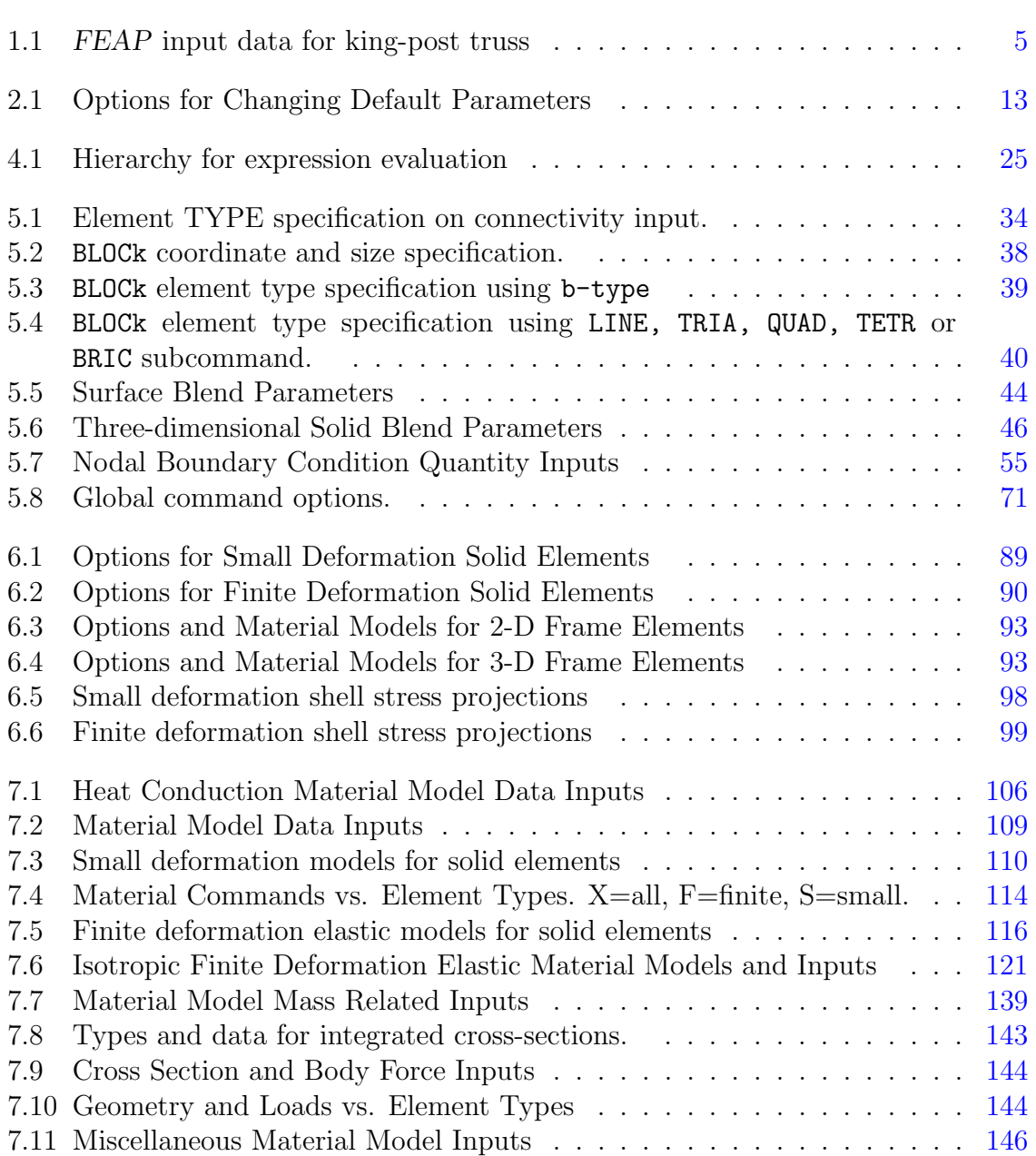

### $\begin{minipage}{0.9\linewidth} \begin{tabular}{l} \textbf{LIST OF TABLES} \end{tabular} \end{minipage}$

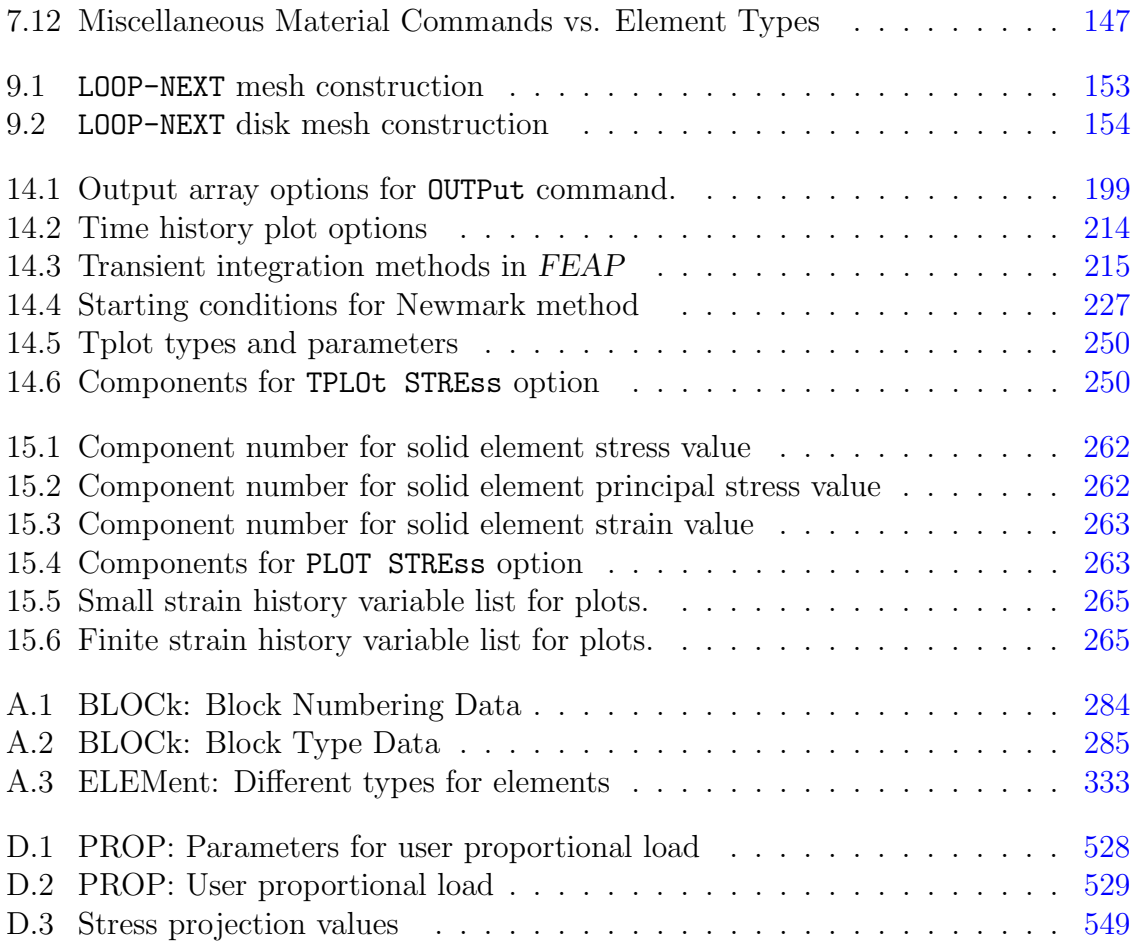

## <span id="page-12-0"></span>Chapter 1

## Introduction

During the last several decades, the finite element method has evolved from a linear structural analysis procedure to a general technique for solving non-linear, transient, partial differential equations. An extensive literature on the method exists which describes the theory necessary to formulate solutions for general classes of problems, as well as, practical guidelines in its application to problem solution. $1-11$  $1-11$ 

This manual describes many of the features of the general purpose Finite Element Analysis Program (FEAP) to solve such problems. Many of the descriptions in this manual are directed to the solution of problems in solid mechanics, however, the system may be extended to solve problems in other subject areas by adding user developed modules to address a specific class of new problems. Such extensions have been made by users to solve problems in fluid dynamics, flow through porous media, thermo-electric fields, to name a few. Interested readers are directed to the FEAP Programmers Manual for details on adding new features.<sup>[12](#page-690-2)</sup>

Instructions to install the program on personal computers is described in the FEAP Installation Manual.[13](#page-691-0) All manuals may be downloaded from the web site:

projects.ce.berkeley.edu/feap/

This manual is directed at use of FEAP to solve problems on computers, such as desktop or laptop types. There are extended modules that allow for solution of problems on multiprocessor, parallel computers. For information on capabilities of this version see the FEAP Parallel User Manual.<sup>[14](#page-691-1)</sup> A second extended module is a version for solution of multiscale problems using an  $FE^2$  strategy. For information on this version consult the FEAP Multiscale User Manual.<sup>[15](#page-691-2)</sup>

It is assumed that the reader of this manual is familiar with the finite element method as describe in reference books (e.g., The Finite Element Method,  $6^{th}$  or  $7^{th}$  edition, by O.C. Zienkiewicz and R.L. Taylor<sup>[1](#page-690-0)-3, 16-[18](#page-691-4)</sup>) and desires either to solve a specific problem or to generate new solution capabilities.

The Finite Element Analysis Program (FEAP) is a computer analysis system designed for:

- Use in course instruction to illustrate performance of different types of elements and modeling methods;
- In a research, and/or applications environment which requires frequent modifications to address new problem areas or analysis requirements.

The computer system may be used in either a UNIX/Linux/Mac or a Windows environment and includes an integrated set of modules to perform:

- Input of data describing a finite element model;
- An element library for solids, structures and thermal analysis;
- Construction of solution algorithms to address a wide range of applications; and
- Graphical and numerical output of solution results.

A problem solution is constructed using a command language concept in which the solution algorithm is completely written by the user. Accordingly, with this capability, each application may use a solution strategy which meets its specific needs. There are sufficient commands included in the system for linear and non-linear applications in structural or fluid mechanics, heat transfer, and many other areas requiring solution of problems modeled by differential equations; including those for both steady state and transient problems.

Users also may add new routines for mesh generation and manipulation; model element or material description; new command language statements to meet specific application requirements; and plot outputs for added graphical display. These additions may be used to assist generation of meshes for specific classes of problems; to import meshes generated by other systems; or to interface with other graphical devices.

The current FEAP system contains a element library. to model one, two or three dimensional problems in linear and/or non-linear structural and solid mechanics,for linear heat conduction problems, and for acoustic fluid or interface solutions. Each of the provided elements accesses a material model library. Material models are provided for elastic, viscoelastic, elasto-plastic, and heat transfer constitutive equations. Elements also provide capability to generate mass or geometric stiffness matrices for structural problems and to compute output quantities associated for each element (e.g., stress, strain), including capability of projecting these quantities to nodes to permit graphical outputs of result contours.

Users also may add an element to the system by writing and linking a single module to the FEAP system. Details on specific requirements to add an element as well as other optional features available are included in the FEAP Programmers Manual (see web site at: projects.ce.berkeley.edu/feap).

This manual describes how to use many of the existing capabilities in the FEAP system. In the next several sections the general features of FEAP are described. The discussion centers on three different phases of problem solution:

- 1. Finite element mesh description options;
- 2. Problem solution options; and
- 3. Graphical display options.

The general structure for an input file consists of alphanumeric data residing in a file called the *Input File* which describes each of the above parts. The generic form for an input file is given as: $<sup>1</sup>$  $<sup>1</sup>$  $<sup>1</sup>$ </sup>

```
<*REAl or *COMplex> ! Default is *REAl
FEAP * * Start record and title
  ...
Control and mesh description data
  ...
END mesh
  ...
Solution and graphics commands
  ...
STOP
```
The first line describes whether the solution is performed in *real* or *complex* arithmetic. If the line is omitted it is assumed that the solution will be performed in real arithmetic. The FEAP Example Manual may be consulted for examples on use of some input and solution options described in this manual (see: projects.ce.berkeley.edu/feap).

To illustrate the form of an input file for FEAP we consider the simple king-post truss shown in Fig. [1.1.](#page-15-0) For simplicity we assume that all members are elastic with the same elastic modulus and the same cross-sectional area.

A complete input file to solve this problem is shown in Table [1.1.](#page-16-0) Note that the \*REAl record is omitted, thus assuming all the solution will be performed in real arithmetic. This is the default mode. The first two lines of the file are called the *control information* and describe the start record followed by the number of nodes, number of elements, number of material sets, space dimension of the mesh, maximum number of unknowns at any node, and number of nodes/element, respectively. The preparation of the control records is described in Chapter [5.1](#page-39-1) of this manual. These records are followed by data

<span id="page-14-0"></span><sup>&</sup>lt;sup>1</sup>Optional input parameters are enclosed in  $\langle \ldots \rangle$  brackets.

sets which describe material and geometric properties (Chapter [7\)](#page-116-0); the coordinates for each node and the nodal connections and material set identifier for each element (Chapter [5.2\)](#page-41-1); and the boundary restraint and load descriptions (Chapter [5.5\)](#page-65-0). Each set of data is normally terminated by a blank record. Comments are allowed in the data after any "!" character. The first END record informs FEAP that all data has been provided to define the finite element mesh for the problem.

The next set of records are the *command language statements* that define the solution algorithm. The first record CHECk is recommended to ensure that the data provided in the mesh input does not contain errors. FEAP is able to perform some checks on the data, however, not all will always be found. The check will provide a list of the boundary restraints that are enforced and for steady state problems it should always be ensured that sufficient number are available to prevent a singular, unphysical, solution. A graphical display of the mesh is also recommended to ensure that the geometry specified is correct, here the PLOT MESH command is used, however, for three dimensional meshes a perspective view is usually required (see Sect [15.1.6](#page-270-0) for details). In the king-post truss example presented in Table [1.1](#page-16-0) the information needed to perform a steady state (static) linear analysis is shown after the CHECk command. The second END statement informs the program that the set of BATCh commands is complete. Note that in the table the names of commands have the first four characters given in upper case form. In general, FEAP only processes the first four characters of data names. Names may be given either upper or lower case form.

The INTE ractive command places  $FEAP$  in a mode where commands may be given from the keyboard (i.e., the interactive mode) and allow for subsequent solution, plot or mesh commands to be processed (multiple sets of BATCh or INTEractive solution sets are permitted). Chapter [14](#page-195-0) describes the construction of command language programs for many of the features available in FEAP.

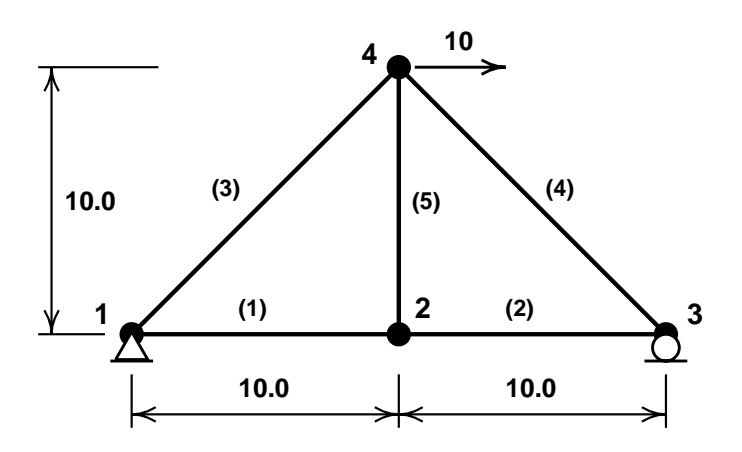

<span id="page-15-0"></span>Figure 1.1: King-post truss example.  $\bullet = \text{Nodes}; \text{(n)} = \text{Element n}$ 

FEAP  $*$  \* King-post truss analysis<br>4 5 1 2 2 2  $1$   $2$ MATErial 1 TRUSS ELAStic isotropic 10000.0<br>CROSs section 0.25 section ! Blank record to terminate COORdinates 1 0 0.0 0.0<br>2 0 10.0 0.0 2 0 10.0 0.0 3 0 20.0 0.0  $10.0$ ! Blank record to terminate ELEMents<br>1 1 1 1 1 2 2 1 1 2 3 3 1 1 1 4 4 1 1 4 3 5 1 1 2 4 ! Blank record to terminate BOUNdary restraints<br>1 0 1 1 0 1 1 3 0 0 1 ! Blank record to terminate FORCe  $0 \t 10. 0.$ ! Blank record to terminate END mesh BATCh CHECk PLOT MESH TANGent FORM SOLV DISPlacement ALL<br>STREss ALL  $STRES$ END INTEractive STOP

<span id="page-16-0"></span>Table 1.1: FEAP input data for king-post truss

The final STOP record informs FEAP that all data has been processed and execution ceases. Failure to include this record will usually result in a non-standard exit from the program – usually with some form of an error statement.

This simple example is intended to give an overview of what is required to prepare an

input file for the program. Only very basic commands have been used here and many other options are available to describe the problem data, solution options, and graphics capability available in the program. The remainder of this manual will describe many of these features and the appendices give all the commands available in the current release.

Interactive mode of execution is highly recommended when developing a mesh for a new problem. This allows a user to monitor any difficulties and to quickly correct deficiencies. A mesh for a new problem should always be carefully checked before specifying any batch solution.

### <span id="page-17-0"></span>1.1 Manual organization

The user manual for FEAP is separated into several distinct parts. Each part describes a specific function and the input data required for commands currently available in the system. The manual consists of the following general sections:

- 1. Methods to describe input data records and files (Chapter [4\)](#page-34-0);
- 2. Description of the start of a problem, control information, and mesh input data  $(Chapter 5);$  $(Chapter 5);$  $(Chapter 5);$
- 3. Description of the element library and material models (Chapters [6](#page-89-0) and [7\)](#page-116-0);
- 4. Specifying lumped parameters for mass, damping and stiffness (Chapter [8\)](#page-159-0).
- 5. Data reuse by loops and includes (Chapter [9\)](#page-161-0).
- 6. Terminating mesh description (Chapter [10\)](#page-169-0);
- 7. Manipulating a mesh to merge parts or boundaries (Chapter [11\)](#page-171-0);
- 8. Description of contact surface interactions (Chapter [12\)](#page-179-0);
- 9. Designating some parts of bodies as rigid (Chapter [13\)](#page-190-0);
- 10. Description of the solution command language (Chapter [14\)](#page-195-0) [This section of the manual includes only basic solution algorithms to solve problems];
- 11. Plot features contained within the program (Chapter [15\)](#page-266-0).

A complete list of the various options and parameters for each command to describe mesh input, problem solution, and plotting are included in the appendices to this manual. A separate Example Manual showing some applications of the program and a Programmer Manual describing the procedures to add features and elements are also

available for users who wish to modify or extend the capabilities of FEAP. Updated versions of all manuals are maintained at the web site projects.ce.berkeley.edu/feap. Exchange of information and questions by users may be given using the Feap Forum located at the web site http://feap.berkeley.edu/forum/index.php. In addition the FEAP Wiki at http://feap.berkeley.edu/wiki/index.php/FEAP Wiki Main Page provides useful information on specific topics.

## <span id="page-19-0"></span>Chapter 2

## Problem definition

To perform an analysis using the finite element method the first step is to subdivide the region of interest into elements and nodes. In this process the analyst must make a choice on:

- 1. The type of elements to use;
- 2. Where to place nodes;
- 3. How to apply the loading and boundary restraints;
- 4. The appropriate material model and parameters values for each element; and
- 5. Any other aspects relating to the particular problem.

The specification of the node and element data defines what we will subsequently refer to as the finite element mesh or, for short, the mesh of the problem.

Once the analyst has defined a model of the problem to be solved it is necessary to define the nodal and element data in a form which may be interpreted by the analysis program. For FEAP this step requires the user to prepare an input file that contains all the necessary steps to perform an analysis. The steps to define the input file for a mesh are contained in Chapters [5](#page-39-0) to [11.](#page-171-0) Each command available to define mesh data is described in Appendix [A](#page-282-0) and those to perform further manipulation on the mesh data are in Appendix [B.](#page-412-0) Commands to perform manipulation on mesh data include merging parts or linking the degrees of freedom of one node to have the same value as at another node. Manipulation data is placed after the mesh END command and, if provided, the contact surface input END command. They must also appear before the first solution command set defined by a BATCh or INTEractive command.

Some problems in solid mechanics involve intermittent contact between bodies. FEAP provides some capability to solve such problems and a description of the necessary input

data is described in Chapter [12](#page-179-0) with a description of all options given in Appendix [C.](#page-435-0) Description of contact surfaces and surface behavior are described by data appearing after the mesh END command and before mesh manipulation or solution commands.

The second phase of a finite element analysis specifies the solution algorithm for the problem. This may range from a simple linear steady state (*static*) analysis for one loading condition up to a detailed non-linear, time-dependent *(transient)* analysis subjected to a variety of loading conditions. FEAP permits the analyst to specify the solution algorithm utilizing *command language* statements described in Chapter [14](#page-195-0) and Appendix [D.](#page-445-0) Solution commands are placed between a BATCh-END pair in a file or are entered one at a time during an INTEractive mode of solution. Each available solution command is described in Appendix [D](#page-445-0) of this manual. Users may add their own solution commands as described in the Programmers Manual.

## <span id="page-20-0"></span>2.1 Execution of FEAP and filename specifications.

Once a file is prepared which contains all the steps necessary to describe the mesh data and solution commands (later we shall see that solution steps may be a minimal set of statements) an execution of FEAP is initiated. Depending on the installation this is given as:

• A command line input from a text window by issuing the command:<sup>[1](#page-20-1)</sup>

#### feap

- In a Windows environment it is possible to execute the program in this mode using a 'Command prompt' (MS-DOS type) window and execute with the above command.<sup>[2](#page-20-2)</sup> In a Windows environment an alternative is to have a 'pop-up' window appear which can to be traversed to the location of the folder containing the desired 'input file' to be executed. The file may be selected using the mouse in a standard Windows manner. In a Windows environment all subsequent solution steps are performed within a graphical context permitting both text and screen plots in the same environment.
- In a UNIX/Linux or Apple OS X environment the command line window where FEAP is initiated must be able to launch the graphics window as a graphics X11-window.

<span id="page-20-1"></span><sup>&</sup>lt;sup>1</sup>The name of the executable program is established during the compilation phase and may be changed by a user from that shown. For simplicity, we use the generic name feap here.

<span id="page-20-2"></span><sup>&</sup>lt;sup>2</sup>It is useful to write a batch program which describes the directory path to the executable so that the solution may be easily initiated from any directory. The batch file should be placed in a directory accessible on the path names.

In a first execution of the program in each directory it is necessary to provide a name for the file containing the 'input data'. FEAP will create additional files that collect selected output information. The basic output files can contain the numerical values for input information as well as results contained from any analysis. Default names will be provided for the output and other files but may be changed by the user if desired.

In addition to the output file a log file will be created for each analysis. The log file contains basic performance information as well as error messages. The log file begins with L and contains the name of the input file.

The basic information in the log file contains convergence information that should always be consulted concerning possible lack of convergence for nonlinear problems. In addition a summary of execution time is provided.

• In a Windows environment an 'icon' for the FEAP executable may be placed on the 'Desktop'. The program is executed by double clicking on the icon in a standard manner. A 'pop-up' window will appear and needs to be traversed to the location of the directory containing the desired 'input file' to be executed. The 'input data' file may be selected by double clicking the mouse on the desired filename. The name for all other files is provided by the program and may not be changed.

It is recommended that names of input files begin with an upper case I to assist FEAP in constructing the name for all the other files. In addition to specifying the filename containing the input data (i.e., the *input* file) the names for files containing output and restart information can be provided.

Upon a successful first execution of the program a file named feapname will be written in the solution directory to preserves the name for each of the input and output file names for subsequent executions.

For each subsequent execution of the program using a FEAP command line input, the user receives a request to accept the current default names (by entering a  $y$ ); to define new set of files (by entering a r); or to stop execution (by entering a s). If the option r is given, prompts for a new input data filename, as well as for the filenames which are to contain the output of results and diagnostics, and restart files (used if subsequent analyses are desired starting with the final results of a previous execution). Default filenames are indicated may be accepted by pressing the return (enter) key without specifying any new data. Once new files are given the option y MUST be given.

Prior to running FEAP it is necessary to create the input data file using a standard text editor or word processing system. The other files are created automatically by FEAP. A large part of the remainder of this manual is directed toward defining a valid input data file and to describe the command language instructions needed to solve and output results for several classes of problems.

Execution of FEAP also may be made without specifying filenames interactively. The command line to perform this mode of execution is:<sup>[3](#page-22-0)</sup>

```
feap -iIfile -oOfile -rRfile -sSfile -pPfile
```
Each parameter defines the name of the file which either contains input data or will be used to produce the output data. The files are:

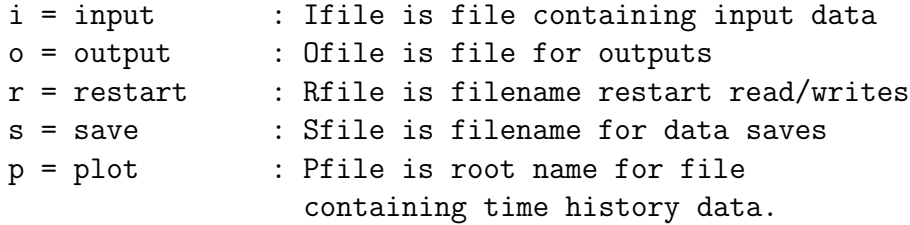

Except for the name of the input data file, these parameters are optional. Thus, the minimum command line for this form of execution is:

#### feap -iIfile

the other files are given by replacing the first character in the Ifile name by O, R, S, P. If the restart R filename is specified it is automatically used (see Sect. [14.2\)](#page-229-0).

Note: There can be NO blank characters between the  $-i$ ,  $-i$ , etc. and the corresponding file name. That is the form

feap -i Ifile will cause an error.

The above form is useful for making many sequential runs of the program in which all solution steps are performed in a batch mode (see Chapter [14\)](#page-195-0). In this case a file containing the sequence:

```
feap -iIfile1
feap -iIfile2
  ...
feap -iIfilen
```
may be prepared and used to run the program. This is much better than running several copies of the program in 'parallel'!

An alternative to this is to prepare an input file which *INCLudes* each of the examples. An example is to prepare an input file (say named Istart) in the form

```
include Ifile1
include Ifile2
  ...
include Ifilen
STOP ! Ensures normal termination of feap
```
<span id="page-22-0"></span><sup>&</sup>lt;sup>3</sup>This form of the solution command **must** be given from a 'Command Prompt' window and may not work with all operating systems.

and then execute feap as

feap

and specifying Istart as the input file. Alternatively, one can specify

feap -iIstart

In a windows environment this form may also be initiated from the pop-up box by selecting the file Istart. In this form FEAP ignores all the STOP commands in the include files and only terminates normally after executing all of the specified problems. Output for each problem will be placed in separate files.

### <span id="page-23-0"></span>2.2 Modification of default options

When the executable version of FEAP is created default values for several parameters are set in the main program file feap86.f. These default parameters may be changed without recompiling the program by creating a file named feap.ins which contains the new values for specific parameters. This file must be placed in each directory where problems are to be solved. The feap.ins file contains separate records which define the default parameters to be employed during any solution. The current options are given in Table [2.1.](#page-24-0)

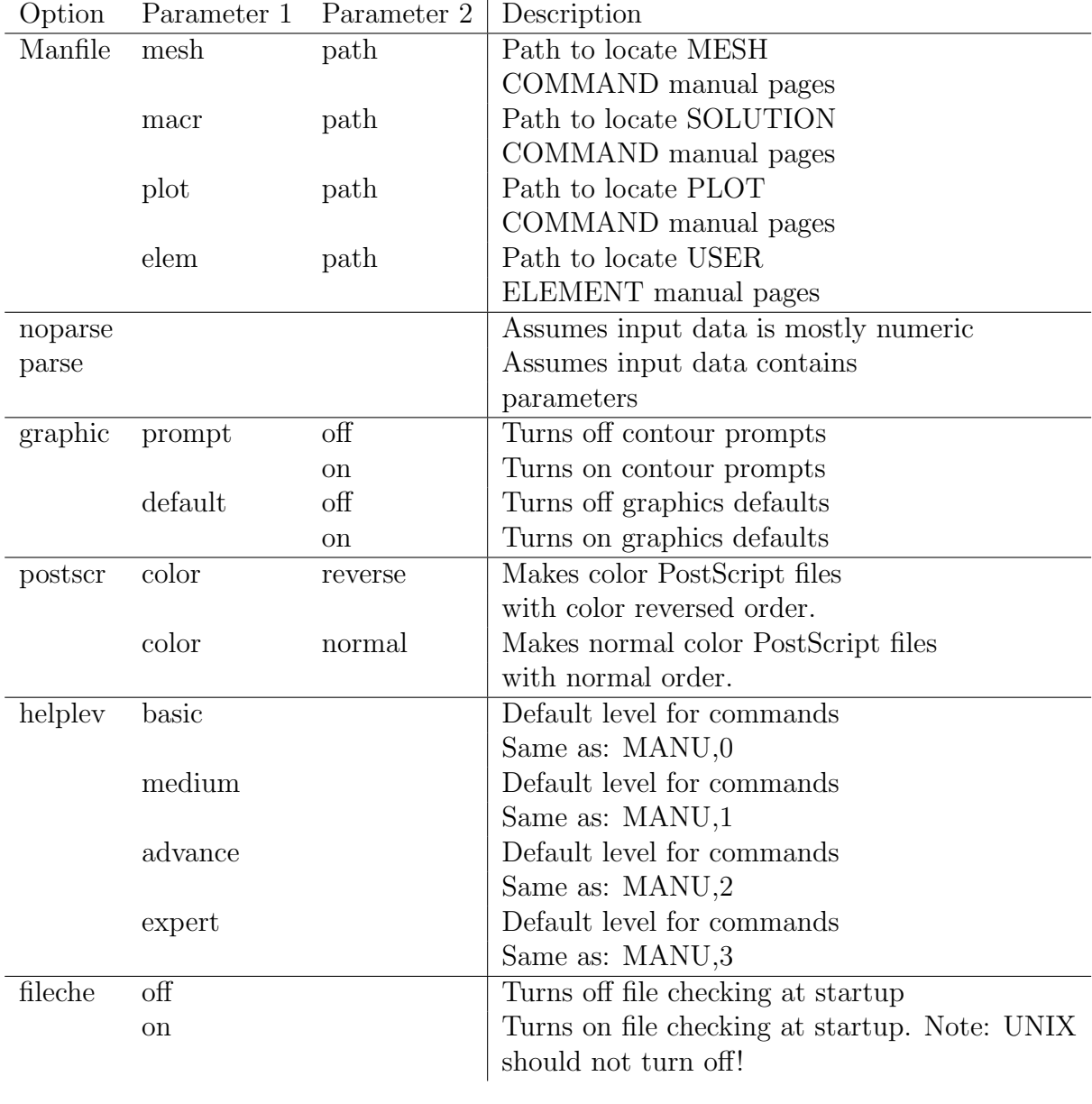

<span id="page-24-0"></span>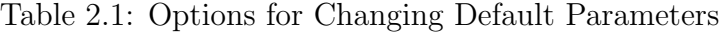

## <span id="page-25-0"></span>Chapter 3

## Elements types

The description of an *element* for FEAP is expressed as a set of *node* numbers that describe the geometry and *connectivity*. An element may have a topology that is a *line*, a surface or a volume. In FEAP the nodes for each element are generally associated with unknown parameters of the problem. To describe a problem it is necessary to know what unknowns belong to each node and to specify the maximum number of unknowns which will be assigned to any node. This information is specified by the control records (see Chapter [5.1\)](#page-39-1).

### <span id="page-25-1"></span>3.1 Line Elements

Line elements are defined by 2 or more nodes and two types included in the standard FEAP library are shown in Fig. [3.1.](#page-26-1) Numbers shown with elements describe the ordering that connectivity is to be specified on a data record for each element. In FEAP this describes the *local node numbers* of the element. The element library included with the FEAP system can generate line elements with up to 10 nodes. Although unlikely needed, elements with more nodes may be added by a user as described in the programmer manual.[12](#page-690-2)

Line elements are used with the standard FEAP element library to describe onedimensional *solids* in a state of plane stress, plane strain, or axisymmetric deformation (see Chapter  $6$ ). They may also be used as *truss* and *frame* type elements for two and three dimensional problems. Two and three node elements also may be used to describe shell segments for the meridian of an axisymmetric shell modeled in a two dimensional analysis (for a one radian segment in the circumferential  $\theta$  direction). Other uses for line type elements include description of pressure boundary loads (see Section [6.12\)](#page-111-1) and thermal convection surface conditions for heat conduction problems (see Section [6.3\)](#page-96-0).

Elements with the minimum number of nodes to create an appropriate geometrical space are called *simplex elements* and those with more nodes are of *higher order el*ements. An advantage of higher order elements, with quadratic or higher edges, is that they may be curved to better match boundaries or the shape of a body, as shown in Fig. [3.1](#page-26-1) for the 3-node element. They also provide higher order functions in the element and thus attain better accuracy for a given number of nodes. That is, one 3-node line element will generally give better accuracy than two 2-node line elements.

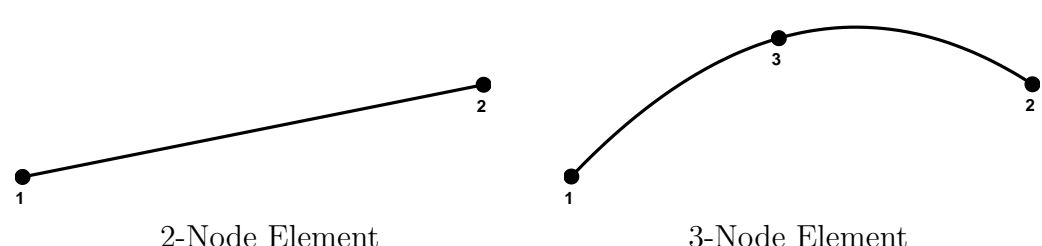

<span id="page-26-1"></span>

Figure 3.1: Line type elements in FEAP library

### <span id="page-26-0"></span>3.2 Surface Elements

Surface finite elements are generally described by triangular or quadrilateral shapes. Triangular elements included with the FEAP system may be described by the 3-node simplex or by the 6-node (quadratic) or 10-node (cubic) higher order element as shown in Fig. [3.2.](#page-27-1) A 6-node or 10-node element may have curved sides, as shown for the 3-node line element in Fig. [3.1.](#page-26-1) For most element formulations the geometric shape of each element is accomplished using a parametric mapping described by

$$
\mathbf{x} = \sum_a N_a(\boldsymbol{\xi}) \mathbf{x}_a
$$

gvobare &orei hatels, nanen $\mathbf{x}_a$ cape dinatas payanvet che as eventri isbe $p$ m functivaret  $\mathbf{x}_c$ tere the books on finite elements (e.g., see Zienkiewicz, Taylor & Zhu<sup>[1,](#page-690-0) [16](#page-691-3)</sup>).

Surface elements may also be of quadrilateral shape as shown in Fig. [3.3](#page-28-0) The basic (bilinear) element has 4-nodes and can be mapped into a general quadrilateral shape with straight sides. The elements with 8 and 12 nodes belong to a family named Serendipity and the elements with 9 and 16 nodes to a family named Lagrangian.<sup>[1,](#page-690-0)[16](#page-691-3)</sup> These elements are of higher order and may have curved sides when mapped. In general, it is preferable to use the 9 and 16 node elements rather than those with 8 or 12 nodes. This is especially true if problems in solid or fluid mechanics are solved in

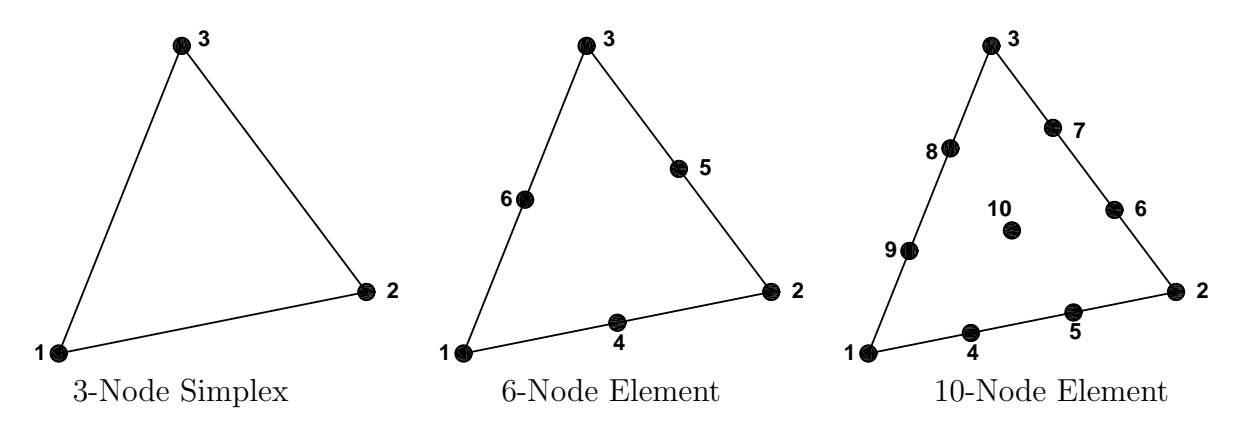

<span id="page-27-1"></span>Figure 3.2: Triangular surface type elements in FEAP library

which near incompressibility conditions can exist. Also, when *lumped* or *diagonal* mass matrices are used in transient situations the numerical properties for Lagrangian type elements are better than those for Serendipity type elements. For further discussion on this topic consult standard reference books on finite element theory.<sup>[1,](#page-690-0) [16](#page-691-3)</sup>

Surface elements are used in FEAP to model solids in a state of plane stress, plane strain, or axisymmetric deformation. For the axisymmetric loading nodal forces are computed for a one radian segment in the circumferential  $\theta$  direction. Most of the *solid* mechanics type problems in two dimensions can use any of the types of elements shown in Figs. [3.2](#page-27-1) and [3.3](#page-28-0) (an exception is the class called enhanced strain elements where only 4 node quadrilaterals may be used). This class of element topology is also used in two dimensional heat conduction analysis. In addition, surface elements are used to model plate and general shell problems; however, in the library of the current release of FEAP, the element shape is restricted to a 3-node triangle or a 4-node quadrilateral.

### <span id="page-27-0"></span>3.3 Volume Elements

Volume elements included in the FEAP library may be of tetrahedral or hexagonal (brick) shape. The simplex element is a 4-node tetrahedron and the first higher order elements are a 10-node and 14-node tetrahedron as shown in Fig. [3.4.](#page-29-0) In addition the 10-node tetrahedron allows an internal node 11 and the 14-node tetrahedron allows an internal node 15 - both at the barycenter of the volume (not shown in the figure). The 10- to 15-node elements may have curved edges and faces when mapped.

Volume elements may also have a *hexagon* (*brick*) shape with the lowest order element described by 8-nodes as shown in Fig. [3.5.](#page-30-0) The next higher order elements may have either 20-, 27- or 64-nodes. The 20-node element is a member of the Serendipity family. The 27-node element is the quadratic order member of the Lagrangian family and the 64-node element is the cubic order Lagrangian element. Figure [3.5](#page-30-0) shows these three types of elements.

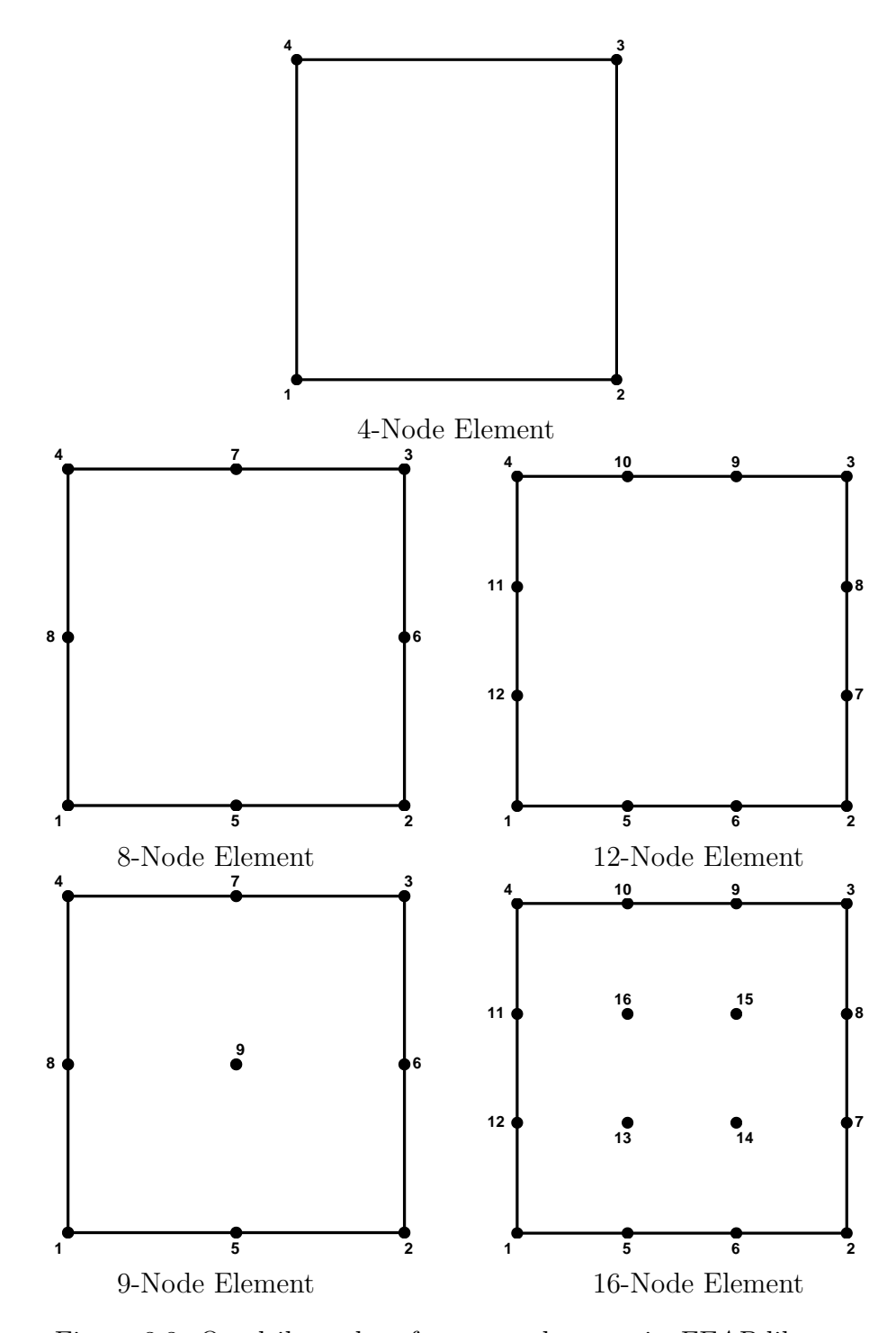

<span id="page-28-0"></span>Figure 3.3: Quadrilateral surface type elements in FEAP library

Figure [3.5](#page-30-0) only shows the vertex node numbers for the 64-node brick element. The remaining numbers appear in increasing order of layers from  $\xi_3 = -1$  to  $\xi_3 = 1$  as shown in Figure [3.6.](#page-31-1) Note that the numbering system differs from the lower order elements.

In addition to the tetrahedron and hexahedron shapes, transition elements with a wedge (Figure [3.7\(](#page-31-2)a)) and pyramid (Figure 3.7(b)) shape are allowed - but only for the lowest order elements.

Volume elements are used in FEAP to model general three-dimensional problems in solid mechanics, fluid mechanics and heat conduction. Solid mechanics elements are available based on displacement, mixed, and enhanced strain formulations.<sup>[1](#page-690-0)</sup> All formulation types permit use of 8-node hexagon/brick elements. Displacement and mixed formulations permit use of 27-node and 64-node hexagon/brick elements of Lagrangian type. Displacement and mixed formulations also permit use of 4-node or 10 or 11-node tetrahedra (N.B. The tetrahedral elements are not as robust in mixed form as the

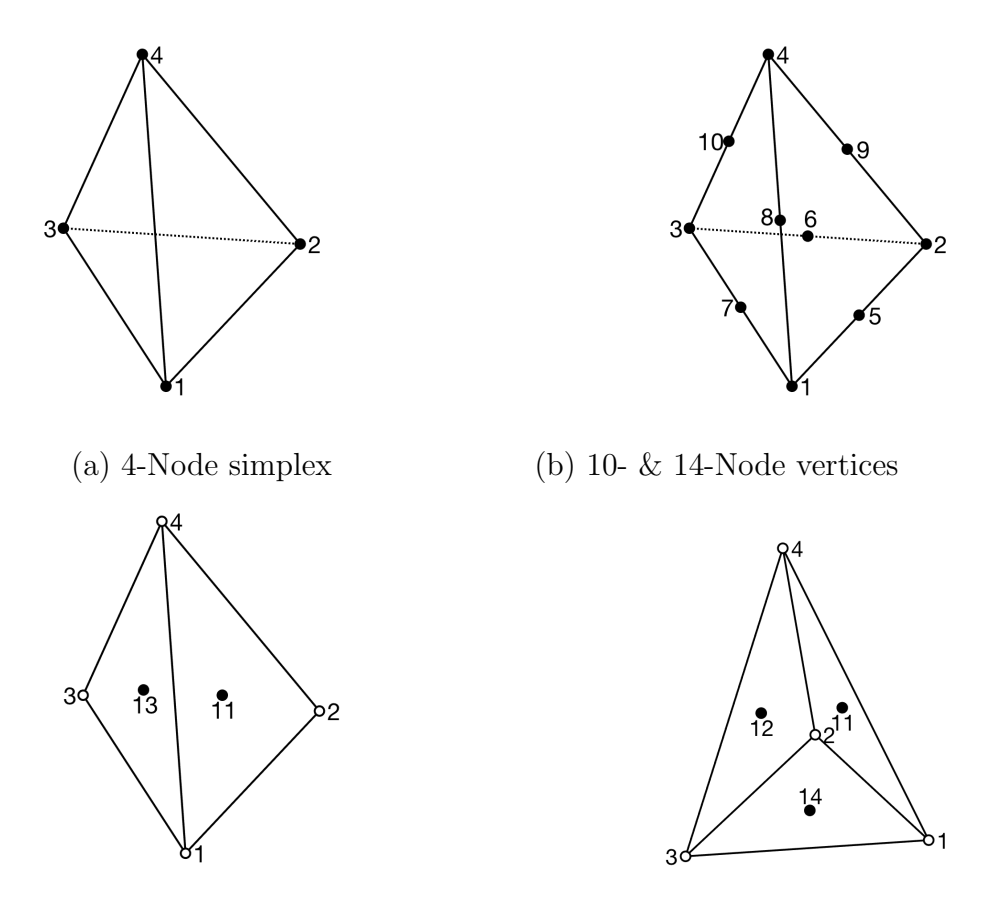

<span id="page-29-0"></span>(c) 14-Node face nodes

Figure 3.4: Tetrahedron volume elements in FEAP library

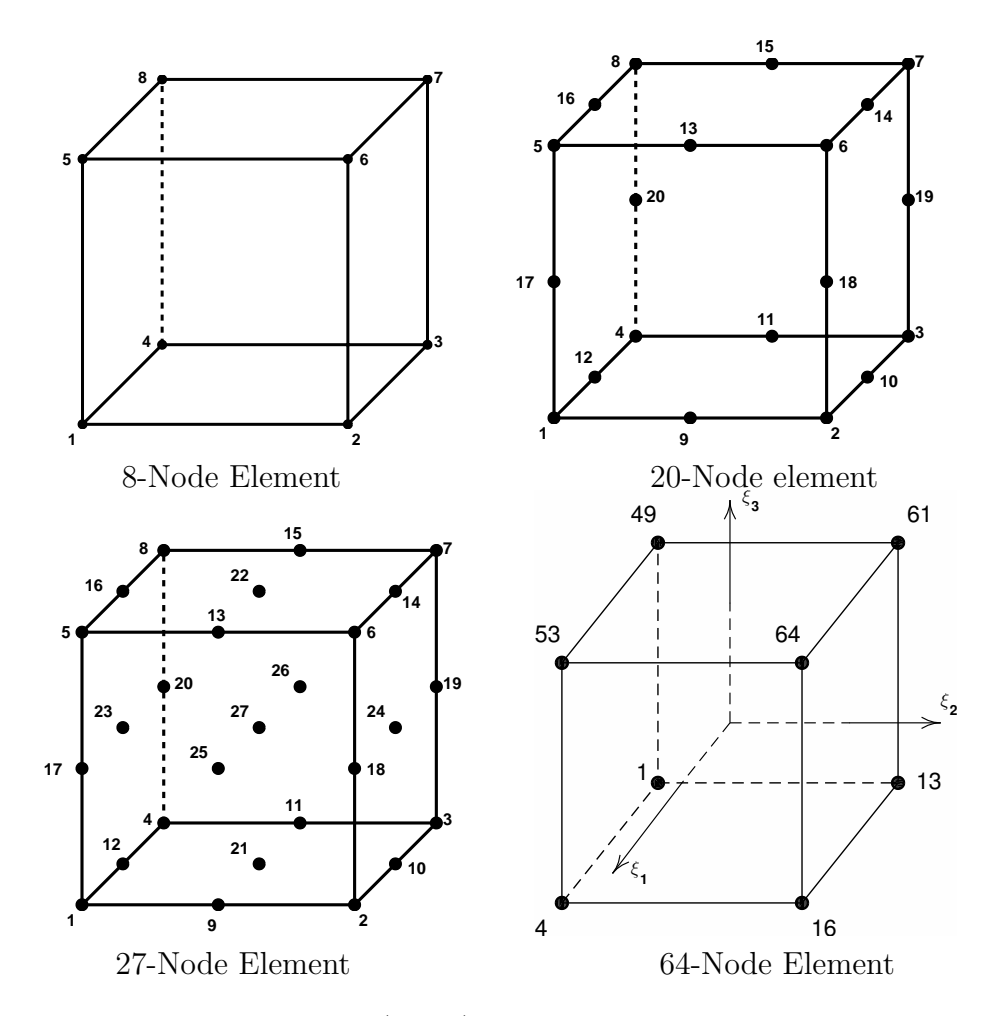

<span id="page-30-0"></span>Figure 3.5: Hexahedron (Brick) volume elements in FEAP library

27-node or 64-node brick elements), as well as the 5-node pyramid or 6-node wedge shapes.

Except for the 20-node brick element, shape functions for Serendipity type elements are not provided in the standard FEAP system. Similar to two-dimensional element shapes, it is preferable to use the Lagrangian 27-node element than the Serendipity 20-node element. However, contrasted with the two dimensional case the cost of such use is much greater due to the added mid-face nodes.

Note that, except for the 64-node volume element, the local numbering of nodes on each element start with vertex (corner) nodes and define the lowest order element of the class. this is followed by edge nodes, face nodes, and internal nodes.

<span id="page-31-0"></span>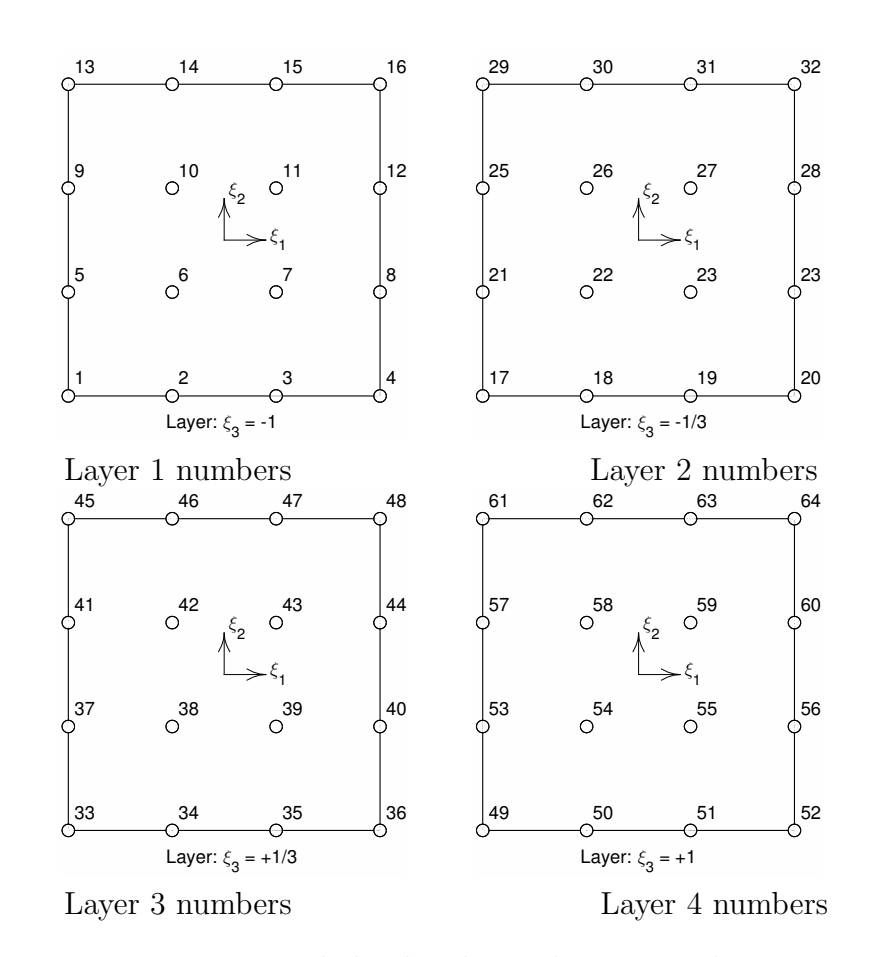

<span id="page-31-1"></span>Figure 3.6: 64-node brick volume element numbering

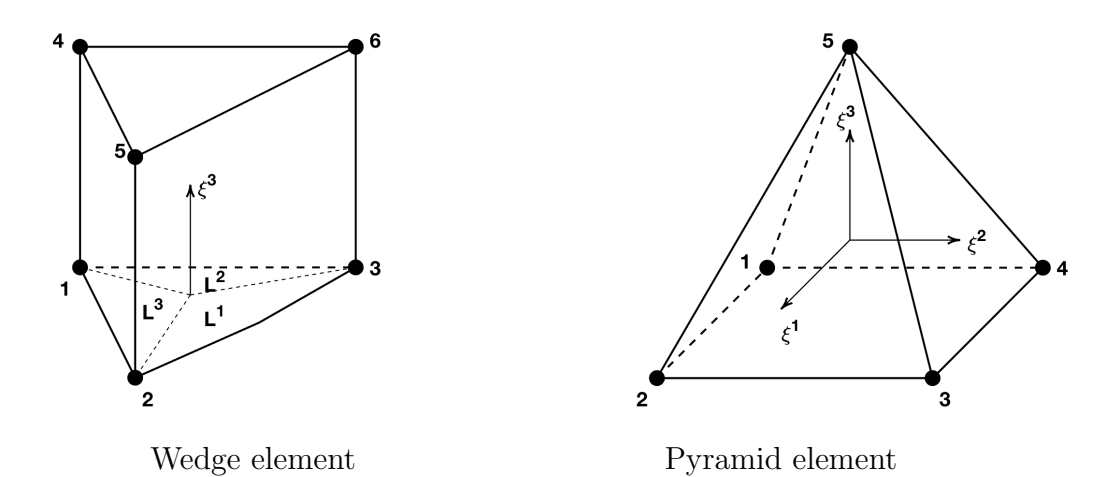

<span id="page-31-2"></span>Figure 3.7: 6-node wedge and 5-node pyramid volume element.

## 3.4 Interface Elements

Interface elements are used to model internal surfaces of a mesh in which physics happens on a reduced scale. The two-dimensions the interface is pair of lines (straight or curved) where one line is assoiated with the surface of a volume element and the other line with the surface of a second volume element. An interface element has no thickness. Figure [3.8\(](#page-32-0)a)  $\&$  (b) show a linear and a quadratic interface element and the local numbering of nodes. The two lines are separated for illustration purposes only.

In three dimensions an interface consists of two trianglular or quadrilateral surfaces as shown in Figure [3.8\(](#page-32-0)c) & (d). It is also possible to use quadratic interfaces in which additional mid-side and, for the quadrilateral, mid-face nodes may be added. Numbering always goes sequentially from face 1 to face 2.

The edge or surface of each interface element must have the same number of local

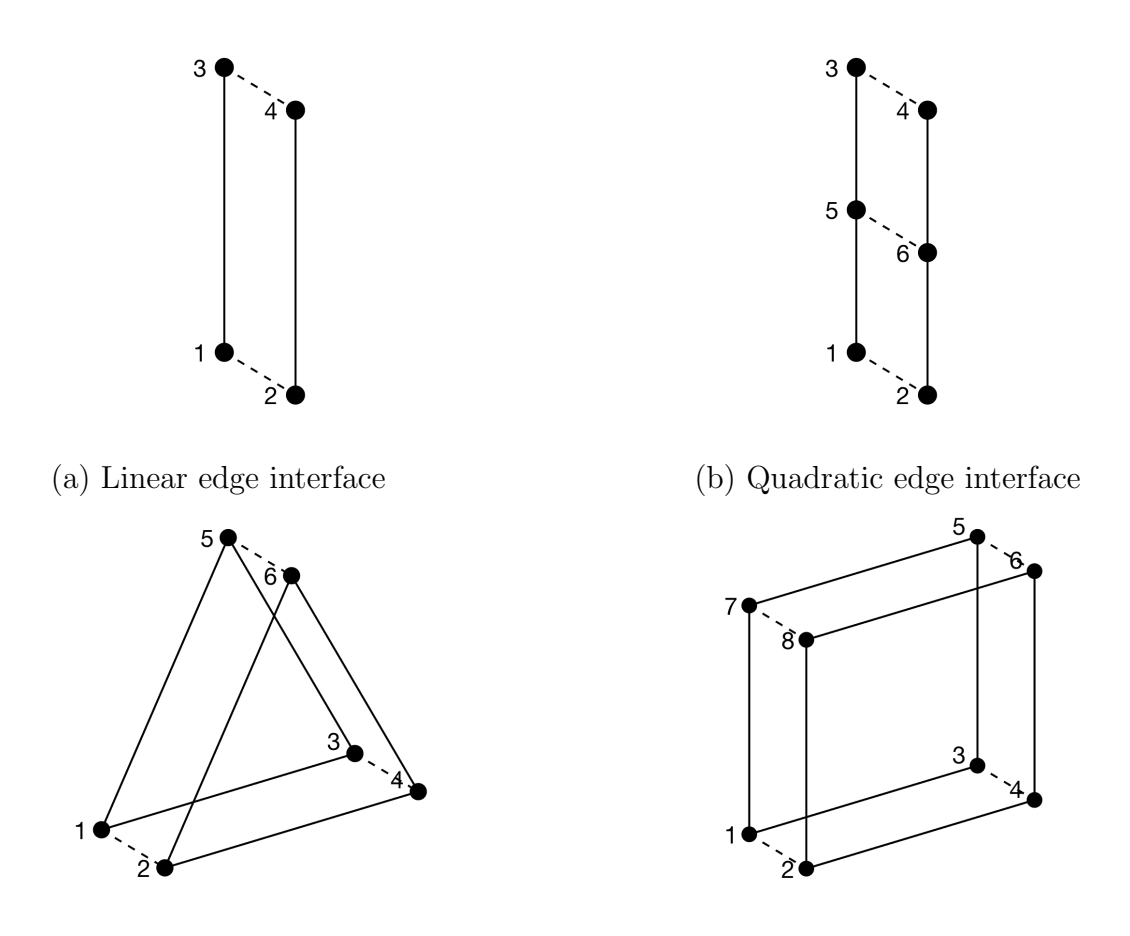

(c) Triangular 3-d interface (d) Quadrilateral 3-d interface

<span id="page-32-0"></span>Figure 3.8: Two and three dimensional interface elements.

nodes and the coordinates of nodal pairs must also be the same. See Section [14.1.10](#page-202-0) for details on automatic generation of interface element meshes from a mesh of volume elements.

## <span id="page-34-0"></span>Chapter 4

## Input record specification

Data input specifications in FEAP consist of individual records that may contain from 1 to 255 characters of information in free format form. Each record can contain up to 16 alphanumeric data items – but NO MORE. If more information is required another record must be provided. The default maximum field width for any single data item is [1](#page-34-1)5 characters (14 characters of data and 1 character for separating fields).<sup>1</sup> Specific types of data items are discussed below. Sets of records, called *data sets*, start with a text command which controls input of one or more data items. Only the first four characters of each text command are interpreted by FEAP. To emphasize this restriction, the first four letters of each text command are shown in upper case letters, while the remainder are in lower case. However, users may specify data in either upper or lower case in the input data. It is only necessary to give the first four characters for each text command; however, additional characters may be added for clarification of meanings. Data sets may be grouped into a single file (called the input data file) or may be separated into several files and joined together using the INCLude command described in Section [9.1.](#page-161-1) Sets of records may also be designated as a save set and later read again for reuse (see Section [9.2\)](#page-162-0).

Generally, each input record may be in the form of text and/or numerical constants, parameters, or expressions. Some exceptions to this do exist – for example input of coordinates by the COORdinate ALL command in which data must be strictly numerical and all fields in each record must be given. Similarly for the ELEMent ALL command.

- Text fields all start with the letters A through Z (either upper or lower case may be used, however, internally FEAP converts all upper case letters to lower case). The remaining characters may be either letters or numbers.
- <span id="page-34-1"></span>• Constants are conventional forms for specifying input data and may be integer

<sup>&</sup>lt;sup>1</sup>Exceptions occur for input of coordinates and elements when all node and element records are provided in the input file.

or real quantities as needed.

- Parameters consist of one or two characters to which values are assigned. The first character of a parameter must be a letter (a to z); the second may be a letter  $(a \text{ to } z)$  or numeral  $(0 \text{ to } 9)$ .
- Expressions are combinations of constants, parameters, and/or functions which can be evaluated as the required data input item.

Each of these forms is described below in greater detail.

### <span id="page-35-0"></span>4.1 Constants

Constants may be represented as integers or floating point numbers. Integers are specified without a decimal point as

1, -10, 345

etc.; floating point numbers may only be expressed in the forms

3.56, -12.37, 1.34e+5, -4.36d-05

In particular, the forms

 $1.0 + 3, -3.456 - 03$ 

may not be used since they will be evaluated as an expression (see below) and the above two examples will yield data input values

4.0, -6.456

respectively.

## <span id="page-35-1"></span>4.2 Parameters

The use of parameters can simplify the data input required to define steps for a FEAP solution. Data may be specified as a single character parameter (e.g.,  $a$ ,  $b$ , through z), two character parameters (e.g., aa, ab through zz), or a character and a numeral (e.g., e0 through e9). All alphabetic input characters are automatically converted to lower case, hence there are 962 unique parameters permitted at any one time. Values are assigned to parameters by the PARAmeter data command during mesh generation or modification. The general form to assign a constant to a parameter is

```
PARAmeter
  a = 3.567e1 = 200.0e9nu = 0.3! Terminate input of parameters
```
Except in expressions, blanks are permitted and are ignored in the processing of a record. Once a parameter is defined it may be used in place of any constant in a data input. For example, the following input could use the value of the parameter a defined above

### COORdinates 1,,a,0.

and with this assignment the 1-coordinate of the 1-node would have a value of 3.567.

Parameters may have their values redefined as many times as needed by using the PARAmeter data command followed by other commands and data using the values of assigned parameters. A user may then specify another PARAmeter command to redefine parameters, followed by additional data inputs, etc.

As noted above, the specification of each constant is restricted to 14 significant figures (including the exponent value) plus a separator (either a comma or a blank). If more significant figures are needed in an exponent form, parameters or an expression may be used. For example,

```
a1 = 1.234567890123*1.e-5
```
produces a number with the full 14 digits but with an exponent larger than could otherwise be obtained with this precision and stay within the 14 character limit.

# 4.3 Expressions

The most powerful form of data input in FEAP is through the use of expressions in combination with parameters. An expression may include parameters and/or constants. Expressions may include operations of addition, subtraction, multiplication, division, and exponentiation. In addition, some functions may be used. A hierarchical evaluation is performed according to the rules defined in Table [4.1.](#page-36-0)

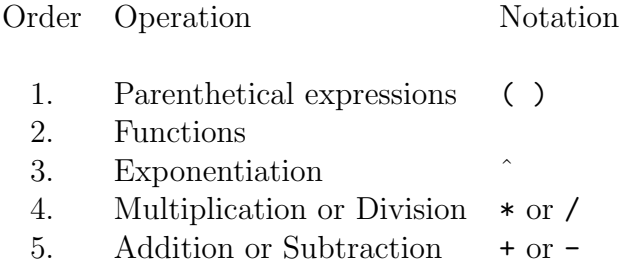

<span id="page-36-0"></span>Table 4.1: Hierarchy for expression evaluation

Evaluations within the hierarchy proceed from left to right in each expression. At the present time only one level of parenthesis may appear in any expression. Using the hierarchy from Table [4.1,](#page-36-0) the expression

 $3/4 + 4$ 

is evaluated as 4.75, whereas

 $3/(4 + 4)$ 

is evaluated as 0.375.

All constants, parameters, and expressions are evaluated as double precision real quantities, however, they are permitted in place of integer data also with the result computed as the nearest integer of the real value obtained. In Fortran this is accomplished using the statement

 $i = \text{nint}(a)$ 

Thus a parameter  $a = 4.75$  would have an integer value of 5 when evaluated by the above statement. Expressions may appear in any location in place of a constant or a parameter. Accordingly, a force may be assigned to node 1 as

```
FORCe
  1,,a/12. + 3.
```
By default, the input of a force specifies only the *real* part, the imaginary part may be specified by

IFORce 1,,-2.

and would set the imaginary part to  $-2$  units. A similar form is available for DISP and IDIS. Additionally, node and element numbers could also appear as expressions; however, the use of the \*AUTo or \*NODe and/or \*ELEment option described in Section [9.4](#page-167-0) is a better way to reuse mesh parts with different assigned node or element numbers.

# 4.4 Functions

The following functions may appear in an expression, a statement, or a parameter definition:

abs dec, exp, inc, int, nint, log, sqrt, sin, cos, tan, atan, asin, acos, sind, cosd, tand, atand, asind, acosd, cosh, sinh, tanh,

The trigonometric and inverse trigonometric functions such as sind, etc., involve values of angles in degrees; whereas, those such as sin, etc., involve values in radians.

Each function has one argument which is contained between a parenthesis (which counts as the allowed one level of parenthesis depth). The argument may be an expression but may not contain any additional parentheses or functions. Thus, the expression

$$
pi = 4.*atan(1)
$$

or

$$
pi = a \cos(-1)
$$

will compute the value of  $\pi$  to full numerical precision of the computer used and assign it to the parameter pi. Internal computations are all performed in double precision arithmetic (e.g., as REAL (KIND=8) variables). We note that the function parenthesis count as one level, hence

$$
q = \tan(1./(3. + a))
$$

is an illegal expression. It can be replaced by the pair of statements

$$
q = 1./(3. + a)
$$
  
q = tan(q)

to avoid the double parentheses.

The integer functions int and nint are used to compute integer values from real expressions. They are not needed if single parameters are expressed by integer values. However, if integers are computed from expressions involving functions or division they can prevent unexpected results. Note that the function int can have rounding problems near whole numbers: That is  $\text{int}(0.9999...$  yields the value zero  $(0)$ ; whereas nint(0.9999... yields the value one (1); similarly around 0.5 reverse rounding can occur.

# Chapter 5

# Mesh input data specification

The description of the mesh data for a problem to be solved by FEAP consists of several parts described in the following sections.

# <span id="page-39-0"></span>5.1 Start of problem and control information

The first record of an input file describes whether the problem is to solved in real or complex arithmetic. The record is either \*REAl or \*COMplex. The default mode is \*REAl and the record may be omitted. In addition to the solution type, parameters may precede the problem control records. This permits setting sizes such as maximum nodes/element as parameters to facilitate behavior with different order interpolation.

The next part of an input data file contains the *control data* which consists of two records:

- A start/title record which must have as the first four non-blank characters FEAP (either upper or lower case letters may be used with the remainder up to character 80 used as a problem title in the output file).
- A second record contains problem size information with required data consisting of:
	- NUMNP Number of nodal points;
	- NUMEL Number of elements;
	- NUMMAT Number of material property sets;
	- NDM Space dimension of mesh;
	- NDF Maximum number of unknowns per node; and
	- NEN Maximum number of nodes per element.

WARNING: Do not place data beyond NEN as additional fields exist on the control record for advanced features. See Appendix [A](#page-282-0) for details.

As described in Chapter [4,](#page-34-0) input records for FEAP are in free format. Each data item is separated by a comma, an equal sign or a blank characters. If blank characters are used without commas, each data item must be included. That is multiple blank fields are not considered to be a zero. Each data item is restricted to 14 characters (15 including the blank, equal or comma).

For standard input options included in the program modules, FEAP can automatically determine the number of nodes (NUMNP), elements (NUMEL), and the number of material sets (NUMMAT). Thus, their values on the control record may be specified as zero (0). When using this automatic numbering feature it is generally advisable to use mesh input options which avoid direct specification of a node or element number. Specification of many types of inputs sets have options which begin with E for edge and C for coordinate related options (e.g., CFORce for input of nodal forces by their coordinate location; or EBOUndary for input of boundary restraint codes for nodes). It is recommended these options be used whenever possible as it avoids the direct specification of a node number.

The use of the automatic determination of number of nodes, elements and material sets requires the mesh data to be read twice: Once to do counting and once to perform actual input of the data. For problems with a large number of data records, this may result in some time lapse during the input data phase. The need for a second read may be avoided by inserting a NOCOunt record *before* the FEAP record and then providing the actual number of nodes, elements and material sets on the control record. For other improvements in input speed see the use of the ALL option on COORdinate and ELEMent data input in [5.2.1](#page-41-0) and [5.2.2,](#page-43-0) respectively.

The commands used to describe the remainder of the finite element mesh are considered next. As noted above, in FEAP each data set starts with a command text name of which only the first four characters are used as identifiers. Appendix [A](#page-282-0) describes options for each mesh input command and Appendix [B](#page-412-0) each mesh manipulation command. Immediately following each command record the data to be processed must appear with no blank records between. Where a variable number of records is needed to define the data set a blank record is used to terminate input of the data set. Extra blank records after each complete data sets are ignored.

Text commands may be in any order. If there is any order dependence FEAP will transfer the input data to temporary files and process each one after the mesh specification is terminated by the mesh END command. Thus, information will not necessarily appear in the output file in the same order that data is placed in the input file.

## 5.1.1 Use of PRINt and NOPRint commands

By default all data from a mesh input is written to the output file. For very large problems the size of the output file may become excessively large. Once a mesh has been checked for correctness it may not be necessary to retain this information for subsequent analyses. Control of the data retained in the output file is provided by using the PRINt and NOPRint commands. By default PRINt is assumed and all data is written to the output file. Insertion of a NOPRint record before any data set (but not within a data set) suspends writing the data to the output file until another PRINt command is encountered.

# 5.2 Coordinate and element connections

The basic mesh for FEAP consists of nodes and elements. For the finite elements included with the program the *mesh* is described relative to a global Cartesian coordinate frame. For two-dimensional plane problems the mesh lies in the  $x_1-x_2$  plane (or the  $x - y$  plane). For axisymmetric problems the mesh lies in the  $r - z$  plane (which is placed in the  $x_1-x_2$  plane). All elements elements for axisymmetric problems provided in FEAP compute stiffness and residual arrays for a one radian segment in the circumferential direction (i.e., the factor  $2\pi$  is omitted). For three dimensional problems a general  $x_1, x_2, x_3$  (or x, y, z) coordinate system is used. In the sequel we will discuss the specification of the input data relative to the  $x_i$  components. While eventually all nodal coordinates must be specified relative to the  $x_i$  frame, it is possible to use other coordinate systems (e.g., polar and spherical) as the input data and then transform these coordinates to a Cartesian frame (see Section [5.3](#page-59-0) for more details). For example, the mesh for the curved beam shown in Figure [5.1](#page-42-0) may be input in polar coordinates and then, subsequently transformed to Cartesian coordinates.

## <span id="page-41-0"></span>5.2.1 COORdinate input command

The coordinates for nodes may be specified using the COORdinate command as

COORdinate

followed by individual records defining each node and its coordinates as:

N, NG, X\_N, Y\_N, Z\_N

where

- N Number of nodal point.
- NG Generation increment to next node.
- $X_N$  Value of  $x_1$  coordinate.
- Y N Value of  $x_2$  coordinate.
- Z  $\mathbb N$  Value of  $x_3$  coordinate.

It is only necessary to specify the components up to the spatial dimension of the mesh (NDM on the control record). Thus for 2-dimensional meshes only X N and Y N need be given.

As an example consider the commands needed to generate the coordinates for an eleven node mesh of a circular beam with radius 5. These may be generated in two steps:

1. Polar coordinate form given by:

COORdinates 1 1 5.0 90.0 11 0 5.0 0.0 ! Termination record followed by

2. Conversion from polar to Cartesian form using the POLAr command. For the coordinate input shown above this is given as:

POLAr NODES 1 11 1 ! Termination record

which converts the nodes 1 to 11 in increments of 1.

Generation of missing data is performed from data pairs given as:

M, MG, X\_M, Y\_M, Z\_M N, NG, X\_N, Y\_N, Z\_N

Here, the missing data is generated from node M to node N in increments of MG; that is the first generated node will be M+MG, the second M+2\*MG, etc. Linear interpolation of coordinates is used to define the intermediate values for the generated nodes. If MG

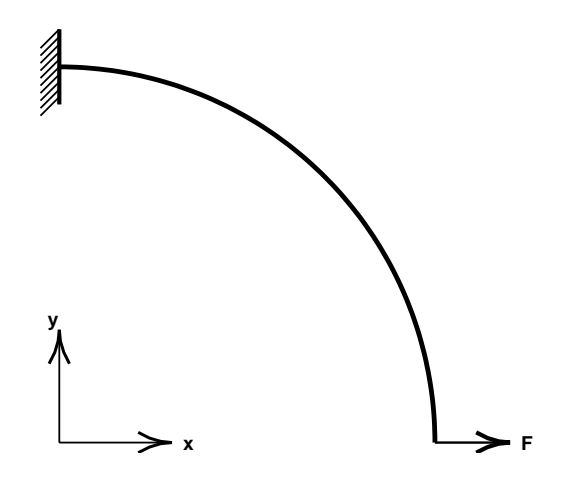

<span id="page-42-0"></span>Figure 5.1: Curved Beam

is zero no generation is performed. Nodes may be in either increasing or decreasing order. The sign of any non-zero MG will be determined to ensure that generation is in the correct direction.

Coordinate data is processed to determine the total number of nodes (NUMNP) in a mesh. Nodal coordinates may also be defined using the BLOCk and the BLENd commands (see Sections [5.2.3](#page-47-0) and [5.2.5](#page-53-0) below) or any combination of the three command forms.

When no generation is required to input all the coordinate information the option

COORdinate ALL 1 0 X\_1 Y\_1 Z\_1 2 0 X\_2 Y\_2 Z\_2 ..

or if the generation parameter is omitted by

COORdinate ALL NOGEneration 1 X\_1 Y\_1 Z\_1 2 X\_2 Y\_2 Z\_2 ..

may be used. In this option all the data must be given as constants – with no parameters or expressions permitted.

If the numeric values are in a separate file, an INCLude form may be used as

COORdinate ALL INCLude filename

or

COORdinate ALL INCLude NOGEneration

Usually, this form of data results when the coordinate (and element) values are created by an external mesh generation program. If both elements and coordinates use the ALL option the NOCOunt option may be used as described in Section [5.1.](#page-39-0)

## <span id="page-43-0"></span>5.2.2 ELEMent input command

The ELEMent command may be used to input the list of nodes connected to an individual element. In addition to the ALL parameter, the ELEMent command has additional optional parameters specified (in any order or omitted) by:

```
ELEMent NODE=nd MATE=ma TYPE=ty ORDEr=or
```
where

nd Nodes/element (may be less than NEN. ma Material set for all elements. ty LINE, TRIA, QUAD, TETR, HEXA, WEDG, PYRA, POIN or  $1, 2, etc..$ 

The use of the parameters permits easier mixture of element types by splitting the data into multiple ELEMent sets, especially for cases where some elements require multiple records (see below).

For elements where the maximum number of nodes is less or equal to 13 (i.e., the NEN parameter on the control record or the value of the NODE parameter above), the records following the command are given as:

$$
N, NG, MA, (ND_i, i=1, NEN)
$$

where

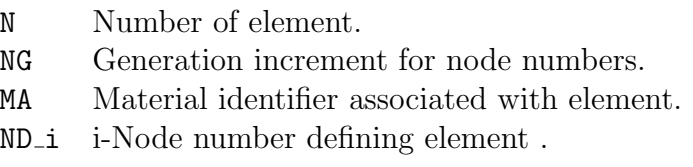

For meshes which have elements with more than 13 nodes on *any element*, the sets of records following the command are given as:

N, NG, MA, (ND\_i, i=1,13) (ND\_i, i=14,29) ... (ND\_i, i=..,NEN)

That is, each record must contain no more than 16 items of data as mentioned in Chapter [4.](#page-34-0) WARNING: When some elements in the set have fewer nodes needed to define the connection list it is still necessary that each element description have the same number of records (extra records may be blank). For this case it is recommended to split the element sets into groups with the same number of element nodes using the general form of the ELEMent command.

This ELEMent TYPE parameter is useful to assist FEAP prepare graphical representation for plots or outputs to ParaView. If multiple element types are used it is recommended that each type appear in a separate set, each specifying the specific TYPE parameter for the set. If desired, each set can be numbered starting with element 1, with the first ELEMent set preceded by the \*AUTO command. Table [5.1](#page-45-0) shows types of elements supported in the FEAP graphics and those that can be exported for ParaView display. See the ELEMent command section in Appendix [A](#page-282-0) for additional details.

The element numbers following each ELEMent command must be in increasing numerical order. If gaps appear in consecutive records for the number of the element the missing elements will be generated by adding the generation value NG to each non-zero ND<sub>i</sub> of the preceding element. Thus, the pair of records:

| <b>TYPE</b>       | $\text{Nodes}/$ | Feap  | ParaView |
|-------------------|-----------------|-------|----------|
| Parameter         | Element         | Value | Value    |
| <b>LINE</b>       | $\overline{2}$  | $-1$  | 3        |
|                   | 3               | $-1$  | 21       |
| TRIAngle          | 3               | $-2$  | 5        |
|                   | 6/7             | $-2$  | 22       |
|                   | 10              | $-2$  |          |
| QUADrilateral     | 4               | $-3$  | 9        |
|                   | 8/9             | $-3$  | 23       |
|                   | 12/16           | $-3$  |          |
| TETRahedron       | 4               | $-4$  | 10       |
|                   | 10              | $-4$  | 24       |
| <b>HEXAhedron</b> | 8               | $-5$  | 12       |
|                   | 20/27           | $-5$  | 25       |
|                   | 64              | $-5$  |          |
| WEDGe             | 6               | $-6$  | 13       |
| PYRAmid           | 5               | $-7$  | 14       |

<span id="page-45-0"></span>Table 5.1: Element TYPE specification on connectivity input.

M, MG, MA, (MD\_i, i=1,NEN) N, NG, NA, (ND\_i, i=1,NEN)

with  $N - M > 0$  will generate the records:

```
M+1, -, MA, (MD_i+MG , i=1,NEN)
M+2, -, MA, (MD_i+MG*2, i=1,NEN)
....
N-1, -, MA, .......
```
until element N is reached. Using this form, care must be given to not generate a node number larger than NUMNP.

If the generation increment for nodes are not all the same (i.e., equal to MG and NG shown above) the generation may be set on the ELEMent record between the square braces [ and ]. For example, on a set of 6-node wedges the increments could be

ELEM NODE=6 [2 2 2 2 1 1]

Note that a separator may be a blank, comma or equal sign on any record. The above indicates that the first 4 nodes will be incremented by 2 and the last 2 nodes by 1.

Example:

Element mesh data for the curved line shown in Figure [5.1](#page-42-0) is given by:

ELEMents

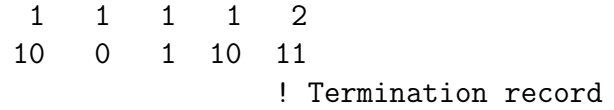

The mesh produced by this set of commands is shown in Figure [5.3](#page-47-1)

The elements included in FEAP are input with nodal connections numbered by right hand rule as indicated in Fig. [5.2](#page-46-0) for a two-dimensional 4-node quadrilateral element and a three-dimensional 8-node brick element. Users may check that elements are properly numbered using the CHECk and/or PLOT MESH solution command. WARN-ING: Failure to number elements correctly results in stiffness and residual arrays with incorrect algebraic signs in their individual terms.

Element data is preprocessed to determine the total number of elements, NUMEL ,in a mesh. Element data may also be defined using the BLOCk and BLENd commands (see below).

When no generation is required to input all the element information the option

ELEMent ALL 1 0 M\_1 N1\_1 N1\_2 ... 2 0 M\_2 N2\_1 N2\_2 ... ..

or if the generation field is omitted by

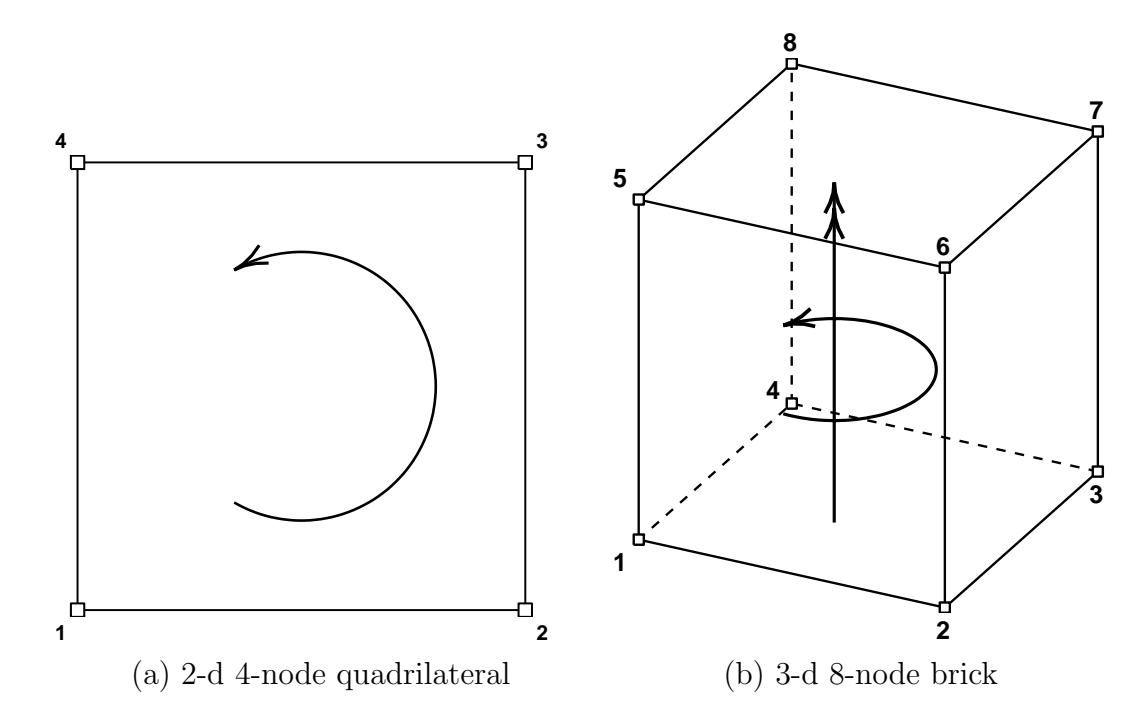

<span id="page-46-0"></span>Figure 5.2: Right hand rule numbering of element nodes

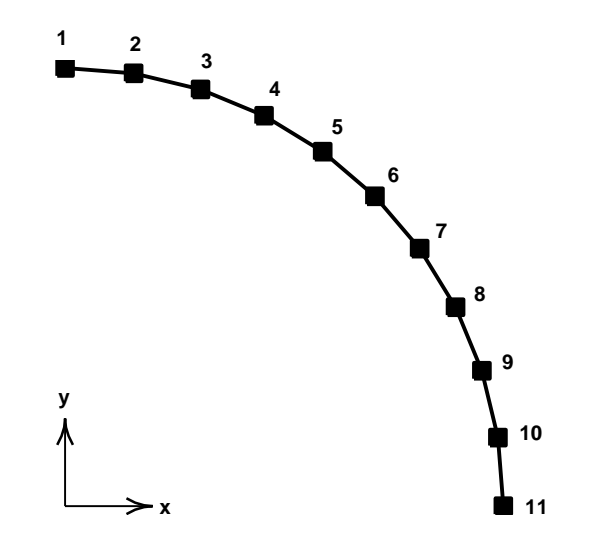

<span id="page-47-1"></span>Figure 5.3: Mesh for Curved Beam. 10 Elements

```
ELEMent ALL
  NOGEneration
  1 M_1 N1_1 N1_2 ...
  2 M_2 N2_1 N2_2 ...
      ..
```
should be used. Similar to coordinate input the element connection data may be placed in a separate file and input using an INCLude option. In this option all the data must be given as constants – with no parameters or expressions permitted. Usually, this form of data results when the data is created by an external mesh generation program. If both elements and coordinates use the ALL option the NOCOunt option should be employed as described in Section [5.1.](#page-39-0)

# <span id="page-47-0"></span>5.2.3 BLOCk command for nodes & elements

Regular patterns of nodes and elements may be input using the BLOCk command. The block command can input patches of line elements (e.g., truss or frame elements); triangular and quadrilateral elements for surface elements and three dimensional hexahedral (brick) or tetrahedral elements for volume element types.

The data to input a *line* of elements is defined as:

```
BLOCk
  ctype,r_inc,,<node1>,<elmt1>,<mat>,r_skip,<b_type>
  <LINE n_e>
  <MATErial mat>
  1,X_1,Y_1,Z_1
```
## ... N,X\_N,Y\_N,Z\_N ! Termination record

where ctype is the coordinate type definition for the block master nodes and may be CARTesian (default), POLAr, CYLIndrical or SPHErical. The first record is followed by a set of master node numbers and coordinates with ordering as defined for the line, element types given in Section [3.1.](#page-25-0) The parameter **n**\_e defines the number of nodes on the line element. For example  $n.e = 3$  generates 3-node line elements.

The data to input a patch of *triangular or quadrilateral* element types is defined as:

```
BLOCk
  ctype,r_inc,s_inc,<node1>,<elmt1>,<mat>,r_skip,<b_type>
  <LAYEr dir_b>
    < ma_1 ma_2 \dots.
  <[TRIAngle,QUADrilateral] n_e g_type>
  <MATErial mat>
  1,X_1,Y_1,Z_1
     ...
  N,X_N,Y_N,Z_N
           ! Termination record
```
Node ordering is defined as for the quadrilateral element types defined in Section [3.2.](#page-26-0) The parameter  $n_e$  defines the number of nodes on the triangle or quadrilateral. Generally, elements up to cubic order may be generated using this option.

The data to input a three dimensional block of *hexahedral or tetrahedral* elements are defined as:

```
BLOCk
  ctype,r_inc,s_inc,t_inc,<node1>,<elmt1>,<mat>,<b_type>
  <LAYEr dir_b>
    < ma_1 ma_2 \dots.
  <[TETRahedron BRICk] n_e>
  <MATErial mat>
  1,X_1,Y_1,Z_1
     ...
 N,X_N,Y_N,Z_N
           ! Termination record
```
Node ordering is defined as for the brick element types defined in Section  $3.3<sup>1</sup>$  $3.3<sup>1</sup>$  $3.3<sup>1</sup>$ .

<span id="page-48-0"></span><sup>&</sup>lt;sup>1</sup>The node numbering on the block has changed with Version 8.3. The numbering as shown in the Mesh Command BLOCk command of previous manuals may be used by giving the block command as BLOCk OLD

The parameters of the BLOCk command are defined in Tables [5.2](#page-49-0) to [5.4.](#page-51-0) The type of elements to be generated are specified by **either** the  $b$ -type (see Table [5.3\)](#page-50-0) or the shape (TRIA, etc.) record (see Table [5.4\)](#page-51-0).

The optional records for LAYEr or MATE permit specification of different material properties or uniform material type, respectively. LAYEr and MATErial may not both be given. If the LAYEr option is used the parameter  $\text{dir}_{\mathbf{a}}$  defines the direction in the block for the various material numbers and the record must be immediately followed by a set of records (of length 16 items or less) defining the material set number for each layer.

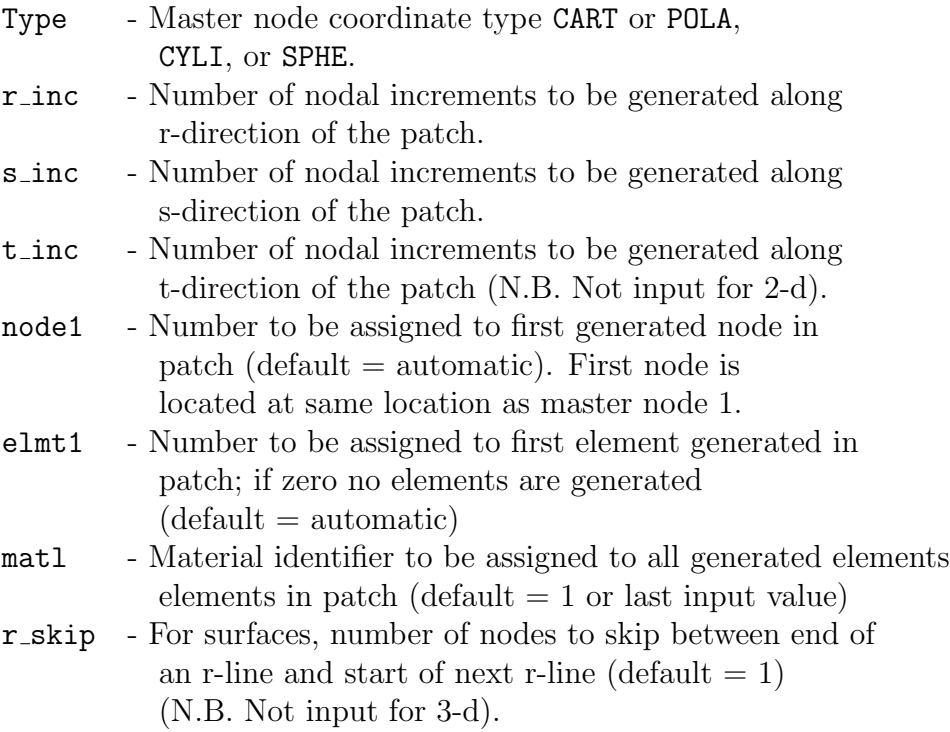

<span id="page-49-0"></span>Table 5.2: BLOCk coordinate and size specification.

An example mesh input using the BLOCk command is the line elements shown in Figure [5.3.](#page-47-1) For two node elements the necessary data is:

BLOCk POLAr 10 LINE 2 MATE 1 1 5.0 90.0 2 5.0 0.0 ! Termination record

|                      | Two Dimensional Elements                                                  |  |  |  |  |
|----------------------|---------------------------------------------------------------------------|--|--|--|--|
| b_type               | $=0$ : 4-node elements on surface patch;                                  |  |  |  |  |
|                      | 2-node elements on a line;                                                |  |  |  |  |
|                      | 8-node elements in a block;                                               |  |  |  |  |
|                      | $=1:$ 3-node triangles (diagonals in 1-3 direction of block);             |  |  |  |  |
|                      | $=$ 2: 3-node triangles (diagonals in 2-4 direction of block);            |  |  |  |  |
|                      | $=3:$ 3-node triangles (diagonals alternate 1-3 then 2-4);                |  |  |  |  |
|                      | $=4:$ 3-node triangles (diagonals alternate 2-4 then 1-3);                |  |  |  |  |
|                      | $=5:$ 3-node triangles (diagonals in union-jack pattern);                 |  |  |  |  |
|                      | $=6:$ 3-node triangles (diagonals in inverse union-jack pattern);         |  |  |  |  |
|                      | $=7: 6$ -node triangles (similar to $=1$ orientation);                    |  |  |  |  |
|                      | $=$ 8: 8-node quadrilaterals ( <i>r-inc</i> and <i>s-inc</i> must be even |  |  |  |  |
|                      | numbers); N.B. Interior node generated but not used;                      |  |  |  |  |
|                      | $=9: 9$ -node quadrilaterals ( <i>r-inc</i> and <i>s-inc</i> must be even |  |  |  |  |
|                      | $=$ 16: 16-node quadrilaterals ( <i>r-inc</i> and <i>s-inc</i> must be    |  |  |  |  |
| multiples of three); |                                                                           |  |  |  |  |
|                      | Three Dimensional Elements                                                |  |  |  |  |
|                      | $=10: 8$ -node hexahedra (bricks).                                        |  |  |  |  |
|                      | $=$ 11: 4-node tetrahedra.                                                |  |  |  |  |
|                      | $=$ 12: 27-node quadratic hexahedra. (r-, s-, t-inc must be               |  |  |  |  |
|                      | even numbers)                                                             |  |  |  |  |
|                      | $=$ 13: 10-node tetrahedra. (r-, s-, t-inc must be                        |  |  |  |  |
|                      | even numbers)                                                             |  |  |  |  |
|                      | $=$ 14: 20-node quadratic hexahedra. (r-, s-, t-inc must be               |  |  |  |  |
|                      | even numbers)                                                             |  |  |  |  |
|                      | $=15: 11$ -node quadratic tetrahedra. (r-, s-, t-inc must be              |  |  |  |  |
|                      | even numbers)                                                             |  |  |  |  |
|                      | $=$ 17: 14-node quadratic tetrahedra. (r-, s-, t-inc must be              |  |  |  |  |
|                      | even numbers)                                                             |  |  |  |  |
|                      | $=$ 18: 15-node quadratic tetrahedra. (r-, s-, t-inc must be              |  |  |  |  |
|                      | even numbers)                                                             |  |  |  |  |

<span id="page-50-0"></span>Table 5.3: BLOCk element type specification using b-type

When using the BLOCk command one may enter zero for the *Node1* and *Elmt1* parameters. Values for the node and element numbers will then be automatically generated in the sequence data is input. Restrictions apply when mixing BLOCk or BLENd options with the ELEM option where numbers are required.

While polar coordinates may be used directly as input for the block master coordinates using the POLAr option, the actual nodal coordinates generated will be converted automatically from polar to Cartesian coordinates using the current SHIFt command

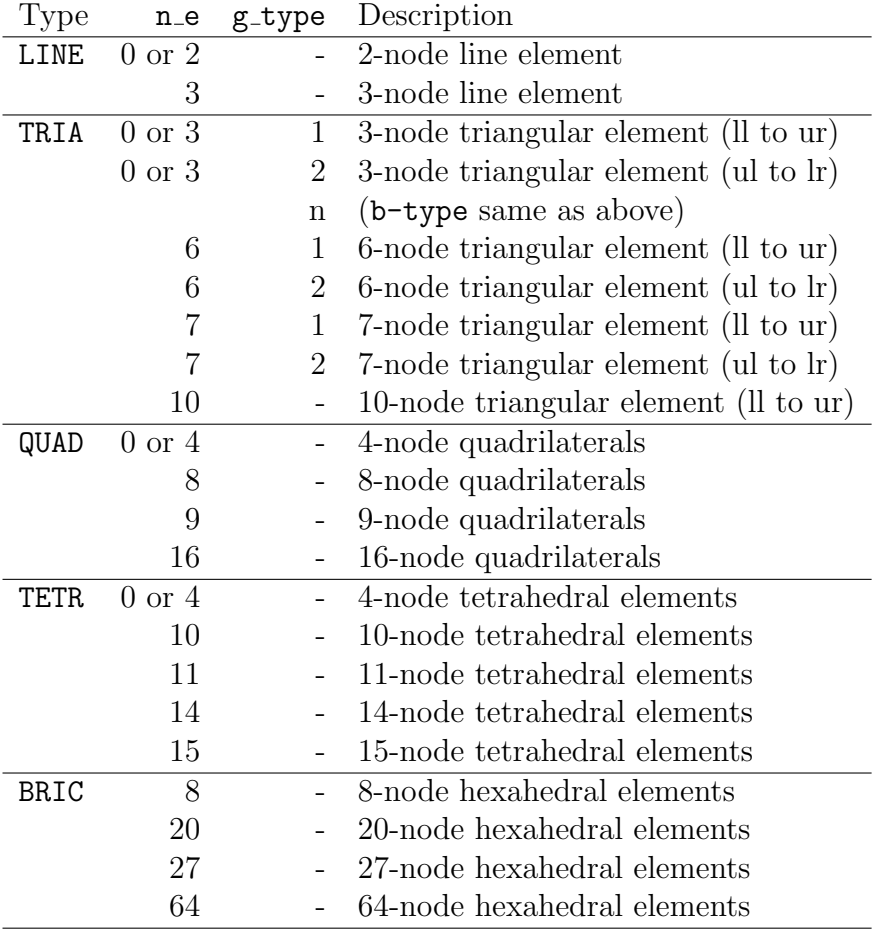

<span id="page-51-0"></span>Table 5.4: BLOCk element type specification using LINE, TRIA, QUAD, TETR or BRIC subcommand.

values for  $x_0$ ,  $y_0$ , and  $z_0$  (see Section [5.3\)](#page-59-0).

With this option it also is not necessary to know the numbers for the generated nodes, as was required to use the COORdinate and POLAr commands. For three dimensional problems both the POLAr and CYLIdrical options becomes a cylindrical coordinate transformation. For three dimensional problems, it is also possible to use a spherical coordinate transformation using the SPHErical option in place of the CARTesian or POLAr forms.

# 5.2.4 TRIBlock command for nodes & elements

Instead of a rectangular block of elements in two-dimensions, it is possible to generate a triangular region of triangular elements using the command set:

```
TRIBlock
  ctype,r_inc,<node1>,<elmt1>,<mat>,<b_type>
  <TRIAngle [3,6,7]>
  <MATErial mat>
  1,X_1,Y_1,Z_1
     ...
 N, X_N, Y_N, Z_N
```
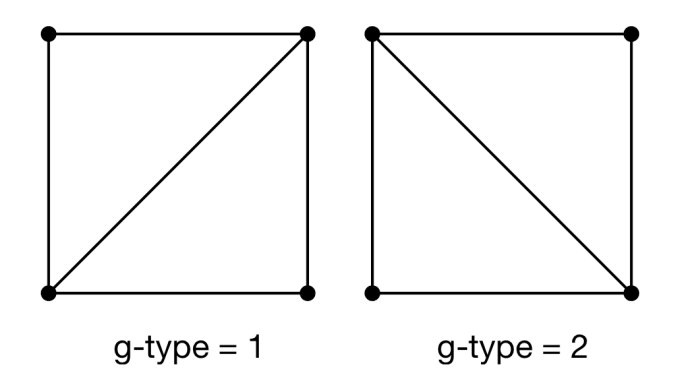

Linear 3-node triangular meshes

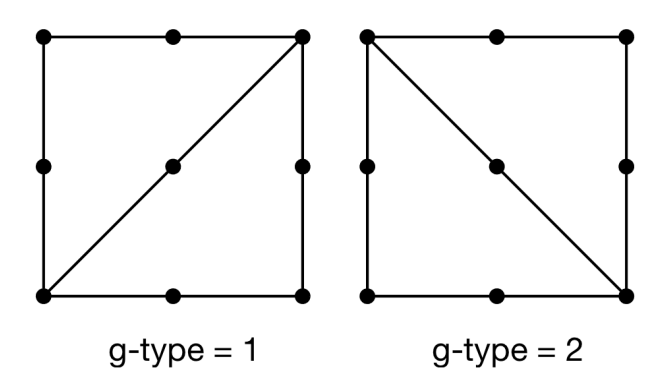

Quadratic 6- and 7-node triangular meshes Figure 5.4: Two-dimensional triangular mesh orientations

#### ! Termination record

where ctype may be cart, pola, cyli, sphe and btype is 1, 2, 3 for 3-node, 6node, or 7-node triangles. An example to generate 6 node triangle is

```
TRIBlock
 cart 10
 triangle 6
 material 2
    1 x1 y1
   2 x2 y2
   3 x3 y3
           ! Termination record
```
Warning: Node numbering for 7-node elements creates a poor profile for the default direct solver. It is recommended that the profile optimizer be used by issuing the commands

## BATCh OPTImize profile END

This usually is not necessary when iterative, sparse or user solvers are employed.

# <span id="page-53-0"></span>5.2.5 BLENd command for nodes & elements

A block of nodes and elements also may be generated using a blending function approach (e.g., see  $,^{19}$  $,^{19}$  $,^{19}$  pp 226 or  $,^{20}$  $,^{20}$  $,^{20}$  pp 181). In FEAP the blending function meshes are created from a set of control points (called super-nodes) input using the SNODe command, edges input using the SIDE command and a description of the region using the BLENd command. Meshes may be created as SURFaces in two and three dimensions or as SOLIds in three dimensions.

#### <span id="page-53-1"></span>Super-nodes: SNODe command

The coordinates for super-nodes *always* are given in Cartesian form. The input form is given as:

SNODes N X\_N Y\_N Z\_N ... ! Blank termination record

where N is the super-node number and is sequenced from 1 to the maximum number needed to describe all blending functions. No generation is available for super-node input.

If loops are used to construct a mesh all SNODe definitions should be placed outside any LOOP-NEXT pairs (see Section [9.3](#page-163-0) for more information on use of loops).

### Sides of blending function regions: SIDE command

The sides of any surface and the edges of any solid to be generated by the blend command must be prescribed. Only sides for non-straight or non-uniformly spaced increments need be given. FEAP will automatically add all straight uniformly spaced sides not given as input data. The specification of sides using the SIDE command is given by the general form:

SIDE

Type V1,V2,V3,....,V14

where Type is the geometric type for the side, and V<sub>i</sub> are a list of values. Sides are one of three different Types:

• Type = CARTesian: Lagrange interpolation in Cartesian coordinates. The Vi values are numbers of super-nodes used for the interpolation

$$
\mathbf{x}(\xi) = \sum_i L_i(\xi) \mathbf{x}_{Vi}
$$

where  $L_i(\xi)$  are Lagrange interpolation polynomials in the natural coordinate  $\xi$ . End points for a Cartesian side are V1 and V2 with interior points numbered from V3 to Vn starting from the V1 end.

• Type = POLAr: Lagrange interpolation in polar (or cylindrical) coordinates. The interpolations are given as:

$$
r(\xi) = \sum_{i} L_i(\xi) r_{Vi}
$$

$$
\theta(\xi) = \sum_{i} L_i(\xi) \theta_{Vi}
$$

where the radii  $r_{Vi}$  use the last specified super-node number in the list for Vi for the location of their origin. Other super-node numbers are given as for the Cartesian type.

• Type = SEGMent: Multiple straight segments with uniform increments on each segment. In this form the odd entries  $V1$ ,  $V3$ ,  $V5$ , ... are super-node numbers and the even entries V2, V4, V6, ... are the number of increments between the adjacent super-nodes.

If loops are used to construct a mesh all SIDE definitions should be placed outside any LOOP-NEXT pairs (see Section [9.3\)](#page-163-0).

#### BLENd command

For two-dimensional blended meshes the SURFace option is used and four vertex supernodes specify the orientation of the region. The super-nodes must be given as an anti-clockwise sequence (right hand rule). The input is given as:

```
BLENd
  SURFace inc_1 inc_2 <node1> <elem1> <mat1> <etype>
  <LAYEr dir_b>
    < ma_1 ma_2 \dots >
  <[TRIAngle QUADrilateral TETRahedron BRICk] Etype>
  <MATErial Mat1>
    s1 s2 s3 s4
```
where the parameters are defined in Table [5.5.](#page-55-0)

The optional records for LAYEr or MATE permit specification of different material properties or uniform material type, respectively. LAYEr and MATErial may not both be given. If the LAYEr option is used the parameter  $\text{dir}_{\mathbf{a}}$  defines the direction in the block for the various material numbers and the record must be immediately followed by a set of records (of length 16 items or less) defining the material set number for each layer.

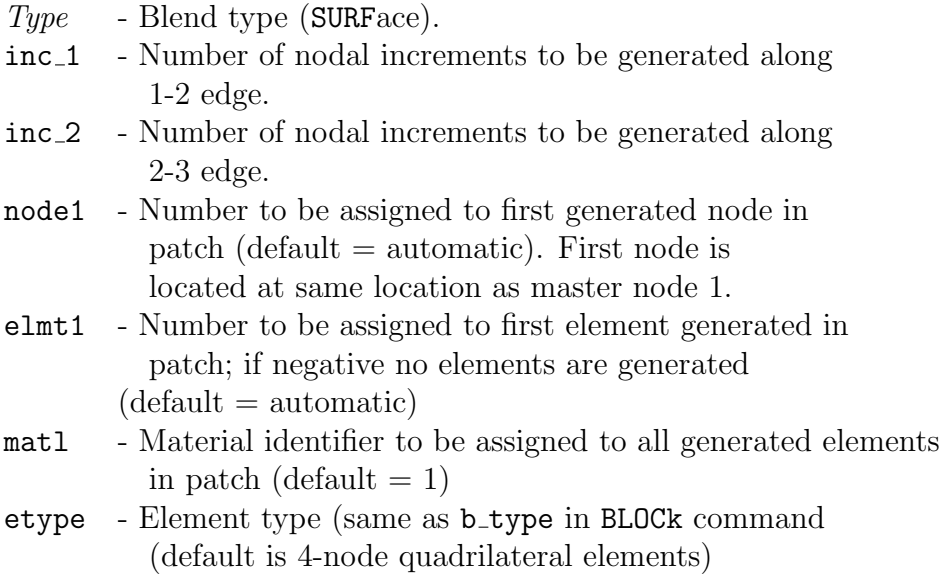

<span id="page-55-0"></span>Table 5.5: Surface Blend Parameters

The two dimensional blended mesh shown in Figure [5.5](#page-56-0) has three straight sides and one circular arc side. The spacing along each side is uniform, thus only end points are required to specify the control points. For non-uniform spacing additional control points may be given for edges. To construct this mesh the coordinates for the five super-nodes, the one arc edge, and the vertices for the blend region must be specified as shown in Figure [5.6.](#page-56-1)

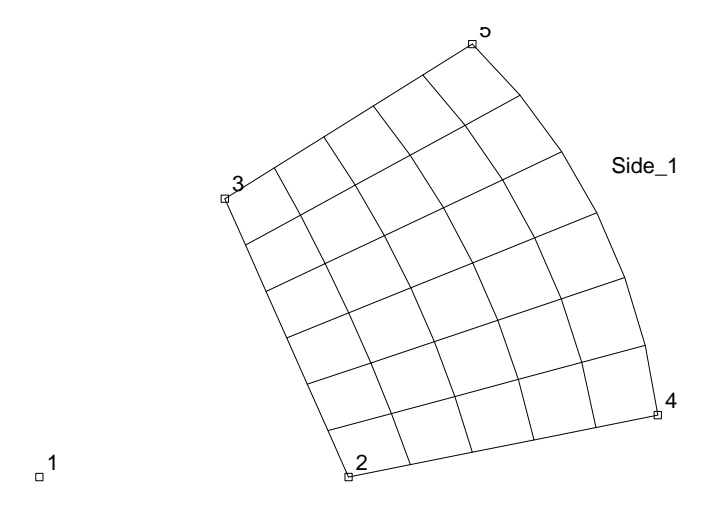

<span id="page-56-0"></span>Figure 5.5: Two-dimensional Blended Mesh

```
SNODes
 1 0 0
 2 5 0
 3 3 4.5
 4 10 1
 5 7 7
           ! Blank termination record
SIDE
 POLAr 4 5 1
           ! Blank termination record
BLENd
 SURFace 5 6
   QUAD 4
   MATE 1
     2 4 5 3
           ! Blank termination record
```
<span id="page-56-1"></span>Figure 5.6: Two-dimensional blended mesh data

For three-dimensional blended meshes either the SURFace or the SOLId option may be used to generate the mesh region. For the SURFace option the ordering is any

contiguous four super-node sequence and input is identical to that shown above (except super-nodes must have z-coordinate values). For the SOLId option the vertex order is identical to that for the 8-node BLOCk command: That is, number the super-nodes by right hand rule with the first four nodes on the bottom face and the last four on the top face. The input is given as:

```
BLENd
  SOLID inc_1 inc_2 inc_3 <node1> <elem1> <mat1> <etype>
  <LAYEr dir_b>
    < ma_1 ma_2 \dots.
   <[TETRahedron BRICk] Etype>
   <MATErial Mat1>
     s1 s2 s3 s4 s5 s6 s7 s8
```
where the parameters are defined in Table [5.6.](#page-57-0)

The optional records for LAYEr or MATE permit specification of different material properties or uniform material type, respectively. LAYEr and MATErial may not both be given. If the LAYEr option is used the parameter dir-b defines the direction in the block for the various material numbers and the record must be immediately followed by a set of records (of length 16 items or less) defining the material set number for each layer.

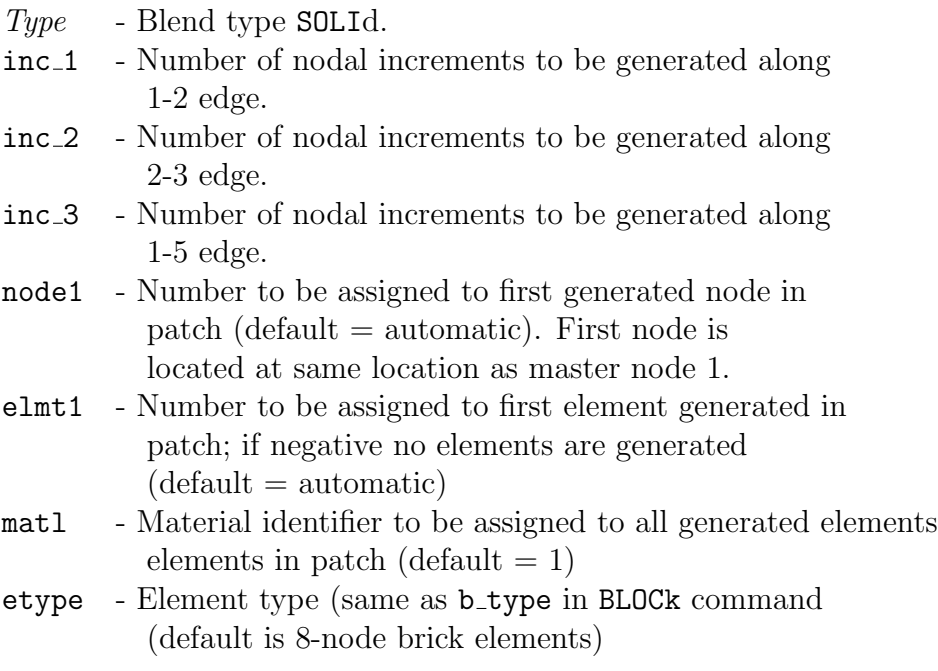

<span id="page-57-0"></span>Table 5.6: Three-dimensional Solid Blend Parameters

A blended region for a three dimensional mesh is shown in Figure [5.7](#page-58-0) and generated using the data shown in Figure [5.8.](#page-58-1)

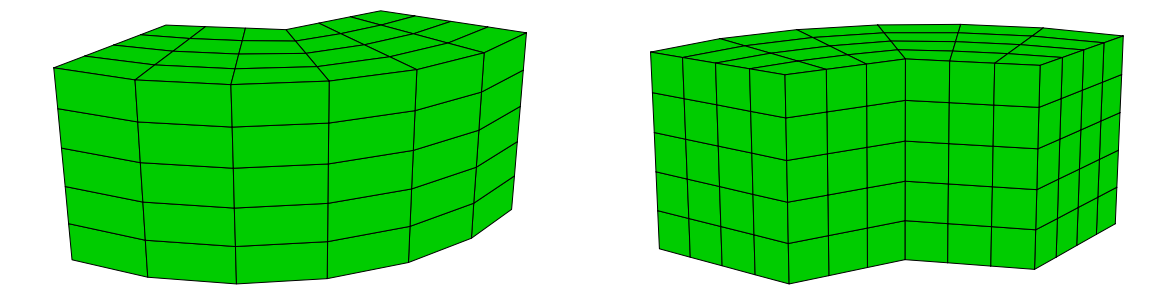

<span id="page-58-0"></span>Figure 5.7: Three-dimensional Blended Mesh

| SNODes         |              |                 |                |          |     |       |         |                          |
|----------------|--------------|-----------------|----------------|----------|-----|-------|---------|--------------------------|
| 1              | 0            | 0               |                | 0        |     |       |         |                          |
| $\sqrt{2}$     | 10           |                 | $\overline{0}$ | 0        |     |       |         |                          |
| 3              | $\Omega$     |                 | 10             | $\Omega$ |     |       |         |                          |
| 4              | 5            |                 | $\Omega$       | $\Omega$ |     |       |         |                          |
| 5              | $3.5 \, 3.5$ |                 |                | 0        |     |       |         |                          |
| 6              | 0            |                 | 5              | 0        |     |       |         |                          |
| $\overline{7}$ | $\Omega$     |                 | 0              | 6        |     |       |         |                          |
| 8              | 10           |                 | 0              | 6        |     |       |         |                          |
| 9              | $\Omega$     |                 | 10             | 6        |     |       |         |                          |
| 10             | 5            | 0               |                | 6        |     |       |         |                          |
| 11             | 3.53.5       |                 |                | 6        |     |       |         |                          |
| 12             | 0            | 5               |                | 6        |     |       |         |                          |
|                |              |                 | Ţ              |          |     |       |         | Blank termination record |
| SIDEs          |              |                 |                |          |     |       |         |                          |
|                |              |                 |                |          |     |       |         |                          |
|                | POLA         | $2^{\circ}$     | 3              | 1        |     |       |         |                          |
|                | <b>SEGM</b>  | $4\overline{ }$ | $\mathbf{3}$   | 5        | - 3 | 6     |         |                          |
|                | POLA         | 8               |                | 9 7      |     |       |         |                          |
|                | <b>SEGM</b>  | 10              |                | 3 11     |     | 3 1 2 |         |                          |
|                |              |                 | L              |          |     |       |         | Blank termination record |
| <b>BLEND</b>   |              |                 |                |          |     |       |         |                          |
|                | SOLID        | 6               | 4              | 5        |     |       |         |                          |
|                | BRICk 8      |                 |                |          |     |       |         |                          |
|                | <b>MATE</b>  | 1               |                |          |     |       |         |                          |
|                | 2            | 3               | 6              | 4        | 8   |       | 9 12 10 |                          |

<span id="page-58-1"></span>Figure 5.8: Three-dimensional blended mesh data

Nodes and elements may be generated using a combination of the above schemes. Thus, it is possible to mix the BLOCk and BLENd options with the COORdinate and ELEMent commands to generate the mesh. Furthermore, the mesh may be described using any of the coordinate systems as inputs and subsequently (or in the case of the BLOCk and BLENd options simultaneously) converting the input and/or generated coordinates to Cartesian coordinate values using the POLAr or SPHErical commands.

# <span id="page-59-0"></span>5.3 Coordinate and transformation systems

The mesh coordinates in FEAP must all be given in a Cartesian system. Input data, however, may be specified in *Cartesian, polar* or *cylindrical* or *spherical* coordinate systems.

# 5.3.1 POLAr, CYLIndrical, SPHErical and SHIFt commands

When polar, cylindrical or spherical coordinates are used to define the nodal data using the COORdinate command, they may be transformed to the required Cartesian form using the POLAr or SPHErical commands, respectively. Nodal coordinates generated with polar, cylindrical or spherical options in the BLOCk command do not require transformation. The data for a polar command is:

POLAr NODE n1 n2 inc

where **n1** and **n2** define a range of nodes and **inc** is the increment to be added to **n1** for each step to n2. Alternatively, all currently defined nodes may be transformed using the command

POLAr ALL

The transformation is given by

$$
x_1 = x_0 + r \cos \theta
$$
  

$$
x_2 = y_0 + r \sin \theta
$$

and for 3-dimensional problems in cylindrical coordinates

$$
x_3 = z_0 + z
$$

where  $x_i$  are the Cartesian coordinates, r,  $\theta$ , z are the polar (cylindrical) inputs, and  $x_0, y_0, z_0$  are shifts defined by the SHIFt command given as

SHIFt X\_0,Y\_0,Z\_0 By default  $x_0, y_0, z_0$  are zero.

The SPHErical command is similar to the POLAr command. The input records are specified as:

COORdinate

N NG R THETA PHI

Transformations use the relations

$$
x_1 = x_0 + r \cos \theta \sin \phi
$$
  

$$
x_2 = y_0 + r \sin \theta \sin \phi
$$

and

 $x_3 = z_0 + r \cos \phi$ 

This is followed by use of the command set

SPHErical

NODE n1 n2 inc

which is interpreted in a manner identical to the POLAr command. The SHIFt command may also used to locate the origin for spherical transformations.

# 5.3.2 Coordinate transformation

Cartesian systems may be translated, stretched, reflected and/or rotated using the TRANsform command. Any coordinates input after this command are transformed using

$$
\begin{bmatrix} x_1 \\ x_2 \\ x_3 \end{bmatrix} = \begin{bmatrix} T_{11} & T_{12} & T_{13} \\ T_{21} & T_{22} & T_{23} \\ T_{31} & T_{32} & T_{33} \end{bmatrix} \begin{bmatrix} \hat{x}_1 \\ \hat{x}_2 \\ \hat{x}_3 \end{bmatrix} + \begin{bmatrix} x_0 \\ y_0 \\ z_0 \end{bmatrix}
$$

where  $\hat{x}_i$  are the input values and the transformation parameters are defined by the command sequence

TRANsform

T\_11 T\_12 T\_13 T\_21 T\_22 T\_23 T\_31 T\_32 T\_33 X\_0 Y\_0 Z\_0

which must appear before any coordinates (i.e., the  $\hat{x}_i$ ) are specified.

The TRANsform command may be used as many times as needed. In particular, it may be used with a portion of a mesh (substructure) in an include file to replicate repeated parts of meshes (see Chapter [9\)](#page-161-0). When a reflection is performed, FEAP notes the coordinate transformation does not have a positive determinant and (if possible) resequences the node numbers on elements to maintain a positive Jacobian (provided the original data is correct in its local Cartesian basis  $-\hat{x}_i$ ). However, users should always use CHECK and PLOT MESH commands to ensure the mesh is correct.

# 5.4 Extruding meshes: SWEEp command

The SWEEp mesh command may be use do extrude a two dimensional mesh into a 3-dimensional mesh. The input for for the command is given by the sequence

SWEEp <filename for 2-d mesh> ! Must be a flat file with all data sweep\_type nseg ndir CENTer x\_0 y\_0 z\_0 1 x\_1 y\_1 z\_1 2 x\_2 y\_2 z\_2 ... n x\_n y\_n z\_n

The parameter sweep\_type must be either CARTesian or CYLIndrical. The parameters  $(x_n, y_n, z_n)$  define the super-nodes (viz. Sect. [5.2.5\)](#page-53-1) for the sweep-type interpolation

$$
\mathbf{x}'(\xi_i) = \sum_{a=1}^n N_a(\xi_i) \tilde{\mathbf{x}}^a \; ; \; \xi_i = 1, \dots, nseg + 1
$$

The *flat file* for the 2-d mesh may be generated by executing the solution command

OUTM

# 5.4.1 Cartesian type coordinates

The nodal coordinates in the 3-d mesh are computed from those in the 2-d mesh using

$$
\hat{\mathbf{x}}^{(3d)} = \mathbf{x}_0 + \mathbf{x}'(\xi_i) + \mathbf{x}^{(2d)}
$$

where  $\mathbf{x}^{(2d)} = (x^{(2d)}, y^{(2d)}, 0)$ . Finally, the  $\hat{\mathbf{x}}^{(3d)}$  are transformed to the final values using

$$
\mathbf{x}^{(3d)} = \mathbf{T}\,\hat{\mathbf{x}}^{(3d)} + \bar{\mathbf{x}}
$$

where  $T$  and  $\bar{x}$  are defined by the coordinate TRANsform command data. The total number of nodes generated will be  $numnp = numn2 * (nseq + 1)$ , where  $numn2$  is the number of nodes in the 2-d mesh.

## 5.4.2 Cylindrical type coordinates

A circular cylindrical sweep of the mesh may be generated by either a rotation about the  $x_1 = x^{(2e)}$ ,  $x_2 = y^{(2e)}$  or normal (i.e.,  $x_3$ ) axis of the 2-d mesh where the parameter ndir defines the 1, 2, 3 or 4 direction.

The *ndir* cylindrical interpolations are computed from inputs with  $x_n = r_n$ ,  $y_n =$ theta n and  $z_n = z_n$ . Thus  $x' = (r', \theta', z')$ .

For rotation about the  $x_1$  axis the transformations are computed as

$$
\begin{Bmatrix} \hat{x}^{(3d)} \\ \hat{y}^{(3d)} \\ \hat{z}^{(3d)} \end{Bmatrix} = \begin{Bmatrix} x_0 \\ y_0 \\ z_0 \end{Bmatrix} + \begin{Bmatrix} (z' + x^{(2d)}) \\ (r' + y^{(2d)}) \cos(\pi \theta'/180) \\ (r' + y^{(2d)}) \sin(\pi \theta'/180) \end{Bmatrix}
$$

For rotation about the  $x_2$  axis the transformation is given by

$$
\begin{Bmatrix} \hat{x}^{(3d)} \\ \hat{y}^{(3d)} \\ \hat{z}^{(3d)} \end{Bmatrix} = \begin{Bmatrix} x_0 \\ y_0 \\ z_0 \end{Bmatrix} + \begin{Bmatrix} (r' + x^{(2d)}) \cos(\pi \theta'/180) \\ -(r' + x^{(2d)}) \sin(\pi \theta'/180) \\ (z' + y^{(2d)}) \end{Bmatrix}
$$

The rotation about the  $x_3$  axis yields a 3-d mesh in which the 2-d mesh can vary in size and be twisted along the  $x_3$  axis. The radius  $(\mathbf{r} \cdot \mathbf{n} = r')$  scales the 2-d mesh to vary along the z-axis. To perform the transformation a radius and angle from  $x_0$  is computed as

$$
r^{(2d)} = r' \left[ (x^{(2d)} - x_0)^2 + (y^{(2d)} - y_0)^2 \right]^{1/2}
$$

$$
\theta^{(2d)} = \tan^{-1}(y^{(2d)} - y_0, x^{(2d)} - x_0) + \pi \theta'/180
$$

and used to compute the final coordinates as

$$
\begin{Bmatrix} \hat{x}^{(3d)} \\ \hat{y}^{(3d)} \\ \hat{z}^{(3d)} \end{Bmatrix} = \begin{Bmatrix} x_0 \\ y_0 \\ z_0 \end{Bmatrix} + \begin{Bmatrix} r^{(2d)} \cos(\theta^{(2d)}) \\ r^{(2d)} \sin(\theta^{(2d)}) \\ z' \end{Bmatrix}
$$

The  $\hat{\mathbf{x}}^{(3d)}$  are transformed to  $\mathbf{x}^{(3d)}$  using **T** and  $\bar{\mathbf{x}}$  in an identical manner as that for the Cartesian form.

The ndir 4 cylindrical interpolation rotates the 2-d mesh about the  $y^{(2d)}$  axis. The sweep coordinates are given by  $x_n = \theta'$  and  $y_n = z'$ . The coordinates of the 3-d mesh are computed from

$$
\begin{Bmatrix} \hat{x}^{(3d)} \\ \hat{y}^{(3d)} \\ \hat{z}^{(3d)} \end{Bmatrix} = \begin{Bmatrix} x_0 \\ y_0 \\ z_0 \end{Bmatrix} + \begin{Bmatrix} x^{(2d)} \cos(\pi \theta'/180) \\ x^{(2d)} \sin(\pi \theta'/180) \\ y^{(2d)} + z' \end{Bmatrix}
$$

All the  $\hat{\mathbf{x}}^{(3d)}$  may be transformed to  $\mathbf{x}^{(3d)}$  using **T** and  $\bar{\mathbf{x}}$  in an identical manner as that for the Cartesian form.

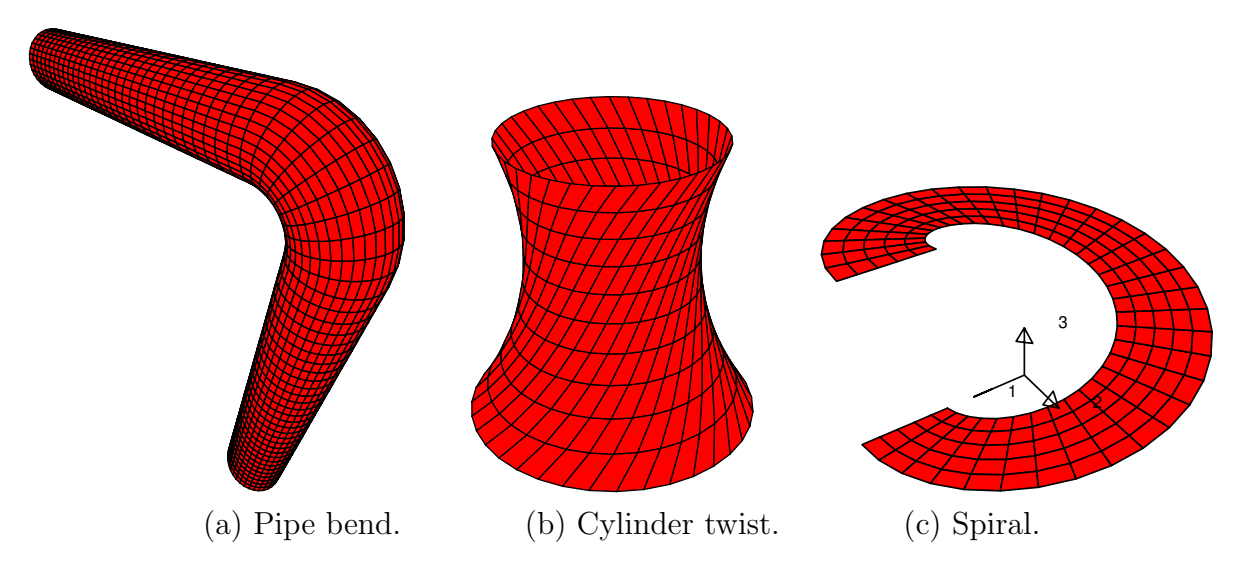

<span id="page-63-0"></span>Figure 5.9: Examples of 2-d meshes extruded to form 3-d meshes.

# 5.4.3 Elements types in the 3-d mesh

At present, all elements in the 2-d mesh must be of linear order. The elements in the 3-d mesh will be generated from the 2-d elements with a linear increment in the sweep direction, thus, the number of elements in the 3-d mesh will be  $numel = nume2*neg$ . With this option, point elements in the 2-d mesh become 2-node line elements, 2-node line elements become 4-node quadrilateral elements, and 4-node quadrilateral elements become 8-node brick elements.

## Example 1:

As an example, the result shown in Fig.  $5.9(a)$  $5.9(a)$  is generated using the command sets

```
SWEEp
 Icirc.rev
 CART 30 0
 CENT 0 0 0
     1 0 0 -1002 0 0 0
       ! Termination record
SWEEp
  Icirc.rev
 CYLI 10 1
 CENT 0 -20 01 20 0 0 0
     2 20 90 0
       ! Termination record
```

```
TRAN
 -1 0 0
  0 0 1
  0 1 0
  0 -20 20! Termination record
SWEEp
 Icirc.rev
 CART 30 0
 CENT 0 0 0
    1 0 0 -100
    200 -0! Termination record
```
The file Icirc.rev defined the circular cross-section as 2-node elements (the extender rev) results from use of an OUTMesh command to produce the flat data file.

## Example 2:

As a second example, the mesh shown in Fig. [5.9\(](#page-63-0)b) was produced using the command set

```
SWEEp
 Icirc.rev
 CYLI 10 3
 CENT 0 0 0
    1 1.0 0 0
    2 0.75 90 20
    3 0.6 45 10
      ! Termination record
```
### Example 3:

As a third example, the mesh shown in Fig.  $5.9(c)$  $5.9(c)$  was produced using the command set

```
SWEEp
 Icc.rev
 CYLI 36 4
 CENT 0 0 0
   1 0.0 0.0
   2 360.0 10.0
      ! Termination record
```
The mesh Icc.rev was produced using the 2-d block generation

```
BLOCk
  CART 5
    LINE 2
      1 5.0 0.0
      2 10.0 0.0
       ! Termination record
```
and output using a OUTM solution command.

# 5.5 Nodal boundary conditions

The basic FEAP boundary condition quantities are values for non-zero nodal forces and nodal displacements. For problems in solid mechanics these terms have physical meaning; however, for general classes of problems forces and displacements are interpreted in a generalized sense - e.g., as flux and dependent variable pairs. Non-zero values for forces and displacements may be input at each node. It is not necessary to input conditions for any node where all components are zero. The actual condition to be imposed (i.e., force or displacement) is determined by the active values of the boundary restraint condition. A non-zero value of a boundary restraint condition for a degree-of-freedom implies that the value of the specified nodal displacement is to be imposed; whereas, a zero value implies that the value of the specified nodal force (flux) is to be applied. Generally, these quantities are specified by components associated with directions in the global Cartesian mesh coordinates. It is possible, however, to specify components which are associated with directions different than the global mesh coordinate. Options exist to specify the orientation by an angle in the  $x - y$  plane (see command ANGLe below), by Euler angles (see command EULEr below) or by a general triad of direction cosines (see command TRIAd below). At present a set of coordinates which are described by a rotation angle (in degrees) about the  $x_3$  axis with respect to the  $x_1$  axis. The input of boundary condition quantities associated with nodes may be specified based on: (a) Node numbers; (b) Nodal coordinate values; or (c) Edge coordinate values.

## 5.5.1 Nodal input form.

The options to input a nodal quantity associated with boundary conditions are shown in Table 11.1. The use of a nodal form (i.e., BOUNdary, FORCe, DISPlacement, ANGLe, EULEr, TRIAd) implies a specification using a node number. Other options do not require node numbers and are preferred when possible. These forms also apply to the real part of complex form with the imaginary part input using the command forms IFORce and IDISpl.

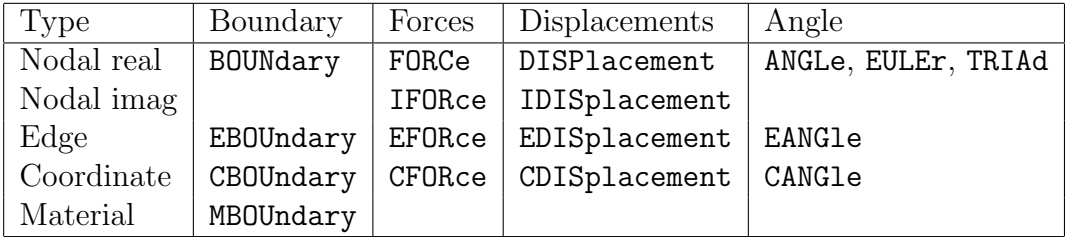

Table 5.7: Nodal Boundary Condition Quantity Inputs

An example of the use of the nodal option for input of a force in the 1- and 2-direction on node 19 is given by:

FORCe 19 0 5.0 10.0 ! Termination record

Here the 1-component has a value of 5.0 and the 2-component a value of 10.0, respectively. For a problem in complex arithmetic the default mode is the real part of the force. To add the imaginary part the form

IFORce 19 0 -1.0 0.0 ! Termination record

may be used. A similar form applies to specification of DISPlacement values.[2](#page-66-0) The input records for nodal FORCe, DISPlacement, BOUNdary condition, ANGLe, EULEr and TRIAd commands are similar to those for COORinates with the node and generation increment in the first two fields and the list of values for each degree-of-freedom in the remaining field. Thus, a nodal record is:

N\_node G\_inc V\_1 V\_2 ... V\_n

where N node is a node number  $G$  inc the increment to the next node and  $V$  i values of the list. The values of all arrays are set to zero at the start of each problem, hence only non-zero values need be specified for forces, displacements, boundary conditions and angles.

Similarly, the specification of the real part of a non-zero displacement at a node may be given using the command

DISPlacement 19 0 0.0 -0.1

This sets the 1-component to zero and assigns the 2-component a value of  $-0.1$  units. A similar form may be used for the imaginary part using the command IDISplacement.

<span id="page-66-0"></span><sup>&</sup>lt;sup>2</sup>The forms EFOR, EDIS, CFOR, CDIS, CSUR currently do not allow the input of imaginary parts.

The value of a force or displacement will be selected based on the *boundary restraint* code value active at the time of execution. Non-zero boundary restraint codes imply a specified displacement and zero values a specified load. The boundary restraint codes may be set using the command

BOUNdary codes 19 0 0 1

which states the first degree-of-freedom is a specified force (zero by default) and the second a specified displacement (again zero by default). Thus, if both of the above force and displacement commands are included both a non-zero force and a non-zero displacement will be used. During execution it is possible to change the boundary restraint codes and use different force/displacement combinations.

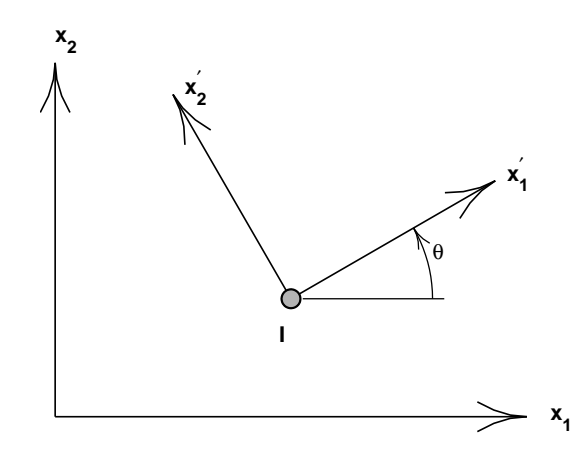

<span id="page-67-0"></span>Figure 5.10: Angle boundary condition specification.

It is possible to set all boundary conditions to a fixed condition using the command

#### BOUNdary FIX

or

#### TBOUndary

This may be useful in checking consistency of an input model or to impose Taylor type boundary conditions on representative volume elements (RVE's).

The specification of angle boundary conditions are given by specifying the angle in degrees the axis makes with the  $x_1$  axis as shown in Fig. [5.10.](#page-67-0) The data is input using the commands

ANGLe 19 0 30.0 ...

where 19 denotes the node and 30.0 the angle. The angle boundary condition may be used in either two or three dimensional problems, however, the orientation is restricted to a rotation about the  $x_3$  axis for three dimensional problems. An alternative for three dimensional problems that permits general rotations is the use of Euler angles to describe the orientation of the rotated axes. Figure [5.11](#page-68-0) shows the sequence of rotations to be applied. The input is given using the command sequence

EULEr angles

19 0 30.0 60.0 35.0

...

where  $\theta_{xy} = 30$ ,  $\theta_{yz} = 60$  and  $\theta_{zx} = 35$ , all angles being in degrees.

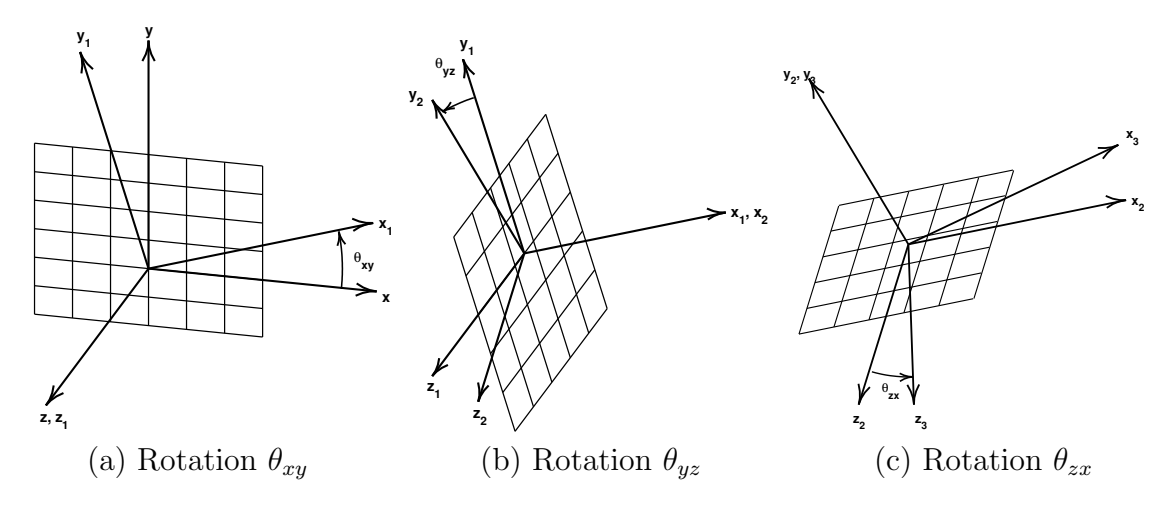

<span id="page-68-0"></span>Figure 5.11: Euler angle rotations for nodes.

The TRIAd option for inputs is given using the commands

TRIAds

N\_node G\_inc t\_1x t\_1y t\_1z t\_2x t\_2y t\_2z t\_3x t\_3y t\_3z ...

The three vectors  $t_1$ ,  $t_2$ ,  $t_3$  form an orthonormal set of unit vectors to represent the nodal displacement components as (see Fig. [5.12\)](#page-69-0)

$$
\mathbf{u}=\sum_{j=1}^3\widehat{u}_j\,\mathbf{t}_j
$$

For each transformed node the nodal boundary conditions are associated with the components  $\widehat{u}_j$  instead of the Cartesian components  $u_j$ .

To use the nodal input option it is a users responsibility to determine the correct number for each node - often for two-dimensional mesh problems the graphics capability of FEAP can assist in determining the correct node numbers; however, for a very large number of forces this is a tedious method. Accordingly, there are two other options available to input nodal values.

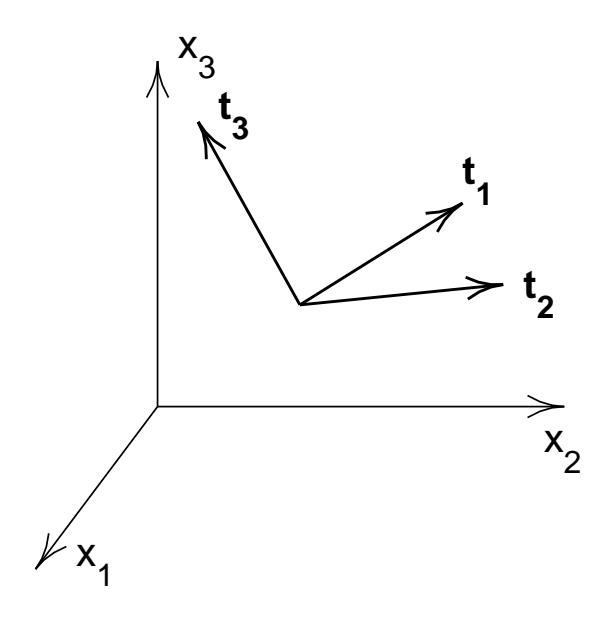

<span id="page-69-0"></span>Figure 5.12: Triad description for 3-d displacement rotation of nodes.

## 5.5.2 Edge input form.

The second option available to specify the nodal quantities is based on coordinates and is used to apply a common value to all nodes located at some constant coordinate location called the *edge* value. The options EBOUndary, EFORce, EDISplacement, EANGle are used for this purpose. For example, if it is required to impose a zero displacement for the first degree of freedom of all nodes located at  $y = 0.5$ . The edge boundary conditions may be set using

EBOUndary 2 0.5 1 0 ! Termination record

In the above the 2 indicates the second coordinate direction (i.e.,  $x_2$  or  $y$  for Cartesian coordinates) and 0.5 is the value of the  $x_2$  or y coordinate to be used to find the nodes. The last two fields are the boundary condition pattern to apply to all the nodes located. That is, in the above we are indicating the first degree-of-freedom is to have specified nodal displacements and the second is to have specified nodal forces. FEAP locates all nodes which are within a small tolerance of the specified coordinate *after the mesh* input is completed (i.e., after the mesh END command is encountered).

By default the edge options will be appended to any previously defined data at a node by the pattern specified. If it is desired to replace the other set conditions, edge options are specified as:

EBOUndary SET

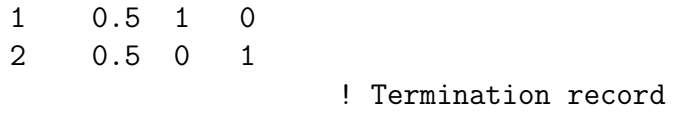

By default, where no option is set, or with the inclusion of the ADD parameter the boundary restraint code at a node located at (0.5, 0.5) will be fully restrained (i.e., have both directions with a unit (1) restrained value). With the SET option as shown above the node located at (0.5, 0.5) would have only its second degree-of-freedom restrained.

## 5.5.3 Coordinate input form.

Using the options CBOUndary, CFORce, CDISplacement, CANGle indicates that the quantities are to be input based on the coordinates of a node. An example to specify a 10 unit force on the 2-component for a two-dimensional problem node located at  $x = 4.0$  and  $y = 5.0$  is given by:

CFORCe NODE 4.0 5.0 0.0 10.0 ! Termination record

This method will place the force on the node nearest the specified point. If two nodes have the same or equally close coordinate only one will have the force applied. While much easier, this method is still somewhat tedious if a large number of forces need to be applied. Options exist to generate the forces automatically for some distributed loading types (e.g., see Section [5.6\)](#page-75-0).

Coordinate generated data will replace previously generated values unless the ADD parameter is added. Thus the final outcome of the above CFORce command would be to have a force value for the first degree-of-freedom of 10.0.

## 5.5.4 Material input form.

The boundary conditions may be set for a single degree of freedom for all nodes in a material set using the commands:

```
MBOUndary
  ma dof
```
where ma is the material set and dof the degree of freedom to fix. This command is useful for problems using the linear shell element in which the elements all lie in a plane (flat condition). For this case the degree of freedom associated with the rotation component normal to the plane has no stiffness and must be restrained.

## 5.5.5 Hierarchy of input forms.

The input of the nodal boundary data is performed by FEAP in a specific order. Data input in the nodal form is interpreted immediately after the data records are read. Values assigned by the nodal input replace any previously specified values - they are not accumulated.

The material option is processed first. Data input by the edge option is interpreted next and any coordinate specified data is then processed. By default the data is added to any previously specified information; however, if the data is specified in a **Exxx**, **SET** option the information is replaced. Multiple edge sets may be input and are interpreted later in the order they were encountered in the input file. Thus, use of the sequence of commands

```
EBOUndary,SET
  1 10.0 1 0
                      ! Termination record
EBOUndary,ADD (or blank)
  1 0.0 1 0
 2 0.0 0 1
                      ! Termination record
```
defines two data sets. The first will replace the boundary code definition for any node which has  $x_1$  equal to 10.0 by a restrained first dof and an unrestrained second dof. Subsequently, the second set will restrain all the first dof at any node with  $x_1$  equal to zero and also restrain the second dof at any node with  $x_2$  equal to zero. Thus, if there is a node with  $(x_1, x_2)$  of  $(0.0, 0.0)$  the node will be fully restrained

After all edge data sets are processed the data defined by the coordinate option is processed. By default it is also interpreted in a SET mode unless the data set is defined by a Cxxx,ADD command.

When using the coordinate or edge options it is recommended that the graphics options in FEAP be used to check that all desired quantities are located. For the coordinate method other options are available to specify forces, displacements, and boundary conditions. These are described further in Appendix [A.](#page-282-0)

# 5.5.6 Time dependent load functions

Each nodal force or displacement may be multiplied by a time dependent, proportional loading function. By default the sum of all proportional loads is used as the multiplying factor. Each load function is defined by the PROPortional command during a solution phase. Each proportional loading record is defined by a number. Thus, the number for a proportional load varies from one (1) to a maximum (NPLD). Specific proportional
loading functions may be assigned to a nodal force or displacement using the FPROp, EPROp, and/or CPROp commands. These commands are processed in a set mode in the same nodal, edge, and coordinate sequence defined above for the other nodal boundary data. For example,

FPROportional m mg pm\_1 pm\_2 ... pm\_ndf n 0 pn\_1 pn\_2 ... pn\_ndf ! Termination record

would generate a pattern of proportional loads between nodes **m** and **n** at increments of mg. The patterns pm i pn i should be identical to produce predictable results. Each pm i refers to a specific proportional loading function (see section in command language chapter). If a  $p_{\text{min}}$  is zero the forced quantity will be multiplied by the sum of all proportional loading functions active at a particular solution time.

As a second example, the command sequence

EPROportional 1 10.0 1 0 3

! Termination record

would assign the non-zero force or displacement quantities of all nodes where  $x_1$  is 10.0 to have their first dof multiplied by proportional loading number 1 and the third dof by proportional loading number 3. Any second dof would be multiplied by the sum of all defined proportional loading functions. For this to work properly it is necessary to have at least three proportional loading functions defined during the solution phase.

Proportional loading functions may also be used to specify acceleration effects on lumped masses. The MPROp command is used to specify the mass loading function numbers on nodes which have discrete masses specified by the MASS mesh command. The MPROp command is input as:

MPROportional m mg mp\_1 mp\_2 ... mp\_ndf n ng np\_1 np\_2 ... np\_ndf ! Termination record

and generation can be performed in a manner similar to the FPROp command.

In each momentum equation a time-dependent loading term associated with an MPRO command will be computed as:

$$
\mathbf{F}_n = \boldsymbol{g}(\boldsymbol{x}_n) - \boldsymbol{M}_{nn}\,\ddot{\boldsymbol{x}}_n
$$

where *n* is the node number and the components of  $g$  are defined as

$$
g_i(\boldsymbol{x}_n) = f_i \, prop_k(t)
$$
 where  $k = np_i(n)$ .

The factors  $f_i$  are specified using the GROUp global command. If the  $g_i$  are associated with inertial loading, for example from an earthquake record, the product of  $f_i$  and  $prop_k$  must be density times acceleration.

### 5.5.7 Periodic boundary conditions

#### Specified displacement conditions

For some problems in stress and/or thermal analysis of solids it is desirable to specify non-zero nodal displacements that result from applying a non-zero displacement and/or thermal gradient. For such situations the displacement of the node is computed from

$$
\mathbf{u}_a = \mathbf{G}\,\mathbf{x}_a
$$

where  $u_a$  and  $x_a$  are the displacement and coordinate of node a; and G is a specified displacement gradient computed from

$$
\mathbf{G} = \begin{bmatrix} \frac{\partial u_1}{\partial x_1} & \frac{\partial u_1}{\partial x_2} & \frac{\partial u_1}{\partial x_3} \\ \frac{\partial u_2}{\partial x_1} & \frac{\partial u_2}{\partial x_2} & \frac{\partial u_2}{\partial x_3} \\ \frac{\partial u_3}{\partial x_1} & \frac{\partial u_3}{\partial x_2} & \frac{\partial u_3}{\partial x_3} \end{bmatrix} = \begin{bmatrix} G_{11} & G_{12} & G_{13} \\ G_{21} & G_{22} & G_{23} \\ G_{31} & G_{32} & G_{33} \end{bmatrix}
$$

and the thermal gradient from

$$
T_a = \mathbf{G} \mathbf{x}_a
$$

where  $T_a$  are nodal temperatures and  $G$  is a *specified* thermal gradient computed from

$$
\mathbf{G} = \begin{bmatrix} \frac{\partial T}{\partial x_1} & \frac{\partial T}{\partial x_2} & \frac{\partial T}{\partial x_3} \end{bmatrix}
$$

#### Periodic specified displacements

Another useful application is to impose *periodic* boundary conditions in which the constraint on two periodic nodes is given as

$$
u_i^+ = u_i^- + \sum_{j=1}^d G_i j (x_j^+ - x_j^-)
$$
 with  $x_j^+ = x_j^ j \neq i$ 

where  $d$  is the mesh dimension. Such periodic cases are useful in evaluating the behavior of micro-scale models under specified strain histories. Generally, the constraint can only be used for meshes in which the geometry is rectangular and the boundary nodes satisfy the above constraint. The boundary constraints for the problem can then be given by specifying fixed displacement conditions for the corner nodes and ELINk conditions for the parallel boundaries (see Sec. [11.2\)](#page-173-0).

A similar behavior may be imposed for thermal problems where temperature T has the condition

$$
T^{+} = T^{-} + \sum_{j=1}^{d} G_{j}(x_{j}^{+} - x_{j}^{-})
$$
 with  $x_{j}^{+} = x_{j}^{-}$   $j \neq i$ 

in which  $G_j = \partial T / \partial x_j$  is a constant thermal gradient,  $T^+ = T(x_i^+)$ <sup>+</sup>) and  $T^- = T(x_i^-)$  $\binom{-}{i}$ 

It is also possible to solve the problem using an incremental form in which temperature, strain and deformation gradient are defined by

$$
\nabla T = \frac{\partial T}{\partial \mathbf{x}} + \bar{G}
$$

$$
\varepsilon = \left(\frac{\partial \mathbf{u}}{\partial \mathbf{x}}\right)^{(s)} + \bar{G}^{(s)}
$$

and

$$
\mathbf{F}=\frac{\partial \mathbf{u}}{\partial \mathbf{x}}+\mathbf{\bar{G}}
$$

respectively. In the above the barred quantities are the specified imposed gradients.

#### Data input for periodic conditions

FEAP provides for two types of treatment for periodic behavior on a representative volume element (RVE): (a) an energy balance based on Hill-Mandel theory;<sup>[17,](#page-691-0)[21,](#page-691-1)[22](#page-691-2)</sup> and (b) an Irving-Kirkwood treatment.<sup>[23,](#page-691-3) [24](#page-691-4)</sup> For small strain problems the data input is given as

```
PERIODIC <HILL,IRVIng>
  <MECHanical,IMEChanical> <PROP n_u>
    eps_11 eps_12 eps_13
    eps_21 eps_22 eps_23
    eps_31 eps_32 eps_33
```
which are components of the *tensor* strains, i.e.  $\epsilon_{ij} = \gamma_{ij}/2$ ; and for finite deformation by a periodic displacement gradient is specified by

```
PERIODIC <HILL,IRVIng>
         <MECHanical,IMEChanical> <PROP n_u>
           G_11 G_12 G_13
           G_21 G_22 G_23
           G_31 G_32 G_33
and for the thermal problem by
       PERIODIC <HILL,IRVIng>
         <THERmal,ITHEmal> <PROP n_t>
           G_1 G_2 G_3
```
For a thermo-mechanical problem both parts may be specified by

```
PERIODIC <HILL,IRVIng>
  <MECHanical,IMEChanical> <PROP n_u>
    G_11 G_12 G_13
    G_21 G_22 G_23
    G_31 G_32 G_33
  <THERmal,ITHErmal> <PROP n_t>
    G_1 G_2 G_3
```
where  $n_{\text{-}u}$  is the displacement proportional load and  $n_{\text{-}t}$  the one for temperature. The specification of the mechanical and thermal gradients may be given in either order In the above the PROP permits subjecting the boundaries to a time dependent behavior, but at the same spatial gradient distribution.

In some instances it is desirable to specify a time varying gradient applied to an RVE. In such cases the gradients may be specified in a separate data file. The specification of the PERIodic command for file input is given as with the record

```
PERIodic <HILL, IRVIng>
 FILE filename
  <MECHanical,IMEChanical>
  <THERmal,ITHERMal>
```
where *filename* describes where the gradients are located. For mechanical problems the displacement gradients at each time  $t$  are given by

t G\_11 G\_21 G\_31 G\_12 G\_22 G\_32 G\_13 G\_23 G\_33

for a thermal problem the data has the form

```
t G_1 G_2 G_3
```
and for a thermo-mechanical problem

```
t G_11 G_21 G_31 G_12 G_22 G_32 G_13 G_23 G_33 G_1 G_2 G_3
```
See Sect. [14.1.25](#page-211-0) for details on solving the problem.

# 5.6 Surface loading

FEAP uses the CSURface command to specify distributed traction, displacement, or flux values (e.g., for thermal problems) on portions of two or three dimensional surfaces defined by interpolation patches.

### 5.6.1 Two dimensional problems

The two dimensional surface command may be used for any element that has a linear (2-node), a quadratic (3-node) or a cubic (4-node) edge. For two dimensional problems the command has the structure

CSURface type, data LINEar 1,X\_1,Y\_1,P\_1 2,X\_2,Y\_2,P\_2

! blank termination record

or

```
CSURface
  type, data
  QUADratic
  1,X_1,Y_1,P_1
  2,X_2,Y_2,P_2
  3,X_3,Y_3,P_3
```
#### ! blank termination record

where type is an optional data type selected from: AXISmetric; PLANe (default); CARTesian (default); POLAr; GAP; MATE; FLUX (e.g., thermal loading or other scalar types); NORMal traction; TANGential traction; DISPlacement pattern (default is normal traction). More than one type record may be given. The MATE type may be used to restrict the surface search to elements that are associated with a specific material type. The command is given as

#### MATE data

where data is a number between 0 and nummat. If data is zero the elements for all materials are included.

If the data type is DISPlacement the parameter data specifies the coordinate direction for the specified values and the P<sub>-i</sub> the values to be interpolated. Similarly, for FLUX values the data specifies the degree of freedom to which the flux is applied (default is 1). Multiple records of type may exist before input of interpolation patches and patterns. An example of a FLUX input for a two-dimensional quadratic segment is:

```
CSURface
  FLUX 4
  QUADratic
     1 x_1 y_12 x_2 y_2
     3 x_3 y_3
     ! Termination record
```
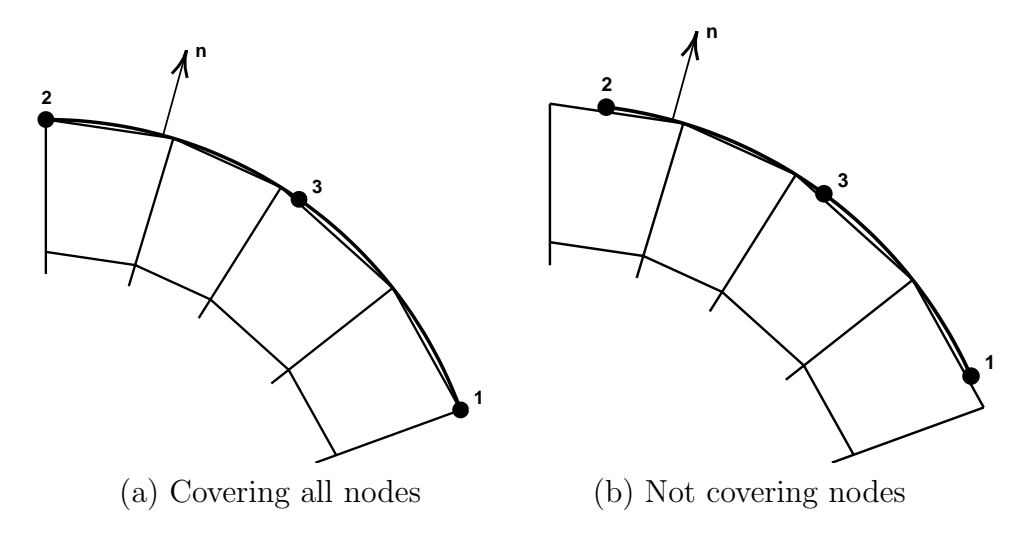

<span id="page-77-0"></span>Figure 5.13: Two-Dimensional Surface Loading

The parameters LINEar or QUADratic define the order of the interpolation patch. The values of  $x_1,y_1$  and  $x_2,y_2$  define coordinate end points on the patch and, for quadratic surfaces,  $x_3,y_3$  define the middle point coordinates for the patch. The parameters  $p_1$ ,  $p_2$ , and  $p_3$  define the values of the traction or the displacement at the corresponding coordinates on the patch.

FEAP will search for all nodes which are closer to the interpolation patch than GAP (default is  $0.002 \times h$  where h is an estimated element size). Using the element boundary segments which have outward normals to the patch (by right hand coordinate rule as shown for a two-dimensional problem in Figure [5.13](#page-77-0) – also see Fig. [5.2](#page-46-0) for node numbering sequences) will be located and the values interpolated to nodes. For tractions the equivalent nodal loads will be computed. In two dimensions it is not necessary for the interpolation patch to exactly match the element boundary segments as shown in Fig [5.13\(](#page-77-0)b). Correct nodal loading will be determined for the partial cover of the end segments for elements which have linear, quadratic and cubic isoparametric edge interpolation; however, for a Hermitian cubic beam interpolation the treatment will be treated as a linear interpolation edge.

Use of the POLAr option permits the coordinates  $x_1$  and  $x_2$  to be given as a radius and angle (in degrees) and internally converted to Cartesian form.

A common error is to have an incorrect sequence for the boundary segments so that the outward normal points in the wrong direction. When no loads are computed it is necessary to carefully check the normal direction to a patch. Also check that the value of the proportional loading factor is non-zero. If none of these errors are identified then the value of the search gap can be increased by inserting the command

GAP,value

before the interpolation patch data.

### 5.6.2 Three dimensional problems

For three dimensional problems the command has the structure

CSURface type, data SURFace 1 X\_1 Y\_1 Z\_1 P\_1 2 X\_2 Y\_2 Z\_2 P\_2 3 X\_3 Y\_3 Z\_3 P\_3 4 X\_4 Y\_4 Z\_4 P\_4 ... 9 X\_9 Y\_9 Z\_9 P\_9 ! blank termination record

where type is the data type selected from: GAP; NORMal traction, TRACtion, DISPlacement pattern or FLUX. No tangential option currently exists, however, the TRACtion type can be used to apply loading in a specified coordinate direction, where data is the coordinate direction for the computed traction component. Thus, if a surface exists for which all nodes have a constant coordinate value the loading may be made to be tangential to this surface using the TRACtion option. Also, only those element surface facets which lie on or within the interpolation patch are selected. No partial facets are permitted. The surface patch is given as a 4 to 9-node quadrilateral super-element. The first 4 nodes are the vertices with subsequent nodes the mid-side and central nodal locations. The vertex nodes are required, whereas the others are optional.

The surface option may be used for elements whose surface facets are 3 or 6-node triangle, 4, 8, 9, or 16-node quadrilateral, 4 or 10-node tetrahedron, 8, 20, 27 or 64 node hexahedron, 5-node pyramid, or 6-node wedge element types.

# <span id="page-78-0"></span>5.7 Load groups

The above input types for boundary and surface loads and displacements may be assigned to individual time dependent load groups using the input commands

```
LOAD <PROPld PNUM>
  .... Force and/or Displacement Commands
LOAD END
```
where PROP1d PNUM indicates use of a proportional load with number PNUM. It is necessary to define the proportional load functions as described in Section [5.5.6](#page-71-0) and, thus, the value of PNUM must be in the range  $\theta$  to the maximum number defined. If the option PROPld PNUM is omitted and the load group is specified as

LOAD

```
.... Force and/or Displacement Commands
LOAD END
```
the sum of all defined proportional loads is used as the time function multiplying the forces and displacements defined in the load group (this is identical to using LOAD PROP 0 to start a load group).

Note that only force or displacement commands should be placed within a load group. All boundary condition sets should be placed outside all load sets.

Multiple load sets may be input without the LOAD END statement if no inputs other than those belonging to the individual load sets exists. Thus, multiple sets may be input as

```
LOAD PROP 1
  .... Force and/or Displacement Commands for first set
LOAD PROP 2
  .... Force and/or Displacement Commands for second set
LOAD ...
  .... etc.
LOAD END
```
If the final LOAD END is omitted before the END mesh command, any input forces or displacements defined after the final LOAD set will be assigned to that set.

Using this option, it is possible to have individual nodal values of force or displacement vary by multiple time functions. As an example consider the input command set:

```
LOAD PROP 1
  FORCE
    10 0 0.0 -10.0
LOAD PROP 2
  FORCE
    10 0 2.0 5.0
```
LOAD END

will produce a nodal loading on node 10 given by:

$$
\mathbf{F}(t) = \begin{Bmatrix} 0.0 \\ -10.0 \end{Bmatrix} p_1(t) + \begin{Bmatrix} 2.0 \\ 5.0 \end{Bmatrix} p_2(t)
$$

where  $p_1(t)$  and  $p_2(t)$  denote time functions defined by the proportional loads 1 and 2, respectively.

## 5.8 Finite rotation boundary condition

In some instances it is necessary to rotate a boundary node through a finite angle. For example, subjecting a tubular test specimen to a twist requires one end to rotate with respect to the other. For finite angles of twist the displacements must move on circular arcs. This may be accomplished within a LOAD group (see Sect. [5.7\)](#page-78-0) using the mesh SPIN command. The command is given using the following set of statements

LOAD PROPld ps

```
SPIN
   CENTer xc yc zc ! Point about which nodes rotate
   NORMal nx ny nz ! Axis of rotation
   RATE w ! Rotation angle/time in degrees
   VELOcity vx vy vz ! Translateion velocity of center
   PROPld pv ! Velocity proportional load number
                    ! Termination record
 <DISP,EDIS,CDIS> ! List of nodes to spin>
    ...
LOAD END
```
The proportional load ps of the load group controls the spin rate motion. The VELOcity and PROPld commands are not required if the center point does not translate. These options are, however, required if the SPIN command is used to model a rolling wheel.

In addition to the SPIN command, the nodes to be rotated must be defined using any of the displacement options (e.g., DISP, EDISp, CDISp). To force FEAP to place the node in the load group a non-zero displacement must be placed on at least one component of each defined displacement. For example using the edge option the commands may be given as

EDISplacement 3 z 1.0

#### ! Termination record

where  $z$  is the value of the 3-coordinate to which the spin is to be given and the unit displacement value is to force all nodes with this coordinate to be in the load set. N.B. The actual value of the displacement in the command is never used. The actual displacement is computed from the SPIN values.

# 5.9 Filter command

When using commands based on coordinate or edge values there are often situations where the coordinate value also exists in parts of the domain where the input is to be

ignored. FEAP uses a FILTer command to associate the domain part where the value is to be considered. The domain part must be distinguished by either a material set or a region number. Material set numbers are the value set during input of ELEMent, BLOCk, or BLENd command sets.

The filtering applies to subsequent commands that are based on edge or coordinate values (e.g., EFORce, etc.).

To associate filtering based on a material set. the command is given by

```
FILTer MATErial 2
EBOUndary
  2 40.0 1 0
FILTer OFF
```
This set would look at all elements belonging to material set 2 and apply a boundary condition  $(0, 1)$  to any node in the set that had a coordinate  $y = 40.0$ . To associate filtering based on REGIon definitions the filtering command set is initiated by

FILTer REGIon r\_num

where **r\_num** is the number of a REGion.

# 5.10 Regions and element groups

The elements in FEAP may be assigned to different groups using the REGIon command. The command is given as

#### REGIon,number

where number is an integer constant of parameter defining the group number for the elements. Any elements which are input after a region command is given belong to the given group number. By default all elements are assigned to region zero.

The use of regions facilitates two aspects in FEAP. The first is for use in merging groups of elements (mesh manipulation command) whose nodes should be common but have different numbers (e.g., those defined using BLOCk commands). An illustration of this option is used in Example 4 in the Example Manual. The second use is to activate or deactivate elements to represent excavation or construction sequences. This option uses the ACTIvate or DEACtivate command language instructions (see Appendix [D\)](#page-445-0). Elements in Region zero may not be deactivated.

# 5.11 Global data

FEAP uses the GLOBal command to specify data which is common to all elements. In general a GLOBal command must appear before any data to which it is applied  $(e.g.,)$ before MATErial sets). The set of options for the GLOBal command are given in Table [5.8.](#page-82-0)

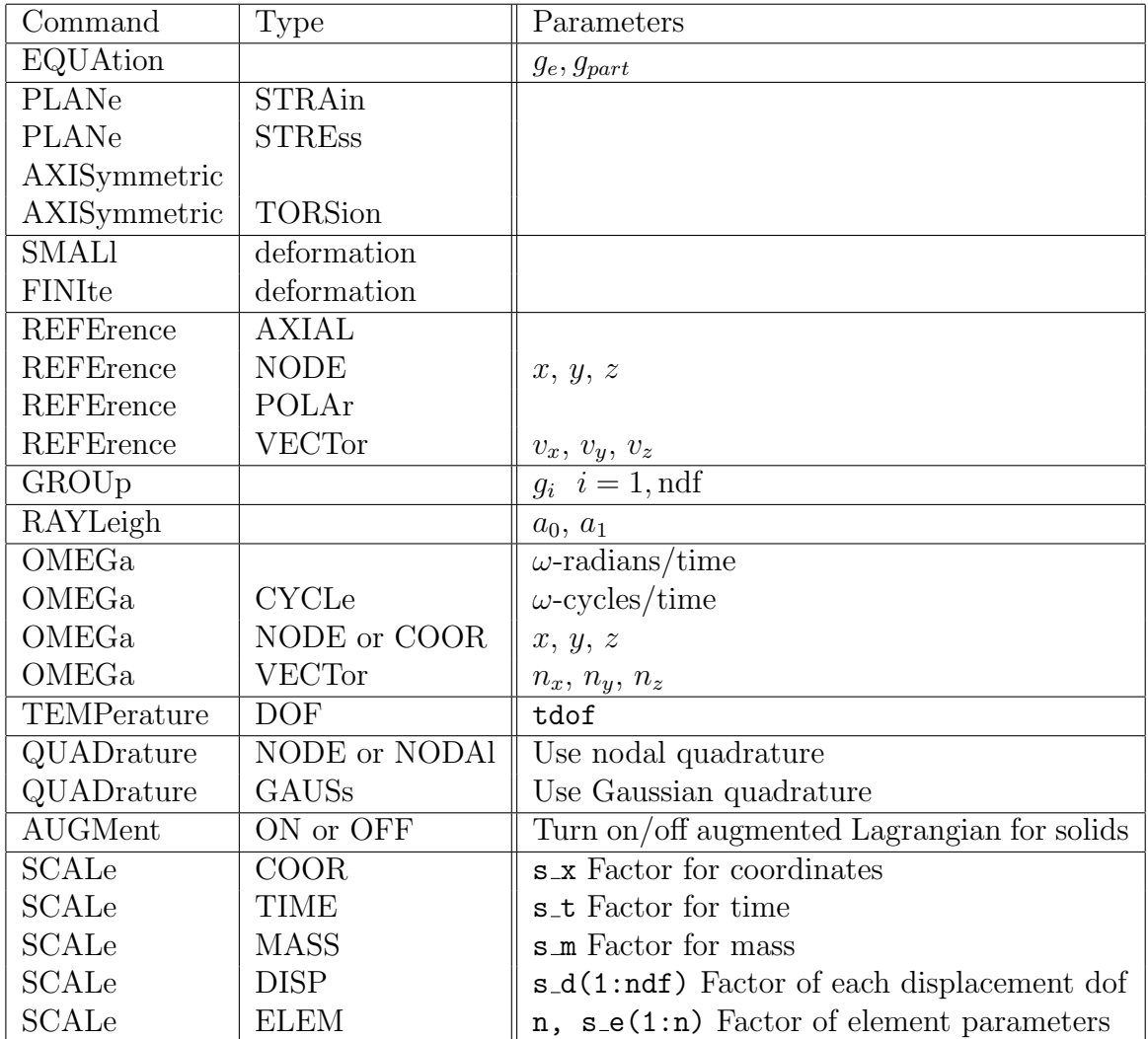

<span id="page-82-0"></span>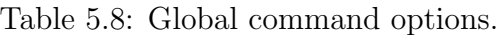

### Global equations

In addition to nodal and element variables, FEAP can accommodate a small number of global equations. Global equations are those that can influence all or a very large number, of nodes in the mesh. Global equations may only be applied to one partition in the problem. The command is given in the mesh data as

GLOBal EQUAtion,,no\_geq,part\_geq ! blank termination record

where no geq is the number of global equations and part geq the partition number to which they apply. By default they apply to the default partition.

#### Two-dimensional geometry type

In two-dimensional applications it is possible to specify that all elements should select a plane stress, a plane strain, or an axisymmetric representation. If the problem is to be solved as a plane stress problem, the global data is specified as:

GLOBal PLANe STREss

#### ! blank termination record

Thus, by changing the record describing the type of two dimensional analysis the system elements will all use the same type of behavior. The other options are PLANe STRAin, AXISymmetric and AXISymmetric TORSion. All the two-dimensional forms for solid elements (except the torsion case) have 2-degrees of freedom at each node  $(u_x,$  $u_y$  for plane cases and  $u_x$ ,  $u_z$  for axisymmetry). The torsion case has a third degree of freedom. In the small deformation problem the degree of freedom is a displacement component  $u_{\theta}$ , whereas, in the finite deformation case it is an angle  $\phi$  that each node  $r, z$  point rotates in the circumferential direction. N.B. The GLOBal command must appear before the MATErial data to which it applies.

If it is desired, for some modeling reason, to have one type of element use a different formulation the global data can be ignored by specifying the particular type of analysis needed as part of the MATErial property data.

#### Finite or small deformation analysis

A problem in solid mechanics may be designated as small or finite deformation using global commands

GLOBal SMALl ! blank termination record GLOBal FINIte

! blank termination record

respectively.

#### Proportional body loading

Problems for which *ground accelerations* are specified as proportional load tables may be solved using a specified pattern of amplification factors,  $f_i$ , for each degree of freedom. These factors are applied to a discrete mass input using the MASS command using the command

```
GLOBal
  GROUp factors f_1 f_2 ... f_ndf
                      ! blank termination record
```
The loading is applied as

$$
\mathbf{F}_n = \boldsymbol{g}(\boldsymbol{x}_n) - \boldsymbol{M}_{nn}\,\ddot{\boldsymbol{x}}_n
$$

where *n* is the node number and the components of  $g$  are defined as

$$
g_i(\boldsymbol{x}_n) = f_i \, prop_k(t)
$$
 where  $k = np_i(n)$ .

The factors  $f_i$  are specified using the GROUp global command. If the  $g_i$  are associated with an earthquake record expressed as ground acceleration the  $f_i$  must include density scaling so that the product of  $f_i$  and prop<sub>k</sub> yields density times acceleration.

#### Rayleigh damping parameters

For small deformation transient analysis damping effects may be introduced for use by the solid and structural elements as Rayleigh damping. Each material may have different Rayleigh damping parameters (see [7.15\)](#page-151-0). Alternatively, the Rayleigh parameters may be assigned as global values using the commands

GLOBal RAYLeigh damping a0 a1 ! blank termination record

where the parameters ao and a1 are defined in Section [7.15.](#page-151-0) The global damping value may also be used for modal solutions as described in Section [14.5.1.](#page-246-0)

#### <span id="page-85-2"></span>Reference vector for 3-d frames

The cross sectional properties for a frame element are described in terms of an orthonormal triad  $t_1$ ,  $t_2$  and  $t_3$  as shown in Fig. [5.14.](#page-85-0) The vector  $t_1$  is aligned with the beam axis and  $t_2$ ,  $t_3$  describe the cross-section plane. The orientation of the triad is described from a *reference vector* that may be given either as part of a GLOBal data set or as part of the MATErial data set (viz. Sect. [6.5\)](#page-102-0).

For frame elements in which the cross section is a square or circular shape the orientation is not critical and the reference vector may be specified to be in the axial direction of each element. In such case a unique set of vectors will be constructed automatically. The data is given as

#### GLOBal REFErence AXIAl

! blank termination record

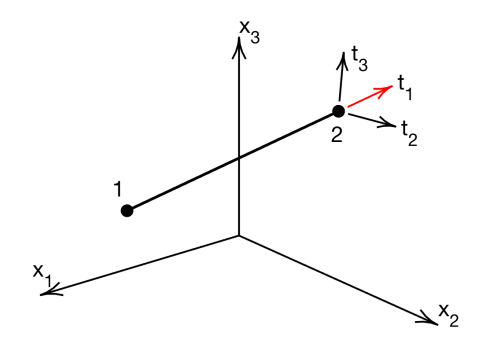

<span id="page-85-0"></span>Figure 5.14: Axes for a 3-d frame elements.

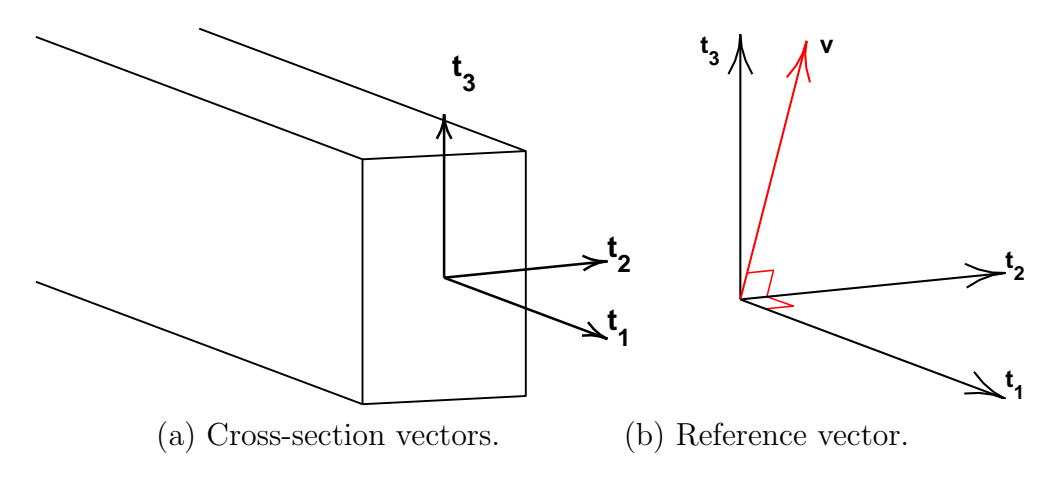

<span id="page-85-1"></span>Figure 5.15: Reference vectors for a 3-d frame cross section.

In other cases it is necessary to define the frame axes as shown in Fig.  $5.15(a)$  $5.15(a)$ . This may be performed by specifying a vector which is not parallel to the axis for any member in the set. Three options exist to specify the orientation.

• The VECTor option is used to describe the orientation for the axis of each element. If the vector is given as  $\bf{v}$  [viz. Fig. [5.15\(](#page-85-1)b)] a set of axis are constructed using a unit vector in the axial direction  $t_1$  as

$$
\mathbf{T}_2 = \mathbf{v}\times\mathbf{t}_1\quad;\quad \mathbf{t}_2 = \frac{\mathbf{T}_2}{|\mathbf{T}_2|}
$$

and

$$
\mathbf{t}_3 = \mathbf{t}_1 \times \mathbf{t}_2 \quad .
$$

where  $|\mathbf{T}| = (\mathbf{T} \cdot \mathbf{T})^{1/2}$ . The input is given by

GLOBal REFErence VECTor v\_1 v\_2 v\_3 ! blank termination record

where  $v_i$  are the components of the **v** vector.

• If the input is given as

GLOBal REFErence NODE x y z

! blank termination record

then the same computation is used with  $\mathbf{v} = \mathbf{x} - \mathbf{x}_1$  where  $\mathbf{x}_1$  is the nodal position of the first node of the element and  $x$ ,  $y$ ,  $z$  the components of the  $x$  vector..

• If the input is given as

GLOBal REFErence POLAr

! blank termination record

the vector  $\mathbf{v} = (v_x, v_y, 0)$  where  $v_x = \frac{1}{2}$  $\frac{1}{2}(x_1+x_2)$  and  $v_y=\frac{1}{2}$  $\frac{1}{2}(y_1+y_2)$  where  $x_a$ and  $y_a$  are positions of the 2 element nodes.

#### Rotational body force

Three dimensional bodies which are rotating at a constant angular velocity about a fixed axis may be analyzed. The body force is computed from

$$
\mathbf{b} = -\rho \,\widehat{\boldsymbol{\omega}}\,\widehat{\boldsymbol{\omega}}\left(\mathbf{x} - \mathbf{r}\right)
$$

where for finite deformation applications  $\rho$  is the mass density in the *deformed* configuration,  $\omega$  is the *constant* angular velocity vector in radians/time unit (which has the skew symmetric matrix form  $\hat{\omega}$ , and  $(x - r)$  is the deformed position relative to a fixed point r. In a finite element setting the nodal force is most easily computed by transforming to the reference body as

$$
\mathbf{F}_A = -\int_{\Omega_0} \rho_0 \, N_A \, \widehat{\boldsymbol{\omega}} \, \widehat{\boldsymbol{\omega}} \, N_B \, \mathrm{d}V \, \mathbf{x}_A
$$

where  $\Omega_0$  is the reference configuration volume,  $\rho_0$  the mass density in the reference configuration and  $N_A$ ,  $N_B$  are shape functions for the element with  $x_B$  the nodal coordinates in the deformed position. A constant angular rotation may be expressed as

$$
\boldsymbol{\omega}=\omega\,\mathbf{n}
$$

where  $\omega$  is the rotational velocity and **n** a unit vector describing the axis. To carry out the computations, it is necessary to describe the position  $\mathbf r$  and direction of a fixed axis n about which the rotation takes place. This is given by specifying a point (NODE or COORdinate) and a vector VECTor along the axis. The input vector is converted to a unit vector. Finally, the angular velocity may be given in either radians/time or cycles/time. A typical data set is given by the commands

```
GLOBal
 OMEGA radian omega
 OMEGA COORd x y z
 OMEGA VECTor n_x n_y n_z
                    ! blank termination record
```
#### Thermal degree of freedom

The variable to be used for temperature in a coupled thermo-mechanical analysis be defined globally as

GLOBal THERmal dof n\_tdof

! blank termination record

#### Scaling factors for equations

Some problems require scaling the governing equations into a non-dimensional form. FEAP provides global commands to scale coordinates, time, mass, each degree-of-freedom parameter and other element parameters by a factor.<sup>[3](#page-87-0)</sup>

<span id="page-87-0"></span>The scaling factors for coordinates, time and mass are given by the command set  ${}^{3}$ Factors are passed to elements using by including pglob1.h.

```
GLOBal
 SCALe COOR s_x
 SCALe TIME s_t
 SCALe MASS s_m
```
#### ! blank termination record

The scaling factors for each degree-of-freedom are given by the command set

```
GLOBal
 SCALE DISP s_d(1:ndf)
                     ! blank termination record
```
where  $ndf$  is the number of degrees-of-freedom specified on the control record and  $s_d$  is the scaling factor for each degree-of-freedom. Finally, if additional element parameters are used the parameters are specified by

```
GLOBal
 SCALe ELEMent n s_e(1:n)
                     ! blank termination record
```
where  $s$ <sub>-</sub> $e$  is the scaling factor for each component.

N.B: In the current release none of the standard elements use scaling factors.

# Chapter 6

# Element library

FEAP contains a library of standard elements and material models which may be employed to solve a wide range of problems in heat transfer, solid mechanics and structural mechanics analyses. In addition, users may program and add new elements to the program. In this chapter we discuss the general features for each element type included in FEAP along with some specific data commands which are used to input material parameters. In Chapter [7](#page-116-0) we present in more detail features for each material type. Additional descriptions on formulation details for elements are included in the FEAP Theory Manual.<sup>[25](#page-691-5)</sup>

The type of element to be employed in an analysis is specified as part of each MATErial data set. The first record of each set also contains the material property number. Each material property number is a unique integer ranging from one (1) to the maximum number of material sets in the problem (the maximum number is generally set automatically by FEAP but also may be specified on the control data record, see Sect. [5.1\)](#page-39-0). The second record of a material set data defines the *type* of element to be used for the set. The actual element routine to be selected will also depend on the spatial dimension of the problem being solved (i.e., a 1, 2, or 3-dimensional geometry for the mesh). The library of standard elements includes the following types:

- 1. THERmal A thermal element is used to compute temperatures in the mesh. The degree of freedom for each *node* is temperature,  $T$ , and, by default, is placed in the first position in the unknowns (i.e., first degree of freedom). This class of elements solves the Fourier heat conduction equation. The degree of freedom at each node is temperature, T.
- 2. CONVection A thermal convection element is used to impose linear and nonlinear surface flux conditions. The degree of freedom for each node is temperature, T, and, by default, is placed in the first position in the unknowns (i.e., first degree

of freedom). This class of element is used with the Fourier heat conduction element for surface boundary conditions.

- 3. SOLId The solid element is used to solve continuum problems with either small or large deformations. Options exist to use finite elements based on displacement, mixed, and enhanced strain formulations. The material behavior for solid elements may be modeled by elastic, viscoelastic, elasto-plastic, or user developed constitutive equations. The degrees of freedom at each node are displacements,  $u_i$ .
- 4. FRAMe The frame element is used to model structural members which include axial, bending, and (optionally) shearing deformations only. The model is formulated in terms of force resultants which are computed by integration of stress components over the cross-sectional area of the member. Each element has 2 nodes and may be used in a two or three dimensional problem. The degrees of freedom on each node are: Displacements,  $u_i$ , in the coordinate directions and; A rotation,  $\theta_z$ , about the z-axis for two dimensions and rotations,  $\theta_i$ , about all axes for three dimensions. The degrees of freedom are ordered as: 2-D  $u_x, u_y, \theta_z$ ; 3-D  $u_x, u_y, u_z, \theta_x, \theta_y, \theta_z;$
- 5. TRUSs The truss element is used to model structural members which include axial deformations and forces only. The axial force resultant is computed by integration of the axial stress component over the cross-sectional area of the member. Each element has 2-nodes and degrees of freedom at each node are displacements,  $u_i$ , in each coordinate direction; thus, the number is the same as the spatial dimension of the problem. The degrees of freedom are ordered as:  $u_x, u_y, u_z$
- 6. PLATe The plate element is used to model structural behavior of planar bodies which have one dimension small compared to the two other dimensions. The element may be used for small deformation analyses only and includes bending and transverse shearing deformations. Provisions are also included to permit modeling of plates for which the transverse shearing deformations are ignored. The model is formulated in terms of force resultants which are computed by integration of stress components over the thickness of the plate. Each element may be a triangle with 3-nodes or a quadrilateral with 4-nodes and is used in a two dimensional problem. The degrees of freedom at each node are: The transverse displacement,  $u_3 = w$ , and rotations  $\theta_x$  and  $\theta_y$  about the coordinate axes. The degrees of freedom are ordered as:  $w, \theta_x, \theta_y$ ;
- 7. SHELl The shell element is used to model structural behavior of curved bodies which have one dimension small (a thickness normal to the remaining surface coordinates) compared to the other dimensions of the surface. The shell for small deformations includes bending and in-plane deformations only (no transverse

shearing strains). The model is formulated in terms of force resultants which are computed by integration of stress components over the cross-sectional thickness of the shell. Each element is a quadrilateral with 4-nodes and may only be used in a three dimensional problem. The degrees of freedom on each node are: Displacements,  $u_i$ , and rotations,  $\theta_i$ , about the coordinate axes. The degrees of freedom are ordered as:  $u_x, u_y, u_z, \theta_x, \theta_y, \theta_z$  (6-dof); The large displacement shell element includes in-plane, bending, and shearing deformations in a 5 degree-offreedom form. This element is formulated in an energy-momentum conserving form and may not converge quadratically in general applications.

- 8. MEMBrane The membrane element is used to model structural behavior of curved bodies which are thin and carry loading by in-plane loading only. These elements can be unstable unless attached to a contiguous solid or otherwise restrained. The model is formulated in terms of the in-plane force resultants and a cross-sectional thickness. Each element is a quadrilateral with 4-nodes and may be used in a three dimensional problem. The degrees of freedom at each node are: Displacements,  $u_i$ . The degrees of freedom are ordered as:  $u_x, u_y, u_z$ ;
- 9. INTErface element The interface element is used to define behavior on the surface between two solid, thermal, shell, membrane and/or user elements of the same kind. The degrees of freedom of the element are those of the adjoining element pairs. In general, users are required to program the physics to be modeled on the interface, however, using linking options some degrees of freedom on the two faces can share the same values (see Section [11.2](#page-173-0) for details on linking specific degrees of freedom).
- 10. POINt element The point element may consist of a mass, linear dash pot, and/or linear spring. The dash pot and spring are fixed at one end and added to the degrees-of-freedom specified by the nodes of a 2-node element. The dash pot and spring are oriented using a specified direction vector. The element may be used in any one, two or three dimensional problem. The degrees of freedom are ordered as:  $u_x, u_y, u_z$  (ndm-dof);
- 11. PRESsure loading The pressure loading element is used to apply normal loading to the surface of two or three dimensional objects. The loading is associated with elements which define the surface on which to apply the load. Loads may be applied with respect to the normals in the reference configuration (dead loads) or with respect to the current configuration *(follower loads)*. For follower loads an unsymmetric tangent matrix results and thus, only use of unsymmetric equation solvers can result in quadratic rates of convergence. Indeed, convergence may not be obtained at all when a symmetric solver is used.
- 12. GAP The gap element is used to model a restraint between nodes which permits only compressive loads to be transmitted. The restraint must be in one of the

coordinate directions. This element may be used in one, two, or three dimensional problems. General problems involving intermittent contact may also be solved using the contact option (see Chapter [12\)](#page-179-0).

- 13. ACOUstic element The acoustic element solves the scalar wave equation in terms of pressure for 1, 2, and 3 dimensional problems. the degree of freedom is given as p. In addition the element contains interface conditions to solve the multi-physics problems with transient small deformation solid response, small surface waves, and also radiation and surface absorption conditions at boundaries.
- 14. LABC element The Lysmer Absorbing Boundary Condition is used to absorb outgoing waves from a region to prevent boundary reflections. The condition is implemented for 1-, 2- and 3-dimensional regions and is most effective for elastic wave absorption.
- 15. ROBIn element The Robin element is provided to support boundaries by an elastic, viscous, or combined elastic-viscous behavior. The boundary may be defined by either a line or a surface and either may be used with 2- or 3-dimensional problems. The behavior is linear and, thus, for large displacement problems provides equal resistance in the reference coordinate directions based on reference line or surface measures.
- 16. WINKler element The Winkler element may be used to provide elastic support in the normal direction to boundary surfaces of 2- or 3-dimensional problems. The behavior is linear and, thus, for large displacement problems provides resistance in the normal to the reference coordinate geometry.
- 17. USER Each user element must be developed and added to the program. Provisions are included which permit the addition of up to 50 additional element modules to the program. The shape of the element, the number of degrees of freedom at each node, and other parameters may be set by the user. See the  $FEAP$  Programmers Manual<sup>[12](#page-690-0)</sup> for information on adding a user element.

# 6.1 Material sets

The association of elements to materials is controlled by the *material set* records. The first two records of the MATErial set must be:

```
MATErial ma <text label>
  type unum mset (doflist(i),i=1,ndf)
```
where

- ma is the material set number,
- text label is an optional text descriptor added to the output,
- type is one of the above element types (e.g., solid, truss, user, etc.),

– for user type, unum is the user element number,

- mset is the material set number given for each element (if omitted it is set to the material number - this option permits two material types to access the same element connection list),
- doflist is the list of global degree-of-freedoms to assign the internal element order (by default this is the order 1,2,3,...,ndf). For example, in a 2-d thermomechanical problem a thermal element which normally places the temperature at the first degree of freedom can have it moved to the third using

```
MATErial 1
  SOLId
    ....
MATErial 2
  THERmal,,1,3
    ....
```
where the mset is the element set with material 1 and unum is not needed.

For the standard elements contained in FEAP one needs only the type parameter unless degrees-of-freedom are to be relocated (e.g., for thermal analysis as noted above).

Each element requires additional input data as described below.

# 6.2 Thermal elements

The thermal element solves the Fourier heat conduction equation in one, two, or three dimensional domains. The equation is described by

$$
-\nabla^{T}\mathbf{q} + Q = \rho C \frac{\partial T}{\partial t}
$$

$$
\mathbf{q} = -\mathbf{K}\nabla T
$$

where q is the thermal flux, K are (constant) thermal conductivity values,  $\nabla$  is the gradient operator, Q is a heat source added per volume,  $\rho$  is mass density and C is specific heat. The degree of freedom for each node  $\alpha$  is a temperature,  $\tilde{T}^{\alpha}$ , and, by default, is assigned to the first global degree of freedom. The provided material behavior for thermal analysi is a linear Fourier model as given above. The thermal flux relation may also be replace by a user model.

For one-dimensional problems each element may be a 2 node, a 3 node or a 4 node line element (see Section [3.1\)](#page-25-0). Two dimensional problems are modeled using a surface element and each element may be a 3 or 6 node triangle or a 4, 8, 9 or 16 node quadrilateral (see Section [3.2\)](#page-26-0). Two dimensional analyses may be performed for plain or axisymmetric geometry (for a one radian segment in the circumferential  $\theta$  direction). Three dimensional problems are modeled using volume elements and each element is a tetrahedron with 4 or 10 nodes or a hexahedron (brick) with 8, 27 or 64 nodes (see Section [3.3\)](#page-27-0).

The thermal elements are all based on a standard displacement (Galerkin) formulation. The material behavior for a Fourier model may be specified by either an isotropic or an orthotropic model. For orthotropy the thermal conductivity has the form

$$
\mathbf{K} = \begin{bmatrix} K_1 & 0 & 0 \\ 0 & K_2 & 0 \\ 0 & 0 & K_3 \end{bmatrix}
$$

where  $K_i$  are the principal conductivities. For isotropy  $K_1 = K_2 = K_3 = K$ .

The thermal element is included using the commands:

```
MATErial 1
 THERmal
   FOURier isotropic K C
   DENSity mass rho
   BODY HEAT Q
                        ! blank termination record
```
for isotropic behavior or for orthotropic materials

```
MATErial 1
 THERmal
   FOURier ORTHotropic K_1 K_2 K_3 C
   DENSity mass rho
   BODY HEAT Q
                         ! blank termination record
```
Input of the material set is terminated with a blank record.

For an axisymmetric analysis in a one or two dimensional domain, it is necessary to add the command AXISymmetric to the material data, thus for an isotropic material the data is given as

MATErial 1 THERmal

FOURier isotropic K c DENSity mass rho BODY HEAT Q AXISymmetric ! blank termination record

Recall also that all axisymmetric formulations, including the thermal problem, are developed on a one radian sector in the circumferential  $\theta$  direction; hence the factor  $2\pi$  is not included in any applied flux terms, etc.

Data in the set is not dependent on order except for the MATE and THERmal commands which *must* be the first and second data records, respectively. Only data needed for the analysis type to be performed must be included. Thus, if an analysis is steady state (static) the DENSity record may be omitted. Similarly if  $Q = 0$  the BODY record may be omitted.

FEAP will pick the quadrature order depending of the element type and order, however, users may specify the quadrature order as data using the command

```
QUADrature order q_1
```
where  $q_1$  is the order used to compute arrays and for element outputs.

Similarly, the mass matrix type is *consistent* by default. The command

MASS CONSistent

explicitly gives this option or alternatively a command

MASS DIAGonal

or

#### MASS LUMP

may be used to specify a diagonal (lumped) mass. Indeed, an interpolation between a consistent and a diagonal mass may be specified using the command

MASS type a

in which a mass is computed using

$$
\mathbf{M} = (1 - a) \mathbf{M}_{diag} + a \mathbf{M}_{cons}
$$

In some cases a better or smoother answer may be obtained using an interpolated form (e.g., see pp. 476 in Zienkiewicz & Taylor<sup>[19](#page-691-6)</sup> and in Taylor & Iding<sup>[26](#page-691-7)</sup>). Indeed, when small time steps are used along with a consistent approximation oscillations result and may be better controlled using small or zero values of a.

# 6.3 Convection thermal elements

The convection element is used with thermal elements to impose boundary flux defined by:

$$
q_n = q_0 * p_1(t) + H[T^n - (T_0 * p_2(t))^n]
$$

where  $q_0$  is a constant prescribed flux;  $p_i(t)$  are a proportional loading values; H is a surface parameter; *n* is an integer exponent for convection/radiation and  $T_0$  is a free-stream temperature. Setting  $n = 1$  gives a *linear* convection condition whereas setting  $n = 4$  gives the Stefan-Boltzman radiation approximation rendering the analysis non-linear.

The input data for the convection boundary condition is given by:

```
MATErial
 CONVection
   SURFace H T_0 p_2
   FLUX q_0 p_1
   EXPOnent n ! Default is 1
   PLANe or AXISymmetrix ! Default is PLANe
```
where  $H = H$ ;  $T_0 = T_0$ ;  $q_0 = q_0$  and  $p_1$  and  $p_2$  are proportional loading numbers. The PLANe or AXISymmetric options are used to set the geometry type of the boundary. If the proportional loading number is zero,  $p_i(t) = 1$ .

The form for a plane, linear convection condition is given as

```
MATErial
  CONVection
    SURFace H T_0 p_2
```
and for the Stefan-Boltzman radiation condition by

MATErial CONVection SURFace H T\_0 p\_2 EXPOnent 4

N.B. The global setting of AXISymmetric is not recognized by the convection boundary element, the geometry type must be set by the element.

Convection boundary elements may be used with 1-, 2- or 3-dimensional elements. The element type has a spatial dimension one less than that for the thermal element; thus, it is a point, 1-2 line, or 2-d surface. For 3-dimensional problems the option for PLANE/AXISymmtric is not specified.

# 6.4 Solid elements

Solid elements are used to analyze problems in solid mechanics which are modeled as plane stress, plane strain, axisymmetric (with or without torsion) deformations in one or two dimensions or as fully three dimensional deformations. This analysis type is designated within a *material set* by the type **SOLId**. For one dimensional problems each element is a line with 2 to 4 nodes. For two dimensional problems each element may be a triangle with 3, 6, or 10 nodes or a quadrilateral with 4, 8, 9, or 16 nodes (enhanced formulation permits only 4-node quadrilaterals). In three dimensional problems Each element may be a 4 or 10 node tetrahedron, a 5 node pyramid, a 6-node wedge or an 8, 20, 27 or 64 node hexahedron (brick) with (enhanced element may only be an 8 node hexahedron).

The degrees of freedom on each node are displacements,  $u_i$ , in the coordinate directions. The degrees of freedom are ordered as:

- 1-D Plane problem,  $u_x$ , coordinate is x;
- 1-D Axisymmetric problem without torsion,  $u_r$ , coordinate is r;
- 1-D Spherical coordinate problem,  $u_r$ , coordinate is r;
- 2-D Plane problems,  $u_x, u_y$ , coordinates are  $x, y$ ;
- 2-D Axisymmetric problems without torsion,  $u_r, u_z$ , coordinates are  $r, z$ ;
- 2-D Axisymmetric problems with torsion,  $u_r, u_z, u_\theta$ , coordinates are  $r, z$ ;
- 3-D problems, displacements  $u_x, u_y, u_z$ , coordinates are  $x, y, z$ .

All axisymmetric formulations included in FEAP are developed on a one radian sector in the circumferential  $\theta$  direction; hence the factor  $2\pi$  is not included in any applied loads, etc.

### 6.4.1 Small deformation analysis

By default all analyses for solid elements are performed using a small deformation assumption where strains  $\epsilon$  in Cartesian coordinates are expressed in terms of displacements as

$$
\boldsymbol{\epsilon} = \frac{1}{2} \left[ \boldsymbol{\nabla} u + (\boldsymbol{\nabla} u)^T \right]
$$

The strains are ordered as;

$$
\boldsymbol{\epsilon} = \begin{bmatrix} \epsilon_{xx}, & \epsilon_{yy}, & \epsilon_{zz}, & \gamma_{xy}, & \gamma_{yz}, & \gamma_{zx} \end{bmatrix}^T
$$

where engineering shear strains defined by  $\gamma_{ij} = 2 \epsilon_{ij}$  are used. For axisymmetric coordinates the strains are ordered

$$
\boldsymbol{\epsilon} = \begin{bmatrix} \epsilon_{rr} , & \epsilon_{zz} , & \epsilon_{\theta\theta} , & \gamma_{rz} , & \gamma_{z\theta} , & \gamma_{\theta r} \end{bmatrix}^T
$$

with the strain displacement relations given by

$$
\epsilon = \left[\begin{array}{c} \frac{\partial u_r}{\partial r} \\ \frac{\partial u_z}{\partial z} \\ u_r/r \\ \frac{\partial u_r}{\partial z + \partial u_z}{\partial r} \\ \frac{\partial u_\theta}{\partial z} \\ \frac{\partial u_\theta}{\partial r - u_\theta}{r} \end{array}\right]
$$

For problems without torsion the last two components are ignored and only two degrees of freedom are used at each node.

For small deformation analyses the material behavior may be linear elastic, linear viscoelastic, isotropic/anisotropic elasto-plastic or generalized isotropic plasticity models. Additional user material models may be added as described in the FEAP Programmer Manual.<sup>[12](#page-690-0)</sup> Finally, FEAP has an option to define material behavior using an  $FE^2$ formulation with representative volume elements (RVE).

#### Linear elastic models

The constitutive behavior for linear elastic behavior is given by Hooke's law expressed as

$$
\boldsymbol{\sigma} = \mathbf{D} \left[ \boldsymbol{\epsilon} - \boldsymbol{\alpha} (T - T_0) \right]
$$

where  $\sigma$  are stresses, D are elastic moduli,  $\alpha$  is coefficient of linear thermal expansion, and  $T_0$  is a stress free temperature. The temperatures T may be either specified at nodes (see Appendix [A,](#page-282-0) command TEMP) or computed by a thermal analysis.

For an isotropic material in which the independent material properties are given as  $E$ ,  $\nu$ ,  $\alpha$  and  $\rho$  the input data is given by the command set

```
MATErial 1
  SOLId
    ELAStic ISOTropic E nu
   DENSity mass rho
    THERmal ISOTropic alpha T-0
                          ! blank termination record
```
The property ELAStic is required for all types of SOLId elements. After the SOLId specification, commands may be given in any order. Input of the material set is terminated with a blank record.

In addition to an isotropic model FEAP permits analyses for transversely isotropic, orthotropic and general anisotropic models. For a transversely isotropic material the elastic properties are input as  $E_1, E_2, \nu_{12}, \nu_{31}$  and  $G_{23} = G_{31}$  as

ELAStic TRANsverse E\_1 E\_2 nu\_12 nu\_31 G\_23

with coordinate direction 2  $(y)$  is normal to the plane of isotropy. The direction of the normal may be changed only by a rotation about the  $3(z)$  axis using the command

ANGLe axis psi

where  $\psi$  describes the angle in degrees.

For an orthotropic material the properties are given as:

```
ELAStic ORTHotropic E_1 E_2 E_3 nu_12 nu_23 nu_31 G_12 G_23 G_31
```
and by default are described with respect to the 1  $(x)$ , 2  $(y)$ , and 3  $(z)$  axes. Again a rotation may be specified about the 3 axis using the ANGLe command.

For general anisotropic behavior the properties may be input as *moduli* or as *compli*ances. The input data is specified as:

```
ELAStic COMP (or MODU) n
 C_11 C_12 ... C_1n
 C_21 C_22 ... C_2n
 ...
 C_n1 C_n2 ... C_nn
```
Although the full array must be input FEAP assumes symmetry and retains only a triangular part. Users should be especially careful that the input compliances or moduli define a *positive definite* matrix which has a unique inverse. For compliance inputs, FEAP performs the inverse and saves the properties as moduli.

Currently, the most general input for the thermal expansion array is for orthotropic behavior where input is given as

THERmal ORTHotropic alpha\_1 alpha\_2 alpha\_3 T\_0

for the principal directions. These are transformed also when a nonzero angle is given by the ANGLe commend.

The default element formulation type is a displacement model. FEAP also contains a mixed model and an enhanced strain model as options (see theory in Zienkiewicz, Taylor & Zhu<sup>[16](#page-691-8)</sup>). To designate another formulation type the commands are given as:

```
MATErial ma
  SOLId
    ELAStic ....
   <MIXEd, ENHAnced, DISPlacement, INCOmpressible>
     ....
```
When an effective Poisson ratio is high (e.g., greater than 0.4) *shear locking* may be avoided using either the mixed formulation or an enhanced strain formulation (see Zienkiewicz, Taylor & Zhu<sup>[16](#page-691-8)</sup>).

There are six solid element types: (1) Displacement model; (2) Mixed  $\mathbf{u} - p - \theta$ model; (3) Enhanced strain model; (4) Mixed-Enhanced model; (5) Energy-Momentum conserving model; and (6) Incompressible, isotropic model. Types currently available in each analysis form are discussed next.

### 6.4.2 One dimensional formulations

The input options for one dimensional analysis are:

- PLANe STRAin, PLANe STREss, AXISymmetric or SPHErical;
- SMALl deformation;
	- DISPlacement, MIXEd or ENHAnced;
- FINIte deformation;
	- DISPlacement, MIXEd; or CONServing;
- MASS LUMPed, MASS CONSistent or MASS OFF;

| Type: SOLId    | Command     | Option      | Dimen.         | Node/Elm.  |  |
|----------------|-------------|-------------|----------------|------------|--|
|                | Name        | Name        | <b>NDM</b>     | <b>NEL</b> |  |
| Displacement   | DISP        |             |                | $2 - 3$    |  |
| Mixed          | MIXE        |             |                | $2 - 3$    |  |
| Enhanced       | <b>ENHA</b> |             | 1              | 2          |  |
| Displacement   | <b>DISP</b> |             | $\overline{2}$ | $3 - 16$   |  |
| Mixed          | <b>MIXE</b> |             | $\overline{2}$ | $3 - 16$   |  |
| Enhanced       | <b>ENHA</b> |             | 2              | 4          |  |
| Mixed-Enhanced | <b>MIXE</b> | <b>ENHA</b> | 2              |            |  |
| Incompressible | <b>INCO</b> |             | 2              | $4 - 16$   |  |
| Displacement   | DISP        |             | 3              | $4 - 64$   |  |
| Mixed          | <b>MIXE</b> |             | 3              | $4 - 64$   |  |
| Enhanced       | <b>ENHA</b> |             | 3              | 8          |  |
| Incompressible | <b>INCO</b> |             | 3              | 8-64       |  |

<span id="page-100-0"></span>Table 6.1: Options for Small Deformation Solid Elements

| Type: SOLId     | Command     | Dimen.         | Node/Elm.      |  |
|-----------------|-------------|----------------|----------------|--|
|                 | Name        | <b>NDM</b>     | <b>NEL</b>     |  |
| Displacement    | <b>DISP</b> | 1              | $2 - 3$        |  |
| Mixed           | <b>MIXE</b> |                | $2 - 3$        |  |
| Energy-Momentum | <b>CONS</b> | 1              | $\overline{2}$ |  |
| Displacement    | <b>DISP</b> | $\overline{2}$ | $3 - 16$       |  |
| Mixed           | <b>MIXE</b> | $\overline{2}$ | $3 - 16$       |  |
| Enhanced        | <b>ENHA</b> | $\overline{2}$ | 4              |  |
| Incompressible  | <b>INCO</b> | $\overline{2}$ | $4 - 16$       |  |
| Energy-Momentum | <b>CONS</b> | $\overline{2}$ | 4              |  |
| Displacement    | <b>DISP</b> | 3              | $4 - 64$       |  |
| Mixed           | <b>MIXE</b> | 3              | $4 - 64$       |  |
| Enhanced        | <b>ENHA</b> | 3              | 8              |  |
| Incompressible  | <b>INCO</b> | $\overline{2}$ | 8-64           |  |
| Energy-Momentum | <b>CONS</b> | 3              | 8              |  |

<span id="page-101-0"></span>Table 6.2: Options for Finite Deformation Solid Elements

In one dimensional applications the displacement and the mixed formulation may be described by line elements with two (2), three (3) or four (4) nodes. The elements are shown in Fig. [3.1.](#page-26-1) The enhanced strain element is limited to two (2) node lines only. Recall also that all axisymmetric formulations included in FEAP are developed on a one radian sector in the circumferential  $\theta$  direction; hence the factor  $2\pi$  is not included in any applied loads, etc.

### 6.4.3 Two dimensional formulations

The input options for two dimensional analysis are:

- PLANe STRAin, PLANe STREss, AXISymmetric or AXISymmetric TORSion;
- SMALl deformation;
	- DISPlacement, MIXEd; ENHAnced; MIXEd ENHAnced; UNIForm or INCOmpressible;
- FINIte deformation;
	- DISPlacement, MIXEd; ENHAnced; UNIForm; CONServing or INCOmpressible;
- MASS LUMPed, MASS CONSistent or MASS OFF;

In two dimensional applications the displacement and the mixed formulation may be described by elements with between four (4) and sixteen (16) nodes. The elements described by this range are shown in Figs. [3.2](#page-27-1) and [3.3.](#page-28-0) The enhanced strain and mixed-enhanced elements are limited to four (4) node quadrilaterals only. A three node triangular element may be formed for the displacement model by repeating the number of any node or by specifying only three nodes on an element. Recall also that all axisymmetric formulations included in FEAP are developed on a one radian sector in the circumferential  $\theta$  direction; hence the factor  $2\pi$  is not included in any applied loads, etc.

#### 6.4.4 Three dimensional formulations

The input options for three dimensional analysis are:

- SMALl deformation;
	- DISPlacement, MIXEd; ENHAnced; UNIForm or INCOmpressible;
- FINIte deformation;
	- DISPlacement, MIXEd; ENHAnced; UNIForm; CONServing or INCOmpressible;
- MASS LUMPed, MASS CONSistent or MASS OFF;

In three dimensional applications the displacement and the mixed formulation may be described by elements with between eight (8) and twenty seven (64) nodes. The elements described by this range are shown in Fig. [3.4.](#page-29-0) The enhanced strain element is limited to eight (8) node hexahedral bricks only. A four node tetrahedral element may be formed for the displacement model by specifying only four nodes on an element. The displacement model may also describe a wedge or pyramid shape by coalescing appropriate nodes of a hexahedron.

The options available for use with the solid elements are summarized in Tables [6.1](#page-100-0) and [6.2](#page-101-0) and in Chapter [7.](#page-116-0)

### <span id="page-102-0"></span>6.5 Frame elements

Frame elements are modeled by line elements that include axial, bending and in some transverse shear deformations. The elements can treat small or large displacement problems in two or three dimensional geometries. A frame element is included using the commands:

```
MATErial ma
  FRAMe
       ....
```
All frame elements have two nodes. Material data must be specified in addition to the FRAMe command and *must* include at least ELAStic constitutive data and the crosssection specification. Options for cross section specifications are defined in Sect. [7.16.](#page-151-1) In addition to material and cross-section data, element loading types also may be added (see Sect. [7.16.3](#page-154-0) for details). For 3-D problems, a description of the orientation of the cross-section with respect to the frame axis must be provided (see Sect. [5.11\)](#page-85-2). The available element type options are described next.

### 6.5.1 Two-dimensional elements

Four types of elements are provided in two dimensions:

- A small displacement element based on Euler-Bernoulli theory (no shear deformation);
- A small displacement element based on Timoshenko theory (with shear deformation);
- A large displacement, small rotation element (2nd order theory, no shear deformation);
- A large displacement, large rotation element with shear deformation.

All element types can consider linear elastic behavior and the elements with shearing deformation can consider inelastic behavior for bending and axial effects but retain linear elastic response in the transverse shear terms. Selection of each type of element is described in Table [6.3.](#page-104-0) Note in particular the interpolation order used for the bending behavior of each element type. Some are linear and some are cubic. This can strongly affect the accuracy, especially if only one element is used for each structural member.

### 6.5.2 Three-dimensional elements

Two types of elements are provided for three dimensions:

• A small deformation element based on Euler-Bernoulli theory;

| Type: FRAMe     | Command          | Interp. | Material Models |                        |     |      |
|-----------------|------------------|---------|-----------------|------------------------|-----|------|
|                 | Names            | Order   | Elastic         | Viscoelastic   Plastic |     | User |
| Euler-Bernoulli | <b>SMALI</b>     | Cubic   | Yes             | Yes                    | Yes | Yes  |
|                 | SHEAr OFF        |         |                 |                        |     |      |
| Timoshenko      | <b>SMALI</b>     | Linear  | Yes             | Yes                    | Yes | Yes  |
|                 | SHEAr ON         |         |                 |                        |     |      |
| Timoshenko      | <b>SMALI</b>     | Cubic   | Yes             | Yes                    | Yes | Yes  |
| (linear)        | <b>SHEAr ON</b>  |         |                 |                        |     |      |
| strains)        | ENHAnce          |         |                 |                        |     |      |
| Euler-Bernoulli | <b>FINIte</b>    | Cubic   | Yes             | Yes                    | Yes | Yes  |
| $(2nd \ order)$ | <b>SHEAr OFF</b> |         |                 |                        |     |      |
| Timoshenko      | FINIte           | Linear  | Yes             | Yes                    | Yes | Yes  |
|                 | SHEAr ON         |         |                 |                        |     |      |

<span id="page-104-0"></span>Table 6.3: Options and Material Models for 2-D Frame Elements

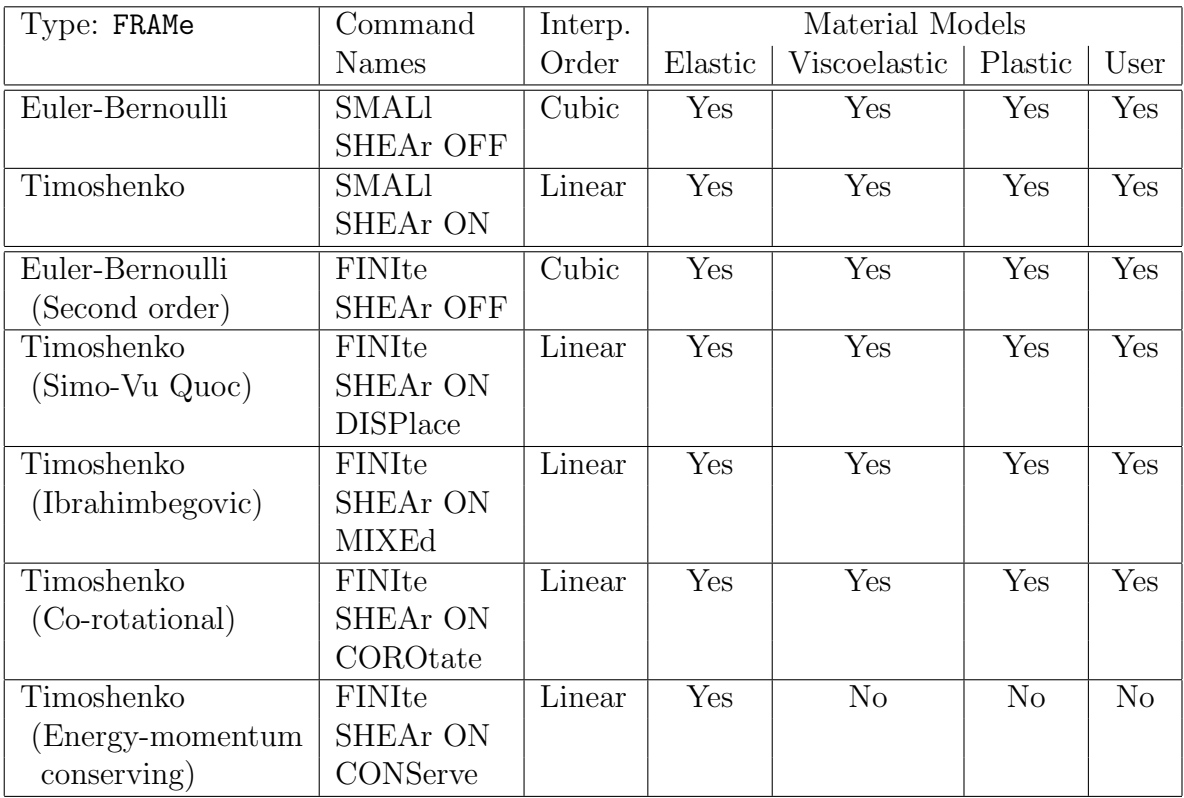

<span id="page-104-1"></span>Table 6.4: Options and Material Models for 3-D Frame Elements

• A large displacement, large rotation elements based on exact the kinematic for-

mulation of Simo *et al.*,<sup>[27,](#page-692-0)[28](#page-692-1)</sup> a co-rotational form based on the formulation by Crisfield and Jelinić,<sup>[29,](#page-692-2) [30](#page-692-3)</sup> the incremental form of Ibrahimbegovic<sup>[31](#page-692-4)</sup> and the energy conserving form of Simo et  $al.^{32}$  $al.^{32}$  $al.^{32}$ 

Selection of the various element types is defined in Table [6.4.](#page-104-1) The large displacement element includes elastic resultant and one dimensional one-dimensional models with inelastic behavior based on integration over the cross section. Cross sectional shapes are included for thin tubes, solid circular shape, rectangles, angles, channels, and wide flange shapes.

For elastic behavior only the large displacement elements may be used in transient analyses based on the energy-momentum conserving algorithm of Simo.<sup>[32](#page-692-5)</sup>

### 6.5.3 Material set data: Reference axes

The required material set data for frame elements is the material model, cross section data, any distributed loading, and for three dimensional frames geometric information to orient the coordinate axes of the cross section. To define the orientation of the cross section for a three dimensional analysis it is necessary to define a REFErence VECTor, DIREction, or NODE.

```
MATErial ma
  FRAMe
    REFErence VECTor or NODE or AXIAl
      ....
```
### 6.5.4 Constitutive models

Speification of an ELAStic model is required with inelastic models supplemented by plastic or viscoelastic properties. The cross section data is given either as CROSs section properties or SECTion types. The geometric data for orienting cross section axes is given by REFErence VECTor or REFErence NODE options.

For example, a visco-elastic model (see Section [7.4](#page-136-0) for details on how viscoelastic models are described) is given by

```
MATErial ma
  FRAMe
    ELAStic ISOTropic E nu
    CROSs SECTion A Ixx Iyy Ixy J ...
    VISCoelastic 1 mu_1 lambda_1
      ....
```
where E is a linear elastic modulus, nu is Poisson's ratio,  $mu_1$ , lambda 1 are relaxation parameters and A, Ixx, Iyy, etc. are cross section data.

Similarly, a plasticity model for Mises type plasticity with no hardening (see Section [7.5](#page-140-0) for details on specifying plasticity models) is given by

```
MATErial ma
 FRAMe
   ELAStic ISOTropic E nu
   CROSs SECTion A Ixx Iyy Ixy J ...
   PLAStic MISEs Y
```
where E is a linear elastic modulus, nu is Poisson's ratio, Y is the uniaxial yield stress and A, Ixx, Iyy, etc. are cross section data.

Inertial effects are included in all frame elements. These are activated by specifying a density and mass type

```
DENSITY mass rho
MASS <LUMP, DIAGonal, CONSistent, other> a, r, rot
```
For a diagonal (lumped) mass the factor 'a' is zero, for a consistent mass the factor 'a' is unity. It is possible to interpolate between the two by using an other type with the factor:  $0 < a < 1$ . For diagonal mass, it is possible also to set a rotational factor 'r' (for explicit time solutions). Some 3-d elements also include rotatory inertia effects which may be activated by setting 'rot' to any non-zero value.

### 6.6 Truss elements

The truss elements include small and large deformation formulations. The elements have two nodes and include a number of one dimensional constitutive models as indicated in the next chapter. The truss element is included using the commands:

```
MATErial ma
  TRUSs
```
....

Required data is material model (e.g., typically ELAStic) and cross section CROSs giving the area of the section.

# 6.7 Plate elements

The *plate element* is restricted to small deformation applications in which only the bending response of flat slabs is included. The problem is treated as a two-dimensional

problem for the mesh (in the  $x_1-x_2$  coordinate plane). At present only linear thermomechanical response is included for the material models. Each element may be a three node triangle or a four node quadrilateral. The plate element is included using the commands:

```
MATErial ma
  PLATe
       ....
```
Required data is the material model (e.g., ELAStic) and the thickness given by the THICk option.

# 6.8 Shell elements

The *shell elements* are capable of both small and finite deformation analysis. Both resultant and through thickness integration forms are available for the small displacement formulation. For the through thickness formulation all the constitutive forms available for the two-dimensional small deformation analyses are also available for the shell. The resultant formulation is restricted to elastic behavior. The large displacement element is also currently restricted to an elastic resultant formulation. The small deformation model includes bending and membrane strains only - no transverse shearing deformation is included - thus restricting application to thin shell problems only. The finite deformation shell is based on the energy-momentum conserving development of Simo et. al.[33](#page-692-6) and includes exact large displacement deformations for membrane, bending and shearing strains. Since the formulation is based on the energy-momentum algorithm it is necessary to specify a TRANsient analysis with either the STATic or CONServing options (see chapter on transient solutions). Also, the tangent matrix is non-symmetric, thus to achieve quadratic rates of convergence the UTANgent solution command must also be employed. The shell element is included using the commands:

```
MATErial ma
  SHELl
       ....
```
Required data is the material model (e.g., ELAStic) and the thickness given by the THICk option specified as

```
THICk,,h,kappa,q
```
where h is the thickness,  $\kappa$  the shear factor (for finite deformation only), and q the number of quadrature points through the thickness (small deformation only). If  $q = 0$ a resultant form of linear elastic model is used.

For situations where the shell element set has a flat geometry the rotation parameter normal to the shell (often called a "drill" rotation) has no associated stiffness. If the
elements all lie in a coordinate plane the degree of freedom associated to the drill may be eliminated using a restrained boundary condition (e.g., by setting the appropriate parameter using a BOUN, EBOU, CBOU or MBOU mesh set as describe elsewhere in this manual or in Appendix [A\)](#page-282-0).

# 6.8.1 Stress and deformation outputs

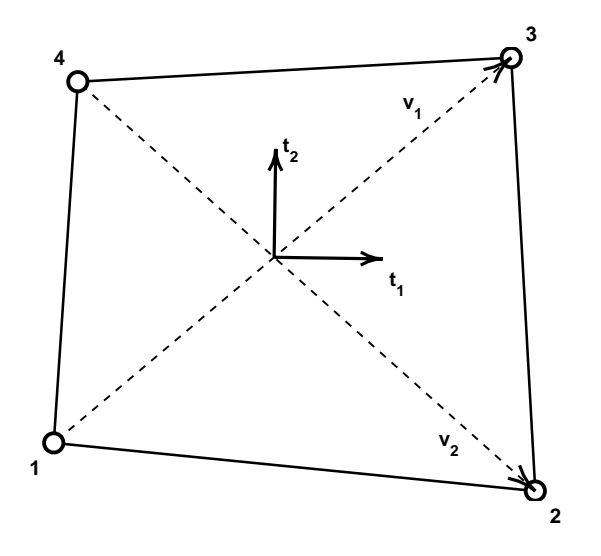

<span id="page-108-0"></span>Figure 6.1: Local axes for shell stress computation.

The output and projection of the stress and deformation measures to nodes is carried out for shell elements. Stress output is given with respect to local axes as shown in Fig. [6.1.](#page-108-0) Local coordinate bases  $(t_1, t_2)$  are computed from the nodal coordinates using

$$
\mathbf{v}_1 = \frac{\mathbf{x}_3 - \mathbf{x}_1}{|\mathbf{x}_3 - \mathbf{x}_1|} \quad ; \quad \mathbf{v}_2 = \frac{\mathbf{x}_2 - \mathbf{x}_4}{|\mathbf{x}_2 - \mathbf{x}_4|} \n\mathbf{t}_1 = \frac{\mathbf{v}_1 + \mathbf{v}_2}{|\mathbf{v}_1 + \mathbf{v}_2|} \quad ; \quad \mathbf{t}_2 = \frac{\mathbf{v}_1 - \mathbf{v}_2}{|\mathbf{v}_1 - \mathbf{v}_2|}
$$
\n(6.1)

The average element shell normal is then computed using

$$
\mathbf{n} = \mathbf{t}_1 \times \mathbf{t}_2 = \mathbf{v}_1 \times \mathbf{v}_2 \tag{6.2}
$$

For the general small deformation three dimensional shell elements the stresses are projected as indicated in Table [6.5.](#page-109-0) Only the first sixteen (16) components are available when the integrated through the thickness form is used. For the finite deformation shell element components for the resultants in each shell are output as indicated in Table [6.6.](#page-110-0)

The directions for the  $ij$ -components in shells are computed in each shell element individually. As projected, it is assumed that when the local numbers of the shell are given by the order 1-2-3-4 the 1-2 edge is adjacent to the 4-3 edge of an adjacent element; the 2-3 edge is adjacent to the 4-1 edge of an adjacent element; the 3-4 edge is adjacent to the 2-1 edge of an adjacent element; and the 4-1 edge is adjacent to the 3-2 edge of an adjacent element. Thus, if meshes are generated with element numbering given in any different way between elements the nodal projections may not be an accurate representation of the stress state. Principal values should be a good measure however.

| Component      | Value           | Description                               |
|----------------|-----------------|-------------------------------------------|
| Number         | Name            |                                           |
| 1              | $N_{11}$        | Membrane normal force/unit length         |
| $\overline{2}$ | $N_{22}$        | Membrane normal force/unit length         |
| 3              | $N_{12}$        | Membrane shear force/unit length          |
| $\overline{4}$ | $N_1$           | Membrane 1-principal force/unit length    |
| 5              | $N_2$           | Membrane 2-principal force/unit length    |
| 6              | $M_{11}$        | Normal bending moment/unit length         |
| $\overline{7}$ | $M_{22}$        | Normal bending moment/unit length         |
| 8              | $M_{12}$        | Shear twist moment/unit length            |
| 9              | $M_{1}$         | 1-Principal bending moment/unit length    |
| 10             | $M_2$           | 2-Principal bending moment/unit length    |
| 11             | $\epsilon_{11}$ | Normal membrane strain                    |
| 12             | $\epsilon_{22}$ | Normal membrane strain                    |
| 13             | $\epsilon_{12}$ | Shear membrane strain                     |
| 14             | $\chi_{11}$     | Normal bending curvature                  |
| 15             | $\chi_{22}$     | Normal bending curvature                  |
| 16             | $\chi_{12}$     | Shear bending twist                       |
| 17             | $\sigma_{11}$   | Normal stress at top                      |
| 18             | $\sigma_{22}$   | Normal stress at top                      |
| 19             | $\sigma_{12}$   | Shear stress at top                       |
| 20             | $\sigma_{11}$   | Normal stress at bottom                   |
| 21             | $\sigma_{22}$   | Normal stress at bottom                   |
| 22             | $\sigma_{12}$   | Shear stress at bottom                    |
| 23             | $ \sigma_1 $    | Maximum 1-principal stress top $&$ bottom |
| 24             | $ \sigma_2 $    | Minimum 2-principal stress top $&$ bottom |

<span id="page-109-0"></span>Table 6.5: Small deformation shell stress projections

| Component      | Value    | Description                          |
|----------------|----------|--------------------------------------|
| Number         | Name     |                                      |
| 1              | $N_{11}$ | Membrane normal force/unit length    |
| $\overline{2}$ | $N_{22}$ | Membrane normal force/unit length    |
| 4              | $N_{12}$ | Membrane shear force/unit length     |
| 5              | $Q_1$    | Transverse 1-shear force/unit length |
| 6              | $Q_2$    | Transverse 2-shear force/unit length |
| 7              | $M_{11}$ | Normal bending moment/unit length    |
| 8              | $M_{22}$ | Normal bending moment/unit length    |
| 10             | $M_{12}$ | Shear twist moment/unit length       |
| 11             | $N_1$    | Principal membrane force/unit length |
| 12             | $N_2$    | Principal membrane force/unit length |
| 13             | $M_1$    | Principal bending moment/unit length |
| 14             | M,       | Principal bending moment/unit length |

<span id="page-110-0"></span>Table 6.6: Finite deformation shell stress projections

# 6.9 Membrane elements

The *membrane elements* are derived from the shell elements by deleting the bending and shearing deformations, thus leaving only the in-plane strain deformation terms. Elements for small and large displacements are included but are restricted in the current release to elastic behavior. The membrane element is included using the commands:

```
MATErial ma
  MEMBrane
       ....
```
Required data is the material model (e.g., ELAStic) and the thickness given by the THICk option.

# 6.10 Interface element

Interface elements are provided to model surface behavior between two different sets of elements, usually with different material behavior. An interface element consists of nodal pairs that describe the surface topology of each element. Each pair of nodes have the same coordinates (no thickness to a surface element) associated with the two surfaces. It is anticipated that some degrees of freedom of each nodal pair are linked so that the solution variable is the same, while others have different values depending on the behavior of the surface model.

The material set data for an interface set begins with the three commands:

```
MATErial ma
  INTErface
    TYPE <1, 2, 3, 4, 5>
      ....
```
In general the remaining data will depend on the models that are programmed in the modules as described in Section [7.12.](#page-148-0)

# 6.11 Point element

The *point elements* are restricted to linear elastic behavior with linear dash pot and point mass. The point element material set is included using the commands:

```
MATErial ma
  POINt
    MASS m
    DAMPer c
    SPRIng k
    ORIEnt v_1, v_2, v_3 (ndm values)
```
The ORIEnt vector is used to describe the direction cosines for the orientation of the dash pot and spring. The input order for MASS, DAMPer, SPRIng and ORIEnt is arbitrary. Unspecified terms are assumed zero. The ORIEnt command is required if a damper or spring is specified.

The point element is assigned to a 2-node element and may be used to specify a linear stiffness, damper, or mass between the two nodes. If an effect is wanted on a single node see Sect. [8.](#page-159-0)

# 6.12 Pressure: Follower loads

The *pressure load element* is specified by material set records:

```
MATErial ma
  PRESsure
   LOAD,<NODAl> p prop-ld
   PLOT,<ON,OFF> ! PLOT surface on/off: Default OFF
   <PLANe,AXISym> ! 2-d types: Default PLANe
   <DEAD,FOLLower> ! Default DEAD
   QUAD,<NODA,GAUS> ! Default GAUSs
   <LINE,SURFace> ! Default LINE in 2-d; SURFace in 3-d
      ...
```
Loading is specified by options LOAD or NODAl and, for follower loads by FINIte or FOLLower. Loading intensity may be associated with the proportional loading number prop-ld. If the NODAl option is used, the values for each node must be input using the **TEMP** mesh command (see Appendix [A\)](#page-282-0), or users must program a module that stores them in the global array.

# 6.13 Gap element

The *gap element* requires very little data to use. Two options for use are provided. In the first form, the material record is given as:

```
MATErial ma
  GAP
    DIREction,x_dir
    DEGRee,n_dof
    <LAGRange,PENAlty>,pen_value
                            ! blank termination record
```
where  $x$ -dir is an integer ranging from 1 to ndm;  $n$ -dof is the degree-of-freedom to which the gap condition is applied and pen\_value is a penalty parameter used to enforce the constraint. The gap element is used with a two node element where, if x dir is positive, the first to second node indicate a positive direction to enforce the constraint and if x dir is negative the first to second node are taken in a negative coordinate sense. If  $n\text{-dof}$  has the same value as the absolute value of  $x\text{-dir}$  the gap is treated in a physical sense. However, if it is different, a 'gap' condition between the displacements of the two nodes is used. Thus, for the equal sense and a positive  $x$ -dir a movement of the second node in a positive x\_dir relative to the first node *opens* the gap without restraint or reduces the restraint force until an opening takes place. A negative motion of the second node relative to the first closes the gap, and when the distance between the two is negative or zero a penalty restraint is inserted. If  $x$  dir is negative an opposite interpretation to the above is used. If the penalty is too small an overlap of the regions will exist and if it is considered to be excessive either the penalty parameter value should be increased or an augmented Lagrangian solution should be performed.

A fully Lagrange multiplier form of the gap element may also be used by replacing the solution option PENAlty with LAGRange multiplier. Solution values for the Lagrange multiplier are stored separately from the nodal values, and thus may not be output easily. Special care must be used when using any Lagrange multiplier solution method as no diagonal results in the tangent solution matrix for this equation. To avoid solution difficulties it is usually required to use a direct solution method – this is the default solver and alternatively may be specified using either of the commands:

CHAPTER 6. ELEMENT LIBRARY 102

DIREct  $\qquad$   $\qquad$  I In-core solver DIREct BLOCk ! Out-of-core blocked solver

while in BATCh or INTEractive solution mode.

The second form for input of a gap element is given by

```
MATErial ma
  GAP
    NORMal n_1 n_2 n_3
    <LAGRange,PENAlty>,pen_value
                            ! blank termination record
```
The gap is constrained only in the normal direction specified by the n<sub>-i</sub> values. For 2-d problems the n 3 is omitted. this form permits constraint on constant sloping surfaces.

# 6.14 Acoustic element

The acoustic elements are restricted to linear behavior of the Helmholtz wave equation in 1, 2 or 3 dimensional problems. The basic input for the material set is given by

```
MATErial ma
  ACOUstic
    FLUID velocity c
    MASS <LUMP, CONS, >
    BODY weight (Q_i, i=1, ndm)QUAD <NODAl,GAUSs, >
    GROUnd accel (Q_i, P_i, i=1,ndm)
    <AXISymmetric, PLANe>
       ! Blank termination record
```
where  $\sigma$  is the acoustic wave velocity in the medium;  $\mathbb{Q}_1$  are components of loading in the i-coordinate direction; Q i are proportional load numbers. The parameters MASS, BODY, QUAD and GROUnd are optional. Also the parameter AXIS or PLANe is required only for 1 or 2 dimensional problems. Instead of the acoustic wave velocity, the elastic bulk modulus and material density may be specified using

```
MATErial ma
  ACOUstic
    FLUID
      BULK modulus K
      DENSity mass rho
        ...
```
The acoustic element also permits specification of interface conditions between solids, rigid base or free surface, as well as, a radiation condition replacing an infinite direction. These options use elements with one spatial dimension less than that of the acoustic fluid. The interface between an acoustic fluid and a small-deformation solid is given as

```
MATErial ma
          ACOUstic
            INTErface density rho
The radiation condition is specified as
       MATErial ma
          ACOUstic
            RADIation velocity c
or
       MATErial ma
          ACOUstic
            RADIation
            BULK modulus K
            DENSity mass rho
A free surface boundary is specified as
```
MATErial ma ACOUstic SURFace free g

where **g** is the fluid weight per unit volume.

# 6.15 User elements

The specification of *user elements* must contain a number of an element module which has been added to FEAP. Each user developed element module is designated as subroutine elmtnn $(\ldots)$ , where nn ranges from 01 to 50. The basic input is

```
MATErial ma
 USER unum mset (doflist(i),i=1,ndf)
 xxxxxx<br> 1 Additional data records
```
where unum is a number between 1 and 50 and mset is the element material set number, which if omitted is set to  $ma$ . The doflist(i) is again the location where element degree of freedoms are to be assigned to the global values. If the list is omitted it is set as 1 to ndf. Accordingly, a typical set of data for a user element elmt12 is given as:

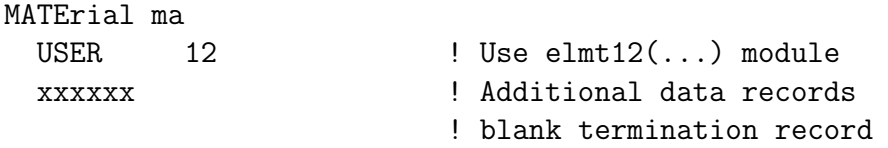

Options exist for replacing USER by a programmer selected name. The name selected by a programmer may be between 4 and 15 characters, but may not conflict with the names of standard program elements (e.g., the name SOLI should not be used since then all standard solid elements may no longer be accessed).<sup>[1](#page-115-0)</sup> Longer names are permitted, thus, SOLID SHELL would be properly interpreted. When using the user selected name the specification of the user element number is not required (however, the input of USER 12 also still may be used).

Details on implementing a user element may be found in the FEAP Programmer Man- $\text{ual.}^{12}$  $\text{ual.}^{12}$  $\text{ual.}^{12}$ 

<span id="page-115-0"></span><sup>1</sup>Users could select SOLID and it would select the user element, however, this is not recommended as often the data input uses this even though only the first 4 characters are intended to be interpreted.

# Chapter 7

# Material models

The data input for each of the current material options is summarized below. Tables are included to indicate which elements types can use each type of data option. As much as possible a common format and notation is used for all the element types.

# 7.1 Heat conduction material models

For thermal analysis a linear heat conduction capability is included in FEAP. The constitutive equation is given by a linear Fourier model in which the heat flux q is related to the thermal gradient  $h = \nabla T$  by the relation<sup>[1](#page-690-1)</sup>

$$
\mathbf{q} = -\mathbf{K}\mathbf{h} \tag{7.1}
$$

where, in the principal directions,

$$
\hat{\mathbf{K}} = \begin{bmatrix} K_1 & 0 & 0 \\ 0 & K_2 & 0 \\ 0 & 0 & K_3 \end{bmatrix} . \tag{7.2}
$$

The principal conductivities  $\hat{K}$  may be transformed to a global set using

$$
\mathbf{K} = \mathbf{R}^T \, \hat{\mathbf{K}} \, \mathbf{R} \tag{7.3}
$$

Currently the transformation array may only be specified as a rotation  $\psi$  about the global 3-axis  $(z$ -axis) which gives

$$
\mathbf{R} \begin{bmatrix} \cos \psi & -\sin \psi & 0 \\ \sin \psi & \cos \psi & 0 \\ 0 & 0 & 1 \end{bmatrix}
$$

#### CHAPTER 7. MATERIAL MODELS 106

The rotation angle in degrees is given by the ANGLe command (see Table [7.1\)](#page-117-0).

The values for  $K_i$  and, for transient problems, the specific heat, c, are specified using the command FOURier,ORTHotropic or for the case where all are equal using FOURier,ISOTropic as indicated in Table [7.1.](#page-117-0) The mass density is given by the DENSity command. An example material set for an isotropic thermal material is

```
MATErial ma
  THERmal
   FOURier ISOTropic k c
   DENSity mass rho
      ! Blank record to stop inputs
```
Other available model inputs are described in Table [7.1.](#page-117-0)

| Command        | Type             | Parameters         |
|----------------|------------------|--------------------|
| FOURier        | <b>ISOTropic</b> | K, c               |
| FOURier        | ORTHotropic      | $K_1, K_2, K_3, c$ |
| ANGLe          |                  | U                  |
| <b>DENSity</b> |                  | D                  |

<span id="page-117-0"></span>Table 7.1: Heat Conduction Material Model Data Inputs

# 7.2 Linear thermo-elastic models

Linear thermo-elasticity constitutive equations are expressed by algebraic relations between the stress tensor  $\sigma_{ij}$  and the strain tensor  $\epsilon_{ij}$ . In Cartesian tensor notation the relationship may be expressed by:

$$
\epsilon_{ij} = c_{ijkl} \,\sigma_{kl} + \epsilon_{ij}^{th} \tag{7.4}
$$

where  $c_{ijkl}$  are components of the fourth-order elastic compliance tensor and  $\epsilon_{ij}^{th}$  those of the thermal expansion strain. Traditionally, finite element developments have been developed in a matrix form where the components of strain and stress are expressed using a *Voigt notation*. In FEAP the ordering is taken as

$$
\boldsymbol{\sigma} = \begin{Bmatrix} \sigma_{11} \\ \sigma_{22} \\ \sigma_{33} \\ \sigma_{12} \\ \sigma_{23} \\ \sigma_{31} \end{Bmatrix} \text{ and } \boldsymbol{\varepsilon} = \begin{Bmatrix} \epsilon_{11} \\ \epsilon_{22} \\ \epsilon_{33} \\ 2 \epsilon_{12} \\ 2 \epsilon_{23} \\ 2 \epsilon_{31} \end{Bmatrix} = \begin{Bmatrix} \epsilon_{11} \\ \epsilon_{22} \\ \epsilon_{33} \\ \gamma_{12} \\ \gamma_{23} \\ \gamma_{31} \end{Bmatrix}
$$
(7.5)

where  $\gamma_{ij} = 2 \epsilon_{ij}$  are *engineering shear strains*. Users should note that this ordering may be different than that used in other sources. For example in the original paper by Voigt the ordering was taken  $as^{34,35}$  $as^{34,35}$  $as^{34,35}$  $as^{34,35}$ 

$$
\boldsymbol{\sigma} = \begin{bmatrix} \sigma_{11} & \sigma_{22} & \sigma_{33} & \sigma_{23} & \sigma_{13} & \sigma_{12} \end{bmatrix}^T \tag{7.6}
$$

and in Abaqus the ordering is  $36$ 

$$
\boldsymbol{\sigma} = \begin{bmatrix} \sigma_{11} & \sigma_{22} & \sigma_{33} & \sigma_{12} & \sigma_{13} & \sigma_{23} \end{bmatrix}^T \tag{7.7}
$$

This implies users must be very careful in specifying elastic properties for any non-isotropic model.

Using Voigt notation a linear elastic material model in  $FEAP$  may be given by  $16$ 

$$
\boldsymbol{\epsilon} = \mathbb{C}\,\boldsymbol{\sigma} + \boldsymbol{\epsilon}^{th} \tag{7.8}
$$

where  $\epsilon$  and  $\sigma$  are the stress and strain arrays and  $\mathbb C$  is the elastic compliance array which has the form

$$
C = \begin{bmatrix} C_{11} & C_{12} & C_{13} & C_{14} & C_{15} & C_{16} \\ C_{21} & C_{22} & C_{23} & C_{24} & C_{25} & C_{26} \\ C_{31} & C_{32} & C_{33} & C_{34} & C_{35} & C_{36} \\ C_{41} & C_{42} & C_{43} & C_{44} & C_{45} & C_{46} \\ C_{51} & C_{52} & C_{53} & C_{54} & C_{55} & C_{56} \\ C_{61} & C_{62} & C_{63} & C_{64} & C_{65} & C_{66} \end{bmatrix}
$$
  
\n
$$
= \begin{bmatrix} c_{1111} & c_{1122} & c_{1133} & 2 & c_{1112} & 2 & c_{1123} & 2 & c_{1131} \\ c_{2111} & c_{2222} & c_{2233} & 2 & c_{2212} & 2 & c_{2231} \\ c_{3311} & c_{3322} & c_{3333} & 2 & c_{3312} & 2 & c_{3323} & 2 & c_{3331} \\ 2 & c_{1211} & 2 & c_{1222} & 2 & c_{1233} & 4 & c_{1212} & 4 & c_{1223} & 4 & c_{1231} \\ 2 & c_{2311} & 2 & c_{2322} & 2 & c_{2333} & 4 & c_{2312} & 4 & c_{2323} & 4 & c_{2331} \\ 2 & c_{3111} & 2 & c_{3122} & 2 & c_{3133} & 4 & c_{3112} & 4 & c_{3123} & 4 & c_{3131} \end{bmatrix}
$$
(7.9)

For analysis purposes the model in inverted to:

<span id="page-118-0"></span>
$$
\boldsymbol{\sigma} = \mathbb{D} \left[ \boldsymbol{\epsilon} - \boldsymbol{\epsilon}^{th} \right] = \mathbb{D} \, \boldsymbol{\epsilon} + \boldsymbol{\beta}^{th} \tag{7.10}
$$

where  $D$  is the elastic modulus array defined as:

$$
\mathbb{D} = \mathbb{C}^{-1} \tag{7.11}
$$

and

<span id="page-118-1"></span>
$$
\beta^{th} = -\mathbb{D} \,\epsilon^{th} \tag{7.12}
$$

FEAP permits use of either *isotropic*, *transversely isotropic*, *orthotropic* or general anisotropic linear elastic models which include both mechanical and thermal effects.

## <span id="page-119-0"></span>7.2.1 Isotropic linear elastic models

An isotropic model is defined by two independent elastic parameters for  $\mathbb C$  and two parameters for  $\beta^{th}$ .

The elastic parameters used to define  $\mathbb C$  are taken as Young's modulus,  $E$ , and Poisson's ratio,  $\nu$ . The elastic compliance array is defined as:

$$
\mathbb{C} = \begin{bmatrix} \frac{1}{E} & -\frac{\nu}{E} & -\frac{\nu}{E} & 0 & 0 & 0\\ -\frac{\nu}{E} & \frac{1}{E} & -\frac{\nu}{E} & 0 & 0 & 0\\ -\frac{\nu}{E} & -\frac{\nu}{E} & \frac{1}{E} & 0 & 0 & 0\\ 0 & 0 & 0 & \frac{1}{G} & 0 & 0\\ 0 & 0 & 0 & 0 & \frac{1}{G} & 0\\ 0 & 0 & 0 & 0 & 0 & \frac{1}{G} \end{bmatrix}
$$
(7.13)

with the shear modulus G related through

$$
G = \frac{E}{2(1+\nu)} \tag{7.14}
$$

For isotropic materials the thermal strain is given by

$$
\epsilon^{th} = \begin{bmatrix} \alpha \\ \alpha \\ \alpha \\ 0 \\ 0 \\ 0 \end{bmatrix} \Delta T \qquad (7.15)
$$

where  $\alpha$  is the coefficient of linear thermal expansion and  $\Delta T = T - T_0$ , where  $T_0$  is the temperature where thermal strains vanish.

The data input for the thermo-mechanical isotropic model for material set 1 is given as:

MATErial ma SOLId ELAStic ISOTropic E nu THERmal ISOTropic alpha T0 ! blank termination record

Additional data options and parameters are defined in Table [7.2](#page-120-0) and Table [7.3](#page-121-0) describes the added options which may be added to some of the models.

For problems in which no thermal effects are included it is not necessary to specify values for  $\alpha$  and  $T_0$ .

| Command             | Type             | Parameters                                                            |
|---------------------|------------------|-----------------------------------------------------------------------|
| ELAStic             | <b>ISOTropic</b> | $E, \nu$                                                              |
| <b>ELAStic</b>      | ORTHotropic      | $E_1, E_2, E_3, \nu_{12}, \nu_{23}, \nu_{31}, G_{12}, G_{23}, G_{31}$ |
| ELAStic             | TRANsverse       | $E_1, E_2, \nu_{12}, \nu_{31}, G_{31}$                                |
| DAMPing             | RAYLeigh         | $a0$ , $a1$                                                           |
| <b>PLAStic</b>      | <b>MISEs</b>     | $Y_0, Y_\infty, \beta$                                                |
| PLAStic             | <b>DRUCker</b>   | $\sigma_t, \sigma_c$                                                  |
| <b>PLAStic</b>      | <b>LODE</b>      | $\sigma_t, \sigma_c$                                                  |
| PLAStic             | YIELd            | $Y_0, Y_\infty, \beta, H_{iso}$                                       |
| <b>PLAStic</b>      | SWIFt            | $K, \epsilon_0, n, H_{iso}$                                           |
| PLAStic             | HILL             | $R_{11}, R_{22}, R_{33}, R_{12}, R_{23}, R_{31}$                      |
| <b>PLAStic</b>      | KINEmatic        | $H_2, H_3, H_4, H_5, H_6, J_1$                                        |
| PLAStic             | GENEralized      | $Y_0, Y_\infty, \beta$                                                |
| PLAStic             | <b>HARDening</b> | $H_{iso}$ , $H_{kin}$                                                 |
| <b>VISCoelastic</b> |                  | $\mu_i, \tau_i$                                                       |
| DAMAge              |                  | $g_{limit}, r_{rate}$                                                 |
| THERmal             | <b>ISOTropic</b> | $\alpha, T_0$                                                         |
| THERmal             | ORTHotropic      | $\alpha_1, \alpha_2, \alpha_3, T_0$                                   |
| FOURier             | <b>ISOTropic</b> | K, c                                                                  |
| FOURier             | ORTHotropic      | $K_1, K_2, K_3, c$                                                    |
| FOURier             | <b>REFErence</b> | $T_{ref}$                                                             |
| TEMPerature         |                  | $tdof$ - degree of freedom number                                     |
| ANGLe               |                  | $\psi$                                                                |
| <b>DENSity</b>      |                  | $\rho$                                                                |
| <b>STARt</b>        | ELAStic          | First iteration always elastic<br>$(de-$                              |
|                     |                  | fault)                                                                |
| <b>STARt</b>        | <b>INELastic</b> | First iteration can be inelastic.                                     |

<span id="page-120-0"></span>Table 7.2: Material Model Data Inputs

The elastic moduli for all cases except plane stress is given by

$$
\mathbb{D} = \frac{E}{(1+\nu)(1-2\nu)} \begin{bmatrix} (1-\nu) & \nu & \nu & 0 & 0 & 0 \\ \nu & (1-\nu) & \nu & 0 & 0 & 0 \\ \nu & \nu & (1-\nu) & 0 & 0 & 0 \\ 0 & 0 & 0 & (1-2\nu)/2 & 0 & 0 \\ 0 & 0 & 0 & 0 & (1-2\nu)/2 & 0 \\ 0 & 0 & 0 & 0 & 0 & (1-2\nu)/2 \end{bmatrix}
$$
(7.16)

For plane stress the condition  $\sigma_{33}=0$  is enforced to give

$$
\epsilon_{33} = -\frac{\nu}{E} \left( \sigma_{11} + \sigma_{22} \right) + \alpha \Delta T \tag{7.17}
$$

.

and

$$
\mathbb{D} = \frac{E}{(1-\nu^2)} \begin{bmatrix} (1-\nu) & \nu & 0 & 0 & 0 & 0 \\ \nu & (1-\nu) & 0 & 0 & 0 & 0 \\ 0 & 0 & 0 & 0 & 0 & 0 \\ 0 & 0 & 0 & (1-\nu)/2 & 0 & 0 \\ 0 & 0 & 0 & 0 & 0 & 0 \\ 0 & 0 & 0 & 0 & 0 & 0 \end{bmatrix} . \tag{7.18}
$$

In general, all constitutive models in FEAP are defined in terms of all possible stress/strain components. For plane stress or strain and for axisymmetric deformation without torsion the components  $\epsilon_{23}$  and  $\epsilon_{31}$  are zero and thus also give  $\sigma_{23}$  and  $\sigma_{31}$  as zero.

## 7.2.2 Orthotropic linear elastic models

The linear orthotropic elastic material model in FEAP is expressed in the *principal* material directions as

$$
\hat{\epsilon} = \hat{\mathbb{C}} \hat{\sigma} + \hat{\epsilon}^{th} \tag{7.19}
$$

where  $\hat{\epsilon}$  and  $\hat{\sigma}$  are the stress and strain arrays in the principal material directions and the elastic compliance array  $\hat{\mathbb{C}}$  in principal material directions is given by:

<span id="page-121-1"></span>
$$
\hat{\mathbb{C}} = \begin{bmatrix}\n\frac{1}{E_1} & -\frac{\nu_{12}}{E_1} & -\frac{\nu_{13}}{E_1} & 0 & 0 & 0 \\
-\frac{\nu_{21}}{E_2} & \frac{1}{E_2} & -\frac{\nu_{23}}{E_2} & 0 & 0 & 0 \\
-\frac{\nu_{31}}{E_3} & -\frac{\nu_{32}}{E_3} & \frac{1}{E_3} & 0 & 0 & 0 \\
0 & 0 & 0 & \frac{1}{G_{12}} & 0 & 0 \\
0 & 0 & 0 & 0 & \frac{1}{G_{23}} & 0 \\
0 & 0 & 0 & 0 & 0 & \frac{1}{G_{31}}\n\end{bmatrix}
$$
\n(7.20)

where  $E_i$  are Young's moduli in principal directions,  $\nu_{ij}$  are Poisson ratios for strains measured in principal directions and  $G_{ij}$  are shear moduli for the principal directions.

| Elastic Input      | Type        | Thermal | Visco-  | Plastic | Gen.    | Complex |
|--------------------|-------------|---------|---------|---------|---------|---------|
| Option             |             |         | Elastic |         | Plastic | Moduli  |
| COMPliances        | Anisotropic | X       |         |         |         |         |
| MODUli             | Anisotropic | Х       |         |         |         |         |
| <b>ORTHotropic</b> | Orthotropic | Х       |         | X       |         |         |
| <b>TRANSVerse</b>  | Transverse  | Х       |         |         |         |         |
|                    | Isotropic   | Х       |         |         |         |         |
| ISOTropic          | Isotropic   |         | Х       | X       | X       | X       |

<span id="page-121-0"></span>Table 7.3: Small deformation models for solid elements

The above sign convention corresponds to

$$
C_{ii} = \frac{1}{E_i} \text{ and } C_{ij} = -\frac{\nu_{ij}}{E_i} \text{ for } i, j = 1, 2, 3
$$
 (7.21)

and the definition of terms is identical to that given by Christensen $37$  (except for shear modulus terms). Users should be careful that the above form agrees with the way that elastic properties for moduli and Poisson ratios are defined in other sources and also recall the form of the Voigt notation used in FEAP.

The thermal strain is given by:

$$
\hat{\epsilon}^{th} = \begin{bmatrix} \alpha_1 \\ \alpha_2 \\ \alpha_3 \\ 0 \\ 0 \\ 0 \end{bmatrix} \Delta T = \hat{\alpha} \Delta T \qquad (7.22)
$$

where

$$
\Delta T = T - T_0, \qquad (7.23)
$$

 $\alpha_i$  are coefficients of linear thermal expansion and  $T_0$  is a specified reference temperature.

The orthotropic material parameters are input as shown in Table [7.2](#page-120-0) using the commands ELAStic,ORTHotropic and THERmal,ORTHotropic. For 2-dimensional analyses the values of  $G_{23}$  and  $G_{31}$  are not used and may be omitted. The angle the principal directions makes with the  $x_1$  (or x) axis for plane stress and plane strain analyses or the  $r$  axis for axisymmetric analysis may be specified using the material ANGLe command as shown in Table [7.11.](#page-157-0) Using this angle FEAP transforms the input material compliances to

$$
\mathbb{C} = \mathbf{R}^T \hat{\mathbb{C}} \mathbf{R} \tag{7.24}
$$

and converts the constitutive equation to the form given in Eqs. [7.10](#page-118-0) to [7.12.](#page-118-1)

Material data for this option is given by the command set:

```
MATErial ma
  SOLId
 ELAStic ORTHotropic e1 e2 e3 nu12 nu23 nu31 g12 g23 g31
  THERmal ORTHotropic a1 a2 a3 t0
  ANGLe axis-1 psi
                          ! blank termination record
```
The ANGLe command describes the angle in degrees which the principal material axis 1 makes with the  $x_1$  axis. For the transformation defining **R** it is assumed that the principal material axis 3 coincides with the direction of the  $x_3$  axis.

#### Principal axis orientation

A more general option exists to describe the orientation of the principal material axes. This option is described by two vectors  $v_1$  and  $v_2$  which lie in the plane of the principal material axes 1 and 2. For this case it is necessary to include the statement

VECTor ORTHotropic v11 v12 v13 v21 v22 v23

where v1i, v2i are components of vectors  $v_1$  and  $v_2$ . These vectors are converted to two orthogonal unit vectors  $\bar{v}_1$  and  $\bar{v}_2$  using

$$
\begin{aligned}\n\bar{\mathbf{v}}_1 &= \frac{\mathbf{v}_1}{(\mathbf{v}_1 \cdot \mathbf{v}_1)^{1/2}}\\
\mathbf{N} &= \mathbf{v}_1 \times \mathbf{v}_2 \ \ ; \ \ \mathbf{v}_2 &= \mathbf{N} \times \mathbf{v}_1\\
\bar{\mathbf{v}}_2 &= \frac{\mathbf{v}_2}{(\mathbf{v}_2 \cdot \mathbf{v}_2)^{1/2}}\n\end{aligned}
$$

Thus, the final axes are always oriented in the direction of the input vector  $\mathbf{v}_1$ .

Material data for this option is given by the command set:

```
MATErial ma
 SOLId
 ELAStic ORTHotropic e1 e2 e3 nu12 nu23 nu31 g12 g23 g31
 THERmal ORTHotropic a1 a2 a3 t0
  VECTo ORTHotropic v11 v12 v13 v21 v22 v23
                           ! blank termination record
```
If anisotropic plasticity is added to the model the orthotropic vectors are assumed to coincide with both the elastic and plastic principal axes.

## 7.2.3 Transversely isotropic linear elastic models

The transversely isotropic linear elastic material model in FEAP is expressed in the principal material directions in the same way as for the orthotropic model. It is assumed that the principal material directions 1 and 3 define a plane of isotropy; 5 elastic constants are necessary to define the compliance array  $\mathbb C$  in the principal material directions. Using the definition of the compliance array given in Eq. [\(7.20\)](#page-121-1) the parameters defining the transversely isotropic model satisfy the constraints:

$$
E_1 = E_3
$$
;  $\nu_{12} = \nu_{13}$ ;  $G_{31} = \frac{E_1}{2(1 + \nu_{31})}$  and  $G_{12} = G_{23}$  (7.25)

Thus, only  $E_1$ ,  $E_2$ ,  $\nu_{12}$ ,  $\nu_{23}$  and  $G_{12}$  need be specified for the model.

The coefficients of thermal expansion for the thermal strain are specified using the orthotropic model with

$$
\alpha_1 = \alpha_3 \tag{7.26}
$$

The compliance matrix for the above transversely isotropic material becomes:

$$
\hat{\mathbb{C}} = \begin{bmatrix}\n\frac{1}{E_1} & -\frac{\nu_{12}}{E_1} & -\frac{\nu_{12}}{E_1} & 0 & 0 & 0 \\
-\frac{\nu_{21}}{E_2} & \frac{1}{E_2} & -\frac{\nu_{23}}{E_2} & 0 & 0 & 0 \\
-\frac{\nu_{12}}{E_1} & -\frac{\nu_{32}}{E_3} & \frac{1}{E_1} & 0 & 0 & 0 \\
0 & 0 & 0 & \frac{1}{G_{12}} & 0 & 0 \\
0 & 0 & 0 & 0 & \frac{1}{G_{23}} & 0 \\
0 & 0 & 0 & 0 & 0 & \frac{1}{G_{31}}\n\end{bmatrix}
$$
\n(7.27)

The transversely isotropic material parameters are input as shown in Table [7.2](#page-120-0) using the commands ELAStic,TRANsverse and THERmal,ORTHotropic. Material data is specified by the command set:

```
MATErial ma
 SOLId
  ELAStic TRANsverse e1 e2 nu12 nu31 g12
  THERmal ORTHotropic a1 a2 a1 t0
  ANGLe axis-1 psi
                          ! blank termination record
```
The angle the principal directions makes with the  $x_1$  (or x) axis for plane stress and plane strain analyses or the  $r$  axis for axisymmetric analysis may be specified using the material ANGLe command as shown in Table [7.11.](#page-157-0) The ANGLe command describes the angle in degrees which the principal material axis 1 makes with the  $x_1$  axis. For the transformation defining  $\bf{R}$  it is assumed that the principal material axis 3 coincides with the direction of the  $x_3$  axis.

## 7.2.4 Anisotropic linear elastic models

A linear anisotropic elastic material model in FEAP may be input as either compliances or as moduli. In compliance form the input is given as:

MATErial ma SOLId ELAStic COMPliance n C11 C12 ... C1n ... Cn1 Cn2 ... Cnn

This form permits inputs for two-dimensional analyses as a size 4 array and for threedimensional analyses as a full size 6 array. The compliance form assumes the constitutive model as

$$
\epsilon = \mathbb{C}\,\sigma\tag{7.28}
$$

which is inverted to the form needed by elements as form assumes the constitutive model as

$$
\boldsymbol{\sigma} = \mathbb{D} \,\boldsymbol{\epsilon} \tag{7.29}
$$

where  $\mathbb{D} = \mathbb{C}^{-1}$ .

To input moduli directly, the input sequence

MATErial ma SOLId ELAStic MODUli n D11 D12 ... D1n ... Dn1 Dn2 ... Dnn

is used.

If a plane stress option is to be performed, the above moduli must be reduced prior to input. Use of the PLANe STREss option will not perform the required modifications.

Additional data options to describe materials and their parameters are defined in Table [7.2.](#page-120-0)

The types of elements for which elastic material models may be specified is indicated in Table [7.4.](#page-125-0)

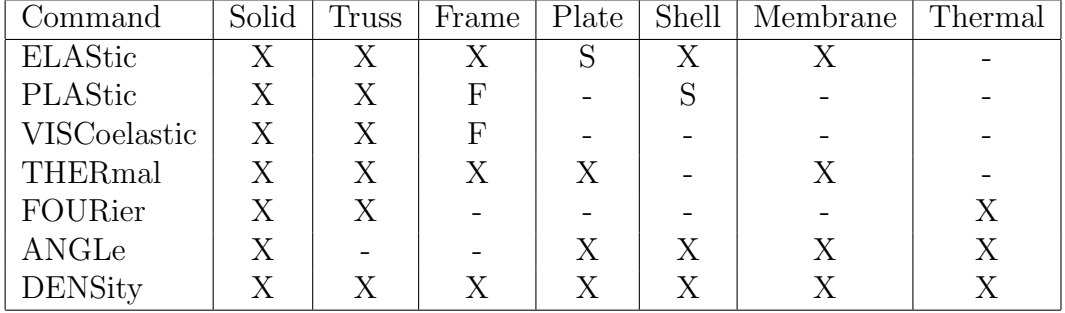

<span id="page-125-0"></span>Table 7.4: Material Commands vs. Element Types. X=all, F=finite, S=small.

## 7.2.5 Thermo-elastic models

Then coupled thermo-mechanical behavior is analyzed the properties for both mechanical and thermal models may be specified in a single material set. Accordingly, for an isotropic thermal model the input is specified by

```
MATErial ma
 SOLID
   ELAStic ISOTropic E nu
   THERmal ISOTropic alpha T0
   FOURier ISOTropic k c
   DENSity mass rho
    ! Blank record
```
Solid elements will assign the temperature to the degree of freedom that is one more than the mesh space dimension. If a different degree of freedom is used the material set command

```
TEMPerature ,, nt
```
is added with nt the value.

When significant rate effects are present, such as in wave propagation problems, the balance equation for temperature becomes

$$
\rho c \frac{\partial T}{\partial t} = -\text{div}\mathbf{q} - T_{ref} \boldsymbol{\beta}^T \dot{\boldsymbol{\epsilon}} + Q \qquad (7.30)
$$

where  $T_{ref}$  is an absolute temperature about which the linear equation is solved. Thus, in addition to the elastic moduli, thermal expansion coefficients it is necessary to also provide the value of the absolute temperature using the command

FOURier REFErence Tref

where Tref specifies the value.

# 7.3 Finite deformation models

Finite deformation hyper-elastic models are provided in FEAP for several stored energy functions which are written in terms of deformation measures.

Deformation measures may be defined in terms of positions in the reference configuration, denoted by  $X$ , and positions in the current configuration, denoted by  $x$ . The motion of a point from the reference to the current configuration at time  $t$  is expressed as

$$
\mathbf{x} = \boldsymbol{\varphi}(\mathbf{X}, t) \tag{7.31}
$$

The deformation gradient is then defined as

$$
\mathbf{F} = \frac{\partial \varphi}{\partial \mathbf{X}} \tag{7.32}
$$

Additional measures of deformation are given by the right Cauchy-Green deformation tensor

$$
\mathbf{C} = \mathbf{F}^T \mathbf{F} \tag{7.33}
$$

and the left Cauchy-Green deformation tensor

$$
\mathbf{b} = \mathbf{F} \, \mathbf{F}^T \tag{7.34}
$$

A measure of strain is provided by the Green strain

$$
\mathbf{E} = \frac{1}{2} \left( \mathbf{C} - \mathbf{1} \right) \tag{7.35}
$$

The types of material models which may be used in the finite deformation solid elements is summarized in Table [7.5.](#page-127-0) In general all models are elastic; however some include capabilities to include viscoelastic or plastic parts. In the next subsections each of the elastic models is summarized. In Section [7.4](#page-136-0) a description of the viscoelastic model is described and in Section [7.5](#page-140-0) that for plasticity is given.

| Model Name             | Input command | Type        | Viscoelastic | Plastic |
|------------------------|---------------|-------------|--------------|---------|
| St. Venant-Kirchhoff   | STVK or STVE  | Orthotropic |              |         |
| Energy Conserving      | CONS          | Orthotropic |              |         |
| Fung model             | <b>FUNG</b>   | Orthotropic |              |         |
| Orthotropic            | ORTH          | Orthotropic |              | X       |
| Neohookean             | <b>NEOH</b>   | Isotropic   |              |         |
| Modified Neohookean    | <b>MNEO</b>   | Isotropic   | X            |         |
| Mooney-Rivlin          | <b>MOON</b>   | Isotropic   |              |         |
| Modified Mooney-Rivlin | MMOO          | Isotropic   |              |         |
| Ogden                  | <b>OGDE</b>   | Isotropic   | Χ            |         |
| Logarithmic stretch    | <b>ISOT</b>   | Isotropic   | Χ            | X       |
| Arruda-Boyce           | ARRU          | Isotropic   |              |         |
| Yeoh                   | <b>YEOH</b>   | Isotropic   |              |         |

<span id="page-127-0"></span>Table 7.5: Finite deformation elastic models for solid elements

## 7.3.1 Elastic models

The hyper-elastic model expressed in terms of the strain energy function as a function of C is given by  $2,38$  $2,38$ 

$$
\mathbf{S} = 2 \frac{\partial W(\mathbf{C})}{\partial \mathbf{C}}
$$
 (7.36)

where  $W$  is a *stored energy* function. Stress in the current configuration may be deduced by transformation (pushing) the stress. Accordingly

$$
\sigma = \frac{1}{J} \mathbf{F} \mathbf{S} \mathbf{F}^T . \tag{7.37}
$$

Isotropic models may be expressed in terms of the invariants of the deformation tensor. Accordingly, the three principal invariants given by

<span id="page-128-0"></span>
$$
I_C = \text{tr}\,\mathbf{C} \tag{7.38}
$$

<span id="page-128-2"></span>
$$
II_C = \frac{1}{2} \left( I_C^2 - \text{tr } \mathbf{C}^2 \right) \tag{7.39}
$$

and

$$
III_C = \det \mathbf{C} = J^2 \tag{7.40}
$$

where  $J$  is det  $\bf{F}$  may be used to write the stored energy function.

The deformation tensor may also be expressed in terms of principal stretches,  $\lambda_A$ , and their associated eigenvectors,  $N_A$ . Accordingly, one may write

$$
\mathbf{C} = \sum_{A=1}^{3} \lambda_A^2 \mathbf{N}_A \otimes \mathbf{N}_A . \tag{7.41}
$$

The invariants are then given by

$$
I_C = \lambda_1^2 + \lambda_2^2 + \lambda_3^2 \tag{7.42}
$$

$$
II_C = \lambda_1^2 \lambda_2^2 + \lambda_2^2 \lambda_3^2 + \lambda_3^2 \lambda_1^2 \tag{7.43}
$$

and

$$
III_C = \lambda_1^2 \lambda_2^2 \lambda_3^2 \tag{7.44}
$$

The three principal stretches may be used directly to write the stored energy function. Both forms are used in FEAP.

Other alternative forms may be used to write the stored energy function. One which is often used splits the deformation gradient into volumetric and deviatoric (i.e., isochoric) parts as

<span id="page-128-1"></span>
$$
\mathbf{F} = \mathbf{F}_{vol} \, \mathbf{F}_{dev} \tag{7.45}
$$

where

$$
\mathbf{F}_{vol} = J^{1/3} \mathbf{1} \tag{7.46}
$$

and

<span id="page-129-0"></span>
$$
\mathbf{F}_{dev} = J^{-1/3}\mathbf{F} \tag{7.47}
$$

The determinant of  $\mathbf{F}_{dev}$  is unity (which is the definition of an isochoric motion).

Using the split the isochoric part of the deformation tensor becomes

$$
\mathbf{C}_{dev} = J^{-2/3}\mathbf{C} = \mathbf{F}_{dev}^T \mathbf{F}_{dev} \quad . \tag{7.48}
$$

and again has unit volume change. The stored energy function may then be written in terms of the invariants

<span id="page-129-1"></span>
$$
\bar{I}_C = \text{tr }\mathbf{C}_{dev} = J^{-2/3} I_C \tag{7.49}
$$

$$
\begin{split} \bar{II}_C &= \frac{1}{2} \left( \bar{I}_C^2 - \text{tr } \mathbf{C}_{dev}^2 \right) \\ &= \frac{1}{2} \, J^{-4/3} \left( I_C^2 - \text{tr } \mathbf{C}^2 \right) \end{split} \tag{7.50}
$$

<span id="page-129-2"></span>and J.

In FEAP the isotropic elastic moduli are defined to match results from the small strain isotropic elastic models. Accordingly, they generally require specification of the elastic modulus, E, and Poisson ratio,  $\nu$  (or equivalently the bulk modulus, K, and shear modulus, G). Some models require additional parameters to define behavior in the finite deformation range.

#### <span id="page-129-3"></span>7.3.2 St. Venant-Kirchhoff and energy conserving model

The simplest model is a St. Venant-Kirchhoff model given by:<sup>[39,](#page-692-5)[40](#page-692-6)</sup>

$$
S = D E \tag{7.51}
$$

where S is the second Piola-Kirchhoff stress,  $E$  is the Green strain, and  $D$  are the elastic moduli. This model may be deduced from the stored energy function

$$
W = \frac{1}{2} \mathbf{E}^T \mathbb{D} \mathbf{E} \tag{7.52}
$$

For isotropy the model may be written in terms of the invariants of  $\mathbf{E}$ ; however, the D will have the same structure as in an isotropic linear elastic material (see Section [7.2.1\)](#page-119-0).

The material data set for the St. Venant-Kirchhoff model is given as

```
MATErial ma
  SOLId
  ELAStic STVE(or STVK) E nu
                            ! blank termination record
```
for an isotropic material where a FINIte statement is optional; or by

```
MATErial ma
 SOLId
  ELAStic ORTHotropic e1 e2 e3 nu12 nu23 nu31 g12 g23 g31
 FINIte
                           ! blank termination record
```
for an orthotropic material where the FINIte is required to distinguish from the small deformation case.

#### Principal axis orientation

If the material axes do not coincide with the principal elastic axes it is necessary to include the statement

VECTor ORTHotropic v11 v12 v13 v21 v22 v23

where v1i, v2i are components of vectors in the principal material axes 1 and 2. These vectors are converted to two orthogonal unit vectors  $\bar{\mathbf{v}}_1$  and  $\bar{\mathbf{v}}_2$  using

$$
\begin{aligned}\n\bar{\mathbf{v}}_1 &= \frac{\mathbf{v}_1}{(\mathbf{v}_1 \cdot \mathbf{v}_1)^{1/2}}\\ \mathbf{N} &= \mathbf{v}_1 \times \mathbf{v}_2 \ \ ; \ \ \mathbf{v}_2 &= \mathbf{N} \times \mathbf{v}_1\\ \n\bar{\mathbf{v}}_2 &= \frac{\mathbf{v}_2}{(\mathbf{v}_2 \cdot \mathbf{v}_2)^{1/2}}\n\end{aligned}
$$

#### Energy conserving model

The same constitution is used to implement an energy-momentum algorithm for finite deformation analyses. The data to perform an energy-momentum conserving form is given as

MATErial ma SOLId FINIte ELAStic CONServing E nu

! blank termination record

Recall that the location of the FINIte command is not order dependent so that the commands can also be.

MATErial ma SOLId ELAStic CONServing E nu FINIte

Optionally the finite deformation designation also may be given for all elements as GLOBal data as:

GLOBAl FINIte

#### ! blank termination record

: WARNING: The energy conserving form may not be combined with any inelastic model (e.g., viscoelastic or elasto-plastic).

#### Fung model

A variant of the St. Venant-Kirchhoff model which is used in some biomechanics applications is the Fung model expressed by the stored energy function as  $38^{\circ}$  $38^{\circ}$ 

$$
W(\mathbf{E}) = C \exp(\mathbf{E}^T \mathbf{A} \mathbf{E}) \tag{7.53}
$$

Here the array  $\bf{A}$  has identical structure to an orthotropic elastic tensor, but is dimensionless, and the parameter  $C$  has dimensions of modulus. The input for the Fung model is given as:

```
MATErial ma
 SOLId
  ELAStic FUNG C A_11 A_22 A_33 A_12 A_23 A_31 A_44 A_55 A_66
  ANGLe axis-1 psi
  FINIte
                          ! blank termination record
```
The St. Venant-Kirchhoff and Energy Conserving models should not be used for problems where large compressive deformations are expected. For the parameters selected, these models give identical results to the small deformation isotropic model if deformations are truly infinitesimal. It is also an acceptable model to use if the displacements are large, but strains remain small. For situations where large elastic deformations are involved the NEOHookean, MNEOhookean, or OGDEn models discussed next should be used. All the available isotropic models and their required inputs are summarized in Table [7.6.](#page-132-0)

## 7.3.3 Neo-Hookean and modified neo-Hookean models

The stored energy functions for finite deformation hyper-elastic models are split into two parts. The first part defines the behavior associated with volume changes and the second the behavior for other deformation states. The volumetric deformation part is defined by a function  $U(J)$ , where J is the determinant of the deformation gradient **F**,

| Command        | Type           | Parameters                        |
|----------------|----------------|-----------------------------------|
| ELAStic        | NEOHookean     | $E,\nu$                           |
| ELAStic        | MNEOhookean    | $E, \nu$                          |
| ELAStic        | MOONey-Rivlin  | $E, \nu, c$                       |
| ELAStic        | MMOOney-Rivlin | $E, \nu, c$                       |
| ELAStic        | OGDEn          | $K, C_1, a_1, C_2, a_2, C_3, a_3$ |
| <b>ELAStic</b> | <b>STVK</b>    | $E,\nu$                           |
| <b>ELAStic</b> | <b>STVE</b>    | $E, \nu$                          |
| ELAStic        | CONServe       | $E,\nu$                           |
| ELAStic        | ARRUda-Boyce   | $E, \nu, m(1/n)$                  |
| ELAStic        | YEOH           | $E, \nu, k_1, k_2$                |

<span id="page-132-0"></span>Table 7.6: Isotropic Finite Deformation Elastic Material Models and Inputs

multiplied by a material parameter. The volumetric function in FEAP is taken from one of the following:

1: 
$$
U(J) = \frac{1}{4} (J^2 - 1 - 2 \ln J)
$$
  
\n2:  $U(J) = \frac{1}{2} (J - 1)^2$   
\n3:  $U(J) = \frac{1}{2} (\ln J)^2$   
\n4:  $U(J) = [J - 1 - \ln(J)]$  (7.54)

<span id="page-132-1"></span>where  $ln(J)$  is the natural logarithm of J. Users may select which of the above models to use during data inputs. By default model number 1 is used.

The neo-Hookean hyper-elastic model is deduced from the stored energy function<sup>[2,](#page-690-2)[38,](#page-692-4)[41](#page-693-0)</sup>

$$
W = \left(K - \frac{2}{3}G\right)U(J) + \frac{1}{2}G\left(I_C - 3 - 2\ln(J)\right) \tag{7.55}
$$

where  $I_C$  is defined in Eq. [\(7.38\)](#page-128-0). The parameters K and G are equivalent to the small strain bulk and shear moduli, respectively. Input data for the model is specified in terms of the equivalent small strain modulus  $(E)$  and Poisson ratio  $(\nu)$  such that the  $K$  and  $G$  are given by

<span id="page-132-2"></span>
$$
K = \frac{E}{3(1 - 2\nu)} \quad ; \quad G = \frac{E}{2(1 + \nu)} \ . \tag{7.56}
$$

The data set to use this form is given by

MATErial ma SOLId FINIte ELAStic NEOHook E nu

! blank termination record

The particular volume model to use may be set as an option on the FINIte command as:

#### FINIte VOLUme n

where **n** is the model number from 1 to 3 according to those defined by Eq.  $(7.54)$ .

A modified form to the neo-Hookean model is also available. The modified form defines the stored energy function in terms of the volumetric/deviatoric split of the deformation gradient as described in Eqs  $(7.45)$  to  $(7.47)$ . Accordingly, the stored energy function is given as

$$
W = K U(J) + \frac{1}{2} G \left( J^{-2/3} I_C - 3 \right)
$$
  
=  $K U(J) + \frac{1}{2} G \left( \bar{I}_C - 3 \right)$  (7.57)

where  $\bar{I}_C$  is defined by Eq. [\(7.49\)](#page-129-1).

The parameters K and G are again specified by their small strain equivalent E and  $\nu$ defined in Eq. [7.56.](#page-132-2)

The data set to use the modified form is given by

```
MATErial ma
  SOLId
  FINIte <VOLUme n>
 ELAStic MNEOHook E nu
```
! blank termination record

A quantity within pointed brackets denotes an option; here it denotes the volume model to use.

## 7.3.4 Mooney-Rivlin model

A Mooney-Rivlin material model is implemented with the stored energy function given  $\rm{bv}^{2,38,41}$  $\rm{bv}^{2,38,41}$  $\rm{bv}^{2,38,41}$  $\rm{bv}^{2,38,41}$  $\rm{bv}^{2,38,41}$ 

$$
W = (K - \frac{2}{3}G)U(J) + \frac{1}{2}G[(1 - c)(I_C - 3 - 2\ln J) + c(II_C - 3 - 4\ln J)]
$$
 (7.58)

where  $I_C$  and  $II_C$  are defined in [\(7.38\)](#page-128-0) and [\(7.39\)](#page-128-2), respectively; K and G are the small strain moduli; and  $c$  is the coefficient for the second invariant term. Setting  $c$  to zero gives the neo-Hookean model. The volumetric behavior is again given by  $U(J)$  as described in Eq. [7.54.](#page-132-1)

A modified form of the Mooney-Rivlin model is given as

$$
W = K U(J) + \frac{1}{2} G \left[ (1 - c) (\bar{I}_C - 3) + c (\bar{I}I_C - 3) \right]
$$
 (7.59)

where  $\bar{I}_C$  and  $\bar{I}_C$  are defined in [\(7.49\)](#page-129-1) and [\(7.50\)](#page-129-2), respectively. The input data for the Mooney-Rivlin model is given by

```
MATErial ma
  SOLId
  FINIte <VOLUme n>
  ELAStic MOONey E nu c
```
! blank termination record

for the standard model and

MATErial ma SOLId FINIte <VOLUme n> ELAStic MMOOney E nu c

! blank termination record

for the modified model. The appropriate values for the bulk and shear modulus are computed from Eq. [7.56.](#page-132-2)

## <span id="page-134-0"></span>7.3.5 Ogden model

FEAP also contains a model for hyper-elastic behavior which is expressed directly in terms of *deviatoric* principal stretches,<sup>[42,](#page-693-1)[43](#page-693-2)</sup>  $\tilde{\lambda}_A$ . This model has a stored energy function expressed in the form:

$$
W = K U(J) + \sum_{A=1}^{3} w(\tilde{\lambda}_A, J)
$$
 (7.60)

and is based on the *Valanis-Landel hypothesis*.<sup>[43,](#page-693-2)[44](#page-693-3)</sup> The deviatoric principal stretches are defined as

$$
\tilde{\lambda}_A = J^{-1/3} \lambda_A \tag{7.61}
$$

and used to write the scalar stored energy functions as

$$
w(\tilde{\lambda}_A) = \sum_j \frac{C_j}{a_j} \left(\tilde{\lambda}_A^{a_j} - 1\right) \tag{7.62}
$$

where, in FEAP, j can range from 1 to 3 terms. The data input for the Ogden model is given as

```
MATErial ma
 SOLId
 FINIte <VOLUme n>
 ELAStic OGDEn K C_1 a_1 C_2 a_2 C_3 a_3
                           ! blank termination record
```
## 7.3.6 Arruda-Boyce hyperelastic model

An isotropic hyperelastic model given by Arruda and Boyce<sup>[45](#page-693-4)</sup> is defined by the stored energy function:

$$
W(J, \bar{\mathbf{b}}) = K U(J) + \frac{1}{2} \mu \left[ (\bar{I}_1 - 3) + \frac{1}{10} m (\bar{I}_1^2 - 9) + \frac{11}{525} m^2 (\bar{I}_1^3 - 27) \right]
$$
(7.63)

where  $U(J)$  is one of the functions defined in [\(7.54\)](#page-132-1), **b** is the modified left Cauchy-Green tensor given by

$$
\bar{\mathbf{b}}=J^{-2/3}\mathbf{F}\,\mathbf{F}^T
$$

and  $\bar{I}_1 = \text{tr } \bar{\mathbf{b}}$  with tr denoting the trace. The bulk modulus K and shear modulus  $\mu$ are computed from the elastic modulus  $E$  and Poisson ration  $\nu$  in an identical way as for linear elasticity.

The input data for the model is given as

```
MATErial 1
  SOLID
  FINIte <VOLUme n>
 ELAStic ARRUda E nu m
                           ! blank termination record
```
## 7.3.7 Yeoh hyperelastic model

An isotropic hyperelastic model given by Yeoh<sup> $46$ </sup> is defined by the stored energy function:

$$
W(J, \bar{\mathbf{b}}) = K U(J) + \frac{1}{2} \mu \left[ (\bar{I}_1 - 3) + k_1 (\bar{I}_1 - 3)^2 + k_2 (\bar{I}_1 - 3)^3 \right] \tag{7.64}
$$

where  $U(J)$  is one of the functions defined in [\(7.54\)](#page-132-1),  $\bar{\mathbf{b}}$  is the modified left Cauchy Green tensor and  $\bar{I}_1 = \text{tr } \bar{\mathbf{b}}$  with tr denoting the trace. The bulk modulus K and shear modulus  $\mu$  are computed from the elastic modulus E and Poisson ration  $\nu$  in an identical way as for linear elasticity.

The input data for the model is given as

```
MATErial 1
 SOLID
 FINIte <VOLUme n>
  ELAStic YEOH E nu k_1 k_2
                          ! blank termination record
```
### 7.3.8 Logarithmic stretch model

An alternative principal stretch model is defined by strains expressed as

$$
\epsilon_A = \log \lambda_A \tag{7.65}
$$

The stored energy function for this form is identical to the small strain isotropic model expressed in principal strains. Accordingly,

$$
W(\lambda_A) = \frac{1}{2} \left( K - \frac{2}{3} G \right) \left( \sum_{A=1}^3 \epsilon_A \right)^2 + G \sum_{A=1}^3 \epsilon_A^2 \,. \tag{7.66}
$$

The stress-strain behavior for principal stresses  $\sigma_A$  and principal strains  $\epsilon_A$  is given by

$$
\begin{Bmatrix} \sigma_1 \\ \sigma_2 \\ \sigma_3 \end{Bmatrix} = \frac{E}{(1+\nu)(1-2\nu)} \begin{bmatrix} (1-\nu) & \nu & \nu \\ \nu & (1-\nu) & \nu \\ \nu & \nu & (1-\nu) \end{bmatrix} \begin{Bmatrix} \epsilon_1 \\ \epsilon_2 \\ \epsilon_3 \end{Bmatrix} . \tag{7.67}
$$

The transformation to the global stresses is carried out as defined in Ogden.<sup>[43](#page-693-2)</sup>

This form of the finite strain implementations in FEAP is the only one which may be used in elastic-plastic analyses. It is not recommended for situations involving hyperelastic behavior at large strains. The data input for the logarithmic stretch model is given as

MATErial 1 SOLId FINIte ELAStic log E nu

#### ! blank termination record

Note that the descriptor log is placed to fill the second field, it is not used explicitly by FEAP, indeed any word except STVK, STVE, ORTH, NEOH, MNEO, MOON, MMOO, OGDE or CONS may be used here. One choice is to use ISOT since then the FINIte command may be removed to test the mesh in a small deformation environment (which converges more quickly than the finite one and thus may be used to find mesh errors more easily).

# <span id="page-136-0"></span>7.4 Viscoelastic models

Materials which behave in a time dependent manner require extensions of the elastic models cited above. One model is given by viscoelasticity where stress may be related to strain through either differential or integral constitutive models (e.g., see FEAP Theory Manual). At present, the implementation in FEAP is restricted to isotropic viscoelasticity in which time effects are included for the deviatoric stress components only. If we split the stress as:

$$
\boldsymbol{\sigma} = \sigma_{vol} \, \mathbf{1} + \boldsymbol{\sigma}_{dev} \tag{7.68}
$$

where  $\sigma_{vol}$  represents the spherical part given by  $\frac{1}{3}\sigma_{kk}$  and  $\sigma_{dev}$  is the deviatoric stress part. Similarly the strain may be split as

$$
\epsilon = \frac{1}{3} \theta \mathbf{1} + \epsilon_{dev} \tag{7.69}
$$

where  $\theta$  is the trace of the strain  $(\epsilon_{kk})$  and  $\epsilon_{dev}$  is the deviatoric part.

The constitutive equation may now be written as

$$
\sigma_{dev} = 2 G \int_{-\infty}^{t} \mu(t-\tau) \frac{d\epsilon_{dev}}{d\tau} d\tau \qquad (7.70)
$$

where  $\mu(t)$  is a relaxation function. The term  $G \mu(t)$  is called the relaxation modulus function. In FEAP the relaxation function is represented by a Prony series (in exponential terms)

$$
\mu(t) = \mu_0 + \sum_i \mu_i \exp(-t/\tau_i). \tag{7.71}
$$

The  $\tau_i$  are time parameters defining the relaxation times for the material and the  $\mu_i$  are constant terms. Currently, FEAP limits the representation to three (3) exponential terms. The value of  $\mu_0$  is computed from

$$
\mu_0 = 1 - \sum_i \mu_i \,. \tag{7.72}
$$

Thus, the elastic modulus G represents the instantaneous elastic response and  $G\mu_0$  the equilibrium, or long time, elastic modulus. Only positive  $\mu_i$  are permitted and care must be taken in defining the  $\mu_i$  to ensure that  $\mu_0$  is positive or zero. If  $\mu_0$  is zero the response can have steady creep and never reach an equilibrium configuration.

Input data for a one term model is given by the following data set:

```
MATErial ma
  SOLId
  ELAStic ISOTropic 30e+06 0.3
  VISCoelastic term1 0.7 10.0
                           ! blank termination record
```
Here  $\mu_1$  is 0.7 giving a  $\mu_0$  of 0.3. The relaxation time is 10 time units.

After defining the response by the above exponential representation, the constitutive equations are integrated in time by assuming the strain rate is constant over each time step. The method for integration uses exact integration over each time step and leads to a simple recursion for each exponential term (e.g.,  $\sec^{47}$  $\sec^{47}$  $\sec^{47}$ ). Additional details are also given in the FEAP Theory manual.

For finite deformation problems the viscoelastic parameters are related to the second Piola-Kirchhoff stress and Green strain.<sup>[48](#page-693-7)</sup> The only finite elastic models to which viscoelasticity may be added are the Ogden form and the modified neo-Hookean model. The data set to use viscoelasticity with the modified form is given by

```
MATErial ma
  SOLId
  FINIte
 ELAStic MNEOHook E nu
  VISCoelastic term1 0.7 10.0
                           ! blank termination record
```
Replacing the elastic model with the Ogden form uses elastic data as described in Section  $7.3.5$ . The added damage model is described by  $Simo<sup>48</sup>$  $Simo<sup>48</sup>$  $Simo<sup>48</sup>$  and is added to the model with the record

DAMAge values limit rate

where limit is the fraction of damage to permit  $(0 < limit < 1)$  and rate is the rate at which damage is approached.

## 7.4.1 Frequency based solutions

Linear viscoelastic problems may also be formulated in a form dependent on steady state cyclic loading at a frequency  $\omega$ . In this form the response quantities must be expressed in complex arithmetic, with a real response defining amplitude and an imaginary one phase change. We represent the complex stress as  $\sigma^*$  and the complex strain as  $\epsilon^*$  in which

$$
\boldsymbol{\sigma}^{\star} = \boldsymbol{\sigma}_{\Re} + i \boldsymbol{\sigma}_{\Im} \n\boldsymbol{\epsilon}^{\star} = \boldsymbol{\epsilon}_{\Re} + i \boldsymbol{\epsilon}_{\Im} \tag{7.73}
$$

with  $i =$ √  $\overline{-1}$ . With this representation we may then write the viscoelastic material response as

$$
\boldsymbol{\sigma}^{\star}(\omega) = \mathbb{D}^{\star}(\omega) \boldsymbol{\epsilon}^{\star}(\omega) \tag{7.74}
$$

where  $\mathbb{D}^*(\omega)$  are frequency dependent complex moduli.

If we split the stress into volumetric and deviatoric components as

$$
\begin{array}{rcl}\n\boldsymbol{\sigma}^{\star} & = & \sigma_{vol}^{\star} \, 1 + \boldsymbol{\sigma}_{dev}^{\star} \\
\boldsymbol{\epsilon}^{\star} & = & \theta^{\star} \, \boldsymbol{\mathrm{e}} + \boldsymbol{\epsilon}_{dev}^{\star}\n\end{array}\n\tag{7.75}
$$

and consider isotropic materials only we can write the response in terms of two complex modulus functions as

$$
\sigma_{vol}^* = K^* \theta^* \quad \text{and} \quad \sigma_{dev}^* = 2 G^* \epsilon_{dev}^* \tag{7.76}
$$

where  $K^*$  and  $G^*$  are the complex bulk and shear moduli, respectively. The bulk and shear modulus functions have the real and imaginary parts

$$
K^* = K_{\Re} + i K_{\Im}
$$
  
\n
$$
G^* = G_{\Re} + i G_{\Im}
$$
 (7.77)

In the sequel we shall assume that the volumetric response is purely elastic so that  $K_{\mathfrak{F}}=0$  at all values of  $\omega$ .

In FEAP the viscoelastic relaxation (time)(time) function is represented by a series of exponential terms and written as

$$
G(t) = G\left[\mu_0 + \sum_{i}^{n} \mu_i \exp(-t/\tau_i)\right] \quad . \tag{7.78}
$$

In this form G is the elastic modulus of elasticity,  $\tau_i$  are relaxation times and  $\mu_i$ ; i =  $0, 1, n$  are dimensionless parameters which again satisfy

$$
\mu_0 + \sum_{i}^{n} \mu_i = 1 \quad \text{with} \mu_0 \,\mu_i > 0 \quad . \tag{7.79}
$$

The complex shear modulus for this representation has real and imaginary parts given by

$$
G_{\Re} = G \left[ \mu_0 + \sum_{i}^{n} \mu_i \left( \frac{\omega^2 \tau_i^2}{1 + \omega^2 \tau_i^2} \right) \right]
$$
  

$$
G_{\Re} = G \sum_{i}^{n} \mu_i \left( \frac{\omega \tau_i}{1 + \omega^2 \tau_i^2} \right) . \tag{7.80}
$$

The input form for input of the viscoelastic parameters is described in Section [7.4.](#page-136-0) When a problem form is given as:

```
*COMplex ! Requests complex storage/solution
FEAP * * title record
  . . . .
MATErial ...
  SOLId
    ELAStic ISOTropic E nu
    VISCoelastic term_i mu_i tau_i
       ....
END
```
the problem will be considered to be frequency dependent. In this case the solution command sequence given by

```
DT, ,Domega
LOOP frequency nn
 TIME ! omega <- omega + Domega
 TANG,, 1 \qquad ! performs complex solution
   ... 1988 I including a FORM and SOLVe.
NEXT
```
defines the solution process for uniformly space  $\omega$  steps. Changing the value in the command DT changes the frequency interval. Note that solutions in the frequency domain must be *linear*; thus, no iterations are required (if iteration is specified the residual should be zero for the second and any subsequent iterations). Note that omission of the \*COMplex statement before the FEAP start record will result in the program performing all operations in real arithmetic.

**Remark 1:** Currently, only the *solid, displacement model* elements can treat complex materials.

Remark 2: Omission of the viscoelastic terms results in a material with all imaginary moduli set to zero. Linear elastic and viscoelastic materials may be used in the same analysis.

# <span id="page-140-0"></span>7.5 Plasticity models

Classical elasto-plastic material models are included in FEAP for small and finite deformation problems. One finite deformation model is based on logarithmic principal stretches and product split of the deformation gradient. This leads to a form which is similar to that for small strains, however, the finite deformation form does not allow use of kinematic hardening.<sup>[1](#page-140-1)</sup> Accordingly, here we limit our discussion to the small strain problem.

The stress for an elasto-plastic material may be computed by assuming an additive split of the strain as

$$
\epsilon = \epsilon^{el} + \epsilon^{pl} \tag{7.81}
$$

For most models, an associative flow rule is assumed so that the plastic strain rate may be computed from a gradient of the yield function, F, as

$$
\dot{\epsilon}^{pl} = \dot{\gamma} \frac{\partial F}{\partial \sigma} \ . \tag{7.82}
$$

<span id="page-140-1"></span><sup>1</sup>For cases requiring use of kinematic hardening one may use the orthotropic HILL yield model set for isotropy.

The relation is integrated in time using a backward Euler (implicit) time integration to compute a discrete form of the problem. $^{2,41}$  $^{2,41}$  $^{2,41}$  $^{2,41}$ 

Isotropic and kinematic hardening are also added to the model. The kinematic hardening may be given by a linear form where it is assumed that

$$
\alpha = H_{kin} \epsilon^{pl} \tag{7.83}
$$

where  $\alpha$  is the back stress and  $H_{kin}$  is the kinematic hardening modulus. The isotropic hardening is taken in a linear and saturation form as

$$
Y(e^{pl}) = Y_{\infty} + (Y_0 - Y_{\infty}) \exp(-\beta e^{pl}) + H_{iso} e^{pl}
$$
\n(7.84)

where  $Y_0$  is the initial uniaxial yield stress,  $Y_\infty$  a stress at large values of strain,  $\beta$  a delay constant, and  $H_{iso}$  is a linear isotropic hardening modulus. The accumulated plastic strain is computed from

$$
e^{pl} = \int_0^t \dot{\gamma} d\tau \tag{7.85}
$$

In FEAP the discrete problem is solved using a closest point return map algorithm  $(e.g., see^{2,41,49,50}).$  $(e.g., see^{2,41,49,50}).$  $(e.g., see^{2,41,49,50}).$  $(e.g., see^{2,41,49,50}).$  $(e.g., see^{2,41,49,50}).$  $(e.g., see^{2,41,49,50}).$ 

### 7.5.1 Isotropic plasticity

Input properties for the J<sub>-2</sub> (MISEs) model are given by linear isotropic hardening is given by:

```
MATErial ma
 SOLId
 ELAStic ISOTropic E nu
 PLAStic MISEs Y_0 Y_inf beta
 PLAStic HARDening H_iso <H_kin>
                         ! blank termination record
```
N.B. In isotropic plasticity  $H_k$ **in** is allowed in small deformation only. The orthotropic model described below allows for both isotropic and kinematic hardening.

By default, the first iteration of each step for an inelastic solution is always assumed to be elastic. For solutions computed either by a static or an implicit dynamic solution this should be used. However, for any explicit solution method of an inelastic material this will result in a purely elastic solution and the statement

STARt INELastic

must be added to the material data. The command may be used for other cases if no unloading is expected, however, if significant unloading does occur use of the inelastic option generally results in a failure the Newton iteration to converge.

In the finite deformation form it is also possible to use additional types of yield functions. A Drucker-Prager yield form is input using the command

```
PLAStic DRUCker sig_t sig_c
```
where  $sig_t$  and  $sig_c$  are the uniaxial yield stress in tension and compression. The standard parameters are computed from these. This yield type should be used for cases where limited pure hydrostatic tension exist as no multi-surface cap parameter is included. Finally, a third yield function based on the Prager-Lode form is available with the input parameters given as

PLAStic LODE sig\_t sig\_c

These two yield function forms should be used with great caution.

## 7.5.2 Orthotropic plasticity

The orthotropic plasticity behavior is based on the Hill model<sup>[51](#page-693-10)</sup> in which the yield function is specified as:

$$
f = [F (\sigma_{22} - \sigma_{33})^2 + G (\sigma_{33} - \sigma_{11})^2 + H (\sigma_{11} - \sigma_{22})^2
$$
  
+2 L  $\sigma_{23}^2$  + 2 M  $\sigma_{31}^2$  + 2 N  $\sigma_{12}^2$ ]<sup>1/2</sup> -  $\sigma_Y(e^p)$ 

where  $F, G, H, L, M, N$  control the ratio of yield in different directions. In FEAP the parameters are defined from uniaxial stress states as

$$
Y_{ij} = R_{ij} \,\sigma_Y(e^p)
$$

in which, for example  $Y_{11}$  is the yield value for a uniaxial test using only  $\sigma_{11}$ . In this form  $\sigma_Y$  may be defined as one of the uniaxial yield values and the corresponding R-value is set to unity.

The relation between the Hill parameters and the ratios is given by

$$
G + H = \frac{1}{R_{11}^2} , \quad 2F = \frac{1}{R_{22}^2} + \frac{1}{R_{33}^2} - \frac{1}{R_{11}^2} \nH + F = \frac{1}{R_{22}^2} , \quad 2G = \frac{1}{R_{33}^2} + \frac{1}{R_{11}^2} - \frac{1}{R_{22}^2} \nF + G = \frac{1}{R_{33}^2} , \quad 2H = \frac{1}{R_{11}^2} + \frac{1}{R_{22}^2} - \frac{1}{R_{33}^2}
$$

and

$$
2L = \frac{1}{R_{23}^2}
$$
,  $2M = \frac{1}{R_{31}^2}$  and  $2N = \frac{1}{R_{12}^2}$ .

Note that the definitions for  $F, G, H, L, N$  and M here are scaled by  $\sigma_Y^2$ .

The FEAP input data is given as:

```
MATE ma
 SOLID
   ELAStic <ISOT, ORTH> ..... ! add correct data
   PLAStic HILL R_11 R_22 R_33 R_12 R_23 R_31
   PLAStic <YIELd, SWIFt> ..... ! add correct data
      ... Some other data can also be added
```
A Hill model may also be used to represent isotropic behavior by using the form

PLAStic HILL 1.0 1.0 1.0 1/sqrt(3) 1/sqrt(3) 1/sqrt(3)

The behavior for the yield may be given in a saturation form:

 $\sigma_Y = Y_0 + (Y_{\infty} - Y_0)(1 - \exp \beta e^p) + H_{iso} e^p$ 

with input specified as

\vspace{-12pt} PLAStic YIELd Y\_0 Y\_inf beta H\_iso

Alternatively, in a Swift power law form as

$$
\sigma_Y = K \left( e^p + e_0^p \right)^n + H_{iso} \, e^p
$$

with input specified  $as^2$  $as^2$ 

```
PLAStic SWIFt K ep_0 n H_iso
```
Note the initial yield for a swift behavior is given by  $\sigma_Y(0) = K(e_0^p)$  $\binom{p}{0}$ <sup>n</sup>. Kinematic hardening is specified using the command

PLAStic KINEmatic H\_2 H\_3 H\_4 H\_5 H\_6 J\_1

(see paper by Papadopoulos &  $Lu^{52}$  $Lu^{52}$  $Lu^{52}$  for details on model). For an isotropic material all the H<sub>-</sub>i are set to the *kinematic hardening modulus*  $H_{kin}$  and J<sub>-1</sub> is set to zero.

Orthotropic plasticity axes coincide with the principal elastic axes. If the axes differ from the material coordinate axes a VECTor ORTHotropic record should be specified as described in Section [7.3.2.](#page-129-3)

<span id="page-143-0"></span><sup>&</sup>lt;sup>2</sup>The determination of the SWIFt parameters from test data is given in ASTM Standard E646.
## 7.6 Generalized plasticity models

For both small and finite strain problems, FEAP includes a generalized plasticity for- $multion<sup>2,53,54</sup>$  $multion<sup>2,53,54</sup>$  $multion<sup>2,53,54</sup>$  $multion<sup>2,53,54</sup>$  $multion<sup>2,53,54</sup>$  The generalized plasticity formulation has advantages when cyclic loading is involved. In this case the model will retain a smooth transition from an elastic behavior to a plastic flow condition. The input data for the model is given as

```
MATErial ma
 SOLId
 ELAStic ISOTropic E nu
 PLAStic GENEralized Y_0 Y_inf beta
 PLAStic HARDening H_iso <H_kin>
                          ! blank termination record
```
where now  $\beta$  denotes the speed at which the transition takes place (see references for more details). The finite deformation formulation uses a principal stretch formulation. Consequently, kinematic hardening is included only in the small strain version.

## 7.7 Fiber models

Axial fibers may be added to any material model. The fiber model is elastic and based on the stored energy function

$$
W(\mathbf{C}) = \psi_f(I_4) \quad \text{where} \quad I_4 = A_I C_{IJ} A_J
$$

The  $A_I$  are material structure values that describe unit vectors in the reference configuration that are oriented in the fiber direction.

### 7.7.1 Holzapfel-Gasser model

Currently, one form for the function  $\psi_f(I_4)$  is of the type

$$
\psi_f(I_4) = \frac{h_1}{2h_2} \left[ \exp h_2 (I_4 - 1)^2 - 1 \right]
$$

which is taken from reference [55](#page-694-0) and is similar to that proposed by Holzapfel, Gasser and Stadler.<sup>[56,](#page-694-1) [57](#page-694-2)</sup> In this model  $h_1$  has dimensions of moduli and  $h_2$  is dimensionless. In the current configuration this functional gives stresses expressed by

$$
\sigma_{ij} = \frac{1}{J} a_i a_j \frac{\partial \psi_f}{\partial I_4} \text{ where } a_i = F_{iI} A_I
$$

and thus are directed along the deformed fiber.

The data for this fiber model is added to any material model as (using a solid element as an example):

```
MATErial ma
  SOLId <fiber ma2>
  FINIte
  ELAStic HOLZapfel h_1 h_2 A_1 A_2 A_3 ! First fiber
  ELAStic HOLZapfel h_1 h_2 A_1 A_2 A_3 ! Second fiber
                           ! blank termination record
```
up to 3 different orientations may be specified for any model. Multiple instances of the model can be given for more than 3 fibers. By adding the optional ma2 the fiber will be an overlay on the ma2 element set number instead of the set with number ma1. This permits getting stresses from the individual constituents. The above could be split into two instances if the stresses in individual fibers are wanted.

The fiber model may also be given as the sum of the two constituents composed of a continuum elastic (or inelastic) response using the data set

```
MATErial ma
 SOLId
 ELAStic <NEOH, MEOH, ....> ....
 FIBER HOLZapfel h_1 h_2 A_1 A_2 A_3
 FIBER HOLZapfel h_1 h_2 A_1 A_2 A_3
  <PLAStic, VISCoelastic, etc.>
  <FINITe>
                           ! blank termination record
```
Note in this form the addition of the FINIte record may be optional if the elastic model is defined only in finite deformation. The only advantage of the above form is that the element routine is only called once, whereas used as an overlay, the element routine is called multiple times – once for each associated material set. A disadvantage is that all stresses from each constituent are combined, and thus are averaged values.

### 7.7.2 Weiss model

A second form for the function  $\psi_f(I_4)$  is that proposed by Weiss<sup>[58](#page-694-3)</sup> and is expressed as

$$
\psi_f(I_4) = \frac{w_1}{w_2} \left[ \exp w_2(I_4 - 1) - I_4^{w_2} \right]
$$

The data for this fiber model is added to any material model as (using a solid element as an example):

```
MATErial ma
  SOLId <fiber ma2>
 FINIte
 ELAStic WEISs w_1 w_2 A_1 A_2 A_3 ! First fiber
 ELAStic WEISs w_1 w_2 A_1 A_2 A_3 ! Second fiber
                           ! blank termination record
```
up to 3 different orientations may be specified for any model. Multiple instances of the model can be given for more than 3 fibers.

Again, the composite result that sums the two constituents with the continuum elastic response is given as

```
MATErial ma
  SOLId
  ELAStic <NEOH, MEOH, ....> ....
  <PLAStic, VISCoelastic, etc.>
  <FINITe>
  FIBER WEISs w_1 w_2 A_1 A_2 A_3 ! First fiber
  FIBER WEISs w_1 w_2 A_1 A_2 A_3 ! Second fiber
                          ! blank termination record
```
with a maximum of 3 FIBEr records.

For cases where the A<sub>-</sub>i vary in each element their values may be specified using the mesh command STRUcture (see Appendix A, section on structure vectors [STRU[:A\]](#page-389-0) for details). This input, however, is restricted to cases where one or two fibers exist in an element.

## 7.8 Acoustic fluid model

The only model available for acoustic fluid elements is a linear elastic behavior. The basic parameter to be specified is the acoustic wave speed, c. This is related to the elastic volumetric (bulk) modulus, K and the mass density,  $\rho$ , by the relation

$$
c = \sqrt{\frac{K}{\rho}}
$$

The element permits the alternative inputs of

```
MATErial ma
  ACOUstic
    FLUId velocity c
```
MATErial ma ACOUstic FLUId BULK modulus K DENSity mass rho

# 7.9 Lysmer-Kuhlmeyer absorbing boundary condition

For transient analysis of finite element models that truncate a very large (or infinite) region, it is necessary to use an absorbing boundary condition to prevent artificial reflection of arriving wave responses. A simple viscous model based on the work of Lysmer & Kuhlmeyer<sup>[59](#page-694-4)</sup> is provided for 1, 2, and 3 dimensional models. The basic input of the material set is given by

MATErial ma LABC ! Lysmer Absorbing Boundary Condition ELAStic modulus E\_value nu\_value DENSity mass rho\_value

Additional optional parameters are:

AREA factor area FACTor p\_wave s wave PLANe <STREss, STRAin> AXISymetric QUADr <NODAl,GAUSs>

and if not provided factors are set to unity, PLANe STRAin (same as general 3-D), and NODAl. This model may be used with SOLId and ACOUstic element types.

## 7.10 Robin material models

Two and three dimensional models may be supported by an elastic and/or viscous line or surface boundary. The model is similar to the one defined by Moireau  $et$   $al$ .<sup>[60](#page-694-5)</sup> The model is specified using the commands

```
MATErial ma
 ROBIn ! Robin Boundary Condition
   ELAStic modulus k_value
   VISCous modulus c_value
  <SURFace,LINE> ! Default SURFace
```
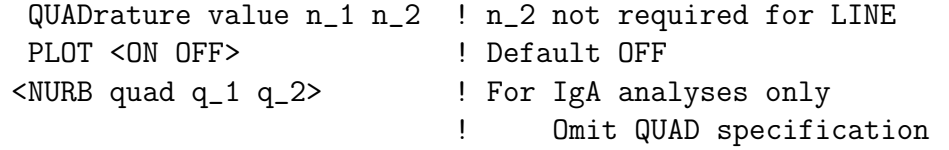

One may specify either ELAStic or VISCous or both. With PLOT specified as an OFF value the mesh is not displayed using the command PLOT MESH.

The Robin boundary condition restrains the nodes in the associated element to be restrained by an forces resulting from the boundary traction

 $t = k u + c v$ 

Since the parameters  $k$  and  $c$  are constant, the response is linear and does not account for changes in geometry.

### 7.11 Winkler material models

Two and three dimensional models may be supported by an elastic surface boundary in the normal to the reference geometry. The model is specified using the commands

```
MATErial ma
 WINKler ! Winkler Boundary Condition
   ELAStic modulus k_value
   QUADrature value n_1 n_2 ! n_2 not required for LINE
   PLOT < ON OFF> ! Default OFF
  <NURB quad q_1 q_2> ! For IgA analyses only
                           ! Omit QUAD specification
```
With PLOT specified as an OFF value the mesh is not displayed using the command PLOT MESH.

The Winkler boundary condition restrains the nodes in the associated element to be restrained by an forces normal to the boundary. Thus, the normal traction

$$
t_n = k \, \mathbf{n}^T \mathbf{u}
$$

where **n** is the normal to the reference geometry. Since the parameters  $k$  and **n** are constant, the response is linear and does not account for changes in geometry.

### 7.12 Interface material models

The physical behavior for interface models is defined using the basic form

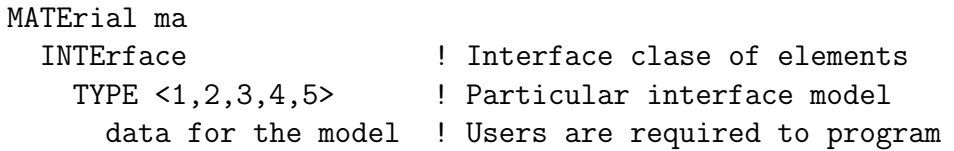

In general, users are required to program the solution steps in an element module defined by

subroutine  $intOn(d,ul,x1,ix,tl,s,p,ndf,ndm,nst,isw)$ 

where **n** is replaced by a 1 to 5.

A simple linear interface model is provided in inf01 in which the interface model is restricted to one (1) degree of freedom (dof) with the remaining ones either linked or free. The model for the degree of freedom is linear with

$$
q_{dof}=k\left[u_{dof}^{(2)}-u_{dof}^{(1)}\right]
$$

The material data set then consists of the commands

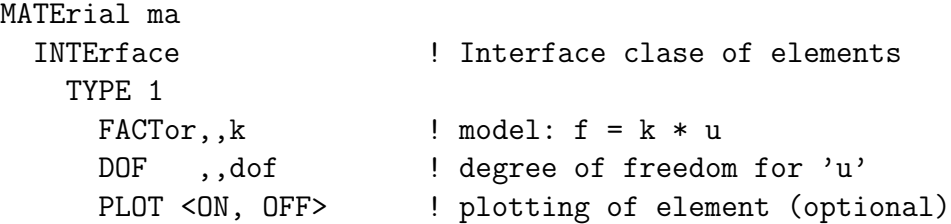

N.B. This interface element cannot model finite deformation effects in which upon loading the node pairs separate by large amounts.

## 7.13 User material models

Additional material models may be added to the program by coding two subprograms: UMATIn and UMATLn where n ranges from 0 to 9 (see the FEAP Programmer Manual for details on writing the material model routines.<sup>[12](#page-690-1)</sup>). Each user model is defined by a four character alphanumeric name and the data command to access the material model is given as:

```
UCON xxxx \langle vy(1:5) \rangle
```
where xxxx is the unique 4 character name and  $v(1:5)$  are an optional array of up to 5 values which may be used to define material parameters. Additional parameters may be input within the UMATIn subprogram.

Generally, standard material commands (e.g., element type, mass density, etc.) should precede the UCON command.

Users should be cautious on ordering of stresses used in converting tensor components of stress to Voigt matrix form. All FEAP elements assume stresses are order as

 $\pmb{\sigma} = \begin{bmatrix} \sigma_{11} & \sigma_{22} & \sigma_{33} & \sigma_{12} & \sigma_{23} & \sigma_{31} \end{bmatrix}$ 

If other ordering is used to code the UMATLn module a reordering may be provided by inserting the command

VOIGt order n1 n2 n3 n4 n5 n6

in the material set before the input of the user material property values using the

UCON ..... or UMAT or FCON

command. If an Abaqus umat is adapted to FEAP the reordering may be set using

VOIGt ABAQus

## 7.14 Mass matrix type specification

The mass matrix for continuum problems and the specific heat matrix for thermal problems may be either a consistent, lumped, or interpolated form. By default FEAP uses a lumped matrix. If  $M_{cons}$  is the consistent matrix and  $M_{lump}$  is the diagonal lumped matrix, the interpolated matrix is defined as:

$$
\mathbf{M}_{interp} = (1 - a)\mathbf{M}_{cons} + a\mathbf{M}_{lump} . \qquad (7.86)
$$

The type of mass and, where required, the parameter  $a$  are input using the MASS command as shown in Table [7.7.](#page-150-0) Non-zero values for  $r$  and  $i$  add rotational lumped mass and, for frame elements, rotatory inertia effects, respectively.

| Command   Type |                 | Parameters |
|----------------|-----------------|------------|
| <b>MASS</b>    | LUMPed/DIAGonal | 0, r       |
| <b>MASS</b>    | CONSistent      | 0, 0, i    |
| <b>MASS</b>    | OFF             |            |
| <b>MASS</b>    |                 | a, r, i    |

<span id="page-150-0"></span>Table 7.7: Material Model Mass Related Inputs

# 7.15 Rayleigh damping

The effects of damping may be included in transient solutions assuming a damping matrix in the form

$$
\mathbf{C} = a_0 \mathbf{M} + a_1 \mathbf{K} \,. \tag{7.87}
$$

This defines a form called *Rayleigh Damping*. The input for this form of damping is given by:

MATErial ma .....

DAMPing RAYLeigh a0 a1

This command is only included for small deformation elements using a linear elastic material model and is used only for time dependent solutions specified by a TRANsient solution command. Rayleigh damping may also be defined for modal solutions (Section [14.5.1\)](#page-246-0).

### 7.16 Element cross section and load specification

### 7.16.1 Resultant formulations

The plane stress and structural elements require specification of cross-section information. For the plane stress, plate, and shell elements the cross-section is a thickness which is specified using the **THICkness** command as shown in Table [7.9.](#page-155-0) The plate element also permits the effects of transverse shear deformation to be included and, if this is different than the 5/6 default value it is also given using the thickness command. The linear kinematics shell permits the stiffness values to be computed by integration of plane stress values through the thickness using  $q_t$  quadrature points. Inelastic materials are also permitted.

For frame elements the orientation of the cross-section axes is described by an orthonormal triad  $t_1$ ,  $t_2$ ,  $t_3$  as described in Sect. [5.11.](#page-85-0) The local coordinates for the frame are described by

$$
\mathbf{x} = x \, \mathbf{t}_1 + y \, \mathbf{t}_2 + z \, \mathbf{t}_3
$$

with the origin locate at Node 1 of the two node element. Thus, the area and inertia of the cross section are described in terms of the  $y$  and  $z$  coordinates and may be input as indicated in Table [7.9.](#page-155-0)

For truss elements it is necessary to provide cross-sectional property for area as indicated in Table [7.9.](#page-155-0)

### 7.16.2 Section integration formulations

Structural element behavior may also be defined by numerical integration over the cross section using the SECTion command.

### Two dimensional frame sections

For the two-dimensional frame elements the cross section is defined by a set of two or more *layer* commands. The form for each command is

```
SECTion LAYEr z-coord width n-quad
```
where z-coord is the coordinate in the depth direction and width is the width of the section at that location. A physical layer thickness is defined by the distance between two layer commands. The layers must be ordered from the bottom (the most negative z-coord) to the top (the most positive z-coord). For the cross-section shown in Fig. [7.1](#page-152-0) the input data is given by

SECTion LAYEr z\_1 w\_1 q SECTion LAYEr z\_2 w\_1 q SECTion LAYEr z\_2 w\_2 q SECTion LAYEr z\_3 w\_2 q SECTion LAYEr z\_3 w\_1 q SECTion LAYEr z\_4 w\_1 q

for a two-dimensional cross section.

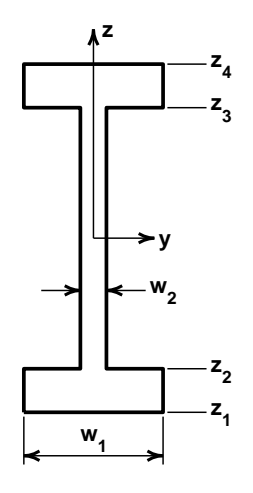

<span id="page-152-0"></span>Figure 7.1: Cross-section for frame element

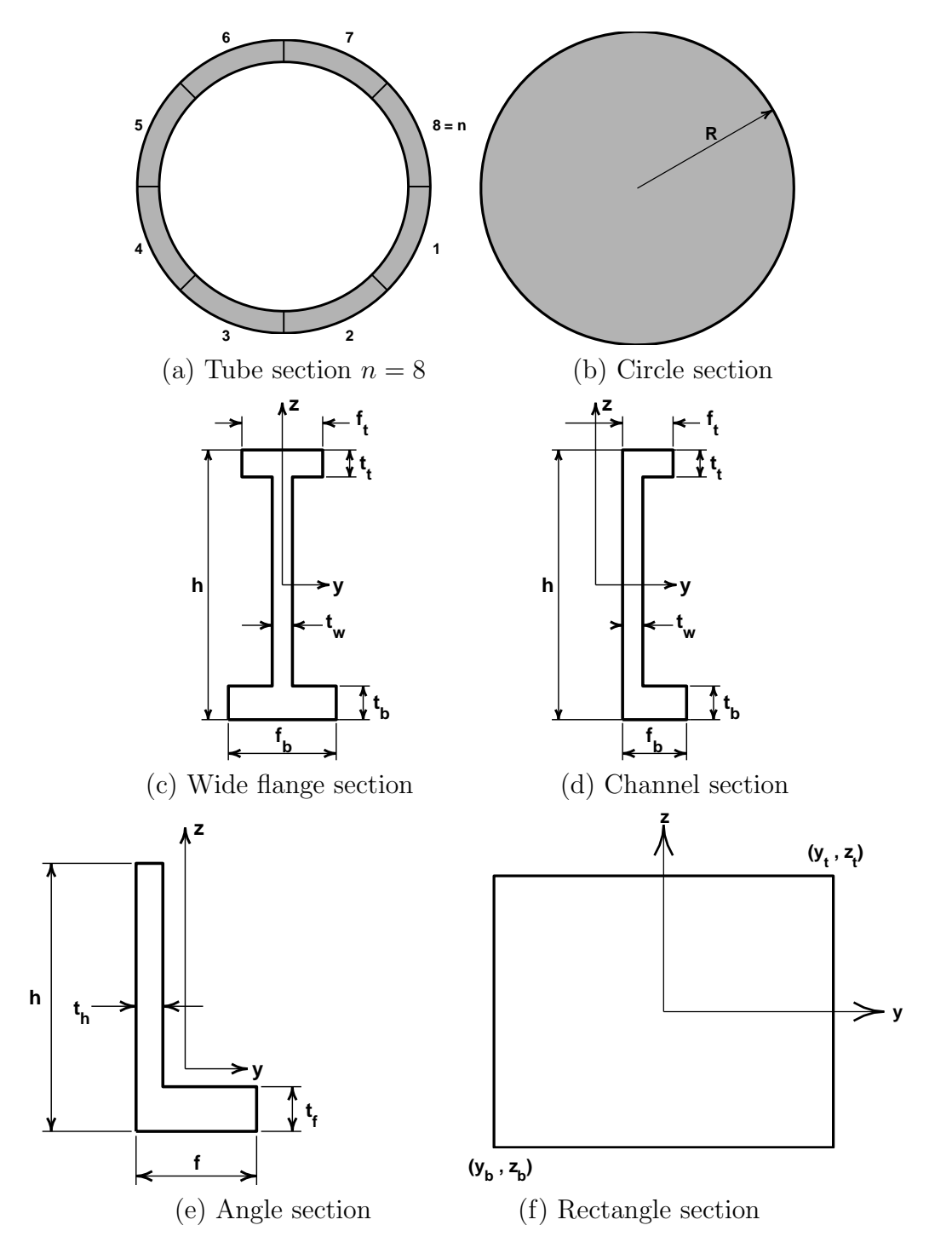

<span id="page-153-0"></span>Figure 7.2: Cross-sections types for 3-dimensional frame analysis

#### Three dimensional frame sections

For three-dimensional truss and frame elements the cross section may be defined by alternate forms which include: TUBE, a thin circular tube; RECTangle, a rectangular solid section; WIDE flange, a wide flange composite section; CHANnel, a channel composite section; ANGLe, an angle composite section; and CIRCle, a solid circular section as shown in Fig. [7.2.](#page-153-0) The basic form of a section command is:

SECTion TYPE  $(EV(i), i=1, 6)$ 

The data parameters EV for each type are summarized in Table [7.8](#page-154-0) where all the parameters except the quadrature order are shown in Fig. [7.2.](#page-153-0)

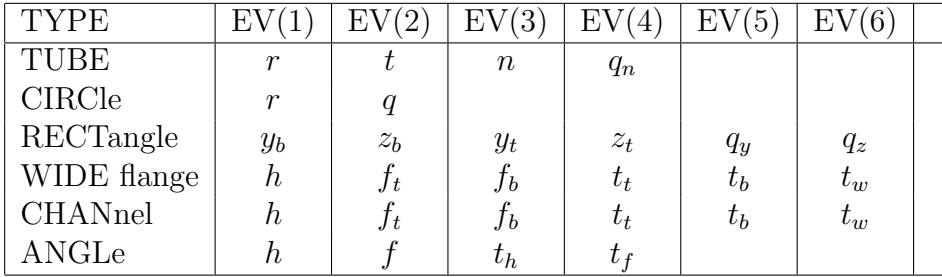

<span id="page-154-0"></span>Table 7.8: Types and data for integrated cross-sections.

In Table [7.8](#page-154-0) r denotes radius, t thickness, h height, f flange width, t top, b bottom, q quadrature order, and n number of segments. The cross section is assumed to lie in a  $y-z$  plane.

The cross-section shown in Fig. [7.1](#page-152-0) can be input for a three-dimensional frame element using the command set:

SECTion RECTangular  $-w_1/2 z_1 w_1/2 z_2 q_y q_z$ SECTion RECTangular  $-w_2/2$  z\_2  $w_2/2$  z\_3 q\_y q\_z SECTion RECTangular  $-w_1/2$  z\_3  $w_1/2$  z\_4 q\_y q\_z

where it is noted the y-coordinate locations require dividing the width by 2. Alternatively, this cross-section may be input using a wide-flange type section as:

```
SECTion WIDE (z_4 - z_1) w<sub>1</sub> w<sub>1</sub> (z_4 - z_3) (z_2 - z_1) w<sub>2</sub>
```
where quadrature order is now selected by defaults within FEAP.

### 7.16.3 Loading on structural elements

Element loads for surface pressure and body force are input using the LOAD, BODY or GROUp force commands as shown in Table [7.9.](#page-155-0)

| Command          | $\vert$ Type | Parameters                                                             |
|------------------|--------------|------------------------------------------------------------------------|
| <b>THICkness</b> |              | $h, \kappa, q_t$                                                       |
| <b>CROSS</b>     | section      | A, $I_{yy}$ , $I_{zz}$ , $I_{yz}$ , $J_{xx}$ , $\kappa_y$ , $\kappa_z$ |
| <b>BODY</b>      | forces       | $b_1, b_2, b_3$                                                        |
| GROUp            | forces       | $g_1, p_1, g_2, p_2, g_3, p_3$                                         |
|                  | normal       |                                                                        |

<span id="page-155-0"></span>Table 7.9: Cross Section and Body Force Inputs

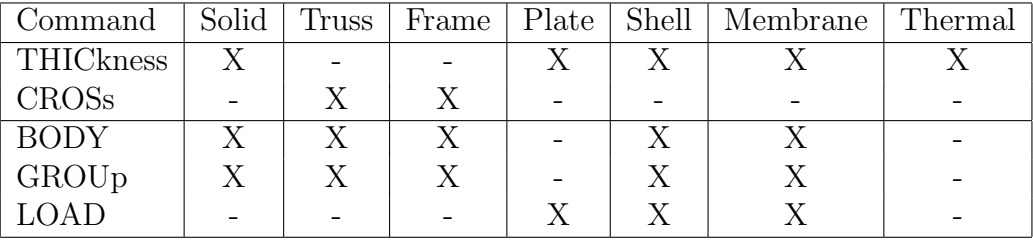

<span id="page-155-1"></span>Table 7.10: Geometry and Loads vs. Element Types

The types of elements affected by the THICkness, LOAD and BODY commands is indicated in Table [7.10.](#page-155-1)

A typical input for BODY forces is

```
MATErial ma
   ...
  BODY forces b_1 b_2 b_3
```
where the body forces  $b_i$  are directed in the *i*-coordinate direction and, when proportional loads are present, are multiplied by the total proportional loading factor. An alternative which includes the ability to specify a body force  $g_i$  multiplied by a specified proportional load number  $p_i$  is given by

MATErial ma ...

```
GROUp forces g_1 p_1 g_2 p_1 g_3 p_3
```
Finally, if both are given as

MATErial ma

```
...
BODY forces b_1 b_2 b_3
GROUp forces g_1 p_1 g_2 p_1 g_3 p_3
```
The total body force is computed as

$$
f_i = b_i + g_i p_i(t)
$$

where  $pr_i(t)$  denotes the proportional load value for  $p_i$  at time t and is specified during the solution phase using the PROP solution command.

Note that use of GROUp forces to represent the effects of an earthquake ground motion require the product of  $g_i$  and  $p_i$  to be proportional to density times acceleration.

# 7.17 Miscellaneous material set parameter specifications

In addition to the above material, geometric and loading parameters the values for some other variables may also be set.

It is possible to replace global parameters for the type of two dimensional analysis using the PLANe STREss, PLANe STRAin, or AXISymmetric commands. Similarly the global value for the temperature degree of freedom to use in coupled thermo-mechanical problems may be changed for the current material set using the TEMPerature command. The formats are indicated in Table [7.11](#page-157-0) and the affected element types in Table [7.12.](#page-158-0) The values for the number of quadrature points (in elements, not cross sections) to be used for computing arrays and element outputs may be set using the QUADrature command. Generally, FEAP will select an appropriate order of quadrature to be used in computing the arrays and for output of element quantities. Thus, care should be used in changing the default values.

For transient solutions, it is useful on occasion to solve a part of the problems by an *explicit* method while other parts are solved by an *implicit* method. (See Sect. [14.1.38](#page-226-0) for time integration options). If a transient solution is requested in the solution commands, the default type for each material set is *implicit*. If it is desired to have the set of elements associated with a particular material set to be solved by an *explicit* form of the specified method the command

#### TRANsient EXPLicit

must be included. If desired, it is possible to include the command

```
TRANsient IMPLicit
```
in other material sets for clarity.

A more efficient implementation is also available using the method described in Sect. [14.4.5](#page-243-0) in which individual elements are tagged as being either in the explicit or implicit group.

FEAP includes capabilities to solve finite deformation problems using the SOLId, FRAMe, TRUSs, SHELl, MEMBrane and GAP elements. To select the finite deformation element it is necessary to use the FINIte deformation option instead of the default SMALl

deformation option. This may be done for all materials using the GLOBal command. There are three different element technologies which may be selected DISPlacement (which is the default), MIXEd, or ENHAnced strain types. The data options for these are indicated in Table [7.11](#page-157-0) and the affected element types in Table [7.12.](#page-158-0)

| Command            | Type            | Parameters              |
|--------------------|-----------------|-------------------------|
| QUADrature         |                 | $n_{array}, n_{output}$ |
| PENAlty            |                 | $k_{pen}$               |
| <b>ADAPtive</b>    | <b>ERROr</b>    | η                       |
| TEMPerature        |                 | $\mathcal{T}_{dof}$     |
| SMALI              | deformation     |                         |
| FINIte             | deformation     |                         |
| <b>NONLinear</b>   |                 |                         |
| <b>DISPlacment</b> |                 |                         |
| <b>MIXEd</b>       |                 |                         |
| ENHAnced           | strain          |                         |
| PLANe              | <b>STREss</b>   |                         |
| <b>PLANe</b>       | <b>STRAin</b>   |                         |
| AXISymmetric       |                 |                         |
| TRANsient          | <b>IMPLicit</b> | Implicit time in-       |
|                    |                 | tegrator                |
| TRANsient          | <b>EXPLicit</b> | Explicit time in-       |
|                    |                 | tegrator                |

<span id="page-157-0"></span>Table 7.11: Miscellaneous Material Model Inputs

| Command               | Solid | <b>Truss</b> | Frame | Plate | Shell | Membrane | Thermal |
|-----------------------|-------|--------------|-------|-------|-------|----------|---------|
| QUADrature            | X     |              |       |       | X     | X        | Х       |
| <b>PENAlty</b>        |       |              |       |       |       |          |         |
| <b>ADAPtive ERRor</b> | X     |              |       |       |       |          |         |
| TEMPerature           | X     | X            | X     | X     | X     |          |         |
| <b>SMALI</b>          | X     | X            | X     |       | X     | X        |         |
| FINIte                | X     | X            | X     |       | X     | Х        |         |
| <b>NONLinear</b>      |       | X            | X     |       |       |          |         |
| <b>DISPlacement</b>   | X     |              |       |       |       |          |         |
| <b>MIXEd</b>          | X     |              |       |       |       |          |         |
| <b>ENHAnced</b>       | Χ     |              |       |       |       |          |         |
| <b>PLANe STREss</b>   | X     |              |       |       |       |          | X       |
| PLANe STRAin          | X     |              |       |       |       |          | X       |
| AXISymmetric          | X     |              |       |       |       |          | Х       |

<span id="page-158-0"></span>Table 7.12: Miscellaneous Material Commands vs. Element Types

# Chapter 8

# Nodal mass, dampers and springs

FEAP has options to add discrete mass, damping, and stiffness terms to a single node in the problem.

## 8.1 Nodal mass

Mass may be added at a node as lumped terms at each degree of freedom. The data for discrete masses are included as input in the form

MASS m,mg,M1\_m,M2\_m,M3\_m ... Mndf\_m n,ng,M1\_n,M2\_n,M3\_n ... Mndf\_n ! blank termination record

where  $m$ , n are node numbers,  $mg$ , ng are generation increments to nodes, and Mi $\ldots$ Min are discrete mass values. Generation of missing nodes will take place if the mg value is non-zero. Mass values will be interpolated linearly for the  $i-th$  degree of freedom.

## 8.2 Nodal dampers

Damping values also may be specified for any node. Each linear damper is fixed at one end and attached to a degree of freedom at the other. Damping values are input as

DAMPer m,mg,C1\_m,C2\_m,C3\_m ... Cndf\_m n,ng,C1\_n,C2\_n,C3\_n ... Cndf\_n ! blank termination record

where  $Cim$ ,  $Cim$  are discrete damper values for the *i-th* degree of freedom.

# 8.3 Nodal stiffness: Springs

Finally, linear stiffness (springs) may be attached to any node. Each linear spring is fixed at one end and attached to a degree of freedom at the other. Stiffness values are input as

STIFness m,mg,K1\_m,K2\_m,K3\_m ... Kndf\_m n,ng,K1\_n,K2\_n,K3\_n ... Kndf\_n ! blank termination record

where  $Ki_m$ ,  $Ki_m$  are discrete stiffness values for the *i-th* degree of freedom.

# Chapter 9

# Include and looping: Data reuse

Often in constructing a model it is possible to replicate one part to produce a new part of the mesh. FEAP provides several options to facilitate such reuse. The basic method is to place the part of the problem to be reused in a separate file, called an include file, and to input the data by adding a statement INCLude filename where the data is to be inserted. This feature is described in the next section. A second option is to mark the data using a SAVE command and to READ the data where it is again needed. This is described in Section [9.2.](#page-162-0) Finally, it is possible to reread the data parts several times using a LOOP-NEXT option as described in Section [9.3.](#page-163-0)

### 9.1 Include commands in mesh input

Any set of data input records may be placed in a separate file and read using the INCLude command. The form for an include is a single record

#### INCLude filename

where filename is the name of the file containing the input data items. This command may be used at any time and include files may call other include files (to a maximum level of 9). Thus, if the nodal coordinates are created by another program and written to a file named Blockxy<sup>[1](#page-161-0)</sup>, they may be input as  $FEAP$  data using:

> COORdinates INCLude Blockxy

> > ! blank termination record

The information in each file must always be in the format required by FEAP. If another format is written, then it is necessary to either translate the data to the correct form

<span id="page-161-0"></span><sup>1</sup>Upper and lower case letters are different in UNIX or LINUX environment but the same in a Windows one

or to write and link a user routine which can input the data. The creation of user routines is discussed in the FEAP Programmers Manual.<sup>[12](#page-690-1)</sup>

## <span id="page-162-0"></span>9.2 READ and SAVE commands in mesh input

A group of mesh input statements also may be retained for future use by placing them between the statements

SAVE, filename ..... ..... SAVE,END

filename may be any 1 to 14 alphanumeric characters. Thus if a SAVE MSH1 is used a new file named MSH1 will be created to store the mesh commands to be saved.

For example, the following option may be used to generate nodal forces with a variation in a load parameter.

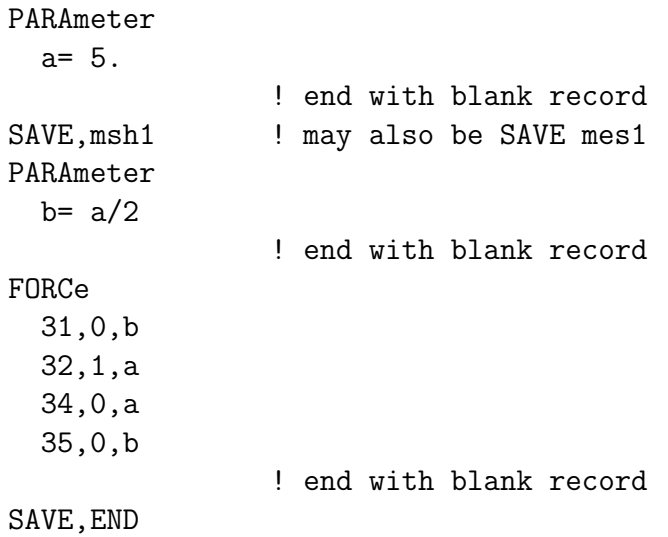

A different loading state may then be specified by:

PARAmeter  $a = -4.$ ! terminator READ,msh1

The value of b will be recomputed using the new value of a and the nodal forces will then be recomputed. Many options are possible using the features of parameters, expressions, INCLude, and SAVE and READ commands.

# <span id="page-163-0"></span>9.3 LOOP-NEXT to replicate mesh parts

Many models for problems analyzed by finite element methods have mesh parts which are similar except for stretching and rotation transformations. FEAP provides input capabilities to generate the model using LOOP-NEXT commands. The basic input structure is given by the command sequence

LOOP,n ... NEXT

where  $n$  defines the number of times to repeat the commands contained within the loop. The value of  $n$  may be a constant or a parameter. Any standard  $FEAP$  mesh commands may be used between the LOOP and NEXT statements, however, it is easiest to use commands which do not require explicit definitions for node or element numbers.

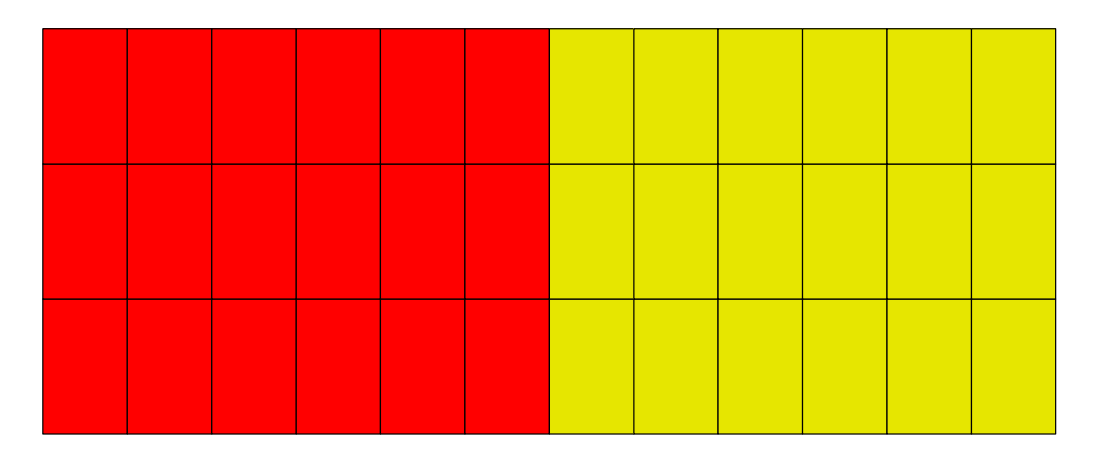

<span id="page-163-1"></span>Figure 9.1: Two blocks using LOOP-NEXT commands

A simple example is the repetition of two blocks of identical elements in which the material number is different. Assume first that a file named Imblock is constructed which contains the commands

BLOCk CART n1 n2 0 0 ma 1 0 0 2 a 0 3 a b 4 0 b PARAMeter  $ma = ma + 1$ 

Then a second file is given which defines the initial values of parameters and the looping control. This file is given by the statements shown in Table [9.1](#page-164-0) where we note the use of the loop using the TRANsform command. The above example produces the mesh

```
FEAP * * Two block problem
  0 0 0 2 2 4
PARAmeters
  a = 5b = 4n1 = 6n2 = 3ma = 1LOOP,2
  INCLude Imblock
  TRANsform
    1 0 0
    0 1 0
    0 0 1
    a 0 0
NEXT
MATE 1
  SOLID
    ELAStic ISOTropic 1000 0.25
MATE<sub>2</sub>
  SOLID
    ELAStic ISOTropic 2000 0.25
END
```
<span id="page-164-0"></span>Table 9.1: LOOP-NEXT mesh construction

shown in Fig. [9.1](#page-163-1) and is trivial (also not much is gained over a construction using two block commands directly).

A more involved example is shown in Fig. [9.2](#page-165-0) for a disk containing circular holes. This example was constructed using the commands shown in Table [9.2.](#page-165-1) The file Iwseg contains the mesh for one part of the repeating mesh as shown in Fig. [9.3.](#page-166-0)

Many more involved mesh constructs may be considered using the LOOP-NEXT commands. When using this option with blending functions, however, do not place SNODe or SIDE commands within any looping instructions. In this case a correct structure is:

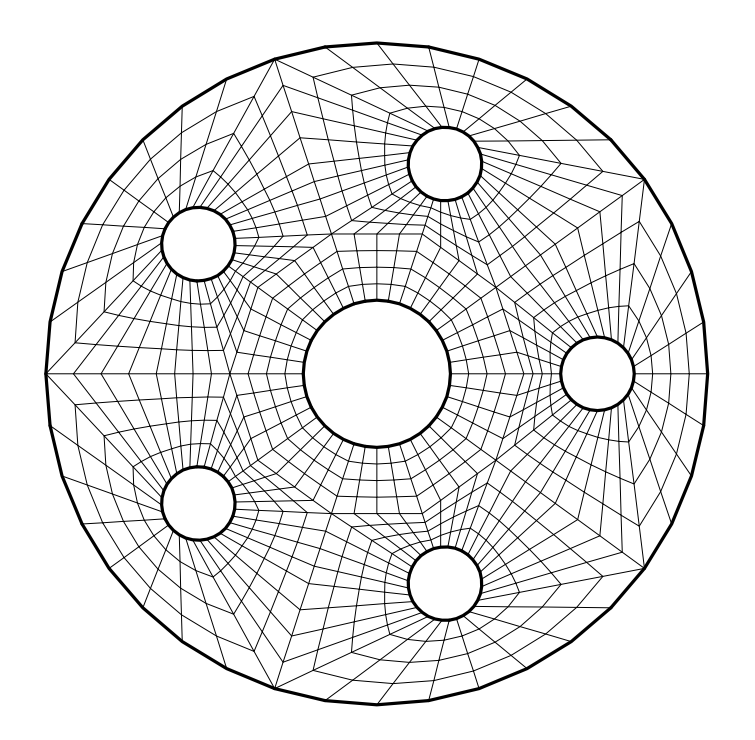

<span id="page-165-0"></span>Figure 9.2: Disk with holes

# LOOP 5

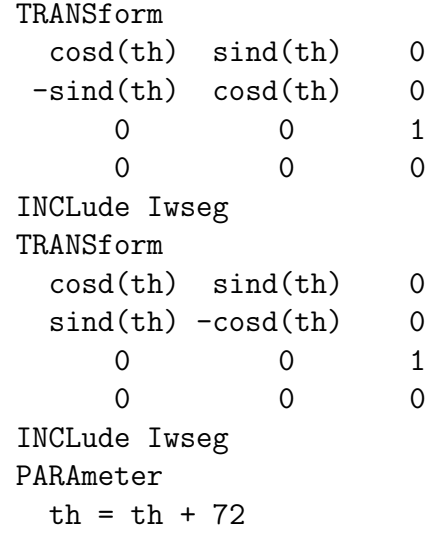

### NEXT

<span id="page-165-1"></span>Table 9.2: LOOP-NEXT disk mesh construction

SNODe 1 ...

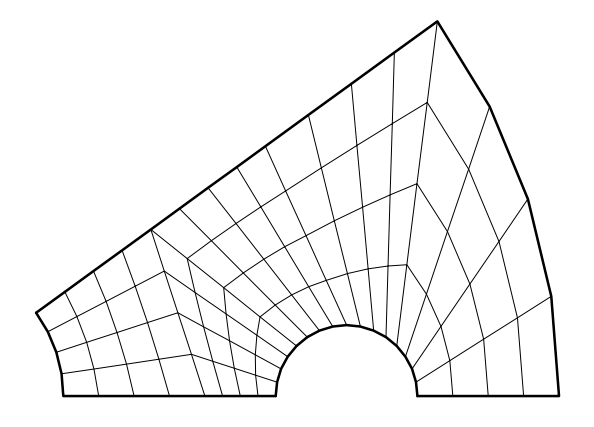

<span id="page-166-0"></span>Figure 9.3: Mesh segment for disk with holes

etc.

```
SIDE
  POLAr ... (or other)
      etc.
LOOP,n
  TRANsform coordinates
    ....
  BLENd
    .....
    etc.
NEXT
```
As a rule, any other commands which describes node or elements may be placed within a LOOP-NEXT pair.

Often after using a loop to read multiple parts of a mesh it is necessary to merge all the parts together so that common interfaces have the same node numbers. This is performed using a TIE command that is placed after the mesh END command (see Sect. [11.1\)](#page-171-0).

### 9.3.1 Problems with parameters

The LOOP-NEXT commands may also be used to solve problems which have a changing parameter. The basic construct is given as

```
PARAMeter
  <set initial parameter value(s)>
```

```
LOOP no_loops
  INCLude name_of_input_file
  PARAmeter
    set_next_value(s)
NEXT
<INTEractiv>
STOP
```
In general the values for the parameters must be incremental changes or change by a multiplier factor. For example, it is possible to study problem behavior under mesh refinement provided the initial mesh is described by a few parameters. Similarly, one can investigate problem behavior for changes in material parameters.

# 9.4 Node and element numbers: \*AUTo or \*NODe and \*ELEm

When using the include and loop options described above it is often necessary to assign new node and element numbers to the input values. It is possible to set node numbers using parameters with constructs such as

```
COORdinates
 n+1 1 0.0 0.0
 n+5 0 10.0 0.0
  ...
```
and then reassign the value of the parameter n. However, a more expedient method is to use \*AUTo option or the \*NODe and \*ELEment option.

If each of the individual parts of the mesh description start with numbering from one (1), then use of the \*AUTo may be used to merge them into a mesh with consecutive numbering. The command is inserted before the first part as

\*AUTo

followed by each part. The parts may be given by the usual forms for COORdinates and ELEMents, either in the same file or in INCLude files.

To use a \*NODe option a command

```
*NODe = 'expression'
```
where 'expression' can be any FEAP constant, parameter or function expression. The value obtained from the expression will then be added to any nodal values appearing in an input. For example an input of an element statement as:

```
*NODe=31
ELEMent
   5 0 1 1 14 ...
   ....
```
would result in the actual numbers for the element being reported in the output file (and in the program arrays) as

5 0 1 32 45 ...

Use of a \*ELEment option is given by a command

```
*ELEment = 'expression'
```
and any input of an element value would be incremented by the value of the expression.

It is not necessary to use the \*AUTo or the \*NODe and/or \*ELEment commands with BLOCk or BLENd inputs.

The default value for \*NODe and \*ELEment is zero.

# Chapter 10

# END and miscellaneous basic mesh commands

The above set of commands are part of the basic mesh input commands available in FEAP to generate a mesh. The basic set also include the commands PRINt and NOPRint which turn on and off, respectively, the writing of data to the FEAP output data file. Once a mesh has been generated and checked it is usually not necessary to continue writing the input data to the output file. For large problems the writing not only generates large disk files but also requires additional processing time.

The final data item for the specification of the mesh data is the END command. Once this command is issued FEAP stops processing mesh input commands, may generate missing data, and looks for commands to manipulate the mesh or to solve a problem using a BATCh or INTEractive method of processing data. The options to manipulate the mesh are described in Chapter [11](#page-171-1) and procedures to solve and plot results are presented in Chapters [14](#page-195-0) and [15,](#page-266-0) respectively.

The basic structure for defining a finite element mesh for FEAP has been presented in the previous sections. The basic structure defined was:

FEAP \* \* title record ! start analysis 0 0 0 ndm ndf nen ! Control record PRINt/NOPRint ! place data in output file or not Define the mesh data for nodes and elements Define boundary conditions and loads MATErial number

type\_element ... material parameters geometric parameters, etc.

END ! Last record of mesh input

In the next sections we describe how the mesh data may be further modified and also the steps to construct and display a solution for the problem.

# <span id="page-171-1"></span>Chapter 11

# Mesh manipulation commands

Once an initial mesh is completely defined it may be further processed to merge nodes with the same coordinates using the TIE command, or force a sharing of degreesof-freedom using the LINK, CLINk, ELINk, ILINk and/or SLINk commands. These commands may be given in any order immediately following the mesh END command. While they may be in any order the data is first saved in temporary files and FEAP later executes the commands in a definite order. Thus if data printing is on information may appear in a different order than given in the input file.

### <span id="page-171-0"></span>11.1 TIE command

The ability to merge nodes which have the same coordinates to within a specified relative tolerance permits the generation of parts of a mesh separately without having to consider a common node numbering system between the individual parts. The TIE command permits merging based on material set numbers, region numbers, a range of node numbers, or on all the defined node numbers. The latter is achieved by entering the command as:

TIE

without any parameters. FEAP will locate all nodes for which all coordinates are the same to within a tolerance given by

$$
|x_i^{\alpha} - x_i^{\beta}| \le \text{tol } |x_i^{max} - x_i^{min}| \text{ for } \alpha \ne \beta
$$

where *i* is a coordinate direction, $\alpha$  and  $\beta$  are node numbers, and  $x_i^{max}$  and  $x_i^{min}$  are the maximum and minimum values for the  $i$ −coordinate. A default value is set for the relative tolerance (gtol) based on the number of nodes in the problem Currently this is set as

$$
\text{gtol} = \frac{1}{1000\sqrt{\text{NUMNP}}}
$$

however this may be replaced by a user specified value using

TIE GAP gtol

or

TIE TOL gtol

or where gtol is a fraction of the mesh size.

The basic form for all other tie options is given by the form

TIE type n1 n2 n3 n4

where type may be any one of the forms given below (or blank) and **n1** to **n4** are parameters for the alternate forms.

A single range of node numbers to search may be specified by giving numeric values to n1 and n2. For example, if the merge is to be done only for nodes numbered between 34 and 65 the command is issued as:

TIE NODE 34 65

In order to merge nodes from from different ranges of numbers the above command may be repeated.

Instead of using node numbers it is possible to merge all nodes which are located at a given position using the command

TIE COORdinate x1 x2 x3

where  $x1$ ,  $x2$ ,  $x3$  is the coordinate set for the point to be merged.

It is also possible to merge parts based on material numbers. For example, if a problem with two bodies is generated using material set 1 for body one and material set 2 for body two, a merge may be achieved for the parts of each body without any possibility of merging nodes in body one to those in body two. This is achieved using the commands:

TIE MATErial 1 1 <tol> TIE MATErial 2 2 <tol>

If it is desired to tie nodes for materials 1 and 2 together, the command

TIE MATErial 1 2

may be used.

Alternatively, the nodes to be merged may be associated with a region. In this option it is necessary to include REGIon commands as part of the element generation process (i.e., using either ELEMent or BLOCk). An example of this option is explained as part of Example 4 in the Example Manual. The basic command to merge parts in Region m to those in Region n is

#### TIE REGIon n1 n2

The parameters **n1** and **n2** may have the same or different values.

When the tie option is used one node from a merged pair is deleted from the mesh and its number on the element connections replaced by the retained number. It is not possible to display or output values for the deleted node. If printing is in effect at the end of the mesh generation process, the nodes deleted are listed in the FEAP data output file. For plots, the projections will also be performed assuming the deleted node does not exist.

It is also possible to revert to the original untied mesh using the command form

TIE OFF

This is accomplished by saving the original untied mesh to a disk file along with arrays containing force, displacements and boundary conditions defined by the mesh commands FORCe, DISPlacement and BOUNdary, respectively. Values specified by edge or coordinate forms (e.g., EFORce or CFORce, etc.) are not saved and if needed must be reinput. The TIE OFF command may also be given a mesh manipulation or a solution command. That is, the command may appear inside a BATCh set as:

BATCH .... TIE OFF .... END ! Batch

# 11.2 LINK, CLINk, ELINk, ILINk and SLINk commands

The link options may be used to make the solution of one or more of the degreesof-freedom associated with two nodes have the same value. This option is useful in creating repeating type solutions, that is, those in which the solution on a surface is repeated on an identical surface with a different location. The link may be performed based on node numbers using the LINK command, or for all nodes on an edge using the ELINk command.

### LINK Command

The LINK command structure is given as a list following the basic command. The form is

LINK node-m1 node-m2 inc-m1 inc-m2 id1 id2 ... id-ndf node-n1 node-n2 inc-n1 inc-n2 id1 id2 ... id-ndf ... ! repeat for additional node ranges ! blank termination record

in which node-m1 to node-n1 is used in increments of inc-m1 and node-m2 to node-n2 at increments of inc-m2. The linking of each degree of freedom is performed if the id code is zero and not linked if non-zero. A linked degree of freedom will have the same solution at each of the two (or more) node(s). Omitting the  $id*$  values links all degrees of freedom. This is the default.

### CLINk Command

A link between nodes, materials or regions for nodes which have the same nodal coordinate postion may be set using the CLINk command. The basic input form is

CLINk <MATErial, REGIon> n1 n2 (idf(i),i=1,ndf)

in which n1 and n2 are two material or region values and idf(i) values of "0" are linked so that the global equation numbers are the same and a non-zero value is not linked. The other option is

CLINk NODE  $(idf(i), i=1, ndf)$ 

in which a search of all nodes in the mesh is made and links established for all nodes that share the same coordinates. If necessary a tolerance for the search may be set before the options using

CLINk GAP tol\_value <MATErial, REGIon, NODE> .....

Multiple records are allowed for connecting different material or region sets.

### ELINk Command

A link along an edge with the same coordinate to another edge with a different coordinate is specified as

ELINk dir x1 x2 id1 id2 .... id-ndf ... ! repeat for additional values ! blank termination record

where dir is the coordinate direction and  $x1$  and  $x2$  the coordinate values in that direction to use in the link. The link for each degree of freedom is interpreted in the same manner as for the LINK command. A link will take place for all nodes which have the same values in all the other directions (than dir).

### ILINk Command

A link between nodes of interface elements may be specified as

```
ILINk
 ma id1 id2 .... id-ndf
     ... ! repeat for additional values
          ! blank termination record
```
This requires elements to be defined as type INTErfrace when generating the mesh.

### SLINk Command

The SLINk command is identical to the ELINk command except no check on other directions than dir are made. Generally, this command should only be used to link a surface to a single node. For example, this allows for a load on a surface to be specified by a single force applied to the linked node.

## 11.3 INITial conditions

The solution of transient problems requires the setting of initial conditions.

### Initial displacements

FEAP permits the setting of non-zero initial values of the generalized displacements using the mesh manipulation command:

```
INITial DISPlacements
 n1 inc d1 d2 ... d-ndf
 n2 .....
      ! Blank record to terminate
```
where **n1** is a node number, inc an increment to the next node **n2**, and **di** the values of the initial displacement for each degree of freedom. The command is placed after the mesh END command and before the first INTEractive or BATCh command.

### Initial velocity & acceleration

The initial conditions for velocity or acceleration (for problems with second time derivatives) is given by

```
INITial <RATE VELOcity ACCEleration>
 n1 inc r1 r2 ... r-ndf
 n2 .....
      ! Blank record to terminate
```
and has the same input structure as the displacements.

### Initial conditions by material or region

If the initial conditions in a material set or region are constant they may be set using the commands

```
INITial <MATErial REGIon>
  <DISPlacement RATE VELOcity ACCeleration> nn u(1:ndf)
     ....
      ! Blank record to terminate
```
where  $\text{nn}$  is the material set or region number and  $\text{u}(1:\text{ndf})$  the initial condition value for each degree of freedom.

Alternatively, the commands may be given as part of the set of solution commands as described in Section [14.1.15.](#page-205-0)

## 11.4 PARTition command

The solution of coupled problems may be performed by FEAP either as a total problem or by partitioning the problem into separate smaller problems. For example, the solution of a coupled thermo-mechanical problem may be performed by solving the thermal and the mechanical parts of the problem separately for each solution time.

By default all the degree-of-freedoms in a problem are assigned to the first partition. To assign individual degree-of-freedoms to different partitions the command

PARTition <list of dof's in partition 1> <list of dof's in partition 2> .... <list of dof's in partition n> ! Blank record to terminant inputs

is inserted after the mesh END command and before the first solution command. Currently, the only 1 to 4 partitions may be solved. An active degree-of-freedom is indicated by a non-zero number in the list, while an inactive one is given as a zero (0 or a blank). Each record must have at least one active degree-of freedom. Also, to have a complete analysis for all defined degrees-of-freedom (i.e., the total number specified on the control record described in Section [5.1\)](#page-39-0) each degree of freedom must appear at least once in the lists.

The use of partitions can significantly reduce the cost of solving some coupled problems since the size of the coefficient matrix for each of the parts can be much smaller than that of the total problem. Furthermore, in FEAP the type of algorithm to solve each part can be set individually. Thus, it is possible to set a static option for the mechanical part and a transient algorithm for the thermal part. The individual parts may also be symmetric whereas the fully coupled problem is often unsymmetric. Such is not the case for the fully coupled solution algorithm where some care must be given to prevent numerical problems. One is the different order of the equations which may be treated as described in the next section.

An example for a coupled thermo-mechanical problem in three dimensions may be specified in three partitions as (with temperature as dof 4):

PARTitions 1 1 1 0 ! Partition 1 0 0 0 1 ! Partition 2 ! Blank record

Here the first partition is just the mechanical (displacement) part and the second just the thermal part. Alternatively one could give the partitions as

PARTitions 1 1 1 0 ! Partition 1 0 0 0 1 ! Partition 2 1 1 1 1 ! Partition 3 ! Blank record

where now a third partition permits a fully coupled solution.

A second example could be for a fluid solution using a split algorithm in which partial velocities are computed in the first step, the pressure in the second step and the final velocities in a third step. For a 2-d problem with velocity as the first 2 dof's and pressure the third the partitions are given by

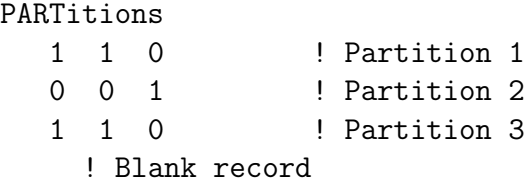

Note that the velocity dof's appear in two partitions, however, the partition number (NPART) can be used by the programmer to control the actual solution process performed.

During a problem solution a partition is activated using the solution command

PARTition,,n1

where  $n1$  is the partition number to activate.

Any solution dependent commands which affect a partition *must* be provided after the PARTition command. For example, if a transient solution is used in a partition the activation is given as

PARTition,,n1 TRANS <NEWMark,BACK, etc.> Any solution steps are provided in a similar manner.

The use of partitions may be disabled by using the command

#### MONOlithic

which activates all degree of freedoms and performs as if no partitions are used.

## 11.5 ORDEr command

In the solution of coupled problems the individual parts often involve solution of transient problems with different orders. For example, in the solution of coupled thermomechanical problems a transient heat problem is of first order while a transient mechanical problem is of second order. Solution of these problems in a fully coupled mode requires use of a single transient algorithm. Thus, for example to solve the fully coupled transient thermo-mechanical problem can be performed using any of the algorithms defined in Section [14.4.3.](#page-237-0) There can be numerical problems in solving the thermal problem if large numbers of time steps are used. The problems originate from the missing second order rate term in the thermal problem which may cause the numerical acceleration to generate an overflow and thus terminate an analysis. To avoid this difficulty the ORDEr command may be inserted as

> ORDEr  $01,02,03,\ldots$ .

where the  $0i$  define the order of the transient term for each degree-of-freedom and for FEAP must be defined between 0 (static) and 2 (second order). Thus, for a coupled thermo-mechanical problem the temperature degree-of-freedom should be set to one (1) and the displacement degree-of-freedoms to two (2).

# Chapter 12

# Contact problems and tied interfaces

The solution of problems in which the boundaries of one part of the system may interact with the boundaries of another part are called *contact* problems. FEAP provides options to solve such problems by imposing conditions to prevent the penetration of one body into another. In order to specify a contact analysis it is necessary to define the surfaces of the bodies which are to be considered during a contact analysis. In addition a user must describe pairs of surfaces that are to be considered as possible contacting bodies. Finally, the behavior of one surface interacting and/or sliding against another must be specified by a *material* model.

In the current release of FEAP the control of the penetration between bodies is implemented as a penalty, an augmented Lagrangian or a Lagrange multiplier method. For general problems the penetration is monitored from a slave point and a master point. The slave point is a node and the master point is either a node or is interpolated from a facet associated with the boundary of an element. The former is referred to as a node to node strategy and the later a node to surface strategy.

An alternative to intermittent contact is the *tying* together of mesh surfaces where the nodes on one surface to not necessarily match the nodes on the other surface. In FEAP this is called a *tied interface*. The tying of interfaces is accomplished using a *dual mor*tar Lagrange multiplier method and forms the first surface to surface implementation accomplished in FEAP.

A tied interface or a contact problem is described by inserting the surface, pair and interface material information into the input data file after the mesh END record and before the first set of solution commands. The data may be given either before or after mesh manipulation commands using a command sequence:

FEAP \* \* Start of Problem
....... END of mesh CONTact options ...... END contact

defines the extent of contact input records. The parameters permitted for options are: ON or blank to define an active input; OFF to skip contact inputs; or  $DEBUq$  to output debugging information during input and solution steps. Detailed forms for all the contact commands are included in Appendix [C.](#page-435-0)

# 12.1 SURFace definitions

After the CONTact command it is necessary to define at least two surfaces which will be considered during the contact. A surface command is defined by the form

```
SURFace number
  surface-type <snodes>
    surface data sets
                    ! termination record
```
where number is a numerical identifier for the surface which will be used as part of the PAIR data defined below. The surface-type defines the shape of a contact facet and must be selected from: POINt, LINE, TRIAngle, QUADrilateral or RIGId. The optional parameter snodes specifies the number of nodes for each facet. For low order elements this is not required, however, if higher order elements are used the number should be specified. Note at present no high order contact is included so this option is for use with user generated modules only. The LINE option is used for two dimensional problems. The TRIAngle and QUADrilateral options are used for three dimensional problems. The POINt and RIGId options may be used in two or three dimensional problems.

The surface data for a *rigid* type is set by a FUNCtion data set. The surface data sets for other types may be defined using a FACEt, BLOCk, BLENd, or REGIon option.

# 12.1.1 FACEt specification

The FACEt option to specify a contact surface requires specification of the node numbers for each element boundary segment. Typical data for a two dimensional problem with 2-node element boundary segments consists of:

SURFace number LINE <snodes> FACEts

```
M MG Mnode-1 Mnode-2
N NG Nnode-1 Nnode-2
   ......
             ! termination record
```
where generation occurs from facets M to N using increments of MG to each Mnode-i. This is performed in a manner similar to the element generations using the ELEMent mesh command. The facet inputs must describe a single surface entity, that is, there can be no gaps between any facets. The facets do not need to be in order but must be complete for a single surface. A surface may be open, with two distinct end points, or closed as for a circular disk.

For slave surfaces used in the node to surface solution strategy or either surface used in the node to node strategy each contact surface may be defined by a set of points. Typical data for points consist of:

```
SURFace number
  POINt
    FACEts
      M MG Mnode
      N NG Nnode
         ......
                    ! termination record
```
where generation is defined between the points M to N with the node numbers incremented by MG.

# 12.1.2 BLOCk specification

The BLOCk option is analogous to the way surface loads are generated using the CSURface mesh command. The data for 2-node boundary segments is given as

```
SURFace number
  LINE <snodes>
    BLOCk SEGMent
      1 x-1 y-1
      2 x-2 y-2
      3 x-3 y-3
```
! termination record

If only two master nodes are used to describe a block the segment is a straight line, whereas three points describe a parabola in the natural coordinate space. The BLOCk SEGMent command may be preceded by a BLOCk GAP value to increase or decrease a search tolerance and/or by a BLOCk POLAr command to perform the search in polar (or cylindrical) coordinates. Thus, to specify a cylindrical surface for 3-d problems the data is described by

```
SURFace number
  QUADrilateral <snodes>
    BLOCk POLAr
    BLOCk SEGMent
      1 r-1 theta-1 z-12 r-2 theta-2 z-2
      3 r-3 theta-3 z-3
      4 r-4 theta-4 z-4
                   ! termination record
```
It is important that the 4-nodes are specified to give an outward pointing normal to the surface.

# 12.1.3 BLENd specification

Blending function inputs for two- and three-dimensional contact surfaces are constructed using supernodes, SNODes, (see, Sect. [5.2.5\)](#page-53-0). The data for the super node sets must be contained within the normal mesh input data.

# Two dimensional problems

For two-dimensional problems the BLENd option is analogous to the way sides are generated for blending function mesh generation. Thus, a contact surface may be defined using the data:

```
SURFace number
 LINE <snodes>
    BLENd SEGMent
      type sn-1 sn-2 sn-3 ....
                   ! termination record
```
where type is selected from the options CARTesian, POLAr, SEGMent, or ELIPse and sn-i are super nodes (SNODes) for the segment.

# Three dimensional problems

For three dimensional problems the BLENd data is used to define a *surface*. Each surface is defined by four SNODes and a contact surface is given by the data:

SURFace number QUAD <snodes> BLENd SEGMent

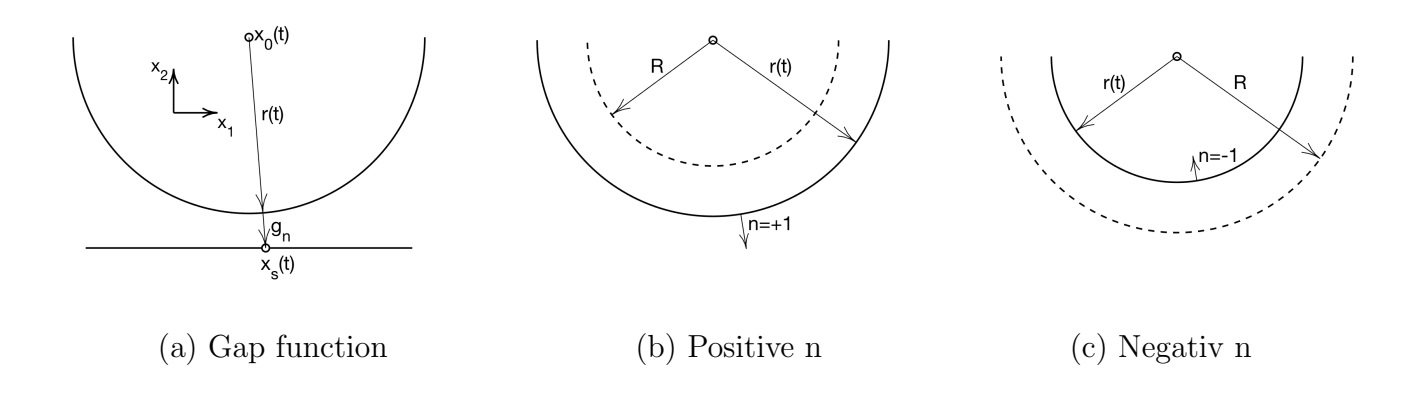

<span id="page-183-0"></span>Figure 12.1: Rigid contact between cylinder or sphere.

sn-1 sn-2 sn-3 sn-4 ! termination record

The sequence of the super nodes  $sn-1$  to  $sn-4$  defines a right-handed rule with the normal pointing outward from the surface.

#### 12.1.4 Rigid surface specification

The RIGId surface type requires the specification of a function and data to define the function. Currently, the function types for a cylindrical, spherical or plane surface may be defined. Each surface is allowed to *deform* to a similar shape or position. Thus, a cylindrical or spherical shape can change its radius without translation; similarly, a Cartesian plane may translate in its normal direction. Rigid surfaces are not attached to any elements and can only change by *specified* amounts – accordingly, there are no unknown parameters associated to each surface. A rigid surface is defined by the data

```
SURFace number
  RIGId
    FUNCtion type (list(i),i=1,n)
                    ! termination record
```
where type may be: CYLInder; SPHEre or CARTesian.

For a cylinder or sphere, the list data is given by:  $+1$  for a surface normal directed outside the cylinder or sphere or  $-1$  for the normal pointing inside; R the initial radius of the cylinder; u the displacement magnitude for moving the surface; and  $i$ the proportional load number which multiplies  $u$ . Thus, the deformed position of the cylinder is given by

$$
r(t) = R + u n p_i(t) .
$$

The gap is given by (see Fig. [12.1\)](#page-183-0)

$$
r(t) + g_n = \left[ (\mathbf{x}_s - \mathbf{x}_0) \cdot (\mathbf{x}_s - \mathbf{x}_0) \right]^{-1/2}
$$

A Cartesian plane is described by the data:  $\pm n$ , where n is the coordinate direction of a normal with a positive sign used to indicate the normal points in a positive coordinate direction and a negative sign for one in a negative coordinate direction;  $X_n$  the value of the coordinate defining the reference (initial) position of the plane;  $u_n$  the magnitude of the displacement; and  $i$  the proportional load number. Thus, the deformed position of the plane is given by

$$
x_n(t) = X_n + u_n p_i(t) .
$$

Rigid surfaces may only be used as *master* with the *slave* being a POINt or other type of surface associated with nodes on the finite element mesh.

# 12.2 MATErial models for contact

The behavior of one surface interacting with another may be modeled in different ways. The current release includes a very simple model in which the surface is considered as regular (no roughness or micro-mechanical details are to be specified) but may have frictional resistance. For frictionless contact no material definition is required - FEAP will assign default conditions. If friction is present it is necessary to define the Coulomb frictional parameter by including the data set

```
MATErial number
  STANDard
    FRICtion COULomb value
                   ! termination record
```
where value is a positive constant coefficient of friction.

# 12.3 PAIR definition

The interaction between two surfaces is controlled by the PAIR command. This command describes which two surfaces are to be considered, the type of contact solution, the solution method, and solution tolerances. A typical data set for solution of problems using a node to surface strategy is given by

```
PAIR number
 NTOS slave master
 SOLM PENAlty k-n k-t
  TOLE values t-1 t-2 t-3
                   ! termination record
```
The parameter number is an identifier numeral for the pair. The node-to-segment (NTOS) solution strategy requires the specification of a slave surface identifier numeral and a master surface identifier numeral. The solution method may be given as SOLM **PENAlty** with  $k-n$  and  $k-t$  the *penalty* parameters used for normal penetration control and tangential stick control, respectively. Alternatively, the command may be given as SOLM LAGM to impose normal gap constraints using a Lagrange multiplier method. The parameter  $k-n$  may also be used to provide some *stiffness* on the surface. This stiffness is effective only during iteration process – final gap is imposed exactly using the Lagrange multiplier approach. The TOLErance option defines the values for solution tolerances:  $t-1$  is a tolerance for defining initial penetration;  $t-2$  is a tolerance for considering a contact open; and  $t-3$  is an out of segment tolerance. Generally, some value for the out of segment tolerance is required to maintain contact when a slave node moves from one master segment to the next.

Use of a penalty method of solution can lead to undesirable penetration of one surface into the other. This may be reduced by using an augmented Lagrangian method of correction based on the Uzawa algorithm. To activate the augmented updates it is necessary to add an additional record to the pair specification as:

```
PAIR number
  NTOS slave master
  SOLM PENAlty k-n k-t
  AUGMent
  TOLE values t-1 t-2 t-3
                   ! termination record
```
To activate the augmentation updates it also is necessary to specify an AUGMent command in the solution commands as described later in this section.

If friction is to be considered it is necessary to modify the pair set to include the material set, thus a typical set will be:

```
PAIR number
 NTOS slave master
 SOLM PENAlty k-n k-t
 MATE ,, m-1 m-2TOLE values t-1 t-2 t-3
                  ! termination record
```
where m-1 is the material number for the slave surface and m-2 that for the master surface.

An option also exists to permit a specified gap between the master and slave surfaces. This may be used to model the half thickness of a shell. The command is given as a feature of a pair command as

PAIR number

.... THICkness CONStant gn\_th ....

where  $gn-th$  is a normal distance between the surface pairs.

# 12.3.1 Pair time control

For solutions of problems in which there are known times when the contact of a pair will not be active for many solution steps a time function can be specified that acts as a switch. A pair can be specified as

PAIR number ...... SWITch TIMF prop-number ...... ! termination record

In this case it is necessary to specify a proportional loading (See Sec. [14.1.28\)](#page-213-0) that has positive and zero or negative values. For solution times where the proportional load is positive the pair will be active and for solution times where it is negative or zero the pair will be switched off.

# 12.3.2 Tied interface pairs

The tied interface option is implemented for 2-dimensional plane problems only. It may be used to connect any combination of linear, quadratic or cubic edged elements. Best results are achieved if the connecting surfaces have curves no higher than the order of the lowest order element. Thus, connecting linear edges to quadratic edges should have *linear or straight* mesh boundaries.

A tied interface is defined using the PAIR command. The data is given as:

```
PAIR number
  TIED slave master quad-order
  SOLM LAGM
                    ! termination record
```
where, in addition to the slave and master surface numbers, a quadrature order is specified by the parameter quad-order. The quadrature order should range between 2 and 5 (a default is specified as 4) and indicates the number of Gauss-Legendre points used to evaluate surface integrals on each segment.

# 12.4 Plot of contact information

Some details of a contact problem may be graphically displayed using PLOT command options as described below. The commands may be given in either batch or interactive modes.

# 12.4.1 Contact pair geometry

The mesh parts defining the contact pairs may be displayed using the command:

#### PLOT PAIR p1 p2 surf

where  $p1$  is the first pair to display and  $p2$  is the last pair to display. The value of surf is given as:

- 1. surf  $= 0$ : Plot both slave and master surface.
- 2. surf  $= 1$ : Plot both slave surface only.
- 3. surf  $= 2$ : Plot both master surface only.

#### 12.4.2 Contact pair variables

Values for contact pair variables may be displayed using the command

#### PLOT CVARiable var vec pair

where var is the variable number to display, vec is the vector number from which to extract the variable and pair is the contact pair number. If the value of vec is omitted or zero the values are selected from the solution at the current time. The vec options are:

- 1. vec = 1: Solution from array CH1 containing solutions from time  $t_n$ .
- 2. vec = 2: Solution from array CH2 containing solutions from time  $t_{n+1}$ .
- 3. vec = 3: Solution from array CH3 containing time independent data.

If the value of pair is omitted or zero all pairs are displayed; otherwise the number of the specific pair should be given.

The meaning of the variable var is different for each contact pair type. The most useful information is often the value of the gap obtained during solution; specifically, where the contact region is active is often desired. For 2- and 3-dimensional NTOS contact the number of the variable is 9 for the contact vectors CH1 and CH2. Thus, the gap at the current time for all contact pairs may be displayed using the command:

PLOT CVAR 9

# 12.5 Example for Contact Input

As a simple example, consider the definition of a contact interaction between two blocks as shown in Figure [12.2.](#page-189-0) The FEAP input data for the contact part of the mesh is given by:

```
FEAP * * Start of Problem
  .......
END of mesh data
CONTact
 SURFace 1 ! Define first surface
   LINEar
     FACEts
       1 0 9 8
       2 0 8 7
 SURFace 2 ! Define second surface
   LINEar
     FACEts
       1 -3 19 16
       3 0 13 10
 PAIR 1 ! Define contact pair
   NTOS 1 2
     SOLM PENAlty 1.E+05
END contact data
```
As defined above, surface 1 is the *slave surface* and surface 2 the *master surface*. Note that in the above example no MATErial parameters are specified. For the PAIR command a penalty method is requested and its parameter is the value of the penalty parameter associated with the normal direction.

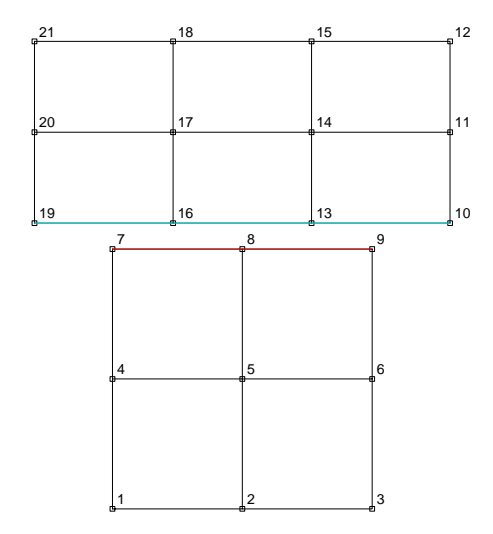

<span id="page-189-0"></span>Figure 12.2: Contact analysis between two bodies

# Chapter 13

# Rigid-flexible body analysis

The combination of deformable solids with rigid body parts may be considered using FEAP. The capabilities are split into two classes. One limited to small displacement problems where translation and rotation parameters may be considered, and a second more general class in which rigid bodies may be interconnected using *joint* elements. The general class is primarily for cases which have both large displacements and large rotations. However, it may also be used for quasi-static response of linear problems.

# 13.1 Small displacement analyses

For the small displacement case the treatment for rigid parts is performed using a master-slave concept for prescribed degrees-of-freedom. A simple implementation is included in the current version which permits degrees-of-freedom for a slave node or a constant coordinate value to be represented in terms of degrees-of-freedom at a master point. It is possible to have some degrees-of-freedom rigid while others remain flexible. For example, a floor slab of a building may be constrained to be rigid for in-plane deformations but flexible in transverse (plate bending) motions. The commands for specifying the master-slave set are inserted after the mesh END command and before the first solution data set. The basic structure is:

```
MASTer
  TYPE (EV(i), i=1, n)
```
The TYPE options are : NODE, SURFace, and GAP. For NODE the input record is:

NODE  $(Xm(i),i=1,ndm)$   $(Xs(i),i=1,ndm)$   $(RLINK(i),i=1,ndf)$ 

The nodes closest to the specified coordinates will be selected as the master (Xm) and slave (Xs) nodes. Zero values in the RLINK pattern define the degrees-of-freedom to be considered during the slave phase. The pattern must be consistent for proper behavior. Thus, if the  $x_1$  and  $x_2$  displacements are slaved so must the  $\theta_3$  rotation parameter. Similarly, for other patterns.

The record for SURFace is input as:

```
SURFace (Xm(i),i=1,ndm) dir (RLINK(i),i=1,ndf)
```
Here in addition to the master node coordinates, the direction of a normal to the plane passing through the master node must be given. Thus if Xm is given as (0 0 5) and dir as 3 then all other nodes within the gap value with coordinates  $(x_1, x_2, x_3)$  will be treated as slave nodes. The value of the gap may be reset from its default value of  $10^{-8}$  using the GAP EV(1) command.

# 13.2 General rigid-flexible solids

In performing a rigid-flexible body analysis for problems which undergo large motions and rotations (or for quasi-static small deformation problems) it is necessary to designate the elements which are *rigid* and those which are *flexible*. In addition it is necessary to *activate* the analysis option. Designation of elements to be rigid or flexible is given during mesh generation and activation as part of the mesh manipulation commands.

The current release of FEAP does not fully support all rigid body options. Transient problems may be solved using the energy conserving algorithms; however, other algorithms may not converge quickly or at all.

# 13.2.1 FLEXible or RIGId groups

FEAP permits the use of both flexible and rigid finite elements. By default all elements are flexible. There are two ways to declare change the computation of element arrays from flexible to rigid: (1) During input of the MATEerial set; or (2) During input of the element connections.

# Rigid material sets

The elements associated with a material set may be declared to be rigid by using the command set

MATErial ma <type>

# ... RIGId material n\_rig

where **n** rig specifies the rigid body number.

...

This is a good option to use also when preparing an input file for large or complicated problems since testing can be done on individual parts but also include effects of the remaining parts using a reduced order model defined only in terms of the rigid body equations, 3-dofs in 2-dimensional problems and 6-dofs in 3-dimensional ones. Later analyses can be performed by merely removing the RIGId material record. This is also a good option for cases where all elements in the material set are rigid.

#### Rigid element connection sets

If it is desired to designate element connection sets as rigid the record

#### RIGId r\_num

(where  $r$  num is the rigid body number) is inserted in the input data just before the group generated using the ELEMent, BLOCk, or BLENd commands.

To designate elements as flexible the command

#### FLEXible

is inserted immediately before element groups which are to remain deformable. It is not necessary to include this statement if all elements are flexible.

## 13.2.2 Activation

As noted above FEAP permits material sets or groups of finite elements to be declared as rigid or flexible during the input of mesh data. In order to activate the rigid option, it is necessary to also define the type of integrations to perform for the rigid bodies and to define any interconnections *(joints)* that exist between different rigid bodies or a rigid body and a flexible body node. The activation is achieved by inserting a RIGId command *after* the END of mesh record and *before* the first solution BATCh or INTEractive command. Similarly, to define joint interconnections any JOINt commands are also placed in the same location.

FEAP will automatically constrain groups of rigid elements which are contiguous to flexible elements to perform a combined flexible-rigid body analysis. At present the rigid body options are limited to solid (continuum) elements only. Both explicit and implicit transient solutions are possible; however, for the explicit option only the Spherical (Ball and Socket) Joint described below is permitted. The implicit formulation is available for the energy-momentum formulation only and permits the use of several types of joints and all constraints are formulated using a Lagrange multiplier method. It is not possible to consider closed loops consisting of only rigid bodies since redundant Lagrange multiplier constraints will exist.

To activate the rigid body options and to define the integration method the single record

#### RIGId,Nrbdof,Npart,Ntype

is inserted between the END mesh command and the first solution command (BATCh or INTEractive). In this statement Nrbdof is the number of rigid body degree-of-freedoms, Npart is the partition number of the rigid body, and Ntype is the integration type. For most analyses the parameters may be omitted and FEAP will insert correct default values. The default values for Nrbdof are:

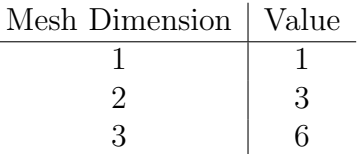

By default Npart is assigned to partition 1 and Ntype is set to the energy-conserving algorithm which is number 5. (N.B. Other options have not been tested and, thus may not be operational).

There are additional commands for controlling rigid body, these include restraining the rigid body to be fixed in space by a boundary condition:

RBOUndary  $n_{body}$  bc $_1$  bc $_2$  ....

In addition a load may be applied to an unconstrained rigid body (no boundary condition) using

RLOAd n body  $f_1 f_2$  ....

Non-zero rigid body loads or displacements may be scaled by specific proportional loads using the command

RPROp  $n\_body$   $p_1$   $p_2$   $\dots$ 

If the command is omitted or any  $p_i$  is zero the value is scaled by the sum of all proportional loads, thus, if the load is to remain constant it is necessary to specify a proportional load that remains constant.

Additional details for rigid body solution commands may be found in Appendix [B.](#page-412-0).

# 13.2.3 Joints

Rigid bodies may be interconnected using *joints*. The specification of the joints is initiated using a JOINt command which also is located after the END mesh command and before the first BATCh or INTEractive solution command. Two of the selections from the library of joints are:

1. Ball and Socket: Two rigid bodies may rotate freely about a specified point. A ball and socket joint is specified by a record

#### BALL RB\_1 RB\_2 X Y Z

where RB<sub>1</sub> and RB<sub>2</sub> are the rigid body numbers associated with the ball and socket, and X, Y, and Z are the reference system coordinates for the location of the ball and socket.

2. Revolute: Two rigid bodies may be constrained to rotate relative to a specified direction in the reference coordinate system. A classical revolute is formed by combining the FEAP REVOlute with a BALL joint. The revolute is specified as:

REVOlute RB\_1 RB\_2 X\_1 Y\_1 Z\_1 X\_2 Y\_2 Z\_2

where now the two coordinate points identify the direction of the rotational axis in the reference state. This axis is free to rotate in space unless constrained by other restraints.

Other types of joints are described in Appendix [A.](#page-282-0)

N.B. The rigid body options are in a development mode and are not operational for all types of solution methods.

# Chapter 14

# Command language programs

FEAP performs solution steps based upon user specified command language statements. The program provides nearly 200 commands which can be used to solve problems and graphically display results using standard algorithms, such as linear and transient methods to solve linear and non-linear problems (see Sect. [14.3](#page-229-0) on basic methods for problem solution) . Appendix [D](#page-445-0) of the manual describes all the solution commands and Appendix [E](#page-585-0) describes all the graphics plot commands which are included in the current system. Command language statements can be combined to define a large number of solution algorithms and plot commands can display many features of the solution.

In this chapter we first summarize some of the basic commands in the program and then describe how they may be combined to form some standard solution algorithms. In the next chapter we describe the basic plot commands that can be used to graphically display results.

To enter the solution command and/or plot command language part of FEAP for a batch type solution the user includes the command BATCh in the input file. A batch solution is terminated by the command END.

Alternatively, a user may issue commands interactively in a step-by-step manner by inserting a command INTEractive in the input file. Many sets of BATCH-END or INTEractive commands may be included in any solution. Thus, to perform a solution the input file must contain at least one set of

```
BATCh
 .... ! Solution specification steps
END
```
or

INTEractive

statements for any solution process to be possible.<sup>[1](#page-196-0)</sup>. Termination of an INTEractive session occurs whenever the command QUIT (or just q) or EXIT (or just e) is given. Using an EXIT command provides an option to save a restart file, whereas the QUIT exits without saving any file.

As noted above, more than one BATCh-END and/or INTEractive sequence may be included in the input file to define the solution process desired.

We next describe some of the solution commands available in the system. This is followed in Section [14.3](#page-229-0) with examples of algorithms that can be constructed using the command language approach.

# 14.1 Basic solution commands

A set of basic solution commands is:

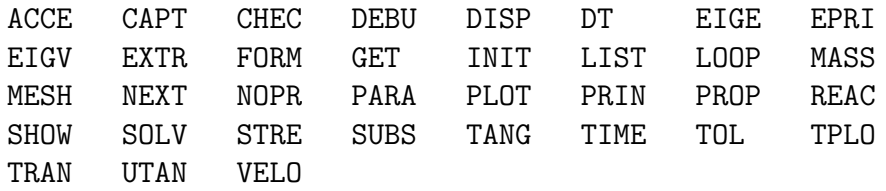

Descriptions to use the above commands are contained in Appendix [D.](#page-445-0) All commands available in an installed program may be displayed during an interactive mode of solution by issuing the commands:

#### MANUal,,3 HELP

However, with the basic set of commands given above quite sophisticated solution algorithms may be constructed. Each of the commands may be issued in a lower or upper case mode.

In addition, brief uses for most commands may be obtained by issuing

```
HELP name
```
where name is the desired command name. For example in solution mode

HELP TANG

in interactive mode will display basic use for the TANG command. For commands implemented by a user, either the command name assigned (e.g., shown by the HELP alone) or

HELP UMACro n

<span id="page-196-0"></span><sup>&</sup>lt;sup>1</sup>These also may be in a separate file and accessed using an **INCLude** statement in the input file

where **n** is the number of the module umacrn may be given. The HELP use can also be given in MESH or PLOT mode.

In the next subsections the features of the basic commands listed above are presented. This is followed in the next section with a description of using these commands to develop some of the possible solution algorithms.

#### 14.1.1 ACCCEleration command

For transient problems using solid or structural elements the solution is given in terms of displacements, velocities and accelerations at each solution time  $t_n$ . The numerical values of the acceleration at each node may be given using the command:

#### ACCEleration ALL

Alternatively, the values for a few nodes may be given as

```
ACCEleration nodes n1 n2 inc
```
in which n1 and n2 define the first and last node to output and inc is the increment between node numbers.

It is possible to also use the LIST command (see below) to describe a set of nodes for which outputs are requested and then use the commands

```
ACCEleration LIST l1
```
to output the values. Here l1 is the list number.

Finally, the values for a constant value of the nodal coordinates may be used to output a set of values. The command is given as

ACCEleration COORdinate d x tol

where d is the coordinate direction (e.g., 1,2 or 3), x is the value of the coordinate in the d-direction and tol is a search tolerance to find nodes.

#### 14.1.2 CAPTion command

The caption used for output of plot contours is set to default values by FEAP. It is possible to change the caption to a user specified identifier using the CAPTion command. The caption may contain from 1 to 15 character (*no blank characters are allowed*). The command is given as:

CAPTion label

where label is a character string.

## 14.1.3 CHECk command

A command which always should be issued when first solving a problem is the CHECk command. In either a batch or interactive mode, the command is issued as:

#### CHECk !perform check of mesh correctness

This command instructs FEAP to make basic checks for correctness of the mesh data prepared by the user<sup>[2](#page-198-0)</sup>. One of the basic checks is an assessment of the element volume (or area) at each node based on the specified sequence of element nodes. If the volume Jacobian of an element is negative or zero at a node a diagnostic will be written to the output file. If all the volumes (or areas) are negative most of the system element routines will perform a re-sequencing of the nodes and repeat the check. If the resequencing gives no negative results the mesh will be accepted as correct.

A check also may reveal and report element nodes which have zero volume. This may be an error or may result from merging nodes on quadrilaterals to form triangles. This is an acceptable way to make 3-node triangular elements from 4-node quadrilateral elements, but in other cases may not produce elements preserving the order of interpolation of the quadrilateral. It is the responsibility of the analyst to check correctness of finite element solution software. One good procedure is the patch test in which basic polynomial solutions, for which the user can compute exactly the correct solution (by hand), can be checked (see Zienkiewicz, Taylor & Zhu<sup>[1,](#page-690-0) [16](#page-691-0)</sup> for a description of the patch test).

The CHECk command should always be used in situations where either a new mesh has been constructed or modifications to the element connection lists have been made. No analysis should be attempted for a mesh with negative volumes as incorrect results will result. Note, however, that if a correct mesh is produced after the CHECk command re sequences nodes, the data in the input file is not corrected, consequently, it will be necessary to always use a CHECk command when solving a problem with this data input file. Since the amount of output from a CHECk can be quite large, it is recommended that the user correct the mesh for subsequent solutions. Alternatively, it is possible to produce a new input data file, which is correct, using the OUTMesh command (see Section [14.1.22\)](#page-208-0).

## 14.1.4 DEBUg command

The DEBUg command is used to activate additional print outputs during solution phase. Generally these are statements in user written programs that are contained between the instructions:

if(debug} the

<span id="page-198-0"></span><sup>2</sup>The check part of user developed elements must be implemented for the check command to work properly

#### ..... ! Output statements endif

where the logical parameter debug is contained in the common block named debugs. During a solution mode the debug feature may be activated using the command

DEBUg <ON> ndebug

where the parameter ON and ndebug are optional. The parameter ndebug is used to control some of the outputs. For example if it is desired to track the allocation of FEAP arrays during the solution phase the value of ndebug must be greater than one (1). Indeed, the command can be placed before the feap start record and the entire history of data management can be followed in the output file. Thus, the following commands track the memory allocation:

```
DEBUg ON 2
FEAP * * < Problem title >
  0 0 0 .....
```
would display the memory allocation during solution. This can help to identify problems that have memory use problems by identifying the ones requiring very large memory arrays (possibly ones larger than the 32-bit integer limit).

Debug prints may be deactivated using the command

DEBUg OFF

## 14.1.5 DISPlacement command

The solution of all finite element problems contains parts of the solution given by generalized displacements at nodes. The numerical values for all the nodal displacements at each node may be output using the command:

DISPlacement ALL

Alternatively, the values for a few nodes may be given as

DISPlacement nodes n1 n2 inc

in which n1 and n2 define the first and last node to output and inc is the increment between node numbers.

It is possible to also use the LIST command (see below) to describe a set of nodes for which outputs are requested and then use the commands

#### DISPlacement LIST l1

to output the values. Here l1 is the list number.

Finally, the values for a constant value of the nodal coordinates may be used to output a set of values. The command is given as

#### DISPlacement COORdinate d x tol

where **d** is the coordinate direction (e.g.,  $1,2$  or 3), **x** is the value of the coordinate in the d-direction and tol is a search tolerance to find nodes.

When solutions involve added global equations (see Sect. [5.11\)](#page-82-0), their values may be output using the command

DISPlacement GLOBal

#### 14.1.6 DT command

The solution of time dependent problems (or problems in which time is used as an artifact for evolving a solution) requires the specification of a time increment,  $\Delta t$ . The value for a time increment is set using the solution command

DT,,dt

where  $dt$  is the value for the time increment of the next step.

## 14.1.7 EIGEn-pair command

The element array for symmetric cases may be displayed as a spectral form

 $S = Q^T \Lambda Q$ 

where  $\Lambda$  is a diagonal array of eigen-values and Q the eigen-vectors. The solution is computed and displayed using the command

EIGE VECT n1 i1

where n1 is the element number and  $i$ 1 a parameter that when positive or zero computes the spectral arrays for the tangent (stiffness) matrix and when negative the form for the mass matrix.

The output for the eigen-values can reveal the number of zero-energy modes in an element to ensure that proper behavior is attained without spurious results.

#### 14.1.8 EPRInt command

The EPRINt command is used to display the values in any computed element mass or tangent and residual arrays. The command should be issued after a TANG or UTAN command to get the latest values. The command is given by

```
EPRInt <MASS, > k1
```
where  $k1$  is the element number for which the result is computed. The tangent and residual are computed if the second parameter is not MASS.

## 14.1.9 EIGVector command

After computation of normal modes (e.g., using the SUBSpace command) the values of specific eigen-pairs may be output using the command

#### EIGVector ALL k1

where k1 is the number of the pair. Other options exist for the EIGVector command as described in Appendix [D.](#page-445-0)

## 14.1.10 EXTRact command

The EXTRaction command may be used to identify and output element connection or contact facet arrays for the surface of two or three dimensional meshes. The extract command results in an output of data that defines new elements that can be subsequently added to the mesh. The element number in each set always start with one (1) and, thus, when inserted into a mesh a \*AUTo command should be placed before the first set of data that starts with one (See Section [9.4](#page-167-0) for further details). The command has several basic forms as described below.

#### Extract Segments

Given only the element connections for a solid mesh individual parts of the *smooth* surface segments may be identified using the command

#### EXTRact SEGMents cosa

where the parameter cosa denotes the cosine of the angle between adjacent facets on the surface that are considered to be smooth (default is currently 0.92). The command should be given in an interactive mode and preceded by a PLOT PERSpective. Each located segment will appear as a plot on the screen and an option to output the element connections or contact surface facets as a mesh part to be used in a subsequent analysis. The file will have a name MESH SEGM000n, etc. for subsequent segments. The value of n usually starts at one more than the number of materials in the mesh.

#### Extract surfaces

An alternative, option is to output and display surfaces for all or individual material parts using

EXTRact SURFace cosa ma

where ma is the material set to output. If ma is zero surfaces for all material sets are output. These files have name MESH SURF000n.

The element output files from the extraction command have a form that begins with

#### ELEMents NODES=nne MATE=nnm PART= nnp TYPE=name

where **nne** is the number of nodes on a surface facet, **nnm** the material set number on each output record, nnp is the part number and name is the shape of the surface facet. Generally, the shape for three dimensional problems will be triangle or quadrilateral. For two dimensional problems name will generally be line. If more than one shape of facet exists, the output file may be split into more than one ELEMent record. Each of the records is followed by the set of element nodal connection list.

While the value for the material set is set identically to the value of nnm, it may be reset by merely changing the value of nnm to the value desired.

For contact facet sets the output file has the form

```
SURFACE s_num
 type
   FACEts
      1 0 node list
      2 0 .etc.
```
where s num is a surface number and type the shape of the surface facet (e.g. in 2-d it is LINE).

#### Extract interfaces

The extract command may also be used to create interface elements between two different unconnected material sets that share the same surface coordinates. The command is given by

```
EXTRact INTErface m1 m2 f1
```
where **m1** and **m2** define the element sets for two different material sets and **f1** is the number for the output element set that has the filename

MESH\_INTE000n

where **n** is the **f1** value. The file contains interface elements with the definitions

```
ELEMents NODES=nne MATE=nnm TYPE=INTErface
```
Interface elements are numbered with node pairs associated with m1 and m2 then sequenced according to one or two dimensional elements. Each set starts with element 1 – thus, the command

\*AUTo

should be used before the definition of the elements (see Section [9.4](#page-167-0) for more information). Formulations for interface elements are described by material sets

```
MATErial ma
  INTErface
    TYPE <1,2,3,4,5>
      data for the material set properties
```
# 14.1.11 FORM command

The solution of problems by FEAP is obtained by computing residuals for the governing equations followed by a sequence of solution steps to (hopefully) reduce the size of the residual to a very small value.

The residual for each step may be computed using the FORM command given as

FORM

It is also possible to perform a check on convergence using the command form:

FORM CONVerge

If convergence is detected the remaining commands in any LOOP-NEXT set are skipped. Alternatively, convergence checking may be deferred until after the solution step (see SOLVe command below).

# 14.1.12 GEOMetric stiffness command

The GEOMetric command is used to specify behavior of the geometric stiffness matrix. Two forms of use are defined. In the first the command

```
GEOM <ON,OFF>
```
allows many non-linear and finite deformation elements to activate or suppress formulation of the geometric part of the stiffness matrix. The default is ON. This is sometimes useful for problems in which structural type behavior occurs. In this class of problems generally large in-plane forces may exist in the second iteration of a Newton solution scheme. This can cause the iteration to diverge in later iterations, whereas, if the geometric term is off convergence occurs. Using solution commands

```
TANGent,,1
GEOM OFF
TANGent,,1
GEOM ON
LOOP,,nt
  TANG,LINE,1
NEXT
```
can help in convergence of a step. The command TANGent,,1 is equivalent to using the three individual commands

TANGent FORM SOLVe

The second use of the GEOMetric command is for buckling analysis. In this case the command is used without any arguments and an eigen-solution performed using the commands

TANGent,,1 GEOMetric SUBSpace,,nvalues

Note that the TANGent command also must perform a linear solution in order for the in-plane force terms to be present for the computation of the geometric stiffness. At present only frame elements and linear shell elements have geometric matrix available. Thus, only very restricted solution options are available. However, using the identity matrix some cases can be solved for nonlinear problems also. See comments in the next section.

# 14.1.13 GET parameter command

During interactive solution it is sometimes necessary to know the value of FEAP parameter values. The GET command may be used to retrieve the value of any parameter using

#### GET parameter\_name

The default value of a parameter is zero, thus, specification of any one or two character parameter always returns a value. The value of a parameter may be set using the command PARAmeter (see subsection below).

# 14.1.14 IDENtity command

The command IDENtity forms an identity matrix applied to all degree of freedoms. This command may be used to solve some non-linear eigen-problems. In concept a nonlinear eigen problem may be conceptually viewed as

$$
\left[{\bf K}_m+{\bf K}_\sigma\right]\, {\boldsymbol \phi} = \lambda {\bf I} \, {\boldsymbol \phi}
$$

where  $\mathbf{K}_m$  is the part of the stiffness associated with material moduli and  $\mathbf{K}_{\sigma}$  that from stress effects. When a buckling occurs, the eigenvalue  $\lambda$  will be zero, however, then the total stiffness matrix will be singular. Hence it is necessary to specify a shift to the coefficient matrix. A shift to the coefficient matrix may be specified as

IDENtity TANGent,,,alpha

where alpha will cause the matrix

 $K - \alpha I$ 

With an appropriate choice for  $\alpha$  the matrix will be non-singular and the eigen problem performed. Reported eigenvalues compensate for the presence of any nonzero  $\alpha$ .

# 14.1.15 INITial command

The solution of transient problems requires the setting of initial conditions. FEAP permits the setting of initial values of the generalized displacements using the solution command:

#### INITial DISPlacements

The command is placed between the BATCh-END pair and requires additional data for the values after the END command. Thus the input structure for a batch solution is given as:

**BATCh** INITial DISPlacements END n1 inc d1 d2 ... d-ndf n2 ..... ! Blank record to terminate

where **n1** is a node number, inc an increment to the next node **n2**, and **di** the values of the initial displacement for each degree of freedom.

The initial conditions for velocity (for problems with second time derivatives) is given by

INITial <RATE VELOcity>

and has the same input structure as the displacements.

In interactive mode the input is given immediately after the INIT command (although this is generally not recommended as an input form).

If the initial conditions in a material set or region are constant they may be set using the commands

INITial <MATErial REGIon> <DISPlacement RATE VELOCity ACCEleration> nn u(1:ndf) where  $\text{nn}$  is the material set or region number and  $\text{u}(1:\text{ndf})$  the initial condition value for each degree of freedom.

Alternatively, the commands may be given as part of the mesh manipulation commands as described in Section [11.3.](#page-175-0) This is preferable if any history variables depend on the initial solution values.

# 14.1.16 LIST command

The output for a specific set of node numbers may be defined using the LIST command. Only 1 to 3 lists are permitted with each list containing between 1 and 100 values. The definition of each list is given by the command set

```
BATCh
  LIST,,n
END
  n1 n2 n3 .... n8
  n9 ....
    ! Blank record to terminate input
```
where **n** is the list number (i.e., 1, 2 or 3) and **ni** are node numbers. Each input record contains up to 8 values.

The output for a specific set of material sets also may be defined using the LIST, MATE command. Only 1 to 3 lists are permitted with each list containing between 1 and 100 values. The definition of each list is given by the command set

```
BATCh
  LIST,MATErial,m
END
  m1 m2 m3 .... m8
  m9 ....
    ! Blank record to terminate input
```
where  $m$  is the list number (i.e., 1, 2 or 3) and  $m$  i are material set numbers. Each input record contains up to 8 values.

# <span id="page-206-0"></span>14.1.17 LOOP command

Repeated execution of solution commands is performed using the LOOP-NEXT commands. The basic structure of the command set is:

 $LOOP$ ,, $n$ ... NEXT

in which n denotes the maximum number of times the loop is to be performed. Loops may be nested up to 8 levels so that the command set:

```
LOOP,,n1
  LOOP,,n2
    LOOP,,n3
        ...
    NEXT
  NEXT
NEXT
```
is permitted and the inner statements are computed n1\*n2\*n3 times.

Looping permits the construction of very sophisticated solution algorithms and provides FEAP with much of its capabilities.

# 14.1.18 MASS command

The MASS command computes the inertia matrix for structural problems and the heat capacity matrix for thermal problems. Three options for issuing the command are available. The command

MASS LUMP

computes a diagonal (lumped) matrix; the command

```
MASS CONSistent
```
computes a symmetric consistent matrix; and

MASS UNSYmmetric

computes an unsymmetric matrix. Issuing the command as

MASS

computes the consistent (symmetric) mass by default.

Currently, the unsymmetric form is not used by any of the other commands available in FEAP and is provided only for user added features.

# 14.1.19 MESH command

The MESH command is used to permit changes to the mesh data to be made during solution steps. Use of the command requires additional data to be provided after the END batch solution command (or interactively after prompts). Thus, the basic structure to use the command in a batch mode is given by

```
BATCh
  ...
 MESH
  ...
END
  .... ! Mesh input data set 1
END ! Mesh input data set 1
  .... ! Mesh input data set 2
END ! Mesh input data set 2
```
Note that there must be as many mesh data sets as the number of times the MESH command is executed. Failure to have the require number will lead to an abnormal exit from FEAP with the the error message:

\*ERROR\* ENDCLR: End of file encountered in TINPUT Unit Number = 15

#### 14.1.20 NEXT command

The NEXT command must be used with a matching preceding LOOP command (see Sect. [14.1.17](#page-206-0) above). Thus, it must always have the structure

LOOP,,n .... NEXT

## 14.1.21 NOPRint command

During solution, each command statement results in information being written to the output data file. The command NOPRint may be used to reduce the amount of information written and is given as

#### NOPRint

within the solution command set.

#### <span id="page-208-0"></span>14.1.22 OUTMesh command

The command to output a mesh with unused or merged nodes removed is given as:

OUTMesh !Output current mesh to "Ifile".opt

The output is written to a file with the same name as the input file but with a rev or .opt extender added (the latter when a mesh optimizer has been previously specified). The file should include all the mesh input data and in addition most of the mesh manipulation commands (e.g., links and initial conditionsr). The output of elements is separated by material number. It is necessary to append the solution steps. It is not necessary to specify any TIE commands as the results from merges are incorporated as part of the mesh produced by the OUTMesh command.

This output step is normally required if the problem is to be partitioned for a parallel solution using parFEAP (see the FEAP Parallel User Manual<sup>[14](#page-691-1)</sup> for further details).

# 14.1.23 OUTPut command

It is possible to have FEAP output to a file values for some of the arrays produced during a solution. The basic command is:

#### OUTPut arrayname

The permitted options for the array name are described in Table [14.1](#page-210-0) and results are contained in the format

 $I$  J  $A(I,J)$ 

where I is the row number of a matrix and J the column number. Vectors are output with  $J = 1$ . The output format is compatible with MATLAB.<sup>[61](#page-694-0)</sup> By default only the real part of solutions are output to a file named READ arrayname xxx, where arrayname is the specified array and xxx is sequence from 001 to 999. For complex solutions the imaginary part of the array may be output using the command specified as:

IMAGinary OUTPut arrayname

It is necessary to issue the command

REAL OUTPut arrayname

to again output any real part of solution values. The output of real displacement values creates a file with name READ DISP xxx yyy where xxx denotes the time increment value and yyy the iteration number of the solution. With this option it is possible now to output to separate files the solution values at each iteration.

Output of the TANGent or UTANgent matrix can be done for either the unfactored or the factored form. To output an unfactored tangent the form

TANGent,,-1 OUTPut TANGent

should be used. If it is desired to have a factored tangent then the command form is

TANGent OUTPut TANGent

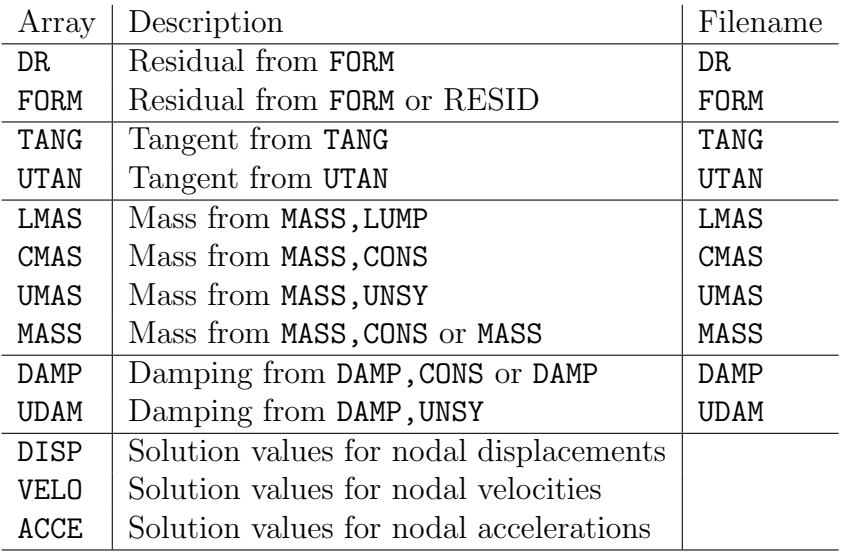

<span id="page-210-0"></span>Table 14.1: Output array options for OUTPut command.

# 14.1.24 PARAmeter command

The use of parameters in data input items is discussed in Sect. [4.2.](#page-35-0) Parameters may be changed during solution using the PARAmeter command. The value of a single parameter may be set using the solution command

```
PARAmeter parameter_name parameter_expression
```
where parameter name is any parameter name and parameter expression as described in Sect. [4.2](#page-35-0) but here is limited to 15 characters. For example the use of the command as

PARAmeter a a+2

or

PARAmeter a=a+2

increments the parameter a by 2.

For setting multiple values the use of the PARAmeter command without a parameter name requires additional data to define the parameters and their values. The data is given after the batch END command. Thus this form is:

```
BATCh
  ...
  PARAmeter
  ...
END
  .... ! Parameter expressions
  LIST ! List parameters in output file
```
Care in this form must be taken to ensure that other solution commands do not also require data after the END command.

## 14.1.25 PERIodic response

For composite materials it is often desirable to compute average properties from a representative volume element (RVE). In FEAP the basic process is carried out by a Hill-Mandel average.<sup>[17,](#page-691-2) [21,](#page-691-3) [62](#page-694-1)</sup> For this case a typical RVE may be defined and subjected to either displacement or periodic boundary conditions where the boundaries of the RVE are subjected to a homogeneous strain (for small deformations) or a deformation gradient (for finite deformations). The specification of the loading is given during mesh input by a PERIodic data set (see Sect. [5.5.7\)](#page-73-0).

The computation of the averaged properties is determined using solution command set

LOOP,,n\_its TANGent,,1 NEXT HILL <TANGent, >

to obtain the homogenized stress and/or thermal flux and the associated tangent array or

```
LOOP,,n_its
  TANGent,,1
NEXT
HILL STREss
```
to obtain stress and/or thermal flux averages only. The properties for non-linear problems may also be obtained, however, in this case it is necessary to define time variations to the deformation by a proportional loading.

The boundary of the RVE must be either fully restrained (boundary fixed) without any other non-zero boundary conditions or may be a periodic boundary in which the region is a rectangle or brick in which there are nodes on opposite faces with one or for 3-d two coordinates identical. In the periodic case the boundaries may be *linked* using the ELINk command.

In addition to overall average stress, the average of stress (and strain) over each material may be computed using the command

#### STREss AVERage

The contours of the RVE displacements may be plotted as either total ones or just the fluctuation values from the homogeneous state. The latter are displayed using the plot command

#### PLOT UHILl dof lines mesh

where dof is the component of the displacement, lines is the number of contour lines if positive or filled otherwise, and mesh superposes the mesh if zero. For further details on plotting contours see Section [15.2.](#page-271-0)

#### File inputs

The solution for transient problems in which gradients are provided in a separate file is performed as

```
LOOP,,ntimes
  HILL READ
  LOOP,,nits
    TANG,,1
  NEXT
  HILL TANGent
NEXT
HILL CLOSe
```
# 14.1.26 PLOT command

The issuing of the command PLOT from an interactive mode causes input to be requested for plot commands. In a batch mode the specific command to be used for a plot item is given in the second through fifth fields as:

```
PLOT type v1 v2 v3
```
where type defines the plot command and vi the parameters needed to perform the plot.

#### 14.1.27 PRINt command

The command

PRINt

is used to restart solution command outputs following use of a NOPRint command. Alternatively, the command

PRINt OFF

is used to discontinue (nearly) all output from solution command executions.

Other options for using the print command include:

#### PRINt array

where  $\arctan y$  may have any of the values:

#### CMAS LMAS GEOM TANG UTAN RESI

to output the diagonal of the consistent mass, lumped mass, geometric stiffness, symmetric tangent, unsymmetric tangent or residual, respectively.

#### <span id="page-213-0"></span>14.1.28 PROPoritional load command

The solution of transient problems often requires the specification of loads which may be expressed in the form

$$
\mathbf{f}_I(t) = p_j(t) \, \mathbf{F}_I
$$

where  $\mathbf{F}_I$  are the nodal forces specified by a mesh FORCe, EFORce, or CFORce command and  $p_j$  is the  $j<sup>t</sup>h$  time dependent proportional load. The input of a proportional load is given in batch mode using the command set

BATCh PROP,,j END .... ! Data for j-th prop-load

There are several basic options to input the data for the  $j<sup>t</sup>h$  load. A blank record defines a ramp loading with unit slope for positive times.

A Type 1 proportional load may be given using the record (after the batch END statement)

1 k tmin tmax a1 a2 a3 a4 a5

and yields the proportional load

$$
p_j(t) = a_1 + a_2 (t - t_{min}) + a_3 [\sin(a_4(t - t_{min}) + a_5)]^k
$$

which remains valid only in the time range  $t_{min} \leq t \leq t_{max}$ . Note that the arguments of the sine function are given in radians not degrees.

For Type 2 proportional loading a table input may be input using the command set:

```
BATCh
 PROP,,j
END
  2 np ! Type 2 loading with np (t,p) pairs/input record
  t1,p1 t2,p2 ... t-np,v-np
        ! Blank termination record
```
where **np** defines the number of time-value pairs to appear on each record. By default np = 1. Piecewise linear interpolation is used to evaluate  $p_i(t)$  between the times  $t_i \leq t \leq t_i + 1$ . Alternatively, a piecewise linear velocity time function may be specified in the same manner by using a Type  $\gamma$  (instead of 2) for the table specification. In this case the piecewise linear velocity is integrated to give a quadratic variation between the specified time values.

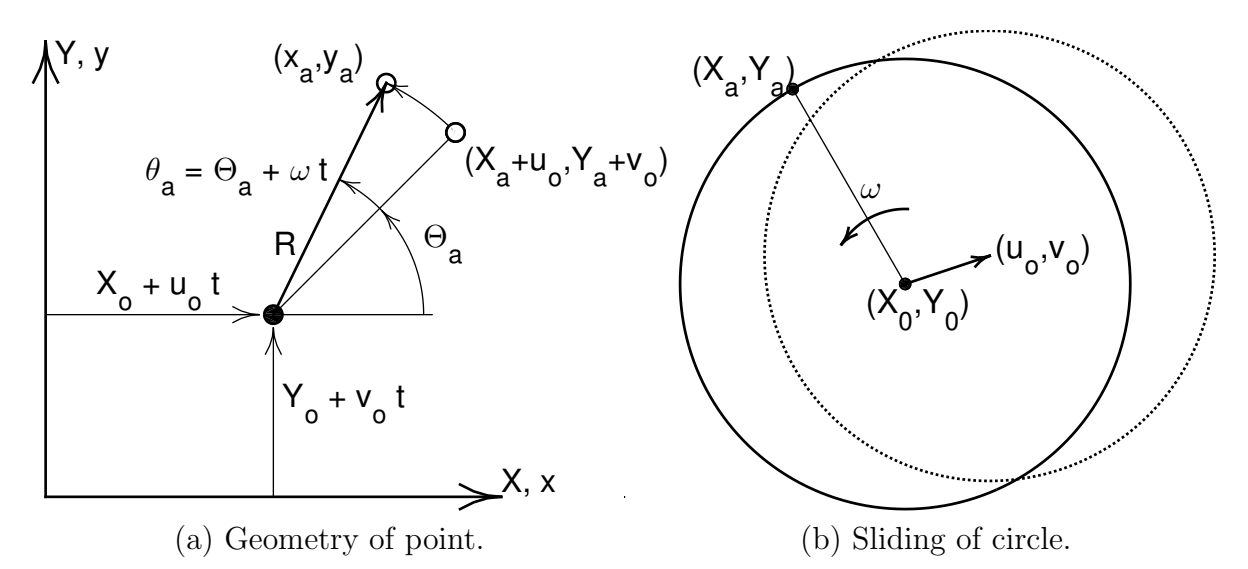

<span id="page-214-0"></span>Figure 14.1: Type 3 Proportional loading: Translation and rotation in  $x - y$  plane.

For Type 3 proportional loading is a translation and rotation in the  $x - y$  plane as shown in Fig. [14.1.](#page-214-0) Restrained nodal positions in the reference configuration  $X_a$ ,  $Y_a$ have displacements

$$
u_a(t) = u_o \Delta t + R_a \left[ \cos(\Theta_a + \omega_o \Delta t) \cos \Theta_a \right]
$$
  

$$
v_a(t) = v_o \Delta t + R_a \left[ \sin(\Theta_a + \omega_o \Delta t) \sin \Theta_a \right]
$$
  

$$
\Theta_a = \tan^{-1} \left( \frac{Y_a - Y_o}{X_a - X_o} \right)
$$
  

$$
R_a = \left[ (X_a - X_o)^2 + (Y_a - Y_o)^2 \right]^{1/2}
$$

where  $\Delta t = t - t_{min}$ . The data is input as

```
BATCh
 PROP,,j
END
3 t_min t_max ap_1 ap_2 ap_3 ap_4 ap_5
```
where ap  $1 = u_o$ , ap  $2 = v_o$ , ap  $3 = \omega_o$ , ap  $4 = X_o$  and ap  $5 = Y_o$ . If the problem is in three dimensions  $w_a(t) = 0$ .

For the case of rolling without slip up a ramp at the bottom of the circle shown in Fig. [14.1\(](#page-214-0)b) the angular velocity  $\omega$  would be negative.

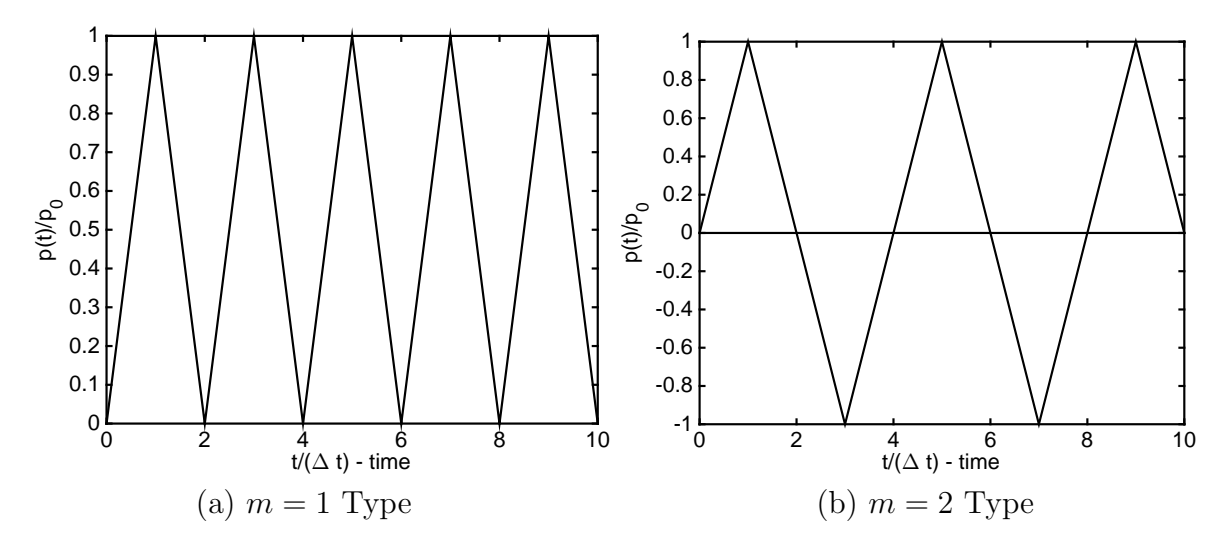

<span id="page-215-0"></span>Figure 14.2: Type 4 Proportional loading: Sawtooth.

Type 4 proportional loading is a periodic 'sawtooth' type loading and is specified as BATCh

```
PROP,,j
END
4 m t_min t_max p_0 Delta_t
```
The value of  $m$  may be 1 or 2,  $p_0$  is the amplitude and Delta t the period (viz. Fig. [14.2\)](#page-215-0).

Type 5 proportional loading is a polynomial loading and is specified as

BATCh PROP,,j END 5 t\_min t\_max p\_0 p\_1 p\_2 p\_3 p\_4

The function is evaluated as

 $p(t) = p_0 + \Delta t (p_1 + \Delta t (p_2 + \Delta t (p_3 + \Delta t p_4)))$ 

where  $\Delta t = t - t_{min}$ .

Type 6 proportional loading is an exponential and periodic loading and is specified as

BATCh PROP,,j END 6 L t\_min t\_max p\_0 p\_1 d\_1 p\_2 d\_2
The function is evaluated as

$$
p(t) = p_0 + p_1 \exp(d_1 \Delta t) + p_2 \left(\sin(d_2 \Delta t)\right)^L
$$

where  $\Delta t = t - t_{min}$ .

Type 7 proportional loading specifies the rate of loading (i.e., a velocity) from which the displacement is computed by integrating piecewise linear inputs. The input format is identical to Type 2 loading except for the type number. Thus, an input may be specified as

```
BATCh
 PROP,,j ! Prop load "j" -- give numeric or parameter value
END
  7 np ! Type 2 loading with np (t,p) pairs/input record
 t1,p1 t2,p2 ... t-np,v-np
        ! Blank termination record
```
in which np pairs of time and value are input. Integration is carried out analytically from the piecewise linear segments to create smooth quadratic variations of displacement. It is the user responsibility to check the value of displacements obtained such that desired behavior is achieved.

See Section [14.8.1](#page-254-0) for additional information on using proportional loading functions in analyses. Appendix [D](#page-445-0) gives options to specify a user proportional loading function.

## 14.1.29 REACtion command

During the solution of all finite element problems by FEAP a set of residuals is computed. The values of these residuals, including all the restrained degree-of-freedoms may be output using the REACtion command. The numerical values for all the nodal reaction or residuals at each node may be output using the command:

```
REACtion ALL
```
Alternatively, the values for a few nodes may be given as

REACtion nodes n1 n2 inc

in which n1 and n2 define the first and last node to output and inc is the increment between node numbers.

It is possible to also use the LIST command (see above) to describe a set of nodes for which outputs are requested and then use the commands

REACtion LIST l1

to output the values. Here l1 is the list number.

The values for a constant value of the nodal coordinates may be used to output a set of values. The command is given as

REACtion COORdinate d x tol

where d is the coordinate direction (e.g., 1,2 or 3), x is the value of the coordinate in the d-direction and tol is a search tolerance to find nodes.

The current reactions may may be saved to a file using the command

#### REACtion FILE

The initial file has a name Rxxxx.reac0000, where xxxx is extracted from the save file name. Subsequent use of the command increases the counter (the file is not destroyed after completion of the analysis, consequently, if the problem is rerun it is necessary to manually delete the file beforehand. This file may be input as nodal loading, for example if boundary conditions are changed from fixed to active, using the **mesh** command

### REAC Rxxxx.reac0000

or using whichever file is wanted.

# 14.1.30 SHOW command: Viewing solution data

The SHOW command permits users to display the problem size and values for some of the solution parameters, include file contents, as well as to check the amount of data stored in arrays allocated in the solution space. The command is given as

#### SHOW option v1 v2

where option can have the values COMMon, CONTact, DICTionary, ELEMent, INCLude, PARTition, array name, or be omitted. When omitted the SHOW command displays values for basic solution state and mesh parameters. Use of the DICTionary option displays the names, type, and size for all arrays currently allocated in the solution space. Values stored in each array may be displayed by using the name as the *array* name option. If the array is large the vi parameters can be used to limit the amount of information displayed. For example use of the command:

SHOW X

would display to the screen (in interactive mode) and to the output file all the values of nodal coordinates for the problem. Alternatively,

SHOW X 21 40

would display the values stored in locations 21 to 40. If the problem is two dimensional the coordinate array is dimensioned

### REAL  $(KIND=8) :: X(2,*)$

and thus, position 21 corresponds to the 1-direction  $(x)$  for node 11 and position 40 to the 2-direction (y) for node 20.

Using the command SHOW PART displays the current partition data for solver type, number of equations, time integration method, and solution flags.

The use of SHOW ELEM displays a list of the currently loaded user elements, that is the routines that have names elmt01 to elmt50. Similarly, the use of SHOE CONT displays the list user contact formulations that are loaded.

The use of SHOW COMM or SHOW INCL initiates a request to input the name of include files (these are the files contained in the ./include and ./include/integer<4,8> directories. For example, entering the name cdata displaces the current values for the number of nodal points, numnp, the number of elements, numel, the number of material sets, nummat, the maximum number of nodes on any element, nen, the number of active solution variables, neq, and the precision ratio between *real* and *integer* variables,  $ipr$ . This feature is primarily for use during development of new modules when need for detailed knowledge of current solution valuables is useful.

# 14.1.31 SOLVe command

The SOLVe command is used after a tangent matrix and a residual are computed to solve the set of equations

$$
\mathbf{K}_T d\mathbf{u} = \mathbf{R}(\mathbf{u})
$$

for the solution increments  $d\mathbf{u}$ . The command is given as

### SOLVe

and results in the current solution state u being updated as

$$
\mathbf{u} \leftarrow \mathbf{u} + d\mathbf{u} \quad .
$$

For some problems it is not possible to fully update the residual without causing a divergence in the solution iterates. In this case a *line search* strategy<sup>[63](#page-694-0)</sup> may be invoked using the solution option

#### SOLVe LINE val

where val is a parameter whose default value is set at 0.8. In this case a scaling parameter s is computed and updates are performed as

$$
\mathbf{u} \leftarrow \mathbf{u} + s \, d\mathbf{u} \quad .
$$

The use of line search is highly recommended for problems with inelastic material behavior (e.g., plasticity problems).

# 14.1.32 STREss command

The (generalized) stress state in each element may be output using the command

STREss ALL

Alternatively, the output for a limited number of elements may be performed using the command

STREss,,n1,n2,inc

where **n1** is an initial element, **n2** is a final element and **inc** and increment to use in selecting subsequent elements for output.

Use of the form

STREss NODE n1 n2 inc

performs a projection of stresses (and in some cases, strains) onto nodes and outputs the values for nodes n1 to n2 at increments of inc. For solid elements the first 6 values are stresses and the next 6 are strains. Printing may be truncated if components are zero. By default stresses between different material sets are allowed to be discontinuous. If it is desired to have them continuous the solution command

PROJect CONTinuous

should be given before issuing the STREss NODE command. A command

PROJect

will restore discontinuous projections

The projected values at a constant value of the nodal coordinates may be used to output a set of values. The command is given as

STREss COORdinate d x tol

where **d** is the coordinate direction (e.g., 1,2 or 3),  $x$  is the value of the coordinate in the d-direction and tol is a search tolerance to find nodes.

It is possible to also compute averages of stress and strain over each material in meshes of solid elements. This is given by

STREss AVERage

# 14.1.33 SUBSpace command

The subspace command may be used to solve the generalized linear eigen-problem

 $\mathbf{K}_T \mathbf{\Phi} = \mathbf{B} \mathbf{\Phi} \mathbf{\Lambda}$ 

where  $\Phi$  are eigenvectors and  $\Lambda$  are eigenvalues. In the above  $K_T$  must be a symmetric tangent stiffness matrix and B must be a symmetric matrix. Three options exist for solution:  $B = M$  the mass matrix;  $B = K_G$  the geometric stiffness matrix and  $B = I$ an identity matrix.

The command is given as:

```
SUBSpace PRINt n1 g1
```
where the parameter **PRINt**, if present, results in an output of the subspace arrays, n1 is the number of converged pairs requested and g1 is the number of extra (guard) vectors to use for acceleration of the convergence. The minimum required form is

SUBSpace,,n1

and *must* follow a TANG command and a MASS, GEOM or IDEN command. When gl is not explicitly specified,  $FEAP$  sets it to the maximum of nl or 8. The subspace algorithm is a method for which the rate of convergence is controlled by the ratio of

$$
\kappa = \frac{\lambda_{nl}}{\lambda_{nl+gl}}\tag{14.1}
$$

and thus the smaller this ratio the more rapid the convergence. If the matrix  $\mathbf{K}_T$ is singular the subspace method will not converge or will produce an error (see Sec. [14.5.1b](#page-244-0)elow to solve this case).

### ARPACK command

While the subspace method can solve the generalized linear eigenproblem, there are more efficient methods based on the Arnoldi/Lanczos method. The ARPACK library<sup>[64](#page-694-1)</sup> contains algorithms to compute the eigen-pairs for a variety of symmetric and unsymmetric real and complex problems. The current version of FEAP is provided with an interface to the package as an extension of the basic program. The module may be found in the subdirectory: packages/arpack.

If the package is loaded an eigen-solution for the symmetric real linear dynamics problem may be computed using the command:

```
ARPAck <SYMMetric,LUMP> n1 g1
```
The SYMMetric form may be used with either a *lumped* or a *consistent* mass matrix. The LUMP form may only be used with problems with a *lumped* mass where all diagonal terms are positive (thus, it may not be used with beam problems in which no rotational lumped mass is present).

# 14.1.34 TANGent matrix command

The TANGent command is used to form *symmetric* tangent arrays for use in an iterative solution strategy. The command given as:

### TANGent

results in the computation of a tangent array  $K_T$  for the current solution state **u**. When direct solution by a Gauss elimination algorithm is used the tangent matrix also is factored (without pivoting) into the form

$$
\mathbf{K}_T = \mathbf{U}^T \mathbf{D} \, \mathbf{U}
$$

where  **is a diagonal matrix and**  $**U**$  **an upper triangular matrix.** 

Issuing the command as

TANGent,,1

is equivalent to the command set

TANGent FORM SOLVe

and results in a solution step and update as

$$
\mathbf{K}_T d\mathbf{u} = \mathbf{U}^T \mathbf{D} \mathbf{U} d\mathbf{u} = \mathbf{R}
$$

$$
\mathbf{u} \leftarrow \mathbf{u} + d\mathbf{u}
$$

A line search may be added (see SOLVe above) using the command

TANGent LINE 1,,val

where val is the line search parameter and has a default value of 0.8. This modifies the update step to

$$
\mathbf{u} \leftarrow \mathbf{u} + s\,d\mathbf{u}
$$

where s is an adjusted step size from the line search algorithm.

In computing the solution to eigen-problems in which zero eigen-values exist (e.g., the  $K_T$  has zero eigenvalues) it is necessary to specify a shift and compute the factorization of

$$
\mathbf{K}_T - \alpha \, \mathbf{B} = \mathbf{U}^T \mathbf{D} \, \mathbf{U}
$$

where  $\alpha$  is the shift value. The general form then is given as:

TANGent LINE 1 alpha val

When transient solutions are computed FEAP computes a modified tangent matrix during the time integration process. In general cases the resulting tangent matrix is

$$
\mathbf{K}_T^{\star} = c_1 \mathbf{K}_T + c_2 \mathbf{C} + c_3 \mathbf{M}
$$

where  $C$  is a damping matrix and  $c_i$  are parameters from the time integration procedure. Performing an eigen-solution to compute the vibration modes will cause an error unless only the true tangent matrix  $\mathbf{K}_T$  is used. This may be computed using the command form:

### TANGent EIGV 0 alpha

Note that it is still possible to use the shift  $\alpha$  to avoid singular arrays (e.g., problems where rigid body modes are not fully prevented, see Sec. [14.5.1\)](#page-244-0).

### 14.1.35 TIME command

The time command is used to advance the time where a solution is sought, i.e.,

$$
t_{n+1} = t_n + \Delta t
$$

where the value of  $\Delta t$  is set using a DT command as described above. The command is given as

### TIME,,t-max

where  $t$ -max defines a solution time at which solution may cease. If  $t$ -max = 0 it is set to infinity and solution continues to the maximum number of time steps requested.

### Setting initial time

It is also possible to use the command to set the initial time where solution is to start. The command is then given as

### TIME SET t-new

and results in the value of the discrete time to be set as

$$
t_n = t_{new} .
$$

### Explicit solutions: Critical time step size

In transient solutions computed using an *explicit* time stepping method it is necessary to keep the size of the time step within the Courant-Fredrick-Levy (CFL) limit. FEAP can compute the critical time step using material parameters and minimum nodal spacing to estimate the  $\Delta t_{cr}$  of the CFL condition. Using the command

#### TIME EXPLicit t-max c

the time step for each solution is taken as

$$
\Delta t = c * \Delta t_{cr}
$$

and solution continues until either the number of time steps specified on the LOOP command or the time  $t$ -max is reached. It is recommended that c be set smaller than 1.0 – the default is 0.9. This command should only be used with an explicit solution of problems with solid elements. See Sect. [14.1.38](#page-226-0) for setting an explicit solution option.

# 14.1.36 TOL command

The basic TOL command is used to set the solution tolerances used to detect convergence in algorithms which use a LOOP-NEXT pair as

```
LOOP,,nits
  ...
  TANG,,1
  ...
NEXT
```
Looping will terminate either when nits iterations is performed or convergence of the solution is achieved to within a specified tolerance. The primary check by FEAP uses an energy convergence criterion

$$
E_i = d\mathbf{u}^T \mathbf{R} \leq tol E_1
$$

as a basis of detecting convergence. Thus when the energy of an increment becomes less than tol times the original (first) value in the step convergence is assumed. Some secondary checks are also made to ensure that the first residual computed has not become so small as to be meaningless. For example, this occurs under constant loading of a viscoelastic material when it approaches an long time equilibrium stage.

The basic tolerance command is given by

TOL,,tol\_e tol\_r

where  $tol_e$  is the energy convergence tolerance value and  $tol_r$  the residual value. It is not necessary to use this command unless the default value of  $10^{-16}$  needs to be changed. By default the residual convergence tolerance is

$$
tol_r = 100 \,(tol_e)^{1/2}
$$

#### Iterative solution of linear equations

The TOL command may also be used to set the precision in iterative solution of a linear algebraic equation set in the form

$$
\mathbf{r} = \mathbf{R} - \mathbf{K} \, d\mathbf{u} = \mathbf{0}
$$

In this case the command is given by

TOL ITERation rtol

or

ITERation TOL rtol

where rtol denotes convergence for  $r_i$  to a specified tolerance as

$$
(\mathbf{r}_j^T \mathbf{r}_j)^{1/2} \leq rtol \, (\mathbf{r}_0^T \mathbf{r}_0)^{1/2}
$$

The default value of  $rtol$  is  $10^{-8}$ .

# 14.1.37 TPLOt command

In solution of transient problems it is often necessary to plot the time evolution for quantities at specified locations in the finite element mesh. The command TPLOt is used to save specified information and is given by the form:

```
BATCh
 TPLOt,,int
END
 type n1 n2 ! Tplot data point form 1
        or
 type ,, n2 x y z ! Tplot data point form 2
   ....
SHOW/NOSHow ! Tplot end
```
where type options and parameters are shown in Table  $14.2$ . The parameter n1 specifies a node or element number for output, n2 is the value number (e.g., a degree of freedom of a node, or a stress component in an element, etc.) and  $x, y, z$  is the coordinate locations where an output is needed. In type options which permit either n1 or x, y, z, only one may be selected. Thus if  $n1$  is specified no x, y, z is given and vice versa. The value of z is not needed for two-dimensional problems.

Example: Save displacement for degree of freedom 2 at node 5

BATCh TPLOT END DISP 5 2 SHOW

| <b>Type</b>                  | No. | Pt.           | Coord.  | Description                                       |
|------------------------------|-----|---------------|---------|---------------------------------------------------|
| DISP                         | n1  | n2            | x, y, z | Displacement component $n2$ for node $n1$ or      |
|                              |     |               |         | coordinate point $x, y, z$                        |
| <b>VELO</b>                  | n1  | n2            | x, y, z | Velocity component $n2$ for node $n1$ or coor-    |
|                              |     |               |         | dinate point $x, y, z$                            |
| ACCE                         | n1  | n2            | x, y, z | Acceleration component $n2$ for node $n1$ or      |
|                              |     |               |         | coordinate point x, y, z                          |
| REAC                         | n1  | n2            | x, y, z | Reaction component $n2$ for node $n1$ or coor-    |
|                              |     |               |         | dinate point $x, y, z$                            |
| <b>RSUM</b>                  | n1  | n2            | n3      | Reaction component $n1$ sum on nodes $n2$ to      |
|                              |     |               |         | n3                                                |
| <b>SUMS</b>                  | n1  | n2            | x, tol  | Reaction component $n1$ sum on coordinate         |
|                              |     |               |         | component $n2$ with value x (tolerance $= tol$ )  |
| <b>STRE</b><br><sub>or</sub> | n1  | n2            | x, y, z | Stress component $n1$ for element $n2$ or coor-   |
| <b>ELEM</b>                  |     |               |         | dinate point $x, y, z$                            |
| HIST                         | n1  | $\mathrm{n}2$ | x, y, z | History variable $n1$ for element $n2$ or coordi- |
|                              |     |               |         | nate point $x, y, z$                              |
| CONT                         | n1  | n2            | x, y, z | Contact pair $n1$ , variable $n2$                 |
| CHIS                         | n1  | n2            | x, y, z | Contact history for pair $n1$ , slave node num-   |
|                              |     |               |         | ber $n2$ , variable $n3$                          |
| ARCL                         | n1  | n2            |         | Arclength value                                   |
| <b>ENER</b>                  | n1  |               |         | Energy and momenta: $n1=1,2,3$ linear mo-         |
|                              |     |               |         | menta, n1=4,5,6 angular momenta; n1=7 ki-         |
|                              |     |               |         | netic energy, $n1=8$ stored energy, $n1=9$ ex-    |
|                              |     |               |         | ternal work, $n1=10$ total energy, $n1=11$ an-    |
|                              |     |               |         | gular momentum norm, $n1=0$ all.                  |
| <b>USER</b>                  | n1  | $\mathrm{n}2$ | x, y, z | User option                                       |

<span id="page-225-0"></span>Table 14.2: Time history plot options

Example: Save stress component 5 at point (5, 3.2) in a 2-d problem

BATCh TPLOT END STREss ,,5 5.0 3.2 SHOW

Here the component number is for the element which contains the point. Care should be taken to confirm that the correct element is used (e.g., check the printed output for the element number selected).

## <span id="page-226-0"></span>14.1.38 TRANsient command

The solution of time dependent problems in solid and structural mechanics where inertial effects are important may be performed in FEAP using one-step time integration methods. Similarly in transient heat conduction and other first order ordinary differential equation problems the solution may be obtained using one-step methods. The first class results in need to solve problems where the residual is given by

$$
\mathbf{R}(\mathbf{u},\dot{\mathbf{u}},\ddot{\mathbf{u}})=\mathbf{0}
$$

whereas the second class is given by

$$
\mathbf{R}(\mathbf{u},\dot{\mathbf{u}})=\mathbf{0}
$$

It is possible to solve problems in which both forms are active, however, for these the ORDEr command must be used to define the order for each degree of freedom (see, Sect. [14.4.4\)](#page-242-0).

The initiation of a transient solution is specified by including the solution command

```
TRANsient type p1 p2 p3
```
where type is the integration type and  $p_i$  are solution parameters. Generally, it is not necessary to specify values for  $p_i$  unless changes from default values are needed. Table

| Method      | Description                           | ODE Order                   |  |
|-------------|---------------------------------------|-----------------------------|--|
| 0FF         | Quasi-static method                   |                             |  |
| STATic      | Midpoint static method                | 0                           |  |
| BACKward    | Backward Euler implicit method        | $\overline{1}$              |  |
| BDF2        | Backward difference formula method    |                             |  |
| FORWard     | Forward Euler explicit method         |                             |  |
| EXPLicit    | Forward Euler explicit method, 1      |                             |  |
|             | Requires: ORDEr set to 1              |                             |  |
| GEN1        | Generalized midpoint method           | 1                           |  |
| NEWMark     | Newmark method                        | 2 or 1                      |  |
| ALPHa       | Generalized alpha-method (HHT)        | 2                           |  |
| HHT         | HHT alpha-method                      | 2                           |  |
| CONServe    | Energy-momentum conserving method     | $\mathcal{D}_{\mathcal{L}}$ |  |
| EXPLicit    | Newmark explicit method $(\beta = 0)$ | 2                           |  |
| CENTral     | Central difference explicit method    | 2                           |  |
| EULEr       | Euler implicit method                 | 2                           |  |
| <b>USER</b> | User programmed method                |                             |  |

<span id="page-226-1"></span>Table 14.3: Transient integration methods in FEAP

[14.3](#page-226-1) defines all the algorithms currently available. As noted in the table it is possible for users to add their own algorithm (consult the Programmer Manual for details).

Care should be taken when requesting an integration method for use in problems where material behavior is non-linear or time dependent. The material models included with FEAP have not been coded to work with any time integration method where the residual is computed at an intermediate point between the specified discrete times  $t_n$ . The algorithms OFF (default), BACK, NEWMark, EXPLicit, EULEr and CENTral should work with all material models. The remaining methods work only for elastic and thermal models. Also when explicit methods are employed with in-elastic material behavior the material set data must contain the command

### STARt INELastic

in order to activate all terms in the model.

For more information on each transient algorithm see TRAN in Appendix D, page [563.](#page-567-0)

# 14.1.39 UTANgent matrix command

The UTANgent command is used to form *unsymmetric* tangent arrays for use in an iterative solution strategy. The command given as:

### UTANGent

results in the computation of a tangent array  $\mathbf{K}_T$  for the current solution state **u**. When direct solution by a Gauss elimination algorithm is used the tangent matrix also is factored (without pivoting) into the form

$$
\mathbf{K}_T = \mathbf{U}^T \mathbf{D} \, \mathbf{U}
$$

where  **is a diagonal matrix and**  $**U**$  **an upper triangular matrix.** 

Issuing the command as

UTANGent,,1

is equivalent to the command set

UTANGent FORM SOLVe

and results in a solution step and update as

$$
\mathbf{K}_T d\mathbf{u} = \mathbf{U}^T \mathbf{D} \mathbf{U} d\mathbf{u} = \mathbf{R}
$$

$$
\mathbf{u} \leftarrow \mathbf{u} + d\mathbf{u}
$$

A line search may be added (see SOLVe above) using the command

#### UTANGent LINE 1,,val

where val is the line search parameter and has a default value of 0.8. This modifies the update step to

 $\mathbf{u} \leftarrow \mathbf{u} + s d\mathbf{u}$ 

where s is an adjusted step size from the line search algorithm.

Currently, it is not possible to use unsymmetric tangents in the solution of an eigenproblem. It is possible to extend the program to this class of problems using the ARPACK library.<sup>[64](#page-694-1)</sup> This package also has capabilities to use the Lanczos algorithm to produce faster eigen-pair extractions for symmetric problems.

## 14.1.40 VELOcity command

For transient problems using solid or structural elements the solution is given in terms of displacements, velocities and accelerations at each solution time  $t_n$ . Similarly for transient heat conduction problems the solution is given in terms of temperature (the generalized displacement) and rates (velocities) at each  $t_n$ . The numerical values of the velocity at each node may be given using the command:

VELOcity ALL

Alternatively, the values for a few nodes may be given as

```
VELOcity nodes n1 n2 inc
```
in which n1 and n2 define the first and last node to output and inc is the increment between node numbers.

It is possible to also use the LIST command (see below) to describe a set of nodes for which outputs are requested and then use the commands

VELOcity LIST l1

to output the values. Here l1 is the list number.

Finally, the values for a constant value of the nodal coordinates may be used to output a set of values. The command is given as

VELOcity COORdinate d x tol

where **d** is the coordinate direction (e.g., 1,2 or 3),  $x$  is the value of the coordinate in the d-direction and tol is a search tolerance to find node

# 14.2 RESTart and SAVE commands

During solution of problems in which many steps are involved it is often desirable to save the solution state so that the analysis can later be continued from that point instead of again from the initial state. This is called a restart analysis.

A restart file is saved using the command

SAVE, , <0, k>

where k is an optional counter ranging from "1" to "999" that may be used to define a specific solution state or step. The solution step will be added as an extender to the restart file name set when starting FEAP (see Sect. [2.1\)](#page-20-0) and yields a form

Rxxxx\_00k

in the serial version. The form in the parallel version is

Rxxxx\_000p00k

where " $p$ " is the processor number.<sup>[3](#page-229-0)</sup> A subsequent analysis may then be performed by using the **same** data input file but with the first solution command given as:

RESTart,,k

to indicate the desired step to use. If  $\bf{k}$  is omitted the step "001" will be used.<sup>[4](#page-229-1)</sup> After a restart the analysis may be continued using standard solution commands.

# 14.3 Problem solving

Each problem is solved by using a set of the command language statements which together form the algorithm defining the particular solution method employed. The commands to solve a linear static problem are:

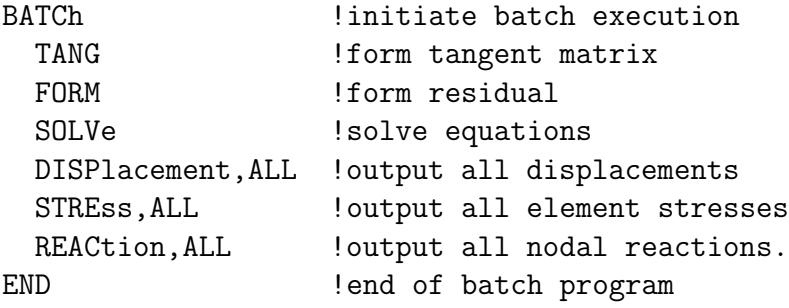

The command sequence

<span id="page-229-0"></span><sup>3</sup>The form shown is for cases where the processor and step are less than 10.

<span id="page-229-1"></span>4 In parallel solutions the command follows the PETSc command.

TANG FORM SOLVe

is the basic solution step in FEAP and for simplicity (and efficiency) may be replaced by the single command

TANG,,1

This single statement is more efficient in numerical operations since it involves only a single process to compute all the finite element arrays, whereas the three statement form requires one for TANG and a second for FORM. Thus,

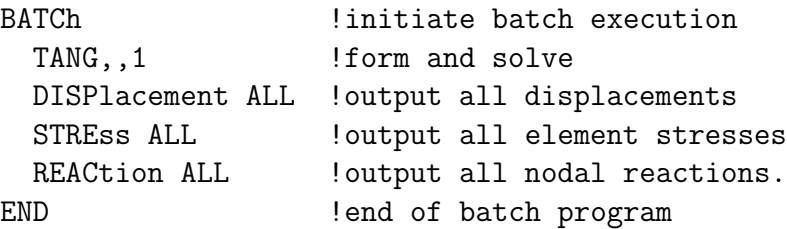

is the preferred solution form. Some problems have tangent matrices which are unsymmetric. For these situations the TANGent command should be replaced by the UTANgent command. The statements DISPlacement, STREss, and REACtion control information which is written to the output file and to the screen. The commands PRINt and NOPRint may be used to control or prevent information appearing on the screen - information always goes to the output file. Printing to the screen is the default mode. See Appendix [D](#page-445-0) for the options to control the displacement, stress, and reaction outputs.

Additional commands may be added to the program given above. For example, inserting the following command after the solution step (i.e., the TANG,,1 command) will produce a screen plot of the mesh:

PLOT MESH !plot mesh

Further discussion for plotting is given in Chapter [15.](#page-266-0)

# 14.3.1 Solution of non-linear problems

The solution of non-linear problems is often performed using Newton's method which solves the problem

$$
\mathbf{R}(\mathbf{u}) = \mathbf{0} \tag{14.2}
$$

using the iterative algorithm

1. Set initial solution

$$
\mathbf{u}^0 = \mathbf{0} \tag{14.3}
$$

2. Solve the set of equations

$$
\mathbf{K}\,\Delta\mathbf{u}^i = \mathbf{R}(\mathbf{u}^i) \tag{14.4}
$$

where

$$
\mathbf{K} = -\frac{\partial \mathbf{R}}{\partial \mathbf{u}} \tag{14.5}
$$

3. Update the solution iterate

$$
\mathbf{u}^{i+1} = \mathbf{u}^i + \Delta \mathbf{u}^i \tag{14.6}
$$

The steps are repeated until a norm of the solution is less than some tolerance.

FEAP implements the Newton algorithm using the following commands:

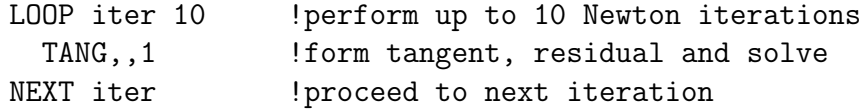

The tolerance used for controlling the solution is

$$
E^i = \Delta \mathbf{u}^i \cdot \mathbf{R}^i \tag{14.7}
$$

with convergence assumed when

$$
E^i < tol \, E^0 \tag{14.8}
$$

The value of the tolerance is set using the TOL command (default is  $10^{-12}$ ).

While the sample above specifies 10 iterations, fewer will be used if convergence is achieved. Convergence is tested during the  $TANG, 1$  command. If convergence is achieved, FEAP transfers to the statement following the NEXT command. If convergence is not achieved in 10 iterations, FEAP exits the loop, prints a NO CONVERGENCE warning, and continues with the next statement. For the algorithm given above, the only difference between a converged and non-converged exit from the loop is the number of iterations used. However, if there are commands inserted between the TANG and NEXT statements they are not processed for the iteration in which convergence is achieved. Obviously, solutions which do not converge during a time step may produce inaccurate results in the later solution steps. Consequently, users should check the output log of non-linear solutions for any NO CONVERGENCE records.

Remarks:

1. Blank characters before the first character in a command are ignored by FEAP, thus, the indenting of statements shown is optional but provides for clarification of key parts in the algorithm.

2. In the above loop command the ITER in the second field is given to provide clarity. This is optional; the field may be left blank.

By replacing the Newton steps

```
LOOP iter 10
  TANG,,1
NEXT iter
```
with

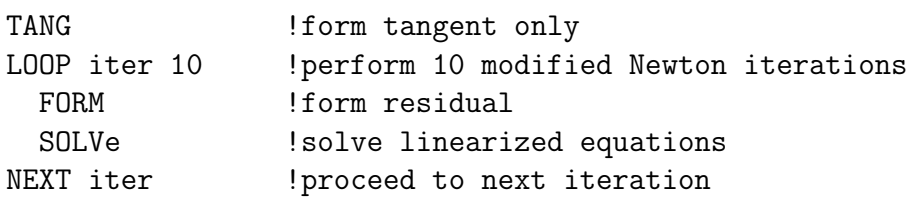

a modified Newton algorithm results. The modified Newton method forms only one tangent and each iteration is performed by computing and solving the residual equation with the same tangent. When FEAP forms the tangent while in a direct solution of equations mode the triangular factors are also computed so that the SOLVe only performs re-solutions during each iteration. While a modified Newton method involves fewer computations during each iteration it often requires substantially more iterations to achieve a converged solution. Indeed, if the tangent matrix is an accurate linearization for the non-linear equations, the asymptotic rate of convergence for a Newton method is quadratic, whereas a modified Newton method is often only linear (if the residual equation set is linear the tangent matrix is constant and both the Newton and modified Newton methods should converge after one iteration, that is, iteration two should produce a residual which is zero to within the computer precision).

The FEAP command language is capable of defining a large number of standard algorithms. Each user is urged to carefully study the complete set of available commands and the options available for each command. In order to experiment with the capabilities of the language, it is suggested that small problems be set up to test any proposed command language program and to ensure that the desired result is obtained.

# 14.3.2 Solution of linear algebraic equations

# Direct solution of linear algebraic equations

The use of Newton's method results in a set of linear algebraic equations which are solved for the incremental solution values. FEAP includes several options to solve linear equations. The default solution scheme is a variable band, profile scheme discussed in Chapter 20 of The Finite Element Method, Vol 1, 5th edition<sup>[19](#page-691-0)</sup> (or in Chapter 15 of

The Finite Element Method, Vol 1, 4th edition<sup>[20](#page-691-1)</sup>). This solution scheme may be used to solve problems where the incremental displacements are either in real arithmetic or in complex arithmetic. The coefficient matrix of the linear equations results in large storage requirements within the computer memory. A profile optimization scheme is available to renumber the equations in an attempt to minimize this storage. The solution command OPTImize may be used to perform the profile minimization. A summary of the results is given and may be compared to that without optimization. If necessary, the optimization may be omitted using the command OPTI, OFF. The default solution is without optimization.

For problems in which the memory requirements exceed that which is available to the program, there are alternatives which require reduced amounts of storage. The alternatives are available for problems in real arithmetic only. For problems with symmetric coefficient arrays (i.e., those for which the command TANGent is used to form the array), a sparse solver may be used. The sparse solver is activated by issuing the solution command

### DIREct SPARse

before the first use of the TANGent command. *WARNING: If the sparse solver requires* more memory than available, the program may 'crash' with no error message printed in a file or to the screen. Alternatively, the profile solution scheme may be employed with a blocking scheme used to retain unneeded parts of the coefficient array during the solution process. This option is may be requested using the command

### DIREct BLOCk

before giving any TANG or UTAN command. This solution scheme proceeds by writing blocks of the columns for the upper profile of the matrix into files named AUPPER1, AUPPER2, etc. and blocks of rows for the lower profile of the matrix into files ALOWER1, ALOWER2, etc. There must be sufficient free disk capacity on the computer to store the total coefficient array. The speed of solution is reduced using this option by the need to write and read data from the hard disk drive. The blocked solution scheme may be used for either symmetric or unsymmetric coefficient arrays.

FEAP has also been interfaced to the serial form of the SuperLU, UMFPACK, WSMP and Pardiso equation solvers. Information on downloading an interface is available at projects.ce.berkeley.edu/feap.

### Iterative solution of linear algebraic equations

The final option available is an iterative, preconditioned conjugate gradient scheme (PCG method). The PCG method is applicable to symmetric, positive definite coefficient arrays only. Thus, only the TANGent command may be used. The PCG with preconditioning using the diagonal of the matrix is requested by the command

#### ITERation

before the first TANGent command. A block nodal preconditioner may be requested using the command

### ITERation BPCG

Experience to date suggests the iteration method is effective and efficient only for three dimensional linear elastic solids problems. Success has been achieved when the solids are directly connected to shells and beams; however, use with thin shells has resulted in very slow convergence - rendering the method ineffective. Use with non-linear material models (e.g., plasticity) has not been successful in static problem applications. Use of the PCG method in dynamics improves the situation if a mass term is available for each degree of freedom (i.e., lumped mass on frames with no rotational mass will probably not be efficient).

# 14.4 Transient Solutions

FEAP provides several alternatives to construct transient solutions. To solve a nonlinear time dependent problem using Newton's method with an implicit time integration method (*i.e.*, requiring solution of a set of algebraic equations) the following commands may be issued:

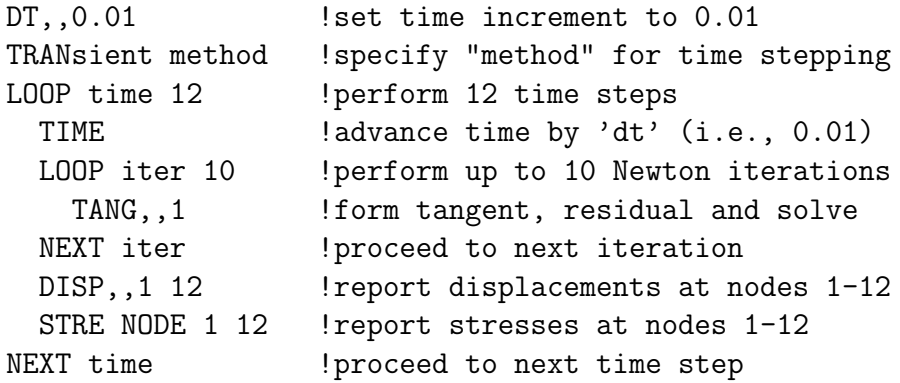

In addition to output for DISPlacement, transient algorithms permit the output of VELOcity and ACCE leration (see Appendix  $D$ ). Care should be taken with printed output as it can lead to very large output files. One can minimize the output to occur every few steps using an extra loop as

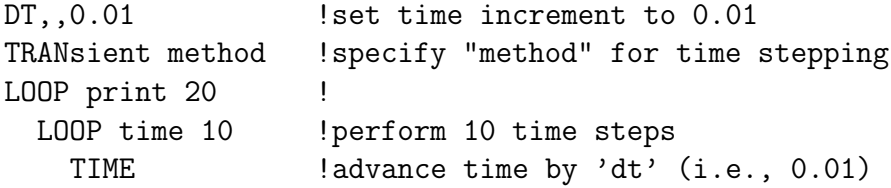

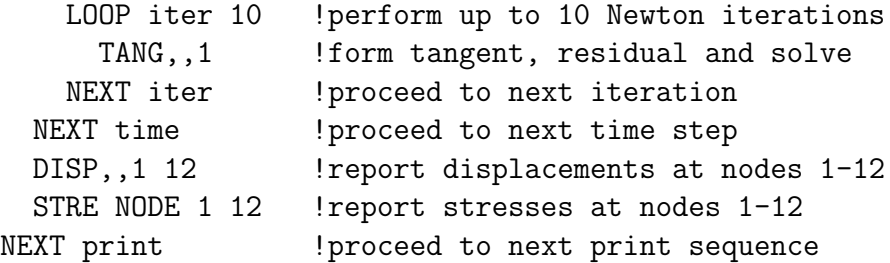

The above set of command language statements will perform 200 time steps but only 20 output sets.

FEAP provides several alternatives to construct transient solutions. A transient solution is performed by giving the solution command language statement

#### TRANsient method

The type of transient solution to be performed depends on the *method* option specified. FEAP solves three basic types of transient formulations: (1) Quasi-static solutions; (2) First order ordinary differential equation solutions - ODE1; and (3) Second order ordinary differential equation solutions - ODE2. Table [14.3](#page-226-1) shows the methods and solution order of the differential equation to be solved for each method available in FEAP.

# 14.4.1 Quasi-static solutions

The governing equation to be solved by the quasi-static option is expressed as:

$$
\mathbf{R}(t) = \mathbf{F}(t) - \mathbf{P}(\mathbf{u}(t)) = \mathbf{0} \tag{14.9}
$$

where, for example, the  $P$  vector is given by the stress divergence term of a solid mechanics problem as:

$$
\mathbf{P}(\mathbf{u}(t)) = \mathbf{P}_{\sigma} = \int_{\Omega} \mathbf{B}^T \boldsymbol{\sigma} \, dV \,. \tag{14.10}
$$

The solution options for this form are:

1. The default algorithm which solves

$$
\mathbf{R}(t_{n+1}) = \mathbf{F}(t_{n+1}) - \mathbf{P}(\mathbf{u}(t_{n+1})) = \mathbf{0} \tag{14.11}
$$

using the commands

LOOP time nstep TIME LOOP Newton niters

#### TANG,,1

NEXT

... Outputs

NEXT

The default option does not require a TRANsient command; however it may also be specified using the command

### TRANsient OFF

2. Quasi-static solutions may also be solved using a generalized midpoint configuration for the residual equation. This option is specified by the command

TRANsient STATic alpha

and solves the equation

$$
\mathbf{R}(t_{n+\alpha}) = \mathbf{F}(t_{n+\alpha}) - \mathbf{P}(\mathbf{u}(t_{n+\alpha})) = \mathbf{0} \tag{14.12}
$$

where

$$
\mathbf{u}(t_{n+\alpha}) = \mathbf{u}_{n+\alpha} = (1-\alpha)\mathbf{u}_n + \alpha \mathbf{u}_{n+1} \tag{14.13}
$$

and

$$
\mathbf{F}(t_{n+\alpha}) = \mathbf{F}_{n+\alpha} = (1-\alpha)\mathbf{F}_n + \alpha \mathbf{F}_{n+1} . \qquad (14.14)
$$

The parameter  $\alpha$  must be greater than zero; the default value is 0.5. Setting  $\alpha$  to 1 should produce answers identical to those from option 1. The transient option to be used must be given prior to specifying the time loop and solution commands shown above.

# 14.4.2 First order transient solutions

The governing equation to be solved for first order transient solutions is expressed as:

$$
\mathbf{R}(t) = \mathbf{F}(t) - \mathbf{P}(\mathbf{u}(t), \dot{\mathbf{u}}(t)) = \mathbf{0} \tag{14.15}
$$

where, for example, **u** are the nodal temperatures  $\bf{T}$  and the  $\bf{P}$  vector is given by:

$$
\mathbf{P} = \int_{\Omega} (\nabla N)^T \mathbf{q} \, dV + \mathbf{C} \dot{\mathbf{T}} \tag{14.16}
$$

with **C** the heat capacity matrix.

The solution options for this form are:

1. A backward Euler method which solves the problem

$$
\mathbf{R}(t_{n+1}) = \mathbf{F}(t_{n+1}) - \mathbf{P}(\mathbf{u}(t_{n+1}), \dot{\mathbf{u}}_{n+1}(t)) = \mathbf{0} \quad (14.17)
$$

where

$$
\dot{\mathbf{u}}_{n+1} = \frac{1}{\Delta t} [\mathbf{u}_{n+1} - \mathbf{u}_n] \ . \tag{14.18}
$$

The command:

#### TRANsient BACK

is used to specify this solution option.

2. A generalized midpoint method which solves the problem

$$
\mathbf{R}(t_{n+\alpha}) = \mathbf{F}(t_{n+\alpha}) - \mathbf{P}(\mathbf{u}(t_{n+\alpha}), \dot{\mathbf{u}}_{n+\alpha}(t)) = \mathbf{0} \quad (14.19)
$$

where

$$
\dot{\mathbf{u}}_{n+\alpha} = \frac{1}{\Delta t} [\mathbf{u}_{n+1} - \mathbf{u}_n] \ . \tag{14.20}
$$

This solution option is selected using the command

TRANsient GEN1 alpha

where  $0 < \alpha \leq 1$  (default is 0.5);  $\alpha = 1$  should produce answers identical to those from the backward Euler option.

3. A second order backward Euler formula method which solves the problem

$$
\mathbf{R}(t_{n+1}) = \mathbf{F}(t_{n+1}) - \mathbf{P}(\mathbf{u}(t_{n+1}), \dot{\mathbf{u}}_{n+1}(t)) = \mathbf{0}
$$
 (14.21)

where

$$
\dot{\mathbf{u}}_{n+1} = \alpha \mathbf{v}_{n+1} + (1 - \alpha) \mathbf{v}_n \tag{14.22}
$$

with

$$
\mathbf{v}_k = \frac{\mathbf{u}_k - \mathbf{u}_{k-1}}{\Delta t_k} \quad ; \quad k = n, n+1
$$
\n
$$
\Delta t_k = t_k - t_{k-1} \tag{14.23}
$$

and

$$
\alpha = \frac{2\,\Delta t_{n+1} + \Delta t_n}{\Delta t_{n+1} + \Delta t_n} \tag{14.24}
$$

The command:

TRANsient BDF2

is used to specify this solution option.

# 14.4.3 Second order transient solutions

The governing equation to be solved for second order transient solutions is expressed as:

$$
\mathbf{R}(t) = \mathbf{F}(t) - \mathbf{P}(\mathbf{u}(t), \dot{\mathbf{u}}(t), \ddot{\mathbf{u}}(t)) = \mathbf{0} \tag{14.25}
$$

where, for example, the  $P$  vector is given by:

$$
\mathbf{P} = \mathbf{P}_{\sigma} + \mathbf{C}\dot{\mathbf{u}} + \mathbf{M}\ddot{\mathbf{u}} \tag{14.26}
$$

with **C** the damping and **M** the mass matrix.

The solution options for second order problems are:

1. A Newmark method $65$  which solves the problem

$$
\mathbf{R}(t_{n+1}) = \mathbf{F}(t_{n+1}) - \mathbf{P}(\mathbf{u}_{n+1}, \mathbf{v}_{n+1}, \mathbf{a}_{n+1}) = \mathbf{0} \quad (14.27)
$$

where

$$
\mathbf{v}_n = \dot{\mathbf{u}}_n \qquad ; \qquad \mathbf{a}_n = \ddot{\mathbf{u}}_n \tag{14.28}
$$

with updates computed as:

$$
\mathbf{u}_{n+1} = \mathbf{u}_n + \Delta t \mathbf{v}_n + \Delta t^2 \left[ \left( 0.5 - \beta \right) \mathbf{a}_n + \beta \mathbf{a}_{n+1}, \right] \tag{14.29}
$$

and

$$
\mathbf{v}_{n+1} = \mathbf{v}_n + \Delta t \left[ (1 - \gamma) \mathbf{a}_n + \gamma \mathbf{a}_{n+1} \right] \tag{14.30}
$$

in which  $\beta$  and  $\gamma$  are parameters controlling stability and numerical dissipation. The command

#### TRANsient NEWMark beta gamma idyn0

is used to select this integration scheme. Optionally, the command

### TRANsient,,beta gamma idyn0

also selects the Newmark algorithm. The parameter idyn0 defines the starting condition for the first iteration in non-linear solutions, options are describe in Table [14.4.](#page-238-0) Default values are  $\beta = 0.25$ ,  $\gamma = 0.5$  and idyn0 = 1. The use of other options results in different predictor values for the solution process as described in the book by Géradin & Rixen. $^{66}\,$  $^{66}\,$  $^{66}\,$ 

The second order problem using the Newmark method may require special care in computing the initial state if non-zero initial conditions or loading terms exist. To compute the initial state it is necessary to first compute a mass matrix and then the initial accelerations. The commands are

```
TRANsient NEWMark
INITial (DISPlacements and/or RATEs)
FORM ACCEleration
LOOP time nstep
  TIME
 LOOP Newton niters
```

| IDYN <sub>0</sub> | Starting condition                             |
|-------------------|------------------------------------------------|
|                   | $\mathbf{u}_{n+1}^{\mathbf{0}} = \mathbf{u}_n$ |
|                   | ${\bf v}_{n+1}^0={\bf v}_n$                    |
| 3                 | $\mathbf{a}_{n+1}^0 = \mathbf{0}$              |
|                   | $= \mathbf{a}_n$                               |

<span id="page-238-0"></span>Table 14.4: Starting conditions for Newmark method

# TANG,,1 NEXT ... Outputs NEXT

It is also necessary to use this sequence for the following method. If  $\mathbf{F}(0)$ ,  $\mathbf{u}(0)$ , and  $\mathbf{v}(0)$  are zero, the FORM, ACCE leration command should be omitted to conserve memory resources.

In the above the setting of any non-zero initial displacements or rates may be specified using the INITial command. The initial command requires additional data which in a BATCh solution option appears immediately after the END command. In an interactive mode a user receives a prompt to specify the data.

2. A Hilber-Hughes-Taylor (HHT) method<sup>[67](#page-694-4)</sup> which solves the problem

$$
\mathbf{R}(t_{n+\alpha}) = \mathbf{F}(t_{n+\alpha}) - \mathbf{P}(\mathbf{u}_{n+\alpha}, \mathbf{v}_{n+\alpha}, \mathbf{a}_{n+\alpha}) = \mathbf{0} \quad (14.31)
$$

where

$$
\mathbf{u}_{n+\alpha} = (1-\alpha)\mathbf{u}_n + \alpha \mathbf{u}_{n+1} \tag{14.32a}
$$

$$
\mathbf{v}_{n+\alpha} = (1-\alpha)\,\mathbf{v}_n + \alpha\,\mathbf{v}_{n+1} \tag{14.32b}
$$

$$
\mathbf{a}_{n+\alpha} = \mathbf{a}_{n+1} \tag{14.32c}
$$

The displacement and velocity quantities at  $t_{n+1}$  are updated using the Newmark formulas given above. This solution option is selected using the command

#### TRANsient ALPHa beta gamma alpha

The alpha parameter should be specified between zero and 1. Default values are  $\beta = 0.5, \gamma = 1$ , and  $\alpha = 0.5$ . The parameter  $\alpha$  differs from the relation for  $\alpha_H$ in reference<sup>[67](#page-694-4)</sup> which required negative values. The two are related through

$$
\alpha = 1 + \alpha_H
$$

### 3. The HHT method may also be input in the simpler form

#### TRANsient HHT alpha

with  $0.5 \leq \alpha \leq 1$  and the parameters  $\beta$  and  $\gamma$  will be automatically computed to produce the algorithm given in reference:<sup>[67](#page-694-4)</sup>

$$
\beta = \frac{1}{4} (2 - \alpha)^2 \quad \text{and} \quad \gamma = \frac{3}{2} - \alpha
$$

4. An Euler implicit solution with the acceleration given as:

$$
\mathbf{a}_{n+1} = \frac{1}{\Delta t} \left( \mathbf{v}_{n+1} - \mathbf{v}_n \right) \tag{14.33}
$$

and

<span id="page-239-0"></span>
$$
\mathbf{u}_{n+1} = \mathbf{u}_n + \Delta t \mathbf{v}_{n+1} \tag{14.34}
$$

This solution option is selected using the command

#### TRANsient EULEr

Since [\(14.34\)](#page-239-0) does not involve the acceleration it also may be used to integrate a first order transient problem. This permits the integrator to be used for problems in which some equations are second order and others are first order (e.g., transient thermo-mechanical problems). It should be noted however that the integrators are only first order accurate and possess considerable numerical dissipation if the time steps are too large.

5. An energy conserving form of the alpha method<sup>[39,](#page-692-0)[68,](#page-694-5)[69](#page-695-0)</sup> (i.e., similar to the HHT method) with the acceleration given as:

$$
\mathbf{a}_{n+\alpha} = \frac{1}{\Delta t} [\mathbf{v}_{n+1} - \mathbf{v}_n]. \qquad (14.35)
$$

This solution option is selected using the command

TRANsient CONServe beta gamma alpha The alpha parameter should be specified between zero and 1. Default values are  $\beta = 0.5, \gamma = 1$ , and  $\alpha = 0.5$ . Note that the conserving form does not involve the accelerations in the equations of motion (only displacement and velocity); consequently, it is not necessary to compute initial accelerations as in the Newmark and HHT methods. For linear problems the conserving method gives identical results (except for accelerations) as the Newmark method; however, the parameters to achieve the equality are different. Default parameters should achieve equality provided Newmark is started by accounting for any non-zero accelerations at time zero.

WARNING: The conserving algorithm should not be used with inelastic materials or elements which do not support the form.

6. An explicit solution to the equations

$$
\mathbf{R}(t_{n+1}) = \mathbf{F}(t_{n+1}) - \mathbf{P}_{\sigma}(\mathbf{u}_{n+1}, \mathbf{v}_{n+1}) - \mathbf{M} \mathbf{a}_{n+1} = \mathbf{0} \quad (14.36)
$$

which uses the Newmark formulas with  $\beta = 0$  and specifies *gamma* by the command

TRANsient EXPLicit gamma The gamma parameter should be greater or equal to 0.5, the default is  $\gamma = 0.5$ . A solution using the explicit option uses the command sequence:

```
TRANsient EXPLicit
INITial (DISPlacements and/or RATEs)
MASS LUMP (form lumped mass array)
FORM ACCElerations (initial acceleration)
DT,, dt (set time step size)
LOOP time nstep
 TIME EXPLicit (Controls critical DT)
 FORM EXPLicit
  ... Outputs
NEXT time
```
Often an initial step may produce a zero residual and this causes FEAP to exit the loop in which the computation is made. This may be avoided by replacing the above algorithm by

```
TRANsient EXPLicit
INITial (DISPlacements and/or RATEs)
MASS LUMP (form lumped mass array)
FORM ACCElerations (initial acceleration)
DT,, dt (set time step size)
LOOP time nstep
 TIME EXPLicit (Controls critical DT)
 LOOP,,1
   FORM EXPLicit
 NEXT loop
  ... Outputs
NEXT time
```
IMPORTANT: If inelastic constitution is used the Mesh Input Command: STARt INELastic must be specified as part of the MATErial set for each inelastic constitutive model. That is, insert

STARt INELastic

for each inelastic model. Failure to do this will result in an elastic only solution. (See Sect. [7.5\)](#page-140-0).

7. A central difference explicit solution to the equations

$$
\mathbf{R}(t_{n+1}) = \mathbf{F}(t_{n+1}) - \mathbf{P}_{\sigma}(\mathbf{u}_{n+1}, \mathbf{v}_{n+1}) - \mathbf{M} \mathbf{a}_{n+1} = \mathbf{0} \quad (14.37)
$$

uses a centered finite difference to compute the acceleration as

$$
\mathbf{a}_{n+1} = \frac{\mathbf{u}_{n+2} - \mathbf{u}_{n+1}}{\Delta t_m \, \Delta t_{n+2}} - \frac{\mathbf{u}_{n+1} - \mathbf{u}_n}{\Delta t_m \, \Delta t_{n+1}} \tag{14.38}
$$

.

where

$$
\Delta t_m = \frac{1}{2} \left( \Delta t_{n+1} + \Delta t_{n+2} \right) .
$$

The command

TRANsient CENTral

requests the central difference method. To keep the solution process trivial for diagonal mass existing damping effects use the velocity approximation

$$
\mathbf{v}_{n+1} = \frac{u_{n+1} - u_n}{\Delta t_{n+1}}
$$

IMPORTANT: If inelastic constitution is used the Mesh Input Command: STARt INELastic must be specified as part of the MATErial set for each inelastic constitutive model. Failure to do this will result in an elastic only solution. (See Sect. [7.5\)](#page-140-0).

FEAP permits the type of transient problem to be changed during the solution phase. Thus, it is possible to compute a configuration using a quasi-static option and then change to a solution mode which includes the effects of rate terms (e.g., inertial effects).

# <span id="page-242-0"></span>14.4.4 Mixed first and second order transient solutions

Many problems involve the solution of transient forms in which some equations are first order and some are second order. In this case it is necessary to use the ORDEr command between the mesh input and the transient solution algorithm. The basic form of the mesh input is then given by (see Sect. [11.5\)](#page-178-0):

```
FEAP * * \ldots...
END
ORDEr
  o1 o2 o3 .. o-ndf
BATCh
  TRANs NEWMark (example)
  ....
END
```
where **o1** to **o**-ndf define the order of the transient problem for each degree of freedom. In solving such problems the transient integrator specified by the TRANS command must be one of the forms defined above for second order problems. Each of these integrators also has a form set for quasi-static (zero order) and first order forms.

Care should be taken when selecting the form to compute the tangent matrix as most of the mixed form problems have unsymmetric tangent matrices. Thus, one should usually select the UTAN command to form and solve the linear equations. An exception exists however for thermo-mechanical problems where coupling occurs only from the thermal expansion strain  $\alpha \Delta T$  (see Sect. [7.1\)](#page-116-0). The matrix form for a coupled linear thermo-mechanical problem is given by

$$
\begin{bmatrix} \mathbf{M} & \mathbf{0} \\ \mathbf{0} & \mathbf{0} \end{bmatrix} \begin{Bmatrix} \ddot{\mathbf{u}} \\ \ddot{\mathbf{T}} \end{Bmatrix} + \begin{bmatrix} \mathbf{0} & \mathbf{0} \\ \mathbf{0} & \mathbf{H} \end{bmatrix} \begin{Bmatrix} \dot{\mathbf{u}} \\ \dot{\mathbf{T}} \end{Bmatrix} + \begin{bmatrix} \mathbf{K}_u & \mathbf{C} \\ \mathbf{0} & \mathbf{K}_t \end{bmatrix} \begin{Bmatrix} \mathbf{u} \\ \mathbf{T} \end{Bmatrix} = \begin{Bmatrix} \mathbf{f}_u \\ \mathbf{f}_t \end{Bmatrix}
$$

where M is the mass matrix; H is the specific heat matrix;  $K_u$  is the stiffness matrix;  $\mathbf{K}_t$  is the conductivity matrix; C is the thermal coupling matrix; and  $\mathbf{f}_u$  ,  $\mathbf{f}_t$  are loading terms. Here a solution may be achieved using a symmetric solution and multiple iterations for each step. An appropriate algorithm is as above with the batch solution given by

```
TRANs NEWMark
  DT,,dt
  LOOP time nt
    TIME
    TANG
    LOOP,,3
      FORM
      SOLVe
    NEXT
      ... Outputs
  NEXT time
END
```
Convergence will be obtained for a linear coupled problem only after the second iteration – that is, the *third residual* will be numerically zero. Replacing TANG by UTAN in the above will yield a numerically converged solution in the second iteration.

For the symmetric solution form a more efficient solution may be obtained using partitions (see Sect. [11.4\)](#page-176-0) in which the thermal solution alone is obtained first and then followed by the solution of the mechanical problem. For the linear problem both will converge in one iteration, with the second iteration giving a numerically zero value.

# 14.4.5 Explicit/implicit solutions

In some problems it is possible to integrate the equations using a split into implicit integrated and explicit integrated parts. This is especially effective when a lumped mass is used for the explicit part since then no simultaneous equations are solved. FEAP permits element sets to be defined for this type of partition by including the following commands immediately after the mesh is defined:

```
BATCh
 MESH
END
EXPLicit
  MATE m1 <i1>
 MATE m2 <i2>
   .etc.
    ! Terminate with blank record
END ! mesh modification
```
The m1, m2 are material set numbers and the i1, i2 are extra iterations allowed for the explicit part. In some cases it may be desirable to have a consistent mass when computing the residual to increase accuracy in the solution. Generally, i1, i2 may be omitted as noted by the  $\lt$ , ,  $>$  brackets.

# 14.5 Transient solution of linear problems

The solution of second order linear equations by the finite element method leads to the set of equations

<span id="page-244-1"></span>
$$
\mathbf{M}\ddot{\mathbf{u}}(t) + \mathbf{C}\dot{\mathbf{u}}(t) + \mathbf{K}\mathbf{u}(t) = \mathbf{F}(t) . \qquad (14.39)
$$

In structural dynamics, the matrices  $M$ ,  $C$ , and  $K$  denote mass, damping, and stiffness, respectively. The vector  $\bf{F}$  is a force vector. For the case where  $\bf{M}$ ,  $\bf{C}$ , and K are constant symmetric matrices a solution to Eq. [14.39](#page-244-1) may be constructed by partitioning the solution into the parts

$$
\mathbf{u} = \begin{bmatrix} \mathbf{u}_u \\ \mathbf{u}_s \end{bmatrix} \tag{14.40}
$$

where  $(\cdot)_u$  denotes an unknown part and  $(\cdot)_s$  a specified part. With this division, the equations are then written in the form:

<span id="page-244-2"></span>
$$
\begin{bmatrix}\n\mathbf{M}_{uu} & \mathbf{M}_{us} \\
\mathbf{M}_{su} & \mathbf{M}_{ss}\n\end{bmatrix}\n\begin{bmatrix}\n\ddot{\mathbf{u}}_{u} \\
\ddot{\mathbf{u}}_{s}\n\end{bmatrix} +\n\begin{bmatrix}\n\mathbf{C}_{uu} & \mathbf{C}_{us} \\
\mathbf{C}_{su} & \mathbf{C}_{ss}\n\end{bmatrix}\n\begin{bmatrix}\n\dot{\mathbf{u}}_{u} \\
\dot{\mathbf{u}}_{s}\n\end{bmatrix} +\n\begin{bmatrix}\n\mathbf{K}_{uu} & \mathbf{K}_{us} \\
\mathbf{K}_{su} & \mathbf{K}_{ss}\n\end{bmatrix}\n\begin{bmatrix}\n\mathbf{u}_{u} \\
\mathbf{u}_{s}\n\end{bmatrix} =\n\begin{bmatrix}\n\mathbf{F}_{u} \\
\mathbf{F}_{s}\n\end{bmatrix}.
$$
\n(14.41)

A solution is then constructed by first solving the first row of these equations. The value of the reactions (i.e.,  $\mathbf{F}_s$ ) associated with the known part of the solution  $\mathbf{u}_s$  may be computed later if it is needed. The solution of the first row of these equations may be constructed by several approaches. The equations may be integrated in time directly using a numerical step-by-step procedure (e.g., the Newmark method); the solution may be constructed using normal modes and if necessary specified multiple support conditions added; the equations may be solved in the frequency domain. In the next sections we discuss a solution using modal methods and in a subsequent section a solution for the a response due to periodic excitations is presented.

## <span id="page-244-0"></span>14.5.1 Normal mode solution

The normal modes are obtained by assuming the vector  $\mathbf{u}_s$  is zero and setting

$$
\mathbf{u}_u = \boldsymbol{\phi}_j \, \exp(i \, \omega_j \, t) \tag{14.42}
$$

where  $\mathbf{\Phi}_j$  is a mode shape and  $\omega_j$  is its associated natural frequency. Differentiating with respect to time leads to the problem

$$
\left[-\omega_j^2 \mathbf{M}_{uu} + i\omega_j \mathbf{C}_{uu} + \mathbf{K}_{uu}\right] \boldsymbol{\phi}_j \exp(i\omega_j t) = \mathbf{F}_u \qquad (14.43)
$$

in which  $i =$  $\overline{-1}$ . The normal modes of free vibration then may be obtained by setting the force vector  $\mathbf{F}_u$  to zero and, for the present, ignoring the damping matrix  $\mathbf{C}_{uu}$ . For this case the problem reduces to:

$$
\left[ -\omega_j^2 \mathbf{M}_{uu} + \mathbf{K}_{uu} \right] \boldsymbol{\phi}_j = \mathbf{0} \tag{14.44}
$$

which may be solved as the general linear eigen-problem

<span id="page-245-3"></span>
$$
\left[\mathbf{K}_{uu}\right] \left[\mathbf{\Phi}\right] = \left[\mathbf{M}_{uu}\right] \left[\mathbf{\Phi}\right] \left[\mathbf{\Lambda}\right] \tag{14.45}
$$

where

$$
\left[\mathbf{\Phi}\right] = \left[\phi_1 \quad \phi_2 \quad \cdots \quad \phi_n\right] \tag{14.46}
$$

is the set of normal modes and

$$
\begin{bmatrix} \mathbf{\Lambda} \end{bmatrix} = \begin{bmatrix} \omega_1^2 & 0 & \cdots & 0 \\ 0 & \omega_2^2 & \cdots & 0 \\ 0 & 0 & \ddots & 0 \\ 0 & \cdots & 0 & \omega_n^2 \end{bmatrix}
$$
 (14.47)

is a diagonal matrix of the natural frequencies squared.

The solution for the normal modes are normalized so that

<span id="page-245-1"></span>
$$
\mathbf{\Phi}^T \mathbf{M}_{uu} \mathbf{\Phi} = \mathbf{I} \tag{14.48}
$$

and

<span id="page-245-2"></span>
$$
\mathbf{\Phi}^T \mathbf{K}_{uu} \mathbf{\Phi} = \mathbf{\Lambda} \tag{14.49}
$$

In FEAP the solution for part (and for small problems all) of the normal modes may be obtained using a subspace iteration method and the solution commands:

MASS TANGent SUBSpace,,nf

where nf is the number of modes to compute. Additional parameters may be given to use a lumped (diagonal) mass, to specify a shift on the tangent matrix, and/or to improve the convergence properties of the subspace method (See Appendix [D](#page-445-0) for specifying additional options).

The eigen-pair for the nf modes computed above may be output using the command

### EIGVector ALL k1

where  $k1$  is the value of the mode (between 1 and  $nf$ ) to be placed in the output file (See Appendix [D](#page-445-0) for specifying additional options).

If the modes for an unsupported structure (which will contain zero eigen-values) are desired, the tangent matrix is *singular* and the subspace method (and many other methods) will fail to converge or an error may result during the construction of the triangular factors of the  $K$  matrix. In this case a *shift* may be used where the frequencies squared are given as

<span id="page-245-0"></span>
$$
\omega_j^2 = \tilde{\omega}_j^2 + \chi \tag{14.50}
$$

Now the general linear eigen-problem is given by:

$$
\left(\left[\mathbf{K}_{uu}\right] - \chi\left[\mathbf{M}_{uu}\right]\right)\left[\mathbf{\Phi}\right] = \left[\mathbf{M}_{uu}\right]\left[\mathbf{\Phi}\right]\left[\tilde{\mathbf{\Lambda}}\right] \tag{14.51}
$$

which may be solved using the command language algorithm

MASS TANGent,,,chi SUBSpace,,nf

in which chi denotes the value of  $\chi$  in Eq. [14.50.](#page-245-0) In this case the subspace algorithm computes the nf eigen-values closest to  $\chi$ . The choice for  $\chi$  affects the accuracy and convergence properties of the subspace algorithm. For the case where  $\mathbf{K}_{uu}$  is positive semi-definite (i.e., its eigen-values are all zero or positive). It is best to first use a negative value for chi. The value should be sufficiently negative to prevent a poor factorization of  $\mathbf{K}_{uu}$ . With this value compute the eigen-solution for  $\mathbf{nf}$  set to the number of zero eigen-values plus 2. The zero eigen-values should be very small compared to the first non-zero value. Now set the value of chi to about one-half the value of the first non-zero value and compute the number of desired values. Using this value should produce a good rate of convergence and good accuracy.

### Damping effects

The effects of damping may be included in the modal formulation and still retain real normal modes by assuming a damping matrix in the form

$$
\mathbf{C} = a_0 \mathbf{M} + a_1 \mathbf{K} \,. \tag{14.52}
$$

This defines a form called *Rayleigh Damping*. With this form the Damping matrix has the property:

<span id="page-246-0"></span>
$$
\begin{array}{rcl}\n\Phi^T \mathbf{C}_{uu} \Phi & = & a_0 \mathbf{I} + a_1 \mathbf{\Lambda} \\
& = & 2 \zeta \mathbf{\Lambda}^{\frac{1}{2}}\n\end{array} \tag{14.53}
$$

where  $\zeta$  is a diagonal matrix of damping ratios. The damping ratio may be related to the parameters  $a_0$  and  $a_1$  as

$$
2\zeta = a_0 \Lambda^{\frac{1}{2}} + a_1 \Lambda^{-\frac{1}{2}}.
$$
 (14.54)

Values for the parameters  $a_0$  and  $a_1$  may be computed from two values of frequencies where a specified damping ratio  $\zeta$  is desired. If the two frequencies are denoted by  $\omega_i$ and  $\omega_i$  the parameters are given by

$$
a_0 = 2\zeta \frac{\omega_i \omega_j}{\omega_i + \omega_j} \tag{14.55}
$$

and

$$
a_1 = \frac{2\zeta}{\omega_i + \omega_j} \,. \tag{14.56}
$$

Other values may also be selected. For further information consult "Dynamics of Structures", by A.K. Chopra.<sup>[70](#page-695-1)</sup> The data input to  $FEAP$  is given by the command

# RAYLeigh,,a-0 a-1

Rayleigh damping may also be included in transient problems solved by time integration methods. In this case the damping matrix may be specified independently for each material as global or material parameters (see Section [7.15\)](#page-151-0).

#### Solution of transient problems

Using normal modes the solution of the transient problem is constructed by substituting the solution

$$
\mathbf{u}_u(t) = \mathbf{\Phi} \mathbf{v}(t) \tag{14.57}
$$

into the first row of Eq. [14.41](#page-244-2) and premultiplying by  $\mathbf{\Phi}^T$ . Using the orthogonality properties from Eqs. [14.48,](#page-245-1) [14.49,](#page-245-2) and [14.53](#page-246-0) the result is given by:

$$
\ddot{\mathbf{v}} + 2\boldsymbol{\zeta}\Lambda^{\frac{1}{2}}\dot{\mathbf{v}} + \Lambda\mathbf{v} = \boldsymbol{\Phi}^T\mathbf{F}_u(t) = \mathbf{G}(t) \qquad (14.58)
$$

which is a set of uncoupled second order differential equations. An individual equation is given by:

$$
\ddot{v}_j + 2\zeta_j \omega_j \dot{v}_j + \omega_j^2 v_j = g_j(t) \,. \tag{14.59}
$$

Each of the equations may be integrated numerically or, if the loading is assumed in some functional form, exactly. For example, assuming piecewise linear variation in a time step FEAP performs an exact integral provided support solutions all have zero values. The numerical solution using modal methods is given by the command language algorithm

```
DT,,dt-value
LOOP time n-steps
  TIME
  MODAl
   ..... ! outputs/plots
NEXT time
```
If desired the nodal and element values may be output using the DISP and STREss commands, respectively. Also graphical display of the solution may be obtained using the standard PLOT options.

#### Specified multiple support excitation

In the previous sections the modal response was constructed by assuming all specified support locations had zero values. A solution to Eq.  $14.41$  which includes the effects of non-zero support excitations may be constructed by expressing the solution in the form:

$$
\begin{bmatrix} \mathbf{u}_u \\ \mathbf{u}_s \end{bmatrix} = \begin{bmatrix} \mathbf{\Phi} \\ \mathbf{0} \end{bmatrix} [\mathbf{v}] + \begin{bmatrix} \mathbf{\Psi} \\ \mathbf{I} \end{bmatrix} [\mathbf{w}] \qquad (14.60)
$$

where the arrays  $\Phi$  and  $\Psi$  represent the normal modes of vibration and *static* modes to satisfy non-zero specified boundary conditions, respectively. For the static modes we solve the problem

$$
\mathbf{K}_{uu}\,\Psi\,+\,\mathbf{K}_{us}\,\mathbf{I}\,=\,\mathbf{0}\,.\tag{14.61}
$$

The solution for the normal modes is obtained from Eq. [14.45.](#page-245-3)

Once these modes are known, the first row of Eq. [14.41](#page-244-2) may be premultiplied by  $\mathbf{\Phi}^T$ to give

$$
\Phi^T \mathbf{M}_{uu} \Phi \ddot{\mathbf{v}} + \Phi^T \mathbf{M}_{uu} \Phi \dot{\mathbf{v}} + \Phi^T \mathbf{K}_{uu} \Phi \mathbf{v} \n= \mathbf{G} - \Phi^T [\mathbf{M}_{uu} \Psi + \mathbf{M}_{us}] \ddot{\mathbf{w}} - \Phi^T [\mathbf{C}_{uu} \Psi + \mathbf{C}_{us}] \ddot{\mathbf{w}}.
$$
\n(14.62)

Invoking the orthogonality conditions Eqs. [14.48,](#page-245-1) [14.49,](#page-245-2) and [14.53](#page-246-0) leads to the set of decoupled equations

$$
\ddot{\mathbf{v}} + 2\boldsymbol{\zeta}\Lambda^{\frac{1}{2}}\dot{\mathbf{v}} + \Lambda\mathbf{v} = \boldsymbol{\Phi}^T\mathbf{F}_u(t) = \mathbf{G}(t) - \mathbf{A}_1\ddot{\mathbf{w}} - \mathbf{A}_2\dot{\mathbf{w}} \qquad (14.63)
$$

where

$$
\mathbf{A}_1 = \mathbf{\Phi}^T \left[ \mathbf{M}_{uu} \mathbf{\Psi} + \mathbf{M}_{us} \right] \tag{14.64}
$$

and

$$
\mathbf{A}_2 = \mathbf{\Phi}^T [\mathbf{C}_{uu} \mathbf{\Psi} + \mathbf{C}_{us}] \ . \tag{14.65}
$$

For Rayleigh damping only one matrix is required since

$$
\mathbf{A}_2 = a_0 \, \mathbf{A}_2 \,. \tag{14.66}
$$

In FEAP these equations are integrated using the energy momentum method in which the discrete time values are given as

$$
\mathbf{v}_n \approx \mathbf{v}(t_n) \tag{14.67}
$$

and the solution advanced using the equations:

<span id="page-248-0"></span>
$$
\mathbf{v}_{n+1} = \mathbf{v}_n + \Delta t \dot{\mathbf{v}}_n + \frac{1}{2} \Delta t^2 \ddot{\mathbf{v}}_{n+\frac{1}{2}} \tag{14.68}
$$

and

$$
\dot{\mathbf{v}}_{n+1} = \dot{\mathbf{v}}_n + \Delta t \, \ddot{\mathbf{v}}_{n+\frac{1}{2}} \,. \tag{14.69}
$$

Values at the mid time step  $t_{n+\frac{1}{2}}$  are computed as:

$$
\mathbf{v}_{n+\frac{1}{2}} = \frac{1}{2} (\mathbf{v}_n + \mathbf{v}_{n+1})
$$
 (14.70)

$$
\dot{\mathbf{v}}_{n+\frac{1}{2}} = \frac{1}{2} (\dot{\mathbf{v}}_n + \dot{\mathbf{v}}_{n+1})
$$
\n(14.71)

and

<span id="page-249-0"></span>
$$
\ddot{\mathbf{v}}_{n+\frac{1}{2}} = \frac{1}{\Delta t} (\dot{\mathbf{v}}_{n+1} - \dot{\mathbf{v}}_n) . \qquad (14.72)
$$

Finally, the equations of motion are written at the mid step giving:

$$
\ddot{\mathbf{v}}_{n+\frac{1}{2}} + 2\zeta \Lambda^{\frac{1}{2}} \dot{\mathbf{v}}_{n+\frac{1}{2}} + \Lambda \mathbf{v}_{n+\frac{1}{2}} = \mathbf{G}_{n+\frac{1}{2}} - \mathbf{A}_1 \ddot{\mathbf{w}}_{n+\frac{1}{2}} - \mathbf{A}_2 \dot{\mathbf{w}}_{n+\frac{1}{2}} .
$$
 (14.73)

The values of the time derivatives for  $\mathbf{w}_{n+\frac{1}{2}}$  are determined from the inputs of  $\mathbf{w}_n$  using Eqs. [14.68](#page-248-0) to [14.72.](#page-249-0)

The specification of the data for a problem which is to be subjected to multiple support excitations requires the following data and solution steps:

1. During mesh input, specify the base patterns and their associated proportional loading factors. Base patterns are given by the mesh BASE command with data for each node given as follows

```
BASE
 node1 gen1 (base-set1(i),i=1,ndf)
 node2 gen2 (base-set2(i),i=1,ndf)
   etc. for additional nodes
```
#### ! Blank terminator record

In the above non-zero base-set $(i)$  values define the individual base set numbers. A zero value indicates the degree-of-freedom is assigned to the unknown part of a solution vector. Base sets should be numbered from one (1) to a maximum number.

Recall that it is also necessary to assign each node with a non-zero base set to a specific proportional load set using the FPROportional mesh command. For example, this may be done using the data set:

```
FPROportional
 node1 gen1 (prop-set1(i),i=1,ndf)
 node2 gen2 (prop-set2(i),i=1,ndf)
   etc. for additional nodes
```
! Blank terminator record

Warning: Degree-of-freedoms with the same base set number *must* have the same proportional load set number.

2. During the solution process it is necessary to compute the normal modes and their associated natural frequencies using the command statements:

```
MASS
       TANGent
       SUBSpace,,nf
Subsequently it is necessary to issue the commands:
       BASE
       TRANSient CONServing
followed by the modal solution commands:
       DT,,delta-t
       LOOP time n-steps
         TIME
         MODAl
           .... output statements
       NEXT time
       TRANSient CONServing
```
The solution steps indicated above are order dependent. Modes must exist in order to perform the BASE step. The base step computes the base modes  $\Psi$  and constructs the array  $A_1$  needed to set up the multiple support excitation steps given above. It also requires a factored stiffness matrix constructed by the TANGent command. Since base supports are provided, no *shift* should be included on the tangent command.

# 14.6 Periodic inputs on linear equations

The solution of second order linear equations by the finite element method leads to the set of equations given by Eq. [14.39.](#page-244-1) If the applied loading is periodic the force may be expressed in the form

$$
\mathbf{F}(t) = \hat{\mathbf{F}}(\omega) \exp(i \omega t) \tag{14.74}
$$

where  $i =$  $\sqrt{-1}$  and  $\omega$  is a specified periodic input frequency. The notation  $\hat{(\cdot)}$  denotes a complex quantity. Thus, the intensity of the force is assumed to be a complex vector. Accordingly,

$$
\mathbf{F}_r = \Re(\hat{\mathbf{F}}) \tag{14.75}
$$

$$
\mathbf{F}_i = \Im(\hat{\mathbf{F}}) \,. \tag{14.76}
$$

The real part of the force may be input using the mesh commands FORCe, CFORce, EFORce, and/or CSURface. The imaginary part may only input by node number using the mesh command IFORce. Specified boundary displacements may be input using DISP, CDIS, or EDIS for the real part or IDIS for the imaginary part.

For the case where  $M$ ,  $C$ , and  $K$  are constant matrices a solution to Eq. [14.39](#page-244-1) may be constructed by assuming the solution in the form:

$$
\mathbf{u}(t) = \hat{\mathbf{u}}(\omega) \exp(i \omega t) \tag{14.77}
$$

which may be differentiated to define the time derivatives of  $\bf{u}$ . This leads to the equation:

<span id="page-251-0"></span>
$$
\left[ -\omega^2 \mathbf{M} + i\omega \mathbf{C} + \mathbf{K} + i\eta \mathbf{K} \right] \hat{\mathbf{u}}(\omega) = \hat{\mathbf{F}}(\omega) \quad (14.78)
$$

which may be solved for each specified frequency and load to give a solution for the  $\hat{u}(\omega)$ . In the above the stiffness term includes the option of: (a) a Kelvin damping where  $\eta$  is a constant or (b) a Rayleigh damping form where  $\eta = \omega a_1$ .

There are some cases where part of the displacement vector  $\hat{u}$  is known and non-zero. For this case we can partition Eq. [14.78](#page-251-0) into parts. Let the coefficient matrix be given by

$$
\hat{\mathbf{A}} = -\omega^2 \mathbf{M} + i \left( \omega \mathbf{C} + \eta \mathbf{K} \right) + \mathbf{K}
$$
 (14.79)

and partition the solution into

$$
\hat{\mathbf{u}} = \begin{bmatrix} \hat{\mathbf{u}}_u \\ \hat{\mathbf{u}}_s \end{bmatrix} \tag{14.80}
$$

where  $(\cdot)_u$  denotes an unknown part and  $(\cdot)_s$  a specified part. With this division, the equations to be solved may be written in the form:

$$
\begin{bmatrix}\n\hat{\mathbf{A}}_{uu} & \hat{\mathbf{A}}_{us} \\
\hat{\mathbf{A}}_{su} & \hat{\mathbf{A}}_{ss}\n\end{bmatrix}\n\begin{bmatrix}\n\hat{\mathbf{u}}_u \\
\hat{\mathbf{u}}_s\n\end{bmatrix} = \begin{bmatrix}\n\hat{\mathbf{F}}_u \\
\hat{\mathbf{F}}_s\n\end{bmatrix}.
$$
\n(14.81)

A solution may be achieved by first solving the equation set

$$
\hat{\mathbf{A}}_{uu}\,\hat{\mathbf{u}}_u = \hat{\mathbf{F}}_u - \hat{\mathbf{A}}_{us}\,\hat{\mathbf{u}}_s \tag{14.82}
$$

for the unknown part of the solution vector. Again, during mesh input, the real and imaginary parts may be specified for  $\hat{\mathbf{u}}_s$ . This may be done using the mesh command options DISPlacement, CDISpl, EDISpl, and/or CSURface for the real part and IDISpl for the imaginary part. Once the unknown part is computed the reaction forces may be determined from the remaining part as:

$$
\hat{\mathbf{F}}_u = \begin{bmatrix} \hat{\mathbf{A}}_{uu} & \hat{\mathbf{A}}_{us} \end{bmatrix} \begin{bmatrix} \hat{\mathbf{u}}_u \\ \hat{\mathbf{u}}_s \end{bmatrix} . \tag{14.83}
$$

In FEAP the above is implemented by first declaring the problem to be complex. This is accomplished by starting a problem as
```
*COMPLEX
FEAP * * Title information
    etc.
```
The constant real arrays  $M, C, K$  are then formed and stored in a sparse matrix format in which only the non-zero terms are retained. Then for each specified frequency  $\omega$  the array  $\hat{A}_{uu}$  is formed and stored in an in-core profile form. This matrix is complex and at present only an in-core profile solution scheme is available in FEAP. The force vector is assembled from specified nodal values and from element loads with all proportional load factors set to unity. The solution is then performed and the unknown part combined with the known part to form the total solution vector  $\hat{u}$ . The command:

#### CXSOlve,,omega eta

is used to perform this step. The first issue of the command will form the arrays **M, C,** and **K** which are then used in all subsequent specification of a frequency  $\omega$ and parameter  $\eta$ . The solution over a series of frequencies may be performed using a parameter for the frequency (e.g. om) and loops. For example, the statements

LOOP,,10 PARAm om=om+do CXSOlve,,om eta ... NEXT

would compute 10 solutions for the frequency at intervals of do. An initial value for the parameter om and the increment do should be set also using a PARAmeter input.

After a solution is available the usual FEAP commands may be used to output or plot the solution. For example, the command

DISPlacement COMPlex k1 k2 k3

outputs the real and imaginary parts of the solutions for nodes k1 to k2 at an interval of k3, whereas the command

DISPlacement,,k1 k2 k3

outputs only the real part of the displacement for the same increments. Similarly,

DISPlacement IMAGinary k1 k2 k3

outputs the imaginary part of the displacement for nodes k1 to k2 at increments of k3. Finally,

DISPlacement CMPL k1 k2 k3

outputs the real and imaginary parts of the displacement for the nodes with coordinates in cylindrical form and is primarily recommended only for 2-d problems.

The plot commands PLOT,REAL and PLOT,IMAG set the display contours to the real and imaginary parts, respectively. The usual plot commands (e.g., PLOT, CONT, i) then give the desired solution part.

# 14.7 Time step control in transient solutions

FEAP provides alternatives to control the size of the time increment during transient solutions. The simplest merely monitors the number of iterations required to converge a Newton solution step; thus, it is ineffective in solution of linear problems. The second method monitors the change in constitutive variables (e.g., change in accumulated plastic strain) to control the accuracy of the solution at the material model level. This is not effective for linear elastic models but may be used effectively for some quasistatic or transient solutions. These two methods are described by the AUTO command as described in Appendix [D.](#page-445-0)

# 14.8 Time dependent loading

The loading applied to a problem may be changed during a solution process. This may be achieved by specifying new nodal loads for each time step using the commands

BATCh ... LOOP time steps MESH ... NEXT ... END batch commands FORCe ... END mesh data FORCE ... END mesh data ... ! Must be at least 'steps' sets

in which a set of new forces appears for each time step performed. The use of the MESH command within a solution strategy permits the alteration of any nodal or element data. It is not permitted to change the size of the problem by adding new nodes or elements (elements may be ACTIvated or DEACtivated based on region descriptions); however, nodal forces, displacements, boundary restraint codes, etc. may be changed. Material parameters may be changed but not the type of material model (i.e., it is not permitted to change a model from elastic to elasto-plastic during the solution process).

# 14.8.1 Proportional time functions

The above form, while general in concept, requires extensive amounts of data to describe the behavior. FEAP can easily treat loading states which may be written in the form

$$
\mathbf{F}(t) = p_j(t) \, \mathbf{F}_j \tag{14.84}
$$

where  $p_j(t)$  is a set of time dependent (proportional loading) factors and  $\mathbf{F}_j$  is a fixed loading pattern on a mesh.

To perform an analysis involving proportional loads, during mesh input it is necessary to specify:

- 1. Nodal force patterns  $\mathbf{F}_j$ ;
- 2. Associations between force patterns and proportional loading factors using the F PRO portional command during mesh generation. This command has the form

```
FPROportional
  NODE NG J1 J2 ... Jndf
     ...
```
! Termination record

where the Ji define the proportional load number  $p_i$  assigned to a degree of freedom. A zero value will use the sum of all specified proportional load factors as the multiplier for an associated force or displacement, whereas, a non-zero value will use only the individual  $p_j$  factor. Alternatively, it is possible to use the EPROp, CPROp or LOAD group commands to specify the proportion al function  $p(t)$ .

3. Last, the proportional loading function  $p_i(t)$  is defined by:

A proportional loading function is specified using the solution command

```
PROPortional,,Ji Jj
```
where Ji and Jj define a range of loading to be input. Note the use of two commas to describe the missing (required) field. If Jj is zero only the Ji function is to be input. A functional type of proportional loading is

$$
p(t) = a_1 + a_2(t - t_{min} + a_3[\sin(a_4(t - t_{min}) + a_5]^k ; t_{min} \le t \le t_{max} \quad (14.85)
$$

and is input by the statements

PROP,,J1 ... END 1 K T-min T-max A1 A2 A3 A4 A5

This is called Type 1 loading and requires a 1 in the first column defining the parameters. Note that the argument of the *sine* function is given in *radians* and not in degrees. A blank record is considered to be a Type 1 loading with default parameters:

$$
t_{min} = 0 \; ; \; t_{max} = 10^6 \; ; \; a_2 = 1 \; ; \; k = a_1 = a_3 = a_4 = a_4 = 0 \; . \tag{14.86}
$$

A piecewise linear set of values may be input using the Type 2 proportional loading function which is specified by a PROPortional command whose data is:

> $2<sub>1</sub>$  $t_1$   $p_1$   $t_2$   $\cdots$   $t_n$   $p_n$  $t_{n+1}$   $p_{n+1}$   $\cdots$   $\cdots$   $t_{2n}$   $p_{2n}$ · · · · · ·

by default  $n = 1$  and the values appear as time-value pairs on each record. Input terminates with a blank record. A piecewise velocity specification may be given in the same way by using a  $Type 7$  (instead of 2) proportional function. The velocity is integrated to give quadratic variation between the specified values.

Proportional loading may be turned off using the command

#### PROP OFF time dt

The parameter time may be used to reset the solution time to a new value and the parameter dt may be used to define a new time increment size. Note that, omitting the parameters sets both values to zero. After use of this command the magnitude of the proportional function  $p(t)$  is unity for all times, however, new proportional loading functions may be defined if desired.

See Section [14.1.28](#page-213-0) and Appendix [D](#page-445-0) for additional options to specify the proportional function  $p(t)$ .

# 14.9 Continuation methods: Arclength solution

Many non-linear static problems have solutions which exhibit limit load states or other types of variations in the response which make solution difficult. Continuation methods may be employed to make solutions to this class of problems easier to obtain. FEAP includes a version of continuation methods based on maintaining a constant length of a specified load-displacement path. This solution process is commonly called an *arclength* method. To employ the arclength method in a solution the command ARCLength is used. A typical batch algorithm for an arclength solution is given by:

BATCh

```
ARCLength,, \langle k = 0 \text{ to } 5 \rangleDT,,delta-t
  LOOP time n-steps
    TIME
    LOOP newton n-iters
      TANGent,,1
    NEXT iteration
     ..... (outputs, etc.)
  NEXT,time
END
 <0,1> ! Arclength data for all options
 <node dof d_inc> ! Arclength data for options 4 & 5
```
The options  $k = 1$  to 3 use load levels as the control, whereas, options  $k = 4,5$  use a displacement parameter. The last record gives the node, degree of freedom and displcement increment for displacement control options (see description in Appendix [D\)](#page-448-0). Using the command as

#### ARCLength

defaults to option 2 and thus only one record is required after the END command.

Remark: It is not permitted to use a PROPortional loading command with the arclength procedure.

# 14.10 Quasi-Newton methods

Two quasi-Newton methods are available in FEAP as options to reduce the solution effort where computation and factoring of the tangent array are very expensive. For problems with a symmetric tangent the BFGS method may be used (see Appendix [A.](#page-282-0) for details on input and use). For problems with unsymmetric tangents the Broyden method provides an option (see Appendix [A](#page-282-0) for input on this command also).

# <span id="page-256-0"></span>14.11 Augmented solutions: Incompressibility and constraints

FEAP has options to employ penalty method solutions to enforce constraints. A penalty method is used to (1) enforce incompressibility constraints in continuum elements; (2) enforce the magnitude of the gap in satisfaction of contact constraints; and (3) as an option of the GAP element. The use of large penalty parameter values in

some material models and some finite deformation analyses make a Newton iteration loop difficult or impossible to converge. Often when the penalty parameter value is reduced so that acceptable convergence of the iteration is achieved it is observed that the constraint is not accurately captured. In these cases it is possible to achieve a better satisfaction of the constraint by using an *augmented Lagrangian* solution strategy. The augmented Lagrangian solution scheme implemented in FEAP is based on the Uzawa algorithm briefly discussed in references<sup>[19](#page-691-0)</sup> and.<sup>[1](#page-690-0)</sup> The command language program to perform an augmented solution is given by:

```
LOOP augment n-augm
  LOOP newton n-iter
    TANGent,,1
  NEXT iteration
  AUGMent,,augf,gap
NEXT augment
```
where augf is a factor used during the augmented update and gap is the maximum gap permitted in a contact interface (where a gap is a penetration). If a penalty value  $v_p$  is computed by a relation

$$
v_p = K * c(u)
$$

where K is a material parameter and  $c(u)$  is a constraint to be made close to zero, then the Uzawa update is computed as

$$
v_a = v_a + augf \cdot v_p .
$$

By default augf is set to unity (1).

The balance between a choice of  $K$ , augf, and the number of augmented iterations is quite delicate. For the Uzawa algorithm the convergence rate for the augmented loop is linear (even when the Newton loop convergence is asymptotically quadratic). Improvement can be obtained by increasing the value of K thus reducing the number of augmented loops which need to be computed. Alternatively, it is possible to use a parameter for augf which is increased for each augmented loop.

When used in a time loop

```
LOOP time nt
  TIME
  LOOP augment na
    LOOP newton nn
      TANG,,1 (or UTAN,,1)
    NEXT newton
    AUGMent
  NEXT augment
    .... other commands
NEXT time
```
convergence will be checked for both the loop level containing the AUGM statement and the one containing the TANG or UTAN statement. For other case the number of augmented iterations (n-augm) should be kept quite small as convergence of the iteration process is only checked by the TANGent (or UTAN) command. If convergence is achieved in this loop execution passes to the AUGMent command and another augmentation is performed until the n-augm augmentation iterations are performed.

# 14.11.1 Incompressibility constraint

The use of augmented solutions to satisfy incompressibility is restricted to solid elements of mixed and enhanced forms. Use with a standard displacement model would lead to very poor performance and, thus, is not permitted.<sup>[1,](#page-690-0) [19](#page-691-0)</sup> By default, augmentation is always possible using any of the above algorithms. However, it is possible to turn off the feature for elements associated with specific materials. This is defined by giving the material model options as

```
MATErial ma
  SOLID
    ....
    AUGMent OFF
```
Alternatively, if many materials are used and it is desired to only activate augmenting in a few materials the commands may be given as:

```
GLOBal
          AUGMent OFF
followed by (this is order dependent)
       MATErial ma
```
SOLID .... AUGMent ON

Use of the augmented feature for contact or the GAP element is off by default and must be specifically stated when it is to be used (see below for contact).

# 14.12 Solution of contact problems

The solution of a contact problem requires two basic steps. In the first step the determination of the node/element pairs to be in contact is determined. This involves a search over the facets defining the master and slave surfaces to determine which are in a contact state. This step is require first to ensure that the necessary storage is available to handle the stiffness coefficients generated in the second step.

There are several options which may be considered to handle the setting of the contact states between the master and slave surfaces. One option is to set the state and then perform a Newton type solution until convergence is obtained. Once convergence is obtained the contact state is checked again and then another Newton type solution. The command language statements to perform this type of solution are given as:

LOOP contact n-check CONTact CHECk LOOP newton n-iters TANGent,,1 NEXT newton NEXT contact

The three dimensional contact algorithm is programmed only for this option and the CONTact CHECk command must always exist within the solution algorithm statements in order for a contact solution to be performed.

A second option is to check at each iteration. In this case a single loop solution algorithm can be given as:

```
LOOP newton n-iters
  CONTact CHECk
  TANGent,,1
NEXT newton
```
Since a finite element problem is discrete in nature it is possible for a contact state to oscillate between facets and, therefore, no full convergence is obtained for the Newton solution strategy. Indeed the quadratic asymptotic convergence rate may not be obtained due to this phenomenon.

If an augmented strategy is used it is necessary to include additional statements in the solution loop. One method is given by:

```
LOOP augment a-iters
  AUGMent
  LOOP newton n-iters
    CONTact CHECk
    TANGent,,1
  NEXT newton
NEXT augment
```
where a-iters is the number of augmentation loops to perform. Generally, with this option the *penalty parameter* is set to some moderate value which permits slight penetration and 3-4 augmentation loops performed to obtain a good satisfaction of the impenetrability condition.

# 14.13 Time history plots

The response of specific solution quantities may be saved in files during solution using the TPLOt command. This permits the construction of time history plots during or after the completion of a solution using any program which is capable of constructing x-y plots from files (e.g., using Gnuplot or Matlab). The TPLOt command works only with time dependent problems and whenever the command TIME is executed writes data to files with the name designated for plots at the start of execution and an added extender. To recover the last computed data set it is necessary to conclude an analysis with a TIME command. The TPLOt command is given as

```
TPLOt
 ...
END
type n1 n2 x y z
show (optional to force echo of data list)
...
              ! Termination record
```
The parameters may have the values described in column one of Table [14.5.](#page-261-0) Each plot type may output up to 200 components. The output is placed in a file with name Pxxx.ext where the extender is given in column two of Table [14.5](#page-261-0) and xxx is extracted from either the input file name or form a name given at the initiation of the problem as the plot file name. A letter a to j is added at the end of xxx to designate groups of up to 20 items of data (the maximum length of a written record is 252 characters). These files may be used by another program (e.g., MATLAB) to prepare x-y plots. The output records for each file type except arclength are written as

TIME VALUE\_1 VALUE\_2 .... VALUE\_20

For arclength the file is written as

LOAD\_VALUE VALUE\_1 VALUE\_2 .... VALUE\_20

where LOAD VALUE is the level of the arclength parameter. The actual level is the pattern of loading multiplied by this value.

Indicated data may be given either by the node number, or the coordinate of the point where the data is located (the closest node to the point will be selected). The energy components, if computed, should be ordered as: 1-3: linear momentum; 4-6: angular momentum; 7: kinetic energy; 8: stored (strain) energy; 9: dissipated energy; 10: total energy; and 11: angular momentum norm.

The components output by the STREss option in the TPLOt command are indicated in Table [14.6.](#page-261-1)

| Type          | File | n <sub>1</sub> | n <sub>2</sub> | $\boldsymbol{x}$ | $\mathcal{Y}$    | $\tilde{z}$ |
|---------------|------|----------------|----------------|------------------|------------------|-------------|
| DISPlacement  | .dis | Node           | dof            | $\boldsymbol{x}$ | $\mathcal{Y}$    | $\tilde{z}$ |
| VELOcity      | .vel | Node           | dof            | $\mathcal{X}$    | $\mathcal{Y}$    | $\tilde{z}$ |
| ACCEleration  | .acc | Node           | dof            | $\mathcal{X}$    | $\boldsymbol{y}$ | $\tilde{z}$ |
| REACtion      | .rea | Node           | dof            | $\mathcal{X}$    | $\mathcal{Y}$    | $\tilde{z}$ |
| <b>STREss</b> | .str | Elmt           | Comp.          | $\boldsymbol{x}$ | $\mathcal{Y}$    | $\tilde{z}$ |
| ARCLength     | .arc | Node           | dof            | $\boldsymbol{x}$ | $\mathcal{Y}$    | $\tilde{z}$ |
| CONTact       | .con | Node           | $\rm{dof}$     | $\boldsymbol{x}$ | $\mathcal{Y}$    | $\tilde{z}$ |
| <b>ENERgy</b> | .ene | Comp           | Print          |                  |                  |             |

<span id="page-261-0"></span>Table 14.5: Tplot types and parameters

| No.            | Solids          | (2d)<br><b>Frames</b> | Frames (3d) | Truss      | Shell $(2d)$ | Shell $(3d)$ | Plates   | Thermal  |
|----------------|-----------------|-----------------------|-------------|------------|--------------|--------------|----------|----------|
| 1              | $\sigma_{11}$   | $\overline{N}$        | $N_1$       | $\sigma$   | $N_{11}$     | $N_{11}$     | $M_{11}$ | $q_{1}$  |
| $\overline{2}$ | $\sigma_{22}$   | $\epsilon_0$          | $N_2$       | $\epsilon$ | $N_{22}$     | $N_{22}$     | $M_{22}$ | $q_2$    |
| 3              | $\sigma_{33}$   |                       | $N_3$       |            | $S_{13}$     | $N_{12}$     | $M_{12}$ | $q_3$    |
| 4              | $\sigma_{12}$   | $\gamma$              | $M_1$       |            | $M_{11}$     | $M_{11}$     | $S_{13}$ | $T_{,1}$ |
| 5              | $\sigma_{23}$   | $\overline{M}$        | $M_2$       |            | $M_{22}$     | $M_{22}$     | $S_{23}$ | $T_{,2}$ |
| 6              | $\sigma_{31}$   | $\chi$                | $M_3$       |            |              | $M_{12}$     |          | $T_{,3}$ |
| 7              | $\epsilon_{11}$ | $\sigma$              |             |            |              | $S_{13}$     |          |          |
| 8              | $\epsilon_{22}$ | $\epsilon$            |             |            |              | $S_{23}$     |          |          |
| 9              | $\epsilon_{33}$ |                       |             |            |              |              |          |          |
| 10             | $\epsilon_{12}$ |                       |             |            |              |              |          |          |
| 11             | $\epsilon_{23}$ |                       |             |            |              |              |          |          |
| 12             | $\epsilon_{31}$ |                       |             |            |              |              |          |          |

<span id="page-261-1"></span>Table 14.6: Components for TPLOt STREss option

# 14.14 Re-executing commands: HISTory command

A useful feature of the command language for interactive executions is the HISTory command. During the execution of solution commands the program compiles a list of all commands executed (called the *history list*) which may be used to re-execute one or several of the commands. The user may also SAVE this list as a file and at a later time READ the list back into the program. At any stage of interactive execution the list may be displayed by entering the command HIST,LIST or HIST; alternatively, a portion of the list may be displayed; e.g., HIST,LIST,5,9 will display only commands 5 through 9. A user may then re-execute commands by entering the command numbers from the history list. For example, HIST,,1 (note the double commas as field separators) would re-execute command 1, or HIST, 6,9 would re-execute commands 6 through 9 inclusive. The history commands also may be embedded in a normal command language LOOP-NEXT pair; e.g., entering the commands:

LOOP,,4 HIST,,6 9 NEXT

performs a loop 4 times in which during each loop commands 6 through 9 are executed. If the history commands 6 to 9 involve a loop or next which is not closed it is necessary to provide a closing sequence before execution will commence.

# 14.15 Solutions using procedures

Many analyses require the use of a sequence of commands which are then reused throughout the solution process or in subsequent solution of problems. For example, in the analysis of static problems the sequence of commands:

```
TANG,,1
DISP ALL
STRE ALL
REAC ALL
STRE NODE 1 50 ! (output first 50 nodes)
```
may be used. The repeated input of this sequence is not only time consuming but may result in user input errors. This sequence of commands may be defined as a PROCedure and saved for use during the current analysis or during any subsequent analysis. A procedure only may be defined during an interactive solution; however, it may be used in either a batch or interactive solution (including the solution in which the procedure is defined). A procedure is saved in the current directory in a file with the extender .pcd.

A procedure is created during an interactive analysis by entering the command:

#### PROCedure name v1 v2 v3

The name *procedure* may be abbreviated by the first four (or more) characters, *name* is any 1-8 character alphanumeric identifier which specifies the procedure name (the first 4 characters must not be the same as an existing command name),  $v1, v2, v3$  are any 1 to 4 alphanumeric parameter names for the procedure. The parameters are optional. For example the procedure for a static analysis may be given as:

### PROCedure STATIC NODE

After entering a procedure name and its parameters, prompts to furnish the commands for the procedure are given. These are normal execution commands and may not contain calls to other procedures or HIST commands. The parameter names defined in the procedure (e.g., NODE in the above STATIC command) may be used in place of any numerical entries in commands. A procedure is terminated using an END command. As an example the complete static analysis procedure would read:

```
PROCedure STATIC NODE
  TANG,,1
  DISP ALL
  STRE ALL
  REAC ALL
  STRE NODE 1 NODE
END
```
Note that in the *nodal stress* command the parameter **NODE** is used twice. The first use is for the definition of the command and is an alphanumeric parameter of the command. The second NODE is a numerical parameter of the command. The value for this NODE parameter is taken from the one specified at the time of execution. The use of the static procedure is specified by entering the command line:

#### STATIC,,50

and, at execution, the 50 will be the value of the NODE parameter in the procedure definition above (e.g., the first 50 nodal stresses will be output). All characters in the name (e.g., up to 8 characters) of a procedure must be specified. It is not permitted to abbreviate the name of a procedure using the first four characters of the procedure name.

The procedure STATIC may be used in any subsequent analysis by entering the valid procedure name and parameters (if needed). Currently it is not possible to preview a procedure while a solution is in progress (they can be viewed from other windows in a multi-window compute environment). Thus in large analyses it is advised that a review of the NAME.PCD file be made to look at the contents. Extreme care should be exercised to prevent long unwanted calculations or outputs from an inappropriate use of a procedure. For example, a STREss,ALL is a viable command for small problems but can produce very large amounts of data for large problems.

# 14.16 Solutions using functions

During the solution phase it is sometimes useful to have parameters which change values according to some prescribed manner. For example, in the solution of a nonlinear problem using an augmented strategy (e.g., see Section [14.11](#page-256-0) above) one may wish to use a parameter on the AUGM command for the augf factor. This may be achieved using the command as:

### AUGMent,,af

where af is now interpreted as a parameter. It is necessary now to be able to set the parameter to an initial value for each time step in the solution. This may be achieved by using a *function* data set which is read by FEAP by the command language statement

#### FUNCtion name

where **name** denotes the filename **name**.for which must be placed in the same directory as the input data file. Thus we could have two function data files which set and modify the parameter af. The file which sets the data is here given the name setaf.fcn and contains the single statement:

 $af = 1$ 

The file which multiplies the parameter af is given the name mulaf.fcn and contains the single statement:

 $af = af*2$ 

and here we indicate that the parameter is to double each time the function is called. A set of command language statements which use the above functions may then be given as:

```
LOOP time nt
  TIME
  FUNC setaf
  LOOP augment na
    LOOP newton nn
      TANG,,1
    NEXT newton
    AUGM,,af
    FUNC mulaf
     ...
  NEXT augment
NEXT time
```
The multiplier may also be given as a parameter if desired and either another function file prepared or a command language statement PARA may be used to set its value.

# 14.17 Output of element arrays

When solving problems difficulties often occur for which additional information is needed about the element. FEAP includes a capability to print the arrays produced by the highest numbered element (i.e., the one whose number is NUMEL) by the last command. The command is named EPRInt. tangents. Similarly, the element mass matrix used for eigen computations could be output using the command immediately after the MASS command.

If additional information about the array is desired it is possible to make a spectral transformation, but for symmetric tangents only. This is obtained by using the command

### EIGElement vector

Omitting the vector option outputs eigen-values only. This may be useful to ensure an element has the proper number of rigid body modes, or that it is correctly defined. Presence of any negative eigen-values should be very carefully interpreted as normally they imply solution difficulties.

# Chapter 15

# Plot outputs

FEAP provides for the construction of plots to represent features of the problem and its solution. Currently, the following basic input commands are included as part of the system.

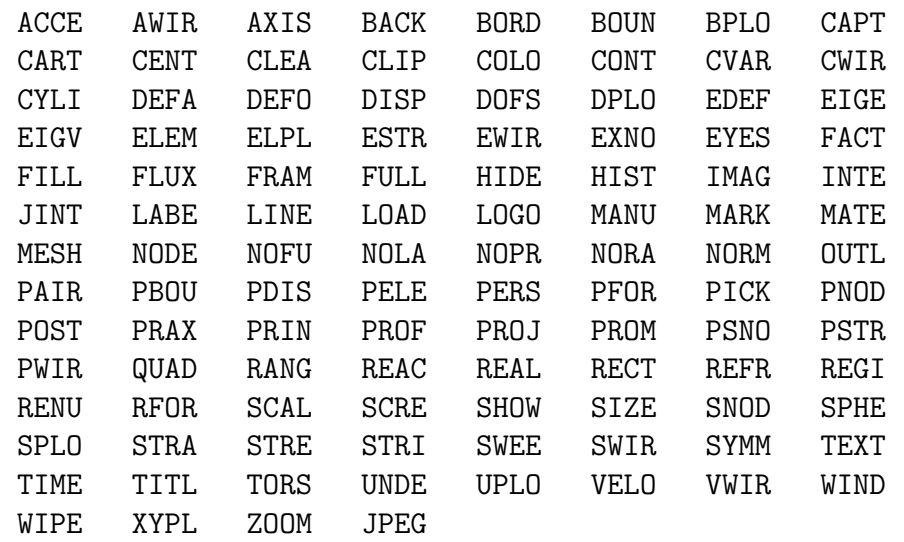

Appendix  $E$  contains specific instructions for use of each of the commands, including use of their parameters for advanced applications.

# 15.1 Screen plots

FEAP presents graphics to the screen designated when starting the program. Options include an X11-graphics mode for UNIX/Linux environments and a PC-graphics mode for Windows environments. In addition to basic plot construction, both options include use of the mouse to clip the plot region and to add basic features to the analysis (e.g.,

# CHAPTER 15. PLOT OUTPUTS 256

show locations for boundary restraints, applied loads, etc.). Plots are constructed using commands, similar to those described above for problem solution, and may be performed in a batch mode as

Macro> PLOT command options

or in an interactive mode by first issuing the command

Macro> PLOT

The text screen will now have the prompt as

### Plot>

Now it is only necessary to issue the plot command and its options. followed by the sequence of plot commands to be executed and thus when in an interactive mode the PLOT is not issued as part of the command.

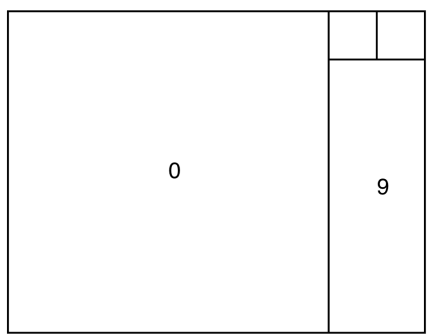

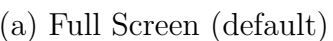

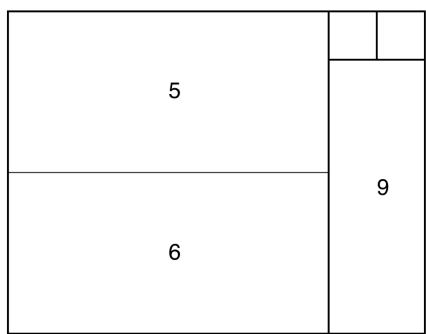

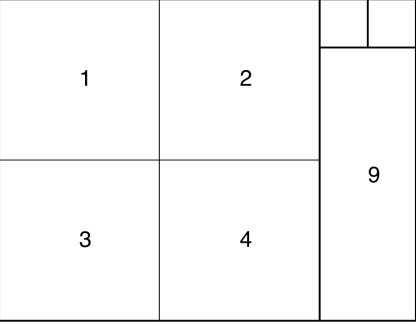

(b)  $4$  Sub-regions

| 8 | 9 |
|---|---|
|   |   |

(c) Horizontal split (b) Vertical split

<span id="page-267-0"></span>Figure 15.1: Plot regions in graphics screen.

The complete list of graphics output features available using the PLOT command are described in Appendix  $E$ ; however, some options to construct basic plots are described below.

# 15.1.1 Graphics plot regions

For graphics outputs the screen is divided into frames as shown in Fig. [15.1.](#page-267-0) By default the entire plot region [Part labeled "0" in Fig.  $15.1(a)$  $15.1(a)$ ] is used to display graphics output. The part labeled "9" is used for information about the plot, usually contour intervals. To change the plot display region the command

PLOT FRAMe n

may be specified, where  $n$  may be assigned values from "1" to "8". The command

PLOT FRAMe

restores plots to region "0". For plots to frames "5" to "8" the alternative commands

PLOT HFRAme <1,2> (same as PLOT FRAMe <5,6>)

or

PLOT VFRAme <1,2> (same as PLOT FRAMe <7,8>)

may be specified. When contours are displayed in frames "1" to "8" a text label is added at the bottom of each frame.

# 15.1.2 Clear graphics screen

The plot screen may be erased at any time using the command

WIPE

For the HFRAme plot frame set the wipe may be given as

PLOT HWIPe <1,2> (same as PLOT WIPE <5,6>)

and for the VFRAme form by

PLOT VWIPe <1,2> (same as PLOT WIPE <7,8>)

Finally, the frame displaying the contour intervals may be cleared using the command PLOT WIPE 9

Alternatively, the central portion of the screen may be erased using the command CLEAr

## 15.1.3 Mesh plots

The command

PLOT MESH

will display a wire frame display of the mesh. Optionally, the interior of each element may be filled in a color by giving the command

PLOT FILL

The color for different materials will be selected based on each material number.

# 15.1.4 Deformed and undeformed plots

By default, all outputs are given using the *undeformed* configuration defined by the nodal coordinates. For solid mechanics problems in which the first ndm degrees of freedom are displacements a deformed plot may be plotted in which the nodal coordinates are given by:

$$
\mathbf{x}_I = \mathbf{X}_I + cc \cdot \mathbf{u}_I
$$

where  $X_I$  are the input nodal coordinates,  $u_I$  are the current values of the nodal displacements and cc is a scaling factor which is set using the command

PLOT DEFOrm cc nn es

The default value of the cc parameter is unity (1). If the parameter nn is zero (or absent) the deformed plot will be rescaled to fit into the plot window; if it is non-zero no rescaling will be made. The parameter es is used to scale eigen-vector plots

Thus, giving the commands as

PLOT MESH PLOT DEFOrm 5 1 PLOT MESH

will create a screen plot with the undeformed mesh and the deformed mesh on the same figure. The current values of the displacements are multiplied by a factor 5 and no rescaling is requested.

Similarly, the command UNDEform,,nn returns plots to an undeformed configuration without rescaling if **nn** is non-zero or with rescaling if it is zero.

# 15.1.5 Node and element number locations

To place the nodes and their numbers on the screen the command

PLOT NODE

is given. To place the number for node 5 only, the command

PLOT NODE 5

is used. For large meshes outputs for all the node numbers become unreadable. Display of just the nodes is possible using the command

PLOT NODE -1

where the -1 is used to indicate no plot of node numbers.

Similarly, all element numbers are placed on the mesh using the commands ELEMent or ELEMent 4 to get all elements or only element 4, respectively.

# 15.1.6 Cartesian and perspective views

By default all plots are given in a Cartesian view where the  $x, y$  plane coincides with the plane of the screen. A perspective view of any mesh may be constructed using the command PERSpective. For three dimensional problems, the command HIDE should be used after the PERSpective command to develop all plots on the visible surfaces. To return to the Cartesian form of plots the command CARTesian is used.

Features may be added to mesh plots by using other commands. An outline of a mesh may be displayed using the command OUTLine. In three dimensions, the mesh surfaces are filled to prevent hidden surfaces from appearing.

### Changing the view point

When a PERSpective view is selected a default view point is selected in the positive quadrant of the  $xyz$  Cartesian coordinate frame. The view point may be changed using the command

```
PLOT PERSpective 1
```
which requires additional data after the BATCh END record. The data consists of the following:

0 vx vy vz ax ay az

where **vx**, **vy**, **vz** are coordinates of the new view point (in problem coordinates) and ax, ay, az are components of the axis to be vertical on the screen. In an interactive mode prompts will appear in the text window to guide the input.

An alternative in interactive mode is to use the plot EYES command where the location of the view point is selected from the two small boxes in the upper right of the graphics window using the mouse.

### Rotation of perspective plots

The orientation of a graphical view may be changed using the command

```
PLOT ROTAte iaxis theta mesh
```
where iaxis is the Cartesian axis of the object about which a rotation is to be applied  $(1,2,3)$  and theta is the incremental angle in degrees of the applied rotation about the current view. If a parameter mesh greater than unity is given a plot of the new mesh will be placed on the screen. Usually the command should be given in an interactive mode after issuing the command PLOT followed by

```
PERSpective
HIDE
MESH (or some other display command)
```
and then

ROTAte iaxis theta mesh

This command may be repeated as often as desired with each new angle being applied to the current orientation. Giving the command as

ROTAte

with theta zero resets the orientation matrix to an identity and restores the view to the default of the current view point.

# 15.1.7 Boundary restraints

To display the boundary conditions for degree-of-freedoms 1 to 3 the command BOUN may be used. Alternatively, any individual directions restraints may be shown using BOUN,dir, where dir ranges from 1 to 3. At present, boundary conditions for degreeof-freedoms greater than 3 may not be displayed.

# 15.2 Contour plots

Once a solution is performed using the command language features described in Chapter [14](#page-195-0) it is possible to display several features of the solution. For example, vectors of the nodal displacements may be shown using the command DISPlacement.

# 15.2.1 Displacement contours

Contours of the displacements within each element may be constructed using

### PLOT CONTour dof

where dof is the number of the displacement to contour. A range of values will be selected and if a default mode is in effect the contours will be placed on the screen. If the default mode is inactive it is necessary to select the plot ranges (default values are suggested and may be accepted by using the enter key). The default mode may be turned on and off in interactive mode using the commands DEFAult, ON and DEFAult,OFF, respectively. Generally, the mesh will be shown as a black outline around each contoured surface facet. To eliminate the element edges in the mesh and obtain smooth contours the command

PLOT CONTour dof,,1

may be used. Any nonzero number may be used in the third parameter position. Alternatively, the edges may be removed using the command

PLOT OFF

They may be restored using the command

PLOT ON

This option works for all contours of displacements, stress, eigenvectors, etc.

#### Wire frame plots

Filled plots often hide some of the features of the results. An option to plot contours only for edges of elements (a wire frame plot) may then be used. The interior edges may be retained by omitting the HIDE plot command or exterior edges only by retaining it. The options for wire frame plots exist for contouring: Displacements (CWIRe; Velocities (VWIRe); Accelerations (AWIRe); Stresses (SWIRe); Principal stresses (PWIRe); Eigenvectors (EWIRe). Thus, the command

PLOT CWIRe 1

displays the shading on element edges for the DOF 1 solution variable. Options are identical to corresponding filled commands.

# 15.2.2 Stress contours

Contours of element variables, such as stresses, may be constructed using the STREss,comp or SWIRe, comp commands where comp is the component to be plotted. For FEAP solid elements the stress components are ordered as shown in Table [15.1.](#page-273-0) By default element variables such as stress or strain are allowed to be discontinuous between different material sets. If it is desired to have them continuous the solution command

#### PROJect CONTinuous

should be given before issuing the element variable plot command. A command

#### PROJect

will restore discontinuous projections

To construct contours the stress values are first projected to the nodes using a local least squares approach<sup> $71$ </sup> or a row sum lumped approach.<sup>[1](#page-690-0)</sup> For two-dimensional meshes it is also possible to show the unprojected stress contours using the ESTRess,comp command.

| COMP                        | Description  |
|-----------------------------|--------------|
| 1                           | 11-Stress    |
| $\mathcal{D}_{\mathcal{L}}$ | $22$ -Stress |
| 3                           | 33-Stress    |
| 4                           | $12$ -Stress |
| 5                           | 23-Stress    |
| հ                           | 31-Stress    |

Table 15.1: Component number for solid element stress value

<span id="page-273-0"></span>

| <b>COMP</b> | Description             |  |  |
|-------------|-------------------------|--|--|
|             | 1-Principal Stress      |  |  |
| 2           | 2-Principal Stress      |  |  |
| 3           | 3-Principal Stress      |  |  |
| 4           | Maximum Shear $(2-D)$   |  |  |
| 5           | $I_1$ -Stress Invariant |  |  |
| 6           | $J_2$ -Stress Invariant |  |  |
|             | $J_3$ -Stress Invariant |  |  |

<span id="page-273-1"></span>Table 15.2: Component number for solid element principal stress value

### Principal stress contours

Projected principal values of stresses may also be displayed using the command PSTRess, comp where the components are ordered as shown in Table [15.2](#page-273-1)

The directions of the principal axes at nodes may be shown using the command PRAXis.

# 15.2.3 Strain contours

Contours of solid element strain variables may be constructed using the STRAin,comp command where comp is the component to be plotted. For FEAP solid elements the strain components are ordered as shown in Table [15.3.](#page-274-0)

To construct contours the strain values are first projected to the nodes using a row sum lumped approach.<sup>[1](#page-690-0)</sup> For finite deformation problems the components are Almansi strains.

| COMP           | Description  |
|----------------|--------------|
| 1              | 11-Strain    |
| $\overline{2}$ | $22$ -Strain |
| 3              | 33-Strain    |
| 4              | $12$ -Strain |
| 5              | 23-Strain    |
| հ              | 31-Strain    |

<span id="page-274-0"></span>Table 15.3: Component number for solid element strain value

| No.            | Solids                                     | Frames $(2d)$ | Frames $(3d)$ | Truss    | Shell $(2d)$    | Shell (3d) | Plates        | Thermal                                                                                                    |
|----------------|--------------------------------------------|---------------|---------------|----------|-----------------|------------|---------------|----------------------------------------------------------------------------------------------------|
|                | Coupled                                    | Nodal         | Nodal         |          | Finite          | Finite     |               |                                                                                                    |
| $\mathbf{1}$   | $\sigma_{11}$                              | $N_1$         | $N_1$         | $\cal N$ | $N_{11}$        | $N_{11}$   | $M_{11}$      |                                                                                                    |
| $\overline{2}$ | $\sigma_{22}$                              | $N_2$         | $N_2$         | q        | $N_{22}$        | $N_{22}$   | $M_{22}$      |                                                                                                    |
| 3              | $\sigma_{33}$                              | $M_1$         | $N_3$         |          | $S_{13}$        |            |               |                                                                                                    |
| $\overline{4}$ | $\sigma_{12}$                              |               | $M_1$         |          | $M_{11}$        | $N_{12}$   | $M_{12}$      |                                                                                                    |
| $\overline{5}$ | $\sigma_{23}$                              |               | $M_2$         |          | $M_{22}$        | $S_{13}$   | $S_{23}$      |                                                                                                    |
| 6              | $\sigma_{31}$                              |               | $M_3$         |          |                 | $S_{23}$   | $S_{23}$      |                                                                                                    |
| 7              | $\epsilon_{11}$                            |               |               |          | $\epsilon_{11}$ | $M_{11}$   | $\chi_{11}$   |                                                                                                    |
| 8              | $\epsilon_{22}$                            |               |               |          | $\epsilon_{22}$ | $M_{22}$   | $\chi_{22}$   |                                                                                                    |
| 9              | $\epsilon_{33}$                            |               |               |          | $\gamma_{13}$   |            |               |                                                                                                    |
| 10             | $\epsilon_{12}$                            |               |               |          | $\kappa_{11}$   | $M_{12}$   | $\chi_{12}$   |                                                                                                    |
| 11             | $\epsilon_{23}$                            |               |               |          | $\kappa_{22}$   |            | $\gamma_{13}$ |                                                                                                    |
| 12             | $\epsilon_{31}$                            |               |               |          |                 |            | $\gamma_{23}$ |                                                                                                    |
| 13             | $q_1$                                      |               |               |          |                 |            |               | $q_1$                                                                                                    |
| 14             | $q_{\rm 2}$                                |               |               |          |                 |            |               | $q_2$                                                                                                    |
| $15\,$         | $q_{3}% =\sqrt{q_{\text{m}}-q_{\text{m}}}$ |               |               |          |                 |            |               | $q_{3}% ,\bar{q}_{3}=0,\;q_{3}=\pm 1,\;q_{3}=\pm 1,\;q_{3}=\pm 1,\;q_{3}=\pm 1,\;q_{3}=\pm 1,\;q_{3}=\pm 1,\;q_{3}=\pm 1,\;q_{3}=\pm 1,\;q_{3}=\pm 1,\;q_{3}=\pm 1,\;q_{3}=\pm 1,\;q_{3}=\pm 1,\;q_{3}=\pm 1,\;q_{3}=\pm 1,\;q_{3}=\pm 1,\;q_{3}=\pm 1,\;q_{3}=\pm 1,\;q_{3}=\pm 1,\;q_{3}=\pm 1,\;q_{3}=\pm 1,\;q_{3}=\$ |

<span id="page-274-1"></span>Table 15.4: Components for PLOT STREss option

# 15.2.4 Thermal contours

The thermal flux  $(q)$  contours may be plotted using the command

```
PLOT FLUX n
```
where **n** is the component. As shown in Table [15.4](#page-274-1) the values are placed in the projection numbers 13 to 15, consequently, it is also possible to plot the flux using

PLOT STRE <13,14,15> ! Same as FLUX <1,2,3>

to get the same output.

# 15.2.5 Contours for FEAP element types

In addition to contouring solid elements, it is possible to contour results from other element types. A partial list of those available is shown in Table [15.4.](#page-274-1) These also

#### CHAPTER 15. PLOT OUTPUTS 264

define the values in the outputs from STREss NODE. Since some of the contours use identical number it is desirable when such conflicts can occur to set the material number individually to make plots. This may be accomplished using the command

#### PLOT MATE ma

where ma defines the individual material number to plot.

# 15.2.6 Eigenvectors

To plot an eigen-vector it is necessary to provide the es scaling using a EDEForm,es or a DEFOrm command before issuing the eigen-vector plot command EIGVector,num or EWIRe,num where num is the number of the vector to plot. The es in the EDEForm command is a fraction of the mesh by which the eigenvector is scaled (the default is 0.10). The ordering for num is the same as that obtained for the eigen-values computed by the SUBSpace solution command.

# 15.2.7 History variables

For material models that use history variables contours for each variable may be displayed using the command

#### PLOT HISTory hpnum

where hpnum is the history plot number.

The specification of each hpnum and its associated history variable hvar is given with the material set data as

MATErial <SOLId,MEMBrane,SHELl> ... HIST plot hvar hpnum ...

The hvar numbers for the small strain models are listed in Table [15.5](#page-276-0) and those for finite strain models in Table [15.6.](#page-276-1) User models can specify their history variable numbers also, however, the material HIST command must appear before the UCON command.

# 15.3 Plots for mesh subregions

In interactive mode it is possible to select a part of the mesh region for displaying plotted quantities. This is performed using the command PICK and then the mouse to

| PLASticity             |              | Plane strain & 3-d   1 = $e^p$ ; 2 to 7 = $\epsilon^p$ |
|------------------------|--------------|--------------------------------------------------------|
|                        | Plane stress | 1 to $3 = e^p$ ; 7 to $9 =$ Back stress                |
|                        | Generalized  | $1=e^p$ ; 4 to $9=e^p$                                 |
| <b>VISCoelasticity</b> | Plane        | 5 to 8 = $\mathbf{q}_1$ (viscoelastic strain)          |
|                        | 3-d          | 5 to 10 = $\mathbf{q}_1$ (viscoelastic strain)         |

<span id="page-276-0"></span>Table 15.5: Small strain history variable list for plots.

| <b>PLASticity</b> | Plane & 3-d   1 = $e^p$ ; 3 to 8 = $\mathbf{b}_e$ ; $\overline{9}$ to 14 = $\overline{\epsilon^p}$ |
|-------------------|----------------------------------------------------------------------------------------------------|
|                   | Generalized   1 = $e^p$ ; 3 to 8 = $\mathbf{b}_e$ ; 9 to 14 = $\boldsymbol{\epsilon}^p$            |
|                   | VISCoelasticity Plane & 3-d $1 = \xi$ (damage); 2 to $7 = S$                                       |

<span id="page-276-1"></span>Table 15.6: Finite strain history variable list for plots.

select two points bounding the region to be plotted. The points selected will be used to construct a square region and, thus, may be slightly different than selected. To return to a full mesh plot use the command ZOOM.

# 15.4 PostScript plots

FEAP provides for construction of files in the encapsulated PostScript format. To construct a PostScript file for graphics output the command POST is given. The first time the command is used a file is opened and named. The name of the file is **FEAPxxxx**.eps, where xxxx is a sequence of letters starting with AAAA. Information for all commands issued after the POST command will appear both on the screen device and in the file. The second time the command is given the PostScript file is closed. If another pair of POST commands are issued a new file will be created and closed. The files may be converted to hard copy in a UNIX environment using the lpr command.

PostScript files may be created in either a portrait or landscape mode. In addition, the FEAP logo is normally not placed in the file. Options exist to add the logo.

One example of using the PostScript options is a mesh plot and load for a given problem. For two-dimensional applications the set of commands:

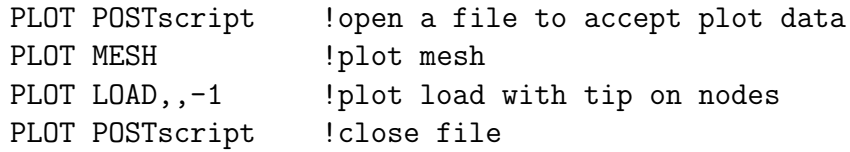

produces a file containing the mesh and load. This is the set of commands which produced Figure [5.1.](#page-42-0) If desired the location of the origin of the coordinate axes may be displayed using the command AXIS. If the origin is outside the plot window the axes will not appear. It is possible to relocate the axes by giving the command  $AXIS, x, y, z$ where the x,y,z are dimensions in terms of the mesh coordinates.

In three dimensions it is usually preferable to select a perspective type plot and view options and then produce surface plots which hide parts of the mesh not visible. Thus, prior to issuing the graphical output commands one should issue the plot command sequence:

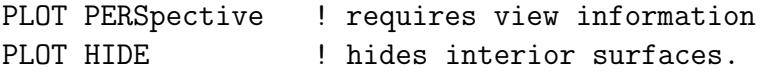

See the plot manual in Appendix  $E$  for more information on specifying the perspective view data.

After a solution has been computed, a PostScript file for contour plots may also be obtained. The contours of the vertical displacement for the example problem with the mesh shown in Figure [15.2](#page-278-0) may be constructed by issuing the commands:

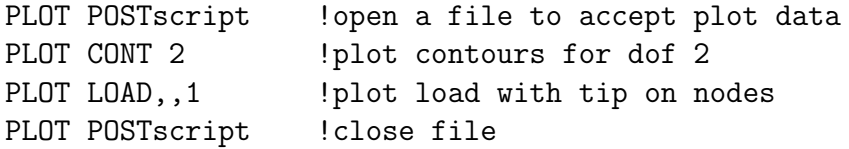

The CONTour command places the contours for degree-of-freedom 2, while the LOAD places the non-zero loads on the nodes. The results from this sequence are shown in Figure [15.2.](#page-278-0) To get contours for the velocity or acceleration the CONTour command is replaced by VELOcity or ACCEleration, respectively.

It is also possible to display the full disk using the SYMMetry command. In addition, by adding a parameter to the POSTscript command a border may be added to the display. This is accomplished using the command sequence:

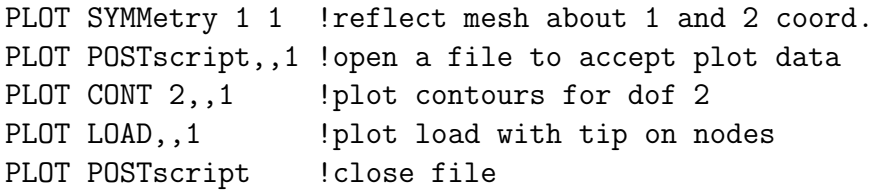

The results are shown in  $15.3$ .

While the above examples are shown for a BATCh execution, the same sequence may be given from an INTEractive execution. That is, while in an interactive mode issue the command PLOT and the prompt

#### Plot>

will appear in the command window. The plot sequence can then be issued one at a time. If any data is required, prompts may be given for the required input Usually, defaults are suggested and may be accepted by pressing the enter key. The need to specify parameters depends on settings of parameters at installation time. It may be necessary to disable or enable use of defaults using the command

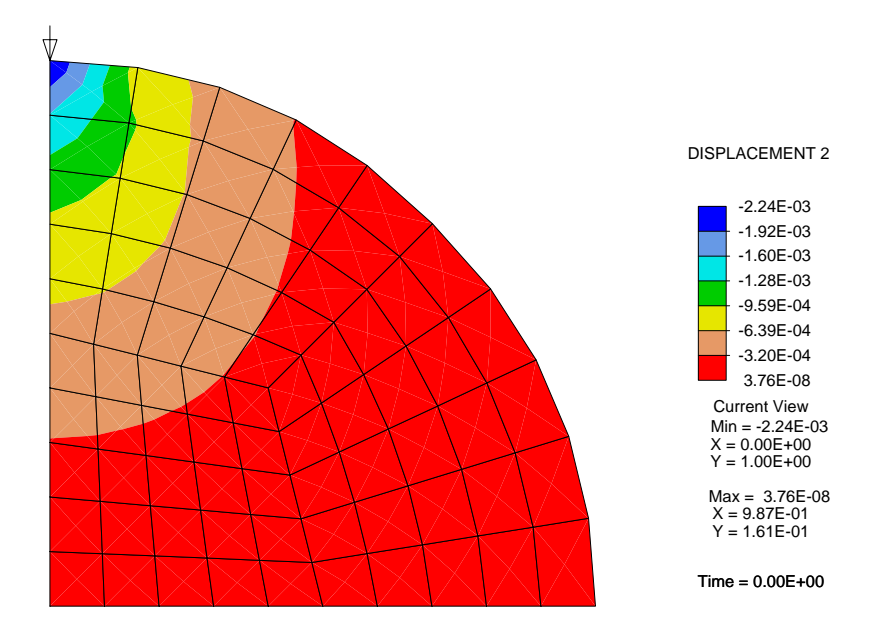

<span id="page-278-0"></span>Figure 15.2: Contours of Vertical Displacement for Circular Disk

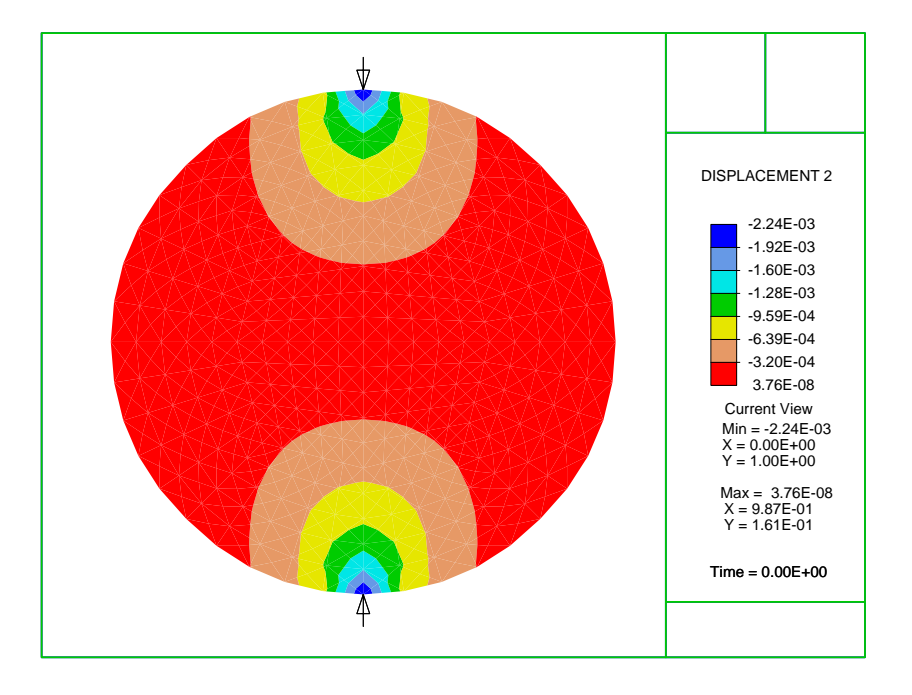

<span id="page-278-1"></span>Figure 15.3: Contours of Vertical Displacement for Circular Disk

#### DEFAult <ON,OFF>

where either  $ON$  or  $OFF$  is selected to enable or disable prompts, respectively <sup>[1](#page-279-0)</sup>. At installation time it is possible to have the parameter defaults either enabled or disabled. The need to specify parameters depends on settings of these parameters at installation time.

# 15.5 JPEG plots

In the UNIX environment, FEAP also permits an option to produce JPEG files of the entire current graphics window. Files are numbered sequentially starting from Feap00001.jpg. These can be useful in making animations and presentations, for example using the utility ffmpeg. The command is given as

#### PLOT JPEG

and, as noted above, places the entire current graphics screen in a numbered file.<sup>[2](#page-279-1)</sup>

<span id="page-279-0"></span><sup>1</sup>Note: The DEFAult command is at the intermediate level and will not appear if the HELP command is given at the basic level (i.e.,  $MANUal = 0$ ).

<span id="page-279-1"></span><sup>&</sup>lt;sup>2</sup>To be available, the program must be compiled with an inclusion of the  $./plot/jpeg$  subdirectory.

# Chapter 16

# ACKNOWLEDGMENTS

The FEAP system has been in continuous development since 1976. The program has been used in the training of a large number of graduate students at the University of California, Berkeley, as well as, at many other institutions worldwide. Numerous contributions have been made to FEAP by several individuals during the last several decades. Indeed, without these contributions the program would not have many of the capabilities present today. I am sure that oversights will result in the following acknowledgments – I apologize in advance for the missing ones.

Many improvements related to element technology and solution strategies were contributed by the late Professor Juan C. Simo, both while he was at Berkeley as well as during his time at Stanford University. Juan was in all respects a co-developer of the program during the 1980's and 1990's. The basic strategies for solving non-linear problems resulted from his contributions during our years of interactions. Much of the element technology for finite deformation solid elements for the mixed and enhanced strain are based on his insights, especially his perceptions related to use of three field Hu-Washizu type formulations. The large motion beams and shells also resulted from his research contributions and subsequent contributions by Professor Adnan Ibrahimbegovic and Dr. Ignacio Romero. The coupled flexible-rigid body formulation included in FEAP was initiated with Professor Simo and further developed by Dr. Alecia Chen. Simo also added the rotational update routines involving quaternions to support the structural elements and the rigid body work.

The recent modifications for dynamic allocation of arrays and extensions for parallel solution have been developed in collaboration with Professors Sanjay Govindjee (UCB) and David Bindle (Cornell).

Additional improvements to FEAP resulted from contributions by former students, visiting scholars, and users of earlier versions of the program. Listed in alphabetical order with current affiliations, the contributors were: Ferdinando Auricchio (University of Pavia, Italy), Ushnish Basu (LSTC, Livermore, California), the late Jerry Goudreau (Lawrence Livermore National Laboratory), Anna Haraldsson (Hannover University of Technology, Germany), Peter Helnwein, (University of Washington), Tom Hughes (The University of Texas, Austin), Eric Kasper (California State Polytechnic University, San Luis Obispo), Tod Larsen (SUNY), Bahram Nour-Omid, Karl Schweitzerhof (Institute for Mechanics, University of Karlsruhe, Germany), Tom Spelce, Prashanth Vijalapura (Dassault Systémes/Simulia, Providence, RI), Peter Wriggers (Hannover University of Technology, Germany), Giorgio Zavarise (University of Lecce, Italy),

Many additional contributions and suggestions for improvements have been made by Berkeley colleagues Francisco Armero, Filip Filippou, Sanjay Govindjee, and Panayiotis (Panos) Papadopoulos. Their continued interaction and contributions are gratefully acknowledged.

The careful reading of an earlier version of this manual by Dr. Damir Lazarevic of the University of Zagreb in Croatia is gratefully acknowledged. I thank him for this tedious task and hope others will contribute suggestions for additional improvements and corrections.

Finally, I acknowledge the inspiration and guidance of the late Professor Olek Zienkiewicz during our many years of interactions and development of the three volume finite element books. His insights and contributions greatly enhanced finite element analysis methods and provided a motivation for the development of a tool to investigate new areas and methodologies.

To all of the above contributors (and those I have inadvertently failed to cite) I am deeply grateful. Your contributions not only improved FEAP but usually led to my better understanding of the issues related to developing software to solve problems in computational mechanics.

Robert L. Taylor Berkeley, California June 2020

# <span id="page-282-0"></span>Appendix A

# Mesh manual mages

FEAP has several options which may be used to input data to analyze a wide range of finite element problems in 1 to 3 dimensions. The following pages summarize the commands which are available to input specific parts of the mesh data. Generally the commands discuss the methods to:

1. Input coordinate locations:

COORdinate, BLOCk, BLENd, TRIBlock, SNODe, POLAr, SPHErical, SHIFt, \*NODe

2. Input element nodal connections and relation to material models:

ELEMent, BLOCk, BLENd, TRIBlock, SIDE, \*ELEment

3. Set boundary and loading conditions:

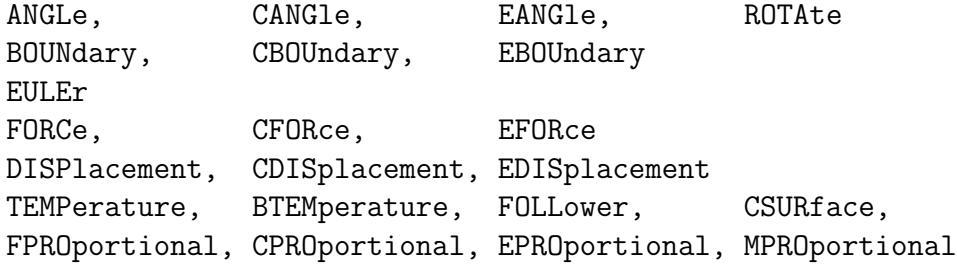

4. Define element types and material parameters:

MATErial

5. Set group properties:

GLOBal, REGIon, FLEXible, TRANsform

6. Set point stiffness, damping, mass:

STIFfness, DAMPing, MASS

Some other commands exist to control printing to output file (PRINt, NOPRint), setting parameter values (PARA), and parsing input data (PARSe, NOPArse).

Provisions are also available for users to include their own input routines through use of UMESHn subprograms. Methods to write and interface user routines to the program are described in the FEAP Programmers Manual.

FEAP FEAP TEAP TEAP MESH COMMAND MANUAL

feap [ title of problem for printouts, etc.] numnp,numel,nummat,ndm,ndf,nen,nad,npd,nud

Each problem to be solved by FEAP initiates with a single record which contains the characters FEAP (either in upper or lower case) as the first entry; the remainder of the record (columns 5-80) may be used to specify a problem title. The title will be printed as the first line of output on each page. The FEAP record may be preceded by PARAmeter specifications (see parameter input manual page).

Immediately following the FEAP record the *control* information describing characteristics of the finite element problem to be solved must be given. The *control* information data entries are:

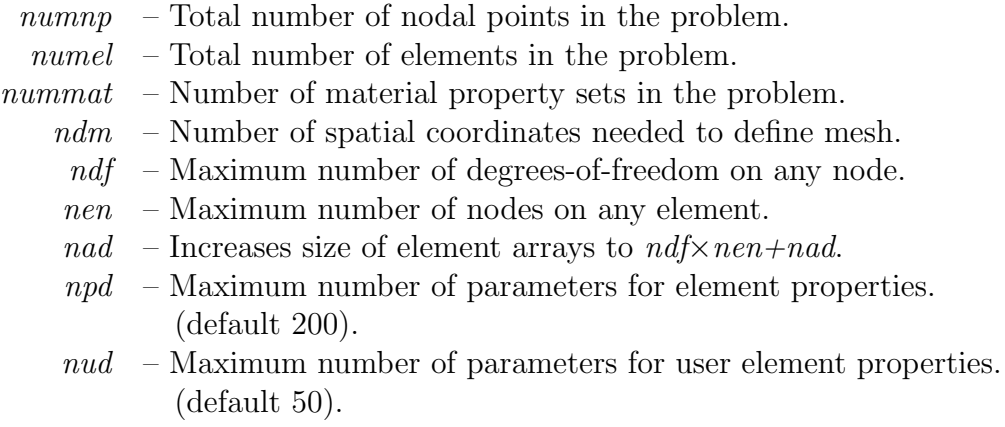

For many problems it is not necessary to specify values for *numnp*, *numel*, or *nummat*. FEAP can compute the maximum values for each of these quantities. However, for some meshes or when user functions are used to perform the inputs it is necessary to assign the values for these parameters.

The number of spatial coordinates needed to define the finite element mesh  $(ndm)$  must be 1, 2, or 3. The maximum number of the other quantities is limited only by the size of the dynamically dimensioned array used to store all the data and solution parameters. This is generally quite large and, normally, should not be exceeded. If the error message that memory is exceeded appears the data should be checked to make sure that no errors exist which could cause large amounts of memory to solve the problem. For example, if the error occurs when the TANGent or UTANgent solution macro statements are encountered, the profile of the matrix should be checked for very large column

heights (can be plotted using the PLOT, PROFile command). Appropriate renumbering of the mesh or use of the solution command OPTImize can often significantly reduce the storage required. For symmetric tangent problems the use of the sparse solution routine, which invoked using the solution command DIREct,SPARse, often requires significantly less memory. For some problems with symmetric tangents a solution can be achieved using the iterative conjugate gradient solution method (invoked by the ITERation solution command.

\*ele = number

The \*ELEment command is used to specify a base value for all subsequently input element quantities. The value may be reset as many times as needed to define a complete mesh. The default value is zero (0). The command usually will be used in conjunction with a \*NODe command.

It is sometimes necessary to combine mesh data generated in two parts, each of which may number nodes and elements starting with 1,2,3, etc. In this case it will be necessary to use the \*ELEment command to increment the values related to element numbers on each record.

Consider two parts of a mesh which have been created with element numbers 1 to E1 for mesh 1 and numbers 1 to E2 for mesh 2. These are to be combined to form a mesh containing  $E1 + E2$  elements. The structure for the mesh input would be

```
FEAP * * COMBINE
  ...
INCLude MESH-1 (file with mesh data)
*NODE = N1 (value for max node in MESH-1)
*ELEment = E1 (value for max element in MESH-1)
INCLude MESH-2 (file with mesh data)
  ...
```
During the input of the second mesh FEAP will add the value of \*ELEment to each value corresponding to a element number. This generally will be the element connection records; however, it also affects the specification of element region numbers. Note that the \*NODe command is necessary to add offsets to nodal related numbers.

\*nod = number

The \*NODe command is used to specify a base value for all subsequently input nodal quantities. The value may be reset as many times as needed to define a complete mesh. The default value is zero (0). The command often will be used in conjunction with a \*ELEment command.

It is sometimes necessary to combine mesh data generated in two parts, each of which may number nodes and elements starting with 1,2,3, etc. In this case it will be necessary to use the \*NODe command to increment the values of node numbers on each record.

Consider two parts of a mesh which have been created with node numbers 1 to N1 for mesh 1 and numbers 1 to N2 for mesh 2. These are to be combined to form a mesh containing  $N1 + N2$  nodes. The structure for the mesh input would be

```
FEAP * * COMBINE
  ...
INCLude MESH-1 (file with mesh data)
*NODE = N1 (value for max node in MESH-1)
*ELEment = E1 (value for max element in MESH-1)
INCLude MESH-2 (file with mesh data)
  ...
```
During the input of the second mesh FEAP will add the value of \*NODe to each value corresponding to a node number. This could be nodal forces or the specification of node numbers on an element record. Note that the \*ELEment command is necessary to add offsets to element related numbers.
angl node1,ngen1,angl(node1) node2,ngen2,angl(node2) <etc,,terminate with blank record>

The ANGLe command is used to specify angles (degrees) for sloping nodal boundary conditions as shown in Fig. [A.1.](#page-289-0) For each node I to be specified a record is entered with the following information:

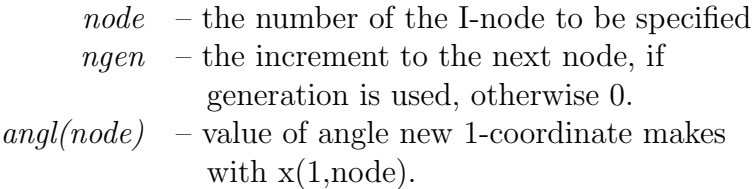

When generation is performed, the node number sequence will be (for *node1-node2*) sequence shown above):

```
node1, node1+ngen1, node1+2\timesngen1, ...., node2
```
The values for each angle generated will be a linear interpolation between *node1* and node2.

The degrees-of-freedom associated with the sloping boundary may differ from element to element as described in the element manuals. The default will be the first two degrees-of-freedom (2 and 3-D problems) which are affected by the sloping condition. Both force and displacement values will be assumed to be given in the rotated frame. To activate the rotated boundary condition use the BOUNdary, FORCe, DISPlacement, etc. command.

Angle conditions may also be specified using the EANGle and CANGle commands.

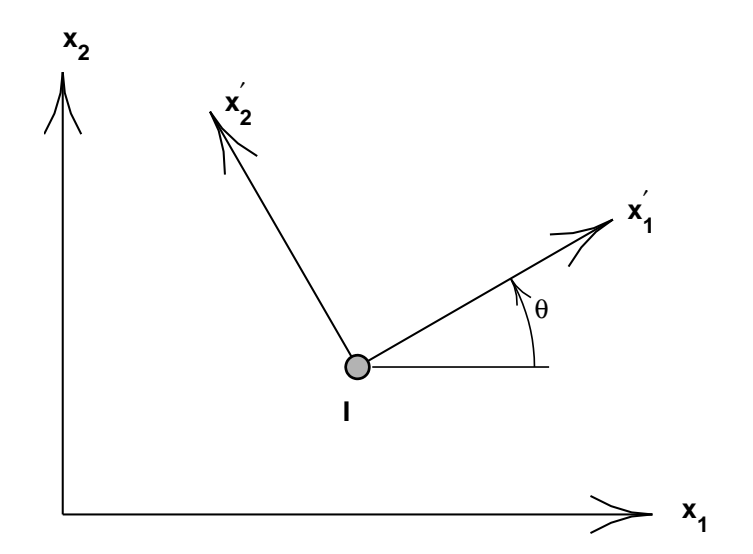

<span id="page-289-0"></span>Figure A.1: ANGLe: Coordinate rotation for nodes

# Example: ANGLe

As an example consider a problem in which degrees of freedom are to be defined relative to sloping axes. The statements

# ANGLe

1 5 30 21 0 30

will define the  $x_1'$  axis to make an angle of  $30^o$  with the  $x_1$  axis for nodes 1, 6, 11, 16 and 21. After this command, the first two degrees of freedom will be in the  $x'_1$  and  $x'_2$ directions, respectively. Also, any specified boundary restraints, forces or displacements will also be with respect to the  $30^{\circ}$  rotated axes.

base node1,ngen1,(bid(i,node1),i=1,ndf) node2,ngen2,(bid(i,node2),i=1,ndf)  $\langle$ etc.,terminate with blank record $>$ 

FEAP allows for the solution of problems in which *multiple time history records* are applied as base motions to problems which are solved by a modal method. For each such specified point it is necessary to compute a static mode for correction to the dynamic states (for problems in which the base degrees of freedom all move together these are merely rigid body motions).

The BASE command is used to specify the values for time history records to be used at each degree of freedom. These are given later during solution of the problem as proportional load tables (see COMMAND language part of manual – PROPortional loads page).

For each affected base node a record is entered with the following information:

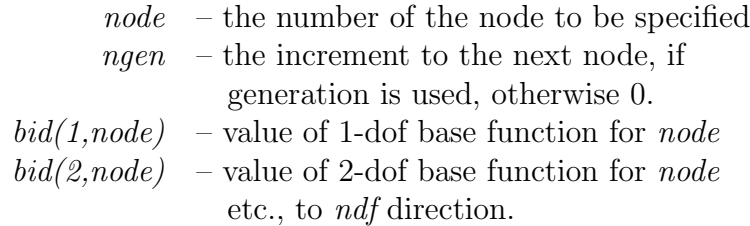

When generation is performed, the node number sequence will be (for *node1-node2*) sequence shown at top):

 $node1, node1+ngen1, node1+2\times ngen1, ...$ ,  $node2$ 

BLENd FEAP MESH COMMAND MANUAL

```
blen (Surface in 2 or 3-D)
   surf, r-inc, s-inc, [node1, elmt1, mat], b-type
     (snode(i), i=1, 4)blen (3-D Solid)
   soli,r-inc,s-inc,t-inc,[node1,elmt1,mat],b-type
     (snode(i), i=1, 8)
```
FEAP can generate patches of a mesh using the BLENding function mesh command. Blending functions are briefly discussed in the Zienkiewicz, Taylor & Zhu: The Finite Element Method, Its Basis & Fundamentals, 6th ed, pp 169 (or 5th ed, volume 1, pp 226 or 4th ed, volume 1, pp 181). Each super node is defined by an input of the following information:

The BLENd data input segment may be used to generate:

- 1. 3-node triangular elements in 2 or 3-D (b-type  $= 1$  to 6).
- 2. 4-node quadrilateral elements in 2 or 3-D (b-type  $= 0$ ).
- 3. 6-node triangular elements in 2 or 3-D (b-type  $= 7$ ).
- 4. 8-node quadrilateral elements in 2 or 3-D (b-type = 8).
- 5. 9-node quadrilateral elements in 2 or 3-D (b-type = 9).
- 6. 8-node brick elements in 3-D (b-type  $= 10$  or 0).
- 7. 4-node tetrahedral elements in 3-D (b-type = 11).
- 8. 27-node brick elements in 3-D (b-type  $= 12$ ).
- 9. 6-node tetrahedral elements in 3-D (b-type  $= 13$ ).

For surface patches the nodes and quadrilateral elements defined by BLENd command is developed from a master element which is defined by an isoparametric mapping function in terms of the two natural coordinates, r (or  $\xi_1$ ) and s (or  $\xi_2$ ), respectively. The node numbers on the master element of each patch defined by BLENd are defined from the values of the four super-nodes used to define the vertices of the blend patch region. The four vertex super-nodes are numbered in any right-hand rule sequence.

The r-direction  $(\xi_1)$  is defined along the direction of the first two super-nodes and the s-direction  $(\xi_2)$  along the direction of the first and fourth super-nodes. The vertex super-nodes are used as the end nodes which define the four edges of the blend patch. FEAP searches the list of edges defined by the SIDE command. If a match is found it is used as the patch edge. If no match is found FEAP will define a straight edge with linear equal increment interpolation used to define the spacing of nodes in the finite element mesh. Care must be used in defining any specified sides in order to avoid errors from this automatic generation.

For three dimensional solid patches the same technique is used; however, now it is necessary to define eight vertex super-nodes to define the blend patch. The eight nodes are numbered by any right-hand rule sequence. The r-direction and s-direction are defined in the same way as for the surface patch. The third t-direction  $\xi_3$  is along the direction defined by the first to fifth vertex super-node.

The r-, s-, and t-increments are used in the same manner as for the BLOCk command. Care must be used in defining the increments along any direction which involves a multi-segment interpolation to ensure that the total number of intervals from the side definition for the multi-segment agrees with the number of increments specified with the BLENd command.

Examples for two and three dimensional blends are illustrated in the FEAP User Manual.

Since the description of the BLENd command depends on existence of SNODe and SIDE command data, the actual generation of nodes and elements is deferred until the entire mesh data has been defined. Thus, errors may not appear in the output file in the order data was placed in the input file.

```
bloc (Line in 1,2,or3-D)
   type,r-inc,,node1,[elmt1,mat,r-skip],b-type
     1,x1,y1,z1 (only ndm coordinates required)
    2,x2,y2,z2
  etc.,blank record after all nodes are input
  bloc (Surface in 2 or 3-D)
  type,r-inc,s-inc,node1,[elmt1,mat,r-skip],b-type
     1,x1,y1,z1 (only ndm coordinates required)
    2,x2,y2,z2
  etc.,blank record after all nodes are input
  bloc (3-D Solid)
  type,r-inc,s-inc,t-inc,node1,[elmt1,mat],b-type
     1,x1,y1,z1
    2,x2,y2,z2
  etc.,blank record after all nodes are input
```
The BLOCk data input segment is used to generate:

- 1. 2-node line elements in 1, 2, or 3-D.
- 2. 4, 8, 9 or 16-node quadrilateral elements in 2 or 3-D.
- 3. 3 or 6-node triangles in 2 or 3-D. For the 3-node elements alternative diagonal directions may be specified as indicated below.
- 4. 8, 20, 27, 32 or 64-node hexahedra (bricks) in 3-D.
- 5. 4, 10, 11, 14, or 15-node tetrahedra in 3-D.
- 6. Nodes only in 1, 2 or 3-D patches.

The patch of nodes and triangular or quadrilateral elements defined by BLOCk is developed from a master element which is defined by an isoparametric 4 to 9 node mapping function in terms of the two natural coordinates, r (or  $\xi_1$ ) and s (or  $\xi_2$ ), respectively. The node numbers on the master element of each patch defined by BLOCk are specified according to Figure [A.2.](#page-294-0) The four corner nodes of the master element must be specified, the mid-point and central nodes are optional. The spacing between the rincrements and s-increments may be varied by an off-center placement of mid-side and central nodes. Thus, it is possible to concentrate nodes and elements into one corner of the patch generated by BLOCk. The mid-nodes must lie within the central-half of the r-direction and the s-direction to keep the isoparametric mapping single valued for all (r,s) points. For a line patch, the nodes and 2 node elements are defined from a 1-2 master linear line patch or a 1-3-2 master quadratic line patch. The  $s$ -inc parameter must be 0 for this option. For a 3-D solid the patch is described by an 8 to 27-node master solid element where the corner nodes are required and mid-edge and mid-face nodes are optional, as is the interior center node (numbering for block nodes is shown in Figures [A.3,](#page-297-0) [A.4](#page-298-0) and  $A.5<sup>1</sup>$  $A.5<sup>1</sup>$  $A.5<sup>1</sup>$  $A.5<sup>1</sup>$ ).

The location of nodes on boundaries of adjacent patches should match unless a contact problem is used to determine interactions between bodies. The TIE command is used to merge adjacent patches.

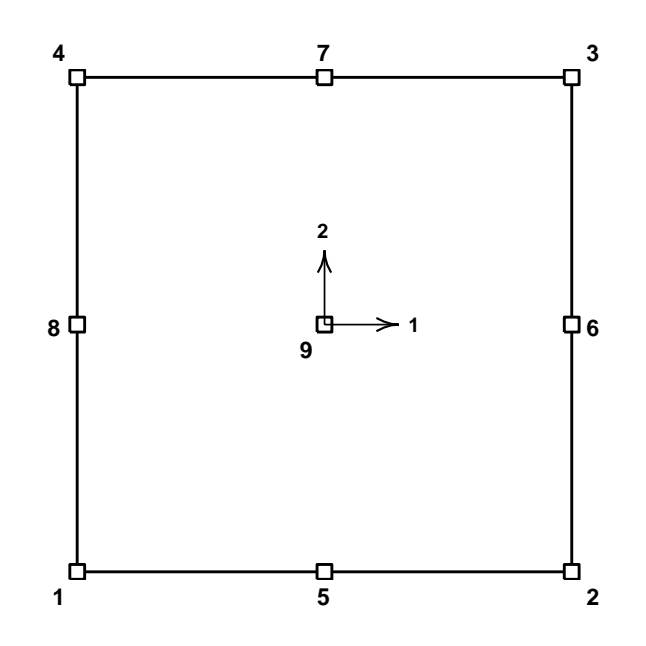

<span id="page-294-0"></span>Figure A.2: BLOCk: Node Specification on 2D Master Block.

The data parameters are defined in Tables [A.1](#page-295-0) and [A.2.](#page-296-0)

An alternative to specifying the *b-type* is to use the set of commands

BLOCk <CARTesian,...,SURFace>,n1,..... <LINE,TRIA,QUAD,TETR,BRIC,USER>,nodes

<span id="page-294-1"></span><sup>&</sup>lt;sup>1</sup>Numbering of block nodes has changed with version 8.3 to agree with the ordering of nodes on standard brick elements. To use the old numbering issue the mesh command as BLOCk OLD.

- $type$  Master node coordinate type (cart, pola, cyli, sphe or surf).
- $r\text{-}inc$  Number of nodal increments to be generated along r-direction of the patch.
- $s\text{-}inc$  Number of nodal increments to be generated along s-direction of the patch.
- $t$ -inc Number of nodal increments to be generated along t-direction of the patch (N.B. Input for 3-d blocks only).
- $node1$  Number to be assigned to first generated node in patch. First node is located at same location as master node 1.
- $elmt1$  Number to be assigned to first element generated in patch.
- $matl$  Material identifier to be assigned to all generated elements in patch.
- $r\text{-}skip$  For surfaces, number of nodes to skip between end of an r-line and start of next r-line (default  $= 1$ ) (N.B. Not input for 3-d block).

<span id="page-295-0"></span>Table A.1: BLOCk: Block Numbering Data

1 x1 y1 z1 .....

where LINE is a *line* or 1-d element; TRIA is a triangular element; QUAD is a quadrilateral element; TETR is a tetrahedrl element; BRIC is a brick or hexahedral element; and USER is a user defined element. Thus, for example, to define a  $5 \times 5$  mesh of 6-node triangles one would use the set of commands

```
BLOCK
  CARTesian 10 10
    TRIAngle 6
       1 x1 y1
       2 x2 y2
        etc.
```
Note that the number of increments in each direction must be twice the number of desired elements.

When using the **BLOC**k command one may enter zero for the total number of nodes and elements on the FEAP control record. BLOCk will automatically generate the correct  $b$ -type =0: 4-node elements on surface patch;

2-node elements on a line;

- $=1:$  3-node triangles (diagonals in 1-3 direction of block);
- $=$ 2: 3-node triangles (diagonals in 2-4 direction of block);
- $=$ 3: 3-node triangles (diagonals alternate 1-3 then 2-4);
- $=4:$  3-node triangles (diagonals alternate 2-4 then 1-3);
- =5: 3-node triangles (diagonals in union-jack pattern);
- =6: 3-node triangles (diagonals in inverse union-jack pattern);
- $=7: 6$ -node triangles (similar to  $=1$  orientation);
- $=8: 8$ -node quadrilaterals (*r-inc* and *s-inc* must be even numbers); N.B. Interior node generated but not used;
- $=9:$  9-node quadrilaterals (*r-inc* and *s-inc* must be even numbers);
- $=16: 16$ -node quadrilaterals (*r-inc* and *s-inc* must be multiples of three);
- =10: 8-node hexahedra (bricks).
- =11: 4-node tetrahedra.
- $=12: 27$ -node quadratic hexahedra.  $(r-, s-, t-inc \text{ must be})$ even numbers)
- $=13:10$ -node tetrahedra.  $(r-, s-, t-inc must be$ even numbers)
- $=14: 20$ -node quadratic hexahedra. (r-, s-, t-inc must be even numbers)
- $=15: 11$ -node quadratic tetrahedra.  $(r-, s-, t-inc \text{ must be})$ even numbers)
- =17: 14-node quadratic tetrahedra. (r-, s-, t-inc must be even numbers)
- $=18: 15$ -node quadratic tetrahedra.  $(r-, s-, t-inc \text{ must be})$ even numbers)
- $=19: 64$ -node cubic hexahedra. (r-, s-, t-inc must be

<span id="page-296-0"></span>Table A.2: BLOCk: Block Type Data

number of nodes and elements. If it is desired to use block to generate nodal coordinates only, the value of elmt1 should be entered as a negative number.

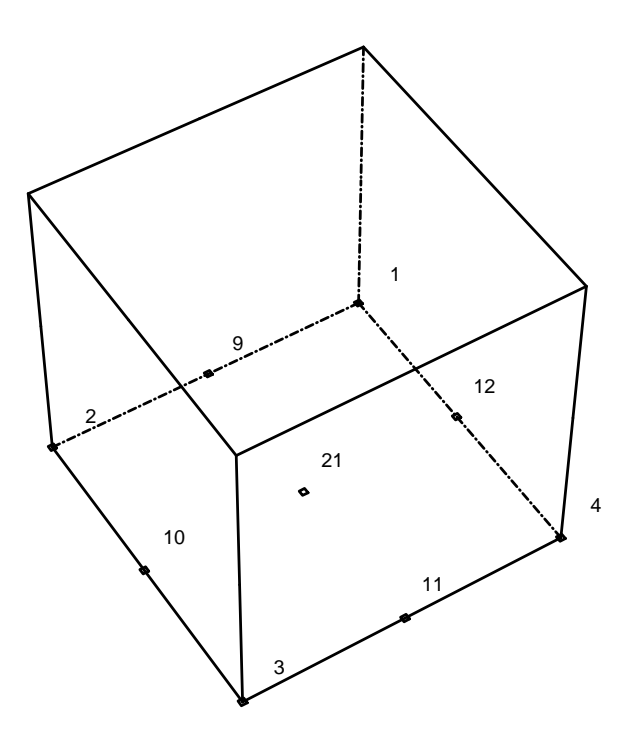

<span id="page-297-0"></span>Figure A.3: BLOCk: Lower Node Specification on 3D Master Block.

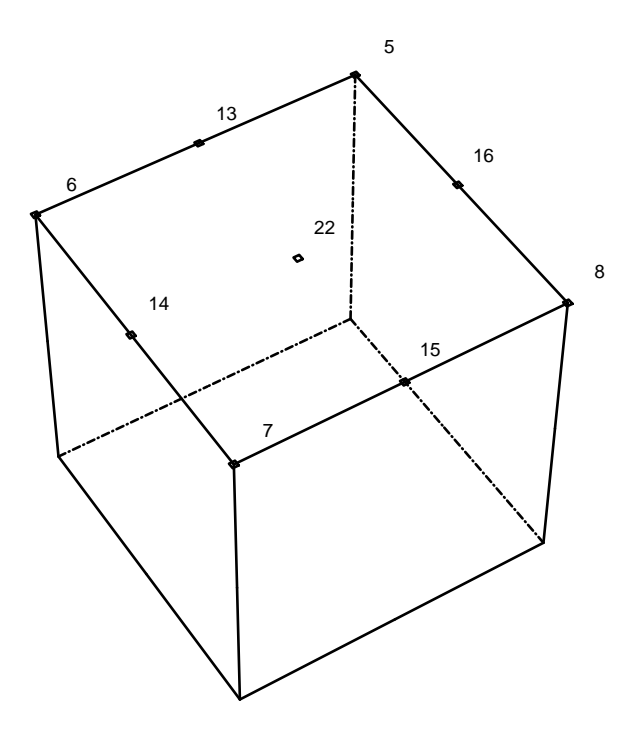

Figure A.4: BLOCk: Top Node Specification on 3D Master Block.

<span id="page-298-0"></span>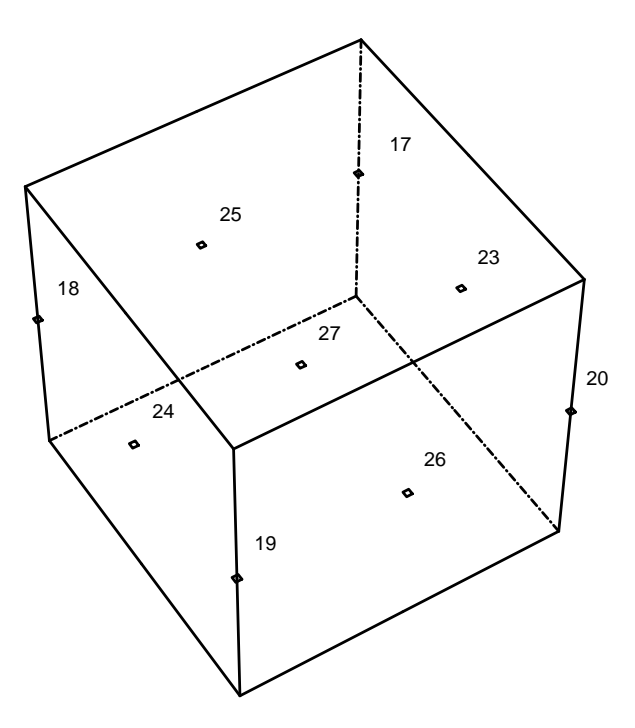

<span id="page-298-1"></span>Figure A.5: BLOCk: Middle Node Specification on 3D Master Block.

```
boun
   node1,ngen1,(id(i,node1),i=1,ndf)
  node2,ngen2,(id(i,node2),i=1,ndf)
   \langleetc.,terminate with blank record>
```
The BOUNdary command is used to specify the values for the boundary restraint conditions. For each node to be specified a record is entered with the following information:

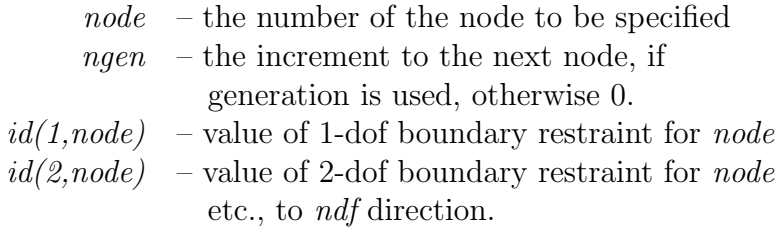

The boundary restraint codes are interpreted as follows:

 $id(i, node) = 0$  a force will be an applied load to dof (default).  $id(i, node) \neq 0$  a displacement will be imposed to dof.

When generation is performed, the node number sequence will be (for *node1-node2*) sequence shown at top):

node1, node1+ngen1, node1+2 $\times$ ngen1, ...., node2

The values for each boundary restraint will be as follows:

 $id(i, node1) = 0$  or positive  $\rightarrow id(i, node1 + ngen1) = 0$  $id(i, node1) =$  negative  $\rightarrow id(i, node1 + ngen1) = -1$ 

With this convention the value of a zero  $id(i, node2)$  will be set negative whenever the value of  $id(i, node1)$  starts negative. Accordingly, it is necessary to assign a positive value for the restraint code to terminate a generation sequence (e.g., when it is no longer desired to set a dof to be restrained). Alternatively, an i-dof may be eliminated for all nodes by using the generation sequence:

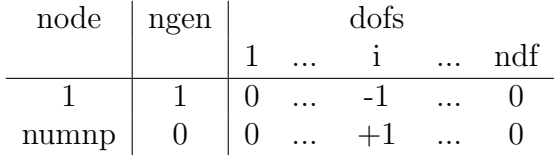

Subsequent records may then be used to assign values to other degree-of-freedoms.

Boundary condition restraints may also be specified using the EBOUnd or CBOUnd commands.

# Example: BOUNdary

Consider a problem which has 3 degrees of freedom at each node. The sequence of records:

```
BOUNdary conditions
 1 4 1 - 1 013 0 0 1 1
```
will define boundary conditions for nodes 1, 5, 9 and 13 and the restraint codes will have the following values

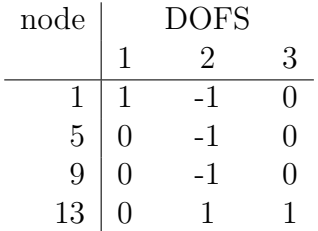

Any degree of freedom with a non-zero boundary code will be *restrained*, whereas a degree of freedom with a zero boundary code will be *unrestrained*. Restrained degrees of freedom may have specified non-zero (generalized) displacements whereas unrestrained ones may have specified non-zero (generalized) forces.

BTEMperatures **FEAP MESH COMMAND MANUAL** 

```
btem
   nodes,r-inc,s-inc,t-inc,node1,[r-skip]
     1,t1
    2,t2
   etc.,until all 'nodes' records are input
```
The BTEMperature data input segment is used to generate a bloc of temperatures on a regular one, two or three dimensional patch of nodes. Temperatures specified by BTEM command are passed to the elements in the tl array (see programmers manual).

Temperatures using the BTEM command are generated by interpolating specified nodal temperatures using the standard isoparametric interpolation:

$$
T^a = N_I(\boldsymbol{\xi}^a) T_I
$$

where  $N_I(\xi)$  are shape functions for the patch,  $\xi^a$  are the parent coordinates  $(\xi_1, \xi_2, \xi_3)$  $\xi_3$ ) at node a, and  $T_I$  are the patch temperature at patch node I.

For two dimensions, the patch of nodes defined by BTEMperature is developed from a master element which is defined by an isoparametric 4-9 node mapping function in terms of the parent coordinates  $\xi_1$  (generates r-inc spaced values) and  $\xi_2$  (generates s-inc spaced values). The node numbers on the master element of each patch defined by BTEM are specified according to Figure [A.2](#page-294-0) in the BLOCk manual page. The four corner nodes of the master element must be specified, the mid-point and central node are optional. For this case  $t$ -inc is set to 0.

For three dimensions the patch is an 8-27 node brick where the first 8-nodes are at the corners and the remaining nodes are mid-edge, mid-face, and interior nodes. The first 8-nodes must be specified. The block master nodes are numbered as shown in Figures [A.3,](#page-297-0) [A.4](#page-298-0) and [A.5](#page-298-1) in the BLOCk manual page.

The data parameters are defined as:

- nodes -- Number of master nodes needed to define the patch.
- $r$ -inc  $-$  Number of nodal increments to be generated along  $\xi_1$  or r-direction of the patch.
- $s$ - $inc$  -- Number of nodal increments to be generated along  $\xi_2$  or s-direction of the patch.
- $t$ - $inc$  -- Number of nodal increments to be generated along  $\xi_3$  or t- direction of the patch (default = 0).
- $node1$  -- Number to be assigned to first node in patch (default = 1). First node is located at same location as master node 1.
- $r\text{-}skip$  -- Number of nodes to skip between end of an r-line and start of next r-line (may be used to interconnect blocks side-by-side) (default = 1)

CANGle FEAP MESH COMMAND MANUAL

```
cang
  node, (x(i), i=1, ndm), angle
  linear
     1,x1,y1,angle1
    2,x2,y2,angle2
  quadratic
    1,x1,y1,angle1
    2,x2,y2,angle2
    3,x3,y3,angle3
  surface
    1,x1,y1,z1,angle1
    2,x2,y2,z2,angle2
    3,x3,y3,z3,angle3
    4,x4,y4,z4,angle4
  cartesian
  pola,x0,y0
  gap,value
  <etc.,terminate with a blank record>
```
The angle of a sloping boundary condition may be set using the reference coordinates for a single node, a linear line, a quadratic line or a surface patch. The input values are saved in a file(s) and searched after the entire mesh is specified. The data is order dependent with data defined by ANGLe processed first, EANGle processed second and the CANGle data processed last. The value defined last is used for any analysis. The data input by CANG replaces previously assigned values. After use files are deleted automatically. Coordinate systems for the global and rotated axes are shown in Fig. [A.6.](#page-304-0)

For a single node, the data to be supplied during the definition of the mesh consists of:

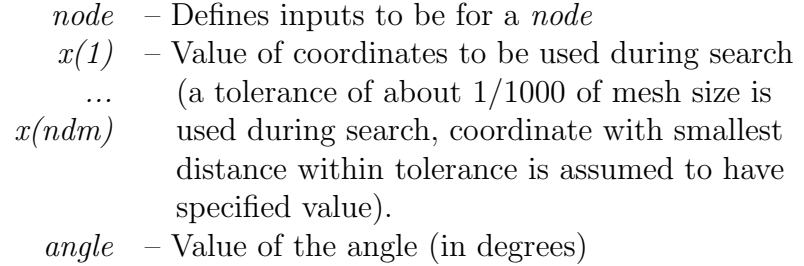

At execution, the node(s) within the tolerance will have their values set to the sloping condition. For nodes with sloping conditions, the degrees-of-freedom are expressed with respect to the rotated frame instead of the global frame. For three dimensional problems the 3-direction coincides with the x3-direction.

For two dimensional problems it is possible to specify a segment to which the rotation angle is applied. The segment may be specified as a *linear* or a *quadratic* line. For the linear segment the angle is given together with the coordinates of the ends. These are specified as:

```
CANGle
  LINEar
    1,x1,y1,angle1
    2,x2,y2,angle1
```
For quadratic segments the ends  $(x1,y1)$  and  $(x2,y2)$  together with an intermediate point  $(x3,y3)$  are used. The quadratic segment is given as:

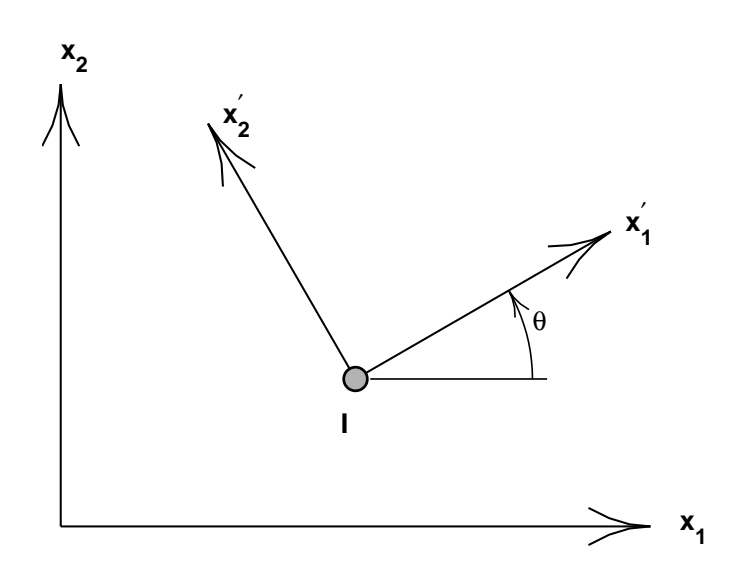

<span id="page-304-0"></span>Figure A.6: CANGle: Coordinate rotation for nodes

```
CANG<sub>le</sub>
  QUADratic
    1,x1,y1,angle1
    2,x2,y2,angle2
    3,x3,y3,angle3
```
For three dimensional problems it is possible to specify the segment to which the boundary conditions are applied. The segment is specified as a surface. The data is specified as:

CANGle SURFace 1,x1,y1,z1,angle1 2,x2,y2,z2,angle2 3,x3,y3,z3,angle3 4,x4,y4,z4,angle4

The surface type (LINEar, QUADratic, SURFace may be repeated several times within one CANGle data set. Alternatively, up to 99 data sets may be used. Each data set should terminate with a blank record.

By default the specification of coordinates is given by their Cartesian values. It is possible to specify the input coordinates in a cylindrical coordinate system in which  $xi = ri$ ,  $yi = \theta_i$  and  $zi = zi$ . The inputs are given as

CANGle POLAr x0 y0 z0 LINEar 1 r1 theta1 z1 angle1 2 r2 theta2 z2 angle2

To return to a Cartesian mode the command CARTesian is given before a segment type data set.

The program assigns a search region and attempts to find the elements and the nodes to which the specified segments are associated. It is possible that no segment is located (an error message will appear in the output file). To expand the search region a gap can be specified as:

CANGle

GAP,value (type and coordinate inputs)

The gap-value is a coordinate distance within which nodes are assumed to lie on the specified segment type. The value should be less than dimensions of typical elements or erroneous nodes will be found by the search. It is suggested that the computed boundary conditions be checked graphically to ensure that they are correctly identified (e.g., use PLOT,MESH and PLOT,BOUNdary to show the locations of conditions).

The value of the angle at individual nodes may be input using the CANGle command. In a two dimensional problem the input is given as

```
CANGle
  NODE x y angle
```
In a three dimensional problem the data set is given as

CANGle NODE x y z angle

where angle denotes a rotation in the  $x-y$  plane. Several NODE statements may be included in each CANGle data set. Each data set should terminate with a blank record.

The node *closest* to this point will be selected. This can be sensitive to roundoff if two nodes are at *equal* distances from the specified point (the GAP option is not active during a nodal search). Users should check (using graphics plot mode) that the correct node(s) are selected.

# Example: CANGle

In a two-dimensional problem a rotated coordinate system of  $45^{\circ}$  for a node located *close* to the coordinates  $x_1 = 0$  and  $x_2 = 5$  is desired. The data may be specified without needing to know a number for the node using the commands:

CANGle NODE 0 5 45 cbas gap,value  $node, (x(i), i=1, ndm), (bid(j), j=1, ndf)$ <etc.,terminate with a blank record>

FEAP allows for the solution of problems in which *multiple time history records* are applied as base motions to problems which are solved by a modal method. For each such specified point it is necessary to compute a static mode for correction to the dynamic states (for problems in which the base degrees of freedom all move together these are merely rigid body motions).

The specified base funcions may be set using the reference coordinates for a *node*. The input values are saved in files and searched after the entire mesh is specified. After use files are deleted. The data is order dependent with data defined by BASE processed first, EBASe processed second and the CBASe processed last. The value defined last is used for any analysis.

For each node, the data to be supplied during the definition of the mesh consists of:

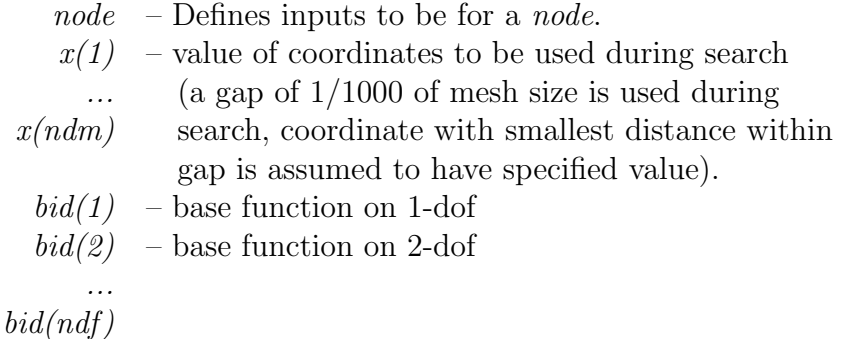

To expand the search region a *qap-value* can be specified as:

#### GAP,value

The gap-value is a coordinate distance within which nodes are assumed to lie on the specified segment. The value should be less than dimensions of typical elements or erroneous nodes will be found by the search.

For Example:

cbas node 1.0 1.0 1 1 2 ! end with blank record

assigns the base functions to the node located at (1.0,1.0).

CBOUndary FEAP MESH COMMAND MANUAL

```
cbou,[set,add]
  node, (x(i), i=1, ndm), (ibc(j), j=1, ndf)linear,(ibc(j),j=1,ndf)1,x1,y1
    2,x2,y2
  quadratic,(ibc(j),j=1,ndf)1,x1,y1
    2,x2,y2
    3,x3,y3
  surface,(ibc(j),j=1,ndf)1,x1,y1,z1
    2,x2,y2,z2
    3,x3,y3,z3
    4,x4,y4,z4
  cartesian
  pola,x0,y0
  gap,value
  <etc.,terminate with a blank record>
```
The boundary restraint conditions may be set using the reference coordinates for a single node, a linear line, a quadratic line or a surface patch. The input values are saved in files and searched after the entire mesh is specified. The data is order dependent with data defined by BOUNary processed first, EBOUdary processed second and the CBOUdary data processed last. The value defined last is used for any analysis. After use files are deleted automatically.

The CBOU command may be used with two options. Using the CBOU SET option replaces all previously defined conditions at any node by the pattern specified. This is the default mode. Using the CBOU ADD option accumulates the specified boundary conditions with previously defined restraints.

For a single node, the data to be supplied during the definition of the mesh consists of:

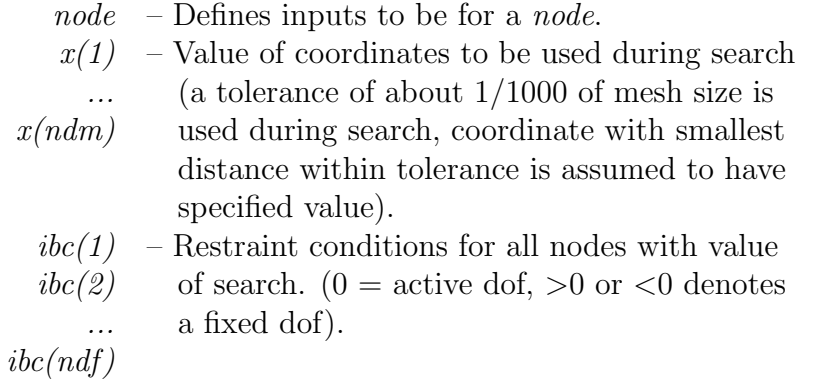

For two dimensional problems it is possible to specify the segment to which the boundary conditions are applied. The segment may be specified as a linear or a quadratic line. For the linear segment the boundary condition pattern are given together with the coordinates of the ends. These are specified as:

CBOUndary  $LINEar, (ibc(i), i=1, ndf)$ 1,x1,y1 2,x2,y2

For quadratic segments the ends  $(x1,y1)$  and  $(x2,y2)$  together with an intermediate point  $(x3,y3)$  are used. The *quadratic* segment is given as:

```
CBOUndary
  QUADratic,(ibc(i),i=1,ndf)
    1,x1,y1
    2,x2,y2
    3,x3,y3
```
For three dimensional problems it is possible to specify the segment to which the boundary conditions are applied. The segment is specified as a surface. The data is specified as:

```
CBOUndary
  SURFace,(ibc(i),i=1,ndf)
    1,x1,y1,z1
    2,x2,y2,z2
    3,x3,y3,z3
    4,x4,y4,z4
```
The surface type (LINEar, QUADratic, SURFace may be repeated several times within one CANGle data set. Alternatively, up to 99 data sets may be used.

By default the specification of coordinates is given by their Cartesian values. It is possible to specify the input coordinates in a cylindrical coordinate system in which  $xi = ri$ ,  $yi = \theta_i$  and  $zi = zi$ . The inputs are given as

```
CBOUndary
 POLAr x0 y0 z0
 LINEar (ibe(i), i=1, ndf)1 r1 theta1 z1 angle1
    2 r2 theta2 z2 angle2
```
To return to a Cartesian mode the command CARTesian is given before a segment type data set.

The program assigns a search region and attempts to find the elements and the nodes to which the specified segments are associated. It is possible that no segment is located (an error message will appear in the output file). To expand the search region a gap can be specified as:

CBOUndary GAP,value (type and coordinate inputs)

The gap-value is a coordinate distance within which nodes are assumed to lie on the specified segment. The value should be less than dimensions of typical elements or erroneous nodes will be found by the search. It is suggested that the computed boundary conditions be checked graphically to ensure that they are correctly identified (e.g., use PLOT,MESH and PLOT,BOUN to show the locations of conditions).

The value of boundary restraint codes at individual nodes may be input using the CBOU command. In a two dimensional problem the input is given as

CBOUndary NODE  $x y (ibc(i), i=1, ndf)$ 

In a three dimensional problem the data set is given as

```
CANGle
  NODE x \ y \ z (ibc(i), i=1, ndf)
```
where ibc denotes the list of boundary restrainit codes Several NODE statements may be included in each CBOU data set.

The node *closest* to the specified point will be selected. This can be sensitive to roundoff if two nodes are at *equal* distances from the specified point (the GAP option is not active during a nodal search). Users should check (using graphics plot mode) that the correct node(s) are selected.

```
cdam
  gap,value
  node, (x(i), i=1, ndm), (d(j), j=1, ndf)<etc.,terminate with a blank record>
```
Specified nodal dampers may be input using the reference coordinates for a node. The input values are saved in files and searched after the entire mesh is specified. After use files are deleted.

For a node, the data to be supplied during the definition of the mesh consists of:

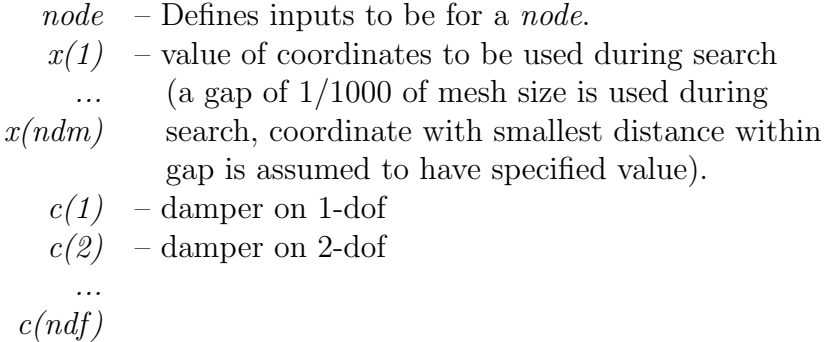

To expand the search region a gap-value can be specified as:

### GAP,value

The gap-value is a coordinate distance within which nodes are assumed to lie on the specified segment. The value should be less than dimensions of typical elements or erroneous nodes will be found by the search.

For Example (2-d problem):

```
cdam
 node 1.0 30.0 5.0 10.0
           ! end with blank record
```
places a damper at coordinate (1, 20) with value 5 for dof 1 and 10 for dof 2. Units are in values for the problem.

cdis,[set,add] gap,value  $node, (x(i), i=1, ndm), (d(j), j=1, ndf)$ <etc.,terminate with a blank record>

The specified displacement boundary conditions may be set using the reference coordinates for a node. The input values are saved in files and searched after the entire mesh is specified. After use files are deleted. The data is order dependent with data defined by DISPlacement processed first, EDISplacement processed second and the CDISplacement data processed third and data specified by the CSURface processed last. The value defined last is used for any analysis.

The CDIS command may be used with two options. Using the CDIS, SET option replaces all previously defined values at any node by the pattern specified. This is the default mode. Using the CDIS,ADD option accumulates the specified value with previously defined values.

For a node, the data to be supplied during the definition of the mesh consists of:

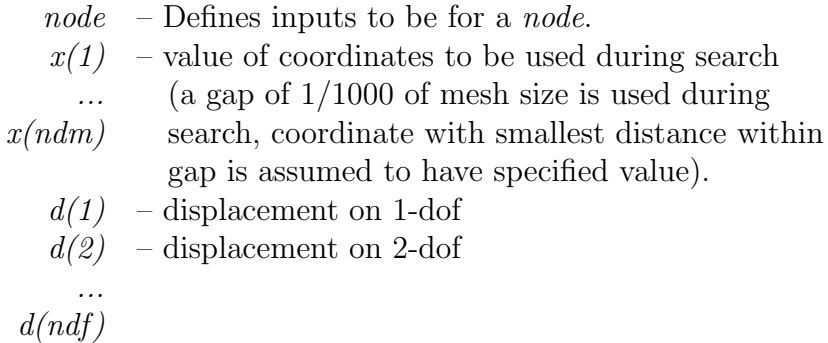

To expand the search region a *qap-value* can be specified as:

### GAP,value

The gap-value is a coordinate distance within which nodes are assumed to lie on the specified segment. The value should be less than dimensions of typical elements or erroneous nodes will be found by the search. It is suggested that the computed

boundary conditions be checked graphically to ensure that they are correctly identified  $(e.g., use PLOT, MESH and PLOT, BOUN to show the locations of conditions).$ 

While it is possible to specify both the force and the displacement applied to a node, only one can be active during a solution step. The determination of the active value is determined from the boundary restraint condition value. If the boundary restraint value is zero and you use one of the force-commands a force value is imposed, whereas, if the boundary restraint value is non-zero and you use one of the displacement-commands a displacement value is imposed. (See BOUNdary, CBOUndary, or EBOUndary pages for setting boundary conditions.). It is possible to change the type of boundary restraint during execution by resetting the boundary restraint value. It is not possible, to specify a displacement by using the combination of a force-command with a non-zero boundary restraint value, as it was in earlier releases of FEAP.

Only those values of the CDISplacement-command are regarded whose directions have a non-zero boundary restraint value. All other displacement values are variable.

For Example:

```
cang
 node,1.0,1.0,30.0
           ! end with blank record
cbou
 node,1.0,1.0,0,1
           ! end with blank record
cdis
 node,1.0,1.0,0.1,0.1
           ! end with blank record
```
Here the first displacement value is not considered. There is a displacement of the node with the coordinates (1.0,1.0). The direction of the displacement is 120 degrees and the value is 0.1. The displacement in the 30 degree direction is variable.

# ceul node  $(x(i), i=1,3)$ , theta xy, theta yz, theta zx <etc,,terminate with blank record>

For three-dimensional problems, the CEULer command is used to specify the Euler angles (degrees) for nodal boundary conditions oriented as shown in Fig. [A.7.](#page-316-0) For each node I to be specified a record is entered with the following information:

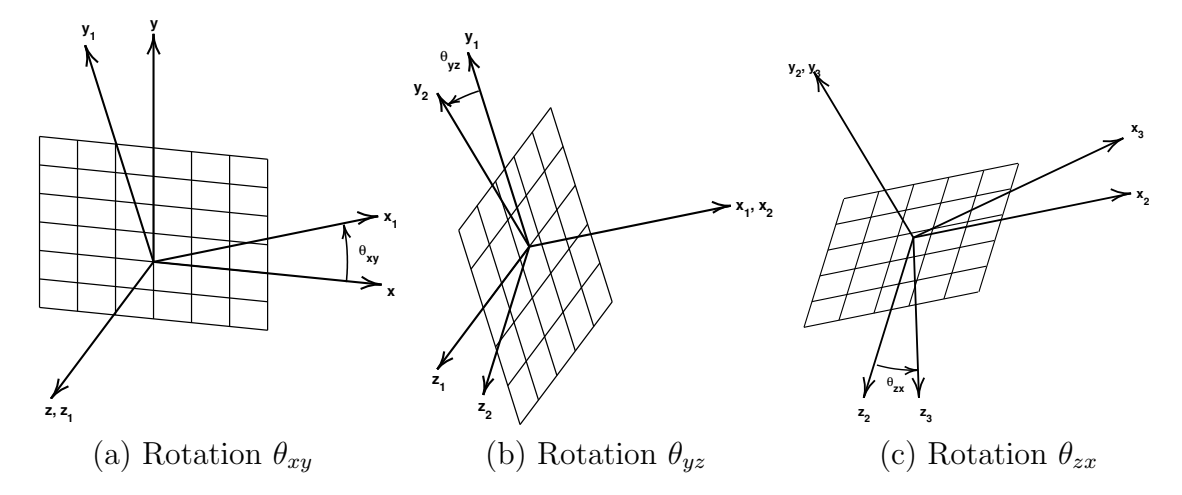

<span id="page-316-0"></span>Figure A.7: CEULer: Euler angle rotations for nodes.

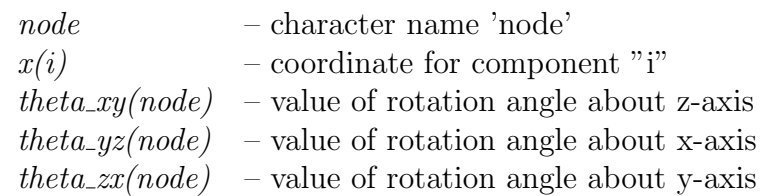

The degrees-of-freedom associated with the sloping boundary may differ from element to element as described in the element manuals. The default will be the first three degrees-of-freedom (3-D problems) which are affected by the sloping condition. Only displacement values will be assumed to be given in the rotated frame. To activate the rotated boundary condition use the BOUNdary, DISPlacement, etc. command.

cfor,[set,add] gap,value  $node, (x(i), i=1, ndm), (f(i), j=1, ndf)$ <etc.,terminate with a blank record>

The specified force boundary conditions may be set using the reference coordinates for a node. The input values are saved in files and searched after the entire mesh is specified. After use files are deleted. The data is order dependent with data defined by FORCe processed first, EFORce processed second and the CFORce data processed last. The value defined last is used for any analysis.

The CFORce command may be used with two options. Using the CFOR,SET option replaces all previously defined forces at any node by the pattern specified. This is the default mode. Using the CFOR,ADD option accumulates the specified forces with previously defined values.

For a node, the data to be supplied during the definition of the mesh consists of:

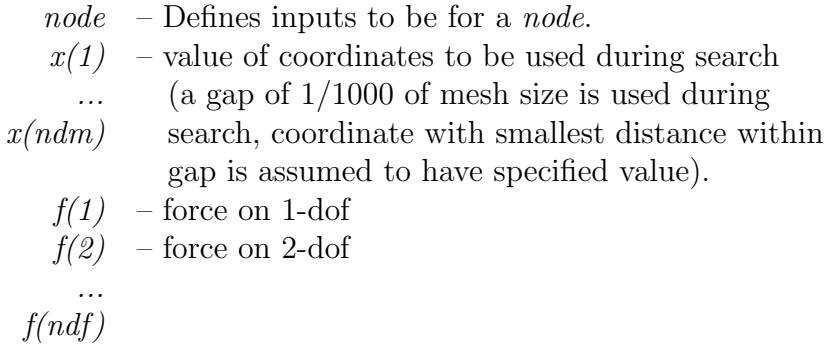

To expand the search region a *qap-value* can be specified as:

### GAP,value

The gap-value is a coordinate distance within which nodes are assumed to lie on the specified segment. The value should be less than dimensions of typical elements or erroneous nodes will be found by the search. It is suggested that the computed loads be checked graphically to ensure that they are correctly identified (e.g., use PLOT, MESH and PLOT,LOAD to show the locations of conditions).

While it is possible to specify both the force and the displacement applied to a node, only one can be active during a solution step. The determination of the active value is determined from the boundary restraint condition value. If the boundary restraint value is zero and you use one of the force-commands a force value is imposed, whereas, if the boundary restraint value is non-zero and you use one of the displacement-commands a displacement value is imposed. (See BOUNdary, CBOUndary, or EBOUndary pages for setting boundary conditions.). It is possible to change the type of boundary restraint during execution by resetting the boundary restraint value.

```
cmas
  gap,value
  node, (x(i), i=1, ndm), (d(j), j=1, ndf)<etc.,terminate with a blank record>
```
Specified nodal mass may be input using the reference coordinates for a node. The input values are saved in files and searched after the entire mesh is specified. After use files are deleted.

For a node, the data to be supplied during the definition of the mesh consists of:

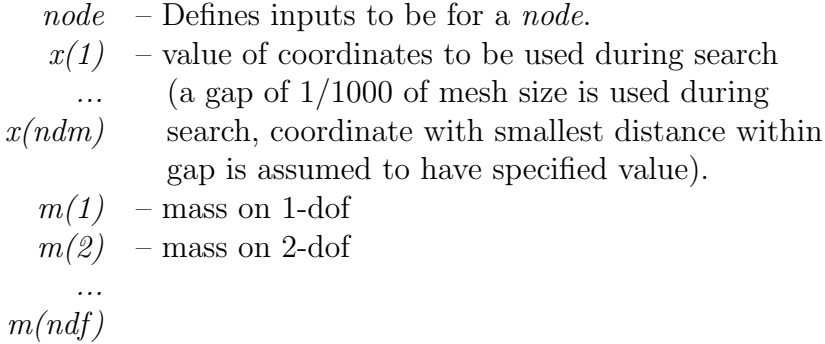

To expand the search region a gap-value can be specified as:

### GAP,value

The gap-value is a coordinate distance within which nodes are assumed to lie on the specified segment. The value should be less than dimensions of typical elements or erroneous nodes will be found by the search.

For Example (2-d problem):

```
CMASs
  NODE 1.0 30.0 5.0 10.0
           ! end with blank record
```
places a mass at coordinate (1, 30) with value 5 for dof 1 and 10 for dof 2. Units are in values for the problem.

```
cpro
  node, (x(i), i=1, ndm), (pnum(i), i=1, ndf)linear (pnum(i), i=1, ndf)
     1,x1,y1
    2,x2,y2
  quadratic (pnum(i),i=1,ndf)
     1,x1,y1
    2,x2,y2
    3,x3,y3
surface (pnum(i), i=1, ndf)
     1,x1,y1,z1
    2,x2,y2,z2
    3,x3,y3,z3
    4,x4,y4,z4
  cartesian
  pola,x0,y0
  gap,value
  <etc.,terminate with a blank record>
```
The proportional loading number to be applied to nodal forces and displacements may be input using this command. The input values are saved in a file(s) and searched after the entire mesh is specified. The data is order dependent with data defined by FPROportional processed first, EPROportional processed second and the CPROportional data processed last. The value defined last is used for any analysis.

For a single node, the data to be supplied during the definition of the mesh consists of:

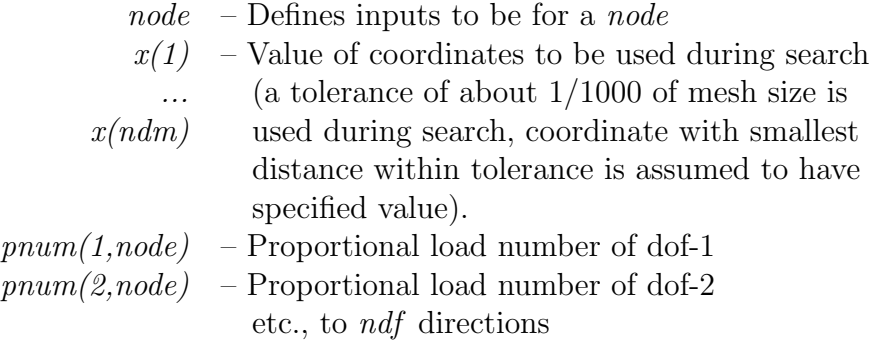

At execution, the node(s) within the tolerance will have their values set to the proportional load numbers given.

For two dimensional problems it is possible to specify a segment to which the proportional load numbers are to be applied. The segment may be specified as a linear or a quadratic line. For the *linear* segment the angle is given together with the coordinates of the ends. These are specified as:

LINEar (pnum(i),i=1,ndf) 1,x1,y1 2,x2,y2

For quadratic segments the ends  $(x1,y1)$  and  $(x2,y2)$  together with an intermediate point  $(x3,y3)$  are used. The quadratic segment is given as:

QUADratic (pnum(i),i=1,ndf) 1,x1,y1 2,x2,y2 3,x3,y3

For three dimensional problems it is possible to specify the segment to which the proportional load numbers are applied. The segment is specified as a surface. The data is specified as:

SURFace (pnum(i),i=1,ndf) 1,x1,y1,z1 2,x2,y2,z2 3,x3,y3,z3 4,x4,y4,z4

The program assigns a search region and attempts to find the elements and the nodes to which the specified segments are associated. It is possible that no segment is located (an error message will appear in the output file). To expand the search region a  $qap$ can be specified as:

# GAP,value

The gap-value is a coordinate distance within which nodes are assumed to lie on the specified segment. The value should be less than dimensions of typical elements or erroneous nodes will be found by the search. It is suggested that the computed

boundary conditions be checked graphically to ensure that they are correctly identified (e.g., use PLOT,MESH and PLOT,BOUNdary to show the locations of conditions).

The polar option may be used to set the origin  $(x0,y0)$  of a polar coordinate system. Coordinates entered after *polar* will be assumed to be radius and angle. The *cartesian* option resets the coordinate system to a cartesian frame.

# Example: CFORce

In a two dimensional problem it is desired to have a time variation for the force applied to the node nearest to the coordinates  $x_1 = 10$  and  $x_2 = 5$  which is different in the two directions. To prescribe the data it is necessary to define three different command sets. The first defines the *magnitude* of the two forces at the node. This may be given as:

CFORce NODE 10 5 8.5 -6.25

in which  $F_1 = 8.5$  and  $F_2 = -6.25$ . The second command set describes the *numbers* for proportional loading factors which will multiply each of the forces. These may be given as:

CPROportional NODE 10 5 2 3

where 2 is the proportional loading number 2 and 3 that for 3. Finally, during solution mode the proportional loads must be given. This is best included in a BATCh solution mode as:

```
BATCh
  PROP,,2
END
 data for proportional load 2 (see PROP in solution commands)
```
and

```
BATCh
  PROP,,3
END
 data for proportional load 3 (see PROP in solution commands)
```
Failure to specify correctly any of the above will usually result in an error.

```
coor,<all>
  node1,ngen1,(x(i,node1),i=1,ndm)
  node2,ngen2,(x(i,node2),i=1,ndm)
  <etc.,terminate with blank record>
```
The COORdinate command is used to specify the values for nodal coordinates. For each node to be specified a record is entered with the following information:

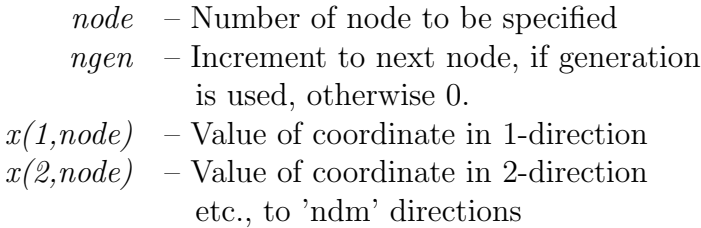

When generation is performed, the node number sequence will be (for *node1-node2*) sequence shown above):

```
node1, node1+ngen1, node1+2\timesngen1, ...., node2
```
The values generated for each coordinate will be a linear interpolation between node1 and node2.

The COORdinate values may be input in a polar or spherical coordinate system and converted to cartesian values later using the POLAr or SPHErical commands.

Nodal coordinates may also be generated using the BLOCk and the BLENd commands.

### Example: COORdinate

The set of commands:

COORdinates 1 1 0.0 0.0 11 0 10.0 5.0
will generate 11 nodes equally spaced along the straight line connecting the points  $(0, 0)$ 0) and (10, 5). The nodes will be numbered from 1 to 11.

The use of the COORd ALL form requires all coordinate records to be created (e.g., by a mesh generation program) in full numerical form. The input will be performed without parsing and without any offset by a \*NOD value.

```
csti
  gap,value
  node, (x(i), i=1, ndm), (d(j), j=1, ndf)<etc.,terminate with a blank record>
```
Specified nodal stiffness to ground may be input using the reference coordinates for a node. The input values are saved in files and searched after the entire mesh is specified. After use files are deleted.

For a node, the data to be supplied during the definition of the mesh consists of:

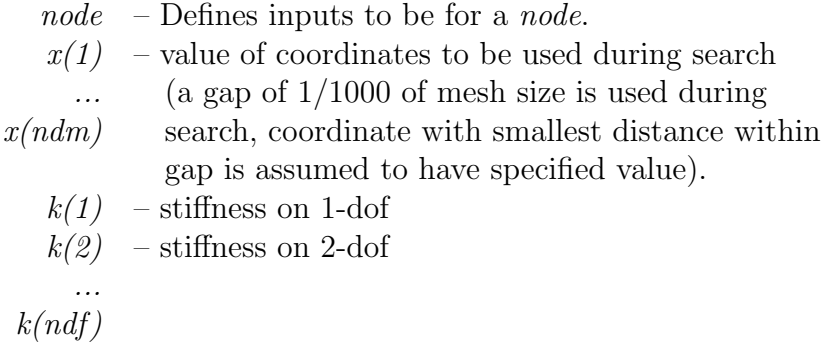

To expand the search region a gap-value can be specified as:

#### GAP,value

The gap-value is a coordinate distance within which nodes are assumed to lie on the specified segment. The value should be less than dimensions of typical elements or erroneous nodes will be found by the search.

For Example (2-d problem):

```
csti
 node 1.0 30.0 5.0 10.0
           ! end with blank record
```
places a stiffness to ground at coordinate (1, 20) with value 5 for dof 1 and 10 for dof 2. Units are in values for the problem.

csur linear 1,x1,y1,p1 2,x2,y2,p2 quadratic 1,x1,y1,p1 2,x2,y2,p2 3,x3,y3,p3 surface 1,x1,y1,z1,p1 2,x2,y2,z2,p2 3,x3,y3,z3,p3 4,x4,y4,z4,p4 disp,udof flux,tdof normal tangential,sdof traction,sdof polar,x0,y0 cartesian gap,value <terminate with a blank record>

A mesh may be generated in FEAP in which it is desired to specify distributed loading, displacements or thermal flux on parts of the body. For two dimensional problems it is possible to specify the surface to which the boundary condition is applied using the CSURface command (The command is for Coordinate specified SURfaces.). The input values are saved in files and searched after the entire mesh is input (i.e., after the END mesh command. After use files are deleted. The data is order dependent with data defined by other options. Surface data is always generated last.

The type of input to be generated is set using the DISPlacement, FLUX, NORMal, or TANGential options. These specify that inputs will be a specific flux (tdof specifies the degree of freedom for temperature – default is 1), displacement component (udof), normal traction component (sdof), or tangential component (sdof), respectively. The default is NORMal loading. For displacement, tangential and traction inputs the component to be generated is specified immediately after the command type.

A two-dimensional surface may be specified as a LINEar or a QUADratic line. For the linear surface the values at the ends  $p1$ ,  $p2$  are given together with the end coordinates  $(x1,y1)$  and  $(x2,y2)$ . These are specified as:

LINEar 1,x1,y1,p1 2,x2,y2,p2

For quadratic line surfaces the ends (nodes 1 and 2) together with an intermediate point are used. Thus it is possible to have quadratic variation of the values. The quadratic surface is given as:

QUADratic 1,x1,y1,p1 2,x2,y2,p2 3,x3,y3,p3

For three dimensional problems it is possible to specify the surface area to which the quantities are applied. The area is specified as SURFace followed by the coordinate data specified as:

SURFace 1,x1,y1,z1,p1 2,x2,y2,z2,p2 3,x3,y3,z3,p3 4,x4,y4,z4,p4

The program assigns a search region and attempts to find the elements and the nodes to which the specified surfaces are associated. It is possible that no surface is located (an error message will appear in the output file). To expand the search region a GAP can be specified as:

## GAP,value

The gap-value is a coordinate distance within which nodes are assumed to lie on the specified surface. The value should be less than dimensions of typical element or

erroneous surfaces will be found by the search. It is suggested that the computed loads be checked graphically to ensure that they are correctly identified (e.g., use PLOT, MESH and PLOT,LOAD to show the locations of computed loads).

The POLAr option may be used to set the origin of a polar coordinate system. Coordinates entered after POLAr will be assumed to be radius and angle. The CARTesian option resets the coordinate system to a cartesian frame. The default mode is CARTesian.

The nodes 1, 2 (and 3 and 4 if required) must be input in the right order. The normal vector of the surface has to point outward from the surface as defined by a right-hand rule.

```
damp
 node1,ngen1,(c(i,node2),i=1,ndf)
 node2,ngen2,(c(i,node2),i=1,ndf)
 <etc.,terminate with blank record>
```
The DAMPer command is used to specify the values for linear nodal dampers to earth. For each node on which non-zero values are to be specified a record is entered with the following information:

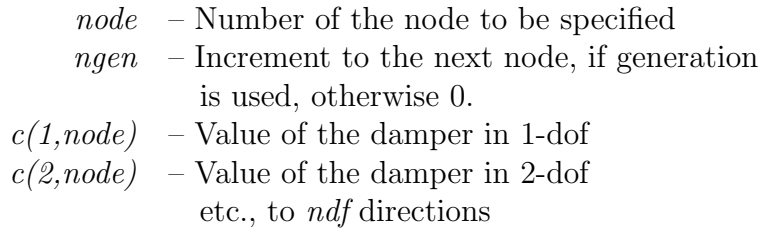

When generation is performed, the node number sequence will be (for *node1-node2* sequence shown at top):

 $node1, node1 + ngen1, node1 + 2 \times ngen1, ...$ ,  $node2$ 

The values for each damper will be a linear interpolation between the *node1* and *node2* values.

### Example: DAMPer

A damping in the vertical direction is to be specified for node 15. The damping factor is 1250 and given for this case by the commands:

DAMPer 15 0 0 1250

The first zero indicates that no generations are to follow. The second zero indicates no damping for the horizontal  $(1^{st})$  direction.

DEBUg FEAP MESH COMMAND MANUAL

debug,,ndebug debug,on,ndebug debug,off

Use of the DEBUg, ON, ndebug or DEBU, , ndebug command enables internal prints controlled by the DEBUg parameter in common /debugs/ ndebug,debug.

The ndebug parameter is provided to allow setting of different levels for displaying prints. The debug print option is disabled using a DEBUg, OFF command

disp node1,ngen1,(d(i,node1),i=1,ndf) node2,ngen2,(d(i,node2),i=1,ndf) <etc.,terminate with blank record>

The DISPlacement command is used to specify the values for nodal boundary displacements. For each node to be specified a record is entered with the following information:

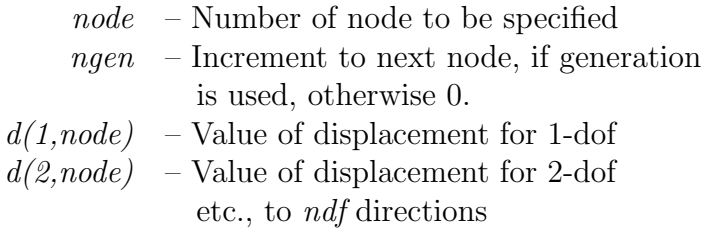

When generation is performed, the node number sequence will be (for *node1-node2*) sequence shown at top):

node1, node1+ngen1, node1+2 $\times$ ngen1, ...., node2

The values for each displacement will be a linear interpolation between the *node1* and node2 values for each degree-of-freedom.

While it is possible to specify both the force and the displacement applied to a node, only one can be active during a solution step. The determination of the active value is determined from the boundary restraint condition value. If the boundary restraint value is zero and you use one of the force-commands a force value is imposed, whereas, if the boundary restraint value is non-zero and you use one of the displacement-commands a displacement value is imposed. (See BOUNdary, CBOUndary, or EBOUndary pages for setting boundary conditions.). It is possible to change the type of boundary restraint during execution by resetting the boundary restraint value. It is not possible, to specify a displacement by using the combination of a force-command with a non-zero boundary restraint value, as it was in the last releases of FEAP. For further information see the CDISplacement page.

Displacement conditions may also be specified using the EDIS and CDIS commands.

EANGle FEAP MESH COMMAND MANUAL

```
eang
   i-coor,xi-value,angle
   <etc.,terminate with a blank record>
gap value
```
The sloping boundary condition angle may be set along any set of nodes which has a constant value of the *i-coordinate direction* (e.g., 1-direction (or x), 2-direction (or y), etc.). A search for a node within a gap is made to set the conditions. By default the gap is taken as  $(max(x_i) - min(x_i)] * 10^{-3}$ ; however this value may be reset by inserting (after the EANG command and before the list of coordinate locations) the statement:

### GAP value

In this case the search will be made for values within the distance specified by value.

The data to be supplied during the definition of the mesh consists of:

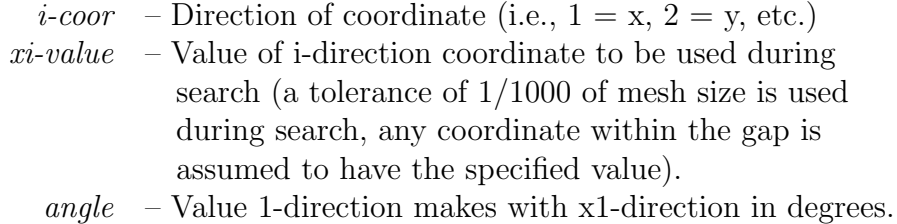

For nodes with sloping conditions, the degrees-of-freedom are expressed with respect to the rotated frame 1-2 instead of the global frame  $x1-x2$  (x-y). For three dimensional problem the 3-direction coincides with the x3-direction (z).

Angle conditions may also be specified using the EANGle and CANGle commands. The data is order dependent with data defined by ANGLe processed first, EANGle processed second and the CANGle data processed last. The value defined last is used for any analysis.

#### Example: EANGle

All the nodes located on the  $x_3 = z = 0$  plane are to have degrees of freedom specified relative to a rotated coordinate system (about the  $x_3$ -axis). This is not a common case but may be specified using the command set:

### EANGle

3 0.0 40.0

where 40.0 is the angle (in degrees) of the rotation. Rotation is defined by right-hand screw rule.

If the default tolerance is too small to find all the desired nodes for the  $x_3 = z = 0.0$ plane the command set

EANGle GAP 1.e-5 3 0.0 40.0

may be used. In this case all the nodes which satisfy  $z = 0.0 \pm 10^{-5}$  will be included in the search.

```
ebas
   i-coor, xi-value, (bid(j),j=1,ndf)<etc.,terminate with a blank record>
gap value
```
FEAP allows for the solution of problems in which *multiple time history records* are applied as base motions to problems which are solved by a modal method. For each such specified point it is necessary to compute a static mode for correction to the dynamic states (for problems in which the base degrees of freedom all move together these are merely rigid body motions).

The values of boundary displacement conditions may be set along any set of nodes which has a constant value of the *i-coordinate direction* (e.g., 1-direction (or x), 2direction (or y), etc.). A search for a node within a  $gap$  is made to set the conditions. By default the gap is taken as  $(max(x_i) - min(x_i)] * 10^{-3}$ ; however this value may be reset by inserting (after the EBASe command and before the list of coordinate locations) the statement:

## GAP value

In this case the search will be made for values within the distance specified by value.

The data to be supplied during the definition of the mesh consists of:

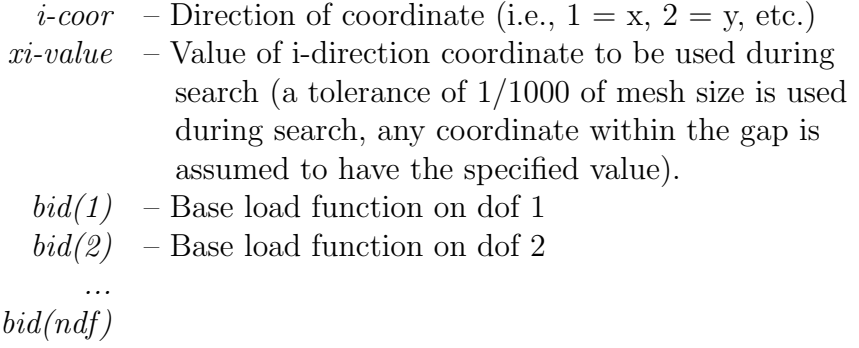

For further information see the BASE page.

Proportional load functions may also be specified using the BASE and CBASe commands. The data is order dependent with data defined by BASE processed first, EBASe processed second and the CBASe data processed last. The value defined last is used for any analysis.

## Example: EBASe

All the nodes located on the  $x_3 = z = 0$  plane are to have the base load functions set. These may be set using the commands

EBASe 3 0.0 1 1 2

If the default tolerance is too small to find all the desired nodes for the  $x_3 = z = 0.0$ plane the command sets

EBASe GAP 1.e-5 3 0.0 1 1 2

may be used. In this case all the nodes which satisfy  $z = 0.0 \pm 10^{-5}$  will be included in the search.

```
ebou,[set,add]
   i-coor, xi-value, (ibe(j), j=1, ndf)<etc.,terminate with a blank record>
gap value
pola x0 y0
```
The boundary restraint conditions may be set along any set of nodes which has a constant value of the *i-coordinate direction* (e.g., 1-direction (or x), 2-direction (or y), etc.). A search for a node within a *qap* is made to set the conditions. By default the gap is taken as  $(max(x_i) - min(x_i)] * 10^{-3}$ ; however this value may be reset by inserting (after the EBOU command and before the list of coordinate locations) the statement:

#### GAP value

In this case the search will be made for values within the distance specified by value.

The option POLAr x0 y0 performs subsequent transformations in cylindrical coordinates centered at  $x_0$  yo. The direction parameter should be 1 and  $xi\text{-value}$  is interpretted as radius. The z-coordinate is ignored during the search

The coordinate data to be supplied during the definition of the mesh consists of:

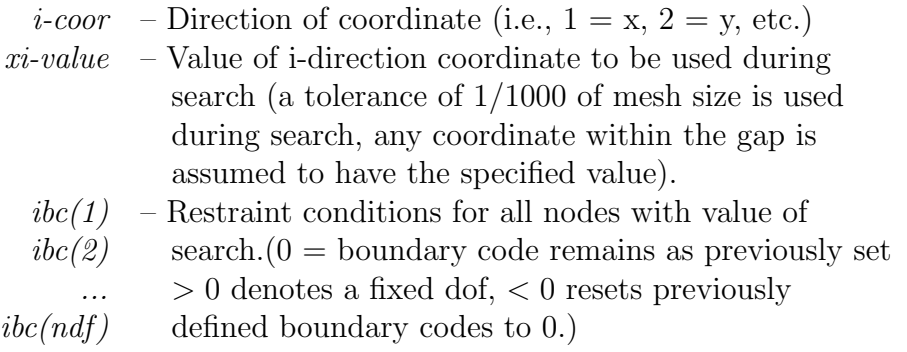

The option POLAr x0 y0 performs subsequent transformations in cylindrical coordinates centered at  $x_0$  v<sub>0</sub>. The direction parameter should be 1 and  $xi\text{-value}$  is interpretted as radius. The z-coordinate is ignored during the search

The EBOU command may be used with two options. Using the EBOU,SET option replaces previously defined conditions at any node by the pattern specified. Using the

### APPENDIX A. MESH MANUAL 326

EBOU,ADD option accumulates the specified boundary conditions with previously defined restraints. The default mode is ADD. Boundary restraint conditions may also be specified using the BOUN and CBOU commands. The data is order dependent with data defined by DISP processed first, EDIS processed second and the CDIS data processed last. The value defined last is used for any analysis.

# Example: Cartesian

All the nodes located on the  $x_3 = z = 0.1$  plane are to have restraints on the 3<sup>rd</sup> and  $6<sup>th</sup>$  degrees of freedom. This may be specified using the command set:

EBOUndaray 3 0.1 0 0 1 0 0 1

where non-zero values indicate a *restrained* degree of freedom and a zero an unrestrained degree of freedom. Non-zero displacements may be specified for restrained dof's and non-zero forces for unrestrained dof's.

If the default tolerance is too small to find all the desired nodes for the  $x_3 = z = 0.1$ plane the command set

EBOUndaray GAP 1.e-5 3 0.1 0 0 1 0 0 1

may be used. In this case all the nodes which satisfy  $z = 0.1 \pm 10^{-5}$  will be included in the search.

# Example: Cylindrical/Polar

All nodes located at a radius  $r = 0.75$  and centered at  $x_0 = 0.2$  and  $y_0 = 0.5$  may be assigned fixed values using the command sequence

EBOUndaray POLAr 0.2 0.5 1 0.75 1 1 1 edis  $i$ -coor, xi-value,  $(d(i), j=1, ndf)$ <etc.,terminate with a blank record> gap value

The values of boundary displacement conditions may be set along any set of nodes which has a constant value of the *i-coordinate direction* (e.g., 1-direction (or x), 2direction (or y), etc.). A search for a node within a  $gap$  is made to set the conditions. By default the gap is taken as  $(max(x_i) - min(x_i)] * 10^{-3}$ ; however this value may be reset by inserting (after the EDIS command and before the list of coordinate locations) the statement:

#### GAP value

In this case the search will be made for values within the distance specified by value.

The data to be supplied during the definition of the mesh consists of:

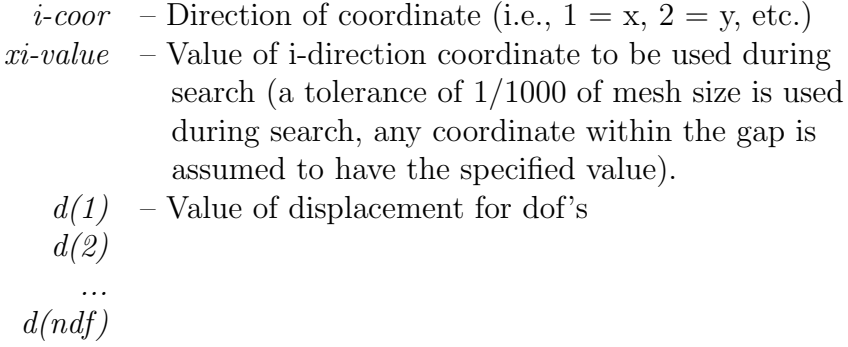

While it is possible to specify both the force and the displacement applied to a node, only one can be active during a solution step. The determination of the active value is determined from the boundary restraint condition value. If the boundary restraint value is zero and you use one of the force-commands a force value is imposed, whereas, if the boundary restraint value is non-zero and you use one of the displacement-commands a displacement value is imposed. (See BOUNdary, CBOUndary, or EBOUndary pages for setting boundary conditions.). It is possible to change the type of boundary restraint during execution by resetting the boundary restraint value. It is not possible, to specify

a displacement by using the combination of a force-command with a non-zero boundary restraint value, as it was in the last releases of FEAP. For further information see the CDISplacement page.

Displacement conditions may also be specified using the DISP and CDIS commands. The data is order dependent with data defined by DISP processed first, EDIS processed second and the CDIS data processed last. The value defined last is used for any analysis.

## Example: EDISplacement

All the nodes located on the  $x_3 = z = 0$  plane are to have a vertical displacement  $(2^{nd}$ dof) of -0.25 units. This may be set using the commands

EDISplacement 3 0.0 0.0 -0.25

In addition it is necessary to specify boundary restraint codes for the nodes to which the condition is to be applied. A simple way to do this is to use the command set:

EBOUndary 3 0.0 0 1

Of course the horizontal  $(1^{st})$  dof could be restrained for any of the nodes also.

If the default tolerance is too small to find all the desired nodes for the  $x_3 = z = 0.0$ plane the command sets

```
EBOUndaray
  GAP 1.e-5
  3 0.0 0.0 -0.25
EBOUndary
  GAP 1.e-5
  3 0.0 0 1
```
may be used. In this case all the nodes which satisfy  $z = 0.0 \pm 10^{-5}$  will be included in the search.

efor,[set,add]  $i$ -coor, xi-value,  $(f(j),j=1,ndf)$ <etc.,terminate with a blank record> gap value

The values of boundary force conditions may be set along any set of nodes which has a constant value of the *i-coordinate direction* (e.g., 1-direction (or x), 2-direction (or y), etc.). A search for a node within a gap is made to set the conditions. By default the gap is taken as  $(max(x_i) - min(x_i)] * 10^{-3}$ ; however this value may be reset by inserting (after the EFOR command and before the list of coordinate locations) the statement:

### GAP value

In this case the search will be made for values within the distance specified by value.

The data to be supplied during the definition of the mesh consists of:

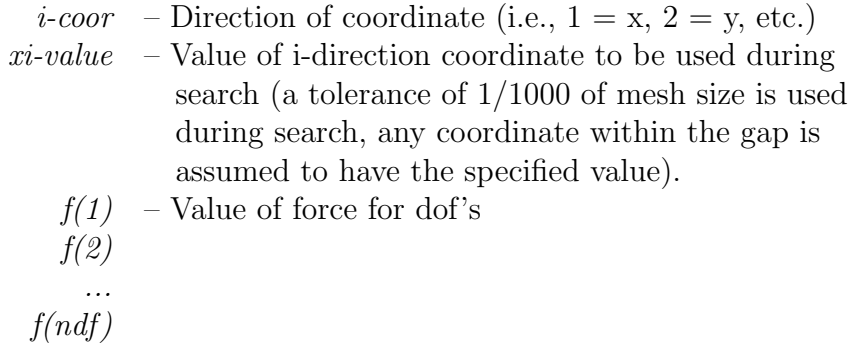

While it is possible to specify both the force and the displacement applied to a node, only one can be active during a solution step. The determination of the active value is determined from the boundary restraint condition value. If the boundary restraint value is zero and you use one of the force-commands a force value is imposed, whereas, if the boundary restraint value is non-zero and you use one of the displacement-commands a displacement value is imposed. (See BOUNdary, CBOUndary, or EBOUndary pages for setting boundary conditions.). It is possible to change the type of boundary restraint during execution by resetting the boundary restraint value.

The EFOR command may be used with two options. Using the EFOR, SET option replaces previously defined forces at a node by the pattern specified. Using the EFOR,ADD option accumulates the forces with previously defined values. The default mode is ADD.

Force conditions may also be specified using the FORCe and CFORce commands. The data is order dependent with data defined by FORCe processed first, EFORce processed second and the CFORce data processed last. The value defined last is used for any analysis.

## Example: EFORce

All the nodes located on the  $x_3 = z = 10$  plane are to have a common specified horizontal force value. (Note that this is not a common case as end nodes on equally spaced intervals would have different values from other nodes.) This may be specified using the command set:

EFORce 3 10.0 -12.5

where -12.5 is the value of each force

If the default tolerance is too small to find all the desired nodes for the  $x_3 = z = 10.0$ plane the command set

EFORce

\n
$$
GAP
$$

\n $1.e^{-5}$ 

\n $3 10.0 -12.5$ 

may be used. In this case all the nodes which satisfy  $z = 10.0 \pm 10^{-5}$  will be included in the search.

ELEMent **FEAP MESH COMMAND MANUAL** 

```
elem,<all>
  nelm1,ngen1,matl1,(ix(i,nelm1),i=1,nen)
  nelm2,ngen2,matl2,(ix(i,nelm2),i=1,nen)
  <etc.,terminate on blank record>
 elem node=n mate=m type=t
 elem,old
  nelm1,matl1,(ix(i,nelm1),i=1,nen),ngen1
  nelm2,matl2,(ix(i,nelm2),i=1,nen),ngen2
  <etc.,terminate on blank record>
```
The ELEMent command is used to specify values of nodal numbers which are attached to an element. The command may appear more than once during mesh inputs. It may also be combined with BLOCk and BLENd inputs to generate elements in a mesh. For each element to be specified by an ELEMent command, a record is entered with the following information:

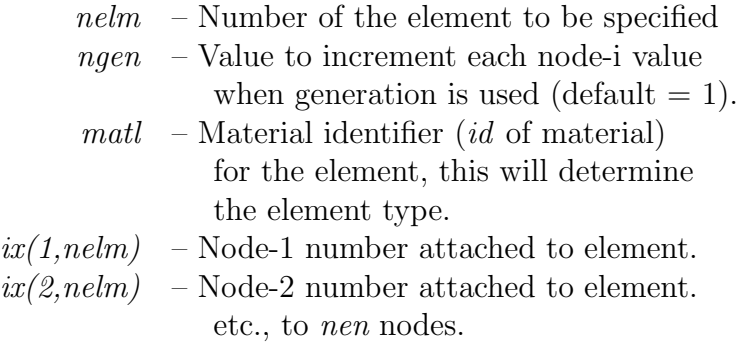

Element inputs must be in increasing values for nelm. If gaps occur in the input order generation is performed, the element number sequence will be in increments of 1 from nelm1 to nelm2; the nodes which are generated for each intermediate element will be as follows:

 $ix(i,nelm1+1) = ix(i,nelm1) + ngen1$ 

except

```
ix(i,nelm1+1) = 0 whenever ix(i,nelm1) = 0
```
The program assumes that any zero value of an  $ix(i,nelm)$  indicates that no node is attached at that point.

Input terminates whenever a blank record is encountered.

ADVICE: When the number of elements on the control record is input as zero FEAP attempts to compute the number of elements in the mesh. The number computed is the largest number input by an ELEMent input or during a BLOCk and BLENd generation. During ELEMent input it is necessary to input the last element in generation sequences.

When analyses are performed using different types of elements the **ELEMent** command has optional parameters which may be used to simplify the input specification. For example in a 3-d analysis using 27-node brick SOLId elements in which the boundary is loaded by 9-node PRESsure elements specification for the solid elements requires two records due to the limit of 16-items per record for FEAP inputs. However, for the pressure elements the input for 9-nodes will all be on the first record and the second record becomes an inconvenience. This may be avoided by splitting the element inputs into two groups using the commands:

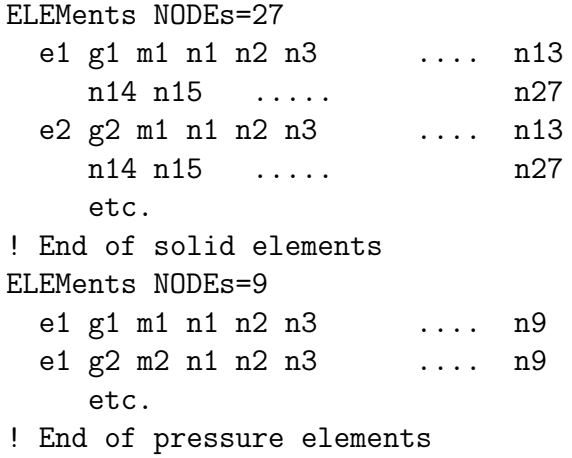

Another option that may be added to the ELEMent record is the material number to be used for the group. This may be added to the above NODE parameter or given alone. The form is

### ELEMents MATE=ma

where ma is either a parameter of a numeric value.

A third parameter that describes the element type may also be assigned using

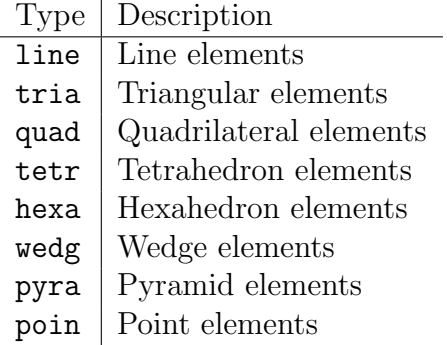

Table A.3: ELEMent: Different types for elements

## ELEMent TYPE=t

where **t** is a 4-character name describing the type of element input. This can assist FEAP in distinguishing the difference between elements with the same number of nodes. The current options for t are:

An example is:

## ELEMents NODEs=6 TYPE=triangle

The use of the ELEMent ALL form requires all element records to be created (e.g., by a mesh generation program) in full numerical form. The input will be performed without parsing and without any offset by a \*ELEment or \*AUTo value.

end

The last mesh command must be END. This terminates the mesh input and returns to the control program, which may then perform additional tasks on the data or STOP execution.

Immediately following the END mesh command any additional data required to manipulate the mesh (e.g., TIE, LINK, ELINk, PARTition ORDEr, RIGId and JOINt should be given prior to initiation of a problem solution using BATCh and/or INTEractive.

```
epro
   i-coor,xi-value,(pnum(i),i=1,ndf)
   <etc.,terminate with a blank record>
gap value
```
The proportional loading number to be applied to nodal forces and displacements may be input using this command. The number may be set along any set of nodes which has a constant value of the *i-coordinate direction* (e.g., 1-direction (or x), 2-direction (or y), etc.). A search for a node within a gap is made to set the conditions. By default the gap is taken as  $(max(x_i) - min(x_i)] * 10^{-3}$ ; however this value may be reset by inserting (after the EPRO command and before the list of coordinate locations) the statement:

# GAP value

In this case the search will be made for values within the distance specified by value. The data to be supplied during the definition of the mesh consists of:

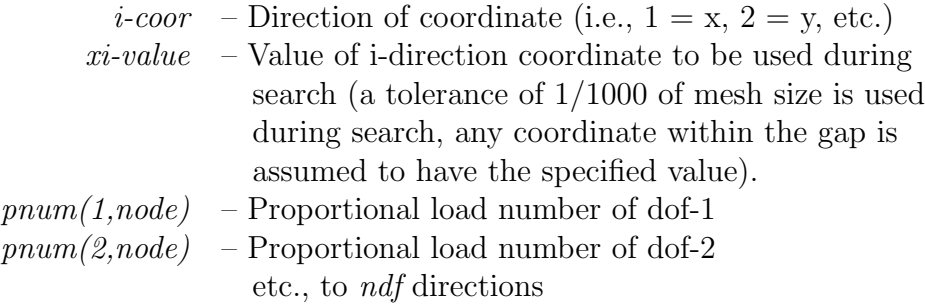

For nodes with sloping conditions, the degrees-of-freedom are expressed with respect to the rotated frame 1-2 instead of the global frame  $x1-x2$  (x-y). For three dimensional problem the 3-direction coincides with the x3-direction (z).

Proportional load numbers may also be specified using the FPROp and CPROp commands. The data is order dependent with data defined by FPROp processed first, EPROp processed second and the CPROp data processed last. The value defined last is used for any analysis.

EREGion FEAP MESH COMMAND MANUAL

```
ereg
  elem1,ngen1,reg1
  elem2,ngen2,reg2
  <etc.,terminate with blank record>
```
The EREGion command is used to specify the region number for elements. For each element to be specified a record is entered with the following information:

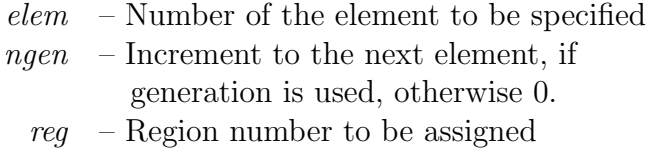

When generation is performed, the element number sequence will be

elem1, elem1+ngen1, elem1+2×ngen1, .... , elem2

The generated element are assigned to reg1.

Region numbers may also be assigned to element groups using the REGIon mesh command.

eule node1,ngen1,angl(node1) node2,ngen2,angl(node2) <etc,,terminate with blank record>

For three-dimensional problems, the EULEr command is used to specify the Euler angles (degrees) for nodal boundary conditions oriented as shown in Fig. [A.8.](#page-348-0) For each node I to be specified a record is entered with the following information:

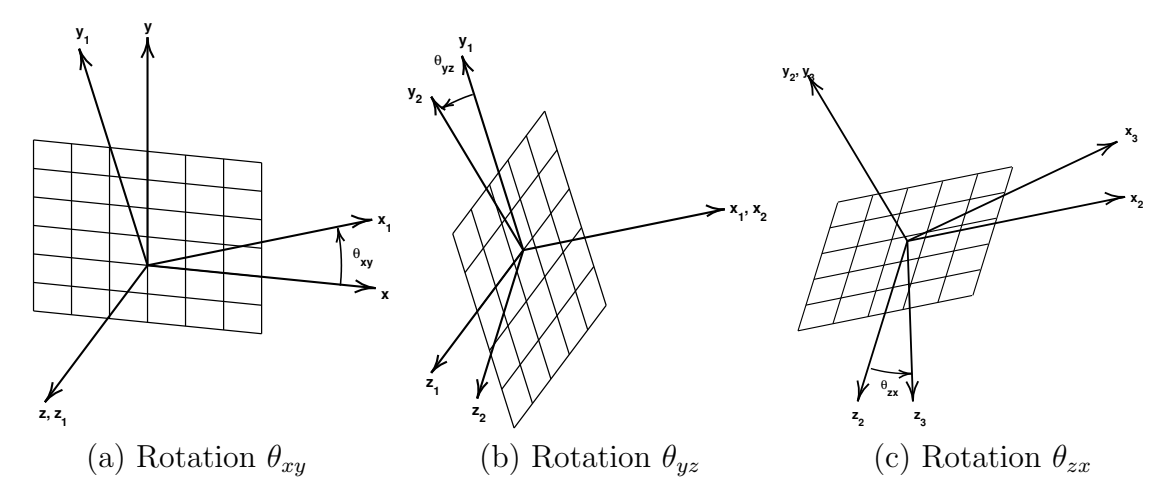

<span id="page-348-0"></span>Figure A.8: EULEr: Euler angle rotations for nodes.

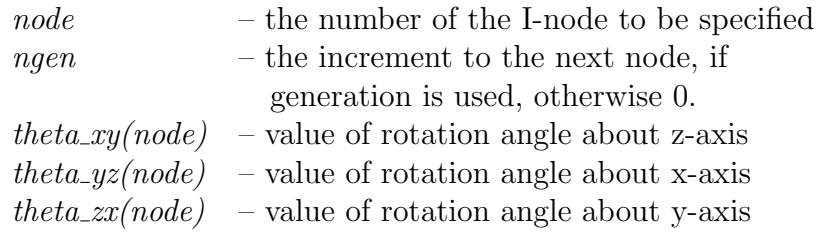

When generation is performed, the node number sequence will be (for *node1-node2* sequence shown above):

 $node1, node1 + ngen1, node1 + 2 \times ngen1, …, node2$ 

The values for each angle generated will be a linear interpolation between *node1* and node2.

The degrees-of-freedom associated with the sloping boundary may differ from element to element as described in the element manuals. The default will be the first three degrees-of-freedom (3-D problems) which are affected by the sloping condition. Only displacement values will be assumed to be given in the rotated frame. To activate the rotated boundary condition use the BOUNdary, DISPlacement, etc. command.

## EXPLicit/implicit FEAP MESH COMMAND MANUAL

expl mate ma it expl elem

FEAP permits solution of transient problems using a mix of implicit time integration and explicit time integration parts. Unless the entire solution is by an explicit method all elements are integrated using the specified implicit method. Parts of the mesh may be designated to be solved by an explicit method using one of two forms. All elements associated to a particular material set may be integrated by the explicit method using the mesh command

## EXPLicit MATErial ma it

where ma is the material set number and it the number of iterations for which the explicit part is updated. If a lumped (diagonal) mass is used for both the tangent and the residual convergence occurs in 1 iteration and, thus, the value of it may be omitted. However, if the residual is updated using a consitent mass additional numbers of iterations may be specified (for FEAP this may occur for isogeometric formulations).

The second option is to specify a specific list of elemenhts to be integrated by the explicit method. Currently, all elements must be specified independently, hence the form of the input is

EXPLicit ELEMent n1 i1 n2 i2 ... etc. ! Terminate with a blank line filt mate ma filt region re filt off

FEAP permits inputs to filter input commands such that they are associated with elements that are defined by a single material set number or a single region number.

Material set numbers are the value set during input of ELEMent, BLOCk, or BLENd command sets. The filtering applies to subsequent commands that are based on edge or coordinate values (e.g., EFORce, etc.).

To associate filtering based on a material set. the command is given by

FILTer MATErial 2 EBOUndary 2 40.0 1 0 FILTer OFF

This set would look at all elements belonging to material set 2 and apply a boundary condition  $(0, 1)$  to any node in the set that had a coordinate  $y = 40.0$ .

To associate filtering based on REGIon definitions the filtering command set is initiated by

### FILTer REGIon re

where **re** is the number of a REGion.

flex

FEAP permits portions of a mesh to be declared as a rigid body. During the generation of the mesh it is necessary to designate which elements will belong to a rigid body and which elements remain flexible. By default all elements are flexible. However, if a group of elements has been declared to be rigid (using the RIGId command) it is then necessary to insert a flexible command before generating additional flexible elements. This is accomplished by inserting a record FLEXible before groups of elements which will remain deformable.

Example:

FLEXible ELEMents 1, .... ! Blank terminator

The command may also be inserted before a BLOCk or BLENd command and may be used as many times as necessary. By default all elements are flexible.

Note: It is also necessary to use the RIGId mesh manipulation command to activate the rigid bodies and to assign additional parameters. See also the JOINt command for methods to interconnect rigid bodies.

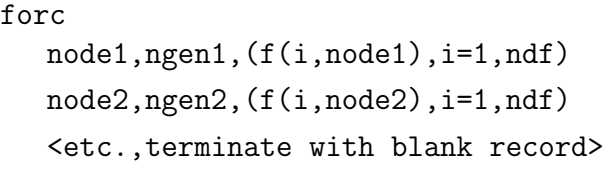

The FORCe command is used to specify the values for nodal boundary forces. For each node to be specified a record is entered with the following information:

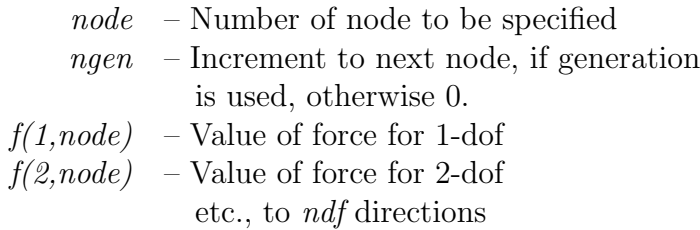

When generation is performed, the node number sequence for *node1-node2* sequence shown at top will be:

node1, node1+ngen1, node1+2 $\times$ ngen1, ...., node2

The values for each force will be a linear interpolation between the *node1* and *node2* values for each degree-of-freedom.

While it is possible to specify both the force and the displacement applied to a node, only one can be active during a solution step. The determination of the active value is determined from the boundary restraint condition value. If the boundary restraint value is zero and you use one of the force-commands a force value is imposed, whereas, if the boundary restraint value is non-zero and you use one of the displacement-commands a displacement value is imposed. (See BOUNdary, CBOUndary, or EBOUndary pages for setting boundary conditions.). It is possible to change the type of boundary restraint during execution by resetting the boundary restraint value.

Force conditions may also be specified using the EFORce and CFORce commands. The data is order dependent with data defined by FORCe processed first, EFORce processed second and the CFORce data processed last. The value defined last is used for any analysis.

## Example: FORCe

A concentrated force is to be applied to nodes 10 and 15. The force at node 10 has values of 100.0 in the horizontal direction and 0 in the vertical direction; whereas the force at node 15 has a magnitude of 200 and makes an angle of  $60^{\circ}$  with the horizontal axis. These two forces may be specified using the command set:

FORCe 10 0 100.0 0.0 15 0 200\*cosd(60) 200\*sind(60)

Note the use of the built-in functions available in FEAP to compute the horizontal and vertical components.

```
fpro
  node1,ng1,(pnum(i,node1),i=1,ndf)
  node2,ng2,(pnum(i,node2),i=1,ndf)
  <etc.,terminate with blank record>
```
The FPROportional factors command is used to specify the proportional load numbers for forced nodal conditions. For each node a record is entered with the following information:

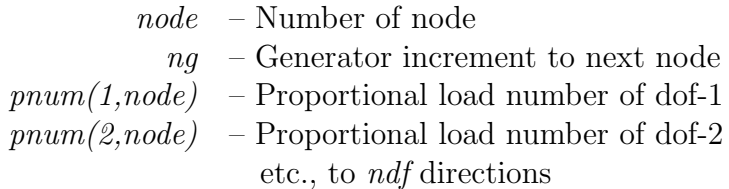

The proportional load numbers are interpreted as follows:

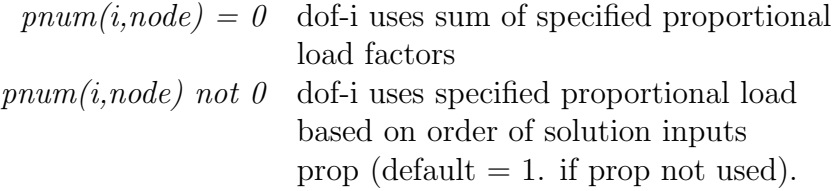

As a default all *pnum* values are set to zero  $(0)$  and individual proportional load factors to 1.

Generation is performed similar to FORCe input. Thus

FPROportional 1 5 0 1 21 0 1 2

would generate nodes 6, 11, 16 with proportional load number 1 assigned to the second degree of freedom; node 21 would have proportional load 1 for the first degree of freedom and 2 for the second degree of freedom.

Proportional loading numbers may also be specified using the EPROp and CPROp commands. The data is order dependent with data defined by FPROp processed first, EPROp processed second and the CPROp data processed last. The value defined last is used for any analysis.

```
glob
   equation, , g_eq g_part
   plane stress
   plane strain
   axisymmetric <torsion>
   small
   finite
   temp,dof,value
   refe, node, (x(i), i=1, ndm)refe,vect, (v(i), i=1, ndm)omega,<cycle>,omega
   omega, node, (x(i), i=1, ndm)omega,vector,(n(i),i=1,ndm)
   scale,<coor,time,mass>,value)
   scale, disp, (v(i), i=1, ndf)scale, elem, j, (v(i), i=1, j)
```
The GLOBal command is used to set parameters which apply to all elements.

The option *equation* designates the number of global equations in a problem and has two prameters:  $g_{eq}$  the number of equations and  $g_{part}$  the partition to which the equations belong.

Use of *plane stress* sets all 2-d elements to compute properties based on the plane stress assumption; use of *plain strain* sets the properties for plane strain condition; and *axisymmetric* sets the geometry to an axisymmetric condition. If the *itorsion*<sub>i</sub> option is added three degrees of freedom are required, with the third degree of freedom used for the tangential motion required to add the torsion effects.

The option *small* designates a small deformation solution option for all elements (this is the default mode); whereas, the option finite designates a finite deformation solution mode (at present only the two dimensional solid element supports this option - in displacement mode).

The *temperature dof* option designates the global degree of freedom (i.e., the *value* dof) which is to be used by the solid and structural element to extract the temperatures for use in computing thermal strains. This is used for coupled thermo-mechanical solutions in which the temperatures are computed using a thermal element (e.g., the thermal element type specified by the MATErial set command).

The *reference node* option defines a coordinate location to be used to orient the cross section of three dimensional FRAMe elements. The 2-axis is directed from the center of the beam toward the node location. The *reference vector* option defines a vector to be used to orient the cross section of three dimensional FRAMe elements. A cross product of the vector with the axis of the frame element defines the 1-axis of the cross section. The 2-axis is then constructed by another cross product between the 1-axis and the frame element axis.

Rotating three dimensional bodies may be analyzed using the global OMEGA commands. The command without an option specifies the rotational valocity in radians/time and with the CYCLe option in cycles/time. The command with option NODE defines a location of a fixed point and the VECTor option the orientation of the fixed axis. Each element then computes the body force and, for finite deformation problems, the tangent matrix for the rotational effects.

Most global parameters may be superseded by specifying a different condition during input of MATErial commands.

The global SCALE option may be used when developing modules that require careful scaling of the equations to avoid severe numerical solution difficulties. At this time none of the elements included in the release have scaling. The scaling options are for COORdinates for use in scaling the nodal dimensions of an element; TIME for scaling the transient terms in an element; MASS for scaling the mass or density in an element. These commands have the form

GLOBal SCALe <COOR,TIME,MASS> value

The SCALe command may be repeated as many times as needed and input is terminated by a blank record. It is also possible to scale the degrees of freedom for each node using the command

GLOBal SCALe DISP  $(v(i), i=1, ndf)$ 

Finally, internal values in an element may be scaled by using the command

GLOBal SCALe ELEMent  $j$   $(v(i), i=1, j)$  Users may also scale values by input of parameters within a material set. Recent interest in multiphysics problems involving formulations of differing types have shown some need for scaling to help in convergence.
idis node1,ngen1,(d(i,node1),i=1,ndf) node2,ngen2,(d(i,node2),i=1,ndf) <etc.,terminate with blank record>

The IDISplacement command is used to specify the values for imaginary parts of nodal boundary displacements. For each node to be specified a record is entered with the following information:

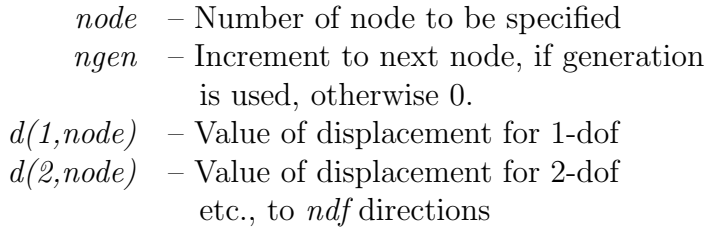

When generation is performed, the node number sequence will be (for *node1-node2*) sequence shown at top):

node1, node1+ngen1, node1+2 $\times$ ngen1, ...., node2

The values for each displacement will be a linear interpolation between the *node1* and node2 values for each degree-of-freedom.

While it is possible to specify both the force and the displacement applied to a node, only one can be active during a solution step. The determination of the active value is determined from the boundary restraint condition value. If the boundary restraint value is zero and you use one of the force-commands a force value is imposed, whereas, if the boundary restraint value is non-zero and you use one of the displacement-commands a displacement value is imposed. (See BOUNdary, CBOUndary, or EBOUndary pages for setting boundary conditions.). It is possible to change the type of boundary restraint during execution by resetting the boundary restraint value. It is not possible, to specify a displacement by using the combination of a force-command with a non-zero boundary restraint value, as it was in the last releases of FEAP. For further information see the CDISplacement page.

```
ifor
  node1,ngen1,(f(i,node1),i=1,ndf)
  node2,ngen2,(f(i,node2),i=1,ndf)
  <etc.,terminate with blank record>
```
The IFORce command is used to specify the imaginary part of values for nodal boundary forces. For each node to be specified a record is entered with the following information:

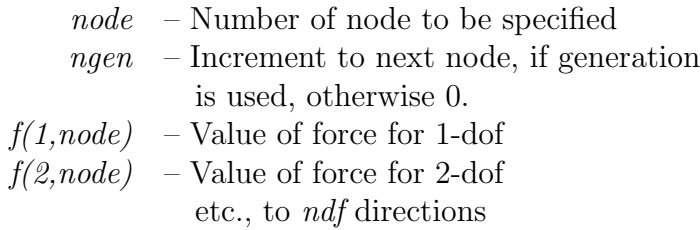

When generation is performed, the node number sequence for  $node1-node2 sequence$ shown at top will be:

node1, node1+ngen1, node1+2 $\times$ ngen1, ...., node2

The values for each force will be a linear interpolation between the *node1* and *node2* values for each degree-of-freedom.

While it is possible to specify both the force and the displacement applied to a node, only one can be active during a solution step. The determination of the active value is determined from the boundary restraint condition value. If the boundary restraint value is zero and you use one of the force-commands a force value is imposed, whereas, if the boundary restraint value is non-zero and you use one of the displacement-commands a displacement value is imposed. (See BOUNdary, CBOUndary, or EBOUndary pages for setting boundary conditions.). It is possible to change the type of boundary restraint during execution by resetting the boundary restraint value.

# Example: IFORce

A concentrated force is to be applied to node 10. The force at node 10 has values of  $(100.0, i\ 50)$  in the horizontal direction and  $(0, i\ 0)$  in the vertical direction. These force components may be specified using the command set:

FORCe 10 0 100.0 0.0 ! Blank termination record IFORce 10 0 50 0.0 ! Blank termination record

incl,filename

The INCLude command may be used to access data contained in a file called *filename*. This permits the data to be separated into groups which may be combined to form the problem data. Thus, if all the coordinate numerical data is in a file called COOR.DAT it may be combined into the mesh by using the command sequence:

> COORdinates INCLude,COOR.DAT !blank terminator

This is particularly useful when data is generated by another program.

Another use is for cases in which multiple executions are to be performed using a different value for some parameter. Placing the problem data in a file named Example.prb (without the definition for the parameter) and using the sequence:

```
PARAmeter
  n=2!blank terminator
INCLude,Example.prb
         !blank terminator
PARAmeter
  n=4
         !blank terminator
INCLude,Example.prb
         !blank terminator
```
permits two executions for different values of the parameter n.

lbou,[set,add] me,dof

A boundary restraint condition on degree of freedom dof of element equations may be set for element me using the mesh command set

LBOUndary me dof .... ! Blank record

Multiple records may be included in each set. The set is terminated by a blank record. The value of the degree of freedom must be specified between 1 and ndl, where ndl is the number of element equations in the element material set. The number of element equations for material set  $m$ a is specified by the ELEMent statement, *i.e.*,

MATErial ma .... ELEMent,,ndl

```
lfor[set,add]
   line (v(i), i=1, ndm)end1 (x(i), i=1, ndm), (f(j), j=1, ndf)end2 (x(i), i=1, ndm), (f(j), j=1, ndf)
```
The specified discrete force conditions may be set using the reference coordinates for a line segment. The input values are saved in files and searched after the entire mesh is specified. After use files are deleted. The data is order dependent with data defined by FORCe processed first, EFORce processed second, CFORce data processed third and LFORce data processed last. The value defined last is used for any analysis.

The LFORce command may be used with two options. Using the CFOR,SET option replaces all previously defined forces at any node by the pattern specified. This is the default mode. Using the LFOR,ADD option accumulates the specified forces with previously defined values.

For a line, the data to be supplied during the definition of the mesh consists of:

LFORce LINE v\_1 v\_2 v\_3 ! ndm components END1  $(x1_i, i=1, ndm)$ ,  $(f1_i, i=1, ndf)$ END2  $(x2_i, i=1, ndm)$ ,  $(f2_i, i=1, ndf)$ 

where

```
node – Defines inputs to be for a node.
   x(1) – end point value of segment coordinates
    ... – repeat components to
x(ndm) – number of mesh spatial dimension.
   f(1) – force on 1-dof
   f(2) – force on 2-dof
     ...
 f(ndf)
```
Only straight line segments may be considered. Nodes along the line segement are located and nodal forces are linearly interpolated along the segment. It may be necessary to modify end values to account for proper termination conditions.

LOAD FEAP MESH COMMAND MANUAL

load, <prop, pnum> load end

This command is used to define the start and end of a load group. A load group is a set of nodal force and/or displacement values applied to the mesh. For nodal forces may be defined by any combination of the commands FORCe, EFORce, CFORce or CSURface. For displacements the nodal forces may be defined by any combination of the commands DISPl, EDISpl, CDISpl or CSURface.

A load group is defined by the set of commands

LOAD PROPld PNUM .... Force and or displacement inputs LOAD END

In addition to the definition of the load group it is necessary to define the proportional load function (see the command PROP in the Solution Command section of the manual).

Specifying a load group by

LOAD .... Force and or displacement inputs LOAD END

results in the group being multiplied by the sum of all defined proportional load functions. by value.

# Example:

The set of commands

LOAD PROP 1 FORCe 10 0 0.0 -10.0 LOAD END LOAD PROP 2 FORCe

$$
10\ \ 0\quad \ 2.0\qquad 5.0
$$

LOAD END

results in the force set

$$
\mathbf{F}(t) = \begin{Bmatrix} 0.0 \\ -10.0 \end{Bmatrix} p_1(t) + \begin{Bmatrix} 2.0 \\ 50.0 \end{Bmatrix} p_2(t)
$$

being appied to node 10. The functions  $p_1(t)$  and  $p_2(t)$  are defined by the solution commands PROP, for example

BATCH PROP,,1 END 2 2 0,1 1000,1

defines  $p_1(t)\equiv 1.0$  for  $0\leq t\leq 1000$  and

BATCH PROP,,2 END 0

defines  $p_2(t) = t$ .

loop ni

The LOOP command *must* be used in conjunction with a matching NEXT command.

A LOOP-NEXT pair is used to repeat the execution of a set of data input commands ni times. The LOOP appears first, followed by one or more commands then a NEXT command. The loop-next commands may be nested to a depth of 8. That is,

```
LOOP n1
  LOOP n2
    LOOP n3
       etc. to 8-levels
    NEXT
  NEXT
NEXT
```
is permitted.

This feature is particularly useful when parts of a mesh are repetitive. Translations, reflections, stretching and rotations may be accomplished by specifying a TRANsform command within the LOOP-NEXT pair.

manu,level

The MANUal command will set the level of help commands shown when the command HELP is given in an interactive solution mode. The levels are:  $0 = \text{basic}; 1 = \text{interme-}$ diate;  $2 =$  advanced;  $3 =$  expert. The default level is 0.

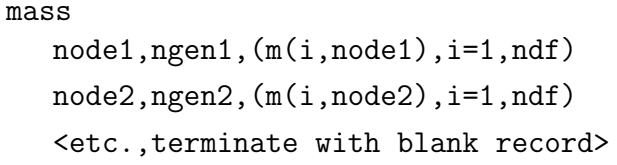

The MASS command is used to specify the values for nodal point masses. For each node on which non-zero values are to be specified a record is entered with the following information:

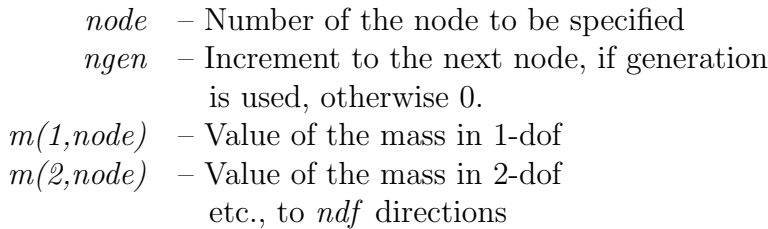

When generation is performed, the node number sequence will be (for *node1-node2* sequence shown at top):

```
node1, node1+ngen1, node1+2\timesngen1, ...., node2
```
The values for each mass will be a linear interpolation between the node1 and node2 values.

# Example: MASS

A concentrated mass is to be specified at the end of a cantilever beam. The node number at the end is 101. The mass has both translational and rotational effects, necessitating the specification of the (principal) inertia tensor at the end. For a horizontal beam a rectangular block with side lengths  $a, b$  and  $c$  in the  $x_1, x_2$  and  $x_3$  directions is assumed. Mass density is  $r$ .

Parameters specify the values for the  $a, b, c$  and  $r$  as:

```
PARAmeters
  a = \ldotsb = ...c = ...r = \ldotsm = r * a * b * ci1 = m*(b*b + c*c)/12i2 = m*(c*c + a*a)/12i3 = m*(a*a + b*b)/12
```
The data for the concentrated mass effect is then given by the commands:

MASS 101 0 m m m i1 i2 i3 MATErial FEAP MESH COMMAND MANUAL

```
mate,ma,<output label>
   type,iel,<id,(idf(i),i=1,ndf)>
   <parameters element type>
```
The MATErial set command is used to specify the parameters for each unique material set number ma in the analysis, as well as to specify the element type associated with the material set parameters.

The parameter type denotes the element formulation to be employed. FEAP includes a library of elements for thermo-mechanical analyses. The included types are:

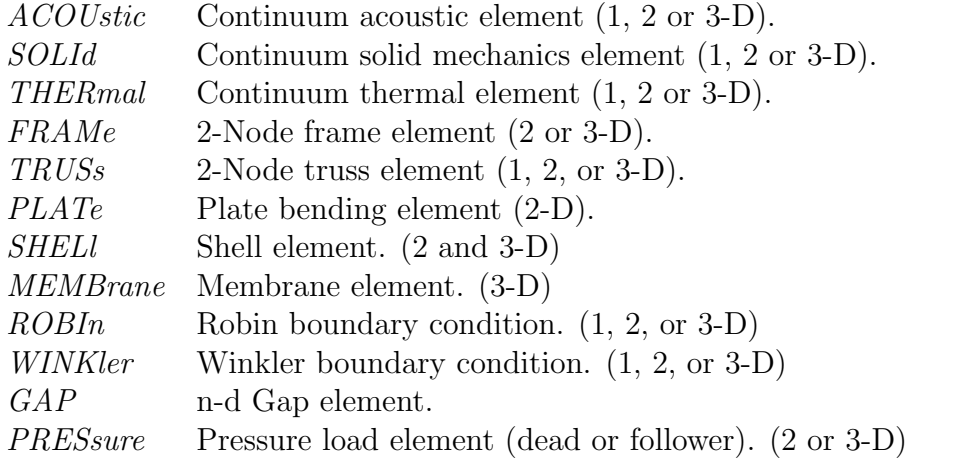

Users may also add their own elements and access by setting type to USER and the parameter iel to the number of the element module added (between 1 and 50).

The parameter id is the material identifier. Defined during element generation using ELEMent or BLOCk commands. If id is less than or equal to zero it defaults to the value of the ma parameter. Material sets with the same id number are associated to each element which designate this id number, thus, an element can be associated with more than one material set.

The *idf* parameters are used to assign active degrees of freedom. Default:  $\text{if}(i) = i$ ,  $i=1,ndf$ .

The MATErial command may also be used to provide a material identification label for the FEAP output file.

### Example: MATErial

The material properties for a 2-d thermo-mechanical problem with degree-of-freedoms  $u_1, u_2, T$  are given by:

```
MATE,1,Cam shaft material model: Aluminum mechanical
  SOLId,,1,1,2,3 ! properties for solid analysis
    ELAStic,,200.0d09,0.3
              ! terminate set 1
MATE,2,Cam shaft material model: Aluminum thermal
  THERmal,,1,3,0,0 ! properties for thermal analysis
    FOURier,,50
              ! terminate set 2
```
The Cam shaft material model: Aluminum mechanical will appear in the output file before the first material parameter values printed from the element routine. Note, that two material sets have the same material identifier, consequently the element connection list belonging to this identifier will be processed twice - once for the mechanical and once for the thermal. For the mechanical element the local dofs 1, 2, and 3 will map to global dofs 1, 2, and 3; for the thermal element local dof 1 will map to global dof 3. The mechanical element will not form residual or tangent terms for the 3-dof; however, it is used to extract the temperature used to calculate the thermal strains. This temperature degree of freedom must be designated for the material set using a TEMPerature command (or globally, using the GLOBal,TEMPerature command).

The specific parameters to be input are described in the user manual for the elements included with FEAP. For USER elements the data is set by the programmer of each module.

MBOUndary FEAP MESH COMMAND MANUAL

mbou,[set,add] ma,dof

A boundary restraint condition on degree of freedom dof may be set for all nodes in an element that belongs to material set ma using the command set

MBOUndary ma dof .... ! Blank record

Multiple records may be included in each set. The set is terminated by a blank record.

next

The NEXT command *must* be used in conjunction with a LOOP command.

A LOOP-NEXT pair is used to repeat the execution of a set of commands. The LOOP appears first, followed by one or more commands then a NEXT command. The loop-next commands may be nested to a depth of 8. That is,

```
LOOP n1
  LOOP n2
    LOOP n3
       etc. to 8-levels
    NEXT
  NEXT
NEXT
```
is permitted.

See LOOP command for additional information.

nopa

The NOPArse command may be used to enforce no parsing of the input data. FEAP data may be input in either direct numerical form or in parameter or expression form. In the former case the data need not be parsed in order to compute the value of the data entry. When large amounts of data are to be processed the program can be forced to ignore parsing using the NOPArse command and thus perform more efficiently. If subsequent data must be parsed, a PARSe command may be required to produce the correct results.

nopr

The use of the NOPRint command will discontinue placing information in the FEAP output file of most subsequent mesh data (material data printed in each element will always be output). The use of PRINt will cause the mesh information to again be reported in the output file. The default value is PRINt at the start of each problem execution.

para  $x =$  expression

The use of the PARAmeter command may be used to assign values to letter parameters. A letter parameter is defined immediately following the PARAmeter command (several may follow terminating with a blank record) according to the following:

### x = expression

where x may be any of the single letters  $(a-z)$ , any group of two letters  $(aa-zz)$ , or any letter and a numeral  $(a\partial z\partial)$  followed by the equal sign. The expression may be any set of numbers (floating point numbers should contain an  $E$  or a  $D$  exponent format so they will not be interpreted as integer constants!) or one or two letter constants together with any of the arithmetic operations  $+$ ,  $-$ ,  $*$ ,  $/$ , or  $\hat{ }$ . The expression is processed left to right and can contain one set of parentheses to force groupings. Examples are:

 $a = 3.$  $bb = 14/3.45$  $f = a + 3.23/bb$  $c = f + 1.03e-04*a/bb$  $d1 = (f + 1.03e-04)*a/bb$ ! blank terminator

In interactive mode of execution, the current set of parameter values may be output by entering list while in PARAmeter input mode. After listing, input of additional parameters may be continued. It is possible to use expressions containing the parameters while in any input mode.

An input file may contain multiple PARAmeter commands. The values for parameters may be reset as needed. If an expression requires more than one set of parentheses a parameter may be used to temporarily hold the value for one set of parentheses and then reset. For example,

 $a = cos((2*n-1)*p/1)$ 

is not legal because of the nested parentheses, but may be replaced by

 $a = 2*n-1$  $a = cos(a*p/1)$ 

which is legal. Note the reuse and replacement of the *a* parameter. The list of functions permitted in expressions is defined in the user manual.

pars

The PARSe command may be used to enforce parsing of the input data. FEAP data may be input in either direct numerical form or in parameter or expression form. In the latter case the data must be parsed in order to compute the value of the data entry. When large amounts of data are to be processed the program can be forced to ignore parsing using the NOPArse command. If subsequent data must be parsed, a PARSe command may be required to produce the correct results.

peri,<hill,kirk>  $<$ mech, imech>  $<$ prop n\_u $>$  $lt$ ther, ither>  $lt$ prop n\_t $>$ file file name

For some problems in stress analysis of solids it is desirable to specify non-zero nodal displacements that result from applying a non-zero displacement gradient. For such situations the displacement of the node is computed from

$$
\mathbf{u}_a = \mathbf{G}\,\mathbf{x}_a
$$

where  $\mathbf{u}_a$  and  $\mathbf{x}_a$  are the displacement and coordinate of node a; and **G** is a specified gradient computed

$$
\mathbf{G} = \begin{bmatrix} \frac{\partial u_1}{\partial x_1} & \frac{\partial u_1}{\partial x_2} & \frac{\partial u_1}{\partial x_3} \\ \frac{\partial u_2}{\partial x_1} & \frac{\partial u_2}{\partial x_2} & \frac{\partial u_2}{\partial x_3} \\ \frac{\partial u_3}{\partial x_1} & \frac{\partial u_3}{\partial x_2} & \frac{\partial u_3}{\partial x_3} \end{bmatrix} = \begin{bmatrix} G_{11} & G_{12} & G_{13} \\ G_{21} & G_{22} & G_{23} \\ G_{31} & G_{32} & G_{33} \end{bmatrix}
$$

The displacement gradient is input using the commands

PERIodic <HILL,KIRK> MECHanical PROP n\_u G\_11 G\_12 G\_13 G\_21 G\_22 G\_23 G\_31 G\_32 G\_33

Another useful application is to impose periodic boundary conditions in which the constraint for two nodes is given as

$$
u_i^+ = u_i^- + \sum_{j=1}^d G_i j(x_j^+ - x_j^-) \text{ with } x_j^+ = x_j^- \ \ j \neq i
$$

where  $d$  is the mesh dimension. Such periodic cases are useful in evaluating the behavior of micro-scale models under specified strain histories. Generally, the constraint can only be used for meshes in which the geometry is rectangular and the boundary nodes satisfy

the above constraint. The boundary constraints for the problem can then be specified by specifying fixed displacement conditions for the corner nodes and ELINk conditions for the parallel boundaries (see Sec. [11.2\)](#page-173-0).

A similar behavior may be imposed for thermal problems where temperature T has the condition d

$$
T^{+} = T^{-} + \sum_{j=1}^{a} G_{j}(x_{j}^{+} - x_{j}^{-})
$$
 with  $x_{j}^{+} = x_{j}^{-}$   $j \neq i$ 

in which  $G_j = \partial T / \partial x_j$  is a constant thermal gradientl.. The input is specified as

```
PERIodic <HILL, KIRK>
 THERmal PROP n_t
 G_1 G_2 G_3
```
It is also possible to solve the problem using an incremental form in which temperature, strain and deformation gradient are defined by

$$
\nabla T = \frac{\partial T}{\partial \mathbf{x}} + \bar{G}
$$

$$
\varepsilon = \left(\frac{\partial \mathbf{u}}{\partial \mathbf{x}}\right)^{(s)} + \bar{G}^{(s)}
$$

and

$$
\mathbf{F} = \frac{\partial \mathbf{u}}{\partial \mathbf{x}} + \mathbf{\bar{G}}
$$

respectively. In the above the barred quantities are the imposed gradients.

The above are input as

```
PERIodic <HILL, KIRK>
 ITHErmal PROP n_t
 G_1 G_2 G_3
```
or

```
PERIodic <HILL, KIRK>
 IMEChanical PROP n_u
 G_11 G_12 G_13
 G_21 G_22 G_23
 G_31 G_32 G_33
```
In the latter, the distinction between small and finite deformation is based on the constitutive model used.

pola node,node1,node2,inc all <terminate with blank record>

The POLAr command may be used to convert any coordinates which have been specified in polar (or cylindrical) form, to cartesian coordinates. The conversion is performed using the following relations:

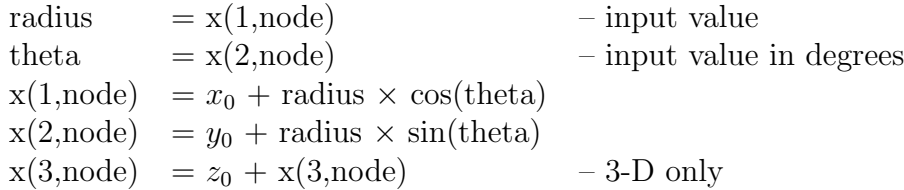

The values for  $x_0$ ,  $y_0$ , and  $z_0$  are specified using the SHIFt command (default values are zero). A sequence of nodes may be converted by specifying non-zero values for node1, node2, and *inc*. The sequence generated will be:

node1, node1+inc, node1+ $2\times inc$ , ..., node2

Several records may follow the POLAr command. Execution terminates with a blank record.

The option *all* perform the operation on all currently defined nodes.

prin

The use of the PRINt command will cause the description of most information produced during the mesh description to be placed in the FEAP output file. The use of NOPRint will discontinue the output of mesh information (except for data printed in elements). The default value is PRINt.

reac,<filename>

The use of the REACtion command permits the retrieval of reaction data which was saved using the REAC,FILE nnnn command in the command language execution phase of the program. This option is useful when changing boundary conditions from displacement to force or when elements have been deleted. The command is specified as:

# REACtion Rfile.reacnnnn

where **nnn** is replaced by the appropriate character string beginning with 0000.

read,<filename>

The use of the READ command permits the retrieval of mesh data which was processed by a SAVE command. For example, consider the following data in an input file.

```
save,Imatl
 mate,1
    user,1
      e,n,r,2,2,2
      1,0,0,0,0,0
            !end of material data
save,end
```
During the mesh input the data is processed normally, with the current values of the parameters  $e$ ,  $n$ ,  $r$ , used to describe the inputs. When the **SAVE**, end command is encountered, a file named *Imatl* is written to the current directory. The use of a

# READ, Imatl

command will cause FEAP to reinput the commands which were saved, using the current values for e, n, r. These may be reset using a PARAmeter command.

REGIon FEAP MESH COMMAND MANUAL

regi,nreg

The REGIon command sets the current region number to nreg. The default value is 0. Regions may be used to separate parts of the mesh for which use of a TIE command is to connect. Alternatively, regions may be used during execution to ACTIvate or DEACtivate parts of the mesh during execution.

rese angl rese disp rese forc rese <boun>

The RESEt command may be used to reinitialize mesh values to zero. The options are:

1. Specification of

# RESEt ANGLe

sets all nodal angles to zero.

2. Specification of

# RESEt DISPlacement

sets all nodal displacement components to zero.

3. Specification of

RESEt FORCe

sets all nodal force components to zero.

4. Specification of

RESEt BOUNdary

or simply

# RESEt

sets all the boundary condition codes zero (i.e., to have no restraints imposed on any degree-of-freedom). Thus, all the degrees-of-freedom become unknowns for the problem.

These commands are useful when boundary conditions are to be changed from displacement to force states during execution. After the use o any RESEt command, new values for the deleted quantity may be specified using any of the available mesh input forms for the quantity.

```
rfor
   node1,ngen1,(f(i,node1),i=1,3)
   node2,ngen2,(f(i,node2),i=1,3)
   <etc.,terminate with blank record>
```
The RFORce command is used to specify the values for nodal boundary follower forces that have a purely radial or tangential component as shown in Fig. [A.9.](#page-389-0)

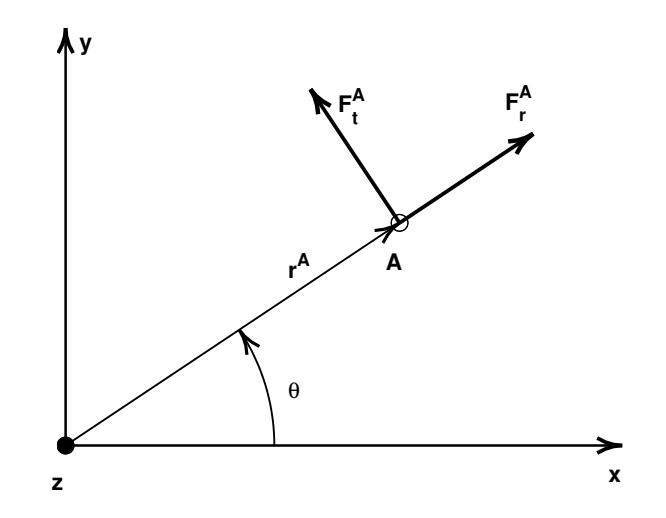

<span id="page-389-0"></span>Figure A.9: RFORce: Radial and tangential follower forces at node-A.

For each node to be specified a record is entered with the following information:

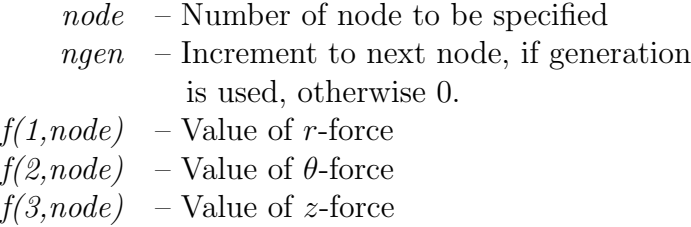

For 2-dimensional problems the z-force component is not input. When generation is performed, the node number sequence for *node1-node2* sequence shown at top will be:

node1, node1+ngen1, node1+2\*ngen1, .... , node2

The values for each force component will be a linear interpolation between the *node1* and node2 values for each degree-of-freedom.

This form is intended for use with finite deformation problems in which forces are to be applied in a radial and/or tangential direction throughout the solution process. During the solution the radius is computed from:

$$
x^{A} = X^{A} + u^{A}
$$
  
\n
$$
y^{A} = Y^{A} + v^{A}
$$
  
\n
$$
r^{A} = [(x^{A})^{2} + (y^{A})^{2}]^{1/2}
$$
  
\n
$$
\theta^{A} = \tan^{-1}(y^{A}/x^{A})
$$

While it is possible to specify both a force and a displacement at a node, only one can be active during any solution step. The determination of the active value is determined from the boundary restraint condition value. If the boundary restraint value is zero and a force value is imposed, whereas, if the boundary restraint value is non-zero and a displacement value is imposed. (See BOUNdary, CBOUndary, or EBOUndary pages for setting boundary restraint conditions.). It is possible to change the type of boundary restraint during execution by resetting the boundary restraint value using the MESH solution command.

Force conditions may also be specified using the FORCe, EFORce and CFORce commands.

rigi,<nrbody>

FEAP permits portions of a mesh to be declared as a rigid body. During the generation of the mesh it is necessary to designate which elements will belong to a rigid body. This is accomplished by inserting a record RIGId, probably before each group of elements which will belong to rigid body number nrbody.

Example:

RIGId nrbody ELEMents 1,..... ! Blank terminator

To specify an additional rigid body another RIGId command may be given. The command for a nrbody may be given more than once. The command may also be inserted before a BLOCk or BLENd command.

The FLEXible command is used to designate element groups as deformable. By default all elements are flexible.

Note: It is also necessary to use the RIGId mesh manipulation command to activate the rigid bodies and to assign additional parameters. See also the JOINt command for methods to interconnect rigid bodies.

save,<filename> save,end

The use of the SAVE command permits the saving of mesh data for future retrieval by a READ command. For example, consider the following data in an input file.

```
SAVE, Imatl
 MATE,1
    USER,1
      e,n,r,2,2,2
      1,0,0,0,0,0
                ! end of material data
save,end
```
During the mesh input the data is processed normally, with the current values of the parameters  $e$ ,  $n$ ,  $r$ , used to describe the inputs. When the **SAVE**, end command is encountered, a file named Imatl is written to the current directory. The use of a READ, Imatl command will cause FEAP to reinput the commands which were saved using the current values for the  $e$ ,  $n$ ,  $r$ .

```
sblo,nsblk
  surf
    nodes,r-inc,s-inc,t-inc,node1,[elmt1,mat,r-skip]
     1,x1,y1,z1,th1 (only ndm coordinates required)
     2,x2,y2,z2,th2
     (etc.,until all nodes records are input).
   Repeat for next surf until 'nsblk' patches are defined.
```
The SBLOck data input segment is used to generate a regular three dimensional mesh of nodes for a set of nsblk surface patches. Alternatively, nodes together with 8-node brick elements may be generated based upon the set of three dimensional surfaces.

Each patch of nodes/elements defined by SBLOck is developed from a master surface element which is defined by an isoparametric 4-9 node mapping function in terms of the natural coordinates  $r$  and  $s$ . The node numbers on the master element of each patch defined by SBLOck are specified according to Figure [A.2](#page-294-0) in the BLOCk manual page. The four corner nodes of the master element must be specified, the mid-point and central node are optional. The three-dimensional mesh of nodes is constructed by erecting normals to the *surface* patch, each specified by a thickness,  $th1$ , at each surface i-node. The normals between patches are averaged for all patch nodes with the same coordinates to produce a continuous three dimensional mesh.

The spacing between the r-increments and s-increments may be varied by a proper specification of the mid-side and central nodes. Thus, it is possible to concentrate nodes and elements into one corner of the patch generated by SBLOck. The mid-nodes must lie within the central half of the r-direction or s-direction to keep the isoparametric mapping single valued for all (r,s) points. The thickness nodes are generated for a tincrement.

Patches may be interconnected, in a restricted manner, by using the r-skip parameter judiciously. In addition, the TIE command may be used to connect any nodes which have the same coordinates.

The data parameters are defined as:

- nodes Number of master nodes needed to define the patch.
- $r\text{-}inc$  Number of nodal increments to be generated along r-direction of the patch.
- $s\text{-}inc$  Number of nodal increments to be generated along s-direction of the patch.
- $t$ -inc Number of nodal increments to be generated along t-direction of the patch (thickness).
- $node1$  Number to be assigned to first generated node in patch (default  $= 1$ ). First node is located at same location as master node 1. Last generated node  $[i.e., node1 - 1 + (r-inc + 1) * (s-inc + 1)]$ is located at same location as master node 3.
- $elmt1$  Number to be assigned to first element generated in patch; if zero no elements are generated (default  $= 0$ )
- $matl$  Material number to be assigned to all generated elements in patch (default  $= 1$ )
- $r\text{-}skip$  Number of nodes to skip between end of an r-line and start of next r-line (may be used to interconnect blocks side-by-side) (default  $= 1$ )

shif x0,y0,z0

The SHIFt command is used to specify the values for the origin of polar and spherical coordinate transformations (used by commands POLAr, SPHErical, or BLOCk). The input of  $x\theta$ ,  $y\theta$ , and, for three dimensional problems,  $z\theta$  are in cartesian values based on the reference mesh coordinate distances.
```
side
  type1,(is(i,side1),i=1,nn)
  type2,(is(i,side2),i=1,nn)
  <etc.,terminate with blank record>
```
Currently, FEAP uses the SIDE command to generate patches of a mesh using the blending function option and to determine contact surfaces. Blending functions are briefly discussed in the Zienkiewicz, Taylor & Zhu: The Finite Element Method, Its Basis & Fundamentals, 6th ed, pp 169 (or 5th ed, volume 1, pp 226 or 4th ed, volume 1, pp 181). Each super node is defined by an input of the following information:

It is necessary to define only those edges which are not straight or which have interpolations which generate non-equal spacing on a straight edge. SIDE commands should not be placed inside LOOP-NEXT pair commands, that is

LOOP,n SNODe .... SIDEs ....... BLEND .... NEXT

requires renumbering of the BLENd block nodes, where as

SNODe ... SIDEs ... LOOP,n BLEND ....... NEXT

permits the blend to use the same super node number for each generated block.

There are four options for generating the side description as indicated in the following table:

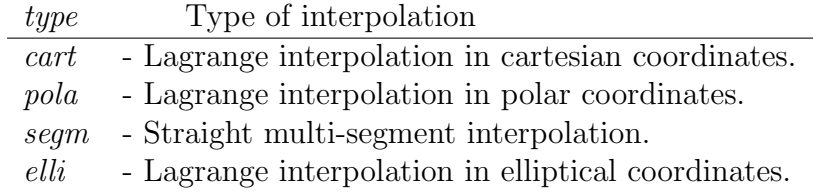

For Lagrange interpolation in cartesian coordinates the list of values defining the connected super nodes are given according to the following:

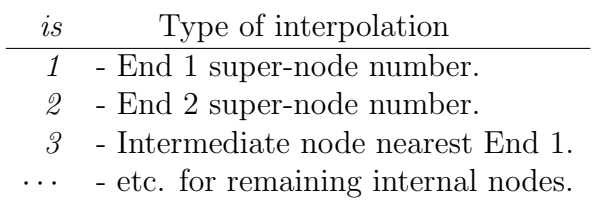

For Lagrange interpolation in polar or elliptical coordinates the list of values is input as above, followed by the super-node number defining the location of the origin for the polar radius.

For straight multi-segment interpolations the inputs are given as:

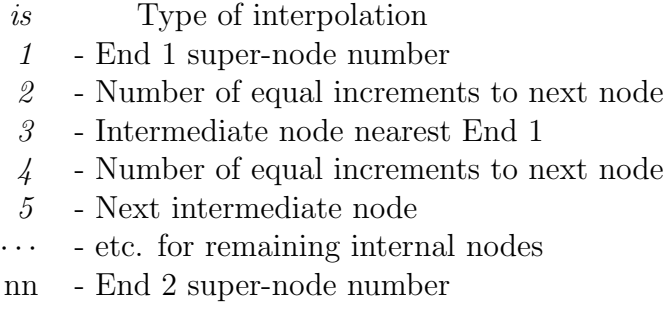

In addition to the side definitions it is necessary to define the super-node locations using the mesh command SNODe. Finally, the mesh command BLENd must be specified for each mesh patch to be created.

sloa iel,ns,nv,nl  $(ixl(i),i=1,ns), (p(i),i=1,nv)$ <etc.,terminate with blank record>

The SLOAd command is used to specify the values for surface loading quantities. Only traction quantities are considered (e.g., no surface displacement distributions may be specified by 'sloa'). The nodal values for the loads are determined by each element subprogram (i.e., in 'elmt\*\*' with the isw  $= 7$ ). Data is specified as follows:

- iel Element subprogram which generates surface loads (only one routine may be given for a problem).
- $ns$  Number of nodes on surface of element.
- $nv$  Number of parameters defining distributed loading.
- $nl$  Loading type (generally only one type is currently included in elements and 'nl' is ignored - default may be 0).
- $ixl(i)$  List of nodes on element surface.
	- $p(i)$  List of parameters defining loading.

No generation is permitted in the current implementation. A maximum of 8 items can appear on each record. If more than 8 items are required continue on the next record.

Before attempting to use this option users should see also the CSURface command for specifying distributed loads which do not change with deformation. Also, the element type PRESsure should be considered for cases where the pressure loading remains normal to deformed configuration. If these are not adequate for a users needs it is then necessary to write a new element which includes an option under ISW = 7 to compute the loading.

snod snode1,(x(i,snode1),i=1,ndm) snode2,(x(i,snode2),i=1,ndm) <etc.,terminate with blank record>

The SNODe command is used to specify the values for nodal coordinates of *super nodes*. Currently, FEAP uses super nodes to generate patches of a mesh using the blending function option and to determine contact surfaces. Blending functions are briefly discussed in the Zienkiewicz, Taylor & Zhu: The Finite Element Method, Its Basis & Fundamentals, 6th ed, pp 169 (or 5th ed, volume 1, pp 226 or 4th ed, volume 1, pp 181). Each super node is defined by an input with the following information:

> snode - Number of super node to be specified.  $x(1,q)$  - Value of coordinate in 1-direction.  $x(2,snode)$  - Value of coordinate in 2-direction. etc., to 'ndm' directions.

Super nodes must be numbered from 1 to the number needed to describe the *sides* and *blend patches*. The position of each super node is specified in cartesian coordinate components. No generation is performed for missing node numbers. SNODe commands should not be placed inside LOOP-NEXT pair commands, that is

LOOP,n SNODe .... SIDEs ....... BLEND .... NEXT

requires renumbering of the BLENd block nodes, whereas

SNODe ... SIDEs

... LOOP,n BLEND ....... NEXT

permits the blend to use the same super node number for each generated block. Location of all super nodes may be graphically displayed using the PLOT,SNODe command.

In addition to the supernodes it may be necessary to define the sides of blend patches using the mesh command SIDE. Also, the mesh command BLENd must be given for each mesh patch to be created.

sphe node1,node2,inc <terminate with blank record>

The SPHErical command may be used to convert any coordinates which have been specified in spherical form, to cartesian coordinates. The conversion is performed using the following relations:

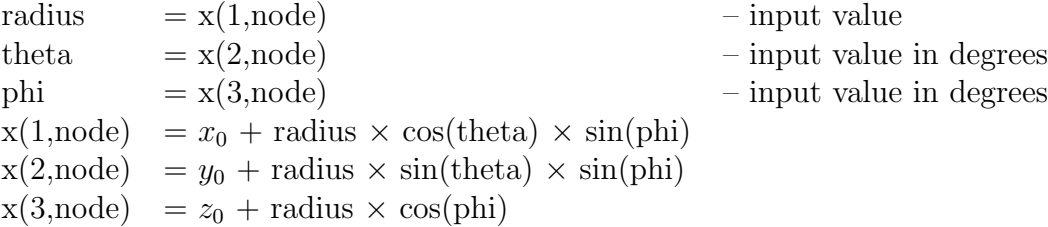

The values for  $x_0$ ,  $y_0$  and  $z_0$  are specified by the SHIFt command (default values are zero). A sequence of nodes may be converted by specifying non-zero values for *node1*, node2, and inc. The sequence generated will be:

node1, node1+inc, node1+ $2\times inc$ , ..., node2

Several records may follow the SPHErical command. Execution terminates with a blank record.

stif node1,ngen1,(k(i,node2),i=1,ndf) node2,ngen2,(k(i,node2),i=1,ndf) <etc.,terminate with blank record>

The STIFfness command is used to specify the values for linear nodal stiffness (i.e., spring) to earth. For each node for which non-zero values are to be specified a record is entered with the following information:

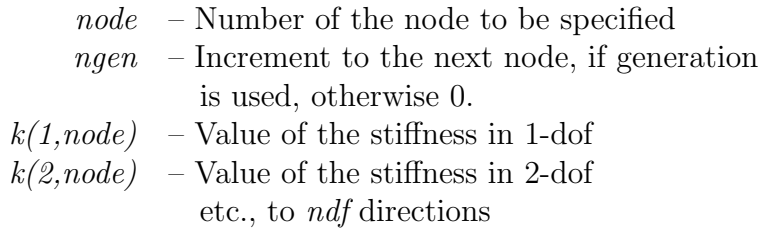

When generation is performed, the node number sequence will be (for *node1-node2*) sequence shown at top):

node1, node1+ngen1, node1+2 $\times$ ngen1, ...., node2

The values for each stiffness will be a linear interpolation between the *node1* and *node2* values.

### Example: STIFfness

A spring (point stiffness) relative to a fixed condition (earth) may be specified by the commands

STIFfness 15 0 500 1250

This inserts a diagonal stiffness of 500 in the horizontal  $(1^{st}$  dof) direction and 1250 in the vertical direction at node 15. Note that application of a boundary restraint (using BOUN, etc.) for either degree of freedom will result in the stiffness being ignored.

STRUcture vectors **FEAP MESH COMMAND MANUAL** 

stru pair stru two stru elem1, u\_1, u\_2, u\_3, <v\_1, v\_2, v\_3> elem2,  $u_1, u_2, u_3, \forall v_1, v_2, v_3$ <etc.,terminate with blank record>

The STRUcture command is used to specify the values for structure vectors associated with specific elements. The structure vectors are currently restricted to use with the fiber material models. Options for single fibers in each element and pairs of fibers are controlled by the second parameter on the STRUcture command record. Thus if there are two fibers in each element the input is given as

STRUcture PAIR e\_a ua \_1 ua \_2 ua \_3 va \_1 va \_2 va \_3 e\_b ub \_1 ub \_2 ub \_3 vb \_1 vb \_2 vb \_3 etc. ! Blank termination record

If an element has only one fiber then the input is given as

STRUcture e\_a ua \_1 ua \_2 ua \_3 e\_b ub \_1 ub \_2 ub \_3 etc. ! Blank termination record

No generation is provided and ALL elements with fibers must be specified individually.

tbou

Boundary restraint conditions may be set for all the unknowns in the problem using the single command

# TBOUndary

This is sometimes referred to as the Taylor boundary conditions for representative volume elements.

TEMPorary FEAP MESH COMMAND MANUAL

```
temp
  node1,ngen1,t(node1)
  node2,ngen2,t(node2)
   <etc.,terminate with blank record>
```
The TEMPorary command is used to specify the values for nodal quantities that may be required in an analysis. For example if the values of temperature are known they may be stored in the TEMP array and used in a stress analysis. For each node to be specified a record is entered with the following information:

> $node$  – Number of the node to be specified. ngen – Increment to the next node, if generation is used, otherwise 0.  $t(node)$  – Value of quantity at node.

When generation is performed, the node number sequence will be (for *node1-node2*) sequence shown at top):

node1, node1+ngen1, node1+2 $\times$ ngen1, ...., node2

The values for each generated value will be a linear interpolation between *node1* and node2.

The data is provided as

```
TEMP = namenode1 gen1 val1
 node2 gen2 val2
    ...
  ! Terminate with a blank line
```
The value for name us used to describe the quantity on the output and by default is Temperature.

titl,<on> titl,off

The TITLe,off command is used to suppress the print of headers on output pages produced by FEAP. It may be toggled on by entering the command with no parameter. This is provided to produce outputs devoid of header information every few lines, thus, the outputs are more readily usable by other programs or data conversions.

TRANsformation FEAP MESH COMMAND MANUAL

tran,<inc>  $T_{11}$ ,  $T_{12}$ ,  $T_{13}$  $T_{21}$ ,  $T_{22}$ ,  $T_{23}$  $T_{31}$ ,  $T_{32}$ ,  $T_{33}$  $x_0, y_0, z_0$ 

The TRANsformation command defines a coordinate transformation to be applied to input values. After specification of the command the input nodal coordinates  $\mathbf{x}_{input}$ are transformed to global nodal coordinates,  $x$  using

$$
\mathbf{x} = \mathbf{T} \mathbf{x}_{input} + \mathbf{x}_0.
$$

Thus the  $x$  correspond to the nodal values after applying the transformation and become the values used for the analysis.

Two options exist to define the transformation: (a) a direct specification of the translation and rotation transformation arrays; (b) an incremental specification of the arrays.

### Example: Direct specification TRANsformation

A rectangular block of nodes and elements of size  $20 \times 20$  units is to be generated in two dimensions in a rotated coordinate frame  $(30^{\circ}$  relative to  $x_1$  axis). The commands may be given as

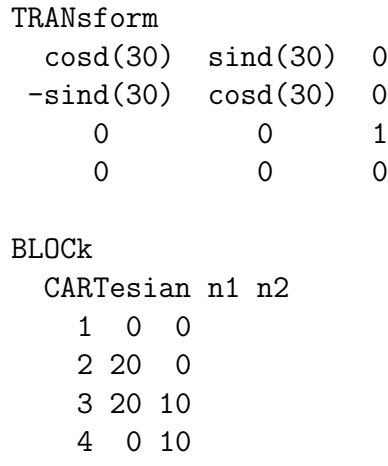

After the generation it is best to enter an identity transformation to prevent any spurious later effects. That is enter the set

### TRANsform

before ending the mesh generations.

### Example: Incremental specification TRANsformation

Another block of elements may be input in which the transformation is given as:

$$
\begin{array}{rcl} \mathbf{T}_{new} &=& \mathbf{T}_{inc}\, \mathbf{T}_{old} \\ \mathbf{x}_{0,new} &=& \mathbf{T}_{inc}\, \mathbf{x}_{0,old} + \mathbf{x}_{inc} \ . \end{array}
$$

In this case the new coordinates are given as:

$$
\mathbf{x} = \mathbf{T}_{new} \, \mathbf{x}_{input} + \mathbf{x}_{0,new} \,\, .
$$

Thus specification of a second block of nodes as:

```
TRANsform,INCrement
 cosd(30) sind(30) 0
-sind(30) \ \ \cosh(30) \ \ 00 0 1
    0 0 0
BLOCk
 CARTesian n1 n2
   1 0 0
   2 20 0
   3 20 10
   4 0 10
```
after the first block given above will create a block rotated by  $60^{\circ}$ . This option may be used very conveniently with LOOP-NEXT commands to replicate a block of nodes and elements, each rotated and/or translated by an equal incremental amount.

### TRIAd **FEAP MESH COMMAND MANUAL**

```
tria
  node1,ngen1,(t_1(node1),i=1,3),(t_2(node1),i=1,3),(t_3(node1),i=1,3)
  node2,ngen2,(t 1(node2),i=1,3),(t 2(node2),i=1,3),(t 3(node2),i=1,3)
  <etc,,terminate with blank record>
```
For three-dimensional problems, the TRIAd command is used to specify an orthonormal vector triad for nodal boundary conditions oriented as shown in Fig. [A.8.](#page-348-0) For each node I to be specified a record is entered with the following information:

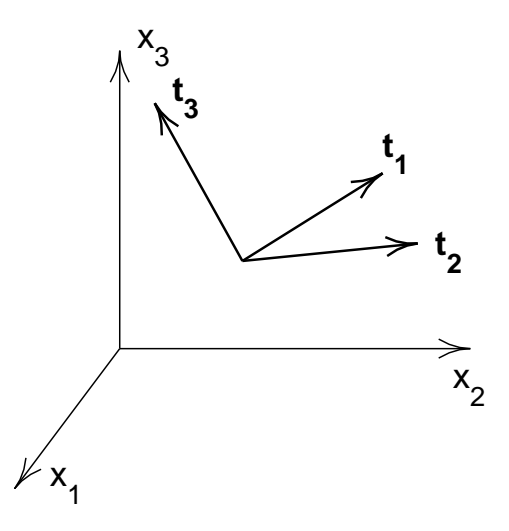

Figure A.10: TRIAd: Triad of orthonormal vectors.

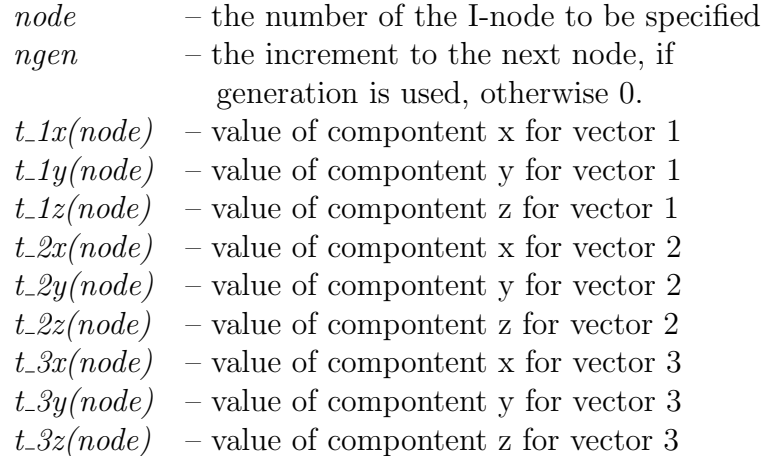

When generation is performed, the node number sequence will be (for *node1-node2*) sequence shown above):

$$
node1, node1+ngen1, node1+2 \times ngen1, \ldots, node2
$$

The values for each triad generated will be a linear interpolation between *node1* and node2.

The vector unknowns for the transformed nodes will be given in terms of the components expressed in terms of the triad. Accordingly,

$$
\mathbf{u} = \sum_{j=1}^3 \widehat{u}_j \, \mathbf{t}_j
$$

Boundary conditions and nodal forces & displacements will also be interpreted in terms of the triads.

The degrees-of-freedom associated with the sloping boundary may differ from element to element as described in the element manuals. The default will be the first three degrees-of-freedom (3-D problems) which are affected by the sloping condition. Only displacement values will be assumed to be given in the rotated frame. To activate the rotated boundary condition use the BOUNdary, DISPlacement, etc. command.

### TRIBlock FEAP MESH COMMAND MANUAL

trib type,n-inc,[node1,elmt1,mat] 1,x1,y1,z1 (only ndm coordinates required) 2,x2,y2,z2 etc.,until all nodes records are input.

The TRIBlock data input segment is used to generate a triangular two dimensional patch of nodes and 3-node triangular elements.

The patch of nodes/elements defined by TRIBlock is developed from a master element which is defined by an isoparametric 3-6 node mapping function in terms of the natural coordinates  $L1$ ,  $L2$  and  $L3$ . The first three node numbers on the master element of each patch defined by TRIBlock are the vertex nodes of the master patch. The additional nodes are 4 - midside of edge 1-2; 5 - midside of edge 2-3; and 6 - midside of edge 3-1. The vertex nodes must be specified. Midside nodes are optional.

The node spacing may be varied by a proper specification of the mid-side nodes. Thus, it is possible to concentrate nodes/elements into one corner of the patch generated by TRIBlock. The mid-nodes must lie within the central-half of each edge to keep the isoparametric mapping single valued for all points.

Patches may be interconnected using the TIE command will merge any nodes which have the same coordinates.

The data parameters are defined as:

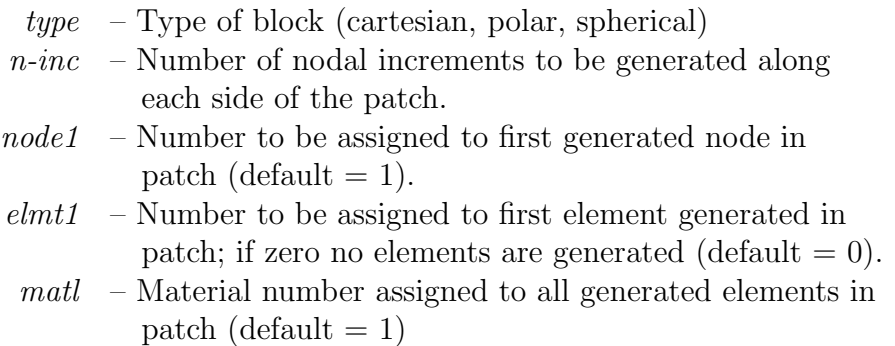

# Appendix B

# Mesh manipulation manual pages

After the mesh is initially defined FEAP has options which may be used define additional features. These features include the ability to merge parts of the mesh generated as blocks and blends as well as linking the degrees of freedom from one node to those of another. It is also possible to define interconnections between rigid bodies and activate the rigid body options. The following pages summarize the commands which are available to manipulate the mesh data. Currently these include:

1. Command to merge mesh parts:

TIE

2. Commands to link degree of freedoms from one node to another:

LINK, CLINk, ELINk

3. Command to define partitions of problem:

PARTition

4. Command to set order of transients for degree of freedoms:

ORDEr

5. Commands to define rigid body conditions:

RIGId, JOINts, RBOUndary, RDISplacement, RLOAd

6. Command to define master-slave behavior for small deformation analysis:

MASTer

Users may also add their own mesh manipulation commands by writing a subprogram UMANIn. See the FEAP Programmer Manual for more information.

```
clin
   mate, m1, x2, (idl(i), i=1, ndf)regi, m1, x2, (idl(i), i=1, ndf)node,(idl(i), i=1,ndf)<terminate with a blank record>
gap tol_value
```
A mesh may be generated in FEAP in which it is desired to let the some or all of the degree-of-freedom values for nodes located at the same point to share the same displacement unknown.

To use the CLINk option the complete mesh must first be defined. The data statements are placed after the mesh END command and before the BATCh, or INTEractive command for defining a solution algorithm. The data for a CLINk consists of the the type of search  $(i.e., \text{MATErial}, \text{REGIon or NODE})$  and the degree-of-freedom list will cause the program to search for all conditions that are to be connected together. A link will be performed for all zero values in the degree-of-freedom list.

The input data is interpreted as follows:

Example: The command

CLINk MATErial m1 m2 1 1 0

will link the third degree of freedom for all nodes between material set  $m1$  and  $m2$  which have identical coordinates to within the *gap tolerance*.

A tolerance on coordinate differences (i.e., gap) is used to make the search. By default the tolerance is 0.0001  $(10^{-4})$ ; however, when coordinates have values for which this in not appropriate the search gap may be reset by inserting the data GAP command anywhere after the CLINk command. For example:

CLIN GAP tol\_value REGIon r1 r1 dof list

will set the search gap for nodes to  $tol_value$  and search on regions.

elin  $dir, x1, x2, (idl(i), i=1, ndf)$ <terminate with a blank record> gap value

A mesh may be generated in FEAP in which it is desired to let the some or all of the degree-of-freedom values for nodes located at two constant values for a coordinate direction share the same displacement unknown. For example, in repeating structures the value of the dependent variable along two equally spaced edges should be the same. In a finite element model it is necessary to specify the repeating condition by linking the degree-of-freedoms at theses nodes to the same unknown in the equations. The ELINk command may be used for this purpose.

To use the ELINk option the complete mesh must first be defined. After the END command for the mesh definition and before the BATCh, or INTEractive command for defining a solution algorithm, the use of a ELINK statement together with the direction, dir, the values of two coordinates,  $x_1$  and  $x_2$ , for the direction, and the link pattern for the degrees-of-freedom will cause the program to search for all conditions that are to be connected together. A connection is performed whenever the coordinates for the directions other than *dir* are the same.

The input data is interpreted as follows:

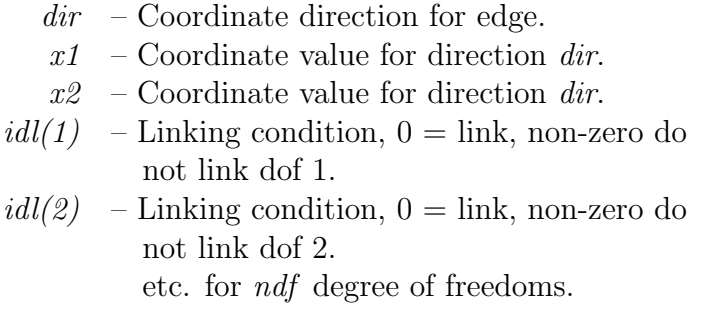

Example: The command

ELIN 1 0.0 10.0 0 1 will link the first degree of freedom for all nodes which have  $x_1$  equal to 0.0 or 10.0 and all the other xi are the same.

A tolerance on coordinate differences (i.e., gap) is used to make the search. By default the tolerance is 0.0001  $(10^{-4})$ ; however, when coordinates have values for which this in not appropriate the search gap may be reset by inserting the data GAP command anywhere after the ELINk command. For example:

ELIN ... GAP value ...

would read data for which the default value is used and then after the GAP command the gap would be reset to value.

join type,body1,body2,x1,y1,z1,<x2,y2,z2> <terminate with a blank record>

Rigid bodies may be interconnected by joint restraints. The specification of joints is initiated using a JOINt mesh manipulation command. Immediately following the JOINt command the list of joint types and their association to rigid bodies must be specified. All joint types involve two rigid bodies in which  $body1$  is the number of one rigid body and  $body2$  the number of the other rigid body. Currently, the joint types are

a. Ball and Socket: A ball and socket joint constrains two rigid bodies to have the same position at some specified location. Only translational motion is restrained, thus permitting the two bodies to rotate freely relative to the restraint point. A ball and socket joint is specified as:

### BALL,body1,body2,x1,y1,z1

where  $(x1, y1, z1)$  are the reference coordinates for the constraint point.

b. Revolute: A revolute joint constrains the rotation to be about some specified axis described by two points in the reference configuration of the mesh. A revolute joint is specified as:

### REVOlute,body1,body2,x1,y1,z1,x2,y2,z2

where  $(x1, y1, z1)$  and  $(x2, y2, z2)$  are the reference coordinates of two points defining the direction of the axis about which rotations take place. A revolute joint is created by combining a *BALL and socket* type with a *REVOlute* type.

c. Slider: A slider joint permits two objects to translate relative to a specified axis while also permitting rotation about the axis. The axis may rotate in space during the solution. The slider joint is specified as:

## SLIDer,body1,body2,x1,y1,z1,x2,y2,z2

where  $(x1, y1, z1)$  and  $(x2, y2, z2)$  are the reference coordinates of two points defining the axis on which sliding take place.

d. Translator: A translator joint permits two objects to translate relative to a specified axis without any relative rotation of the bodies about the axis. The axis may rotate in space during the solution. The translator joint is specified as:

### TRANslator,body1,body2,x1,y1,z1,x2,y2,z2

where  $(x1, y1, z1)$  and  $(x2, y2, z2)$  are the reference coordinates of two points defining the axis on which sliding take place.

e. Plane: A plane joint constrains a rigid body to slide on a specified plane. The plane joint is specified as:

### PLANe,body1,body2,x1,y1,z1,x2,y2,z2

where  $(x1, y1, z1)$  and  $(x2, y2, z2)$  are the reference coordinates of two points defining the normal to the plane on which sliding take place.

### LINK FEAP MESH MANIPULATION COMMAND MANUAL

link node1,node2,inc1,inc2,(idl(i),i=1,ndf) <terminate with a blank record>

A mesh may be generated in FEAP in which it is desired to let the some or all of the degree of freedom values at more than one node share the same displacement unknown. For example, in repeating structures the value of the dependent variable will be the same at each repeating interval. In a finite element model it is necessary to specify the repeating condition by linking the degree of freedoms at theses nodes to the same unknown in the equations. The LINK command is used for this purpose.

To use the LINK option the complete mesh must first be defined. After the END command for the mesh definition and before the BATCh or INTEractive command for defining a solution algorithm, the use of a LINK statement together with the list of affected nodes and degree of freedoms will cause the program to search for all conditions that are to be connected together.

The input data is interpreted as follows:

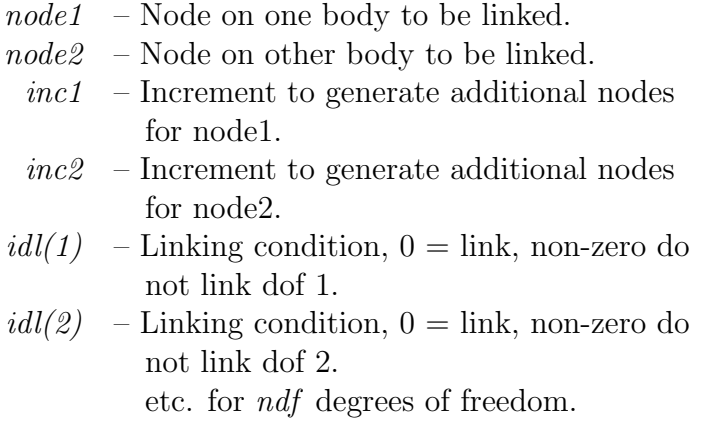

Generation is accomplished by giving a pair of records. A generation terminates whenever one of the sequences is reached. For example:

LINK 5,105,3,5,1,0,1 15,140,,,1,1,0

will generate the sequence of links

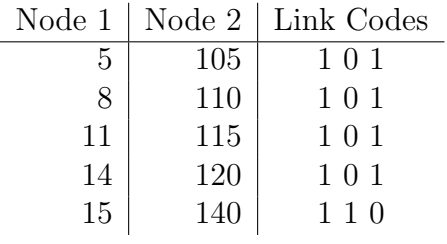

Termination of input occurs with a blank record.

Whenever it is desired to only connect node1 to node2, inc1 and inc2 need not be specified (they may be blank or zero).

manu,level

The MANUal command will set the level of help commands shown when the command HELP is given in an interactive solution mode. The levels are:  $0 = \text{basic}; 1 = \text{interme-}$ diate;  $2 =$  advanced;  $3 =$  expert. The default level is 0.

### MASTer-slave FEAP MESH MANIPULATION COMMAND MANUAL

master slave  $(xm(i),i=1,ndf)$   $(xs(i),i=1,ndf)$   $(rlink(i),i=1,ndf)$ surface  $(xm(i), i=1, ndf)$  idir  $(rlink(i), i=1, ndf)$ gap value

The MASTer command is used for small deformation problems in which it is desired to express the response of the degrees-of-freedom (DOF) at a set of nodes (called slave nodes) in terms of the DOF at one node (called the *master* node). It is possible to keep some DOF at the slave nodes active using the rlink pattern. A non-zero value in the rlink set keeps the DOF of the slave active. Multiple slave nodes may be associated with a single master node by repeating a slave option with the same master coordinates xm and different slave coordinates xs.

Example: A 2-d problem with 2-DOF per node.

MASTer ! x\_m x\_s rlink SLAVe 5,5 0,3 1 0 SLAVe 5,5 3,2 1 0 ! blank terminator

has two slave nodes (located at 0,3 and 3,2) associated with one master node located at 5,5. The first DOF for the two slaves is to remain active and independent of the response at the master. The second DOF for the three nodes has the same solution value.

Alternatively, the surface option assigns as slaves all nodes which have the same xs(idir) values as the xm(idir) coordinate value.

Example: A 3-d problem with 3-DOF per node.

MASTer ! x\_m idir rlink SURFace 5,5,3.5 3 1 1 0 ! blank terminator

will find all nodes which have an  $x_3$  coordinate equal to 3.5 and assign them as slave nodes. Only the  $u_3$  displacement will be slaved to the master node displacement. This will produce a surface which moves as a plane in the 3-direction. The slave node degrees of freedom will be associated with the master node closest to the specified coordinates of the master point specified (e.g.,  $x_1 = 5$ ,  $x_2 = 5$ ,  $x_3 = 3.5$  in the example above).

### ORDEr FEAP MESH MANIPULATION COMMAND MANUAL

orde ord\_1,ord\_2, ... ord\_ndf

Problems may be solved in FEAP where each degrees-of-freedom (DOF) is associated with an ordinary differential equation  $(ODE)$  order-p. In the current implementation only ODE's of order zero  $(0)$ , one  $(1)$ , and two  $(2)$  may be considered. By default all the DOF will be associated with the highest order ODE associated with the specified TRANsient solution command (e.g., the Newmark option will have the DOF associated with a second order ODE). To assign the DOF to different order ODE it is necessary to insert a ORDEr command between the mesh END command and the first problem solution command BATCh or INTEractive.

The ORDEr command is followed by a record which denotes the order of the ODE for each DOF.

As an example consider the solution of a thermo-mechanical problem in which the global DOF are ordered as two displacements  $(u_1 \text{ and } u_2)$  and the temperature  $(T)$ . A transient solution is to be performed in which the displacements are associated with a quasi-static behavior (no inertia loads) and the temperature to a first order ODE. The data to make this assignment is given by:

# ORDEr 0 0 1

The specification of a TRANsient,BACK algorithm may then be used in the solution process. In the solid (and/or truss) elements the inertial effects will be ignored. Similarly, solution of a transient mechanical and thermal problem can be performed by using the TRANsient, NEWMark algorithm with the order command:

ORDEr 2 2 1

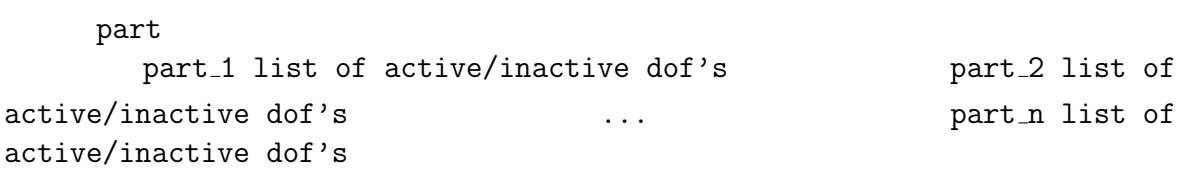

Problems may be solved in FEAP where all degrees-of-freedom (DOF) are treated together or where they are split into partitions. By default the DOF's are all in a single partition (called partition 1). To assign the DOF to different partitions it is necessary to insert a PARTition command between the mesh END command and the first problem solution command BATCh or INTEractive.

The PART command is followed by a set of records which denote the active dof's in the partition. An active dof is indicated by a non-zero number and an inactive one by a zero (0) or blank field. Admissible partition numbers range from one (1) to four (4).

As an example consider the solution of a thermo-mechanical problem in which the global DOF are ordered as two displacements  $(u_1 \text{ and } u_2)$  and the temperature  $(T)$ . A solution is to be performed in which the displacements are assigned to partition number 2 and the temperature to partition number 1. The data to make this assignment is given by:

PARTition 0 0 1 1 1 0 ! Blank record to terminate input

Note that a DOF can belong to more one partition; thus, general staggering algorithms can be considered. For a case which also permits a fully monolithic solution (all dof's active) the data is given as

PARTition 0 0 1 1 1 0 1 1 1 ! Blank record to terminate input

where now the third partition includes all dof's.

During solution the partitions are activated by the PARTition solution command (see solution command section [D\)](#page-529-0).

# RBOUndary FEAP MESH MANIPULATION COMMAND MANUAL

rbou body,comp 1,comp 2, ... ,comp ndf  $<$  terminate with blank record  $>$ 

Rigid bodies may have some of their degrees-of-freedom restrained by boundary condition codes. These may be specified for each rigid body. Users may specify resultants applied to each body using the RLOAd command which must appear in the data file after the END mesh command and before the first BATCh or INTEractive solution command. A fixed DOF has a non-zero restraint code and an active DOF has a zero restraint code.

Example:

RBOUnd 2 1 1 1 0 0 0

specifies that rigid body 2 (assumed a 3-D problem) has all of its translation DOF fixed and can rotate freely about its center of mass.

Rigid bodies may be interconnected using joints (see JOINt mesh manipulation command). They may also be loaded and restrained at their center of mass (see RLOAd and RDISplacement mesh manipulation of commands).

### RIGId FEAP MESH MANIPULATION COMMAND MANUAL

rigi,<nrbdof,npart,neqrb>

FEAP permits portions of a mesh to be declared as a rigid body. The parts of a rigid body are associated with individual element sets defined by the RIGId mesh command during inputs. The material properties for each element are used to compute inertial properties for each rigid body. At least one of the materials must have a non-zero density or an error will result.

Each rigid body has a set number of equations. For two dimensions each body has three degrees-of-freedom (DOF) (2-translations, and 1-rotation); in three dimensions there are six DOF (3-translations and 3-rotations). The number may be changed using the nrbdof parameter.

Rigid bodies are associated with a partition during the solution process (default is partition 1). The associated partition may be changed by specifying a specific value for the npart parameter.

Different options are available to perform the rotational updates in three dimensions by specifying the neqrb option.

At present it is recommended to use the rigid body option to solve problems with only one partition and accept the default values for the number of rigid body DOF, partition, and equation update method.

The rigid body option is initiated using the mesh manipulation command RIGId, which must appear in the data file after the END mesh command and before the first BATCh or INTEractive solution comomand.

Rigid bodies may be interconnected using joints (see JOINt mesh manipulation command). They may also be loaded and restrained at their center of mass (see RLOAd and RDISplacement mesh manipulation of commands).

### RLOAd FEAP MESH MANIPULATION COMMAND MANUAL

rloa body,comp 1,comp 2, ... ,comp ndf

Rigid bodies may be loaded by forces specified at nodes in an identical manner as for any deformable body. These forces will be transformed to a resultant and couple at the center of mass of each body. Alternatively, users may specify resultants applied to each body using the RLOAd command which must appear in the data file after the END mesh command and before the first BATCh or INTEractive solution command.

Rigid bodies may be interconnected using joints (see JOINt mesh manipulation command). They may also be loaded and restrained at their center of mass (see RLOAd and RDISplacement mesh manipulation of commands).

## RPROportional FEAP MESH MANIPULATION COMMAND MANUAL

rpro body,comp 1,comp 2, ... ,comp ndf  $<$  terminate with blank record  $>$ 

Rigid bodies may have some their loads or displacements specified by non- zero values that vary in time. The associated proportioinal load to each degree of freedom on the rigid body may be specified using the RPROp command which may be specified for each rigid body separately.. Users may specify resultants applied to each body using the RPROp command which must appear in the data file after the END mesh command and before the first BATCh or INTEractive solution command. A fixed DOF has a non-zero restraint code and an active DOF has a zero restraint code.

Example:

$$
\begin{array}{c}\nRPROp \\
2 & 3 1 2 0 0 0\n\end{array}
$$

specifies that rigid body 2 (assumed a 3-D problem) has its translation DOF nonzero values associated to the proporional load number "3" for dof "1"; "1" for dof "2" and "2" for dof "3".

WARNING: Any loads or displacements on a degree of freedom that has a zero value above will be scaled by the sum of all proportional load factors.

To specify loads or displacements see RLOAd and RDISplacement mesh manipulation of commands.

slin  $dir, x1, x2, (idl(i), i=1, ndf)$ <terminate with a blank record> gap value

A mesh may be generated in FEAP in which it is desired to let all of the surface degreeof-freedom values for nodes located at a constant value for a coordinate direction share the same displacement unknown with a node or surface at a different value of the same coordinate direction.

To use the SLINk option the complete mesh must first be defined. After the END command for the mesh definition and before the BATCh, or INTEractive command for defining a solution algorithm, the use of a SLINk statement together with the direction, dir, the values of two coordinates,  $x_1$  and  $x_2$ , for the direction, and the link pattern for the degrees-of-freedom will cause the program to search for all conditions that are to be connected together. A connection is performed whenever the coordinates for the directions other than *dir* are the same.

The input data is interpreted as follows:

 $\textit{dir}$  – Coordinate direction for edge.  $x1$  – Coordinate value for direction dir.  $x2$  – Coordinate value for direction dir.  $idl(1)$  – Linking condition,  $0 =$  link, non-zero do not link dof 1.  $i\frac{d}{2}$  – Linking condition,  $0 = \text{link}$ , non-zero do not link dof 2. etc. for ndf degree of freedoms.

Example: The command

SLIN 1 0.0 10.0 0 1

will link the first degree of freedom for all nodes which have x1 equal to 0.0 or 10.0.

A tolerance on coordinate differences (i.e., gap) is used to make the search. By default the tolerance is 0.0001  $(10^{-4})$ ; however, when coordinates have values for which this in not appropriate the search gap may be reset by inserting the data GAP command anywhere after the SLINk command. For example:

SLIN ... GAP value ...

would read data for which the default value is used and then after the GAP command the gap would be reset to value.
```
tie
tie gap gtol
tie line n1 n2
tie coor x1 x2 x3
tie edge dir x-dir
tie mate n1 n2
tie node n1 n2
tie regi n1 n2
```
A mesh may be generated by FEAP in which there is more than one node with the same coordinates (to within a tolerance). The TIE command may be used after the mesh END command to *merge* these nodes so that the same values of the solution will be produced at specified nodes which have the same initial coordinates. Current options include:

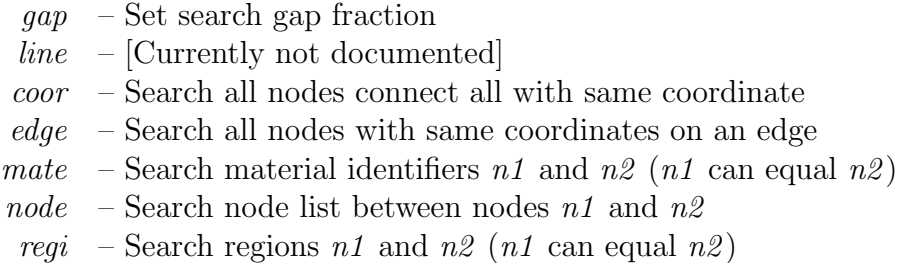

To use the TIE option the *complete mesh* must first be defined. After the END command for the mesh definition and before the first BATCh or INTEractive command for defining a solution algorithm, use of a TIE statement will cause the program to perform tie options as described below. Multiple tie commands may be given.

Use of the TIE command without additional parameters will search all nodes and join those which have coordinates with the same values (to within a small tolerance). Use of TIE EDGE *i,value* (with i between 1 and ndm) will tie nodes with common coordinates which are on the plane defined with an  $x_i$  coordinate equal to *value*. Similarly, the use of the coordinate, material, node or region parameter will result in searches based on these identifiers.

The coordinate option permits a search as

TIE COOR x1 x2 x3

and all nodes with these coordinates (x3 need not be given for two dimensional problems) will be merged and have the same solution.

Use of the material limiter as

### TIE MATE m1 m2

will limit the merge to only materials  $m1$  and  $m2$  (which may be the same material if desired).

Use of the region limiter as

## TIE REGI r1 r2

will limit the merge to only regions  $r1$  and  $r2$  (which may be the same region if desired).

FEAP will set a default relative tolerance (tol) for the search based upon the number of nodes in the problem. Nodes which have coordinates which satisfy

$$
|x_i^{\alpha} - x_i^{\beta}| \leq \text{gtol}|x_i^{max} - x_i^{min}| \text{ for } \alpha \neq \beta
$$

Currently, the default tolerance is set as

$$
gtol = \frac{1}{1000\sqrt{NUMNP}}
$$

The default value may be replaced by a user specified value using the command structure

### TIE GAP gtol

where gtol is a mesh fraction to limit the search.

When nodes are connected any specified, restrained boundary condition will be assigned to all interconnected nodes. Thus, it is only necessary to specify restrained boundary conditions and loadings for one of the nodes.

titl,<on> titl,off

The TITLe,off command is used to suppress the print of headers on output pages produced by FEAP. It may be toggled on by entering the command with no parameter. This is provided to produce outputs devoid of header information every few lines, thus, the outputs are more readily usable by other programs or data conversions.

# Appendix C

# Contact manual pages

FEAP can treat some contact problems. The standard features included in the current release are summarized on the following pages. Currently, the contact may only be point to point for small deformation problems where a point is interpretted as a node on each surface. The second option is a node to segment penalty method. This option can consider the interaction between surfaces which undergo large motions and sliding. The implementation is limited to applications in which segments are the boundaries of low order elements (3-node triangles and 4-node quadrilaterals in two dimensions; 4-node tetrahedra and 8-node hexahedra in three dimensions). Both frictional and frictionless options exist for both formulations.

cont <on,off,debug>

The solution of contact problems is initiated by including a definition of the *surfaces*, interaction pairs, and interface material property descriptions. FEAP can solve two and three dimensional problems in which mechanical interactions can occur on specified boundary parts. For small deformation situations in which the nodes at the two boundary segments align a node-to-node strategy may be used. For cases in which the nodes do not align a *node-to-surface* solution strategy is available. In addition, a node-to-rigid surface capability exists.

In addition to specifying the contact surface data it may also be necessary to specify information about the contact solution strategy as part of the command language steps.

The contact surface data must include the definition of at least two surfaces (SURFace command) which are expected to interact during the analysis as well as at least one pair set (PAIR command) which describes which surface is the master surface and which surface is the slave surface. The solution algorithm is implemented such that slave nodes interact with master facets. A facet is the boundary of an element. The pair data also defines methods to be used in searching for interactions, imposing a constraint to prevent penetration, and tolerances to be used. Optional data includes description of surface material property data (MATEerial command). If no material command is included the surfaces are assumed to be smooth and frictionless. The definition of a smooth surface is one with no asperities - a finite element mesh usually has small discontinuities in slope between contiguous elements. These discontinuities can lead to significant errors during large sliding and in some cases loss of contact due to search errors.

The contact data sets are terminated by an END command.

end

The last contact data input command must be END. This terminates the input of contact surface definitions and returns to the control program, which may then perform additional tasks on the data or STOP execution.

Immediately following the contact END command any additional data required to manipulate the mesh (e.g., TIE, LINK, ELINk, PARTition ORDEr, RIGId and JOINt can be given prior to initiation of a problem solution using BATCh and/or INTEractive.

## MATErial FEAP CONTACT COMMAND MANUAL

mate number standard friction coulomb value by the user coulomb value

The MATErial command is used to define properties for contact interaction. Only one option is currently available: the standard option denoted by the data STANdard. If the MATErial command is not included as part of the contact data a standard model without friction is assumed. Friction may be added by including the FRICion command record with the parameters COULomb and a value of the frictional coefficient.

```
pair number
  nton s_surf m_surf
  ntor s_surf m_surf
  ntos s surf m surf
  tied s_surf m_surf q_surf
  solm s_type k_norm k_tang
  deta d_type k_norm k_tang
  mate m_type m_s m_m
  augm a_type m_s m_m
  tole none t_1 t_2 t_3 thic cons t_1
```
The PAIR command is used to define which two surfaces are to be considered for contact detections. The pair number is used as a reference value only. Two types of contact algorithms are available: NTON considers interactions between a node on the slave surface and a node on the master surface (point-to-point contact); NTOS considers interactions between a node on the slave surface and a contact facet on the master surface. The slave surface reference number is specified by s-surf and the master surface reference number by m-surf.

The NTON solution method may only be used for contacts which occur in a coordinate direction. In addition, nodes on one contact surface must align with nodes on the other contact surface, restricting application to problems which have small deformation on the contact surface. This solution mode is similar to that which can be performed using a GAP element. Thus, for situations which involve very few contacting nodal pairs users should consider use of the gap element instead of a general contact surface.

The NTOS solution method permits large deformations on the contact surface. In addition large sliding can be accommodated, however, with node to surface treatments the sliding occurs on element surfaces and thus may be non-smooth. The contact surface for the slave side may be defined either as segments or as points. The master surface must be defined as by segments. In two dimensions these are line segments and in three dimensions they are surface facets. The node to surface treatment is effective only with low order elements - in two dimensions these are 3-node triangles or 4-node quadrilaterals and in three dimensions these are 4-node tetrahedra or 8-node bricks. Use of higher order elements with quadratic (or higher) displacements on boundaries should not be employed in conjunction with this contact type.

The NTOR solution method permits large deformation contact analysis between a deformable slave surface and a rigid master surface. Currently, only frictionless contact is permitted. The rigid surface may be a plane or circular surface for 2-d problems and may be a plane, cylinder or sphere in 3-d problems. The rigid surface is defined as described in the SURFace command page of the contact manual.

The TIED solution method permits large deformation analysis in which the surfaces defined by the *slave surface*,  $s$  surf, and the *master surface*,  $m$  surf, are tied together using a *dual mortar* Lagrange multiplier method. The only solution option currently available is SOLM LAGM. The parameter  $q$ -surf defines the number of quadrature points used to compute integrals over parts of each segment defined by a continuous interpolation on both surfaces.

The SOLM command defines the solution method to be used to impose the contact constraint. Currently a penalty method and a Lagrange multiplier method are implemented, consequently, s-type may be either PENA or LAGM with the parameters k-norm and k-tang having the values for the normal and tangential if required penalty parameters, respectively. An augmented solution strategy may be employed in combination with the penalty method using the AUGM option. This can be robust in that moderate values of the 'penalty parameters' may then be employed, thus reducing ill conditioning of the tangent matrix.

The MATErial command defines the material models to be used for the slave and master surface definitions. If only the first is given the slave and master are assumed to have the same properties.

The TOLErance command defines tolerances to be used during the solution phase. Three tolerance values are used:

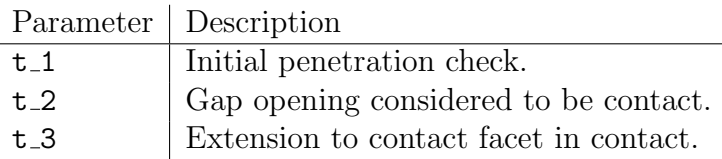

The THICkness command defines a constant non-zero gap allowed between the master and slave surfaces. Only one option exists: CONStang with a value specified by  $t_1$ . For example, this allow the contact to compensate for half thickness of a shell in contact between a solid and shell.

For node to surface treatments (NTOS) the PAIR command may be used twice for each contact surface pair, thus providing a two pass implementation of the constraint. Accordingly, the pair commands may be given as

NTOS n1 n2 ... PAIR 2 NTOS n2 n1 ...

where **n1** and **n2** define the two surfaces which may interact in a contact mode.

WARNING: Contact is in a development stage and documentation is incomplete at this time.

```
surf number
  type <number>
    facet
       facet data
     < terminate with blank record >bloc btype (td(i), i=1, n)1 x_1 y_1 z_1 (ndm reqd)
       2 x_2 y_2 z_2 (ndm \text{ red})< etc. for number required >blen btype (td(i), i=1, n)side_type (id(i), i=1, m)< etc. for data required >function type (td(i), i=1, n)
```
The SURFace command is used to define simply connect surfaces which will be considered for possible contact. It is necessary to have at least two surfaces which will be considered as a *contact pair* during solution steps. The surface number is used as a reference value to define pairs. The type data may be LINE, TRIAngle, QUADrilateral, POINt or RIGId. A LINE type is used for 2-dimensional problems to define contact facets which are either straight (*number = 2*) (default) or quadratic (*number = 3*) edges. A TRIA type is used for 3-dimensional problems to define surface facets which are 3-node triangles (default). A QUAD type is used for 3-dimensional problems to define surface facets which are 4-node quadrilaterals (default). The POIN type is used to define single slave nodes (default  $= 1$ ). Points may be used in any dimension. Finally, the RIGId type defines a surface which retains its original shape throughout the analysis but may change in location or size according to a specified value. No number is required for this type.

FEAP permits a *two pass* solution strategy in which the slave and master definitions are switched in the second pass. For this class of problems each surface must be defined by appropriate boundary facets. The point type may not be used in a two pass solution strategy.

Once the type of surface facet is determined the facet data defining the individual surface elements is given. Facet data may be input using FACEt, BLOCk, BLENd, or REGIon options. The FACEt option inputs a list of nodal connections for each facet. The facet data is given as:

 $nfac$  Facet number.  $ngen$  Generator increment for facet nodes.  $node-1$  Global node number 1 for facet.  $node-2$  Global node number 2 for facet. etc. until proper number specified.

Generation is performed as described for elements in the mesh ELEM command.

The BLOC option is input in an identical manner as described for mesh blocks. The data sets are grouped as:

BLOCk SEGMent 1 x1 y1 z1 2 x2 y2 z2 etc. for required number of block nodes

Other BLOCk options exist to define the coordinate system to use, gap for the search for nodes, and region to restrict the search. The data options are:

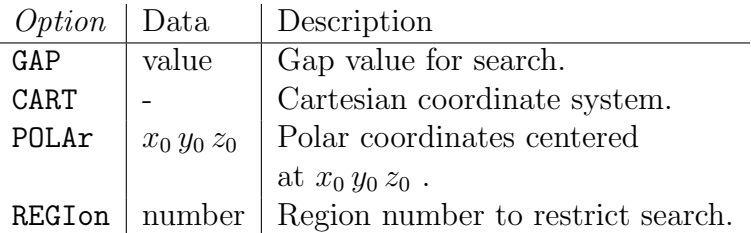

The BLENd option is input in an identical manner as described for SIDEs in mesh blending. The data sets are grouped as:

BLENd SEGMent stype  $(list(i), i=1, n)$ 

The *stype* options are CART, POLA, SEGM, and ELLI (see SIDE mesh manual page for *list* data required for each). Other BLENd options exist to define the gap for the search for nodes:

> $Option \mid Data \mid Description$  $GAP$  | value |  $Gap$  value for search.

The REGIon type is used to generate point surfaces only. All nodes which are referenced by any element in the region number are assigned to the contact surface.

The RIGId type is used to specify a *master* surface which is not associated to any elements. Instead the surface is defined by a function giving its original shape and a motion amount by which the surfaces changes. Currently the function types are given by the command:

```
FUNCtion shape (list(i), i=1, n)
```
where shape may be: CYLInder; SPHEre; or CARTesian. A cylindrical or cartesian surface may be used in two or three dimensional analyses and a spherical one in three dimensional analysis. The cylindrical and spherical surfaces have the data lists:

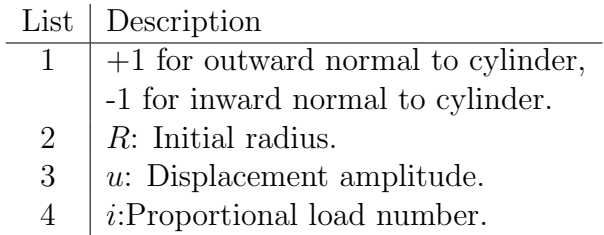

The deformed radius of the cylinder is given by

$$
r(t) = R + u p_i(t)
$$

where  $p_i(t)$  is the proportional load value at time t. The slave surface may be points or facets but may not be another rigid surface.

A CARTesian rigid surface is a plane at constant values of one cartesian coordinate. The motion of the surface is in the specified coordinate direction. The data list required for a cartesian surface is:

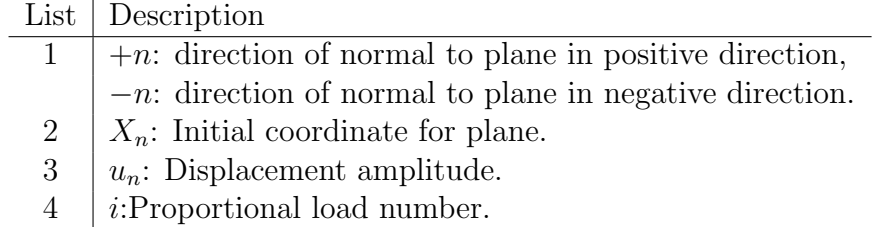

The deformed position of the plane is given by

$$
x_n(t) = X_n + u p_i(t)
$$

The slave surface may be points or facets but may not be another rigid surface.

# Appendix D

# Solution command manual pages

FEAP has several options which may be used to solve problems. The solution strategy is based on a command language approach in which users write each step using the available commands. The following pages summarize the commands currently available in FEAP. These include options needed to solve most problems; however, provisions are also available for users to include their own solution routines through use of UMACRn subprograms. Methods to write and interface user routines to the program are described in the FEAP Programmers Manual.

batc inte xxxx,yyyy,v1,v2,v3

The solution algorithm used by FEAP to solve problems is defined by a *command* language program. The command language program may be executed in either a batch or an interactive mode using the initial command BATCh or INTEractive, respectively. By properly specifying the commands following either of these modes, a very wide range of applications may be addressed – including both linear and non-linear, as well as, steady state and transient applications.

The name for the command xxxx is selected from the list contained in the following pages of this appendix. The description for the options for yyyy and v1, v2, v3 also may be obtained from the manual entry for each command.

```
acce,,<n1,n2,n3>
acce,all
acce,coor,dir,xi,tol
acce,list,n1
acce,node,x1,x2,x3
acce,cmpl,<n1,n2,n3>
acce,imag,<n1,n2,n3>
```
The command ACCEleration may be used to print the current values of the acceleration vector as follows:

1. Using the command:

acce,,n1,n2,n3

prints out the current acceleration vector for nodes n1 to n2 at increments of n3 (default increment  $= 1$ ). If n2 is not specified only the value of node n1 is output. If both n1 and n2 are not specified only the first nodal acceleration is reported.

2. If the command is specified as:

acce,all

all nodal accelerations are output.

3. If the command is specified as:

acce,coor,dir,xi,tol

all nodal quantities for the coordinate direction dir with value equal to xi (within the tolerance tol) are output. The default for tol is 0.01 coordinate units. Example:

$$
\verb"acce", \verb"coor", 1, 3.5"
$$

prints all the nodal acceleration vector which have  $x_1 = 3.5 \pm 0.01$  units. This is useful to find the nodal values along a particular constant coordinate line. 4. If the command is specified as:

acce,list,n1

all nodal quantities contained in list number n1 are output (see command LIST for specification of the list).

Example:

$$
\verb"acce, list, 3"
$$

prints the nodal accelerations contained in list number 3.

5. If the command is specified as:

$$
\verb+acce+, \verb+node+, x1, x2, x3+
$$

the single value for the acceleration *nearest* the coordinate with values  $x1$ ,  $x2$ , x3 is output. Only coordinates up to the dimension of the mesh need be specified.

6. If the command is specified as:

$$
\verb"acce", \verb"cmpl", n1", n2", n3"
$$

the current *real and imaginary* part of a complex acceleration vector for nodes n1 to n2 at increments of n3 (default increment  $= 1$ ) is output. If n2 is not specified only the value of node n1 is output. If both n1 and n2 are not specified only node one (1) is reported.

7. If the command is specified as:

acce,imag,n1,n2,n3

only the current imaginary part of a complex acceleration vector for nodes n1 to n2 at increments of n3 (default increment  $= 1$ ) is output. If n2 is not specified only the value of node n1 is output. If both n1 and n2 are not specified only node one (1) is reported.

In order to output an acceleration vector it is first necessary to specify commands language instructions to compute the desired values for a transient analysis.

acti,,k1,k2,k3 acti,all

The first form of this command activates regions k1 through k2 in increments of k3;  $k2 \geq k1$ . With the key word all, this activates all regions. See Mesh manual for the method to define mesh REGIons. See also command DEACtivate.

arcl,<xxxx,kfl,lfl>

The ARCLength command computes a solution using an arclength continuation method. The basic use of the command is

## ARCLength,,kfl,lfl

The kfl options are defined as follows:

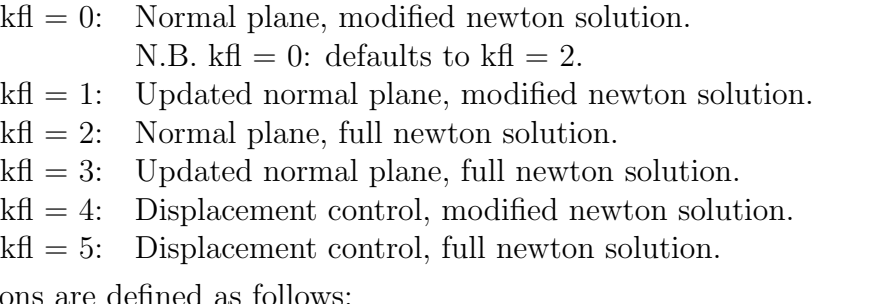

The 1f1 options are defined as

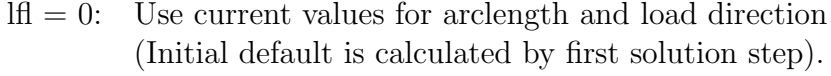

 $\text{If } = 1$ : Change current values for arclength and load direction.

The use of the ARCLength command requires additional data to set parameters. For all kfl a single parameter, called the damping value is specified using

BATCh ARCLength,,kfl END  $< 0, 1 >$ 

Setting as zero initiates a *rattle* check to help traverse limit points, whereas, setting as one always uses a full step.

The use of  $\texttt{kf1} = 1,2,3$  contols the loading by the applied forces, whereas use of  $\texttt{kf1} =$ 4,5 uses a nodal displacement parameter as the control. For displacement control it is necessary to give the node number, the specific degree of freedom and the displacement increment as input data. This requires an additional record in the input as

```
BATCh
  ARCLength,,kfl
END
 < 0, 1 >node dof d_inc
```
ARCLength must be called once at the beginning of the solution commands when a nonlinear problem is to be solved using this method. With this call all flags will be set to perform an arclength solution. To turn arclength off after it has been activated issue ARCL,OFF.

For the calculation of load deflection curves specify PROPortional load using default parameters; the actual load level is computed by ARCL.

## Branch switching

The following table of additional input options are allowed.

| xxxx  | $kf1$ | $1f1$ |   |
|-------|-------|-------|---|
| add   | n1    | tau   |   |
| check | n1    | tau   |   |
| off   | 0     | 0     | 0 |

In the above table n1 denotes the number of the eigenvector to be included with the current solution. The tau is a scaling factor such that

$$
\boldsymbol{u} \leftarrow \boldsymbol{u} \, + \, \frac{\mid \boldsymbol{u} \mid}{\mid \boldsymbol{E} \boldsymbol{v}_{n1} \mid \, \tau} \, \boldsymbol{E} \boldsymbol{v}_{n1} \tag{D.1}
$$

where  $u$  is the current solution and  $Ev_{n1}$  is the n1-eigenvector.

If a branch-switching is to be performed it is necessary to calculate the eigenvectors associated with the bifurcation load first (Use of a shift on the tangent may be necessary as the tangent may be nearly singular, see TANG).

The command ARCL, CHECk tells whether the stability point is a limit point or a bifurcation point (where the value returned should be zero).

The branch-switching is then initiated by the command ARCL, ADD, n1, n2 which adds the n1-eigenvector to the current displacement field as shown above. n2 is a scaling factor. If n2 is zero a scaling factor is automatically computed using the formula

$$
\tau = 100 \frac{(\boldsymbol{u} \cdot \boldsymbol{E} \boldsymbol{v}_{n1})}{\mid \boldsymbol{u} \mid \mid \boldsymbol{E} \boldsymbol{v}_{n1} \mid} + 1
$$
 (D.2)

After the addition of eigenvector n1 to the displacement field a new equilibrium state must be computed on the secondary branch. This is performed by the following commands:

```
LOOP,,N
  TANG,,1
NEXT
```
assi name num value

The command ASSIgn is used to set a specified value into a FEAP array. In interactive mode, u se of the command:

SHOW DICTionary

displays on the screen the list of currently allocated main arrays along with their name, size and precision. It is possible to change the value of individual entries in an array using the ASSIgn command.

Example:

It is possible to reset the value of a particular coordinate entry using the command

ASSIgn X num x\_val

where  $X$  is the name that  $FEAP$  gives to the array containing all the nodal coordinates for the mesh. The above would set the value for the position num to  $x$ -val. For coordinates the array is dimensioned as

real\*8 x(ndm,numnp)

where **ndm** is the spatial dimension of the mesh and **numnp** is the total number of nodal coordinates in the mesh. Thus for node n and degree of freedom i the value of num would be:

 $num = ndf*(n-1) + i$ 

augm

The command AUGMent is used to perform augmented Lagrangian updates to solutions. Each element computes an update to the augmented data (defined in a user element) using isw equal to 10.

Augmented Lagrangian updates are normally used to accurately satisfy constraints during a solution.

auto,time,imin,imax,maxr auto,dt,dtmin,dtmax auto,mate auto,off

The AUTO command provides for automatic time step control, based on time step size and iteration properties or a material response indicator.

The form based on iteration limits is given as:

DT,,dt\_value AUTO DT DTMIN DTMAX AUTO TIME IMIN IMAX MAXR

where dt\_value is the size of the initial solution time increment; DTMIN and DTMAX are the minimum and maximum size of any time step allowed; IMIN determines the minimum number of iterations in an optimal range; the parameter IMAX defines the maximum number of iterations; and the parameter MAXR is the maximum number of retries with different time increments.

When the number of iterations per step is between **IMIN** and **IMAX** the routine maintains the current time step. Whenever the iteration exceeds the upper limit the time step is reduced, whereas when the iteration falls below the lower limit the time step is increased.

The command

### AUTO DT DTMIN DTMAX

limits the range of the auto time stepping for the AUTO TIME command so that the values of time steps remain between DTMIN and DTMAX. This range should be preceded by a command DT,,dt in which the value of dt lies between the minimum and maximum. The time steps are adjusted according to:

For an increase

$$
\Delta t_{new} = \min(\Delta t_{max}, 10^{\left[\log(\Delta t_{old}) + 0.2\right]})
$$

For a decrease

$$
\Delta t_{new} = \max(\Delta t_{min}, 10^{\lfloor \log(\Delta t_{old}) - 0.2 \rfloor})
$$

Example use:

```
DT,,0.024
AUTO DT 0.001 0.25
AUTO TIME 4 9 5
   ....
LOOP,,500
  TIME,,50.0
  LOOP,,15
    TANG,,1
  NEXT
NEXT
```
attempts to keep the number of iterations between a minimum of 4 and a maximum of 9. During any one increment the time step will be reduced or increased only a maximum of 5 times.

An alternative option is to limit the time step based on an indicator returned by the constitutive equation<sup>[1](#page-455-0)</sup>. The command is given as:

## AUTO MATErial

Each material model should return a value to define the setting of the time increment (see FEAP Programmer Manual for additional details).

When the command

## AUTO OFF

is given auto time stepping is disabled.

<span id="page-455-0"></span><sup>&</sup>lt;sup>1</sup>This is for use with user models and is not implemented in any of the standard models currently included in the program

back,,<dtnew>

The use of the BACK command will decrement the current time by dt, the current time increment. In addition, the previous value of the proportional loading will be recomputed, if necessary. The value of the current time and proportional loading are reported in the output (or to the screen). The back command also will recompute the dynamic state at the old time for time integration of the equations of motion, as well as, restore the stress data base for any elements with non-linear constitutive equations which require variables other than the displacement state to compute a solution.

As an option, it is possible to specify a new time increment for integrations to be continued. The value of dtnew is then used to perform the updates on the solutions in the same way as if the command DT,,dtnew were given. See manual on DT command for additional details.

base

This option computes the specified (during mesh description) static base modes for multiply supported structures which are to be solved using modal methods. One mode for every base degree of freedom which is to be excited must be obtained. This option should be used also for any structure in which the solution is obtained (by modal methods) with a specified displacement history at the degree of freedom. The history of the base motion is specified by a PROP load command.

See specification of base patterns in the MESH INPUT MANUAL.

bfgs,<xxxx>,nits,stol,etol

The BFGS command computes a solution using a quasi-Newton method with BFGS (Broyden-Fletcher-Goldfarb-Shano) updates. The command must be called at the beginning of an analysis - prior to the computation of any solutions with a tangent matrix. It is intended for use on problems with symmetric tangents. FEAP computes a new tangent at the beginning of each time step. Subsequently, the program will compute up to nits updates before computing another tangent (default nits=15). The value of stol is used in connection with a line search algorithm to compute a new solution (default stol=0.8). And etol is the BFGS energy tolerance (default etol=tol).

A typical algorithm using BFGS is:

LOOP,,N TANG BFGS,,10,0.8,1.d-10 NEXT

In the above a tangent will be computed and factored. BFGS would then perform 10 iterations, use line search on any step in which the energy was greater than 0.8 times a previous maximum, and exit when the energy is less than 1.d-10 times the initial energy in the step.

broyden,,nits

The BROYden command computes a solution using a quasi-Newton method with the Broyden algorithm updates for the inverse of the tangent matrix. The command must be preceded by at least one solution so that both a tangent matrix and a non-zero solution exists. It is primarily intended for use on problems with unsymmetric tangents. For problems with symmetric tangents the BFGS method may be used.

A typical algorithm using the Broyden method is:

LOOP,,N TANG,,1 BROY,,10 NEXT

In the above a tangent will be computed and factored and a solution step performed to obtain a trial value. BROYden would then perform 10 iterations but will exit if convergence of the residual norm is attained. The LOOP may be used to repeat the solution process N times.

chec

The CHECk command requests a check of the mesh consistency. It is necessary for elements to have checking capability for the isw = 2 option in order for CHECk to report results. Typical tests include jacobian tests at nodes, tests on node sequencing, etc.

If the jacobian is negative at all nodes the nodal sequencing has been in put in reverse order and should be resequenced. The 4-node solid elements contained in FEAP will attempt the resequencing automatically; however, the error is not corrected in the data input file so that it is necessary to use the check command each time the problem is executed.

COMMent **FEAP SOLUTION COMMAND MANUAL** 

comm,text

The COMMent command permits a 15 character message (text option) to be displayed on the screen during batch solutions. This can assist in monitoring the progress of large problems to ensure that desired actions are being taken.

```
comp,,<n1,n2,n3>
comp,all
comp,coor,dir,xi,tol
comp,list,n1
comp,node,x1,x2,x3
comp,cmpl,<n1,n2,n3>
comp,imag,<n1,n2,n3>
```
The command COMPonent may be used to output the current values for the active degree of freedom component of the solution *generalized displacement* vector. The active component is set using the command

SET COMPonent dof

where  $\text{dof}$  is the component number in the solution so output. By default  $\text{dof} = 1$ . Component output may then be performed as follows:

1. Using the command:

## comp,,n1,n2,n3

prints out the current solution component for nodes n1 to n2 at increments of n3 (default increment  $= 1$ ). If n2 is not specified only the value of node n1 is output. If both n1 and n2 are not specified only the first nodal solution is reported.

2. If the command is specified as:

comp,all

all nodal solutions are output.

3. If the command is specified as:

comp,coor,dir,xi,tol

all nodal quantities for the coordinate direction dir with value equal to xi (within the tolerance tol) are output. The default for tol is 0.01 coordinate units. Example:

```
comp,coor,1,3.5
```
prints all the nodal components which have  $x_1 = 3.5 \pm 0.01$  units.

This is useful to find the nodal values along a particular constant coordinate line.

4. If the command is specified as:

```
comp,list,n1
```
all nodal quantities contained in list number n1 are output (see command LIST for specification of the list).

Example:

```
comp,list,3
```
prints the nodal solutions contained in list number 3.

5. If the command is specified as:

comp,node,x1,x2,x3

the single value for the component nearest the coordinate with values x1, x2, x3 is output. Only coordinates up to the dimension of the mesh need be specified.

6. If the command is specified as:

## comp,cmpl,n1,n2,n3

the current real and imaginary part of a complex solution vector for nodes n1 to n2 at increments of n3 (default increment  $= 1$ ) is output. If n2 is not specified only the value of node n1 is output. If both n1 and n2 are not specified only node one (1) is reported.

7. If the command is specified as:

```
comp,imag,n1,n2,n3
```
only the current *imaginary* part of a complex solution vector for nodes **n1** to **n2** at increments of n3 (default increment  $= 1$ ) is output. If n2 is not specified only the value of node n1 is output. If both n1 and n2 are not specified only node one (1) is reported.

In order to output a solution vector it is first necessary to specify command language instructions to compute the desired values, e.g., for displacements perform a static or transient analysis.

cont,chec cont,noch cont,fric cont,nofr cont,pena,n,pen cont,off cont,on

The CONTact command may be used to activate and deactivate the contact logic during command language solutions using the ON and OFF options, respectively. The default mode is ON. It is necessary to describe the surfaces which may come into contact during the analysis when specifying the mesh data (i.e., the FEAP CONTACT USERS MANUAL). The contact logic may be skipped during execution of a command language program (even though the contact surfaces are defined) by using the CONT,OFF command.

When the command CONT, CHECk is encountered in a solution sequence the program will determine which slave nodes are in contact with a master surface and readjust the profile of the equations of the tangent matrix. During each TANG or UTAN command no check on contact is performed.

During execution it is possible to reset the value of the penalty parameter on any contact pair, n, to a value of pen. This permits the adjustment of the penalty parameter from a smaller to larger value during iterations. For problems in which large deformations occur the convergence to a solution may lead to a large number of iterations when large penalty parameters are involved. On the other hand, the use of a lower penalty parameter may result in unacceptable large penetrations across the contact surface. In these situations, it is recommended that the penalty parameter be adjusted to larger values during the iteration process in each load. Similarly, the friction may be included or excluded using the CONT,FRIC or CONT,NOFR commands, respectively.

conv,  $<$ on, off $>$ 

The CONVerge solution command may be used in a solution to output the residual and energy norms to the *log* file (i.e., the file whose name begins with Lxxx). The command is included in the solution commands as:

BATCh CONVerge ON ... Commands to execute END

The ON paramter is optional. It is also possible to discontinue collecting the data by inserting a command

CONVerge OFF

cxso,,freq

This command is used to solve the set of damped linear equations given as

$$
\mathbf{M}\,\mathbf{a} + \mathbf{C}\,\mathbf{v} + \mathbf{K}\,\mathbf{d} = \mathbf{f}\,\exp(i\,\omega\,t) \;, \tag{D.3}
$$

where  $\omega$  is specified in radians by  $\mathtt{freq}.$  One solution is found for each frequency.

cyli,x1,x2,x3

The CYLIndrical solution command sets the form of the output variables (CONT, VELOcity, ACCEleration, STREss and ESTRess to a cylindrical coordinate mode. The form of plots for these variables is also in a cylindrical coordinate frame. In cylindrical mode subsequent outputs are interpreted as:

- 1 = radial (r) value
- 2 = tangential  $(\theta)$  value
- $3 = \text{axial}$  (z) value.

Use the command RECTangular to return to a rectangular cartesian coordinate mode.

The values  $x_1$ ,  $x_2$ ,  $x_3$  are cartesian values for the origin of the cylindrical coordinate system.

Another option for a output mode is SPHErical.
damp <unsy>

The command DAMPing is used to compute a damping matrix. Each element computes a contribution to the damping in the array S when isw is 9. The damping matrix is stored in a sparse form and is symmetric if the command is issued as

## DAMPing

alternatively, it may be unsymmetric if the command is given as

### DAMPing UNSYmmetric

It should be noted that the current release version of FEAP does not use the damping matrix. However, user developed versions have included the damping matrix to compute the complex modes and frequencies of non-proportionally damped systems.

As an alternative option, Rayleigh damping is included in the small deformation elements for use in transient and modal solutions.

data,xxxx

During command language execution it is sometimes desirable to progressively change parameters, e.g., the time step size or the solution tolerance accuracy. This could become cumber- some and require an excessive number of commands if implemented directly. Accordingly, the DATA command may be used in instances when the time step or tolerance is to be varied during a LOOP execution. The permissible values for xxxx are TOL and DT. The actual values of the tolerance or time step size are given after the END statement using the data inputs specified in the TOL or DT manuals. For example, to vary time steps during a loop the commands:

LOOP,time,3 DATA,DT TIME ... ... NEXT, time .... ... END DT,,0.1 DT,,0.2 DT,,0.4

could be given to indicate three time steps with  $dt = 0.1, 0.2,$  and 0.4 respectively.

deac,,k1,k2,k3 deac,all

The first form of this command deactivates regions k1 through k2 in increments of k3;  $k2 \geq k1$ . With the key word all, this deactivates all regions. See Mesh manual for ways to define mesh REGIons. See also Command Language Manual for ACTIvate.

debug,,ndebug debug,on,ndebug debug,off

Use of the DEBUg, ON, ndebug or DEBU, , ndebug command enables internal prints controlled by the DEBUg parameter in common /debugs/ ndebug,debug. The ndebug parameter is provided to allow setting of different levels for displaying prints. The debug print option is disabled using the DEBUg, OFF command.

dire dire,bloc,v1 dire,spar

The DIREct command sets the mode of solution to direct for the linear algebraic equations generated by a TANGent or a UTANgent command. The direct solution is performed using a variant of Gauss elimination. The direct command without options requires the tangent matrix to fit within the computer memory available. In the interactive mode of solution a warning will be issued and control returned to the user to permit a selection of an alternate method of solution.

One option to reduce memory demands, is to solve the equations by a blocked direct procedure in which disk storage is used to store the tangent array. Memory then is only required to store two blocks of the tangent array. This option is selected using the DIRECt, BLOCk, v1 command. If the parameter v1 is not input or is zero, a default value is set to the size necessary to assemble the tangent array as a sparse matrix. Normally this is quite small and it may be desirable to increase the size to reduce the I/O requirements of the blocks. Sufficient disk space is required to store the tangent array.

The *sparse matrix* solver exists for symmetric tangents only.

Another option is to solve the equations using an iterative method (see, the ITERative command language manual page).

disp,,<n1,n2,n3> disp,all disp,coor,dir,xi,tol disp,list,n1 disp,node,x1,x2,x3 disp,cmpl,<n1,n2,n3> disp,imag,<n1,n2,n3>

The command DISPlacement may be used to print the current values of the solution generalized displacement vector as follows:

1. Using the command:

disp,,n1,n2,n3

prints out the current solution vector for nodes n1 to n2 at increments of n3 (default increment  $= 1$ ). If n2 is not specified only the value of node n1 is output. If both n1 and n2 are not specified only the first nodal solution is reported.

2. If the command is specified as:

disp,all

all nodal solutions are output.

3. If the command is specified as:

disp,coor,dir,xi,tol

all nodal quantities for the coordinate direction dir with value equal to xi (within the tolerance tol) are output. The default for tol is 0.01 coordinate units. Example:

$$
\tt disp, \tt coor, 1, 3.5
$$

prints all the nodal solution vector which have  $x_1 = 3.5 \pm 0.01$  units.

This is useful to find the nodal values along a particular constant coordinate line.

4. If the command is specified as:

disp,list,n1

all nodal quantities contained in list number n1 are output (see command LIST for specification of the list).

Example:

$$
\tt disp, list, 3
$$

prints the nodal solutions contained in list number 3.

5. If the command is specified as:

## disp,node,x1,x2,x3

the single value for the displacement nearest the coordinate with values x1, x2, x3 is output. Only coordinates up to the dimension of the mesh need be specified.

6. If the command is specified as:

$$
{\tt disp}, {\tt impl}, {\tt n1}, {\tt n2}, {\tt n3}
$$

the current real and imaginary part of a complex solution vector for nodes n1 to n2 at increments of n3 (default increment  $= 1$ ) is output. If n2 is not specified only the value of node n1 is output. If both n1 and n2 are not specified only node one (1) is reported.

7. If the command is specified as:

$$
\mathtt{disp,imag,} \mathtt{n1,}\mathtt{n2,}\mathtt{n3}
$$

only the current *imaginary* part of a complex solution vector for nodes n1 to n2 at increments of n3 (default increment  $= 1$ ) is output. If n2 is not specified only the value of node n1 is output. If both n1 and n2 are not specified only node one (1) is reported.

In order to output a solution vector it is first necessary to specify commands language instructions to compute the desired values, e.g., for displacements perform a static or transient analysis.

dsol

The command DSOLve is used to specify when the equations generated by a FORM are to be solved. In FEAP, a solution of the equations is performed using a diagonal (lumped) mass for the equations

# $$

where **M** is the diagonal mass and **R** the residual.

The command must be proceded by a MASS LUMP and a FORM command.

dt,,v1

The DT solution command specifies the value of the time step for time dependent problems (i.e., transient or quasi- static problems). The value of v1 indicates the time step to be used and should be greater or equal to zero. Generally, it is necessary to use a TIME solution command, in conjunction with the DT command, to advance the time and compute proportional loading values if necessary.

echo,<on,off>

The ECHO solution command may be used in a batch solution to display in the text window the sequence of commands executed during solution The command is included in the batch commands as:

BATCh ECHO ON ... Commands to execute END

The ON paramter is optional. It is also possible to discontinue the screen displays by inserting a command

### ECHO OFF

in the batch sequence. The ECHO command may also be given in interactive mode, but has no effect until a BATCh,END pair is executed.

eige,<vect>,k1,k2 eige,mass,k1,k2 eige,norm,k1,k2

The use of the EIGElement command permits the computation of the eigenvalues associated with the element  $k1$  tangent array. If  $k1$  is zero or negative the last element in the mesh is used. If k2 is greater than zero the eigenvalues of the element mass are reported, otherwise the stiffness matrix is used. Optionally the command EIGE MASS may be used.

The normal modes for

### $\mathbf{K} \boldsymbol{\phi} + \mathbf{M} \boldsymbol{\phi} \Lambda$

may be used to compute the eigenvalues and vectors for element k1.

It is assumed that the arrays are symmetric and have real eigenvalues. This option is useful during solution of problems by explicit methods to compute critial time size or in element development to study the spectral properties of the element, including number of zero eigenvalues or those associated with some parameter. Use of the VECT parameter reports both the eigenvalues and eigenvectors for the element.

eigv,nn,<n1,n2,n3> eigv,coor,idir,xi,nn eigv,list,n1,nn eigv,all,n1,nn eigv,dofs,<list>

The command EIGVector may be used to print the current values of eigenvector vector nn as follows:

1. Using the command:

eigv,nn,n1,n2,n3

prints out the eigenvector nn for nodes n1 to n2 at increments of n3 (default increment  $= 1$ ). If n2 is not specified only the value of node n1 is output. If both n1 and n2 are not specified only the first nodal solution is reported.

2. If the command is specified as:

$$
\verb& eigv,coor, idir, xi,nn& \\
$$

all nodal quantities for the coordinate direction idir with value equal to xi are output.

Example:

$$
\verb"eigv,coor", 1, 3.5, 2
$$

prints all the nodes in eigenvector 2 which have  $x_1 = 3.5$ .

This is useful to find the nodal values along a particular constant coordinate line.

3. If the command is specified as:

eigv,list,n1,nn

all nodal quantities contained in list number n1 are output (see command LIST for specification of the list).

Example:

## eigv,list,3,4

prints eigenvector 4 nodes contained in list number 3.

4. If the command is specified as:

## eigv,all,nn

all nodal solutions for eigenvector nn are output.

In order to output a solution vector it is first necessary to specify commands language instructions to compute the desired values, e.g., for displacements perform a static or transient analysis.

For problems which have different partitions. The degrees of freedom to include in the eigen-computation may be specified with the EIGV,DOFS command. The list following the command is given for all degrees of freedom as 1 for any degree of freedom to include and 0 for those to exclude. For example the command

# eigv,dofs,1,1,0

for a problem with three degrees of freedom would include only the first two in the eigenproblem.

else expression

The ELSE command may be used with a matching pair of IF-ENDIf commands. The expression is optional and is used to control the actions taken during the solution. If the expression is absent the commands between the ELSE and ENDIf are executed. If the expression evaluates to be positive then the commands contained between the IF and the ELSE or ENDI are executed, otherwise solution continues with a check of the next ELSE For example, the sequence

ZEROA ... IF 10-a tang,,1 ZEROA ELSE b pause ELSE form solv ENDIf INCRA ...

would compute a tangent, residual, and solution increment if 10-a is positive; otherwise the solution increment is computed using a previous tangent. The parameter a may be computed using a function command. For example,

FUNCtion ZEROA  $a = 0$ END

would zero the counter a.

FUNCtion INCRA  $a = a + 1$ END

would define a function which increments a.

end

The last batch command must be END or QUIT. This terminates the current execution sequence and returns the program the main driver, which may then perform additional solution tasks on the same data, modify the data, enter a new problem, or STOP execution. The use of END causes a restart file to be updated for subsequent resumptions of execution with the current status preserved.

Immediately following the end command any data required by statements in the command language program should appear when a batch execution is performed.

Additional solution steps may be performed by including additional BATCh-END or INTEractive-END pairs.

endi

The ENDIf command is used with a matching IF command to terminate the control construction. For example, the sequence

ZEROA ... IF 10-a tang,,1 ZEROA ELSE b pause ELSE form solv ENDIf INCRA ...

would compute a tangent, residual, and solution increment if  $10-a$  is positive; otherwise the solution increment is computed using a previous tangent. The parameter a may be computed using a function command. For example,

```
FUNCtion ZEROA
  a = 0END
```
would zero the counter a.

```
FUNCtion INCRA
  a = a + 1END
```
would define a function which increments a.

## ENERgy FEAP SOLUTION COMMAND MANUAL

ener tang mate ma

The energy command is used to output current values for the momentum and energy values. Two forms for the command are available. Use of

BATCh ENERgy END

outputs the values for all parts of the problem. Alternatively,

BATCh ENERgy MATErial ma END

outputs values for material number ma only.

epri

The use of the EPRInt command outputs the last element matrix (S) and vector (P). This may be used after TANGent, UTANgent, MASS, or DAMPing commands.

erro,stre erro,ener

The command ERROr is used to perform error assessment calculations of finite element solutions. The command requires that an element have computations for the isw  $=$ 11 option. Prior to use nodal stresses must be computed. Errors may be projected on the basis of stress norms or energy norms.

Example usage:

TANG,,1 STRE, NODE ERRO,ENER STRE,ERRO

N.B. This options does not produce outputs for standard FEAP elements.

exit

The last interactive command must be EXIT or QUIT (they may also be abbreviated as E or Q. This terminates the command language execution and returns the program to perform additional tasks on the same data, change the data, enter a new problem, or STOP execution. The use of EXIT causes a restart file to be updated for subsequent resumptions of execution with the current status preserved.

For interactive execution, using INTEractive, any additional data will be requested as needed.

expl

The use of the EXPLicit command permits the computation of solutions associated with an explicit Newmark integration scheme. It replaces the normal solve routines and is operational only for diagonal mass matrices. It is to indicate a TRANsient explicit solution, then solutions may be achieved using the sequence.

```
TRAN,EXPL
MASS, LUMP ! Form lumped mass array
LOOP,,no_steps
  TIME
  FORM
  EXPL
NEXT
```
Note that no iterations are required for traditional explicit methods, however if FEAP computes a solution with a zero residual then convergence is assumed and an exit from the current loop occurs. In the above algorithm this would omit any time steps not yet performed. This may be corrected by using the modified algorithm

```
TRAN,EXPL
MASS, LUMP ! Form lumped mass array
LOOP,,no_steps
  TIME
  LOOP,,1
    FORM
    EXPL
  NEXT
NEXT
```
Also the mass type must be lumped. It is then desireable (though not absolutely required) to have each material set request a lumped element mass.

expo

This command is used to export part of the tangent matrix and residual to another program or a file. It requires a user to write part of a routine. The results from the other program may be imported using the IMPOrt command.

forc,,<n1,n2,n3> forc,all forc,coor,dir,xi,tol forc,node,x1,x2,x3

The command FORCe may be used to output the nodal forces.

The command may be given as follows:

1. Using the command:

forc,,n1,n2,n3

prints out the current force vector for nodes n1 to n2 at increments of n3 (default increment  $= 1$ ). If n2 is not specified only the value of node n1 is output. If both n1 and n2 are not specified only the first nodal force is reported.

2. If the command is specified as:

forc,all

all nodal forces are output.

3. If the command is specified as:

forc,coor,dir,xi,tol

all nodal quantities for the coordinate direction dir with value equal to xi (within the tolerance tol) are output. The default for tol is 0.01 coordinate units. Example:

### forc,coor,1,3.5

prints all the nodal force vector that has  $x_1 = 3.5 \pm 0.01$  units.

This is useful to find the nodal values along a particular constant coordinate line.

4. If the command is specified as:

### forc,node,x1,x2,x3

the single value for the force nearest the coordinate with values x1, x2, x3 is output. Only coordinates up to the dimension of the mesh need be specified.

form form,acce form,expl

The FORM command computes the residual for the current time and iteration of a solution. FEAP is a general nonlinear program and computes a residual for each solution by subtracting from any applied loads: (1) The force computed for the stresses in each element, often called the stress divergence or internal force term; (2) If the problem is dynamic the inertia forces.

At the end of each computation FEAP reports the value of the current residual in terms of its Euclidean norm, which is the square root of the sum of squares of each component of force.

If the ACCEleration option is present an acceleration is computed by solving the equation:

$$
M a = R \tag{D.4}
$$

where  $\boldsymbol{M}$  is a consistent mass or a lumped mass computed by the MASS command and must be computed before the specification of the FORM command. This option may be used to compute consistent accelerations for starting a transient analysis using the Newmark type integration algorithms when initial forces or initial displacements are specified.

If the EXPLicit option is present FEAP computes a solution to the equations of motion (momentum equations) using an explicit solution option. Prior to using the FORM,EXPLicit command it is necessary to specify the explicit solution option using the TRANsient,EXPLicit command. Explicit solutions are conditionally stable, thus, a critical time step must be estimated before attempting a solution. An estimate to the critical time step may be obtained using the maximum wave speed in the material,  $c$ , and the closest spacing between nodes,  $h$ . The maximum time step used must be less or equal to  $h/c$ .

func,name

The use of the FUNCtion command is used to execute a pre-defined function. To use this option there must be a file name.fcn which contains a set of parameter expressions which are to be executed. This may be used to change the values of parameters occurring in subsequent commands.

geom geom,on geom,off

The command GEOMetric stiffness command is used in two ways. The first is to compute a geometric stiffness matrix for use in linear buckling analysis. This option is performed when no parameters are appended to the command. A parameter imtyp is set to 2 and each element then computes a contribution to the geometric stiffness in the array S when  $isw = 5$ .

A geometric stiffness matrix may be used for eigencomputations (see solution command SUBSpace). Reported eigenpairs correspond to linearized buckling for a loading multiplied by the eigenvalue. Not all elements have this feature.

The second use of the option is to enable and disable the geometric stiffness during TANG and UTAN computations. For many problems the inclusion of the geometric stiffness during early iterations of a Newton type solution can lead to divergent results. The geometric matrix may be disabled during early iterations using the GEOM,OFF command and then enabled for later iterations using the GEOM,ON command. A typical example is:

```
LOOP,time,nsteps
  TIME
  GEOM,OFF
  LOOP,newton,3
    TANG,,1
  NEXT
  GEOM,ON
  LOOP,newton,25
    TANG,,1
  NEXT
NEXT, time
```
where three iterations are performed with no geometric stiffness and, later, additional iterations with the geometric stiffness. At convergence each loop can terminate before the number of specified iterations. If this occurred in the first loop one additional iteration would be made in the second loop.

get param

The GET command is used to determine the current value for the parameter with the name param. The command is given as

GET param

For example, if the following parameters are set to compute beam properties during mesh input

PARAmeter  $b = 0.1$  $h = 0.2$  $a = b * h$  $i = a * h * h / 12$ 

one may display the value for i during solution steps using the command

### GET i

Another option is

```
PARA j = 0LOOP,,20
  TIME
 PARA j = j+1TANG,,1
NEXT
GET j
```
would tell how many iterations were performed to get convergence.

help help name

The use of the HELP command will produce a list of the currently implemented commands at the current manual level. The manual level is set by the command MANUal, n where  $n$  is an integer between 0 and 3. The help feature is useful only in an interactive mode of solution. If additional information is required for a specific command it is necessary for the user to consult the users manual.

The use of the help command as HELP name, where name is a solution command provides a brief description for alternative uses of the command, including required options. For example

### HELP TANG

displays the options:

Help requested for Solution : tang tang: form symmetric tangent tang,,1: form rhs and solve. tang line 1 shift,value: line search on value tang eigv 0 shift: with no mass/damping added tang nume 0 shift: numerical tangent

This is available only in an interactive mode. The command may also be given in plot mode using plot command names.

hill hill,stress hill, tangent hill,file

The command HILL is used to perform computation of averaged properties on a representative volume element (RVE) using the Hill-Mandel hommogenization method. The approach may be used to compute the properties for either a thermal problem and a small or finite deformation solid problem. For this case a typical RVE may be defined and subjected to either displacement or periodic boundary conditions where the boundaries of the RVE are subjected to a homogeneous thermal gradient: a strain (for small deformations) or a deformation gradient (for finite deformations). The description for the gradients is given in Sect. [5.5.7.](#page-73-0)

The computation of the averaged properties is determined using a solution command

TANGent,,1 HILL <TANGent, >

to obtain the homogenized stress (or thermal flux) and associated tangent array or

TANGent,,1 HILL STREss

to obtain stress or thermal flux averages only. The properties for non-linear problems may also be obtained, however, in this case it is necessary to define time variations to the deformation by a proportional loading.

If a time series of values is stored in a file and the RVE uses material models with history variables the command should be given as

LOOp,,no\_times TIME HILL FILE LOOP,,no\_its TANG,,1 NEXT

HILL <TANGent,STREss> NEXT

hist,<clab,n1,n2>

The use of the HISTory command permits the user to keep a history of the previously executed commands and use this history to re-execute specific commands. The history command has several different modes of use which permit easy control of the execution of commands while in an interactive mode (use is not recommended in a batch execution). The following options are available:

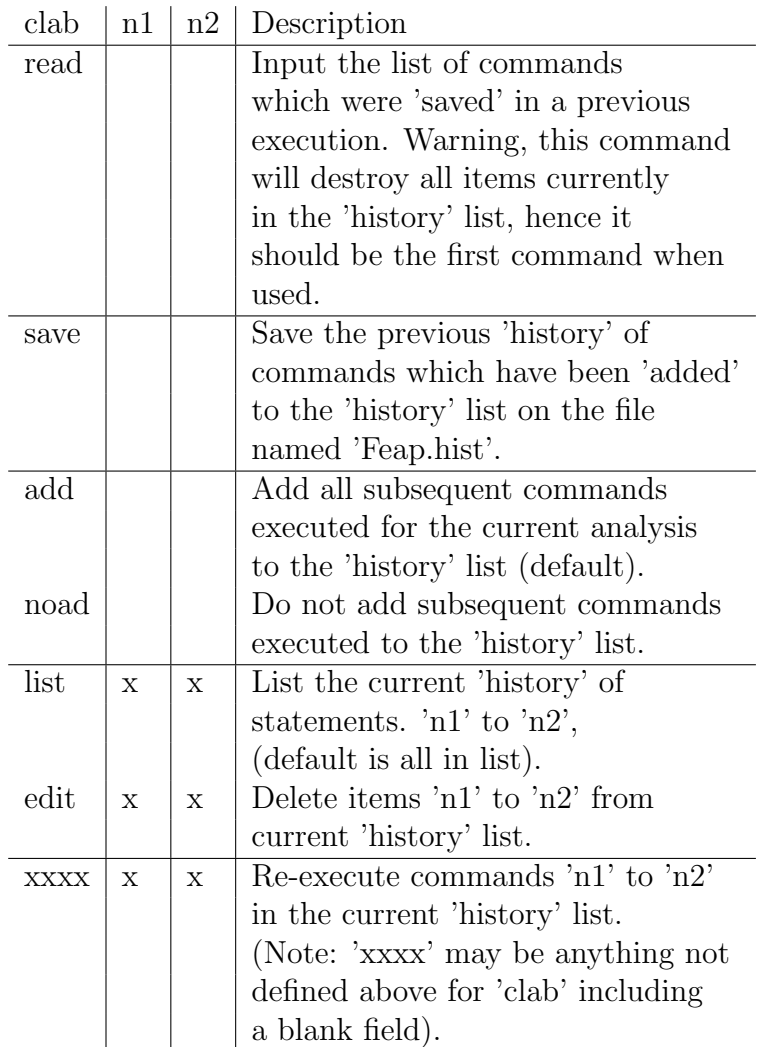

Use of the history command can greatly reduce the effort in interactive executions of command language programs. Since it is not possible to name the file which stores the history commands, it is necessary for the user to move any files needed at a later date to a file other than Feap.his before starting another analysis for which a history will be retained. Prior to execution it is necessary to restore the list to file Feap.his before a HIST,READ command may be issued.

Note that the history of commands will not be saved in Feap.his unless a command HIST,SAVE is used. It is, however, possible to use the history option without any read or save commands.

iden,,<n1,n2>

The IDENtity command is used to specify an identity matrix. In general it may be used in conjunction with an eigen computation to compute the eigenpairs of a stiffness matrix. When **n1** and **n2** are specified they indicate the node range (i.e., **n1** to **n2**) for which the identity matrix is to be specified. When used in this mode all boundary restraints must be omitted and a shift used to compute any zero eigenvalues.

if expression

The IF command must be used with a matching ENDIf command. Optionally, one or more ELSE commands may be included between the IF-ENDIf pair. The expression is used to control the actions taken during the solution. If the expression evaluates to be positive then the commands contained between the IF and the ELSE or ENDI are executed, otherwise solution continues with a check of the next ELSE For example, the sequence

ZEROA ...  $IF$  10-a tang,,1 ZEROA ELSE form solv ENDIf INCRA ...

would compute a tangent, residual, and solution increment if  $10-a$  is positive; otherwise the solution increment is computed using a previous tangent. The parameter a may be computed using a function command. For example,

FUNCtion ZEROA  $a = 0$ END

would zero the counter a.

FUNCtion INCRA  $a = a + 1$ END

would define a function which increments a.

imag

The IMAGinary solution command is used to set output of solution displacement, velocity, acceleration or stress, etc. quantities to their imaginary parts. To use this option it is necessary for a problem to be solved in \*COMplex mode (See Sect. [1\)](#page-12-0).

For example

# BATCh IMAGinary DISP,,1,10 END

outputs the imaginary part of the displacement solution for nodes 1 to 10. The real part is set using the REAL command which is the default mode.

impo

This command is used to import results from another program. Results may be exported to the other program using the EXPOrt command. The export module requires a user to write part of a routine.
init,disp init,rate init,spin,w1,w2,w3

Non-zero initial displacements or rates (e.g., velocities) for a dynamic solution may be specified using the INITial command. The values for any non-zero vector are specified after the END command for batch executions and may be generated in a manner similar to nodal generations in the mesh input. For interactive execution prompts are given for the corresponding data. Accordingly, the vectors are input as:

n1,ng1,v1-1, . . . ,v1-ndf n2,ng2,v2-1, . . . ,v2-ndf etc.

where, **n1** and **n2** define two nodes; **ng1** defines an increment to node **n1** to be used in generation;  $v1-1$ ,  $v2-1$  define values for the first degree of freedom at nodes n1, n2, respectively; etc. for the remaining degree of freedoms. Generated values are linearly interpolated using the v1 and v2 values; etc. for the remaining degree of freedoms. Note that  $n \leq 2$  is used for the next pair of generation records. If a value of  $n \leq 2$ is zero or blank, no generation is performed between n1 and n2.

When using the SPIN option,  $\n w1, w2, w3$  are the angular velocities of the body rotating about the origin. This initializes all active nodes.

iter,,,icgit iter,bpcg,v1,icgit iter,ppcg,v1,icgit iter,tol,v1,v2

The ITERative command sets the mode of solution to iterative for the linear algebraic equations generated by a TANGent. Currently, iterative options exist only for symmetric, positive definite tangent arrays, consequently the use of the UTANgent command should be avoided. An iterative solution requires the sparse matrix form of the tangent matrix to fit within the available memory of the computer.

The solution of the equations is governed by the relative residual for the problem (i.e., the ratio of the current residual to the first iteration in the current time step). The tolerance for convergence may be set using the ITER,  $TOL$ ,  $v1$ ,  $v2$  option. The parameter v1 controls the relative residual error given by

$$
(\mathbf{R}^T \mathbf{R})_i^{1/2} \leq v1 \, (\mathbf{R}^T \mathbf{R})_0^{1/2}
$$

and, for implementations using PETSc the parameter v2 controls the absolute residual error given by

$$
(\mathbf{R}^T \mathbf{R})_i^{1/2} \le v2
$$

The default for v1 is 1.0d-08 and for v2 is 1.0d-16. By default the maximum number of iterations allowed is equal to the number of equations to be solved, however, this may be reduced or increased by specifying a positive value of the paramter icgit.

The symmetric equations are solved by a preconditioned conjugate gradient method. Without options, the preconditioner is taken as the diagonal of the tangent matrix. Options exist to use the diagonal nodal blocks (i.e., the  $ndf \times ndf$  nodal blocks, or reduced size blocks if displacement boundary conditions are imposed) as the preconditioner. This option is used if the command is given as ITERative,BPCG. Another option is to use a banded preconditioner where the non-zero profile inside a specified half band is used. This option is used if the command is given as ITERative,  $PPCG, v1$ , where v1 is the size of the half band to use for the preconditioner.

The iterative solution options currently available are not very effective for poorly conditioned problems. Poor conditioning occurs when the material model is highly nonlinear (e.g., plasticity); the model has a long thin structure (like a beam); or when structural elements such as frame, plate, or shell elements are employed. For compact three dimensional bodies with linear elastic material behavior the iterative solution is often very effective.

Another option is to solve the equations using a direct method (see, the DIREct command language manual page).

jump,label

The command JUMP is used to specify where a LOOP,NEXT set is to exit.

Example:

If a set of multiple loop commands is used, it is sometimes necessary to jump beyond the inner loop at convergence. The set of commands

```
LOOP level_1 3
   ...
   LOOP newton 3
     TANG,,1
   NEXT j_label
   ....
NEXT level_1
....
JUMP j_label
....
```
would be executed until convergence of the *Newton* loop satisfied the convergence taolerance when it would transfer to the JUMP statement. The label *j*-label serves to match the jump location. Note, normally a label on a NEXT command is not used, such as the  $level_1$  on the outer loop.

# LIST FEAP SOLUTION COMMAND MANUAL

list,,n1  $<$ values $>$ 

<values> list,mate,n1

The command LIST is used to specify lists of nodes for outputs or material sets for plots. It is possible to specify up to three different lists of each type where the list number corresponds to  $n1$  (default  $= 1$ ). The list of nodes to be output or material sets for plots follows with 8 values per record. The input terminates when less than 8 values are specified.

List of node outputs are obtained by specifying the command:

```
name,list,n1
```
where name may be DISPlacement,VELOcity,ACCEleration, or STREss and n1 is the desired list number.

Example:

```
BATCh
  LIST,,1
END
1,5,8,20
BATCh
  DISP, LIST, 1 ! Outputs nodes 1, 5, 8, 20
   ...
END
```
The material set option is given with the mate argument and plots are activated using the plot command

PLOT LIST n

where **n** is the list number to be plotted. Individual sets **ma** in the list may be displayed using the PLOT MATE ma command followed by the display command.

Example:

```
BATCh
 LIST MATE 1
END
1 3
BATCh
 PLOT LIST 1
 PLOT CONT 1 ! Outputs materials 1 and 3 only
 PLOT MATE 3
 PLOT CONT 1 ! Outputs material 3 only
  ...
END
```
loop,<xxxx>,ni loop,infinite>

The LOOP command must be used in conjunction with a matching NEXT command.

A LOOP-NEXT pair is used to repeat the execution of a set of commands ni times. The LOOP appears first, followed by one or more commands then a NEXT command. The loop-next commands may be nested to a depth of 8. That is,

```
LOOP,level_1,n1
  LOOP,level_2,n2
    LOOP,level_3,n3
       etc. to 8-levels
    NEXT
  NEXT
NEXT
```
is permitted. If desired, the xxxx may be used (as above) to describe the type of next which is being closed, i.e., NEXT, time would indicate the end of a time loop.

In some solution programs the actual number of times the LOOP is executed cannot be determined in advance. In these cases the form

LOOP INFInite ..... NEXT

Used alone this form is dangerous as there is no way for the loop to terminate. One option is to specify a time when solution should cease. This may be given as

```
LOOP INFInite
  TIME,,time_stop
    ....
NEXT
```
The TIME command causes time to be advanced by the current time increment set in a DT command. When the value of the time reaches the value specified by time stop the loop will be terminated. Another option to terminate is using the JUMP command

LOOP INFInite .... NEXT j\_label JUMP j\_label ....

However, this form must have a statement in the loop that sets a convergence limit.

During interactive executions, LOOP-NEXT commands are not executed until the matching NEXT command is input. In this way a set of statements may be grouped and executed together.

manu,level

The MANUal command will set the level of help commands shown when the command HELP is given in any solution mode. The levels are:  $0 = \text{basic}$ ;  $1 = \text{intermediate}$ ;  $2 =$ advanced;  $3 =$  expert. The default level is 0.

mass mass lump mass unsy

The command MASS is used to compute a consistent or a diagonal mass matrix. Each library element computes a contribution to both the consistent mass diagonal mass as part of its standard operations. The type of global mass assembled is controlled by the parameter on the MASS command, with LUMP producing a diagonal mass, UNSYmetric storing an unsymmetric consistent mass; and any other option the symmetric consistent mass.

A symmetric consistent mass or a lumped (diagonal) mass may be used for eigencomputations (see command SUBSpace). Both may also be used for transient solutions computed using the explicit method (see command TRANsient,EXPLicit). They are not needed for other time integration methods.

The both the symmetric and unsymmetric consistent forms are stored in sparse form. At present the unsymmetric form is provided to assist in user developed modules.

mate,,n1

The MATErial command is used to indicate which material number is to be active during subsequent contour or fill plots. The n1 value is the material number, and a value of zero indicates all materials are to be displayed. (Default:  $n1 = 0$ ).

# MEMOry **FEAP SOLUTION COMMAND MANUAL**

memo

The use of the MEMOry command will display the amount of memory currently used from the blank common, together with the total size available in the version of FEAP loaded.

mesh mesh filename

The use of the MESH command permits the redefining of the mesh data. Nodal forces may be redefined during solution to consider additional loading distributions. In addition, nodal coordinates, values of temperatures, angles of sloping boundaries, constants, material set numbers for elements, and material properties ties may be redefined. It is also permitted to change the boundary restraint codes or the element connection data.

For convenience the actual mesh data can be defined in a separate file and input using the command

## MESH filename

where filename is the data file. This file must contain an END statement to exit back to the next solution command. Using this option one can have multiple sets of changes in data in a convenient way.

moda

The solution of transient linear problems may be performed using either the time stepping algorithms defined by the TRANsient command language statement or using mode superposition using the MODAl statement.

The mode superposition routine in FEAP solves only the second order transient problem

$$
M\ddot{u} + K u = f. \tag{D.5}
$$

To use the modal command it is necessary to first solve the eigenproblem to the above problem. The command language statements to solve the eigenproblem are:

MASS TANGent SUBSpace,,nfreq

where nfreq is the number of modes to be included in the solution. Non-zero initial conditions for the modal solution are obtained from specified nodal initial conditions which are input using the **INITial** command as:

INITial,DISPlacements and/or INITial,RATEs

The initial conditions need not be specified if they are zero. Once the above steps are provided, the transient solution is accomplished using the commands:

LOOP,,ntime TIME MODAL NEXT

For each time step the modal solutions are reprojected to the nodes so that all graphics and output commands may be used. For example, time history plots may be output for a set of nodes (e.g, see the page for the plot command TPLOt) by inserting the command:

TPLOt

before the first time loop.

mono

The solution of problems performed with all degrees of freedom active is termed a monolithic solution. This is the default when no partitions are used (see mesh manipulation and solution commands PARTition). When a solution is performed using partitions with the degrees of freedom assigned to different parts it is possible to return to a monolithic solution by using the command:

## MONOlithic

and continuing with normal solution steps using TANG or UTAN.

newf newf,forc newf,disp newf,both newf,zero

The use of the NEWForce command will set a fixed pattern of nodal forces and displacements to the values of the current pattern in boundary force and displacements plus the previous "fixed" pattern. That is:

1. For degree-of-freedoms where forces (loads) are specified:

$$
\mathtt{f0}(\mathtt{i},1)=\mathtt{f}(\mathtt{i},1)*\mathtt{prop}(\mathtt{t})+\mathtt{f0}(\mathtt{i},1)
$$

2. For degree-of-freedoms where displacements are specified:

$$
\mathtt{f0}(\mathtt{i},2)=\mathtt{u}(\mathtt{i})
$$

where  $f0(i,n)$  is the *fixed* pattern forces and displacements,  $f(i,1)$  is the pattern specified in force boundary loads,  $\text{prop}(\tau)$  is the current value of the proportional loading at the current time t, and  $u(i)$  is the current displacement value.

Use of the command NEWF FORCe only sets the array  $f(x, 1)$ ; whereas use of the command NEWF DISP1 only sets the array  $f(x, 2)$ ; use of the command NEWF BOTH sets both forces and displacements.

When execution is initiated the values in  $f0(i,n)$  are all zero. NOTE at restart they again will become all zero so that caution must be exercised at any restart where NEWForce had been used in generating the results.

The  $f0(i,n)$  may be reset to zero using the NEWForce ZERO command (values are not updated). N.B. This only affects the current partition degree of freedoms.

next,<xxxx>

The NEXT command must be used in conjunction with a LOOP command.

A LOOP-NEXT pair is used to repeat the execution of a set of commands. The LOOP appears first, followed by one or more commands then a NEXT command. The loop-next commands may be nested to a depth of 8. That is,

```
LOOP,level-1,n1
  LOOP,level-2,n1
    LOOP,level-3,n1
       etc. to 8-levels
    NEXT
  NEXT
NEXT
```
is permitted. If desired, the xxxx may be used (as above) to describe the type of next which is being closed, i.e., NEXT, time would indicate the end of a time loop.

During interactive executions, LOOP-NEXT commands are not executed until the NEXT command is input. In this way a set of statements may be grouped and executed together.

nopr

The use of the NOPRint command will discontinue most output of commands. Plot results and element outputs will normally still be reported. The use of PRINt will cause the output of execution descriptions to again be reported. The default value is PRINt at start of command language program execution.

ntan,mate,<n1> ntan,elem,<n1> ntan,off

Numerically compute the tangent matrix using residuals. Use of the MATEerial option computes the tangent for all elements belonging to the specified material number n1. Individual element tangent n1 may be computed using the ELEMent option. This option is intended for help in computing correct tangent matrices for elements. It is not recommended for general use. In particular, if discontinuous load paths exist (e.g., plasticity loading-unloading) incorrect answers may result from the perturbation technique used on the residuals.

For transient problems the numerical tangent for an element relies on correct use of the dynamic factors through the use of ctan(1:3) parameters [Consult programmer manual<sup>[12](#page-690-0)</sup> for details. The solution commands are given as:

DT,,dt ! set a non-zero time increment TRANS <NEWMark, BACK> ! for order 2 or 1 problems TIME : set values of ctan(1:3) NTAN ELEM n

where  $dt$  is a numerical value of the time increment and **n** the number of the element to evaluate.

The OFF option is used to discontinue use of numerical computations of tangents.

### OMEGa FEAP SOLUTION COMMAND MANUAL

omeg omeg,hz

The OMEGa solution command is used to set the frequncy of periodic solutions. The value may be set in radians per second using the form

OMEGa,,value

or in Hertz using the form

OMEGa HZ value

The value parameter may be an expression to permit solutions over a frequency range. For example

```
PARAmeter om = 100
LOOP,,11
  OMEGA HZ om
  tang,,1
     ... ! Outputs or other commands
  PARAmeter om=om+100
NEXT
```
would produce 11 solutions for  $\omega = 100$  to  $\omega = 1000$  Hz.

opti,cont opti,off opti

This option performs optimization of the ordering of unknowns for the direct profile equation solver. For optimization of the current system, the command OPTImize is given alone. To return to the default ordering obtained from the mesh input order the command is given as OPTImize,OFF. Dynamic optimization can be done during a contact solution by issuing the command as OPTImize,CONTact. For each geometric computation a profile is checked and if possible optimized (this has not worked reliably on all problems)

outm,<bina>

The use of the OUTMesh command writes an output file which contains some of the mesh data. Two modes of output are possible. Using the OUTMesh command without any parameters outputs the data in text mode in a file which has the same name as the input file with an added extender opt. Filenames (with the extender) are limited to 18 characters. This format is useful if the mesh has been constructed using TIE, LINK and/or profile optimizations using the OPTImize command. The output file contains: Coordinates (coor), element connections (elem), boundary codes (boun), and the forced values (forc). In addition the file is set for an interactive mode of execution.

The second mode of output is a binary file which has the same name as the input file with an added extender bin (18 character limit). This mode is produced using the OUTMesh,BINAry command. The file contains: Coordinates (coor), element connections (elem), boundary codes (boun), forced values (forc), temperatures (temp), angles (angl), and material data (mate). The binary form of data is used in FEAP by preparing an input file which has the form:

```
BINAry,filename.bin
(optional mesh data)
 ...
END
 ...
INTEractive or BATCh
STOP
```
This form is useful when TIE, LINK, and/or OPTImize have been used. It also may be used on very large models which are time consuming to generate the input data.

outp,array

The use of the OUTPut command permits current values in some arrays to be output in a format that can be processed by MATLAB. Ouputs are made in a sparse matrix form with each record given as:

```
i j value(i,j)
```
Vectors have  $j = 1$  for all components. Diagonal arrays are given as

i i value(i,i)

The options for the array are:

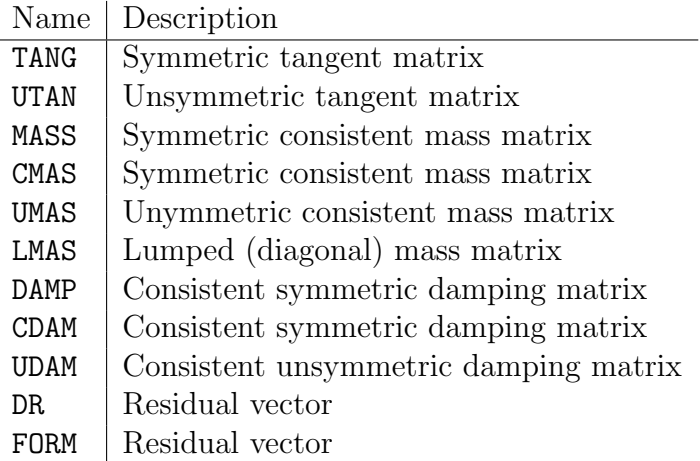

For arrays associated with complex form both the real and imaginary parts may be output. By default the real part is output, however if the solution command

### IMAGinary

precedes the output of the array the imaginary part is output and this will occur until the real form is issued by the command

## REAL

Output files have the form

REAL\_XXXX\_nnn IMAG\_XXXX\_nnn

where XXXX is the name of the array and no is a sequence counter (maxium value is 999).

Output of the TANGent or UTANgent matrix can be done for either the unfactored or the factored form. To output an unfactored tangent the form

TANGent,,-1 OUTPut TANGent

should be used. If it is desired to have a factored tangent then the command form is

TANGent OUTPut TANGent

All arrays are output to a file with the same name as the array. For example:

OUTPut TANGent

by default will create a file with the name REAL TANG 001.

```
para letter
para
< After end command >letter = expression
 list
```
The use of the PARAmeter command permits the input of data parameters during execution. These are normally used during the data input phase to vary the input values. For example, parameters may be set and used during proportional loading table inputs. Use of LIST will display the parameters and values for all letters set previously to non-zero values. Only 1 or 2 character parameters are permitted and should be lower case letters and numerals (first character must be a letter) only.

Two forms of the command are possible:

1. Use of

BATCh .... PARA .... END  $a = 12$  $b = a/9$ list

inputs a parameter set from data after the END command.

```
2. Use of
```

```
BATCh
  ....
 LOOP,,25
    ....
    PARA a = a+1....
 NEXT
END
```
resets the command repeatedly during the loop.

part,,n1 part

The command PARTition is used to set the active partition to n1. The default at initiation of execution is  $n1 = 1$ .

Partitions are used to perform operator split or staggered solutions on the global finite element problem. Each degree of freedom may be assigned to a partition after input of the mesh data (e.g., following the END command for the mesh input) using a command:

part <list of dofs in partition 1> <list of dofs in partition 2> ... <list of dofs in partition n> ! Blank record

where the number of partitions is between 1 and 4 and each list uses a non-zero number for an active dof and a 0 or blank for an inactive one. For example, the solution of a two dimensional thermo-mechanical problem in which the first 2 dof are for the displacements and the 3rd dof is the temperature, is given as

part 1,1,0 0,0,1

and, thus, assigns the displacement degrees of freedom to partition 1 and the temperature to partition 2. During solution, a mechanical step is specified by

part,,1

and a thermal solution by

part,,2

Any solution commands given apply to the active partition.

In interactive mode use of the PART command without a number displays the current active partition number.

paus

The PAUSe command is used in the inner loop of a Newton solution strategy to permit interactive control in situations where divergence may occur. The command is used in the sequence

```
LOOP,,<Newton number of iterations>
  TANG,,1
  PAUS
NEXT
```
The solution will pause whenever the energy of the computed solution is 100 times or more of the initial energy in the step. The user may then indicate whether or not to continue with the solution. If the step is terminated transfer is made to the statement following the next statement of the Newton loop (may be a prompt).

plot,quantity,[n1,n2,n3] plot

In FEAP, screen and hard copy PostScript plots may be made for several quantities of interest.

A PLOT may be specified to initiate interactive graphics outputs. After entering graphics mode a prompt will be displayed. At this time, quantity and the n1, n2, and n3 values may be specified. Alternatively, a PLOT,quantity,n1,n2,n3 command also may be issued while in interactive execution mode (this is the only option for batch executions).

See the PLOT Manual for admissible values of quantity and parameters.

prin prin,on prin,off prin,comm prin,data prin,less prin,<xxxx>

The use of the PRINt restores printing turned off by the NOPRint command or resets the level of printing to the screen. In interactive mode the use of PRINt,OFF eliminates all printing to the screen and the output file. PRINt,ON restores all printing.

Use of PRINt,LESS reduces the amount of command information displayed. Use of PRINt, COMMand restores command prints if they have been disabled by a PRINt, OFF or NOPRint,COMM.

The PRIN<sub>t</sub>, DATA option restores printing of mesh data to the output file.

The default value is PRINt,ON.

The specification of:

xxxx = TANGent xxxx = UTANgent  $xxxx = CMASs$ xxxx = LMASs  $xxxx = RESULT$ 

will output the diagonal entries for the specified array. This may be useful in debugging elements, etc. The DEBUg option is also available.

proj <cont>

The PROJect plot command controls the continuity of element projections between different material sets. By default FEAP computes the projection to element nodes from the computation points (e.g., quadrature points) to be continuous only within each individual material set. The projected values output for paraview display are averaged between material sets. Screen displays in FEAP may also be averaged by using the command

## PROJect CONTinuous

before giving commands

STREss NODE ....

or

PLOT <STREss, STRAin, FLUX, HISTory, etc.>

Giving the command

PROJect

restores the discontinuous form.

prop,,<n1> prop,  $\langle$ n1, n2 $\rangle$ prop,off,<time,dt>
prop,user,<n1,n2>

In the solution of transient or quasi-static problems in which the TIME command is used to describe each new time state the loading may be varied proportionally. At each time the applied loading will be computed from:

$$
F(i,t) = f0(i) + f(i) * prop(t)
$$

where  $f(0,i)$  is a fixed pattern which is initially zero but may be reset using NEWForce; f(i) are the force and displacement nodal conditions defined during mesh input or revised during a MESH command; and prop(t) is the value of the proportional loading at time t. Up to ten different proportional loading factors may be set. Individual proportional factors may be assigned to degree of freedoms using the mesh command FPROportional. If the assigned proportional loading number defined by FPRO is zero, the sum of all active sets is taken as the proportional factor. If the proportional loading number defined by 'fpro' is 'n1' then the value defined by set 'n1' only is used. This permits individual nodal loads to be controlled by particular loading factors.

For the form PROP,, N1, the specific proportional loading is defined by specifying one set of records for each of the 'n1' values up to a maximum of 10 (default for N1 is 1, that is, PROP alone inputs one set). For the form  $PROP$ ,  $N1$ ,  $N2$ , the specific data for proportional loading N1 to N2 are input. Thus, PROP,,2,2 will assign the input data set to proportional loading number 2.

Each set contains the following data:

type,  $k$ ,  $t$ -min,  $t$ -max,  $a(i)$ ,  $i=1,4$ 

The proportional loading may be specified as:

1. Type 1 is defined by:

$$
Prop(t) = a_1 + a_2 (t - t_{min}) + a_3 (\sin(a_4 (t - t_{min}))^{k})
$$
 (D.6)

for all time values between  $t$  min and  $t$  max. The value of k must be a positive integer all other parameters are real with the argument of the sine function given in radians.

If a blank record is input the value of  $t$  min is set to zero;  $t$  max to  $10^8$ ; a(1), a(3), and a(4) are zero; and a(2) is  $1.0$  - this defines a ramp loading with unit slope.

Example: The following defines a linearly increasing load to a maximum of 1.0 at time 10 and then a linearly decreasing load to time 20, after which the loading is zero:

prop,,1,2 1 0 0.0 20. 0. 0.1 0.0 0.0 ! Set 1 1 0 10.0 20. 1. -0.2 0.0 0.0 ! Set 2

Note that the negative slope is twice that of the increasing ramp.

Also, if individual nodal forced conditions (e.g., displacements or loads) have been assigned to proportional load number 1 (using the mesh 'fpro' command), the first input record result is used, whereas if assigned to number 2 the second input record is used. When no assignment is made or a zero is specified for the dof using the FPRO, EPRO, and/or CPRO mesh commands the sum of the records is used.

2. Type 2 is a table input. The input is as follows:

```
prop,,3 ! Input proportional loading 3 only
2,nn (default nn is 1)
t_1, p_1, t_2, p_2, ...,t_nn, p_nn
t_nn+1,p_nn+1,t_nn+2,p_nn+2, ... ,t_2*nn,p_2*nn
          ! etc., terminate with blank record
```
The time points must be in an increasing order. After the input of  $t_1$ , a zero time value terminates the input. Linear interpolation is used between each pair of times,  $t_i$  and  $t_{i+1}$ , for the two values,  $p_i$  and  $p_{i+1}$ . This option is particularly useful for specifying cyclic loading.

Example:

```
BATCH
  PROP,,3
END
  2,4<br>0.,0.
           1., 1. \quad 3., -1. \quad 5., 1.7.,-1. 8.,0. 0.,0.
           ! blank record
```
gives a cyclic loading with linear behavior between the times 0. and 8. and is zero thereafter.

3. Type 3 is a roll and slide option that allows for translation and rotation of objects. The input is given as:

```
3 tmin tmax v_1 v_2 omega x_0 y_0
```
where  $v_1$  and  $v_2$  are translational velocity in the 1 and 2 directions,  $\omega$  is angular velocity in degrees/time, and  $x_0$  and  $y_0$  are the origin about wihch rotation occurs. For each node  $(a)$  to which the roll and slide option is applied the nodal displacement is determined from

$$
r_a = \sqrt{(x_a - x_0)^2 + (y_a - y_0)^2}
$$
  
\n
$$
\theta_a = \tan^{-1}(\frac{y_a - y_0}{x_a - x_0})
$$
  
\n
$$
u_a = v_1 t + r_a [\cos(\theta_a + \pi \omega t / 180) - \cos(\theta_a)]
$$
  
\n
$$
v_a = v_2 t + r_a [\sin(\theta_a + \pi \omega t / 180) - \sin(\theta_a)]
$$

with the arguments of the *sine* and *cosine* functions given in *radians*.

4. Type 4 is a sawtooth cyclic option to apply large numbers of repeated cyles of loading. The input is given as:

### 4 l tmin tmax p\_0 dt

5. Type 5 is a polynomial loading with input given by

5 tmin tmax a\_1 a\_2 a\_3 a\_4 a\_5

The proportional load is computed as

$$
Prop(t) = a_1 + a_2 \cdot (t - t_{min}) + a_3 \cdot (t - t_{min})^2 + a_4 \cdot (t - t_{min})^3 + a_5 \cdot (t - t_{min})^4
$$

6. Type 6 is an exponential type of loading with input given by

6 l tmin tmax a\_1 a\_2 a\_3 a\_4 a\_5

The proporional load is computed as

$$
Prop(t) = a_1 + a_2 \exp(a_3(t - t_{min})) + a_4(\sin a_5(t - t_{min}))^t
$$

with the argument of the *sine* function given in *radians*.

7. Type 7 is a piecewise velocity variation between discrete time values. The input is identical to the Type 2 method. Each piecewise velocity is integrated to yield piecewise quadratic variation of the proportional factor  $Prop(t)$  between the specified time points.

During solution it is possible also to delete all defined proportional loads using the solution command:

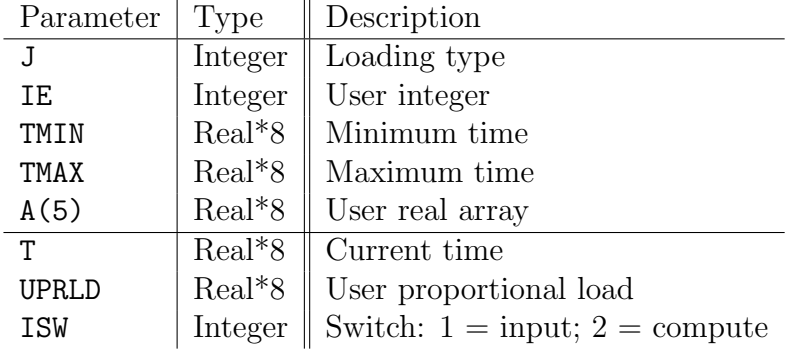

<span id="page-539-0"></span>Table D.1: PROP: Parameters for user proportional load

PROP OFF time dt

The additional parameters time and dt set the value of the time and time increment to new values, respectively. Following an OFF specification, new proportional load functions may again be defined using any of the methods defined above.

### User Function

Additional types of proportional loading may be added to the program by writing and compiling the module

SUBROUTINE UPROP(J,IE,TMIN,TMAX,A, T, UPRLD, ISW)

to the main program Where the parameters are defined according to Table [D.1.](#page-539-0) The parameter J permits users to define as many types of proportional loads as desired. A user proportional loading is accessed using the command

BATCh PROPld USER nprop END j ie tmin tmax a(1:5)

where the values of j, ie, etc. correspond to the arguments of the module.

For computation of non-zero values ofttUPRLD, users are responsible for ensuring that T is between TMIN and TMAX. In addition retention of data needed to describe a load is the responsibility of the user (except for the  $A(5)$  array).

Example:

Definition of an exponential given by:

$$
uprld(t) = C_0 \exp[-C_1 (t - t_{min})]
$$
```
subroutine uprop(j,ie,tmin,tmax,a, t, uprld, isw)
! User proportional load function
      implicit none
       integer :: j,ie, isw
      real (kind=8) :: tmin, tmax, a(5), t, uprld
! Function 1
      if(j.eq.1) then
! Output parameters
         if(isw.eq.1) then
           write(iow, 2000) tmin, tmax, a(1), a(2)! Compute load
         else
           if(t.ge.tmin .and. t.le.tmax) then
              upr1d = a(1) * exp(-a(2) * (t - tmin))else
             upr1d = 0.0d0endif
         endif
       endif
! Format
2000 format(/10x,'T_min =',1p,1e12.5/' T_max =',1p,1e12.5<br>
\& /10x,'C 0 ='.1p,1e12.5/' C 1 ='.1p.1e12.5
               /10x, ^{\prime}C<sub>1</sub> = ^{\prime}, 1p, 1e12.5/^{\prime} C<sub>1</sub> = ^{\prime}, 1p, 1e12.5/)
        end
```
<span id="page-540-0"></span>Table D.2: PROP: User proportional load

Let  $A(1) = C_0$  and  $A(2) = C_1$ . Assign the function to  $J = 1$ . A simple subprogram is given in Table [D.2](#page-540-0)

# PVIEw FEAP SOLUTION COMMAND MANUAL

pvie pvie, <time, file>

The PVIEw solution command is used to output data files for processing by *Paraview*. For example

BATCh PVIEw END

produces a file named feap paraview.vtu containing data which may be displacyed using the Paraview program. The use of the form

BATCh PVIEw file\_name END

permits specifying a specific file name for the output. Finally the form

BATCh PVIEw TIME END

may be used to output files in time dependent solutions. The file names are set from the plot file name specified at start of a FEAP solution (fplt) and appended by a numerical sequence ranging from 00000 to 99999. Thus the first file would be designated as fplt00001.vtu the second as fplt00002.vtu and so forth for subsequtne outputs.

quit

The last solution command may be QUIT, or just Q. This terminates the command language solution and returns the program to perform additional tasks on the same data, modify data, enter a new problem, or STOP execution. The QUIT command causes termination of execution without writing the restart files (they remain the same as at the beginning of execution if they existed).

rayl,freq,zeta,w1,w2 rayl,,a0,a1

This command is used to set the Rayleigh damping values for a modal solution. Use of the option

rayl,freq,zeta,w1,w2

assigns the damping values in the damping matrix

$$
\mathbf{C} = a_0 \mathbf{M} + a_1 \mathbf{K} \tag{D.7}
$$

so that the damping ratio is zeta at frequencies w1 and w2. The other option sets the parameters directly.

reac,,<n1,n2,n3> reac,coor,idir,xi reac,all reac,list,n1 reac,file

Nodal reactions may be computed for all nodes in the problem and reported for nodes n1 to n2 at increments of n3 (default increment  $= 1$ ). If n2 is not specified then only the values for node n1 are output. When both n1 and n2 are not specified only total sum information is reported.

If the command is specified as:

reac,coor,idir,xi

prints all nodal reactions for the coordinate direction idir with value equal to xi. This option is useful in finding the nodal values along a particular constant coordinate line.

Example:

reac,coor,1,3.5

will print all the nodal reactions which have  $x_1 = 3.5$ .

All reactions may be output using the **REAC**, ALL command as:

reac,all

In addition to computing the reaction at each degree of freedom an equilibrium check is performed by summing the values for each degree of freedom over all nodes in the analysis. The sum of the absolute value of the reaction at each degree of freedom is also reported to indicate the accuracy to which equilibrium is attained. It should be noted that problems with rotational degrees of freedom or in curvilinear coordinates may not satisfy an equilibrium check of this type. For example, the sum for the radial direction in an axisymmetric analysis will not be zero due to the influence of the *hoop* stresses.

In addition to sums over all the nodes a sum is computed for only the nodes output. This permits the check of equilibrium on specified series of nodes, or the computation of the applied load on a set of nodes in which motions or restraints are specified.

If the command is specified as:

reac,list,n1

all nodal reactions contained in list number n1 are output (see command LIST for specification of the list).

Example:

reac,list,3

will print all the nodal reactions which are in list number 3.

The FILE option outputs reactions to the restart save file with the extender .reacxxxx (starting from reac0000). These may be used as input in Mesh (see Mesh REACtion command).

read,xxxx

The READ command may be used to input the values of displacements and nodal stresses previously computed and saved using the WRITe command - it is primarily used for plots related to deformations or nodal stresses. It is not intended for a restart option (see RESTart) but may be used to restore displacement states of linear and non-linear elastic elements (or other elements with no data base requirements) for which reactions, stresses, etc. may then be computed.

The values of xxxx are used to specify the file name (4-characters only), manipulate the file, and read displacements and nodal stresses. The values permitted are:

xxxx = wind: Rewind current file. xxxx = back: Backspace current file. xxxx = clos: Close current file. xxxx = disp: Read displacement state from current file. xxxx = stre: Read nodal stress state from current file. xxxx = Anything else will set current filename.

Only four characters are permitted and only one file may be opened at any time. Files may be opened and closed several times during any run to permit the use of more than one file name.

A READ input is created using the WRITe command which has identical options for xxxx except for the backspace option.

real

The REAL solution command is used to set output of solution displacement, velocity, acceleration or stress, etc. quantities to their real parts. This is the default mode of outputs and is only required for solution of problems in complex (\*COMplex) mode.

For example

```
BATCh
  REAL
  DISP,,1,10
END
```
outputs the real part of the displacement solution for nodes 1 to 10. The imaginary part is set using the IMAGinary command.

rect

The solution command RECTangular is used to set the mode of output for the variables (CONT, VELOcity, ACCEleration, STREss and ESTRess to a rectangular cartesian form. Other options for outputs are are CYLindrical and SPHErical.

The RECTangular form is the default.

RENUmber FEAP SOLUTION COMMAND MANUAL

renu

The use of the RENUmber command writes to the output the renumbering map from OPTImize together with the nodal coordinates.

resi

The RESIdual command computes the residual for the current time and iteration of a solution. FEAP is a general nonlinear program and computes a residual for each solution by subtracting from any applied loads: (1) The force computed for the stresses in each element, often called the stress divergence or internal force term; (2) If the problem is dynamic the inertia forces.

At the end of each computation FEAP reports the value of the current residual in terms of its Euclidean norm, which is the square root of the sum of squares of each component of force.

The residual is not used in any solution step, however, the values may be output using SHOW DR. For solution steps the command FORM should be used.

rest,,k

A restart may be made using the results from previous analyses (which are retained in the restart read file specified at the start of each analysis). After entering the command language program the restart may be specified. If the previously computed problem was "dynamic", it is necessary to specify the TRANsient command prior to issuing a RESTart command in order to restore the velocity and acceleration states. If the previous problem was static and the new analysis is to be continued as a dynamic calculation, the RESTart is issued before the TRANsient command (since the previous analysis did not write a velocity or acceleration state to the restart file.

The k parameter is used to restart with files generated using the SAVE command with the same specified k parameter.

The use of the restart option requires considerable care to ensure that the previous results used are proper. At the termination of any analysis which computes a solution state a new file is saved on the restart write file specified at the start of the analysis. If the last analysis performed is for a different problem than the current one an error will result.

If no new solution state is computed during command language execution (e.g., only plotting is performed) no restart file is written to the specified file set - the previous restart file is retained on the original file set.

save,,k

The SAVE command may be used to save the current solution state and history data for use as a restart file. In the solution of complicated nonlinear problems where difficulties are expected in achieving convergence (e.g., a solution step may produce an overflow which terminates execution) a restart state may be saved on the disk for each converged state. The problem may then be initiated from any of the saved states and continued.

The k parameter is optional. If omitted, a counter is used to increment from the last value. However, it may be specified as a 3 digit integer appended to the name of the current save file named when the problem was started. In interactive mode if the specified file exists a user is allowed to specify an alternate name or to replace the old file with current data.

scre,on scre,off

The SCREen command permits graphics to be disabled (OFF option) or enabled (ON option) during interactive mode solutions. The OFF option permits the solution of a problem in which PostScript graphics outputs are created but the graphics is not displayed on the screen. The default mode is ON.

set comp dof set disp node dof set temp dof

The SET command may be used to:

1. Set the component number for subsequent output of displacements.

For example, using

SET COMP 2 COMP,,1,10

would output only the second component of the displacements for nodes 1 to 10.

2. Set the value of the *specified displacement* for degree of freedom *dof* at node to the current solution value for this node and degree of freedom. A specified displacement is a quantity specified during mesh input by a DISP, EDIS, or CDIS command.

The command is given as:

SET DISP node dof

This is useful for assigning a specified nodal value when a boundary condition is changed from free to fixed (i.e., the boundary code from a BOUN is changed from zero to non-zero).

When using subsequent solution steps it is generally necessary for the proportional load value associated with this displacement component to be set to unity.

3. Move solution values for degree of freedom dof into the TEMP array. The TEMP array is the array specified during mesh input using the mesh command TEMP. Many of the exisiting elements in FEAP use the TEMP values for temperatures and pass them to each element in a local array TL(nen). Thus, if at some stage a temperature has been compupted in dof it may be used for thermal stress analysis by placing it in TEMP without recoding any other steps.

show show,dict show,elem show,name,n1,n2

The use of the SHOW command will display the current solution status for the problem. Values include the time, dt, tol, prop, Maximum energy in step, current energy in step, augmented factor, and command print status  $(T=on; F=off)$ .

The SHOW,DICT command will produce a table of the current array name and number together with their length and precision. All main solution arrays are dynamically allocated out of available memory in the computer.

The SHOW, name, n1, n2 option (where *name* is the array name displayed using the SHOW,DICT command) outputs the current values of the name array entries between n1 and n2. If the range entries are both zero (omitted), the entire array is output.

The SHOW, ELEMent provides a one-line description of the currently loaded user elements.

smooth,,nsmth

The command SMOOth is used to improve the quality of meshes with poor initial layouts. A simple node averaging scheme is used to reposition nodes in the mesh and is expressed as

$$
\mathbf{x}_n = \frac{1}{N_e} \sum_{i=1}^{N_e} \mathbf{x}_i
$$

where the list  $N_e$  includes all nodes associated with the elements connected to node n (except the node itself). The algorithm is iterative and nsmth defines the number of iterations performed over the mesh.

For example, the quadrant of a circle has an initial mesh as shown in Fig. [D.1\(](#page-556-0)a). Using the solution command

### SMOOth,,25

yields the mesh shown in Fig. [D.1\(](#page-556-0)b).

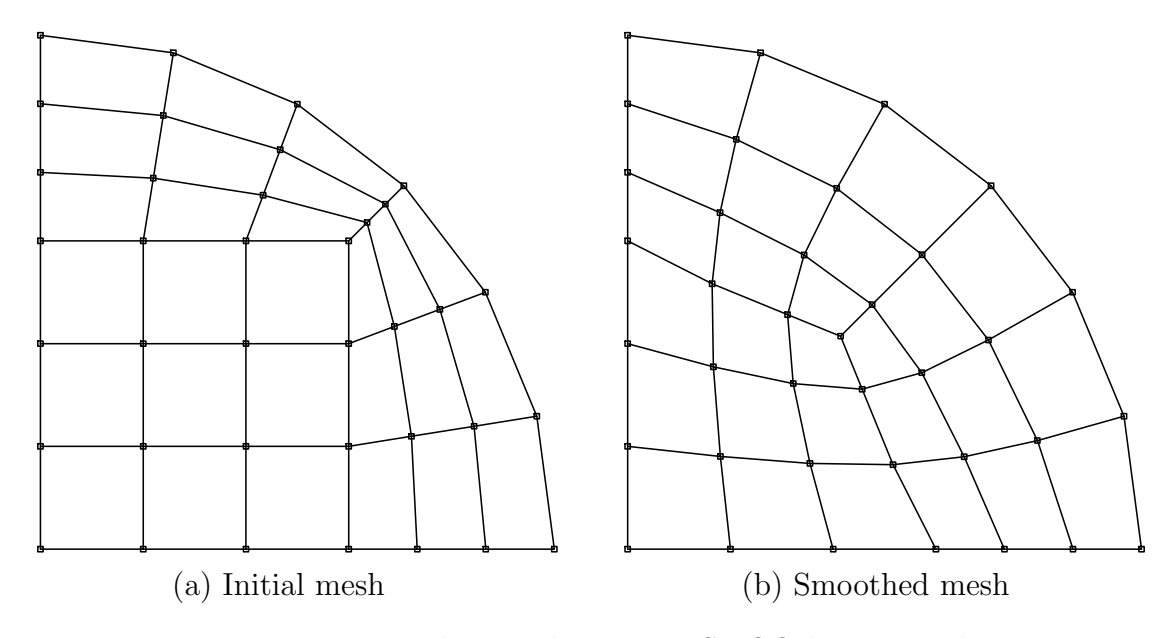

<span id="page-556-0"></span>Figure D.1: Mesh smoothing using SMOOth command

solv,<line,v1>

The command SOLVe is used to specify when the equations generated by a FORM are to be solved. In FEAP, a direct solution of the equations is performed using a profile storage with a variable band (active column) method of solution or by an iterative method.

In the solution of some nonlinear problems it is possible to obtain convergence for a wider range of loading and time step size using a "line search". The line search may be requested by placing LINE in the second field of the solve command. The parameter v1 is the required energy reduction to preclude a line search being performed (if the current energy is larger than v1 times the minimum energy in the step so far, a line search is performed). If not specified v1 defaults to 0.8 (recommended values are between 0.6 and 0.9). Line search should never be used in a linear problem since extra evaluations of the residual are required during the line search.

sphe,x1,x2,x3

The SPHErical solution command sets the form of the output variables (CONT, VELOcity, ACCEleration, STREss and ESTRess to a cylindrical coordinate mode. The form of plots for these variables is also in a cylindrical coordinate frame. In cylindrical mode subsequent outputs are interpreted as:

- $1 =$  radial (r) value
- 2 = tangential  $(\theta)$  angle
- 3 = meridian  $(\phi)$  angle.

Use the command RECTangular to return to a rectangular cartesian coordinate mode.

The values  $x_1$ ,  $x_2$ ,  $x_3$  are cartesian values for the origin of the cylindrical coordinate system.

Another option for a output mode is CYLIndrical.

```
stre,,<n1,n2,n3>
stre,all
stre,aver
stre,coor,idir,xi
stre,<node,n1,n2,n3>
stre,<on,off>
stre,erro
```
The STREss command is used to output stress results in elements n1 to n2 at increments of  $n^2$  (default  $= 1$ ), or at nodes using *projected* values. Thus, two options exist for reporting stress values. These are:

- 1. Stresses may be reported at selected points within each element. The specific values reported are described in each element type. In general elements report values at gauss points. The values at all points are reported when the command STREss,ALL is used.
- 2. For solid elements results may be reported at nodes using the **STREss, NODE** option. A projection method using stresses at points in each element is used to compute nodal values. In general, nodal values are not always as accurate as stresses within elements. This is especially true for reported *yield* stresses where values in excess of the limit value result in the projection method employed. For a mesh producing accurate results inside elements this degradation should not be significant.
- 3. The command specified as:

stre coor idir xi

prints all nodal stresses for the coordinate direction idir with value equal to xi. Example:

stre coor 1 3.5

will print all the nodal stresses which have  $x_1 = 3.5$ . This is useful in finding the nodal values along a particular constant coordinate line.

4. The element stress (and in some cases strains) may be projected to the nodes using the command:

stre node n1 n2 n3

where **n1** to **n2** defines a nodal range to be output at increments of **n3**. Table [D.3](#page-560-0) summarizes the meaning of the values for the different element types.

5. The average of stress and strain over each material may be computed using the command

stre aver

6. The command STRE,ON activates output of stresses at quadrature points for some solid elements. The command STREss, OFF results in the output of *average* stresses over each individual element.

With the **ERRO**r option **STREss** computes element sizes for adaptive mesh refinement. N.B. The error option does not function with all elements.

| Element      | Values            | Description                                                                        |
|--------------|-------------------|------------------------------------------------------------------------------------|
| Solid        | $1 \text{ to } 6$ | Cartesian Stresses                                                                 |
|              | 7 to 12           | Cartesian Strains                                                                  |
|              | 13 to 14          | Fiber stress (3d only)                                                             |
| <b>Truss</b> | 1                 | Axial force                                                                        |
| Frame(2d)    | $1 \text{ to } 3$ | Axial, Shear, Moment resultant                                                     |
| Frame(3d)    | $1 \text{ to } 6$ | Axial, 2 Shears, Torque, 2 Moments                                                 |
| Plate        | $1 \text{ to } 6$ | $1 = N_x, 2 = N_y, 4 = N_{xy}, 5 = S_{xz}, 6 = S_{yz}$                             |
|              | 7 to 10           | $7=\kappa_x, 8=\kappa_y, 10=\kappa_{xy}, 11=\gamma_{xz}, 12=\gamma_{yz}$           |
| Membrane     | $1 \text{ to } 6$ | $1=N_{11}$ , $2=N_{22}$ , $4=N_{12}$ , $5=N_1$ , $6=N_2$                           |
|              | 7 to 12           | $7=\epsilon_{11}, 8=\epsilon_{22}, 10=\epsilon_{12}, 11=\epsilon_1, 12=\epsilon_2$ |
| Shell $(2d)$ | $1 \text{ to } 5$ | $1=N_{11}$ , $2=N_{22}$ , $3=S_{13}$ , $4=M_{11}$ , $5=M_{22}$                     |
|              | 7 to 11           | $1=\epsilon_{11}, 1=\epsilon_{22}, 9=\gamma, 10=\kappa_{11}, 11=\kappa_{22}$       |
| Shell (3d)   | $1 \text{ to } 6$ | $1=N_{11}$ , $2=N_{22}$ , $4=N_{12}$ , $5=Q_{13}$ , $6=Q_{23}$                     |
|              | 7 to 10           | $7 = M_{11}$ , $8 = M_{22}$ , $10 = M_{12}$                                        |
| Thermal      | 13 to 15          | $13=q_x$ , $14=q_y$ , $15=q_z$                                                     |
| Torsion      | 1 to 5            | $1=\tau_x, 2=\tau_y, 3= \tau , 4=$ Warp fn., 5=Stress fn.                          |
|              | 6 & 11            | $6 =$ Yield fn., 11=Pl. strain                                                     |

<span id="page-560-0"></span>Table D.3: Stress projection values

subs, <prin,n1,n2, stol>

The SUBSpace command requests the solution for n1 eigenpairs of a problem about the current state. An additional n2 vectors are used to expand the subspace and improve convergence (by default, n2 is set to the minimum of n1 plus 8 or 2 times n1 or the maximum number of eigenvalues in the problem). The SUBSpace command must be preceded by the specification of the tangent stiffness array using a TANGent command, and a mass array (either a lumped mass by MASS, LUMP or a consistent mass by MASS). Note that the smallest n1 eigenvalues and eigenvectors are computed with reference to the current shift specified on the TANGent command. If n2 is larger than the number of non-zero mass diagonals it is truncated to the actual number that exist. Whenever n1 is close to the number of non-zero mass diagonals one should compute the entire set since convergence will be attained in one iteration (this applies primarily to small problems).

Use of the PRINt option produces an output of all subspace matrices in addition to the estimates on the reciprocals of the *shifted* eigenvalues. For large problems considerable output results from a use of this option, and thus it is recommended for small problems only.

All eigenvalues are computed until two subsequent iterations produce values which are accurate to stol, (default stol  $=$  max( tol, 1.d-12)).

tang,,<n1,v2> tang,line,<n1,v2,v3> tang,eigv,,n1

The TANGent command computes a symmetric tangent stiffness matrix about the current value of the solution state vector. For linear applications the current stiffness matrix is just the normal *stiffness* matrix.

If the value of n1 is non-zero, a force vector for the current residual is also computed (this is identical to the FORM command computation) - thus leading to greater efficiency when both the tangent stiffness and a residual force vector are needed. The resulting equations are also solved for the solution increment. Thus,

### TANGent,,1

is equivalent to the set of commands

TANGent FORM SOLVe

If the value of  $v^2$  is non-zero a *shift* is applied to the stiffness matrix in which the element mass matrix is multiplied by v2 and subtracted from the stiffness matrix. This option may be used with the SUBSpace command to compute the closest eigenvalues to the shift, v2. Alternatively, the shift may be used to represent a forced vibration solution in which all loads are assumed to be harmonic at a value of the square-root of v2 (rad/time-unit).

After the tangent matrix is computed, a triangular decomposition is available for subsequent solutions using FORM, SOLVe, BFGS, etc.

In the solution of non-linear problems, using a full or modified Newton method, convergence from any starting point is not guaranteed. Two options exist within available commands to improve chances for convergence. One is to use a line search to prevent solutions from diverging rapidly. Specification of the command TANGent,LINE plus options invokes the line search (it may also be used in conjunction with SOLVe,LINE in modified Newton schemes). The parameter v3 is typically chosen between 0.5 and 0.8 (default is 0.8).

The second option to improve convergence of non-linear problems is to reduce the size of the load step increments. The command BACK may be used to back-up to the beginning of the last time step (all data in the solution vectors is reset and the history data base for inelastic elements is restored to the initial state when the current time is started). Repeated use of the back command may be used. However, it applies only to the current time interval. The loads may then be adjusted and a new solution with smaller step sizes started.

The EIGValue option is used in transient algorithms to compute eigenvalues of the (static) stiffness matrix. If IDENtity has been issued, then the shift given by non-zero n1 is with respect to the identity otherwise the element mass matrix is used. Note, SUBSpace is used to compute the actual eigen-pairs.

The TANGent operation is normally the most time consuming step in problem solutions - for large problems several seconds are required - be patient!

tie off

Meshes which have been merged using a TIE command may be disconnected during solution using the TIE OFF solution command. For example

BATCh TIE OFF END

would disconnect all parts. Subsequently, if desired, parts may be reconnected using different tie options. For example

BATCh TIE OFF END TIE REGIon 1 2

would disconnect all parts and then reconnect region 1 to region 2.

time,,<t\_max> time, $<$ set,t $>$ 

The use of the TIME command will increment the current time by DT, the current time increment. In addition, a new value of the proportional loading will be computed, if necessary. The value of the current time and proportional loading are reported in the output (or to the screen). The time command also will perform the first update for an active time integration algorithm of the equations of motion (e.g., the Newmark-beta method) , as well as, update the history data base for any elements with non-linear constitutive equations (e.g., those which require variables other than the displacement state to compute a solution). Accordingly, it is imperative to include a time command for this class of problems. Example: Time dependent solution with loop control

DT,,1. LOOP,,10 TIME .. etc. .. NEXT

Performs 10 time steps of a solution.

As an option, it is possible to specify the maximum time that integration is to be performed. Accordingly, when a variable time step is employed the TMAX parameter value may be used as a convenient stop marker. This also is essential if an automatic time stepping algorithm is implemented. Example: Time dependent solution with loop control, terminate at specified time.

```
DT,,1.
LOOP,,10
  TIME,,5.0
   ..
  etc.
   ..
NEXT
```
Performs 10 time steps of a solution; however, if the time reaches the value of 5.0 before the 10 steps terminate the execution. This may happen if the DT value is automatically adjusted by another step in the solution process.

The current time may be set to a specified value, T, using the command TIME, SET, T (where T is the value desired). No other action is taken. This may be helpful in certain steady state problems where solutions are desired for certain specified times.

tol,,v1 v2 tol,ener,v1 tol,emax,v1 tol,iter,v1,v2

The TOL command is used to specify the solution tolerance values to be used at various stages in the analysis. Uses include:

- 1. Convergence of nonlinear problems in terms of the norm of energy in the current iterate (the inner, dot, product of the displacement increment and the solution residual vectors).
- 2. Convergence of iterative solution of linear equations.
- 3. Convergence of the subspace eigenpair solution which is measured in terms of the change in subsequent eigenvalues computed.

The basic command, TOL,, tole tolr, without any arguments sets the parameter tol used in the solution of non-linear problems where the command sequence

LOOP,,30 TANG,,1 NEXT

is given. In this case, the loop is terminated either when the number of iterations reaches 30 (or whatever number is given in this position) or when the energy error is less than tole. The energy error is given by

$$
E_i = (d\mathbf{u}^T \mathbf{R})_i \leq tol (d\mathbf{u}^T \mathbf{R})_0 = E_0
$$

in which  $\bf{R}$  is the residual of the equatons and  $d\bf{u}$  is the solution increment. The default value of tol for the solution of nonlinear problems is 1.0d-16. A secondary check is made on the residual norm using tolr which by default is set at the value

$$
tolr = 100 (tole)^{1/2}
$$

The TOL command also permits setting a value for the energy below which convergence is assumed to occur. The command is issued as  $TOL$ ,  $ENERgy, v1$  where v1 is the value of

the converged energy (i.e., it is equivalent to the tolerance times the maximum energy value). Normally, FEAP performs nonlinear iterations until the value of the energy is less than the TOLerance value times the value of the energy from the first iteration as shown above. However, for some transient problems the value of the initial energy is approaching zero (e.g., for highly damped solutions which are converging to some steady state limit). In this case, it is useful to specify the energy for convergence relative to early time steps in the solution. Convergence will be assumed if either the normal convergence criteria or the one relative to the specified maximum energy is satisfied.

The TOL command also permits setting the maximum energy value used for convergence. The command is issued as

```
TOL,EMAX}imum,v1
```
where v1 is the value of the maximum energy quantity. Note that the TIME command sets the maximum energy to zero, thus, the value of EMAXimum must be reset after each time step using, for example, a set of commands:

```
LOOP,time,n
  TIME
  TOL,EMAX,5.e+3
  LOOP,newton,m
    TANG,,1
  NEXT
  etc.
NEXT
```
to force convergence check against a specified maximum energy. The above two forms for setting the convergence are nearly equivalent; however, the ENERgy tolerance form can be set once whereas the EMAXimum form must be reset after each time command.

The command

TOL,ITERation,rtol,atol

is used to control the solution accuracy when an iterative solution process is used to solve the equations

 $\mathbf{K} d\mathbf{u} = \mathbf{R}$ 

In this case the parameter *rtol* sets the relative error for the solution accuracy, i.e., when

$$
(\mathbf{R}^T \mathbf{R})_i^{1/2} \leq rtol \, (\mathbf{R}^T \mathbf{R})_0^{1/2}
$$

The parameter *atol* is only used when solutions are performed using the KSP schemes in a PETSc implementation to control the absolute residual error

$$
(\mathbf{R}^T \mathbf{R})_i^{1/2} \leq \text{atol}
$$

The default for rtol is 1.0d-08 and that for atol is 1.0d-16.

```
tplo,,inc
   \langle After end record give the data \langledisp,node,dof,x,y,z
 velo,node,dof,x,y,z
 acce,node,dof,x,y,z
reac,node,dof,x,y,z
 cont,node,dof,x,y,z
 arcl,node,dof
 stre,elmt,comp,x,y,z
 stra,elmt,comp,x,y,z
 flux,elmt,comp,x,y,z
hist,elmt,comp,x,y,z
 rsum,comp,node1,node2
 sums,dof,dir,x,xtol
 ener
 show
```
The TPLOt command can be used to specify components of displacement, velocity, acceleration, reaction, contact node, arclength parameter, stress, and energy which are to be saved to construct time history plots as a post processing operation. The command may be issued several times; however, the total number of components to be saved for each type of plot (time vs. displacement or time vs. reaction, etc.) is limited to 200. The inc option is used to specify the number of time steps between output of information. Additional items may be added to the TPLOt list by inserting the command more than one time. For example:

BATCh TPLOt END DISP,5,1 ... additional components BATCh or INTEractive ... solve steps END ! for BATCh only

```
BATCh
  TPLOt
END
DISP,5,2
  ... additional components
BATCh or INTEractive
  ... solve steps
END ! for BATCh only
```
In the above, the displacement component 1 for node 5 would be included in the tplot file during the next solution steps (a new line is added for each TIME command processed during solution). After these steps a new entry for displacement component 2 for node 5 is added and will appear in the output file (in addition to the other components).

The option SHOW is used to echo the current list to the screen during interactive executions.

Options which include both node or  $x,y,z$  may be used. Giving the command as:

# xxxx,node,dof

requires specific numbers to be provided for the node and dof parameters. The value of node must be an active global node number of the mesh (i.e., one which has not been deleted by at TIE command). Alternatively, the command may be given as:

# xxxx,,dof,x,y,z

where  $x, y, z$  are values for the necessary number of coordinates (ndm). A search will be made to locate the node which is *closest* to the coordinates given.

The DISPlacement option will save the node and degree of freedom value, together with the time in a file Pxxxy.dis, where xxx is the name assigned for the input data file (with the I stripped) and y ranges between a and j. The components are on one record in the order given during the tplot inputs. Similarly for other node based quantities.

The ENERgy option maybe used to accumulate total linear/angular momentum and kinetic/potential energy.

The ARCLength option output the arc-length load level versus the selected nodal displacement dof.

The STREss option will save the element and component value, together with the time in a file Pxxxy.str, where xxx is the name assigned for the input data file (with the I stripped) and y ranges between a and j. The components are on one record in the

order given during the tplot inputs. The meaning of components is element dependent, however, for solid elements the stress values are repeated at a stride of 6 for the different quadrature points of the the element. Thus, component 1 would be  $\sigma_{11}$  for the first Gauss point, compontent 7 would be the  $\sigma_{11}$  for the second Gauss point, etc. for the other points.

THe STRAin and FLUX options are identical to the behavior of stresses. For thermal problems the first 3 components of FLUX are the thermal flux and the next 3 the thermal gradient.

An example for the use of tplot is:

```
BATCh
  TPLOt
END
stre,3,24
stre,25,24
stre,25,26
disp,11,2
disp,,2,5.2,4.3,-1.2
show
            ! blank termination record
```
requests stress output for component 24 in element 3 and components 24 and 26 from element 25. The program will also output nodal displacement as requested by disp for dof 2 at node 11 and at the node located at the coordinates closest to ( 5.2, 4.3, -1.2). Finally, the list will be echoed by the show command.

The HISTory option will save the element and component value, together with the time in a file Pxxxy.str, where xxx is the name assigned for the input data file (with the I stripped) and y ranges between a and j. The components are on one record in the order given during the tplot inputs. The meaning of components is as defined on the material record.

The SUMS option accumulates the total reaction force for degree of freedom dof in the mesh coordinate direction dir for all nodes with coordinate value x within a tolerance xtol. For example the command set

BATCh TPLOt END sums,2,1,5,0.001 show ! blank termination record would accumulate the total reaction in direction 2 for the coordinate  $x_1$  (1-direction) with value  $5\pm0.001$  units.

tran,name,<v1,v2,v3> tran,off

The use of the command TRANsient indicates that a transient solution is to be computed. Several options are implemented:

- 1. A generalized mid-point method for static problems.
- 2. An Euler-backward difference implicit method for first order ordinary differential equations such as heat transfer, etc.
- 3. An Euler-forward difference explicit method for first order ordinary differential equations such as heat transfer, etc.
- 4. A backward difference second order formula (BDF2) for for first order systems.
- 5. A generalized mid-point method for first order systems.
- 6. The Newmark-beta step-by-step integration of the equations of motion.
- 7. Hilber-Hughes-Taylor alpha method for second order systems.
- 8. An Euler-backward difference method for second order equations.
- 9. An energy conserving generalized mid-point method for second order systems.
- 10. An explicit implementation of Newmark.
- 11. A central difference explicit method for second order systems.

The OFF option for name turns off any active time integration algorithm returning FEAP to its default quasi-static solution mode.

The method used depends on the specified NAME in the command.

1. Static Alpha Method (name is stat) has the input form

TRANsient STATic alpha

The method requires the specification of the alpha parameter for the momentum equation

$$
\boldsymbol{P}(\boldsymbol{x}(t_{n+\alpha})) = \boldsymbol{F}(t_{n+\alpha})
$$

where  $P$  is the nonlinear internal force term.

## APPENDIX D. SOLUTION COMMAND MANUAL 564

 $v1 =$  alpha (default = 0.5) Alpha should be between 0.5 and 1.

2. Backward Euler (name is back) with input record given as

### TRANsient BACKard

The backward Euler method requires no parameters for v1, etc., and may be used to solve any first order ode set. In this method only one rate vector exists, namely the rate of the solution vector.

3. Forward Euler (name is forw) with input record given as

### TRANsient FORWard

The forward Euler method requires no parameters for v1, etc., and may be used to solve any first order ode set. The method is conditionally stable and a critical time step size should be set. In this method only one rate vector exists, namely the rate of the solution vector.

4. Alpha Method for First Order Systems(name is gen1) has the input form

TRANsient GEN1 alpha

The method requires the specification of the alpha parameter for the equation,

$$
\boldsymbol{M}\boldsymbol{v}(t_{n+\alpha}) + \boldsymbol{P}(\boldsymbol{x}(t_{n+\alpha})) = \boldsymbol{F}(t_{n+\alpha})
$$

where  $P$  is the nonlinear internal force term.

 $v1 =$  alpha (default = 0.5) Alpha should be between 0.5 and 1.

5. The bacward difference formula BDF2 is used for first order systems and has the input form

TRANsient BDF2 alpha

The method requires the specification of the alpha parameter for the equation,

$$
\boldsymbol{M}\boldsymbol{v}(t_{n+\alpha}) + \boldsymbol{P}(\boldsymbol{x}(t_{n+\alpha})) = \boldsymbol{F}(t_{n+\alpha})
$$

where  $P$  is the nonlinear internal force term.

 $v1 =$  alpha (default = 0.5) Alpha should be between 0.5 and 1.
6. Newmark Method (name is newm or blank) with input record given as

TRANsient NEWMark beta gamma

The values of the Newmark parameters are specified as follows:

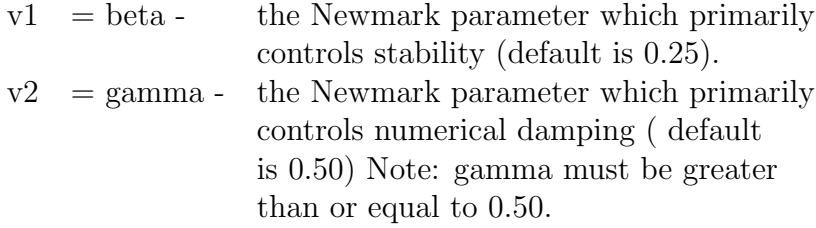

This option does not permit an *explicit* solution using beta  $= 0.0$ , only implicit solutions are considered. Accordingly, it is recommended that values of beta be set to 0.25 (the default value) unless there is a compelling reason not to use this value. With gamma set to 0.50 and beta set to 0.25 the method becomes the "average" acceleration or trapezoidal method.

7. HHT Alpha Method (name is alph or hht) With input record given as

### TRANsient ALPHa beta gamma alpha

the alph form of the HHT method requires the specification of three parameters. The first two are identical to the Newmark beta and gamma parameters, the third is the HHT alpha parameter (definition is different than original paper where  $\alpha = 1 + \alpha_H$  with  $1/3 < \alpha_H < 0$ ) in momentum equation:

$$
\boldsymbol{M}\,\boldsymbol{a}(t_{n+1}) + \boldsymbol{P}(\boldsymbol{x}(t_{n+\alpha})) = \boldsymbol{F}(t_{n+\alpha})
$$

where  $P$  is the nonlinear internal force term.

 $v1 = \text{beta (default} = 0.25)$  $v2 =$  gamma (default = 0.5)  $v3 =$  alpha (default = 0.5) Alpha should be between 0.5 and 1.  $N.B. 1 = \text{Newmark.}$ 

For the HHT ALpha Method with name given as hht the input form is

### TRANSient HHT alpha

and the other parameters are computed from

$$
\beta = \frac{1}{4} (2 - \alpha)^2 \quad \text{and} \quad \gamma = \frac{3}{2} - \alpha
$$

8. The Euler-backward difference formula for second order systems has the input form

TRANsient EULEr

The method has no input parameters

$$
\mathbf{M}\bm{a}(t_{n+1}) + \bm{P}(\bm{x}(t_{n+1})) = \bm{F}(t_{n+1})
$$

where  $P$  is the nonlinear internal force term.

9. Conserving Alpha Method (name is cons) has the input form

```
TRANsient CONServing beta gamma alpha
```
The conserving method requires the specification of three parameters. The first two parameters are associated with the update formulas, the third with the momentum equation,

$$
\frac{1}{\Delta t} \, \boldsymbol{M}(\boldsymbol{v}(t_{n+1}) - \boldsymbol{v}(t_n)) + \boldsymbol{P}(\boldsymbol{x}(t_{n+\alpha})) = \boldsymbol{F}(t_{n+\alpha})
$$

where  $P$  is the nonlinear internal force term.

 $v1 =$  beta (default = 0.5)  $v2 =$  gamma (default = 1.0)  $v3 =$  alpha (default = 0.5) Alpha should be between 0.5 and 1.

10. Explicit Newmark Method (name is expl) has the input form

TRANSient EXPLicit gamma

This option permits the explicit form of the Newmark method to be implemented. The input parameter is only

v1 or v2 = gamma (default = 
$$
0.5
$$
)

11. The central difference explicit method has the input form

TRANsient CENTral

and no parameters are possible. The algorithm is computed from the following:

$$
\begin{aligned} \bm{v}_{n+1/2} &= \frac{1}{\Delta t}\left(\bm{u}_{n+1}-\bm{u}_{n}\right) \\ \bm{a}_{n} &= \frac{1}{\bar{\Delta t}}\left(\bm{v}_{n+1/2}-\bm{v}_{n-1/2}\right) \\ \bm{M}\,\bm{a}_{n+1} &= \bm{F}_{n+1}-\bm{P}(\bm{u}_{n+1},\bm{v}_{n+1/2}) \end{aligned}
$$

where **P** is the nonlinear internal force,  $\bar{\Delta}t = (\Delta t_{n-1} + \Delta t)/2$  and  $\Delta t = t_{n+1} - t_n$ .

It is possible to specify non-zero values for the initial velocity in second order system integrators using the command INITial ( for initial values). If the initial state is not in equilibrium an initial acceleration may be obtained by using a FORM,ACCE command before initiating any transient state. It is necessary for the parameters to first be set using a TRANsient command. It is also possible to compute self equilibrating static states with non-zero displacements and then switch to a dynamic solution. Alternatively, a restart mode (RESTart) may be used to start from a previously computed non-zero state.

utan,,<n1,v2> utan,line,<n1,v2,v3>

The UTANgent command computes an unsymmetric tangent stiffness matrix about the current value of the solution state vector. For linear applications the current stiffness matrix is just the normal stiffness matrix.

If the value of n1 is non-zero, a force vector for the current residual is also computed (this is identical to the FORM command computation) - thus leading to greater efficiency when both the tangent stiffness and a residual force vector are needed.

If the value of  $v^2$  is non-zero a *shift* is applied to the stiffness matrix in which the element mass matrix is multiplied by v2 and subtracted from the stiffness matrix. This option may not be used with the SUBSpace algorithm, which is restricted to symmetric tangents only (see TANGent command). The shift may be used to represent a forced vibration solution in which all loads are assumed to be harmonic at a value of the square-root of v2 (rad/time-unit).

After the tangent matrix is computed, a triangular decomposition is available for subsequent solutions using FORM and SOLVe, etc.

In the solution of non-linear problems, using a full or modified Newton method, convergence from any starting point is not guaranteed. Two options exist within available commands to improve chances for convergence. One is to use a line search to prevent solutions from diverging rapidly. Specification of the command UTAN,LINE plus options invokes the line search option (it may also be used in conjunction with SOLVe,LINE in modified Newton schemes). The parameter v3 is typically chosen between 0.5 and 0.8 (default is 0.8).

The second option to improve convergence of non-linear problems is to reduce the size of the load step increments. The command BACK may be used to back-up to the beginning of the last time step (all data in the solution vectors is reset and the history data base for inelastic elements is restored to the initial state when the current time is started). Repeated use of the BACK command may be used. However, it applies only to the current time interval. The loads may then be adjusted and a new solution with smaller step sizes started.

The UTANgent operation is normally the most time consuming step in problem solutions - for large problems several seconds are required - be patient!

```
velo,,<n1,n2,n3>
velo,all
velo,coor,dir,xi,tol
velo,list,n1
velo,node,x1,x2,x3
velo,cmpl,<n1,n2,n3>
velo,imag,<n1,n2,n3>
```
The command VELOcity may be used to print the current values of the velocity vector as follows:

1. Using the command:

velo,,n1,n2,n3

prints out the current velocity vector for nodes n1 to n2 at increments of n3 (default increment  $= 1$ ). If n2 is not specified only the value of node n1 is output. If both n1 and n2 are not specified only the first nodal velocity is reported.

2. If the command is specified as:

velo,all

all nodal velocities are output.

3. If the command is specified as:

velo,coor,dir,xi,tol

all nodal quantities for the coordinate direction dir with value equal to xi (within the tolerance tol) are output. The default for tol is 0.01 coordinate units. Example:

$$
\tt velo,coor,1,3.5
$$

prints all the nodal velocity vector components which have  $x_1 = 3.5 \pm 0.01$  units. This is useful to find the nodal values along a particular constant coordinate line. 4. If the command is specified as:

velo,list,n1

all nodal quantities contained in list number n1 are output (see command LIST for specification of the list).

Example:

$$
\tt velo, list, 3
$$

prints the nodal velocities contained in list number 3.

5. If the command is specified as:

$$
\tt velo, node, x1, x2, x3
$$

the single value for the velocity nearest the coordinate with values x1, x2, x3 is output. Only coordinates up to the dimension of the mesh need be specified.

6. If the command is specified as:

velo,cmpl,n1,n2,n3

the current real and imaginary part of a complex velocity vector for nodes n1 to n2 at increments of n3 (default increment  $= 1$ ) is output. If n2 is not specified only the value of node n1 is output. If both n1 and n2 are not specified only node one (1) is reported.

7. If the command is specified as:

### velo,imag,n1,n2,n3

only the current *imaginary* part of a complex velocity vector for nodes n1 to n2 at increments of  $n3$  (default increment  $= 1$ ) is output. If  $n2$  is not specified only the value of node n1 is output. If both n1 and n2 are not specified only node one (1) is reported.

In order to output a velocity vector it is first necessary to specify commands language instructions to compute the desired values for a transient analysis.

writ,xxxx

The WRITe command may be used to save the current values of displacements and nodal stresses for subsequent use. This option is particularly useful for saving states which are to be plotted later. It is not intended as a restart option (see RESTart for restarting a previously saved problem state).

The values of xxxx are used to specify the file name (4-characters only), manipulate the file, and write out states. The values permitted are:

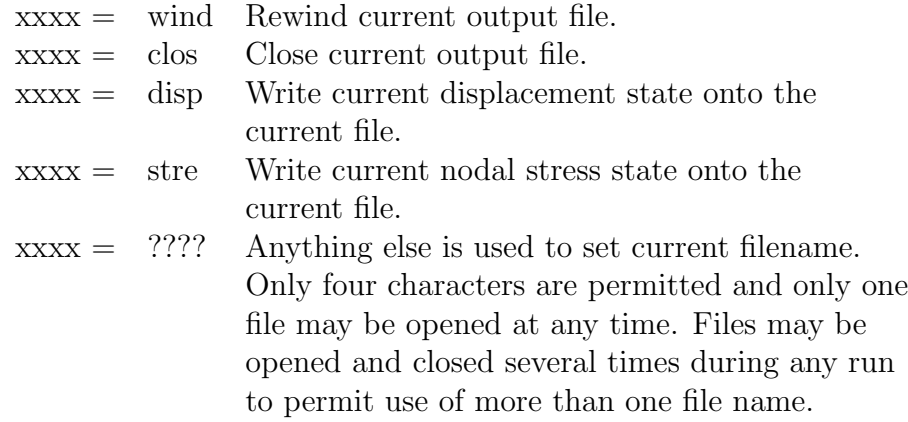

A WRITe output is reinput using the READ command which has nearly identical options for xxxx.

zero zero,regi,k1 zero,node zero,hist

This command zeros the nodal and history variables when used without any options. With the node option only the nodal quantities are zeroed and with the history option only the history variables are zeroed. With the region option it zeros the displacements associated with region  $k1$  if the nodes are not part of another region; the history variables are not affected.

zzhu,,ma zzhu,off

The use of the ZZHU command specifies the Zienkiewicz-Zhu algorithm is to be used to construct the projections of element quantities. Use of ZZHU,OFF disables this projection and FEAP then uses a lumped projection scheme. Caution should be exercised in using the ZZHU form as all elements are not coded yet.

If a non-zero value is specified for the MA parameter the projection is performed for material set MA only. Use of a zero value projects all material sets.

# Appendix E

## Plot manual pages

FEAP has several options which may be used to display results on a graphics screen or to prepare PostScript files for later printing in documents. The following pages summarize the commands which are available to plot specific results. Commands exist to plot results for one to three dimensional problems. Three dimensional results are best displayed using a perspective view and hidden surface removal methods. Very simple schemes are used and anomalies can exist due to the order in which surface facets are sorted. Results can also be saved and displayed using other display tools.

acce,n1,n2,n3

Plot contours for acceleration degree of freedom n1 (default is 1). Two options are available to construct contours:

1. If n2 is zero or negative, areas between contours will be shaded in colors or gray scale. For this case, only the minimum and maximum contour values are specified - by default (enter return) the program constructs 12 evenly spaced intervals for the shading.

The default is to set the range based on the maximum and minimum values for the contours plotted. The range displayed may be reset using the plot RANGe command.

If n3 is positive, plotting of the mesh is suppressed. If n3 is negative, plotting of the mesh is suppressed and the previously range of contour values are used. Note: The contours must have been already set by a previous call to ACCEleration for this option to function properly.

2. If n2 is a positive number specific contour lines may be designated and plotted as lines. It is necessary to define the value for each of the n2 contour lines. If n3 is non-zero a numerical label will be added near each contour indicating the relationship to a value table given on the screen.

If the default settings are turned off using the plot DEFAult OFF command then in interactive mode, after an  $ACCE, n1, n2, n3$  command is given, prompts for additional data will appear. For each contour line the values to be plotted should be entered (maximum of 8 items per record). Maximum and minimum existing values are indicated on the screen. For shaded plots only a lower and an upper value separating the smallest and largest shading from their adjacent ones are input.

Note that default settings may be restored using the DEFAult ON command.

aplo, $<$ n1,n2 $>$ 

For transient solutions of second order equations, the APLOt command may be used (in interactive mode only) to specify any line for a plot of an n1 acceleration component. After entering the command the LEFT mouse button is used to select the ends of a line through or in the mesh which defines the location for the acceleration plot.

After entering the two ends for the line (labeled A and B), an X-Y plot for the n1 acceleration component is superposed on the screen. The X-axis of the plot corresponds to the selected A-B mesh line. The Y-axis of the plot displays the magnitude of projected acceleration component along the line. The magnitude of acceleration plotted is proportional to the largest and smallest values which occur anywhere in the mesh. A contour plot of the acceleration component may be used to identify locations for the maximum and minimum (use the CONTour command). If n2 is non-zero it is used as the plot number (up to 12 plots may be placed on the same figure). If n2 is zero, the previous plot number is incremented and assigned as the current plot number.

Currently, this command works only for 2-D problems displayed in a CARTesian mode.

awir,n1,n2,n3

Plot contours for acceleration degree of freedom **n1** in a wire-frame mode (default is **n1**) = 1). The mesh is displayed as in a wire-frame mode with contour values of acceleration added to each edge. Two options are available to construct contours:

1. If n2 is zero or negative, areas between contours will be shaded in colors or gray scale. For this case, only the minimum and maximum contour values are specified - by default (enter return) the program constructs 12 evenly spaced intervals for the shading.

The default is to set the range based on the maximum and minimum values for the contours plotted. The range displayed may be reset using the plot RANGe command.

If n3 is positive, plotting of the mesh is suppressed. If n3 is negative, plotting of the mesh is suppressed and the previously range of contour values are used. Note: The contours must have been already set by a previous call to AWIRe for this option to function properly.

2. If n2 is a positive number specific contour lines may be designated and plotted as lines. It is necessary to define the value for each of the n2 contour lines. If n3 is non-zero a numerical label will be added near each contour indicating the relationship to a value table given on the screen.

If the default settings are turned off using the plot DEFAult OFF command then in interactive mode, after an  $AWR, n1, n2, n3$  command is given, prompts for additional data will appear. For each contour line the values to be plotted should be entered (maximum of 8 items per record). Maximum and minimum existing values are indicated on the screen. For shaded plots only a lower and an upper value separating the smallest and largest shading from their adjacent ones are input.

Note that default settings may be restored using the DEFAult ON command.

axis,v1,v2

A set of axes defining the coordinate directions will be plotted with the origin of the axes placed at coordinates  $x = \mathbf{v}$ 1,  $y = \mathbf{v}$ 2. The x, y coordinates are specified relative to the origin of the problem dimensions.

BACKground FEAP PLOT COMMAND MANUAL

back,v1

If v1 is zero (or unspecified), change plot background color for PostScript files to black. If v1 is non-zero change plot background to white. Used to make color slides with either black or white backgrounds.

BORDer FEAP PLOT COMMAND MANUAL

bord,n1 number bord,on number bord,off number

The BORDer command permits the plot border to be displayed in color n1 or to be turned off or on while in interactive mode.

boun,n1

The BOUNdary condition command may be used to display all active restraints, or those in a particular directions (only first three are displayed). If n1 is zero all restraints are shown, otherwise only those for the n1 degree of freedom are shown.

bplot

The BPLOt command may be used with beams whose cross sections are defined using the SECTion options in MATErial data inputs. The cross section is projected normal to the beam axis and surface plots for the axial stress is superposed on the surface. This command works with three-dimensional beam elements only.

capt,text

This command specifies the label to be assigned to the next contour plot. The string label replaces the default parameter (e.g., DISPLACEMENT 1 from CONT,1, etc.). Only one plot will use the caption, with the default being restored for any subsequent plots.

cart

All plots are to be drawn in a CARTesian frame. This is the default view for plots. A plot may also be in a perspective view (see PERSpective plot manual page).

cent,x,y

The CENTer command is used to place the center at a specific location on the screen. The input values of x and y locate the center of the plot in terms of normalized screen coordinates. The plot region covers approximately the area bounded by  $0 < x < 1.4$ and  $0 < y < 1.0$ .

clea

Wipe the center of the plot area leaving the border, logo, and legend area untouched. Some graphics terminals do not support the feature of erasing only part of the screen; in these cases the entire screen may be erased instead of only the part specified.

clip,n1,v1,v2

The clip feature permits the user to plot part of the mesh and/or results. The n1 specifies the coordinate direction  $(1 = x_1, \text{ etc.})$  for the clipping, v1 and v2 are the values of the coordinate which define the range of the plot coordinate to display. Clipping is performed by requiring the entire element to be within the clip boundaries. The command may be given more than once to clip in different coordinate directions.

If the command is given without parameters the entire mesh region is selected for the plot. Thus, issuing CLIP alone cancels any previous clip definitions.

This command is primarily intended for three dimensional objects which contain internal voids which are not visible in perspective views. By clipping it is possible to remove elements which block the internal void.

colo,n1,n2

Sets PostScript outputs to color or gray scale. If  $n1 < 0$ , gray scale plots are produced (by default PostScript plots are in gray scale). If  $n1 > or = 0$  color PostScript plots are enabled. The  $n2$  parameter permits reversing the color order:  $n2 = 0$  is called normal order, n2 non-zero is reversed order.

cont,n1,n2,n3

Plot contours for solution degree of freedom **n1** (default is 1). Two options are available to construct contours:

1. If n2 is zero or negative, areas between contours will be shaded in colors or gray scale. For this case, only the minimum and maximum contour values are specified - by default (enter return) the program constructs 12 evenly spaced intervals for the shading.

The default is to set the range based on the maximum and minimum values for the contours plotted. The range displayed may be reset using the plot RANGe command.

If n3 is positive, plotting of the mesh is suppressed. If n3 is negative, plotting of the mesh is suppressed and the previously existing contour values are used. Note the that the contours must have been already set by a previous call to CONTour for this option to function properly.

2. If n2 is a positive number specific contour lines may be designated and plotted as lines. It is necessary to define the value for each of the n2 contour lines. If n3 is non-zero a numerical label will be added near each contour indicating the relationship to a value table given on the screen.

If the default settings are turned off using the plot DEFAult OFF command then in interactive mode, after the  $CONT, n1, n2, n3$  command is given prompts for additional data will appear. For each contour line the values to be plotted should be entered (maximum of 8 items per record). Maximum and minimum existing values are indicated on the screen. For shaded plots only a lower and an upper value separating the smallest and largest shading from their adjacent ones are input.

Note that default settings may be restored using the DEFAult ON command.

cwir,n1,n2,n3

Plot contours for solution degree of freedom  $n1$  in a wire-frame mode (default is  $n1 =$ 1). The mesh is displayed as in a wire-frame mode with contour values added to each edge. Two options are available to construct contours:

1. If n2 is zero or negative, areas between contours will be shaded in colors or gray scale. For this case, only the minimum and maximum contour values are specified - by default (enter return) the program constructs 12 evenly spaced intervals for the shading.

The default is to set the range based on the maximum and minimum values for the contours plotted. The range displayed may be reset using the plot RANGe command.

If n3 is positive, plotting of the mesh is suppressed. If n3 is negative, plotting of the mesh is suppressed and the previously existing contour values are used. Note the that the contours must have been already set by a previous call to CWIRe for this option to function properly.

2. If n2 is a positive number specific contour lines may be designated and plotted as lines. It is necessary to define the value for each of the n2 contour lines. If n3 is non-zero a numerical label will be added near each contour indicating the relationship to a value table given on the screen.

If the default settings are turned off using the plot DEFAult OFF command then in interactive mode, after the  $CWIRe,n1,n2,n3$  command is given prompts for additional data will appear. For each contour line the values to be plotted should be entered (maximum of 8 items per record). Maximum and minimum existing values are indicated on the screen. For shaded plots only a lower and an upper value separating the smallest and largest shading from their adjacent ones are input.

Note that default settings may be restored using the DEFAult ON command.

defa,on defa,off

Normally, FEAP will issue prompts for parameters needed to construct plots. Usually, default values may be accepted by pressing the return (or enter) key. The DEFAult command may be used to eliminate the need to press the key to accept the default values. The command has one parameter which is either ON or OFF. Omitting the parameter turns off the prompts.

defo,v1,n2,v2

This command sets the plot options to be associated with a deformed mesh with the displacements scaled by the v1 value (default:  $v1 = 1$ ). If any part of an element in the deformed mesh leaves the plot region, it will not appear in the plot.

Specification of a nonzero n2 value retains the plot scaling at a previously set v1 value. This permits superposition of undeformed or previous solutions on the current plot for comparison purposes.

The parameter  $v2$  is used to scale eigenvectors. By default all eigenvectors are unscaled. The program attempts to scale eigenvectors for plotting such that the maximum component is unity. Thus, the scaling should compare the mesh dimensions such that a reasonable shape is obtained.

An undeformed option is specified using the UNDEformed command.

disp,<tip,length>

Plot nodal generalized displacements as vectors at each node. If tip is nonzero the vector tip will appear next to the node; whereas, if tip is zero the tail of the load vectors are on the nodes. Default: tip = 0. Vector lengths will be scaled in proportion to the maximum displacement, accordingly some vectors may be too small to be visible. If the parameter length is positive it will be used to scale the displacements and, thus, can assist in visualizing both large and small values.

dofs,n1,n2,n3

This command allows one to reorder or turn off the degree of freedoms for plotting purposes. n1 becomes the first degree of freedom, n2 becomes the second degree of freedom, and n3 becomes the third degree of freedom. Entering a zero for any degree of freedom turns off that degree of freedom when plotting deformed shapes. By default, plotting is done with all degrees of freedom turned on and in their logical order  $(dofs, 1, 2, 3).$ 

 $dplo,$ 

The DPLOt command may be used (in interactive mode only) to specify any line for a plot of an n1 displacement component. After entering the command the LEFT mouse button is used to select the ends of a line through or in the mesh which defines the location for the displacement plot.

After entering the two ends for the line (labeled A and B), an X-Y plot for the n1 displacement component is superposed on the screen. The X-axis of the plot corresponds to the selected A-B mesh line. The Y-axis of the plot displays the magnitude of projected displacement component along the line. The magnitude of displacement plotted is proportional to the largest and smallest values which occur anywhere in the mesh. A contour plot of the displacement component may be used to identify locations for the maximum and minimum (use the CONTour command). If n2 is non-zero it is used as the plot number (up to 12 plots may be placed on the same figure). If n2 is zero, the previous plot number is incremented and assigned as the current plot number.

The DPLOt command may be combined with SPLOt to show all quantities along selected lines. Currently, this command works for 2-D problems displayed in a CARTesian mode only.

eige,n1,v1

Plot eigenvectors for last element computed by a TANGent or UTANgent command (which must be performed before entering a plot mode). The parameter n1 specifies the vector number (sorted by increasing eigenvalues) and  $v1$  may be zero, positive or negative. If v1 is positive it specifies the plot color; if not set, the eigenvector number is used for the plot color. Before using this command, execute DEFOrm. Using PICK to zoom in on the element is also helpful. UNDE,,1 may be used to show the undeformed element for comparison purposes.

eigv,n1,n2,n3

Plot information related to eigenvector n1. An eigensolution must be performed (see SUBSpace command in Appendix B) before attempting an eigenvector plot. The plot mode must also be set as DEFOrmed.

If n3 is zero a deformed plot for the superposed eigenvector will be given.

If n3 is nonzero contours for the n3 degree of freedom for eigenvector n1 will be constructed according to the value specified in n2.

For n2 positive, n2 contour values will be constructed. The values for each contour must be specified after the command language program for batch execution or at the prompt for interactive execution. Eight values per record are input. The number for the first contour is specified on the record (or prompt) immediately following the values.

For n2 non-positive, a fill-type plot will be constructed. The maximum and minimum value of the quantity to be plotted must be given. The program will compute equally spaced intervals between these values for the plot. Alternatively a blank record may be input and the program will select values to be plotted based on maximum and minimum values of the component.

ELEMents FEAP PLOT COMMAND MANUAL

elem,n1

Plot numbers in or near the elements appearing in the visible plot region. If n1 is non-zero plot number for specified element number only. After a PICK, CLIP or ZOOM some numbers may appear for elements surrounding the plot region even though no lines for element edges are shown.

estr,n1,n2,n3

This command functions exactly like STREss, except that the quantities plotted are done without inter-element smoothing.

The command plots contours of stresses, strains and for coupled thermo-mechanical problems heat flux (or other element variables), where n1 is the component to be plotted and n2 is the number of contours (same as for CONTour including shading options). The definitions of n1 for 2 and 3 dimensional elasticity problems are:

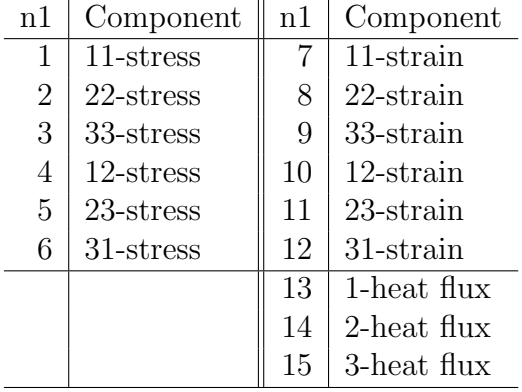

The n3 parameter is used for filled (solid color) stress plots as follows:

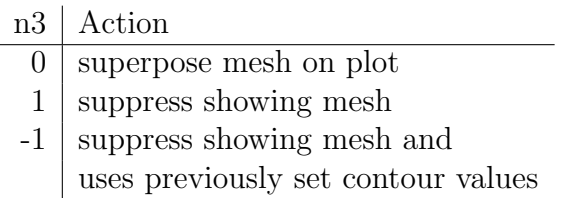

For contour line plots  $(n2 > 0)$ , a zero n3 value will suppress numbers near each contour line (same as CONTour). Default:  $n3 = 0$ .

ewir,n1,n2,n3

This command functions exactly like STREss, except that the quantities plotted are done without inter-element smoothing. The mesh is displayed as in a wire-frame mode with contour values of element stresses are added to each edge.

The command plots contours of stresses, strains and for coupled thermo-mechanical problems heat flux (or other element variables), where n1 is the component to be plotted and n2 is the number of contours (same as for CONTour including shading options). The definitions of n1 for 2 and 3 dimensional elasticity problems are:

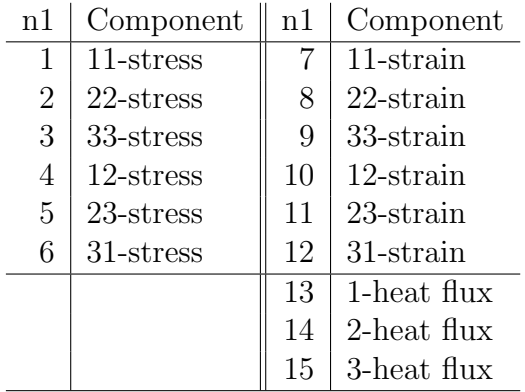

The n3 parameter is used for filled (solid color) stress plots as follows:

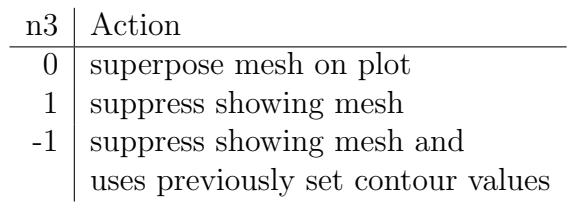

For contour line plots  $(n2 > 0)$ , a zero n3 value will suppress numbers near each contour line (same as  $COMTour)$ . Default:  $n3 = 0$ .
exno,n1

The EXNOde command displays the position of all exterior nodes on a mesh. If n1 is negative, only the node position is shown, if n1 is zero, numbers are placed near the position of all super nodes.

Individual nodes may be displayed using the NODE command.

eyes

This command allows one to pick the viewpoint in PERSpective plotting using the mouse. After issuing EYES, the users simply clicks the left mouse button at the desired viewpoint location in the 1-2 and 1-3 coordinate planes shown in the upper right hand corner of the plot window. After entering the desired coordinates, HIDE is automatically called by eyes to construct the new visible mode. The view point may be re-selected until the desired view is obtained. Use of the middle or right mouse buttons exits the EYES mode.

fact,v1

The entire plot is scaled by the value of  $v1$  (default = 1.). It is often better to scale the plot using SCALe to permit the entire deformed region to appear in the screen area.

fill,n1,n2,n3

This command presents a plot of the mesh in which the faces of each element are filled in color. If n1 is zero the color is set by the material number of the elements for the current material setting (see plot MATErial command). In three dimensional problems the plot must be in perspective view to display visible surfaces.

When  $n1$  is positive it denotes the color used for all elements.

If n1 is negative the colors are selected based on the 'region' number (see command REGIon in Mesh Input Manual (Appendix [A\)](#page-282-0).

A non-zero value of the parameter n2 may be used to suppress the display of the current value of problem 'time' on the display.

Normally, each element boundary is visible, however if n3 is non-zero the boundary is drawn in the color of the filled face.

Example 1:

## PLOT FILL

produces a display of the faces using the element material number to select colors.

Example 2:

PLOT FILL 2 0 1

displays all element faces in color 2 (red). Boundaries of each element are drawn in color 2 also. The effect is one where the entire region is shaded red. In three dimensional problems the edges of the mesh are not visible. It is better to then use the plot OUTLine command to see edges.

Example 3:

PLOT FILL -1

displays all element faces using their region number to select the color.

fram,n1

This command defines a region in the screen plot window according to the following options:

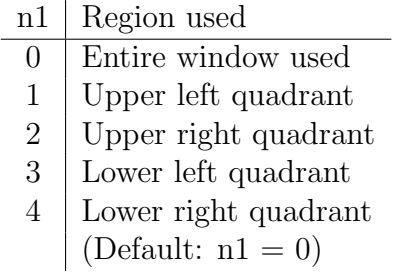

By using different frames, a large amount of information may be placed on a single screen. Each part of FRAMe may be cleared independently for some devices using a WIPE,n1 command.

full

This command works only in the full screen Windows version.

Using the PLOT FULL command converts the main plot window to a full screen mode. The displayed text will be very limited. Use PLOT NOFUll to return to the default mode. It may be necessary to clear the screen again using PLOT WIPE to obtain a proper display of borders and the FEAP logo.

hide,n1,n2,n3

The HIDE command is used to compute the surface facets for a three dimensional solid region. Subsequent plots are then given on the surface facets only. A pseudo hidden surface routine is accomplished by sorting the facets and plotting from the one most distant from the viewer to the one closest.

If n1 is -1 the outline of facets is white; if n1 is less than -1 the outline is black (and invisible on the screen). If n2 is non-zero then all boundary facets are plotted. If n3 is positive the color is set to n3.

hist,n1 n2 n3

Plot contours of history variable n1 is the component to be plotted and n2 is the number of contours (same as for the **CONT**our command including shading options). For material sets that have different interpretation for the n1 component a PLOT MATE ma command should be used before requesting the plot.

The n3 parameter is used for filled (solid color) stress plots as follows:

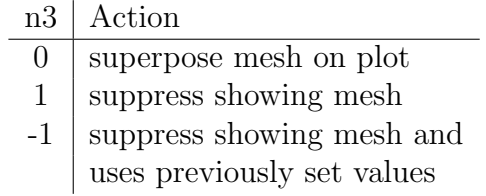

For contour line plots  $(n2 > 0)$ , a zero n3 value will suppress numbers near each contour line (same as CONTours). Default: n3 = 0.

imag

This command sets plots to the imaginary part of complex contours of the dependant variable (using CONTours). Default is REAL.

This command only works with solutions with complex (real and imaginary) values. That is, the initiation of a problem must start with

```
*complex
feap * * title information
  ....
```
to initate the storage of complex arrays.

jpeg

In a UNIX environment, the JPEG command may be used to produce a jpeg file of the entire current graphics screen. The files are named sequentially from Feap00001.jpg.

labe

The LABEl command will enable the display of contour plot scales on the right side of the plot window. The labels may be turned off using the NOLAbel command. The default mode is enabled. This command may be used to produce contour PostScript output files without the labels.

line,n1,v1

The LINE command may be used to set the line type. This command only affects PostScript outputs. The line type is assigned by the value of n1 as:

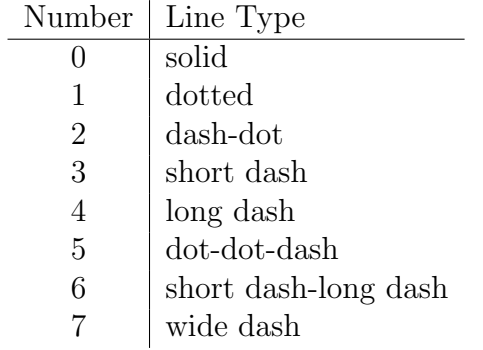

The width of the line is set using v1 which may have values between 0.0 and 2.0 (normal is 1.0).

list,n1

Output of specific material set numbers is activated using the plot command

```
PLOT LIST n
\ene{verbatidm}
where \texttt{n} is the material list number to be plotted.
Individual sets \texttt{ma}
in the list may be displayed using the \texttt{PLOT MATE ma} command
followed by the display command.
The material set list is given with a solution command \texttt{list mate n}.
Example:
\begin{verbatim}
       BATCh
        LIST MATE 1
       END
       1 3
       BATCh
         PLOT LIST 1
        PLOT CONT 1 ! Outputs materials 1 and 3 only
         PLOT MATE 3
         PLOT CONT 1 ! Outputs material 3 only
          ...
       END
```
load,<tip,length>

The LOAD command may be used to display the applied forces acting on the nodes of the system. Prior to any solution steps all specified loads are displayed; however, after any solution step only the non-zero forces are displayed. these are obtained by multiplying the load intensity by the appropriate proportional load value.

Normally, the tail of the vector is placed on the node, however, if the parameter tip is positive the head of the vector is placed on the node. The scale factor for forces is automatically specified unless the parameter length is given a non-zero positive value which then serves as the scaling factor for forces.

logo

The LOGO command places a new FEAP logo on the screen. May be used to add logo to postscript plots.

manu,level

The MANUal command will set the level of help commands shown when the command HELP is given in any solution mode. The levels are:  $0 = \text{basic}$ ;  $1 = \text{intermediate}$ ;  $2 =$ advanced;  $3 =$  expert. The default level is 0.

MARK FEAP PLOT COMMAND MANUAL

mark,p1

When p1 is on (or blank), the MARK command shows the location of maxima and minima on any contour plot. The default is  $p1 = \text{off.}$ 

mate,n1,n2

The MATErial command is used to indicate which material number is to be active during contour or fill plots. The n1 value is the material set identifier, and a value of zero indicates all materials are to be displayed. (Default:  $n1 = 0$ ).

The parameter n2 defines the material number and allows plot of reactions only for this number.

mesh

The MESH command causes a display of the current view of the mesh to be displayed in a line (wire-frame) mode. A surface mesh may also be displayed using the FILL command (N.B. For 3-d problems it is necessary to use a perspective view and the HIDE option for fill views to function correctly).

midn

The plot MIDNode command is used to fill missing values in meshes where different order approximations are used for the degree of freedoms. For example in Taylor-Hood type elements which use quadratic order interpolation for displacement (or in fluids velocity) values but linear for pressure. The values at mid-edge or mid-face nodes for the pressure will all be zero. If contour plots are then attempted erroneous looking results are obtained. The MIDNode command merely fills in the missing values by averaging vertex values. The solution command is given as

# PLOT MIDNode

with no arguments. All degrees of freedom for every element are searched fo fill only the missing middle values. The command may also be given in solution mode as

# MIDNode

N.B. Element types must be specified during mesh creation. That is, using element generations the TYPE of element must be given. For example if the elements are quadrilaterals the command is given as

ELEMent TYPE=QUADrilateral ....

similarly for BLOCk or BLENd inputs.

moff

The display of mesh borders on filled plots may be turned off using the plot command

PLOT MOFF

Thus for subsequent filled plots it is only necessary to use

PLOT CONT n

to display filled contours for displacement component n. The mesh outline may be restored using the command

PLOT MON

mon

The display of mesh borders on filled plots may be turned on using the plot command

PLOT MON

For subsequent filled plots it is necessary to use

PLOT CONT n,,1

to display filled contours for displacement component n. The mesh outline may be turned off using the command

PLOT MOFF

which permits filled plots without mesh display given as

PLOT CONT n

NODE FEAP PLOT COMMAND MANUAL

node,n1,n2

The NODE command displays the position of all nodes. If  $n1$  is negative, only the node position is shown, if n1 is positive the node numbers with the values between n1 and n2 are placed near the node position; if n1 is zero numbers are placed near the position of all nodes.

nofu

This command works only in the full screen Windows version.

Using the PLOT NOFUll command returns the screen to permit display of three different plot windows. Control of the window to receive plot information is given using the PLOT WINDow command. Use PLOT FULL to create a full screen display for the main plot window. It may be necessary to clear the screen again using PLOT WIPE to obtain a proper display of borders and the FEAP logo.

nola

The NOLAbel command will disable the display of contour plot scales on the right side of the plot window. The labels may be turned on using the LABEl command. The default mode is enabled. This command may be used to produce contour PostScript output files without the labels.

NOPRint FEAP PLOT COMMAND MANUAL

nopr

The NOPRint command will suppress the print mode for interactive plot prompts. A PRINt command will enable prints. The default is PRINt.

NORAnge FEAP PLOT COMMAND MANUAL

norange

This command turns off fixed plot ranges. To turn on a fixed range for a subsequent plot use the command RANGe. The default is range off.

outl

The OUTLine command causes a plot of an outline for the current view of the mesh to be displayed. For a perspective view of three dimensional bodies displayed after a HIDEn surface construction an edge definition is displayed.

pair,n1,n2,n3

Plot contact surface n1 to n2. The parameter n3 may be used to plot only the slave or the master side:  $n3 = 1$  plots slave surface, whereas  $n3 = 2$  plots the master surface. When  $n3 = 0$  both sides of the requested surfaces are displayed.

Where plot surface facets are defined by a single node the surface will appear as very small 'dots' on the screen. For other facet types the surface is displayed as a line drawing which outlines each target facet. For a properly defined contact surface each set of facets should define a closed region on a body.

pbou,n1

This command may be used to interactively add or delete boundary conditions for the n1 degree of freedom using a graphical plot and the mouse. After entering the command, the text window will display use options: the LEFT mouse button is used to add a restraint to the n1 degree of freedom for the node closest to the mouse cursor; the RIGHT button is used to delete a restraint; and, the MIDDLE button is used to terminate the input. The command works only in interactive mode. As restraints are added a diagonal slash is added on the node selected. If this is not the node desired, the restraint may be removed and the slash should disappear. After the MIDDLE button is pressed, the mesh should be erased and the BOUNdary command should be used to display the active restraints. The command must be given separately for each set of degree of freedom components to be restrained.

Currently, this command works for one and two dimensional problems.

The restraints active at the time the MIDDLE button is pressed will be saved in a file which is named Ixxxx.bou, where Ixxxx is the problem name. The data may be merged with the input file by using an include option (e.g., place a command "incl,Ixxxx.bou" in the input file).

pdis,n1,value

This command may be used to interactively add or delete displacement boundary values for the n1 degree of freedom using a graphical plot and the mouse. After entering the command the text window will display use options: the LEFT mouse button is used to add a displacement "value" for the n1 dof of the node closest to the mouse cursor; the RIGHT button is used to delete a displacement value; and, the MIDDLE button is used to terminate the input. The command works only in interactive mode. As displacement values are added a diagonal slash is added on the node selected. If this is not the node desired, the displacement value may be removed and the slash should disappear. The command must be given separately for each set of degree of freedom components.

Currently, this command works for one and two dimensional problems.

The displacement values active at the time the MIDDLE button is pressed will be saved in a file which is named Ixxxx.dis, where Ixxxx is the problem name. The data may be merged with the input file by using an include option (e.g., place a command "incl,Ixxxx.dis" in the input file).

pele

The PELEment command may be used to plot features in user developed elements. Plots are constructed for switch value  $20$  (isw  $= 20$ ) in the user element. See programmer manual for development of user elements for FEAP.

pers,n1 Requires: inew: vx,vy,vz ex,ey,ez

All subsequent plots are to be drawn in a three dimensional perspective view. A plot may also be in a cartesian two dimensional view (see CARTesian plot manual). The default plot mode is cartesian.

If the parameter n1 is non-zero additional data is input (otherwise program computed values are used for the perspective view). In interactive mode prompts will be given for the additional data. In batch mode the additional data is given after the batch END command and ordered so that reads are performed at the execution of the correct instruction.

The data to be input is:

inew vx vy vz ex ey ez

where

inew  $\vert$  0 for input of new parameters inew 1 for use of old parameters

If new parameters are to be specified input:

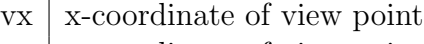

- $vy \mid y\text{-coordinate of view point}$
- $vz \mid z$ -coordinate of view point

and

- $ex \mid x$ -component of vertical vector
- ey v-component of vertical vector
- $ez \mid z$ -component of vertical vector

The view point and a target point computed at the center of the body establish the view direction; the vertical vector for the screen establishes the orientation of the body with respect to the view direction.

pfor,n1,value

This command may be used to interactively add or delete force boundary values for the n1 degree of freedom using a graphical plot and the mouse. After entering the command the text window will display use options: the LEFT mouse button is used to add a force "value" for the n1 dof of the node closest to the mouse cursor; the RIGHT button is used to delete a force value; and, the MIDDLE button is used to terminate the input. The command works only in interactive mode. As force values are added a diagonal slash is added on the node selected. If this is not the node desired, the force value may be removed and the slash should disappear. After the MIDDLE button is pressed, the mesh should be erased and the LOAD command should be used to display the active loads. The command must be given separately for each set of degree of freedom components.

Currently, this command works for one and two dimensional problems.

The force values active at the time the MIDDLE button is pressed will be saved in a file which is named Ixxxx.frc, where Ixxxx is the problem name. The data may be merged with the input file by using an include option (e.g., place a command "incl,Ixxxx.frc" in the input file).

pick

The PICK command may be used to select a portion of the plot region as a new plot region. The command uses the mouse for selection. Prompts are given to select two points from the screen with the left mouse button; these two points are used to center a new square plot region. The command may be used repeatedly to identify successively smaller parts of the mesh as the plot region. The command ZOOM may be used to restore the full mesh to the plotting region. The command works in any plot mode (e.g., Cartesian, perspective) for 2 or 3 dimensional problems.
pnod

This command may be used to interactively identify the numbers of nodes. After entering the command the text window will display use options: the LEFT mouse button is used to select nodes; the number for the node closest to the mouse cursor will be printed; the MIDDLE button is used to terminate the selection.

Currently, this command works only for one and two dimensional problems.

post,n1,n2

The POSTScript command will enable the output of a PostScript file for later use in producing hard copy plots. The sequence is initiated by the first POSTScript command (a non-zero n1 is in landscape mode, a zero value is in portrait mode). The name of the file containing the output is Feapxxxx.eps (where xxxx is between aaaa and zzzz) and appears on the text screen. Subsequent commands will produce plots which appear on the screen and will also send information to the output file. A second POSTScript command closes the output file and subsequent commands will give plots only on the screen.

Up to 456,976 PostScript output files may be produced during a work session. The program checks for existence of a file before the open operation. Files must be purged by the user outside a FEAP execution session. Note that PostScript files can be quite large and disk quotas can easily be exceeded.

If n2 is non-zero the FEAP logo is printed in the PostScript file by any plot command that cause it to be printed on the screen (e.g.,  $WIPE$ ). Default:  $n2 = 0$ .

prax,n1,n2,n3

This command plots principal stress axes for 2 and 3 dimensional problems. The parameters are interpreted as follows:

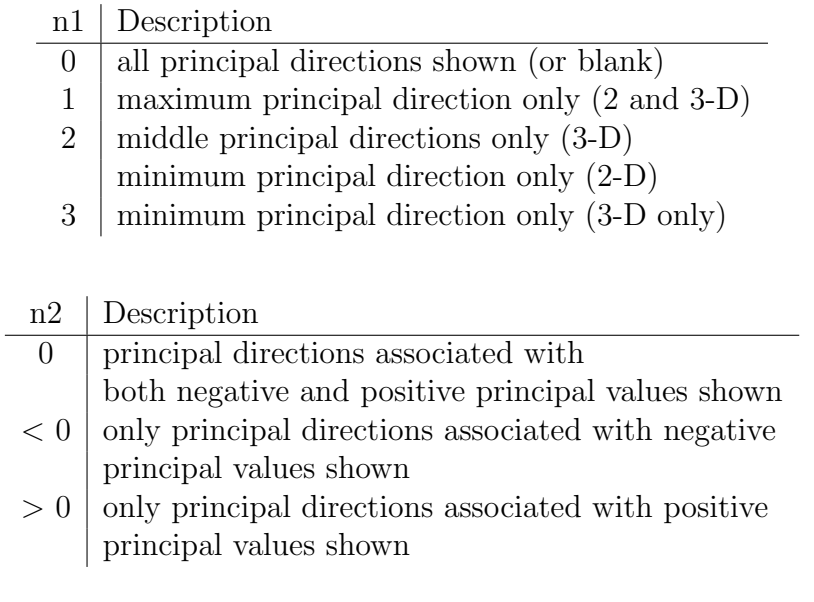

n3 corresponds to different plotting colors (range 1-7).

prin

The PRINt command will enable the print mode for interactive plot prompts. The use of the command NOPRint will disable prints. The default is PRINt.

profile,v1

This command displays a view of the profile for the tangent matrix. If the parameter v1 is zero only the upper half is shown; whereas for non-zero values both sides are displayed. Using before and after a profile optimization command (see solution command OPTImize) provides a view of the effectiveness of each solution mode. Should be used only in a cartesian view (See command CARTesian).

proj

The PROJection command will force a new computation of nodal projections for element results (e.g., nodal stresses and principal stresses). When used in conjunction with the MATErial command a correct projection of stresses at material interfaces may be obtained. In default mode, all materials are projected thus leading to incorrect representations at material interfaces. The use of the command sequence:

MATE,1 PROJ STRE,1 MATE, 2 PROJ STRE,1

for a two material model, any discontinuities in the 1-stress at the interface between material sets 1 and 2 will be preserved.

prom,on prom,off

Normally, FEAP will issue prompts for parameters needed to construct plots. Usually, default values may be accepted by pressing the return (or enter) key. The PROMpt command may be used to eliminate the need to press the key to accept the default values. The command has one parameter which is either ON or OFF. Omitting the parameter turns off the prompts.

psno

This command may be used to interactively identify the numbers for supernodes nodes. After entering the command the text window will display use options: the LEFT mouse button is used to select nodes; the number for the node closest to the mouse cursor will be printed; the MIDDLE button is used to terminate the selection.

Once a node is identified options to reposition the node are given. May be used to regenerate mesh for desired spacings.

Currently, this command works only for one and two dimensional problems.

pstr,n1,n2,n3

Plot contours of principal stresses, where n1 is the component to be plotted and n2 is the number of contours (same as for the CONTour command including shading options). The n1 for 2 and 3 dimensional elasticity problems are:

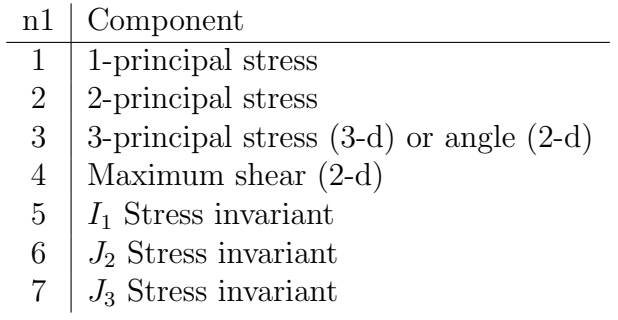

The n3 parameter is used for filled (solid color) stress plots as follows:

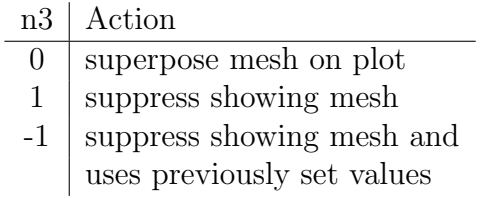

For contour line plots  $(n2 > 0)$ , a zero n3 value will suppress numbers near each contour line (same as CONTours). Default:  $n3 = 0$ .

pvie

The plot commane PVIEw is used to output files for processing by the Paraview program. The command is given as

BATCh PLOT PVIEw END

is mainly used to output files in time dependent solutions. The file names are set from the plot file name specified at start of a FEAP solution (fplt) and appended by a numerical sequence ranging from 00000 to 99999. Thus the first file would be designated as fplt00001.vtu the second as fplt00002.vtu and so forth for subsequtne outputs.

pwir,n1,n2,n3

Plot contours of principal stresses, where n1 is the component to be plotted and n2 is the number of contours (same as for the CONTour command including shading options). The mesh is displayed as in a wire-frame mode with contour values of principal stresses are added to each edge. The n1 for 2 and 3 dimensional elasticity problems are:

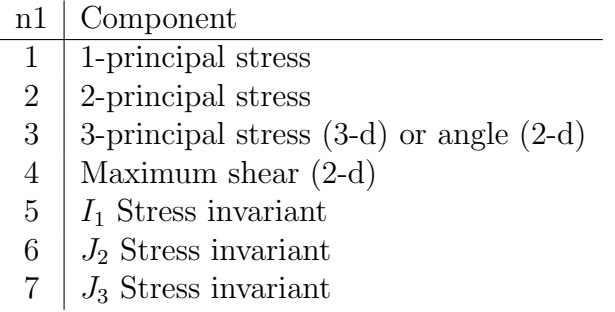

The n3 parameter is used for filled (solid color) stress plots as follows:

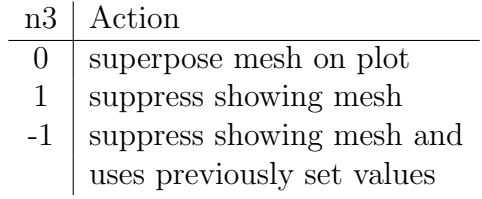

For contour line plots  $(n2 > 0)$ , a zero n3 value will suppress numbers near each contour line (same as CONTours). Default:  $n3 = 0$ .

quad

The QUADrant command may be used in combination with the SYMMetry command to select which quadrant(s) will be output by subsequent plot commands. After issuing the command the user selects one or more quadrants for the active symmetries. A +1 is used for a positive quadrant and a -1 for a negative quadrant. If no values are entered, all quadrants for the current symmetry set become active. After selecting the quadrants to view a return is entered (blank record).

rang,v1,v2

The values of v1 and v2 are used to set the plot range for the next plot. The range of the plot will be set so that rangemin =  $min(v1, v2)$  and rangemax =  $max(v1, v2)$ . The values will be used until the range is reset or turned of. In interactive mode the range may be turned off using the command rang,off. In batch mode the command NORAnge must be used. The default is range off.

reac,<tip,length>

Plot nodal reactions for current solution state. If tip is non-zero the vector tip will appear next to the node; whereas, if tip is zero the tail of the load vectors are on the nodes. The maximum length will be automatically scaled. All other reactions will be scaled in proportion to the maximum, accordingly some very small values may scale to be too small to be visible. If length is positive it is used as the scaling factor for reaction components and can assist in making small values visible.

real

This command sets plots to the real part of real or complex contours of the dependant variable (using CONTours). Default is real.

refr

The REFResh command will redisplay all plot segments which are in the current Xwindow buffer. No action is taken for other display types.

regi,n1

The REGIon command is used to indicate which region number is to be active during contour or fill plots. The n1 value is the region number, and a value of zero indicates all regions are to be displayed. (Default:  $n1 = 0$ ).

rota,i axis,a degree <mesh> rota

The ROTAte command is used to rotate an object displayed in a perspective view about the i\_axis  $(1,2 \text{ or } 3)$  of the object by an a\_degree angle. For example, in an interactive PLOT state with an object in a perspective view, the command

ROTA 3 30

would rotate the object about its  $x_3$  axis by 30-degrees. Anys subsequent plot of the object would give the new rotated view. If the command is given in the form

ROTA 3 30 1

a plot of the rotated mesh would be superposed on the current view. Giving a subsequent command

ROTA 2 -60 1

whould apply a second rotation to the current object about its  $x_2$  axis by a  $-60$ -degree angle. Angles are described using a standard right hand rule. To reset the rotation state to the default view may be given by the command

ROTA

with no parameters.

scal,v1,v2

Displacements are scaled by value v1 (Default v1 = 1). If v2 is zero, the plot region is resized to permit both the undeformed and the deformed plot to appear on the screen.

scre,<on,off>

The SCREen command will turn on or off the display of plot information to the screen. This command is intended for use in constructing PostScript outputs in which it is desired to not change the plot image on the screen. Issuing of plot commands while screen is off will send information only to the PostScript file (if it is active). The default is screen on.

show

The SHOW command will output the state of for several plot parameters to the text window.

size,n1

Specify the size of text to be plotted.

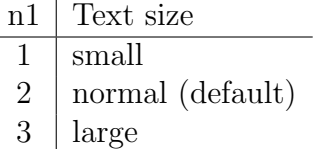

This command is not active for all devices.

snod,n1,n2

The SNODE command displays the position of super nodes used for blending mesh constructions. If n1 is negative, only the node position is shown, if n1 is positive the node numbers with the values between n1 and n2 are placed near the node position; if n1 is zero, numbers are placed near the position of all super nodes.

 $sph,$ 

The SPLOt command may be used (in interactive mode only) to specify any line for a plot of an n1 stress component. After entering the command the LEFT mouse button is used to select the ends of a line through or in the mesh which defines the location for the stress plot.

After entering the two ends for the line (labeled A and B), an X-Y plot for the n1 stress component is superposed on the screen. The X-axis of the plot corresponds to the selected A-B mesh line. The Y-axis of the plot displays the magnitude of projected stress component along the line. The magnitude of stress plotted is proportional to the largest and smallest values which occur anywhere in the mesh. A contour plot of the stress component may be used to identify locations for the maximum and minimum (use the STREss command). If n2 is non-zero it is used as the plot number (up to 12 plots may be placed on the same figure). If n2 is zero, the previous plot number is incremented and assigned as the current plot number.

The SPLOt command may be combined with DPLOt to show all quantities along selected lines. Currently, this command works for 2-D problems displayed in a CARTesian mode only.

stra,n1,n2,n3

Plot contours of strains, where **n1** is the component to be plotted and **n2** is the number of contours (same as for the CONTour command including shading options). The n1 for 2 and 3 dimensional elasticity problems are:

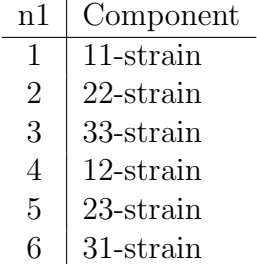

The n3 parameter is used for filled (solid color) stress plots as follows:

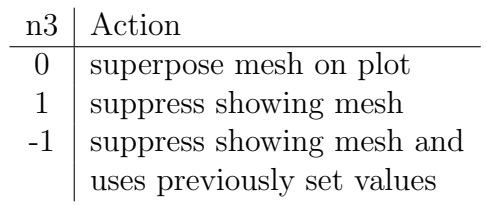

For contour line plots  $(n2 > 0)$ , a zero n3 value will suppress numbers near each contour line (same as CONTours). Default:  $n3 = 0$ .

stre,n1,n2,n3

Plot contours of stresses, strains and for coupled thermo-mechanical problems heat flux, where **n1** is the component to be plotted and **n2** is the number of contours (same as for the CONTour command including shading options). The n1 for 2 and 3 dimensional elasticity problems are:

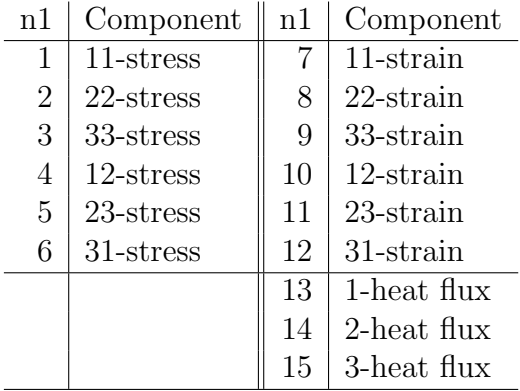

The n3 parameter is used for filled (solid color) stress plots as follows:

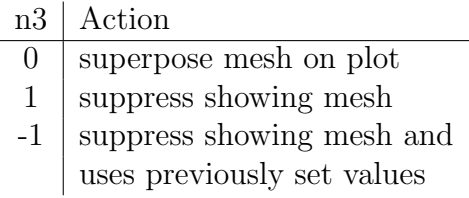

For contour line plots  $(n2 > 0)$ , a zero n3 value will suppress numbers near each contour line (same as CONTours). Default:  $n3 = 0$ .

symm,n1,n2,n3

The SYMMetry command permits reflection of the mesh about each coordinate direction. If n1 is nonzero the reflection is with respect to the x-1 coordinates. Thus,

SYMM,1,0 or SYMM,1

produces a plot which includes elements defined using positive x-1 coordinate values and also using negative x-1 coordinate values. Symmetric reflections for 1, 2, and 3 dimensional problems is possible.

A prompt for the value of the coordinate to use in constructing the reflection is also given. Thus, using:

## 2.5,1.5

will reflect coordinates about  $x1 = 2.5$  and  $x2 = 1.5$  (for a 3d problem,  $x3 = 0.0$ ).

swir,n1,n2,n3

Plot contours of stresses, strains and for coupled thermo-mechanical problems heat flux, where **n1** is the component to be plotted and **n2** is the number of contours (same as for the CONTour command including shading options). The mesh is displayed as in a wire-frame mode with contour values of stress added to each edge.

The n1 for 2 and 3 dimensional elasticity problems are:

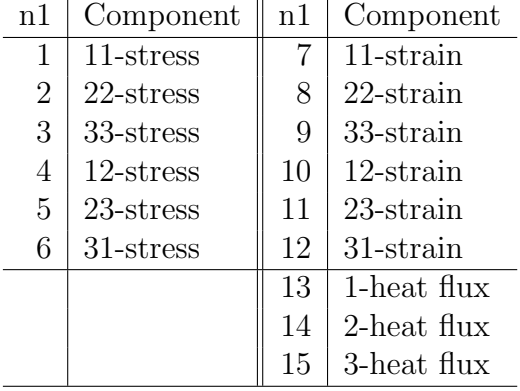

The n3 parameter is used for filled (solid color) stress plots as follows:

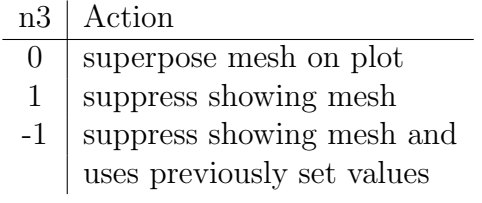

For contour line plots  $(n2 > 0)$ , a zero n3 value will suppress numbers near each contour line (same as CONTours). Default:  $n3 = 0$ .

text,n1,x,y

Enter text to be placed in plot region. Prompt are given for the text to be entered. The backspace key may be used to delete text before it is placed on the screen. A null string will not appear This command uses graphical input (GIN) with a mouse and cross-hairs to position the lower left corner of the text in the view window. After the cross-hairs have been positioned to the desired location, the text is placed on the screen by pressing the left mouse button.

Use the n1 parameter to specify the color of each text (default is last color plotted initially white).

If the parameters x and y are input, the text will automatically be placed at the specified  $(x, y)$  location. The location is input in normalized screen coordinates; thus,  $0 < x < 1.4$  and  $0 < y < 1$ .

time,<on,off>

The TIME command may be used to remove the time label from the right of the graphics window (use OFF - in interactive mode only). May be restored using the ON option. Primarily for use with postscript output where it is desired to have a borderless plot with a small bounding box.

titl,n1

The TITLe command may be used to add the current problem title to the graphics in the color n1. The title appears at the bottom of the plot window. It may also be added to PostScript outputs using this command. Other text may be placed in the graphics region using the TEXT command.

tria,,,v1

The orientation of the nodal directors for shell and frame problems may be displayed using the

PLOT TRIAd,,,v1

plot command where v1 is the color of the director.

unde,,n2

This command will set the plot options to be associated with a undeformed mesh.

Specification of a non-zero n2 value retains the plot scaling to a previously set value. This permits superposition of deformed solutions on the current plot for comparison purposes.

A deformed option is specified using the DEFOrm command.

uplot,v1,v2,v3

The UPLOt command depends on options added by users. To make this command operational it is necessary to write a user subprogram

SUBROUTINE UPLOT(CT) IMPLICIT NONE REAL\*8 CT(3) C Users to add plot commands here END

and compile with the main program and archives.

See FEAP Programmers Manual for more information on writing the subprogram.

velo,n1,n2,n3

Plot contours for velocity degree of freedom n1 (default is 1). Two options are available to construct contours:

1. If n2 is zero or negative, areas between contours will be shaded in colors or gray scale. For this case, only the minimum and maximum contour values are specified - by default (enter return) the program constructs 12 evenly spaced intervals for the shading.

The default is to set the range based on the maximum and minimum values for the contours plotted. The range displayed may be reset using the plot RANGe command.

If n3 is positive, plotting of the mesh is suppressed. If n3 is negative, plotting of the mesh is suppressed and the previously existing contour values are used. Note that the contours must have been already set by a previous call to VELOcity for this option to function properly.

2. If n2 is a positive number specific contour lines may be designated and plotted as lines. It is necessary to define the value for each of the n2 contour lines. If n3 is non-zero a numerical label will be added near each contour indicating the relationship to a value table given on the screen.

If the default settings are turned off using the plot DEFAult OFF command then in interactive mode, after a VELO,n1,n2,n3 command is given prompts for additional data will appear. For each contour line the values to be plotted should be entered (maximum of 8 items per record). Maximum and minimum existing values are indicated on the screen. For shaded plots only a lower and an upper value separating the smallest and largest shading from their adjacent ones are input.

Note that default settings may be restored using the DEFAult ON command.

 $vplo,$ 

In transient problems, the VPLOt command may be used (in interactive mode only) to specify any line for a plot of a n1 velocity component. After entering the command the LEFT mouse button is used to select the ends of a line through or in the mesh which defines the location for the velocity plot.

After entering the two ends for the line (labeled A and B), an X-Y plot for the n1 velocity component is superposed on the screen. The X-axis of the plot corresponds to the selected A-B mesh line. The Y-axis of the plot displays the magnitude of projected velocity component along the line. The magnitude of velocity plotted is proportional to the largest and smallest values which occur anywhere in the mesh. A contour plot of the velocity component may be used to identify locations for the maximum and minimum (use the CONTour command). If n2 is non-zero it is used as the plot number (up to 12 plots may be placed on the same figure). If n2 is zero, the previous plot number is incremented and assigned as the current plot number.

Currently, this command works only for 2-D problems displayed in a CARTesian mode.
<span id="page-684-0"></span>vwir,n1,n2,n3

Plot contours for velocity degree of freedom  $n1$  in a wire-frame mode (default is  $n1 =$ 1). The mesh is displayed as in a wire-frame mode with contour values of the velocity added to each edge. Two options are available to construct contours:

1. If n2 is zero or negative, areas between contours will be shaded in colors or gray scale. For this case, only the minimum and maximum contour values are specified - by default (enter return) the program constructs 12 evenly spaced intervals for the shading.

The default is to set the range based on the maximum and minimum values for the contours plotted. The range displayed may be reset using the plot RANGe command.

If n3 is positive, plotting of the mesh is suppressed. If n3 is negative, plotting of the mesh is suppressed and the previously existing contour values are used. Note that the contours must have been already set by a previous call to VWIRe for this option to function properly.

2. If n2 is a positive number specific contour lines may be designated and plotted as lines. It is necessary to define the value for each of the n2 contour lines. If n3 is non-zero a numerical label will be added near each contour indicating the relationship to a value table given on the screen.

If the default settings are turned off using the plot DEFAult OFF command then in interactive mode, after a VWIR,n1,n2,n3 command is given prompts for additional data will appear. For each contour line the values to be plotted should be entered (maximum of 8 items per record). Maximum and minimum existing values are indicated on the screen. For shaded plots only a lower and an upper value separating the smallest and largest shading from their adjacent ones are input.

Note that default settings may be restored using the DEFAult ON command.

<span id="page-685-0"></span>wind,n1

The WINDow command may be used to select a screen number for the active plot region. The value of n1 denotes the window number. The PC version of FEAP has three windows. The X-Windows version has only one screen. The main screen is one (1).

<span id="page-686-0"></span>wipe,n1

The frame is changed to n1 and the region is cleared. The permissible values for n1 are:

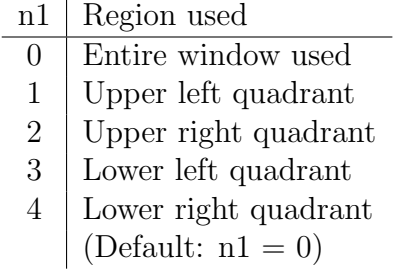

Some graphics terminals do not support the feature of erasing only part of the screen; in these cases the entire screen may be erased instead of only the part specified.

<span id="page-687-0"></span>

zoom

Restore current plot view to entire mesh. The limits for parts of the plot region to be displayed may be selected using the PICK view command.

# <span id="page-688-0"></span>Appendix F

## Program changes

FEAP has undergone several changes since the release of Version 8.4. A summary for some of the changes is given below:

- A large number of diagnostics concerning wrong input or missing input has been added to assist users in getting a correct input of data.
- The input of nodal mesh data may be restricted to specific material groups or regions using the FILTER command. When a specific material or region is set then only the nodes belonging to it may will have loads, displacements, boundary conditions, etc. assigned by their mesh input commands.
- An option to extract the boundary mesh using the EXTRact solution command has been added. This allows for the *smooth* surface parts of a two or three dimensional mesh to be automatically detected and written to a file. These may be used subsequently to define behavior of a surface segment.
- A new command \*AUTo has been added that automatically increments element numbers specified in different ELEMent, BLOCk or BLENd command sets. This is particularly useful when used in connection with the EXTRaction segment data.
- Both the real and imaginary parts of forces and displacements may be input for problems solved in a complex arithmetic mode.
- Structure vectors for fiber models may be defined for individual elements using the mesh STRUcture command.
- Printed value of energy and momenta may be written to the output file using the ENERgy solution command.
- The ELEMent command may have parameters defining the number of nodes in the group along with other options. This avoids need for multi-record input of

elements with less than 13 nodes. Additional parameters allow for a reset of the material set number for the entire group; setting a part number, and also setting an optional type value.

- Output of data sets for use with *Paraview* is now a part of the standard program.
- New options of splitting the graphics screen into two parts either horizontal or vertical using the plot HFRAme or VFRAme command are available.
- In multi-frame plots a caption of the plot type is placed under the graphics view.
- Projection of element variables may be either continuous or discontinuous between different material sets may be set using the plot PROJection command.
- Three dimensional objects in perspective view may be rotated about coordinate axes by a specified angle in degrees using the plot ROTAte command.
- A new set of elements for acoustic analysis (type ACOUstic) is added along with a Lysmer-Kuhlmeyer treatment for infinite regions.<sup>[59](#page-694-0)</sup>
- An element to provide uniform elastic and/or viscous boundary support in all directions has been added. The element is a form of a Robin boundary condtion for surface traction on solid elements. A restricted form for elastic boundary support in the normal direction of the reference geometry is also added as a Winkler condition.
- The number of user macro modules has been increased to 50.

In addition many other small changes have been made to correct bugs or improve options available. Due to the many combinations of commands that can be used there may remain many options which do not work properly. As always, please inform us of these or desired new features by sending comments by e-mail to:

feap@ce.berkeley.edu

## Bibliography

- [1] O.C. Zienkiewicz, R.L. Taylor, and J.Z. Zhu. The Finite Element Method: Its Basis and Fundamentals. Elsevier, Oxford,  $6<sup>th</sup>$  edition, 2005.
- [2] O.C. Zienkiewicz and R.L. Taylor. The Finite Element Method for Solid and Structural Mechanics. Elsevier, Oxford,  $6^{th}$  edition, 2005.
- [3] O.C. Zienkiewicz, R.L. Taylor, and P. Nithiarasu. The Finite Element Method for Fluid Dynamics. Elsevier, Oxford,  $6^{th}$  edition, 2005.
- [4] K.-J. Bathe. Finite Element Procedures. Prentice Hall, Englewood Cliffs, N.J., 1996.
- [5] J. Bonet and R.D. Wood. Nonlinear Continuum Mechanics for Finite Element Analysis. Cambridge University Press, Cambridge, 1997. ISBN 0–521–57272–X.
- [6] R.D. Cook. Finite Element Modeling for Stress Analysis. John Wiley & Sons, New York, 1994.
- [7] R.D. Cook, D.S. Malkus, M.E. Plesha, and R.J. Witt. Concepts and Applications of Finite Element Analysis. John Wiley & Sons, New York,  $4^{th}$  edition, 2009.
- [8] M.A. Crisfield. Non-linear Finite Element Analysis of Solids and Structures, volume 1. John Wiley & Sons, Chichester, 1991.
- [9] M.A. Crisfield. Non-linear Finite Element Analysis of Solids and Structures, volume 2. John Wiley & Sons, Chichester, 1997.
- [10] A. Curnier. Computational Methods in Solid Mechanics. Kluwer Academic Publishers, Dordrecht, 1993.
- [11] T.J.R. Hughes. The Finite Element Method: Linear Static and Dynamic Analysis. Prentice-Hall, Englewood Cliffs, N.J., 1987.
- [12] R.L. Taylor and S. Govindjee. FEAP A Finite Element Analysis Program, Programmer Manual. University of California, Berkeley. [http://projects.ce.](http://projects.ce.berkeley.edu/feap) [berkeley.edu/feap](http://projects.ce.berkeley.edu/feap).
- [13] R.L. Taylor and S. Govindjee. FEAP A Finite Element Analysis Program, Installation Manual. University of California, Berkeley. [http://projects.ce.](http://projects.ce.berkeley.edu/feap) [berkeley.edu/feap](http://projects.ce.berkeley.edu/feap).
- [14] R.L. Taylor and S. Govindjee. FEAP A Finite Element Analysis Program, Parallel User Manual. University of California, Berkeley. [http://projects.ce.](http://projects.ce.berkeley.edu/feap) [berkeley.edu/feap](http://projects.ce.berkeley.edu/feap).
- [15] R.L. Taylor and S. Govindjee. FEAP A Finite Element Analysis Program, Multiscale User Manual. University of California, Berkeley. [http://projects.ce.](http://projects.ce.berkeley.edu/feap) [berkeley.edu/feap](http://projects.ce.berkeley.edu/feap).
- [16] O.C. Zienkiewicz, R.L. Taylor, and J.Z. Zhu. The Finite Element Method: Its Basis and Fundamentals. Elsevier, Oxford,  $7<sup>th</sup>$  edition, 2013.
- [17] O.C. Zienkiewicz, R.L. Taylor, and D. Fox. The Finite Element Method for Solid and Structural Mechanics. Elsevier, Oxford,  $7<sup>th</sup>$  edition, 2013.
- [18] O.C. Zienkiewicz, R.L. Taylor, and P. Nithiarasu. The Finite Element Method for Fluid Dynamics. Elsevier, Oxford,  $7<sup>th</sup>$  edition, 2014.
- [19] O.C. Zienkiewicz and R.L. Taylor. The Finite Element Method: The Basis, volume 1. Butterworth-Heinemann, Oxford,  $5<sup>th</sup>$  edition, 2000.
- [20] O.C. Zienkiewicz and R.L. Taylor. The Finite Element Method, volume 1. McGraw-Hill, London,  $4^{th}$  edition, 1989.
- [21] V. Kouznetsova, W.A.M. Brekelmans, and F.P.T. Baaijens. An approach to micromacro modelling of heterogeneous materials. Computational Mechanics, 27:37–48, 2001.
- [22] V.G. Kouznetsova. Computational homogenization for the multi-scale analysis of multi-phase materials. Phd. thesis, Eindhoven University of Technology, Eindhoven, Netherlands, 2002.
- [23] J.H. Irving and J.G. Kirkwood. The statistical mechanical theory of transport processes. IV. The Journal of Chemical Physics, 18:817–829, 1950.
- [24] B.S. Mercer, K.K. Mandadapu, and P. Papadopoulos. Novel formulations of microscopic boundary-value problems in continuous multiscale finite element methods. Computer Methods in Applied Mechanics and Engineering, 286:268–292, 2015.
- [25] R.L. Taylor. FEAP A Finite Element Analysis Program, Theory Manual. University of California, Berkeley. <http://projects.ce.berkeley.edu/feap>.
- [26] R.L. Taylor and R. Iding. Applications of extended variational principles to finite element analysis. In C.A. Brebbia and H. Tottenham, editors, Proc. of the International Conference on Variational Methods in Engineering, volume II, pages 2/54–2/67. Southampton University Press, 1973.
- [27] J.C. Simo and L. Vu-Quoc. A three-dimensional finite strain rod model. Part II: Geometric and computational aspects. Computer Methods in Applied Mechanics and Engineering, 58:79–116, 1986.
- [28] J.C. Simo and L. Vu-Quoc. On the dynamics in space of rods undergoing large motions - a geometrically exact approach. Computer Methods in Applied Mechanics and Engineering, 66:125–161, 1988.
- [29] M.A. Crisfield and G. Jelenic. Objectivity of strain measures in geometrically exact 3d beam theory and its finite element implementation. Proceedings of the Royal Society of London, 455:1125–1147, 1998.
- [30] G. Jelenic and M.A. Crisfield. Geometrically exact 3d beam theory: implementation of a strain-invariant finite element for statics and dynamics. Computer Methods in Applied Mechanics and Engineering, 171:141–171, 1999.
- [31] A. Ibrahimbegovic and M. Al Mikdad. Finite rotations in dynamics of beams and implicit time-stepping schemes. International Journal for Numerical Methods in Engineering, 41:781–814, 1998.
- [32] J.C. Simo, N. Tarnow, and M. Doblare. Non-linear dynamics of three-dimensional rods: Exact energy and momentum conserving algorithms. International Journal for Numerical Methods in Engineering, 38:1431–1473, 1995.
- [33] J.C. Simo and N. Tarnow. On a stress resultant geometrically exact shell model. Part VI 5/6 dof treatments. International Journal for Numerical Methods in Engineering, 34:117–164, 1992.
- [34] W. Voigt. Lehrbuch der Kristallphysik. Teubner, Leipzig-Berlin, 1910.
- [35] L. Anand and S. Govindjee. Continuum Mechanics of Solids. Oxford University Press, Oxford, 2020.
- [36] DS Simulia. Abaqus Theory Manual.
- [37] R.M. Christensen. Theory of Viscoelasticity: An Introduction. Academic Press, New York, 1971 (Reprinted 1991).
- [38] G.A. Holzapfel. Nonlinear Solid Mechanics. A Continuum Approach for Engineering. John Wiley & Sons, Chichester, 2000.
- [39] J.C. Simo and N. Tarnow. The discrete energy-momentum method. conserving algorithm for nonlinear elastodynamics. Zeitschrift für Mathematik und Physik, 43:757–793, 1992.
- [40] J.C. Simo and O. Gonz´alez. Recent results on the numerical integration of infinite dimensional hamiltonian systems. In T.R.J. Hughes, E. O˜nate, and O.C.Zienkiewicz, editors, Recent Developments in Finite Element Analysis. CIMNE, Barcelona, Spain, 1994.
- [41] J.C. Simo and T.J.R. Hughes. Computational Inelasticity, volume 7 of Interdisciplinary Applied Mathematics. Springer-Verlag, Berlin, 1998.
- [42] J.C. Simo and R.L. Taylor. Quasi-incompressible finite elasticity in principal stretches: Continuum basis and numerical algorithms. Computer Methods in Applied Mechanics and Engineering, 85:273–310, 1991.
- [43] R.W. Ogden. Non-linear Elastic Deformations. Ellis Horwood, Limited (reprinted by Dover, 1997), Chichester, England, 1984.
- [44] K.C. Valanis and R.F. Landel. The strain-energy function of a hyperelastic material in terms of the extension ratios. Journal of Applied Physics, 38:2997–3002, 1967.
- [45] E.M. Arruda and M.C. Boyce. A three-dimensional constitutive model for the large stretch behavior of rubber elastic materials. Journal of the Mechanics and Physics of Solids, 41:389–412, 1993.
- [46] O.H. Yeoh. Characterization of elastic properties of carbon-black filled rubber vulcanizates. Rubber Chemistry and Technology, 63:792–805, 1990.
- [47] R.L. Taylor, K.S. Pister, and G.L. Goudreau. Thermomechanical analysis of viscoelastic solids. International Journal for Numerical Methods in Engineering, 2:45–79, 1970.
- [48] J.C. Simo. On a fully three-dimensional finite-strain viscoelastic damage model: Formulation and computational aspects. Computer Methods in Applied Mechanics and Engineering, 60:153–173, 1987.
- [49] J.C. Simo and R.L. Taylor. Consistent tangent operators for rate-independent elastoplasticity. Computer Methods in Applied Mechanics and Engineering, 48:101–118, 1985.
- [50] J.C. Simo and R.L. Taylor. A return mapping algorithm for plane stress elastoplasticity. International Journal for Numerical Methods in Engineering, 22:649–670, 1986.
- [51] R. Hill. A theory of the yielding and flow of anistropic metals. Proceedings of the Royal Society of London, 193:281–297, 1948.
- [52] P. Papadopoulos. On a class of higher order pseudo rigid bodies. Mathematics and Mechanics of Solids, 6:631–640, 2001.
- [53] F. Auricchio and R.L. Taylor. Two material models for cyclic plasticity: Nonlinear kinematic hardening and generalized plasticity. Int. J. Plasticity, 11:65–98, 1995.
- [54] F. De Angelis and R.L. Taylor. Numerical implementation of a generalized plasticity model at finite strains. In Computational Plasticity XI: Fundamentals and applicaitons, pages 1458–1465, Barcelona, Spain, 2011. CIMNE.
- [55] J. Helfenstein, M. Jabareen, E. Maza, and S. Govindjee. On non-physical response in models for fiber-reinforced hyperelastic materials. International Journal of Solids and Structures, 47:2056–2061, 2010.
- [56] G.A. Holzapfel, T.C. Gasser, and R.W. Ogden. A new constitutive framework for arterial wall mechanics and a comparative study of material models. Journal of Elasticity, 61:1–48, 2000.
- [57] G.A. Holzapfel, T.C. Gasser, and R.W. Ogden. Comparison of a multi-layer structural model for arterial walls with a fung-type model, and issues of material stability. Journal of Biomechanical Engineering, 126:264–275, 2004.
- [58] J.A. Weiss, B.N. Maker, and S. Govindjee. Finite element implementation fo incompressible, transversely isotropic hyperelasticity. Computer Methods in Applied Mechanics and Engineering, 135:107–128, 1996.
- <span id="page-694-0"></span>[59] J. Lysmer and R.L. Kuhlemeyer. Finite dynamic model for infinite media. J. Eng. Mech, ASCE, EM 4:859–877, 1969.
- [60] E. Moireau, N.Xiao, M. Astorino, C.A. Figueroa, D. Chapelle, C.A. Taylor, and J.F. Gerbeau. External tissue support and fluid-structure simulation in blood flows. Biomech Model Mechanobiol, 11:1–18, 2012.
- [61] MATLAB. www.mathworks.com, 2012.
- [62] M.G.D. Geers, V. Kouznetsova, and W.A.M. Brekelmans. Gradient-enhanced computational homogenisation for the micro-macro scale transition. Journal de Physique IV, 11(5):5145–5152, 2001.
- [63] H. Matthies and G. Strang. The solution of nonlinear finite element equations. International Journal for Numerical Methods in Engineering, 14:1613–1626, 1979.
- [64] R. Lehoucq, K. Maschhoff, D. Sorensen, and C. Yang. ARPACK: Arnoldi/lanczos package for eigensolutions. http://www.caam.rice.edu/software/ARPACK/.
- [65] N. Newmark. A method of computation for structural dynamics. Journal Engineering Mechanics, ASCE, 85:67–94, 1959.
- [66] M. Géeradin and D.J. Rixen. *Mechanical Vibrations: Theory and Applications to* Structural Dynamics. John Wiley and Sons Ltd., Chichester, U.K., 3<sup>rd</sup> edition, 2015.
- [67] H. Hilber, T.J.R. Hughes, and R.L. Taylor. Improved numerical dissipation for the time integration algorithms in structural dynamics. Earthquake Engineering and Structural Dynamics, 5:283–292, 1977.
- [68] J.C. Simo and N. Tarnow. Exact energy-momentum conserving algorithms and symplectic schemes for nonlinear dynamics. Computer Methods in Applied Mechanics and Engineering, 100:63–116, 1992.
- [69] O. González. Design and analysis of conserving integrators for nonlinear Hamiltonian systems with symmetry. Ph.D thesis, Department of Mechanical Engineering, Stanford University, Stanford, California, 1996.
- [70] A.K. Chopra. Dynamics of Structures. Prentice-Hall, Upper Saddle River, N.J., 1995.
- [71] S. Govindjee, J. Strain, T.J. Mitchell, and R.L. Taylor. Convergence of an efficient local least-squares fitting method for bases with compact support. Computer Methods in Applied Mechanics and Engineering, 213–216:84–92, 2012. http://dx.doi.org/10.1016/j.cma.2011.11.017.

### Index

Acoustic fluid model, [135](#page-146-0) Activation of regions, [70,](#page-81-0) [242,](#page-253-0) [438](#page-449-0) Rigid body, [181](#page-192-0) Arclength, [244,](#page-255-0) [439](#page-450-0) Augmented Lagrangian, [245](#page-256-0) Boundary condition Periodic, [62](#page-73-0) Boundary conditions, [54](#page-65-0) Edge form, [58](#page-69-0) Nodal, [54](#page-65-0) Command language solution, [184,](#page-195-0) [434,](#page-445-0) [435](#page-446-0) Acceleration output, [186](#page-197-0) Advancing Time, [211](#page-222-0) ARPACK eigensolution, [209](#page-220-0) Basic commands, [185](#page-196-0) Batch, [184,](#page-195-0) [435](#page-446-0) Caption on plots, [186](#page-197-0) Check, [187](#page-198-0) Debugging, [187](#page-198-0) Displacement output, [188](#page-199-0) Eigenvector print, [190](#page-201-0) Element eigen-pair output, [189](#page-200-0) Element output, [208](#page-219-0) Element print, [189](#page-200-0) Explicit solution Time step size, [211](#page-222-0) Form residual, [192](#page-203-0) Geometric stiffness matrix, [192](#page-203-0) Get parameter value, [193](#page-204-0) Help display to screen, [185](#page-196-0) Identity matrix, [193](#page-204-0) Initial conditions, [194](#page-205-0) Interactive, [184,](#page-195-0) [435](#page-446-0) Loop end, [197](#page-208-0) Loop start, [195](#page-206-0)

Mass matrix, [196](#page-207-0) Mesh modification, [196](#page-207-0) No print, [197](#page-208-0) Output arrays, [198](#page-209-0) Output new mesh, [197](#page-208-0) Parameters, [199](#page-210-0) Plot material lists, [195](#page-206-0) Plot outputs, [201](#page-212-0) Print material lists, [195](#page-206-0) Print nodal lists, [195](#page-206-0) Printing, [201](#page-212-0) Project stress Continuous, [208](#page-219-0) Discontinuous, [208](#page-219-0) Proportional loads, [202](#page-213-0) Reaction output, [205](#page-216-0) Reaction save to file, [206](#page-217-0) Setting Time, [211](#page-222-0) Show COMM: Common block data, [206](#page-217-0) CONT: User contact names, [206](#page-217-0) DICT: Dictionary, [206](#page-217-0) ELEM: User element names, [206](#page-217-0) INCL: Include file data, [206](#page-217-0) PART: Partition parameters, [206](#page-217-0) Show data, [206](#page-217-0) Solution tolerance, [212](#page-223-0) Solve equations, [207](#page-218-0) Stress output, [208](#page-219-0) Average, [208](#page-219-0) Subspace eigensolution, [208](#page-219-0) Surface mesh extraction, [190](#page-201-0) Extract interfaces, [191](#page-202-0) Extract segments, [190](#page-201-0) Interfaces, [191](#page-202-0) Segments, [190](#page-201-0)

Surfaces, [190](#page-201-0) Symmetric tangent, [210](#page-221-0) Time history output, [213](#page-224-0) Time increment set, [189](#page-200-0) Transient solution, [215](#page-226-0) Unsymmetric tangent, [216](#page-227-0) Velocity output, [217](#page-228-0) Contact, [168,](#page-179-0) [424](#page-435-0) CONTact, [425](#page-436-0) END, [426](#page-437-0) MATErial, [427](#page-438-0) Material models, [173](#page-184-0) PAIR, [428](#page-439-0) Pair, [173](#page-184-0) Surface, [173](#page-184-0) Time function, [175](#page-186-0) Plot, [176](#page-187-0) Pair, [176](#page-187-0) Variables, [176](#page-187-0) Solution, [247](#page-258-0) SURFace, [431](#page-442-0) Surface, [169](#page-180-0) Blends, [171](#page-182-0) Blocks, [170](#page-181-0) Facets, [169](#page-180-0) Rigid, [172](#page-183-0) Coordinate transformation, [49,](#page-60-0) [396](#page-407-0) Cross sections, [140](#page-151-0) Integration form, [141](#page-152-0) Resultant form, [140](#page-151-0) Deactivation of regions, [70,](#page-81-0) [242,](#page-253-0) [459](#page-470-0) Eigen-solution, [233,](#page-244-0) [550](#page-561-0) Elasticity Finite deformation, [117](#page-128-0) Hyperelastic Energy conserving, [118](#page-129-0) Fung model, [120](#page-131-0) Isotropic, [117](#page-128-0) Logarithmic stretch, [125](#page-136-0) Modified Neo-Hookean, [120](#page-131-0) Mooney-Rivlin model, [122](#page-133-0) Neo-Hookean, [120](#page-131-0) Ogden, [123](#page-134-0)

Orthotropic, [118](#page-129-0) St. Venant-Kirchhoff, [118](#page-129-0) Linear anisotropic, [113](#page-124-0) Linear isotropic, [108](#page-119-0) Linear orthotropic, [110](#page-121-0) Linear transverse isotropy, [112](#page-123-0) Orthotropic Principal axes, [112](#page-123-0) Thermo-elastic, [115](#page-126-0) Thermo-elastic rate, [115](#page-126-0) Element library, [78](#page-89-0) Acoustic, [81,](#page-92-0) [102](#page-113-0) Convection, [79,](#page-90-0) [85](#page-96-0) Follower loads, [100](#page-111-0) Frame, [79,](#page-90-0) [91](#page-102-0) Gap, [81,](#page-92-0) [101](#page-112-0) Interface, [80,](#page-91-0) [99](#page-110-0) Lysmer ABC, [81](#page-92-0) Membrane, [80,](#page-91-0) [99](#page-110-0) Plate, [79,](#page-90-0) [95](#page-106-0) Point, [80,](#page-91-0) [100](#page-111-0) Pressure, [80,](#page-91-0) [100](#page-111-0) Shell, [80,](#page-91-0) [96](#page-107-0) Stress projection, [97](#page-108-0) Solid, [79,](#page-90-0) [86](#page-97-0) Small deformation, [86](#page-97-0) Thermal, [78,](#page-89-0) [82](#page-93-0) Truss, [79,](#page-90-0) [95](#page-106-0) User, [81,](#page-92-0) [103](#page-114-0) Element types, [14](#page-25-0) Interface, [21](#page-32-0) Lines, [14](#page-25-0) Surfaces, [15](#page-26-0) Volume, [16](#page-27-0) Brick, [16](#page-27-0) Hexagon, [16](#page-27-0) Pyramid, [18](#page-29-0) Tetrahedron, [16](#page-27-0) Wedge, [18](#page-29-0) Execution of FEAP, [9](#page-20-0) Modifying defaults, [12](#page-23-0) Explicit time integration, [477](#page-488-0) Extruding meshes, [50](#page-61-0)

#### INDEX 687

Fiber models, [133](#page-144-0) FILTer command, [69](#page-80-0) Finite deformation, [115](#page-126-0) Elasticity, [117](#page-128-0) Functions, [253](#page-264-0)

Global data, [71](#page-82-0) 2-D geometry, [72](#page-83-0) Finite deformation, [72](#page-83-0) Global equations, [71](#page-82-0) Proportional body forces, [73](#page-84-0) Rayleigh damping, [73](#page-84-0) Reference vector, [74](#page-85-0) Rotational body force, [75](#page-86-0) Scaling factors, [76](#page-87-0) Small deformation, [72](#page-83-0) Thermal DOF, [76](#page-87-0) Graphical output, [255](#page-266-0)

Heat conduction models, [105](#page-116-0) Hill-Mandel homogenization, [200](#page-211-0) Homogenization: Hill-Mandel, [200](#page-211-0)

IF-ELSE-ENDIf control, [470,](#page-481-0) [472,](#page-483-0) [490](#page-501-0) Include files, [150,](#page-161-0) [352](#page-363-0) Incompressibility, [247](#page-258-0) Input by coordinate form, [59](#page-70-0) Input by edge form, [58](#page-69-0) Input by node numbers, [56](#page-67-0) Input file, [9](#page-20-0) Control data, [28](#page-39-0) Start of problem, [28](#page-39-0) Input records, [23](#page-34-0) Constants, [24](#page-35-0) Expressions, [25](#page-36-0) Functions, [26](#page-37-0) Parameters, [24](#page-35-0) Interface material models, [137](#page-148-0) Joints, [183](#page-194-0) Ball and socket, [183](#page-194-0) Revolute, [183](#page-194-0) Spherical, [183](#page-194-0)

Linear equation solution, [221,](#page-232-0) [464,](#page-475-0) [546](#page-557-0)

Direct, [461](#page-472-0) Iterative, [213,](#page-224-0) [494,](#page-505-0) [556](#page-567-0) Linear thermo-elastic models, [106](#page-117-0) Linear thermo-elasticity, [115](#page-126-0) Loading Time dependent, [242](#page-253-0) Log file, [10](#page-21-0) Looping input, [152](#page-163-0) Looping inputs, [357,](#page-368-0) [364](#page-375-0) Lysmer-Kuhlmeyer material models, [136](#page-147-0) Mass matrix, [139](#page-150-0) Master-Slave setting, [179](#page-190-0) Material models, [105](#page-116-0) Acoustic, [135](#page-146-0) Fiber Holzapfel-Gasser model, [133](#page-144-0) Weiss model, [134](#page-145-0) Fibers, [133](#page-144-0) Generalized Plasticity, [133](#page-144-0) Hyperelastic Arruda-Boyce, [124](#page-135-0) Yeoh, [124](#page-135-0) Interface models, [137](#page-148-0) Linear thermo-elastic, [106](#page-117-0) Lysmer-Kuhlmeyer models, [136](#page-147-0) Plasticity, [129](#page-140-0) Robin models, [136](#page-147-0) Thermal, [105](#page-116-0) User models, [138](#page-149-0) Viscoelastic, [125](#page-136-0) Winkler models, [137](#page-148-0) Matlab output of array values, [516](#page-527-0) Merging mesh parts, [421](#page-432-0) Mesh command \*AUTo, [156](#page-167-0) \*ELEment, [156,](#page-167-0) [275](#page-286-0) \*NODe, [156,](#page-167-0) [276](#page-287-0) ANGLe, [56,](#page-67-0) [277](#page-288-0) BASE, [279](#page-290-0) BLENd, [42,](#page-53-0) [44,](#page-55-0) [280](#page-291-0) SIDE, [43,](#page-54-0) [385](#page-396-0) SNODe, [42,](#page-53-0) [388](#page-399-0) BLOCk, [36,](#page-47-0) [282](#page-293-0)

BOUNdary, [288](#page-299-0) BOUNDary code, [55](#page-66-0) BTEMperature, [290](#page-301-0) CANGle, [292](#page-303-0) CBASe, [296](#page-307-0) CBOUndary, [298](#page-309-0) CDAMper, [302](#page-313-0) CDISplacement, [303](#page-314-0) CEULer angles, [305](#page-316-0) CFORce, [306](#page-317-0) CMASs, [308](#page-319-0) Control data, [273](#page-284-0) COORdinate, [30,](#page-41-0) [312](#page-323-0) Coordinate form, [59](#page-70-0) Coordinate transformation, [49](#page-60-0) CPROportional, [309](#page-320-0) CSTIff, [314](#page-325-0) CSURface, [64,](#page-75-0) [315](#page-326-0) Cylindrical coordinates, [48](#page-59-0) DAMPer, [318](#page-329-0) DEBUg, [319](#page-330-0) DISPlacement, [55,](#page-66-0) [320](#page-331-0) EANGle, [321](#page-332-0) EBASe, [323](#page-334-0) EBOUndary, [325](#page-336-0) Edge form, [58](#page-69-0) EDISplacement, [327](#page-338-0) EFORce, [329](#page-340-0) ELEMent, [32,](#page-43-0) [331](#page-342-0) END, [334](#page-345-0) EPROportional, [335,](#page-346-0) [344](#page-355-0) EREGion, [336](#page-347-0) EULEr angles, [57,](#page-68-0) [337](#page-348-0) EXPLicit/implicit, [339](#page-350-0) Extruding meshes, [50](#page-61-0) FILTer, [69,](#page-80-0) [340](#page-351-0) FLEXible, [341](#page-352-0) FORCe, [54,](#page-65-0) [342](#page-353-0) GLOBal, [346](#page-357-0) Scaling, [347](#page-358-0) Global data, [71](#page-82-0) 2-D geometry, [72](#page-83-0) Finite deformation, [72](#page-83-0) Global equations, [71](#page-82-0)

Proportional body forces, [73](#page-84-0) Rayleigh damping, [73](#page-84-0) Reference vector, [74](#page-85-0) Rotational body force, [75](#page-86-0) Scaling factors, [76](#page-87-0) Small deformation, [72](#page-83-0) Thermal DOF, [76](#page-87-0) IDISplacement, [349](#page-360-0) IFORce, [350](#page-361-0) INCLude, [150,](#page-161-0) [352](#page-363-0) Include files, [150,](#page-161-0) [352](#page-363-0) Input records, [23](#page-34-0) Constants, [24](#page-35-0) Expressions, [25](#page-36-0) Functions, [26](#page-37-0) Parameters, [24](#page-35-0) LBOUndary, [353](#page-364-0) LFORce, [354](#page-365-0) LOAD, [67,](#page-78-0) [355](#page-366-0) Load groups, [67](#page-78-0) LOOP, [152,](#page-163-0) [357](#page-368-0) Problem, [155](#page-166-0) MANUal, [358](#page-369-0) MASS, [359](#page-370-0) MATErial, [361](#page-372-0) Material form, [59](#page-70-0) MBOUndary, [363](#page-374-0) NEXT, [152,](#page-163-0) [364](#page-375-0) Nodal form, [56](#page-67-0) NOPArse, [365](#page-376-0) NOPRint, [366](#page-377-0) PARAmeter, [367](#page-378-0) PARSe, [369](#page-380-0) PERIodic, [200,](#page-211-0) [370](#page-381-0) Periodic boundary conditions, [62](#page-73-0) POLAr, [31,](#page-42-0) [48,](#page-59-0) [372](#page-383-0) Polar coordinates, [48](#page-59-0) PRINt, [373](#page-384-0) Problem initiation, [273](#page-284-0) Proportional time functions, [60](#page-71-0) REACtion, [374](#page-385-0) READ, [151,](#page-162-0) [375](#page-386-0) REGIon, [70,](#page-81-0) [376](#page-387-0) RESEt, [377](#page-388-0)

#### INDEX 689

RFORce, [378](#page-389-0) RIGId, [380](#page-391-0) SAVE, [151,](#page-162-0) [381](#page-392-0) SBLOck, [382](#page-393-0) Setting element number, [156](#page-167-0) Setting node number, [156](#page-167-0) SHIFt, [48,](#page-59-0) [384](#page-395-0) SIDE, [43,](#page-54-0) [385](#page-396-0) SLOAd, [387](#page-398-0) SNODe, [42,](#page-53-0) [388](#page-399-0) SPHErical, [48,](#page-59-0) [390](#page-401-0) Spherical coordinates, [48](#page-59-0) SPIN, [69](#page-80-0) STIFt, [391](#page-402-0) STRUcture vectors, [392](#page-403-0) SWEEp, [50](#page-61-0) TBOUndary, [393](#page-404-0) TEMPorary, [394](#page-405-0) TITLe, [395](#page-406-0) TRANsformation, [49,](#page-60-0) [396](#page-407-0) TRIAd vectors, [57,](#page-68-0) [398](#page-409-0) TRIBlock, [40,](#page-51-0) [400](#page-411-0) Mesh generation Smooth poor mesh, [545](#page-556-0) Mesh manipulation, [401](#page-412-0) CLINk, [163,](#page-174-0) [402](#page-413-0) ELINk, [163,](#page-174-0) [403](#page-414-0) ILINk, [163](#page-174-0) Initial conditions, [164](#page-175-0) Acceleration, [164](#page-175-0) Displacements, [164](#page-175-0) Material set, [164](#page-175-0) Region, [164](#page-175-0) Velocity, [164](#page-175-0) JOINts, [405](#page-416-0) LINK, [162,](#page-173-0) [407](#page-418-0) MANUal, [409](#page-420-0) MASTer-slave, [410](#page-421-0) Merging mesh parts, [160](#page-171-0) Node linking (LINK, ELINk), [162](#page-173-0) ORDEr, [167,](#page-178-0) [412](#page-423-0) PARTitions, [165,](#page-176-0) [413](#page-424-0) RBOUndary, [415](#page-426-0) RIGId, [416](#page-427-0)

RLOAd, [417](#page-428-0) RPROPortional, [418](#page-429-0) SLINk, [164,](#page-175-0) [419](#page-430-0) TIE, [160,](#page-171-0) [421](#page-432-0) TITLe, [423](#page-434-0) Multi-body dynamics, [179](#page-190-0) Flexible body, [180](#page-191-0) Joints, [183](#page-194-0) Rigid body, [180](#page-191-0) Nodal arrays, [148](#page-159-0) Dampers, [148](#page-159-0) Mass, [148](#page-159-0) Stiffness, [149](#page-160-0) Nonlinear equation solution Tolerance, [556](#page-567-0) Normal mode solution, [233](#page-244-0) Optimization of profile storage, [514](#page-525-0) Output Element arrays, [254](#page-265-0) Output file, [10](#page-21-0) Output of mesh data, [515](#page-526-0) Parameter inputs, [367](#page-378-0) Partitioned solution, [165,](#page-176-0) [413,](#page-424-0) [520](#page-531-0) Periodic Input data, [62](#page-73-0) Response, [200](#page-211-0) Plasticity Anisotropic, [131](#page-142-0) Isotropic, [130](#page-141-0) Orthotropic, [131](#page-142-0) Principal axes, [112,](#page-123-0) [119](#page-130-0) Power law, [131](#page-142-0) Swift, [131](#page-142-0) Yield, [131](#page-142-0) PLOT LIST, [613](#page-624-0) MIDNode average, [620](#page-631-0) MOFF, [621](#page-632-0) MON, [622](#page-633-0) PVIEw, [646](#page-657-0) TRIAd, [668](#page-679-0) Plot, [574](#page-585-0)

ACCEleration, [575](#page-586-0) APLOts, [576](#page-587-0) AWIRe, [577](#page-588-0) AXIS, [578](#page-589-0) BACKground, [579](#page-590-0) BORDer, [580](#page-591-0) BOUNdary, [581](#page-592-0) BPLOt, [582](#page-593-0) CAPTion, [583](#page-594-0) CARTesian, [584](#page-595-0) CENTer, [585](#page-596-0) CLEAr, [586](#page-597-0) CLIP, [587](#page-598-0) COLOr, [588](#page-599-0) CONTour, [589](#page-600-0) CWIRe, [590](#page-601-0) DEFAult, [591](#page-602-0) DEFOrmed, [592](#page-603-0) DISPlacements, [593](#page-604-0) DOFS, [594](#page-605-0) DPLOts, [595](#page-606-0) EIGElement, [596](#page-607-0) EIGVector, [597](#page-608-0) ELEMents, [598](#page-609-0) ESTRess, [599](#page-610-0) EWIRe, [600](#page-611-0) EXNOde, [601](#page-612-0) EYES, [602](#page-613-0) FACTor, [603](#page-614-0) FILL, [604](#page-615-0) FRAMe, [605](#page-616-0) FULL, [606](#page-617-0) HIDE, [607](#page-618-0) HISTory, [608](#page-619-0) IMAGinary, [609](#page-620-0) jpeg, [610](#page-621-0) LABEl, [611](#page-622-0) LINE, [612](#page-623-0) LOAD, [614](#page-625-0) LOGO, [615](#page-626-0) MANUal, [616](#page-627-0) MARK, [617](#page-628-0) MATErial, [618](#page-629-0) MESH, [619](#page-630-0)

NODE, [623](#page-634-0) NOFUll, [624](#page-635-0) NOLAbel, [625](#page-636-0) NOPRint, [626](#page-637-0) NORAnge, [627](#page-638-0) OUTLine, [628](#page-639-0) PAIR, [629](#page-640-0) PBOUndary, [630](#page-641-0) PDISplacement, [631](#page-642-0) PELEments, [632](#page-643-0) PERSpective, [633](#page-644-0) PFORce, [635](#page-646-0) PICK, [636](#page-647-0) PNODe, [637](#page-648-0) POSTscript, [638](#page-649-0) PRAXes, [639](#page-650-0) Principal stresses, [645](#page-656-0) , [647](#page-658-0) PRINt, [640](#page-651-0) PROFile, [641](#page-652-0) PROJect, [524](#page-535-0) PROJection, [642](#page-653-0) PROMpt, [643](#page-654-0) PSNOde, [644](#page-655-0) PSTRess, [645](#page-656-0) PWIRe, [647](#page-658-0) QUADrant, [648](#page-659-0) RANGe, [649](#page-660-0) REACtions, [650](#page-661-0) REAL, [651](#page-662-0) REFResh, [652](#page-663-0) REGIon, [653](#page-664-0) ROTAte, [654](#page-665-0) SCALe, [655](#page-666-0) SCREen, [656](#page-667-0) SHOW, [657](#page-668-0) SIZE, [658](#page-669-0) SNODe, [659](#page-670-0) SPLOts, [660](#page-671-0) STRAin, [661](#page-672-0) STREss, [662](#page-673-0) SWIRe, [664](#page-675-0) SYMMetry, [663](#page-674-0) TEXT, [665](#page-676-0)

TIME, [666](#page-677-0)

TITLe, [667](#page-678-0) UNDEformed, [669](#page-680-0) UPLOt, [670](#page-681-0) VELOcity, [671](#page-682-0) VPLOts, [672](#page-683-0) VWIRe, [673](#page-684-0) WINDow, [674](#page-685-0) WIPE, [675](#page-686-0) ZOOM, [676](#page-687-0) Plot output, [255](#page-266-0) , [522](#page-533-0) Boundary restraints, [260](#page-271-0) Cartesian view, [259](#page-270-0) Clear graphic screen, [257](#page-268-0) Contours, [260](#page-271-0) FEAP elements, [263](#page-274-0) Displacements, [260](#page-271-0) Eigenvectors, [264](#page-275-0) Fluctuations, [200](#page-211-0) Hill-Mandell, [200](#page-211-0) History variables, [264](#page-275-0) Principal stress, [262](#page-273-0) Strain, [262](#page-273-0) Stress, [261](#page-272-0) Thermal, [263](#page-274-0) Deformed, [258](#page-269-0) Elements, [258](#page-269-0) jpeg, [268](#page-279-0) Mesh, [257](#page-268-0) Nodes, [258](#page-269-0) Perspective view, [259](#page-270-0) Plot regions, [257](#page-268-0) PostScript, [265](#page-276-0) Project continuous, [261](#page-272-0) Project discontinuous, [261](#page-272-0) Screen, [255](#page-266-0) Set plot frame, [257](#page-268-0) Subregions, [264](#page-275-0) Time history, [249](#page-260-0) Undeformed, [258](#page-269-0) Wipe graphic screen, [257](#page-268-0) Wire frame, [261](#page-272-0) Plot outputs Time history, [559](#page-570-0) Print control, [158](#page-169-0)

During mesh input, [366](#page-377-0) , [373](#page-384-0) During solution, [511](#page-522-0) , [523](#page-534-0) Problem solution Restart, [540](#page-551-0) Problem solving, [218](#page-229-0) Contact problems, [247](#page-258-0) Functions, [253](#page-264-0) Procedures, [251](#page-262-0) Procedures, [251](#page-262-0) Profile storage optimization, [514](#page-525-0) Program Changes, [677](#page-688-0) Proportional loading, [60](#page-71-0) , [525](#page-536-0) Linear function, [243](#page-254-0) Piecewise linear table, [244](#page-255-0) Sinusoidal function, [243](#page-254-0) Quasi-Newton BFGS, [245](#page-256-0) Broyen, [245](#page-256-0) Rayleigh damping, [140](#page-151-0) , [457](#page-468-0) , [532](#page-543-0) Regions and element groups, [70](#page-81-0) Restart: REST, [218](#page-229-0) Rigid body Element sets, [181](#page-192-0) Material sets, [180](#page-191-0) Rigid body analysis, [179](#page-190-0) , [180](#page-191-0) , [416](#page-427-0) Boundary codes, [415](#page-426-0) Forces, [417](#page-428-0) Joints, [183](#page-194-0) , [405](#page-416-0) Loads, [417](#page-428-0) Proportional loads, [418](#page-429-0) Rigid-flexible body analysis, [179](#page-190-0) Robin material models, [136](#page-147-0) Rotation boundary condition, [69](#page-80-0) Save: SAVE, [218](#page-229-0) Solution command ACCEleration, [436](#page-447-0) ACTivate, [438](#page-449-0) ARCLength, [439](#page-450-0)

> ASSIgn, [441](#page-452-0) AUGMent, [442](#page-453-0)

BACK, [445](#page-456-0)

AUTO time step, [443](#page-454-0)

BASE, [446](#page-457-0) BATCh, [435](#page-446-0) BFGS, [447](#page-458-0) Broyden, [448](#page-459-0) CHECk mesh, [449](#page-460-0) COMMent, [450](#page-461-0) COMPonent, [451](#page-462-0) CONTact, [453](#page-464-0) CONVerge, [454](#page-465-0) CXSOlve, [455](#page-466-0) CYLIndrical, [456](#page-467-0) DAMPing, [457](#page-468-0) DATA, [458](#page-469-0) DEACtivate, [459](#page-470-0) DEBUg, [460](#page-471-0) DIREct, [461](#page-472-0) DISPlacements, [462](#page-473-0) DSOLve, [464](#page-475-0) DT, [465](#page-476-0) ECHO, [466](#page-477-0) EIGElement, [467](#page-478-0) EIGVector, [468](#page-479-0) ELSE, [470](#page-481-0) END, [471](#page-482-0) ENDIf, [472](#page-483-0) ENERgy, [473](#page-484-0) EPRInt, [474](#page-485-0) ERROr, [475](#page-486-0) EXIT, [476](#page-487-0) EXPLicit, [477](#page-488-0) EXPOrt, [478](#page-489-0) FORCe, [479](#page-490-0) FORM, [480](#page-491-0) FUNCtion, [481](#page-492-0) GEOMetric stiffness, [482](#page-493-0) GET, [483](#page-494-0) HELP, [484](#page-495-0) HILL, [485](#page-496-0) HISTory, [487](#page-498-0) IDENtity matrix, [489](#page-500-0) IF, [490](#page-501-0) IMAGinary, [491](#page-502-0) IMPOrt, [492](#page-503-0) INITial conditions, [493](#page-504-0)

INTEractive, [435](#page-446-0) ITERative, [494](#page-505-0) JUMP, [496](#page-507-0) LIST, [497](#page-508-0) LOOP, [499](#page-510-0) MANUal, [501](#page-512-0) MASS, [502](#page-513-0) MATErial, [503](#page-514-0) MEMOry, [504](#page-515-0) MESH, [505](#page-516-0) MODAl solution, [506](#page-517-0) MONOlithic solution, [508](#page-519-0) NEWForce, [509](#page-520-0) NEXT, [510](#page-521-0) NOPRint, [511](#page-522-0) NTANgent, [512](#page-523-0) OMEGa, [513](#page-524-0) OPTImize, [514](#page-525-0) OUTMesh, [515](#page-526-0) OUTPut, [516](#page-527-0) Parameters, [518](#page-529-0) PARTition, [520](#page-531-0) PAUSe, [521](#page-532-0) PLOT, [522](#page-533-0) PRINt, [523](#page-534-0) PROPortional load, [525](#page-536-0) Proportional time functions, [243](#page-254-0) PVIEw: Paraview, [530](#page-541-0) QUIT, [531](#page-542-0) RAYLeigh damping, [532](#page-543-0) REACtions, [533](#page-544-0) READ, [535](#page-546-0) REAL, [536](#page-547-0) RECTangular, [537](#page-548-0) RENUmber, [538](#page-549-0) RESIdual, [539](#page-550-0) RESTart, [540](#page-551-0) SAVE, [541](#page-552-0) SCREen, [542](#page-553-0) SET, [543](#page-554-0) SHOW, [544](#page-555-0) SMOOth, [545](#page-556-0) SOLVe, [546](#page-557-0) SPHErical, [547](#page-558-0)

STREss, [548](#page-559-0) SUBSpace, [550](#page-561-0) TANGent, [551](#page-562-0) TIE OFF, [553](#page-564-0) TIME, [554](#page-565-0) TOLerance, [556](#page-567-0) TPLOts, [559](#page-570-0) TRANsient, [563](#page-574-0) UTANgent, [568](#page-579-0) VELOcity, [569](#page-580-0) WRITe, [571](#page-582-0) ZERO, [572](#page-583-0) ZZHU projection, [573](#page-584-0) Solve Arclength, [244](#page-255-0) , [439](#page-450-0) Surface load input, [64](#page-75-0) Tied interfaces, [168](#page-179-0) , [175](#page-186-0) Time dependent loading, [242](#page-253-0) Transient solution, [223](#page-234-0) , [563](#page-574-0) Eigen-solution, [550](#page-561-0) Explicit/Implicit, [232](#page-243-0) First order, [225](#page-236-0) Implicit/Explicit, [232](#page-243-0) Initial conditions, [493](#page-504-0) Mixed order, [231](#page-242-0) Modal, [506](#page-517-0) Modal analysis, [550](#page-561-0) Order of ODE, [167](#page-178-0) , [412](#page-423-0) Quasi-static, [224](#page-235-0) Rayleigh damping, [532](#page-543-0) Second order, [226](#page-237-0) Time history, [249](#page-260-0) , [559](#page-570-0)

User material models, [138](#page-149-0)

Winkler material models, [137](#page-148-0)